TCP/IP for VSE/ESA

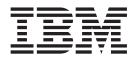

# TCP/IP for VSE/ESA – IBM Program Setup and Supplementary Information

TCP/IP for VSE/ESA

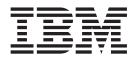

# TCP/IP for VSE/ESA – IBM Program Setup and Supplementary Information

#### Note!

Before using this information and the product it supports, be sure to read the general information under "Notices" on page xi.

#### Sixth Edition (December 2001)

This edition applies to Version 1 Release 4 of IBM TCP/IP for VSE/ESA, Program Number 5686-A04, and to all subsequent releases and modifications until otherwise indicated in new editions.

Order publications through your IBM representative or the IBM branch office serving your locality. Publications are not stocked at the addresses given below.

A form for readers' comments is provided at the back of this publication. If the form has been removed, address your comments to:

IBM Deutschland Entwicklung GmbH Department 3248 Schoenaicher Strasse 220 D-71032 Boeblingen Federal Republic of Germany

You may also send your comments by FAX or via the Internet: Internet: s390id@de.ibm.com FAX (Germany): 07031-16-3456 FAX (other countries): (+49)+7031-16-3456

When you send information to IBM, you grant IBM a non-exclusive right to use or distribute the information in any way it believes appropriate without incurring any obligation to you.

© Copyright International Business Machines Corporation 1997, 2001. All rights reserved. US Government Users Restricted Rights – Use, duplication or disclosure restricted by GSA ADP Schedule Contract with IBM Corp.

## Contents

| Figures                                      | •   | •    | ·    | ·    | •   | •    | ·   | • | • | • | · | · | • | • | Vİİ  |
|----------------------------------------------|-----|------|------|------|-----|------|-----|---|---|---|---|---|---|---|------|
| Tables .                                     |     |      |      |      |     |      | •   | - | - |   |   | - |   | • | ix   |
| <b>Notices</b> .<br>Trademarks<br>Understand | an  | d S  | Serv | vice | e M | larl | ks. |   |   |   |   |   |   |   | . xi |
| Summary                                      | / 0 | of C | Ch   | an   | ge  | s    |     |   |   |   |   |   |   |   | xv   |

## Part 1. Using TCP/IP for VSE/ESA . . 1

## Chapter 1. Important Considerations -

| Read this First!                  |      |      |      |     |     |    | 3 |
|-----------------------------------|------|------|------|-----|-----|----|---|
| Documentation for the TCP/IP for  | VS   | E/1  | ESA  | A   |     |    |   |
| (5686-A04) Program                |      |      |      |     |     |    | 3 |
| General Considerations on the TCF | P/II | P fc | or V | /SE | E/E | SA |   |
| Program Setup                     |      |      |      |     |     |    | 3 |
| The Demo Mode for TCP/IP for V    | SE/  | 'ES  | А    |     |     |    | 4 |
| Supplying the Product Key         |      |      |      |     |     |    | 5 |
| Installing Product Keys           |      |      |      |     |     |    | 6 |
| Defining Customer Information     |      |      |      |     |     |    |   |
| Migration Considerations          |      |      |      |     |     |    | 8 |
|                                   |      |      |      |     |     |    |   |

### Chapter 2. TCP/IP for VSE/ESA

| Configuration .     |       |       |      | •    |       | •   | •  |    | . 11 |
|---------------------|-------|-------|------|------|-------|-----|----|----|------|
| How TCP/IP for VS   | E/E   | SA i  | s Ir | nsta | lled  |     |    |    | . 11 |
| TCP/IP for VSE/ESA  | A Pa  | rtiti | on   | Stai | tup   |     |    |    | . 11 |
| Example             |       |       |      |      |       |     |    |    | . 11 |
| Configuring CICS .  |       |       |      |      |       |     |    |    | . 13 |
| Setup CICS          |       |       |      |      |       |     |    |    | . 13 |
| ICA Token-Ring - Sh | narir | ng C  | ons  | side | ratio | ons | wi | th |      |
| VTAM                |       |       |      |      |       |     |    |    | . 20 |
| HTMLINST.Z          |       |       |      |      |       |     |    |    | . 21 |
| Example             |       |       |      |      |       |     |    |    | . 21 |

## Chapter 3. TCP/IP for VSE/ESA

| Configuration Dialogs                      | 23   |
|--------------------------------------------|------|
| Configuring TCP/IP Using the Configuration |      |
| Dialogs                                    | . 23 |
| How To Do It                               | . 23 |
| TCP/IP for VSE/ESA PC-Based Configuration  |      |
| Dialog                                     | . 24 |
| Configuring TCP/IP Using the IUI-Based     |      |
| Configuration Dialog                       | . 27 |

#### Chapter 4. Security Manager

| Exploitation by TCP/IP for V        | SE/  | ES   | Α  |      | 33   |
|-------------------------------------|------|------|----|------|------|
| Using BSM Capabilities for TCP/IP S | Secu | rity | Ch | ecks | 33   |
| Activation of The Security Exit     |      |      |    |      | . 34 |
| Deactivation of the Security Exit . |      |      |    |      | . 35 |
| Using Pre- and Postprocessing Exits |      |      |    |      | . 36 |

| Register Settings for Preprocessing Exit . |   | . 36 |
|--------------------------------------------|---|------|
| Register Settings for Postprocessing Exit. |   | . 36 |
| Performance Hints                          |   | . 37 |
| External Security Managers                 | • | . 37 |

## Chapter 5. Performance Considerations 39

| Performance and Tuning Considerations | ;.  |    |     |     | 39 |
|---------------------------------------|-----|----|-----|-----|----|
| Changing Performance Parameters       |     |    |     |     | 39 |
| General Performance Issues            |     |    |     |     | 40 |
| Principal Performance Dependencies    | for | TC | CP, | /IP |    |
| for VSE/ESA                           |     |    | •   |     | 40 |

## Part 2. Programming Interfaces. . . 43

## Chapter 6. Introducing Socket

| Programming                               | 4    | 45 |
|-------------------------------------------|------|----|
| What is a TCP/IP Socket Connection?       |      | 45 |
| Socket Application Programming Interfaces |      |    |
| Available with TCP/IP for VSE/ESA         |      | 46 |
| Portability Aspects                       |      | 47 |
| Assembler                                 |      | 47 |
| COBOL and PL/I                            |      | 47 |
| C Language                                |      | 47 |
| Language Environment                      |      | 47 |
| Which API to use ?                        |      | 48 |
| Assembler                                 |      | 49 |
| COBOL and PL/I                            |      | 49 |
| C Language                                |      | 49 |
| Exploiting the LE/VSE Socket API          |      | 51 |
| C Language                                |      | 51 |
| Assembler Language                        |      | 52 |
| PL/I                                      |      | 53 |
| COBOL                                     |      | 54 |
| Exploiting the EZASMI/EZASOKET Programn   | ning |    |
| Interfaces                                |      | 61 |
| LE/VSE 1.4 C Socket Programming           |      | 73 |
| General C Programming Considerations.     |      | 73 |
| LE/VSE Sockets versus TCP/IP for VSE/ES   |      |    |
| Sockets - Reference List                  |      | 75 |
| Messages                                  |      | 78 |
| OS/390 EZASMI and EZASOKET Calls Support  |      |    |
| by VSE/ESA                                |      | 79 |
| ERRNO Values                              |      | 81 |
| CICS Considerations                       |      | 85 |
| Executing TCP/IP Application Programs     |      | 86 |
| Connecting To TCP/IP                      |      | 86 |
| Preparation and Setup for SSL             |      | 86 |
| -                                         |      |    |

## Chapter 7. TCP/IP Support for the

| LE/VSE C Socket Interface                         | 87 |
|---------------------------------------------------|----|
| Overview                                          | 87 |
| TCP/IP Callable Functions — Function Descriptions | 88 |
| accept() — Accept a New Connection on a Socket    | 88 |

| aio_cancel() — Cancel an Asynchronous I/O          |        |
|----------------------------------------------------|--------|
| Request                                            | . 90   |
| aio_error() — Retrieve Error Status for an         |        |
| Asynchronous I/O Operation                         | . 92   |
| aio_read() — Asynchronous Read from a Socket       | 93     |
| aio_return() — Retrieve Status for an              |        |
| Asynchronous I/O Operation                         | . 96   |
| aio_suspend() — Wait for an Asynchronous I/O       |        |
| Request                                            | . 97   |
| aio_write() — Asynchronous Write to a Socket.      | . 99   |
| bind() — Bind a Name to a Socket                   | 102    |
| close() — Close a Socket.                          | 102    |
|                                                    | 105    |
| connect() — Connect a Socket                       | 100    |
| rention tide                                       | 109    |
| getclientid() — Get the Identifier for the Calling | 444    |
| Application                                        | 111    |
| gethostbyaddr() — Get a Host Entry by Address      | 113    |
| gethostbyname() — Get a Host Entry by Name         | 115    |
| gethostid() — Get the Unique Identifier of the     |        |
| Current Host                                       | 117    |
| gethostname() — Get the Name of the Host           |        |
| Processor                                          | 118    |
| getpeername() — Get the Name of the Peer           |        |
| Connected to a Socket                              | 119    |
| getsockname() — Get the Name of a Socket           | 120    |
| getsockopt() — Get the Options Associated with     |        |
| a Socket                                           | 121    |
| givesocket() — Make the Specified Socket           |        |
| Available                                          | 124    |
| gsk_free_memory() — Free memory allocated          | 141    |
| for SSL                                            | 127    |
| gsk_get_cipher_info() — Query Cipher Related       | 14/    |
| Information                                        | 100    |
|                                                    | 128    |
| gsk_get_dn_by_label() — Get Distinguished          | 120    |
| Name Based on the Label                            | 130    |
| gsk_initialize() — Initialize the SSL Environment  | 131    |
| gsk_secure_soc_close() — Close a Secure Socket     |        |
| Connection                                         | 133    |
| gsk_secure_soc_init() — Initialize Data Areas for  |        |
| a Secure Socket Connection                         | 134    |
| gsk_secure_soc_read() — Receive Data on a          |        |
| Secure Socket Connection                           | 138    |
| gsk_secure_soc_reset() — Refresh the Security      |        |
| Parameters                                         | 140    |
| gsk_secure_soc_write() — Send Data on a            |        |
| 0                                                  | 141    |
| gsk_uninitialize() — Remove Current Settings       |        |
| for the SSL Environment                            | 143    |
|                                                    | 144    |
| htonl() — Translate Address Host to Network        |        |
|                                                    | 145    |
| Long                                               | 140    |
|                                                    | 146    |
|                                                    | 146    |
| inet_addr() — Translate an Internet Address into   | 1 4 17 |
| Network Byte Order                                 | 147    |
| inet_lnaof() — Translate a Local Network           | 1.40   |
| Address into Host Byte Order                       | 149    |
| inet_makeaddr() — Create an Internet Host          | 4      |
|                                                    | 150    |
| inet_netof() — Get the Network Number from         |        |
| the Internet Host Address                          | 151    |

| 52 |
|----|
|    |
| 53 |
| 54 |
|    |
| 55 |
|    |
| 56 |
|    |
| 57 |
| 58 |
| 60 |
| 62 |
| 64 |
| 68 |
| 70 |
| 72 |
|    |
| 74 |
| 77 |
| 78 |
|    |
| 81 |
| 82 |
|    |

## Chapter 8. Using the CALL Instruction Application Programming Interface

| (EZASOKET API)                 | _   |      |      |     |      |     |     | 1 | 185 |
|--------------------------------|-----|------|------|-----|------|-----|-----|---|-----|
| Environmental Restrictions and | d P | rog  | grai | mm  | ning | g   |     |   |     |
| Requirements                   |     | . `  |      |     |      | •   |     |   | 185 |
| CALL Instruction Application   | Pro | ogra | am   | miı | ng   |     |     |   |     |
| Interface (API)                |     |      |      |     |      |     |     |   | 185 |
| Understanding COBOL, Assen     | nbl | er,  | and  | l P | L/1  | I C | all |   |     |
| Formats                        |     |      |      |     |      |     |     |   | 186 |
| COBOL Language Call For        | mat | t    |      |     |      |     |     |   | 186 |
| Assembler Language Call F      | orr | nat  |      |     |      |     |     |   | 186 |
| PL/I Language Call Forma       | t   |      |      |     |      |     |     |   | 186 |
| Converting Parameter Descrip   | tio | าร   |      |     |      |     |     |   | 187 |
| Error Messages and Return Co   | ode | s    |      |     |      |     |     |   | 187 |
| Debugging                      |     |      |      |     |      |     |     |   | 187 |
| Code CALL Instructions         |     |      |      |     |      |     |     |   | 188 |
| АССЕРТ                         |     |      |      |     |      |     |     |   | 188 |
| BIND                           |     |      |      |     |      |     |     |   |     |
| CLOSE                          |     |      |      |     |      |     |     |   |     |
| CONNECT                        |     |      |      |     |      |     |     |   |     |
| FCNTL                          |     |      |      |     |      |     |     |   |     |
| GETCLIENTID                    |     |      |      |     |      |     |     |   |     |
| GETHOSTBYADDR                  |     |      |      |     |      |     |     |   | 200 |
| GETHOSTBYNAME                  |     |      |      |     |      |     |     |   | 202 |
| GETHOSTID                      |     |      |      |     |      |     |     |   | 204 |
| GETHOSTNAME                    | •   |      | •    |     |      |     |     |   | 205 |
| GETPEERNAME                    | •   |      | •    |     |      |     |     |   | 206 |
| GETSOCKNAME                    |     |      |      |     |      |     |     |   |     |
| GETSOCKOPT                     |     |      |      |     |      |     |     |   |     |
| GIVESOCKET                     |     |      |      |     |      |     |     |   | 212 |
| GSKFREEMEM                     |     |      |      |     |      |     |     |   | 214 |
| GSKGETCIPHINF                  |     |      |      |     |      |     |     |   |     |
| GSKGETDNBYLAB                  |     |      |      |     |      |     |     |   |     |
| GSKINIT                        |     |      |      |     |      |     |     |   | 218 |
|                                |     |      |      |     |      |     |     |   |     |

|    | GSKSSOCCLO       | SE   |     |   |   |   |   |   |     |    |    |   | . 220 |
|----|------------------|------|-----|---|---|---|---|---|-----|----|----|---|-------|
|    | GSKSSOCINIT      |      |     |   |   |   |   |   |     |    |    |   | . 221 |
|    | GSKSSOCREA       |      |     |   |   |   |   |   |     |    |    |   |       |
|    | GSKSSOCRESE      | ΕT   |     |   |   |   |   |   |     |    |    |   | . 225 |
|    | GSKSSOCWRI       | ΓЕ   |     |   |   |   |   |   |     |    |    |   | . 226 |
|    | GSKUNINIT.       |      |     |   |   |   |   |   |     |    |    |   | . 227 |
|    | INITAPI          |      |     |   |   |   |   |   |     |    |    |   | . 228 |
|    | IOCTL            |      |     |   |   |   |   |   |     |    |    |   | . 230 |
|    | LISTEN           |      |     |   |   |   |   |   |     |    |    |   | . 232 |
|    | READ             |      |     |   |   |   |   |   |     |    |    |   | . 233 |
|    | RECV             |      |     |   |   |   |   |   |     |    |    |   | . 235 |
|    | RECVFROM.        |      |     |   |   |   |   |   |     |    |    |   | . 237 |
|    | SELECT           |      |     |   |   |   |   |   |     |    |    |   |       |
|    | SELECTEX .       |      |     |   |   |   |   |   |     |    |    |   |       |
|    | SEND             |      |     |   |   |   |   |   |     |    |    |   |       |
|    |                  |      |     |   |   |   |   |   |     |    |    |   | . 249 |
|    | SETSOCKOPT       |      |     |   |   |   |   |   |     |    |    |   | . 251 |
|    | SHUTDOWN         |      |     |   |   |   |   |   |     |    |    |   |       |
|    | SOCKET           |      |     |   |   |   |   |   |     |    |    |   |       |
|    | TAKESOCKET       |      |     |   |   |   |   |   |     |    |    |   |       |
|    | TERMAPI          |      |     |   |   |   |   |   |     |    |    |   | . 259 |
|    | WRITE            |      |     |   |   |   |   |   |     |    |    |   |       |
| IJ | sing Data Transl |      |     |   |   |   |   |   |     |    |    |   | . 200 |
|    | terface          |      |     |   | ~ |   |   |   | UCF | ct | Cu | 1 | . 262 |
| ш  | Data Translatio  |      |     |   |   |   |   |   | •   | •  | •  | • | _     |
|    | Bit String Proce |      |     |   |   |   |   |   |     |    | :  |   | . 262 |
|    | Dit Junig 1100   | .531 | uig | · | · | · | • | • | •   | •  | •  | • | . 202 |

## Chapter 9. Using the Macro Application Programming Interface

| (E  | ZASM      | I AF     | <b>Y</b> ) |      |      |      |      |      |      |      |     |     |     |    | 271 |
|-----|-----------|----------|------------|------|------|------|------|------|------|------|-----|-----|-----|----|-----|
| En  | vironme   | ental    | Re         | str  | icti | ons  | s ai | nd   | Prc  | ogra | amı | mir | ۱g  |    |     |
| Re  | quireme   | nts      |            |      |      |      |      |      |      |      |     |     |     |    | 271 |
| ΕZ  | ASMI N    | lacro    | эA         | pp   | lica | atio | n I  | Pros | gra  | mn   | nin | g   |     |    |     |
| Int | erface(A  | API)     |            |      |      |      |      |      | •    |      |     |     |     |    | 271 |
| De  | fining S  | torag    | ze f       | or   | the  | e A  | ΡI   | Ma   | crc  | ).   |     |     |     |    | 272 |
| Un  | derstan   | ding     | Co         | m    | mo   | n F  | Para | ame  | eter | r D  | esc | rip | tio | าร | 273 |
| Ch  | aracteris | stics    | of         | Str  | ear  | n S  | ocl  | kets | 5.   |      |     |     |     |    | 273 |
| Tas | sk Mana   | gem      | ent        | ar   | nd . | Asy  | nc   | hrc  | no   | us   | Fu  | nct | ion |    |     |
| Pro | ocessing  |          |            |      |      |      |      |      |      |      |     |     |     |    | 274 |
|     | How It    | Wor      | ks         |      |      |      |      |      |      |      |     |     |     |    | 274 |
| Erı | ror Mess  | sages    | ar         | nd i | Ret  | turi | n C  | od   | es   |      |     |     |     |    | 275 |
| De  | bugging   | <u> </u> |            |      |      |      |      |      |      |      |     |     |     |    | 275 |
| Ma  | acros for | Ass      | em         | ble  | er F | Prog | gra  | ms   |      |      |     |     |     |    |     |
|     | ACCEP     |          |            |      |      |      |      |      |      |      |     |     |     |    |     |
|     | BIND .    |          |            |      |      |      |      |      |      |      |     |     |     |    |     |
|     | CANCE     | EL.      |            |      |      |      |      |      |      |      |     |     |     |    | 280 |
|     | CLOSE     |          |            |      |      |      |      |      |      |      |     |     |     |    | 281 |
|     | CONNI     |          |            |      |      |      |      |      |      |      |     |     |     |    |     |
|     | FCNTL     |          |            |      |      |      |      |      |      |      |     |     |     |    | 285 |
|     | GETCL     |          |            |      |      |      |      |      |      |      |     |     |     |    |     |
|     | GETHC     | STB      | YA         | DE   | DR   |      |      |      |      |      |     |     |     |    | 289 |
|     | GETHC     | STB      | ΥN         | AN   | ЛE   |      |      |      |      |      |     |     |     |    | 291 |
|     | GETHC     | STIL     | )          |      |      |      |      |      |      |      |     |     |     |    |     |
|     | GETHC     | STN      | [A]        | ЛE   |      |      |      |      |      |      |     |     |     |    | 294 |
|     | GETPEI    |          |            |      |      |      |      |      |      |      |     |     |     |    |     |
|     | GETSO     | CKN      | A          | ЛE   |      |      |      |      |      |      |     |     |     |    | 298 |
|     | GETSO     |          |            |      |      |      |      |      |      |      |     |     |     |    |     |
|     | GIVESC    |          |            |      |      |      |      |      |      |      |     |     |     |    |     |
|     | GSKFR     | EEM      | EM         | [.   |      |      |      |      |      |      |     |     |     |    | 305 |
|     | GSKGE     |          |            |      |      |      |      |      |      |      |     |     |     |    |     |
|     |           |          |            |      |      |      |      |      |      |      |     |     |     |    |     |

| GSKGETDI  | NBY | 'LA | В |   |   |   |   |   |   |  |   | 307 |
|-----------|-----|-----|---|---|---|---|---|---|---|--|---|-----|
| GSKINIT . |     |     |   |   |   |   |   |   |   |  |   | 308 |
| GSKSSOCC  | ĽLO | SE  |   |   |   |   |   |   |   |  |   | 310 |
| GSKSSOCI  | NIT |     |   |   |   |   |   |   |   |  |   | 311 |
| GSKSSOCR  | EA  | D   |   |   |   |   |   |   |   |  |   | 316 |
| GSKSSOCR  | ESE | ΞT  |   |   |   |   |   |   |   |  |   | 317 |
| GSKSSOCV  | VRľ | ΤЕ  |   |   |   |   |   |   |   |  |   | 318 |
| GSKUNINI  | Τ.  |     |   |   |   |   |   |   |   |  |   | 319 |
| INITAPI . |     |     |   |   |   |   |   |   |   |  |   | 320 |
| IOCTL     |     |     |   |   |   |   |   |   |   |  |   | 323 |
| LISTEN .  |     |     |   |   |   |   |   |   |   |  |   | 325 |
| READ      |     |     |   |   |   |   |   |   |   |  |   | 327 |
| RECV      |     |     |   |   |   |   |   |   |   |  |   | 329 |
| RECVFROM  | Л.  |     |   |   |   |   |   |   |   |  |   | 331 |
| SELECT .  |     |     |   |   |   |   |   |   |   |  |   | 333 |
| SELECTEX  |     |     |   |   |   |   |   |   |   |  |   | 338 |
| SEND      |     |     |   |   |   |   |   |   |   |  |   | 341 |
| SENDTO .  |     |     |   |   |   |   |   |   |   |  | • | 343 |
| SETSOCKC  | )PT |     |   |   |   |   |   |   |   |  |   | 345 |
| SHUTDOW   | /N  |     |   |   |   |   |   |   |   |  | • | 348 |
| SOCKET .  |     |     |   |   |   |   |   |   |   |  | • | 350 |
| TAKESOCK  | (ET |     |   |   |   |   |   |   |   |  |   | 353 |
| TASK      |     |     |   |   |   |   |   |   |   |  |   | 355 |
| TERMAPI   |     |     |   |   |   |   |   |   | • |  | • | 356 |
| WRITE .   | •   | •   | • | • | • | • | • | • | • |  | • | 357 |
|           |     |     |   |   |   |   |   |   |   |  |   |     |

## Part 3. CICS Listener Support . . . 359

## Chapter 10. Setting Up and

| <b>Configuring CICS Listener Suppor</b> | t. | 361   |
|-----------------------------------------|----|-------|
| Overview                                |    | . 361 |
| CICS — Defining CICS Resources          |    |       |
| Transaction Definitions                 |    | . 361 |
| Program Definitions                     |    | . 362 |
| File Definitions                        |    | . 363 |
| Transient Data Definition               |    | . 363 |
| CICS Monitoring                         |    | . 363 |
| CICS Program List Table (PLT)           |    |       |
| Configuring the CICS TCP/IP Environment |    | . 365 |
| Building the Configuration Dataset with |    |       |
| EZACIÓD                                 |    | . 365 |
| Customizing the Configuration Dataset.  |    | . 369 |
|                                         |    |       |

## Chapter 11. Configuring the CICS

| Domain Name Server Cache                 |  | 385   |
|------------------------------------------|--|-------|
| Overview of the Domain Name Server Cache |  | . 385 |
| Function Components                      |  | . 385 |
| How the DNS Cache Handles Requests .     |  | . 386 |
| Using the DNS Cache                      |  | . 386 |
| Step 1: Create the Initialization Module |  | . 387 |
| Step 2: Define the Cache File to CICS    |  | . 389 |
| Step 3: Execute EZACIC25                 |  | . 389 |

## Chapter 12. Starting and Stopping the

| CICS Listener Support              |     |     |  | 391   |
|------------------------------------|-----|-----|--|-------|
| Overview                           |     |     |  | . 391 |
| Starting/Stopping CICS Listener Su | ipp | ort |  |       |
| Automatically                      |     |     |  | . 391 |
| Starting/Stopping CICS Manually    |     |     |  | . 391 |

| START Function      |      |     |      |     |     |     |     |     |    |   |   | 392 |
|---------------------|------|-----|------|-----|-----|-----|-----|-----|----|---|---|-----|
| STOP Function .     |      |     |      |     |     |     |     |     |    |   |   | 394 |
| Starting/Stopping C | CICS | Lis | sten | ner | Suj | ppo | ort | wit | th |   |   |     |
| Program Link        |      |     | •    |     | •   | •   | •   | •   |    | • | • | 396 |

### Chapter 13. Writing Your Own Listener 399

| Basic Requirements  |    |      |      |     |     |    |  |  | 399 |
|---------------------|----|------|------|-----|-----|----|--|--|-----|
| Pre-Requisites      |    |      |      |     |     |    |  |  | 399 |
| Using IBM's Environ | me | enta | al S | Sup | poi | rt |  |  | 399 |

#### Chapter 14. External Data Structures 405

| External Data Structures               | . 405 |
|----------------------------------------|-------|
| Configuration Data Set Record Formats  | . 405 |
| Global Work Area                       | . 406 |
| Parameter List (COMMAREA) for EZACIC20 | 408   |
| Listener Control Area (LCA)            | . 409 |

#### Chapter 15. CICS Listener Programming Considerations 411

| Programming Considerations 411                      |
|-----------------------------------------------------|
| Overview                                            |
| Writing CICS TCP/IP Applications                    |
| 1. The Client-Listener-Child-Server Application     |
| Set                                                 |
| 2. Writing Your Own Concurrent Server 414           |
| 3. The Iterative Server CICS TCP/IP Application 415 |
| 4. The Client CICS TCP/IP Application 416           |
| Socket Addresses                                    |
| Address Family (Domain)                             |
| IP Addresses                                        |
| Ports                                               |
| Address Structures                                  |
| Network Byte Order                                  |
| GETCLIENTID, GIVESOCKET, and TAKESOCKET 418         |
| The Listener                                        |
| Listener Input Format                               |
| Listener Output Format                              |
| Writing Your Own Security Link Module for the       |
| Listener                                            |
| Data Conversion Routines                            |
|                                                     |

Part 4. Appendixes . . . . . . . . . . . . . . . 425

| Appendix A. TCP/IP for VSE/ESA (5686-A04) History |   | 427   |
|---------------------------------------------------|---|-------|
| Appendix B. Examples                              |   | 431   |
| Autonomous FTP                                    |   | . 431 |
| Overview                                          |   | . 431 |
| Example                                           |   | . 431 |
| AUTOLPR – Printing with the CICS Report           |   |       |
| Controller Feature (RCF)                          |   | . 433 |
| Specification in the CICS RCF Program.            |   | . 433 |
| TCP/IP Definitions                                |   | . 433 |
| Script File Definition                            |   | . 434 |
| GPS and RCF                                       |   | . 435 |
| Overview.                                         |   | . 435 |
| Defining to VTAM.                                 |   | . 435 |
| Defining to CICS                                  |   | . 435 |
| Defining to TCP/IP                                |   | . 435 |
| Defining to RCF                                   |   | . 435 |
| TELNET and Subnetting in a Class-C Network        |   | . 436 |
| VSAMCAT Usage                                     |   | . 437 |
| Step 1: Defining the catalog to VSE               |   | . 437 |
| Step 2: Defining the catalog to TCP/IP            |   | . 437 |
| Step 3: Using the catalog                         |   | . 437 |
| Using the Command Pre-Processor                   |   | . 439 |
| Overview.                                         |   | . 439 |
| Sample Programs                                   |   | . 439 |
| Compiling Your Program                            | • | . 444 |

## Appendix C. Debugging Facility for EZASMI and EZASOKET Interfaces

| (EZAA    | PI ' | Tr | ac  | e). |     |  | - |  |  | 449   |
|----------|------|----|-----|-----|-----|--|---|--|--|-------|
| Requiren | nen  | ts | for | Us  | age |  |   |  |  | . 449 |
| Setup .  |      |    |     |     |     |  |   |  |  | . 449 |
| Output   |      |    |     |     |     |  |   |  |  | . 450 |
|          |      |    |     |     |     |  |   |  |  |       |

| Index . |  |  |  |  |  |  |  | 451 |
|---------|--|--|--|--|--|--|--|-----|
|         |  |  |  |  |  |  |  |     |

## Figures

| 1.                                                                                                    | DFHPPTIP — CICS Processing Program Table                                                                                                    | 14                                                                                                    |
|----------------------------------------------------------------------------------------------------|----------------------------------------------------------------------------------------------------|----------------------------------------------------------------------------------------------------|
| 2.                                                                                                    | DFHPCTIP — CICS Transaction Table                                                                                                    | . 15                                                                                                    |
| 3.                                                                                                    | IPNCSD.Z shippped with TCP/IP for                                                                                                    | 10                                                                                                    |
|                                                                                                    | VSE/ESA                                                                                                    | . 18                                                                                                    |
| 4.                                                                                                    | TCP/IP for VSE/ESA Configuration Dialog                                                                                                    | 26                                                                                                    |
| 5.                                                                                                    | TCP/IP Configuration Panel CON\$SEL                                                                                                    | 27                                                                                                    |
| 6.                                                                                                    | TCP/IP Configuration Panel: Set IPADDR and                                                                                                    |                                                                                                    |
|                                                                                                    | MASK                                                                                                    | . 28                                                                                                    |
| 7.                                                                                                    | , 0                                                                                                    | . 28                                                                                                    |
| 8.                                                                                                    | , 0                                                                                                    | . 29                                                                                                    |
| 9.                                                                                                    | TCP/IP Configuration Panel: Adapter List                                                                                                    | 29                                                                                                    |
| 10.                                                                                                    | TCP/IP Configuration Panel: Adapter                                                                                                    | . 30                                                                                                    |
| 11.                                                                                                    | TCP/IP Configuration Panel: Route List                                                                                                    | 30                                                                                                    |
| 12.                                                                                                    | TCP/IP Configuration Panel: Define Route                                                                                                    | 31                                                                                                    |
| 13.                                                                                                    | TCP/IP Configuration Panel: TELNET LIST                                                                                                    | 31                                                                                                    |
| 14.                                                                                                    | TCP/IP Configuration Panel: TELNET                                                                                                    |                                                                                                    |
|                                                                                                    | DAEMON                                                                                                    | . 32                                                                                                    |
| 15.                                                                                                    | Control Flow when using TCP/IP for                                                                                                    |                                                                                                    |
|                                                                                                    | VSE /ESA BSD C Sockats                                                                                                    | . 50                                                                                                    |
| 16.                                                                                                    | Control Flow when using LE/VSE C Sockets                                                                                                    | 51                                                                                                    |
| 17.                                                                                                    | COBOL Program calling LE C socket routines                                                                                                    | 56                                                                                                    |
| 18.                                                                                                    | LE/VSE C socket interface routines for                                                                                                    |                                                                                                    |
|                                                                                                    | COBOL                                                                                                    | . 59                                                                                                    |
| 19.                                                                                                    | Sample Program Using EZASMI Macro                                                                                                    |                                                                                                    |
|                                                                                                    | (Synchronously)                                                                                                    | . 61                                                                                                    |
| 20.                                                                                                    | Sample Program Using EZASMI Macro                                                                                                    |                                                                                                    |
|                                                                                                    |                                                                                                    | . 65                                                                                                    |
| 21.                                                                                                    |                                                                                                    |                                                                                                    |
|                                                                                                    | - Sample Program Using EZASUNET Call Using                                                                                                    |                                                                                                    |
| 21.                                                                                                    | Sample Program Using EZASOKET Call Using COBOL                                                                                                    |                                                                                                    |
|                                                                                                    | COBOL                                                                                                    | . 70                                                                                                    |
| 22.                                                                                                    | COBOL                                                                                                    | . 70<br>187                                                                                                    |
| 22.<br>23.                                                                                                    | COBOL                                                                                                    | . 70<br>187<br>188                                                                                                    |
| 22.<br>23.<br>24.                                                                                                    | COBOL                                                                                                    | . 70<br>187<br>188<br>190                                                                                                    |
| 22.<br>23.<br>24.<br>25.                                                                                                    | COBOL                                                                                                    | . 70<br>187<br>188<br>190<br>192                                                                                                    |
| 22.<br>23.<br>24.<br>25.<br>26.                                                                                                    | COBOL                                                                                                    | . 70<br>187<br>188<br>190<br>192<br>194                                                                                                    |
| 22.<br>23.<br>24.<br>25.<br>26.<br>27.                                                                                                    | COBOL                                                                                                    | . 70<br>187<br>188<br>190<br>192<br>194<br>196                                                                                                    |
| 22.<br>23.<br>24.<br>25.<br>26.<br>27.<br>28.                                                                                                    | COBOL                                                                                                    | . 70<br>187<br>188<br>190<br>192<br>194<br>196<br>198                                                                                                    |
| 22.<br>23.<br>24.<br>25.<br>26.<br>27.<br>28.<br>29.                                                                                                    | COBOLStorage Definition Statement ExamplesACCEPT Call Instructions ExampleBIND Call Instruction ExampleCLOSE Call Instruction ExampleCONNECT Call Instruction ExampleFCNTL Call Instruction ExampleGETCLIENTID Call Instruction ExampleGETHOSTBYADDR Call Instruction Example                                  | . 70<br>187<br>188<br>190<br>192<br>194<br>196                                                                                                    |
| 22.<br>23.<br>24.<br>25.<br>26.<br>27.<br>28.                                                                                                    | COBOLStorage Definition Statement ExamplesACCEPT Call Instructions ExampleBIND Call Instruction ExampleCLOSE Call Instruction ExampleCONNECT Call Instruction ExampleFCNTL Call Instruction ExampleGETCLIENTID Call Instruction ExampleGETHOSTBYADDR Call Instruction ExampleHOSTENT Structure Returned by the | . 70<br>187<br>188<br>190<br>192<br>194<br>196<br>198<br>200                                                                                                    |
| <ol> <li>22.</li> <li>23.</li> <li>24.</li> <li>25.</li> <li>26.</li> <li>27.</li> <li>28.</li> <li>29.</li> <li>30.</li> </ol>                                                                                                    | COBOL                                                                                                    | . 70<br>187<br>188<br>190<br>192<br>194<br>196<br>198<br>200<br>201                                                                                                   |
| <ol> <li>22.</li> <li>23.</li> <li>24.</li> <li>25.</li> <li>26.</li> <li>27.</li> <li>28.</li> <li>29.</li> <li>30.</li> <li>31.</li> </ol>                                                                                                    | COBOL                                                                                                    | . 70<br>187<br>188<br>190<br>192<br>194<br>196<br>198<br>200<br>201                                                                                                   |
| <ol> <li>22.</li> <li>23.</li> <li>24.</li> <li>25.</li> <li>26.</li> <li>27.</li> <li>28.</li> <li>29.</li> <li>30.</li> </ol>                                                                                                    | COBOL                                                                                                    | . 70<br>187<br>188<br>190<br>192<br>194<br>196<br>198<br>200<br>201<br>202                                                                                            |
| <ol> <li>22.</li> <li>23.</li> <li>24.</li> <li>25.</li> <li>26.</li> <li>27.</li> <li>28.</li> <li>29.</li> <li>30.</li> <li>31.</li> <li>32.</li> </ol>                                                                                                    | COBOL                                                                                                    | . 70<br>187<br>188<br>190<br>192<br>194<br>196<br>198<br>200<br>201<br>202<br>203                                                                                     |
| <ol> <li>22.</li> <li>23.</li> <li>24.</li> <li>25.</li> <li>26.</li> <li>27.</li> <li>28.</li> <li>29.</li> <li>30.</li> <li>31.</li> <li>32.</li> <li>33.</li> </ol>                                                                                            | COBOL                                                                                                    | . 70<br>187<br>188<br>190<br>192<br>194<br>196<br>198<br>200<br>201<br>202<br>203<br>203                                                                              |
| <ol> <li>22.</li> <li>23.</li> <li>24.</li> <li>25.</li> <li>26.</li> <li>27.</li> <li>28.</li> <li>29.</li> <li>30.</li> <li>31.</li> <li>32.</li> <li>33.</li> <li>34.</li> </ol>                                                                               | COBOL                                                                                                    | . 70<br>187<br>188<br>190<br>192<br>194<br>196<br>198<br>200<br>201<br>202<br>201<br>202<br>203<br>204<br>205                                                         |
| <ol> <li>22.</li> <li>23.</li> <li>24.</li> <li>25.</li> <li>26.</li> <li>27.</li> <li>28.</li> <li>29.</li> <li>30.</li> <li>31.</li> <li>32.</li> <li>33.</li> <li>34.</li> <li>35.</li> </ol>                                                                  | COBOL                                                                                                    | . 70<br>187<br>188<br>190<br>192<br>194<br>196<br>198<br>200<br>201<br>202<br>203<br>204<br>205<br>206                                                                |
| <ol> <li>22.</li> <li>23.</li> <li>24.</li> <li>25.</li> <li>26.</li> <li>27.</li> <li>28.</li> <li>29.</li> <li>30.</li> <li>31.</li> <li>32.</li> <li>33.</li> <li>34.</li> <li>35.</li> <li>36.</li> </ol>                                                     | COBOL                                                                                                    | . 70<br>187<br>188<br>190<br>192<br>194<br>196<br>198<br>200<br>201<br>202<br>203<br>204<br>205<br>206<br>208                                                         |
| <ol> <li>22.</li> <li>23.</li> <li>24.</li> <li>25.</li> <li>26.</li> <li>27.</li> <li>28.</li> <li>29.</li> <li>30.</li> <li>31.</li> <li>32.</li> <li>33.</li> <li>34.</li> <li>35.</li> <li>36.</li> <li>37.</li> </ol>                                        | COBOL                                                                                                    | . 70<br>187<br>188<br>190<br>192<br>194<br>196<br>198<br>200<br>201<br>202<br>203<br>204<br>205<br>206<br>208<br>210                                                  |
| <ol> <li>22.</li> <li>23.</li> <li>24.</li> <li>25.</li> <li>26.</li> <li>27.</li> <li>28.</li> <li>29.</li> <li>30.</li> <li>31.</li> <li>32.</li> <li>33.</li> <li>34.</li> <li>35.</li> <li>36.</li> <li>37.</li> <li>38.</li> </ol>                           | COBOL                                                                                                    | . 70<br>187<br>188<br>190<br>192<br>194<br>196<br>198<br>200<br>201<br>202<br>203<br>204<br>205<br>206<br>208<br>210<br>212                                           |
| <ol> <li>22.</li> <li>23.</li> <li>24.</li> <li>25.</li> <li>26.</li> <li>27.</li> <li>28.</li> <li>29.</li> <li>30.</li> <li>31.</li> <li>32.</li> <li>33.</li> <li>34.</li> <li>35.</li> <li>36.</li> <li>37.</li> <li>38.</li> <li>39.</li> </ol>              | COBOL                                                                                                    | . 70<br>187<br>188<br>190<br>192<br>194<br>196<br>198<br>200<br>201<br>202<br>203<br>204<br>205<br>206<br>208<br>210<br>212<br>214                                    |
| <ol> <li>22.</li> <li>23.</li> <li>24.</li> <li>25.</li> <li>26.</li> <li>27.</li> <li>28.</li> <li>29.</li> <li>30.</li> <li>31.</li> <li>32.</li> <li>33.</li> <li>34.</li> <li>35.</li> <li>36.</li> <li>37.</li> <li>38.</li> <li>39.</li> <li>40.</li> </ol> | COBOL                                                                                                    | . 70<br>187<br>188<br>190<br>192<br>194<br>196<br>198<br>200<br>201<br>202<br>203<br>204<br>205<br>206<br>208<br>210<br>212<br>214<br>215                             |
| 22.<br>23.<br>24.<br>25.<br>28.<br>29.<br>30.<br>31.<br>32.<br>33.<br>34.<br>35.<br>36.<br>37.<br>38.<br>39.<br>40.<br>41.                                                                                                    | COBOL                                                                                                    | . 70<br>187<br>188<br>190<br>192<br>194<br>196<br>198<br>200<br>201<br>202<br>203<br>204<br>205<br>206<br>208<br>210<br>212<br>214<br>215<br>217                      |
| 22.<br>23.<br>24.<br>25.<br>28.<br>29.<br>30.<br>31.<br>32.<br>33.<br>34.<br>35.<br>36.<br>37.<br>38.<br>39.<br>40.<br>41.<br>42.                                                                                                    | COBOL                                                                                                    | . 70<br>187<br>188<br>190<br>192<br>194<br>196<br>198<br>200<br>201<br>202<br>203<br>204<br>205<br>206<br>208<br>210<br>212<br>214<br>215<br>217<br>218               |
| 22.<br>23.<br>24.<br>25.<br>28.<br>29.<br>30.<br>31.<br>32.<br>33.<br>34.<br>35.<br>36.<br>37.<br>38.<br>39.<br>40.<br>41.<br>42.<br>43.                                                                                                    | COBOL                                                                                                    | . 70<br>187<br>188<br>190<br>192<br>194<br>196<br>198<br>200<br>201<br>202<br>203<br>204<br>205<br>206<br>208<br>210<br>212<br>214<br>215<br>217<br>218<br>220        |
| 22.<br>23.<br>24.<br>25.<br>28.<br>29.<br>30.<br>31.<br>32.<br>33.<br>34.<br>35.<br>36.<br>37.<br>38.<br>39.<br>40.<br>41.<br>42.<br>43.                                                                                                    | COBOL                                                                                                    | . 70<br>187<br>188<br>190<br>192<br>194<br>196<br>198<br>200<br>201<br>202<br>203<br>204<br>205<br>206<br>208<br>210<br>212<br>214<br>215<br>217<br>218<br>220<br>221 |
| 22.<br>23.<br>24.<br>25.<br>28.<br>29.<br>30.<br>31.<br>32.<br>33.<br>34.<br>35.<br>36.<br>37.<br>38.<br>39.<br>40.<br>41.<br>42.<br>43.                                                                                                    | COBOL                                                                                                    | . 70<br>187<br>188<br>190<br>192<br>194<br>196<br>198<br>200<br>201<br>202<br>203<br>204<br>205<br>206<br>208<br>210<br>212<br>214<br>215<br>217<br>218<br>220        |

| 47.                                                                                                    |                                                                                                | 226                                                                                                    |
|----------------------------------------------------------------------------------------------------|------------------------------------------------------------------------------------------------|----------------------------------------------------------------------------------------------------|
| 48.                                                                                                    | GSKUNINIT Call Instruction Example                                                             | 227                                                                                                    |
| 49.                                                                                                    | INITAPI Call Instruction Example                                                               | 228                                                                                                    |
| 50.                                                                                                    | IOCTL Call Instruction Example                                                                 | 230                                                                                                    |
| 51.                                                                                                    | IOCTL Call Instruction ExampleLISTEN Call Instruction ExampleREAD Call Instruction Example     | 232                                                                                                    |
| 52.                                                                                                    | READ Call Instruction Example                                                                  | 233                                                                                                    |
| 53.                                                                                                    | RECV Call Instruction Example                                                                  | 235                                                                                                    |
| 54.                                                                                                    | RECVEROM Call Instruction Example                                                              | 237                                                                                                    |
| 55.                                                                                                    | RECVFROM Call Instruction Example<br>SELECT Call Instruction Example                           | 241                                                                                                    |
| 56.                                                                                                    | SELECTEX Call Instruction Example                                                              | 244                                                                                                    |
| 57.                                                                                                    | SEND Call Instruction Example                                                                  | 247                                                                                                    |
| 57.<br>58.                                                                                                    | SELECTEX Call Instruction ExampleSEND Call Instruction ExampleSENDTO Call Instruction Example. | 247                                                                                                    |
|                                                                                                    | SENDIO Call Instruction Example                                                                | 249                                                                                                    |
| 59.                                                                                                    | SETSOCKOPT Call Instruction Example                                                            | 251                                                                                                    |
| 60.                                                                                                    | SHUTDOWN Call Instruction Example<br>SOCKET Call Instruction Example                           | 253                                                                                                    |
| 61.                                                                                                    | SOCKET Call Instruction Example                                                                | 255                                                                                                    |
| 62.                                                                                                    | TAKESOCKET Call Instruction ExampleTERMAPI Call Instruction Example.                           | 257                                                                                                    |
| 63.                                                                                                    | TERMAPI Call Instruction Example                                                               | 259                                                                                                    |
| 64.                                                                                                    | WRITE Call Instruction Example                                                                 | 260                                                                                                    |
| 65.                                                                                                    | EZACIC04 Call Instruction Example                                                              |                                                                                                    |
| 66.                                                                                                    | EZACIC05 Call Instruction Example                                                              | 264                                                                                                    |
| 67.                                                                                                    | EZACIC06 Call Instruction Example                                                              | 265                                                                                                    |
| 68.                                                                                                    | EZAZIC08 Call Instruction Example                                                              | 268                                                                                                    |
| 69.                                                                                                    | EZACIC06 Call Instruction Example<br>EZAZIC08 Call Instruction Example<br>ECB Input Parameter  | 274                                                                                                    |
| 70.                                                                                                    | HOSTEN I Structure Returned by the                                                             |                                                                                                    |
|                                                                                                    |                                                                                                | 290                                                                                                    |
| 71.                                                                                                    | ELISTENT STUCTURE RETURNED BY THE                                                              |                                                                                                    |
| , 11                                                                                                    | GETHOSTBYNAME Macro                                                                            | 292                                                                                                    |
|                                                                                                    |                                                                                                |                                                                                                    |
| 72                                                                                                    | Addition to the DCT Required by CTCS                                                           |                                                                                                    |
| 72.                                                                                                    | Addition to the DCT Required by CICS                                                           | 363                                                                                                    |
|                                                                                                    | TCP/IP                                                                                         | 363<br>364                                                                                                    |
| 73.                                                                                                    | TCP/IP<br>The Monitor Control Table (MCT) for Listener                                         | 364                                                                                                    |
| 73.<br>74.                                                                                                    | TCP/IP                                                                                         | 364<br>370                                                                                                    |
| 73.<br>74.<br>75.                                                                                                    | TCP/IP                                                                                         | 364<br>370<br>371                                                                                                    |
| 73.<br>74.<br>75.                                                                                                    | TCP/IP                                                                                         | 364<br>370<br>371                                                                                                    |
| 73.<br>74.<br>75.                                                                                                    | TCP/IP                                                                                         | 364<br>370<br>371                                                                                                    |
| <ol> <li>73.</li> <li>74.</li> <li>75.</li> <li>76.</li> <li>77.</li> <li>78.</li> </ol>                                                                                                    | TCP/IP                                                                                         | 364<br>370<br>371<br>371<br>372<br>372                                                                                                    |
| <ol> <li>73.</li> <li>74.</li> <li>75.</li> <li>76.</li> <li>77.</li> <li>78.</li> <li>79.</li> </ol>                                                                                                    | TCP/IP                                                                                         | 364<br>370<br>371<br>371<br>372<br>372<br>373                                                                                                    |
| <ol> <li>73.</li> <li>74.</li> <li>75.</li> <li>76.</li> <li>77.</li> <li>78.</li> <li>79.</li> <li>80.</li> </ol>                                                                                                    | TCP/IP                                                                                         | 364<br>370<br>371<br>371<br>372<br>372<br>373<br>373                                                                                                    |
| <ol> <li>73.</li> <li>74.</li> <li>75.</li> <li>76.</li> <li>77.</li> <li>78.</li> <li>79.</li> <li>80.</li> </ol>                                                                                                    | TCP/IP                                                                                         | 364<br>370<br>371<br>371<br>372<br>372<br>373<br>373                                                                                                    |
| <ol> <li>73.</li> <li>74.</li> <li>75.</li> <li>76.</li> <li>77.</li> <li>78.</li> <li>79.</li> <li>80.</li> </ol>                                                                                                    | TCP/IP                                                                                         | 364<br>370<br>371<br>371<br>372<br>372<br>373<br>373                                                                                                    |
| <ol> <li>73.</li> <li>74.</li> <li>75.</li> <li>76.</li> <li>77.</li> <li>78.</li> <li>79.</li> <li>80.</li> </ol>                                                                                                    | TCP/IP                                                                                         | 364<br>370<br>371<br>371<br>372<br>372<br>373<br>373                                                                                                    |
| <ol> <li>73.</li> <li>74.</li> <li>75.</li> <li>76.</li> <li>77.</li> <li>78.</li> <li>79.</li> <li>80.</li> <li>81.</li> <li>82.</li> <li>83.</li> <li>84.</li> </ol>                                                                                                    | TCP/IP                                                                                         | 364<br>370<br>371<br>372<br>372<br>373<br>373<br>373<br>374<br>375<br>375<br>376                                                                                                    |
| <ol> <li>73.</li> <li>74.</li> <li>75.</li> <li>76.</li> <li>77.</li> <li>78.</li> <li>79.</li> <li>80.</li> <li>81.</li> <li>82.</li> <li>83.</li> <li>84.</li> </ol>                                                                                                    | TCP/IP                                                                                         | 364<br>370<br>371<br>371<br>372<br>372<br>373<br>373                                                                                                    |
| <ol> <li>73.</li> <li>74.</li> <li>75.</li> <li>76.</li> <li>77.</li> <li>78.</li> <li>79.</li> <li>80.</li> <li>81.</li> <li>82.</li> <li>83.</li> <li>84.</li> </ol>                                                                                                    | TCP/IP                                                                                         | 364<br>370<br>371<br>372<br>372<br>373<br>373<br>373<br>374<br>375<br>375<br>376                                                                                                    |
| <ol> <li>73.</li> <li>74.</li> <li>75.</li> <li>76.</li> <li>77.</li> <li>78.</li> <li>79.</li> <li>80.</li> <li>81.</li> <li>82.</li> <li>83.</li> <li>84.</li> <li>85.</li> <li>86.</li> </ol>                                                                                                    | TCP/IP                                                                                         | 364<br>370<br>371<br>372<br>372<br>373<br>373<br>373<br>374<br>375<br>375<br>376<br>376                                                                                                    |
| <ol> <li>73.</li> <li>74.</li> <li>75.</li> <li>76.</li> <li>77.</li> <li>78.</li> <li>79.</li> <li>80.</li> <li>81.</li> <li>82.</li> <li>83.</li> <li>84.</li> <li>85.</li> <li>86.</li> <li>87.</li> </ol>                                                                                                    | TCP/IP                                                                                         | 364<br>370<br>371<br>372<br>372<br>373<br>373<br>374<br>375<br>375<br>376<br>376<br>376<br>377                                                                                                   |
| <ol> <li>73.</li> <li>74.</li> <li>75.</li> <li>76.</li> <li>77.</li> <li>78.</li> <li>79.</li> <li>80.</li> <li>81.</li> <li>82.</li> <li>83.</li> <li>84.</li> <li>85.</li> <li>86.</li> <li>87.</li> <li>88.</li> </ol>                                                                                            | TCP/IP                                                                                         | 364<br>370<br>371<br>371<br>372<br>373<br>373<br>373<br>374<br>375<br>376<br>376<br>376<br>377<br>377<br>378                                                                                     |
| <ol> <li>73.</li> <li>74.</li> <li>75.</li> <li>76.</li> <li>77.</li> <li>78.</li> <li>79.</li> <li>80.</li> <li>81.</li> <li>82.</li> <li>83.</li> <li>84.</li> <li>85.</li> <li>86.</li> <li>87.</li> <li>88.</li> <li>89.</li> </ol>                                                                               | TCP/IP                                                                                         | 364<br>370<br>371<br>372<br>372<br>373<br>373<br>373<br>374<br>375<br>375<br>376<br>376<br>377<br>377                                                                                            |
| <ol> <li>73.</li> <li>74.</li> <li>75.</li> <li>76.</li> <li>77.</li> <li>78.</li> <li>79.</li> <li>80.</li> <li>81.</li> <li>82.</li> <li>83.</li> <li>84.</li> <li>85.</li> <li>86.</li> <li>87.</li> <li>88.</li> </ol>                                                                                            | TCP/IP                                                                                         | 364<br>370<br>371<br>372<br>372<br>373<br>373<br>373<br>375<br>375<br>376<br>376<br>377<br>377<br>378<br>378                                                                                     |
| <ol> <li>73.</li> <li>74.</li> <li>75.</li> <li>76.</li> <li>77.</li> <li>78.</li> <li>79.</li> <li>80.</li> <li>81.</li> <li>82.</li> <li>83.</li> <li>84.</li> <li>85.</li> <li>86.</li> <li>87.</li> <li>88.</li> <li>89.</li> <li>90.</li> <li>91.</li> </ol>                                                     | TCP/IP                                                                                         | 364<br>370<br>371<br>372<br>372<br>373<br>373<br>373<br>375<br>376<br>376<br>377<br>377<br>377<br>378<br>378<br>378<br>379<br>380                                                                |
| <ol> <li>73.</li> <li>74.</li> <li>75.</li> <li>76.</li> <li>77.</li> <li>78.</li> <li>79.</li> <li>80.</li> <li>81.</li> <li>82.</li> <li>83.</li> <li>84.</li> <li>85.</li> <li>86.</li> <li>87.</li> <li>88.</li> <li>89.</li> <li>90.</li> <li>91.</li> <li>92.</li> </ol>                                        | TCP/IP                                                                                         | 364<br>370<br>371<br>372<br>372<br>373<br>373<br>373<br>375<br>376<br>376<br>376<br>377<br>377<br>378<br>378<br>378<br>379<br>380<br>380                                                         |
| <ol> <li>73.</li> <li>74.</li> <li>75.</li> <li>76.</li> <li>77.</li> <li>78.</li> <li>79.</li> <li>80.</li> <li>81.</li> <li>82.</li> <li>83.</li> <li>84.</li> <li>85.</li> <li>86.</li> <li>87.</li> <li>88.</li> <li>89.</li> <li>90.</li> <li>91.</li> <li>92.</li> <li>93.</li> </ol>                           | TCP/IP                                                                                         | 364<br>370<br>371<br>372<br>372<br>373<br>373<br>373<br>375<br>376<br>376<br>376<br>376<br>377<br>377<br>378<br>378<br>378<br>378<br>379<br>380<br>380<br>380                                    |
| <ol> <li>73.</li> <li>74.</li> <li>75.</li> <li>76.</li> <li>77.</li> <li>78.</li> <li>79.</li> <li>80.</li> <li>81.</li> <li>82.</li> <li>83.</li> <li>84.</li> <li>85.</li> <li>86.</li> <li>87.</li> <li>88.</li> <li>89.</li> <li>90.</li> <li>91.</li> <li>92.</li> <li>93.</li> <li>94.</li> </ol>              | TCP/IP                                                                                         | 364<br>370<br>371<br>372<br>372<br>373<br>373<br>373<br>373<br>375<br>376<br>376<br>376<br>376<br>377<br>377<br>378<br>378<br>378<br>379<br>380<br>380<br>380<br>381<br>381                      |
| <ol> <li>73.</li> <li>74.</li> <li>75.</li> <li>76.</li> <li>77.</li> <li>78.</li> <li>79.</li> <li>80.</li> <li>81.</li> <li>82.</li> <li>83.</li> <li>84.</li> <li>85.</li> <li>86.</li> <li>87.</li> <li>88.</li> <li>89.</li> <li>90.</li> <li>91.</li> <li>92.</li> <li>93.</li> <li>94.</li> <li>95.</li> </ol> | TCP/IP                                                                                         | 364<br>370<br>371<br>372<br>372<br>373<br>373<br>373<br>374<br>375<br>375<br>376<br>376<br>377<br>377<br>377<br>378<br>379<br>380<br>380<br>381<br>381<br>381                                    |
| <ol> <li>73.</li> <li>74.</li> <li>75.</li> <li>76.</li> <li>77.</li> <li>78.</li> <li>80.</li> <li>81.</li> <li>82.</li> <li>83.</li> <li>84.</li> <li>85.</li> <li>86.</li> <li>87.</li> <li>88.</li> <li>90.</li> <li>91.</li> <li>92.</li> <li>93.</li> <li>94.</li> <li>95.</li> <li>96.</li> </ol>              | TCP/IP                                                                                         | 364<br>370<br>371<br>372<br>372<br>373<br>373<br>373<br>373<br>375<br>376<br>376<br>376<br>377<br>377<br>377<br>378<br>378<br>378<br>378<br>379<br>380<br>380<br>381<br>381<br>381<br>382<br>382 |
| <ol> <li>73.</li> <li>74.</li> <li>75.</li> <li>76.</li> <li>77.</li> <li>78.</li> <li>80.</li> <li>81.</li> <li>82.</li> <li>83.</li> <li>84.</li> <li>85.</li> <li>86.</li> <li>87.</li> <li>88.</li> <li>90.</li> <li>91.</li> <li>92.</li> <li>93.</li> <li>94.</li> <li>95.</li> <li>96.</li> <li>97.</li> </ol> | TCP/IP                                                                                         | 364<br>370<br>371<br>372<br>373<br>373<br>373<br>374<br>375<br>375<br>376<br>376<br>376<br>377<br>377<br>378<br>378<br>378<br>378<br>379<br>380<br>380<br>381<br>381<br>382<br>382<br>382        |
| <ol> <li>73.</li> <li>74.</li> <li>75.</li> <li>76.</li> <li>77.</li> <li>78.</li> <li>80.</li> <li>81.</li> <li>82.</li> <li>83.</li> <li>84.</li> <li>85.</li> <li>86.</li> <li>87.</li> <li>88.</li> <li>90.</li> <li>91.</li> <li>92.</li> <li>93.</li> <li>94.</li> <li>95.</li> <li>96.</li> </ol>              | TCP/IP                                                                                         | 364<br>370<br>371<br>372<br>373<br>373<br>373<br>373<br>374<br>375<br>376<br>376<br>376<br>376<br>377<br>377<br>378<br>378<br>379<br>380<br>380<br>381<br>381<br>382<br>382<br>383<br>384        |

| 100. | EZAO Initial Screen                    | . 392 |
|------|----------------------------------------|-------|
| 101. | EZAO START Screen                      | . 393 |
| 102. | EZAO START CICS Response Screen        | 393   |
|      | EZAO START LISTENER Screen             | . 394 |
| 104. | EZAO START LISTENER Result Screen      | 394   |
| 105. | EZAO STOP Screen                       | . 395 |
| 106. | EZAO STOP CICS Screen                  | . 395 |
| 107. | EZAO STOP LISTENER Screen              | . 396 |
| 108. | Sample Frame for User Written Listener | 400   |
|      | *                                      |       |

| 109. | The Sequence of Sockets Calls              | 2 |
|------|--------------------------------------------|---|
| 110. | Sequence of Socket Calls with an Iterative |   |
|      | Server                                     | 5 |
| 111. | Sequence of Socket Calls between a CICS    |   |
|      | Client and a Remote Iterative Server 410   | 6 |
| 112. | Transfer of CLIENTID Information 419       | 9 |
| 113. | COBOL Example                              | 0 |
| 114. | PL/I Example                               | 3 |

## Tables

| 1. | Principal Performance Parameters 40           |
|----|-----------------------------------------------|
| 2. | TCP/IP Performance-Relevant Parameters 41     |
| 3. | Supported OS/390 Socket Calls since           |
|    | VSE/ESA 2.5                                   |
| 4. | ERRNO Values Sorted by Value                  |
| 5. | ERRNO Values sorted by Name                   |
| 6. | IOCTL Macro Arguments                         |
| 7. | Conditions for Translation of Tranid and User |
|    | Data                                          |
| 8. | Configuration File Format                     |
|    |                                               |

| 9.  | Global Work Area Format           |     |      |      |   | 406 |
|-----|-----------------------------------|-----|------|------|---|-----|
| 10. | COMMAREA Format for EZACIO        | 220 | )    |      |   | 408 |
| 11. | Listener Control Area (LCA) .     |     |      |      |   | 409 |
| 12. | Calls for the Client Application  |     |      |      |   | 413 |
| 13. | Calls for the Server Application  |     |      |      |   | 413 |
| 14. | Calls for the Concurrent Server A | pp  | lica | atic | m | 414 |
| 15. | Listener Output Format            |     |      |      |   | 422 |
| 16. | Security Exit Data                |     |      |      |   | 422 |
| 17. | TCP/IP for VSE/ESA History .      |     |      |      |   | 427 |
|     |                                   |     |      |      |   |     |

## Notices

References in this publication to IBM products, programs, or services do not imply that IBM intends to make these available in all countries in which IBM operates. Any reference to an IBM product, program, or service is not intended to state or imply that only that IBM product, program, or service may be used. Any functionally equivalent product, program, or service that does not infringe any of the intellectual property rights of IBM may be used instead of the IBM product, program, or service. The evaluation and verification of operation in conjunction with other products, except those expressly designated by IBM, are the responsibility of the user.

IBM may have patents or pending patent applications covering subject matter in this document. The furnishing of this document does not give you any license to these patents. You can send license inquiries, in writing, to the IBM Director of Licensing, IBM Corporation, North Castle Drive, Armonk, NY 10504-1785, U.S.A.

Any pointers in this publication to non-IBM Web sites are provided for convenience only and do not in any manner serve as an endorsement. IBM accepts no responsibility for the content or use of non-IBM Web sites specifically mentioned in this publication or accessed through an IBM Web site that is mentioned in this publication.

Licensees of this program who wish to have information about it for the purpose of enabling: (i) the exchange of information between independently created programs and other programs (including this one) and (ii) the mutual use of the information which has been exchanged, should contact:

IBM Deutschland Informationssysteme GmbH Department 0215 Pascalstr. 100 70569 Stuttgart Germany

Such information may be available, subject to appropriate terms and conditions, including in some cases payment of a fee.

## **Trademarks and Service Marks**

The following terms are trademarks of the IBM Corporation in the United States or other countries or both:

ACF/VTAM AIX AS/400 CICS CICS/VSE ESA/390 ESCON ES/9000 IBM MVS/ESA Nways OS/2 OS/390 RS/6000 S/390 VM/ESA VSE/ESA VTAM

The following terms are trademarks of other companies:

UNIX is a registered trademark of The Open Group in the United States and other countries. Microsoft, Windows, Windows NT and the Windows logo are registered trademarks of Microsoft Corporation. Java and HotJava are trademarks of Sun Microsystems, Inc.

Other company, product, and service names may be trademarks or service marks of others.

## Understanding Syntax Diagrams

This section describes how to read the syntax diagrams in this manual.

To read a syntax diagram follow the path of the line. Read from left to right and top to bottom.

- The ►►— symbol indicates the beginning of a syntax diagram.
- The --> symbol, at the end of a line, indicates that the syntax diagram continues on the next line.
- The ►—— symbol, at the beginning of a line, indicates that a syntax diagram continues from the previous line.
- The symbol indicates the end of a syntax diagram.

Syntax items (for example, a keyword or variable) may be:

- Directly on the line (required)
- Above the line (default)
- Below the line (optional)

#### **Uppercase Letters**

Uppercase letters denote the shortest possible abbreviation. If an item appears entirely in uppercase letters, it can not be abbreviated.

You can type the item in uppercase letters, lowercase letters, or any combination. For example:

•

►►—KEYWOrd—

In this example, you can enter KEYWO, KEYWOR, or KEYWORD in any combination of uppercase and lowercase letters.

#### Symbols

- s You **must** code these symbols exactly as they appear in the syntax diagram
  - \* Asterisk
  - : Colon
  - , Comma
  - = Equal Sign
  - Hyphen
  - // Double slash

|            | () Parenthesis                                                                                                    |
|------------|----------------------------------------------------------------------------------------------------|
|            | . Period                                                                                                    |
|            | + Add                                                                                                    |
|            | For example:<br>* \$\$ LST                                                                                                    |
| Variables  | Highlighted lowercase letters denote variable information that you must substitute with specific information. For example:                               |
|            | ►,USER=—user_id                                                                                                    |
|            | Here you must code USER= as shown and supply an ID for user_id.<br>You may, of course, enter USER in lowercase, but you must not<br>change it otherwise. |
| Repetition | An arrow returning to the left means that the item can be repeated.                                                                                      |
|            | ▶ repeat ►                                                                                                    |

A character within the arrow means you must separate repeated items with that character.

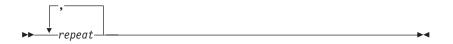

A footnote (1) by the arrow references a limit that tells how many times the item can be repeated.

#### Notes:

1 Specify *repeat* up to 5 times.

**Defaults** Defaults are above the line. The system uses the default unless you override it. You can override the default by coding an option from the stack below the line. For example:

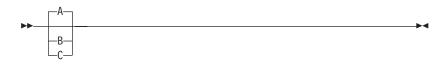

In this example, A is the default. You can override A by choosing  $\,B\,$  or C.

#### **Required Choices**

When two or more items are in a stack and one of them is on the line, you **must** specify one item. For example:

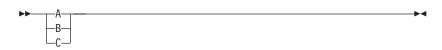

Here you must enter either A or B or C.

#### **Optional Choice**

When an item is below the line, the item is optional. Only one item **may** be chosen. For example:

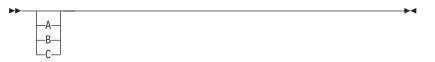

Here you may enter either A or B or C, or you may omit the field.

#### **Required Blank Space**

A required blank space is indicated as such in the notation. For example:

\* \$\$ EOJ

This indicates that at least one blank is required before and after the characters \$\$.

## Summary of Changes

For SC33–6601–05 (December 2001), this manual has been updated to reflect the following changes:

- Maintenance and editorial changes.
- SSL support added to this manual

For SC33–6601–04 (June 2001), this manual has been updated to reflect the following changes:

• Maintenance and editorial changes.

For SC33–6601–03 (September 2000), this manual has been updated to reflect the following changes:

- Description of functions available with VSE/ESA 2.5, i.e the EZASMI macro, the EZASOKET call programming interfaces, and the CICS Listener. For an overview see "Exploiting the EZASMI/EZASOKET Programming Interfaces" on page 61.
- Enhancements to the already existing TCP/IP C-LE interface.

For SC33–6601–02 (December 1999), this manual has been updated to reflect the following changes:

- The manual is based on APAR level PQ29053, which has introduced release level 1.4 to TCP/IP for VSE/ESA from Connectivity Systems Inc. (CSI).
- Removed information included in CSI's original product documentation for TCP/IP for VSE 1.4 (see "Documentation for the TCP/IP for VSE/ESA (5686-A04) Program" on page 3 for details).
- "Chapter 7. TCP/IP Support for the LE/VSE C Socket Interface" on page 87 is moved from the VSE/ESA 2.3 Enhancements manual to this book.

For SC33–6601–01 (June 1998), this manual has been updated to reflect the following changes:

- The manual is based on APAR level PQ14724 (this does not include NFS support).
- The Network File System (NFS) feature of TCP/IP for VSE/ESA is made first time available with APAR PQ14716.
- Various editorial updates.

Part 1. Using TCP/IP for VSE/ESA

## **Chapter 1. Important Considerations - Read this First!**

Before using the TCP/IP for VSE/ESA program read the following very carefully.

## Documentation for the TCP/IP for VSE/ESA (5686-A04) Program

The product description of the TCP/IP for VSE/ESA 1.4 product (IBM product number 5686-A04) is only available on the VSE/ESA CD ROM (SK2T-0060) and from the Internet at *http://www.ibm.com/servers/eserver/zseries/os/vse/*. The update of the TCP/IP for VSE/ESA 1.3 product to release level 1.4 was available with APAR PQ29053.

The TCP/IP for VSE/ESA product documentation consists of 6 books with the original product description from Connectivity System Inc., the provider of the TCP/IP for VSE product, plus one manual describing the setup of the TCP/IP for VSE/ESA product IBM is providing – this book.

The 8 books are as follows:

- *TCP/IP for VSE/ESA IBM Program Setup and Supplementary Information* (this book)
- TCP/IP for VSE 1.4 Installation Guide
- TCP/IP for VSE 1.4 User's Guide
- TCP/IP for VSE 1.4 Commands
- TCP/IP for VSE 1.4 Programmer's Reference
- TCP/IP for VSE 1.4 Messages and Codes
- TCP/IP for VSE 1.4 Optional Products
- TCP/IP for VSE 1.4 SSL for VSE User's Guide

All books are available on the CD-ROM (SK2T-0060) and from the Internet in PDF format only. You can use the Adobe Acrobat Reader to view and print these books. If you do not already have an Acrobat Reader installed, or if you need information on installing and using an Acrobat Reader, see the Adobe Web site at *http://www.adobe.com*.

The SSL setup used in the VSE/ESA 2.6 is described in the VSE/ESA *e-business Connectors User's Guide*.

Additional information on the VSE/ESA system can be found at the VSE/ESA Home Page at *http://www.ibm.com/servers/eserver/zseries/os/vse/*.

## General Considerations on the TCP/IP for VSE/ESA Program Setup

As described above the product documentation for the TCP/IP for VSE/ESA 1.4 product (IBM product number 5686-A04) is available on the VSE/ESA CD-ROM (SK2T-0060) in PDF format only. This CD-ROM specially contains 6 original books on the product from Connectivity Systems Inc., the provider of the TCP/IP for VSE/ESA product.

When you read the product description from Connectivity Systems Inc. (CSI) note the following differences when using the TCP/IP for VSE/ESA product from IBM:

#### **Read this First!**

- the 'TCP/IP for VSE/ESA' product from IBM (product number 5686-A04) is in general the same as the product 'TCP/IP for VSE' from CSI; the differences and additional functions exploiting TCP/IP for VSE/ESA are listed below and further in this manual.
- TCP/IP for VSE/ESA from IBM is supported only from VSE/ESA 2.3 on; therefore all references to VSE/ESA releases other than VSE/ESA 2.3 and subsequent releases do not apply. Note that the TCP/IP for VSE/ESA product will not work on other than the supported platforms.
- TCP/IP for VSE/ESA from IBM is pre-installed in the PRD1.BASE library; therefore all references in the documentation from CSI which describe product installation tasks (e.g. restoring the product) do not apply.
- TCP/IP for VSE/ESA from IBM is using a specific key verification procedure; how to install the IBM product key for TCP/IP for VSE/ESA is described below.
- There are two types of REXX support for TCP/IP for VSE/ESA available:
  - The REXX Socket API support within REXX/VSE was first time available with APAR PQ31258. The description of this REXX Socket API is in the online manual *REXX/VSE Reference*, SC33-6642.
  - The REXX support within TCP/IP for VSE/ESA (e.g. REXX Socket API) was first time available from IBM with APAR PQ27252 (aka SERV130L from CSI). The documentation of this REXX support can be found in the *TCP/IP for VSE* 1.4 Programmer's Reference manual.
- The CAF (CICS Access Facility) of TCP/IP for VSE is not yet available from IBM; therefore all references to CAF do not apply.
- Connectivity Systems Inc. provides interim service to their TCP/IP for VSE product using 'alpha and beta service packs'. These service packs contain updates to the TCP/IP for VSE product which are not officially available from IBM.

If a customer is using an 'alpha' or 'beta' version of a CSI service pack the VSE/ESA-TCP/IP environment has to be considered in general as 'unsupported' for purposes of interfacing with IBM products that exploit TCP/IP for VSE/ESA, e.g. MQSeries V2.1. This is true regardless of whether the customer is an IBM TCP/IP customer or a CSI TCP/IP customer. Further information can be found in Information APAR II11836.

When CSI provides such a service pack in production mode IBM provides a PTF for the same service pack. A comparison between APARs/PTFs from IBM and Service Packs from CSI can be found in "Appendix A. TCP/IP for VSE/ESA (5686-A04) History" on page 427.

• When you have licensed the TCP/IP for VSE/ESA product from IBM you have to use the normal IBM service channel to get support in case of problems. Tapes and problem documentation have to be provided to the appropriate service center. Therefore special Technical Support Considerations in CSI's documentation do not apply.

## The Demo Mode for TCP/IP for VSE/ESA

TCP/IP for VSE/ESA as shipped starting with VSE/ESA 2.3. to all customers is configured to run in demonstration mode. Demonstration mode is intended to be used to configure and test TCP/IP for VSE/ESA in customer environments and it is not suitable for production use. TCP/IP for VSE/ESA has the following characteristics while running in demonstration mode:

- TCP/IP for VSE/ESA will shut itself down every hour.
- You are limited to one (1) concurrent FTP session.

- You are limited to one (1) concurrent TELNET session.
- You are limited to one (1) concurrent Line Printer Daemon.
- You can only establish one (1) concurrent session with the VSE/ESA web server.

NFS, GPS, and SSL are not usable in demonstration mode.

You can enable production use of TCP/IP for VSE/ESA by installing a product key that you can obtain from IBM after licensing the product.

To run the TCP/IP for VSE/ESA in demo mode, a VSE/ESA partition of at least 20MB size is required.

Note that you must run TCP/IP in a VSE partition with high priority. As TCP/IP is like VTAM a timing dependent product, it is recommended to use a partition with a PRTY about equal to VTAM.

The use of the demo mode until PQ24008 has only been possible till 12/31/1999. Since APAR PQ24008, which was included in VSE/ESA 2.4.1 for the first time, it will be usable until 12/01/2010.

## Supplying the Product Key

TCP/IP for VSE/ESA, the native TCP/IP solution for VSE, is preinstalled in the VSE/ESA Version 2 Release 3 base and subsequent releases, and is available as an optional-priced IBM program. IBM has licensed this program from Connectivity Systems Incorporated.

Originally two different function sets - Application Pak and Base Pak - were available. Both had to be enabled by a key. Starting with VSE/ESA 2.5, the Base Pak is no longer available. The functions of the Base Pak are already included in the Application Pak. Additionally the NFS and the GPS features are available. The Network File System (NFS) feature is an optional-priced additional application on top of one of the function sets and requires a separate key. The General Print Server (GPS) feature is an optional-priced additional application on top of the TCP/IP for VSE/ESA Application Pak and requires a separate key.

SSL for VSE is part of TCP/IP for VSE/ESA and is also key protected. But it is usable in conjunction with the Application Pak for TCP/IP for VSE/ESA. Therefore it cannot be used in demo mode and also not together with the (formerly) available Base Pak.

The different keys for the Application Pak, NFS or GPS, will be delivered to the customer when the product is licensed. To license the TCP/IP for VSE/ESA product and its features, you have to use the normal IBM ordering process using e.g. CFSW.

The Application Pak includes the Socket Application Programming Interface (API), the TCP/IP Protocol stack and handles all layers of the TCP/IP communication from the physical layer up to the application functions. These functions were formerly available with the Base Pak. The Application Pak also includes the following TCP/IP Applications:

- TN3270 server and Telnet/TN3270 client
- FTP server and client
- Web Server (HTTP daemon)

#### **Read this First!**

• Line Printer Requestor (LPR) and Line Printer Daemon (LPD)

NFS and GPS are not included in the Application Pak.

TCP/IP for VSE/ESA is shipped with a "demonstration mode" product key. This key is installed into the sublibrary PRD1.BASE together with the product's phases. Prior to running TCP/IP for VSE/ESA in production mode, it is necessary to supply a permanent product key. This product key is based upon the license you have signed. It is recommended that you place your production product key in the sublibrary allocated to "configuration" data (e.g. PRD2.CONFIG) and that this sublibrary is first in the LIBDEF search order. In this way, application of maintenance or a product reinstallation will not overlay your production key.

The product enabling is driven by two different phases which can be generated using the job streams shown in the examples below.

If you plan to use NFS (Network File System), you have to install a separate product key for NFS in addition to the key for the Application Pak.

If you plan to use GPS (General Print Server), you have to install a separate product key for GPS in addition to the key for the Application Pak.

## Installing Product Keys

## **Defining Customer Information**

Notes:

1. In the preceding example, PRD2.CONFIG is the name of the library into which TCP/IP for VSE/ESA's configuration data is being installed.

Х

Х

2. Once you have completed a license agreement for the software, you will replace the string shown in the example with a real product key. The keys that appear here in this example merely are for illustrative purposes.

## **Read this First!**

**3**. The customer number used by TCP/IP for VSE/ESA (as shown in the second example above) is not the IBM customer number. The customer number to be used in the CUSTDEF macro is provided on the same memo where the key for the product is specified.

## **Migration Considerations**

TCP/IP for VSE/ESA preinstalled with VSE/ESA 2.3 and subsequent releases of VSE/ESA can be tightly used with TCP/IP for MVS, OS/390 or z/OS, or TCP/IP for VM/ESA and TCP/IP for z/VM in a VM/VSE environment. Either product can be used as a gateway to an intranet or the internet in general. Check your TCP/IP documentation for the configuration necessary to couple to those products. For example, you could use a CTCA connection. TCP/IP for VSE/ESA could also be used to connect to any TCP/IP product on a non-VSE system, as long as this TCP/IP implementation follows the TCP/IP standards.

If you chose to purchase TCP/IP for VSE/ESA from IBM and intended to use it concurrently with a different non-IBM/non-Connectivity Systems TCP/IP-implementation on the VSE/ESA system, you are running in an environment which has not been tested explicitly. In this case both products must be carefully configured to avoid any problems. For example, the products may use the same file names where it is not predictable how they will behave if the LIBDEF chains are not properly set up (e.g. duplicate SOCKET.H C language header file).

If you decided to run any other than the preinstalled TCP/IP together with VSE/ESA 2.3 and subsequent releases of VSE/ESA, run the IBM supplied *delete* job (see skeleton DELTCPIP in ICCF library 59) to make sure that this TCP/IP does not interfere with the preinstalled TCP/IP for VSE/ESA in VSE/ESA 2.3 and subsequent releases of VSE/ESA.

If you are migrating to TCP/IP for VSE/ESA from any other TCP/IP product than the one from Connectivity Systems, follow the configuration steps as supplied with the product, and use your current TCP/IP specific parameters like the host IP address to ease the product setup.

If you have been using TCP/IP for VSE from Connectivity Systems or one of its distributors before migrating to TCP/IP for VSE/ESA on VSE/ESA 2.3 or subsequent releases of VSE/ESA, consider the following:

- VSE/ESA 2.3 and subsequent releases of VSE/ESA preinstall TCP/IP for VSE/ESA in the PRD1.BASE system library. If you have followed the installation recommendation from Connectivity Systems and installed TCP/IP in its private sublibrary, remove this sublibrary from your default LIBDEF chains.
- TCP/IP for VSE/ESA is stored in PRD1.BASE. Jobs referring to any other TCP/IP sublibrary need to be changed. This includes the TCP/IP startup job itself, as well as any job performing e.g. LPR, FTP, or TELNET sessions from within a batch job. If you perform TCP/IP related development yourself, the respective development procedures may also be affected.
- If you do not have stored your TCP/IP specific configuration files like IPINITxx.L and NETWORK.L in a separate sublibrary (as recommended by Connectivity Systems), you should move these modified files into PRD2.CONFIG to ensure they will not be replaced with the next VSE/ESA service refresh. This includes any enhancements/modifications you may have done to your IPXLATE translation phase as well as Telnet related terminal definitions in the supplied TCPAPPL source book or specific replacement of it.
- Rename the PRODKEYS phase you had assembled with product keys from Connectivity Systems, and generate a new PRODKEYS phase with the product keys as supplied by IBM.

While product keys from Connectivity Systems only require to generate phase PRODKEYS, IBM supplied keys additionally require the generation of phase CUSTDEF as described under "Defining Customer Information" on page 6. The

validation of the IBM supplied keys requires that the LE/VSE C run-time environment must be accessible. Include PRD2.SCEEBASE in the LIBDEF definition of the startup job of TCP/IP for this purpose.

- Your TCP/IP defined virtual file-system may have changed by migrating to VSE/ESA 2.3 or subsequent releases of VSE/ESA . Update your IPINITxx.L configuration member accordingly.
- TCP/IP for VSE/ESA provided with VSE/ESA 2.3 and subsequent releases of VSE/ESA is fully MSHP controlled, i.e. you must not apply any Connectivity Systems Inc. provided service pack to the system as you may have done with your previous product setup. Instead you should only install IBM supplied PTFs. Otherwise you may be running in an unsupported environment. Applying other kind of fixes than PTFs may downgrade your system and cause unpredictable effects.
- If you have self written TCP/IP for VSE/ESA applications:
  - you may need to re-assemble your assembler application(s) if they were using the TCP/IP for VSE/ESA *SOCKET* macro. This macro contains inline code which may have been refreshed with IBM's TCP/IP for VSE/ESA.
  - you may need to relink your application(s) if they had been using the BSD-C socket interface as provided with the product or when using the product's preprocessor for resolving EXEC TCP source statements in COBOL, PL/I or assembler programs. This may be necessary because the IPNxxxx.OBJ files linked to the application may have been serviced.
- VSE/ESA 2.3 and subsequent releases of VSE/ESA ship TCP/IP assembler macros as A-books only. Assembler Macros in E-book format are not provided.

**Read this First!** 

## Chapter 2. TCP/IP for VSE/ESA Configuration

## How TCP/IP for VSE/ESA is Installed

TCP/IP for VSE/ESA is preinstalled with VSE/ESA 2.3 and subsequent releases of VSE/ESA in the PRD1.BASE library. It is strictly recommended to keep any personalized information, e.g. the key and customer definition or the TCP/IP startup member in PRD2.CONFIG or any other sublibrary except PRD1.BASE. This is necessary as some modules may be serviced by applying a PTF or by a system refresh, a Fast Service Upgrade (FSU).

## TCP/IP for VSE/ESA Partition Startup

VSE/ESA 2.3 and subsequent releases of VSE/ESA define the default partition F7 to TCP/IP for VSE/ESA. A default partition startup member TCPSTART.Z can be found in PRD1.BASE. You may adjust it according to your configuration and put it into the VSE/POWER RDR queue using the DTRIINIT utility (see the following example). You may store the updated member in PRD2.CONFIG.

The default partition for TCP/IP is F7 and is 12 MB per default. It is highly recommended to use TCP/IP for VSE/ESA in a partition with at least 20 MB to benefit from the 31–bit exploitation of the product.

Note that TCP/IP requires a VSE partition with a high priority. As for any other timing dependent product such as VTAM it is therefore highly recommended to use a partition with a PRTY about equal to VTAM. This is especially true if, for example, TCP/IP has to service CICS for the use of Telnet or MQSeries.

## Example

The following job stream can be used to load the TCP/IP for VSE/ESA startup member TCPSTART.Z to the POWER RDR queue:

```
* $$ JOB JNM=TCPLOAD,CLASS=A,DISP=D
* $$ LST CLASS=A,DISP=D
// JOB TCPLOAD LOAD TCPIP STARTUP INTO POWER
// LIBDEF *,SEARCH=IJSYSRS.SYSLIB
// EXEC DTRIINIT
ACCESS PRD1.BASE
LOAD TCPSTART.Z
/*
/&
* $$ E0J
```

TCPSTART.Z looks as follows:

```
* $$ JOB JNM=TCPSTART,CLASS=7,DISP=K
* $$ LST CLASS=A,DISP=D
// JOB TCPIP
// LIBDEF *,SEARCH=(PRD2.CONFIG,PRD1.BASE,PRD2.SCEEBASE)
// EXEC PROC=DTRICCF
// SETPFIX LIMIT=900K
// EXEC IPNET,SIZE=IPNET,PARM='ID=00,INIT=IPINIT00',DSPACE=2M
/&
* $$ E0J
```

#### **Notes**

- In the above example PRD1.BASE is the library where TCP/IP for VSE/ESA is pre-installed and PRD2.CONFIG is the library where you have placed your installation-dependent values (initialization member and authorization code).
- The PRD2.SCEEBASE library contains the LE/VSE C run-time environment and is necessary for IBM product key verification.
- Be sure that the LIBDEF statement specifies "\*". If you specify "phase", TCP/IP for VSE/ESA will be unable to locate the initialization member IPINIT00.L.
- If you do not use the system supplied TCP/IP startup job, make sure that the LIBDEF definition includes the LE/VSE C run-time contained in PRD2.SCEEBASE. This is essential for proper IBM product key validation.

## **Configuring CICS**

TCP/IP for VSE/ESA includes several CICS-based clients. These clients provide CICS users with the ability to use TCP/IP e.g. to:

- Logon (from CICS) to other platforms and applications via Telnet. For example, a user could logon to a UNIX system from CICS.
- Initiate a file transfer between the TCP/IP for VSE/ESA FTP server and a remote FTP server.
- Printing files using LPR.
- · Check the network connection using the Ping client.

## Setup CICS

• Ensure that TCP/IP for VSE/ESA is set in your CICS partition's search chain. This may be accomplished by modifying your CICS startup JCL as follows:

// LIBDEF \*,SEARCH=(lib,lib,PRD1.BASE)

With VSE/ESA 2.3 and subsequent releases of VSE/ESA TCP/IP for VSE/ESA is preinstalled in PRD1.BASE, the same library where CICS resides. Therefore in general no change is required.

- Define the Programs and Transactions to your CICS which should be used with TCP/IP. If you are not using CICS RDO, you have to include all entries from DFHPPTIP.A and DFHPCTIP.A into your existing PPT and PCT, reassemble both tables, and COLD start your CICS/VSE. If you are using CICS RDO, you have two possibilities of implementing:
  - Run the job DEFINE to migrate the tables to the CSD file (see example below)
  - Run the job IPNCSDUP to define the definitions to the CSD file (see page 17).

The library members DFHPPTIP.A and DFHPCTIP.A are shipped with the TCP/IP for VSE/ESA product in library PRD1.BASE.

#### Example for CICS/VSE 2.3 only

```
* $$ JOB JNM=DEFINE,CLASS=0,DISP=D
* $$ LST CLASS=A,DISP=D
// JOB DEFINE
// LIBDEF *,SEARCH=(PRD1.BASE)
// EXEC DFHCSDUP
MIGRATE TABLE(DFHPPTIP) TOGROUP(TEMP)
COPY GROUP(TEMP) TO(TCPIP) REPLACE
DELETE ALL GROUP(TEMP)
MIGRATE TABLE(DFHPCTIP) TOGROUP(TEMP)
COPY GROUP(TEMP) TO(TCPIP) REPLACE
DELETE ALL GROUP(TEMP)
ADD GROUP(TCPIP) LIST(VSELIST)
/*
/&
* $$ E0J
```

If you are using the PC based dialog *TCP/IP for VSE/ESA Configuration* this job is created automatically. An OS/2, respectively DOS, batch file to upload such output files to the host is also created by this dialog.

#### Notes

• The use of group "TCPIP" and list "VSELIST" is arbitrary. You may make any adjustments that your site requires.

• The DFHPPTIP.A shipped with the TCP/IP for VSE/ESA product looks as follows:

\*

| PPTIP | TITLE 'DFHPPTIP - Cics P<br>DFHPPT TYPE=INITIAL,<br>SUFFIX=IP | Processing Program Table'                    |
|-------|---------------------------------------------------------------|----------------------------------------------|
|       | DFHPCT TYPE=ENTRY,                                            | Entry P052348*                               |
|       | TRANSID=TRAC,                                                 | Transaction Name *                           |
|       | PROGRAM=CLIENT01,                                             | Program Idenitification *                    |
|       | RSL=PUBLIC                                                    | Public                                       |
|       | DFHPCT TYPE=ENTRY,                                            | Entry PQ52348*                               |
|       | TRANSID=trac,                                                 | Transaction Name *                           |
|       | PROGRAM=CLIENT01,                                             | Program Idenitification *                    |
|       | RSL=PUBLIC                                                    | Public                                       |
|       | DFHPCT TYPE=ENTRY,                                            | Entry PQ52348*                               |
|       | TRANSID=REXE,                                                 | Transaction Name *                           |
|       | PROGRAM=CLIENT01,                                             | Program Idenitification *                    |
|       | RSL=PUBLIC                                                    | Public                                       |
|       | DFHPCT TYPE=ENTRY,                                            | Entry PQ52348*<br>Transaction Name *         |
|       | TRANSID=rexe,<br>PROGRAM=CLIENT01,                            | Transaction Name * Program Idenitification * |
|       | RSL=PUBLIC                                                    | Public *                                     |
|       | DFHPCT TYPE=ENTRY,                                            | Entry PQ52348*                               |
|       | TRANSID=DISC,                                                 | Transaction Name *                           |
|       | PROGRAM=CLIENT01,                                             | Program Idenitification *                    |
|       | RSL=PUBLIC                                                    | Public                                       |
|       | DFHPCT TYPE=ENTRY,                                            | Entry PQ52348*                               |
|       | TRANSID=disc,                                                 | Transaction Name *                           |
|       | PROGRAM=CLIENT01,                                             | Program Idenitification *                    |
|       | RSL=PUBLIC                                                    | Public                                       |
|       | DFHPCT TYPE=ENTRY,                                            | Entry PQ52348*                               |
|       | TRANSID=EMAI,                                                 | Transaction Name *                           |
|       | PROGRAM=CLIENT01,                                             | Program Idenitification *                    |
|       | RSL=PUBLIC                                                    | Public                                       |
|       | DFHPCT TYPE=ENTRY,                                            | Entry PQ52348*                               |
|       | TRANSID=emai,                                                 | Transaction Name *                           |
|       | PROGRAM=CLIENT01,                                             | Program Idenitification *                    |
|       | RSL=PUBLIC                                                    | Public                                       |
|       | DFHPPT TYPE=ENTRY,                                            | Entry *                                      |
|       | PROGRAM=TELNET01,                                             | Program Idenitification *                    |
|       | RSL=PUBLIC,                                                   | Public Program *                             |
|       |                                                               | Assembler<br>Entrv *                         |
|       | DFHPPT TYPE=ENTRY,<br>PROGRAM=FTP01,                          | Entry *<br>Program Idenitification *         |
|       | RSL=PUBLIC,                                                   | Public Program *                             |
|       | PGMLANG=ASSEMBLER                                             | Assembler                                    |
|       | DFHPPT TYPE=ENTRY,                                            | Entry *                                      |
|       | PROGRAM=CLIENT01,                                             | Program Idenitification *                    |
|       | RSL=PUBLIC,                                                   | Public Program *                             |
|       | PGMLANG=ASSEMBLER                                             | Assembler                                    |
|       | DFHPPT TYPE=FINAL                                             |                                              |
|       | END                                                           |                                              |
|       |                                                               |                                              |

Figure 1. DFHPPTIP — CICS Processing Program Table

• The DFHPCTIP.A shipped with the TCP/IP for VSE/ESA product looks as follows:

| PCTIP | TITLE 'DFHPCTIP - Cics Transacti  | ion Table'                        |   |
|-------|-----------------------------------|-----------------------------------|---|
|       | DFHPCT TYPE=INITIAL,<br>SUFFIX=IP |                                   | * |
|       | DFHPCT TYPE=ENTRY,                | Entry                             | * |
|       | TRANSID=TELN,                     | Transaction Name                  | * |
|       | PROGRAM=TELNET01,<br>RSL=PUBLIC   | Program Idenitification<br>Public | * |
|       | DFHPCT TYPE=ENTRY,                | Entry                             | * |
|       | TRANSID=teln,                     | Transaction Name                  | * |
|       | PROGRAM=TELNET01,                 | Program Idenitification           | * |
|       | RSL=PUBLIC                        | Public                            |   |
|       | DFHPCT TYPE=ENTRY,                | Entry                             | * |
|       | TRANSID=TELC,                     | Transaction Name                  | * |
|       | PROGRAM=TELNET01,                 | Program Idenitification           | * |
|       | RSL=PUBLIC                        | Public                            |   |
|       | DFHPCT TYPE=ENTRY,                | Entry                             | * |
|       | TRANSID=TELW,                     | Transaction Name                  | * |
|       | PROGRAM=TELNET01,                 | Program Idenitification           | * |
|       | RSL=PUBLIC                        | Public                            |   |
|       | DFHPCT TYPE=ENTRY,                | Entry                             | * |
|       | TRANSID=TELR,                     | Transaction Name                  | * |
|       | PROGRAM=TELNET01,                 | Program Idenitification           | * |
|       | RSL=PUBLIC                        | Public                            |   |

Figure 2. DFHPCTIP — CICS Transaction Table (Part 1 of 2)

gurationDFHPCT TYPE=ENTRY,EntryTRANSID=FTP,Transaction NamePROGRAM=FTP01,Program IdenitificationRSL=PUBLICPublicDFHPCT TYPE=ENTRY,EntryTRANSID=ftp,Transaction NamePROGRAM=FTP01,Program IdenitificationRSL=PUBLICPublicDFHPCT TYPE=ENTRY,EntryTRANSID=FTPC,Transaction NamePROGRAM=FTP01,Program IdenitificationRSL=PUBLICPublicDFHPCT TYPE=ENTRY,EntryTRANSID=FTPC,Transaction NamePROGRAM=FTP01,Program IdenitificationRSL=PUBLICPublicDFHPCT TYPE=ENTRY,EntryTRANSID=FTPR,Transaction NamePROGRAM=FTP01,Program IdenitificationRSL=PUBLICPublicDFHPCT TYPE=ENTRY,EntryTRANSID=FTPR,Transaction NamePROGRAM=FTP01,Program IdenitificationRSL=PUBLICPublicDFHPCT TYPE=ENTRY,EntryTRANSID=LPR,Transaction NamePROGRAM=CLIENT01,Program IdenitificationRSL=PUBLICPublicDFHPCT TYPE=ENTRY,EntryTRANSID=LPR,Transaction NamePROGRAM=CLIENT01,Program IdenitificationRSL=PUBLICPublicDFHPCT TYPE=ENTRY,EntryTRANSID=LPATransaction Name \* \* \* \* \* \* \* \* \* \* \* \* \* \* \* \* \* PROGRAM=CLIENT01,<br/>RSL=PUBLICProgram IdentificationDFHPCT TYPE=ENTRY,<br/>TRANSID=1pr,<br/>PROGRAM=CLIENT01,<br/>RSL=PUBLICPublicDFHPCT TYPE=ENTRY,<br/>TRANSID=PING,<br/>PROGRAM=CLIENT01,<br/>RSL=PUBLICPublicDFHPCT TYPE=ENTRY,<br/>TRANSID=PING,<br/>RSL=PUBLICProgram IdenitificationDFHPCT TYPE=ENTRY,<br/>TRANSID=ping,<br/>PROGRAM=CLIENT01,<br/>RSL=PUBLICProgram IdenitificationDFHPCT TYPE=ENTRY,<br/>TRANSID=ping,<br/>PROGRAM=CLIENT01,<br/>RSL=PUBLICProgram IdenitificationDFHPCT TYPE=ENTRY,<br/>TRANSID=TCPC,<br/>RSL=PUBLICPublicDFHPCT TYPE=ENTRY,<br/>TRANSID=TCPW,<br/>PROGRAM=CLIENT01,<br/>RSL=PUBLICProgram IdenitificationDFHPCT TYPE=ENTRY,<br/>TRANSID=TCPW,<br/>PROGRAM=CLIENT01,<br/>RSL=PUBLICPublicDFHPCT TYPE=ENTRY,<br/>TRANSID=TCPW,<br/>PROGRAM=CLIENT01,<br/>RSL=PUBLICProgram IdenitificationDFHPCT TYPE=ENTRY,<br/>TRANSID=TCPW,<br/>PROGRAM=CLIENT01,<br/>RSL=PUBLICPublicDFHPCT TYPE=ENTRY,<br/>TRANSID=TCPW,<br/>PROGRAM=CLIENT01,<br/>RSL=PUBLICPublicDFHPCT TYPE=ENTRY,<br/>TRANSID=TCPW,<br/>PROGRAM=CLIENT01,<br/>RSL=PUBLICPublicDFHPCT TYPE=ENTRY,<br/>TRANSID=TCPW,<br/>PROGRAM=CLIENT01,<br/>RSL=PUBLICPublicDFHPCT TYPE=ENTRY,<br/>TYPE=ENTRY,<br/>TRANSID=TCPW,<br/>PROGRAM=CLIENT01,<br/>RSL=PUBLICPublicDFHPCT TYPE=ENTRY,<br/>TYPE=ENTRY,<br/>TRANSID=TCPW,<br/>PROGRAM=CLIENT01,<br/>RSL=PUBLICPublic \* \* \* \* \* \* \* \* \* \* \* \* \* \* DFHPCT TYPE=ENTRY, Entry Transa \* TRANSID=TCPR, Transaction Name \* PROGRAM=CLIENT01, Program Idenitification \* RSL=PUBLIC Public DFHPCT TYPE=FINAL END

Figure 2. DFHPCTIP — CICS Transaction Table (Part 2 of 2)

#### Example for CICS/TS 1.1 and CICS/VSE 2.3

CICS/TS for VSE/ESA 1.1 does not support CICS table definitions any longer. So you have always to use one of the two methods for the definitions to the CSD described above for CICS/VSE 2.3. A member IPNCSD.Z is available which uses command definitions instead of macro definitions. Additionally a member IPNCSDUP.Z is available to use IPNCSD.Z . IPNCSDUP.Z looks as follows:

```
* $$ JOB JNM=IPNCSDUP,CLASS=0,DISP=D
// JOB IPNCSDUP
* SHUT DOWN CICS FIRST
// PAUSE CLOSE DFHCSD FILE IF CICS IS UP : CEMT SE FI(DFHCSD) CLOSE
/*
// LIBDEF *,SEARCH=(PRD2.CONFIG,PRD1.BASE,PRD2.SCEEBASE)
// EXEC DFHCSDUP,SIZE=600K INIT AND LOAD CICS
DELETE GROUP(TCPIP)
* $$ SLI MEM=IPNCSD.Z,S=(PRD1.BASE)
ADD GROUP(TCPIP) LIST(VSELIST)
LIST ALL
/*
/&
* $$ E0J
```

#### Notes

- The use of group "TCPIP" and list "VSELIST" is arbitrary. You may make any adjustments that your site requires.
- The IPNCSD.Z shipped with the TCP/IP for VSE/ESA product looks as follows:

-----FOLLOWING ARE THE PPT ENTRIES REQUIRED FOR TCP/IP for VSE/ESA .\_\_\_\_\* DEFINE PROGRAM(TELNET01) GROUP(TCPIP) LANGUAGE (ASSEMBLER) DEFINE PROGRAM(FTP01) GROUP(TCPIP) LANGUAGE (ASSEMBLER) DEFINE PROGRAM(CLIENT01) GROUP(TCPIP) LANGUAGE(ASSEMBLER) ------FOLLOWING ARE THE PCT ENTRIES REQUIRED FOR TCP/IP for VSE/ESA \_\_\_\_\_ DEFINE TRANSACTION(TRAC) GROUP(TCPIP) PROGRAM(CLIENT01) DEFINE TRANSACTION(trac) GROUP(TCPIP) PROGRAM(CLIENT01) DEFINE TRANSACTION(REXE) GROUP(TCPIP) PROGRAM(CLIENT01) DEFINE TRANSACTION(rexe) GROUP(TCPIP) PROGRAM(CLIENT01) GROUP(TCPIP) DEFINE TRANSACTION(DISC) PROGRAM(CLIENT01) DEFINE TRANSACTION(disc) GROUP(TCPIP) PROGRAM(CLIENT01) DEFINE TRANSACTION (EMAI) GROUP(TCPIP) PROGRAM(CLIENT01) DEFINE TRANSACTION(emai) GROUP(TCPIP) PROGRAM(CLIENT01) DEFINE TRANSACTION (PING) GROUP(TCPIP) PROGRAM(CLIENT01) DEFINE TRANSACTION(ping) GROUP(TCPIP) PROGRAM(CLIENT01) DEFINE TRANSACTION (TELN) GROUP(TCPIP) PROGRAM(TELNET01) DEFINE TRANSACTION(teln) GROUP(TCPIP) PROGRAM(TELNET01) DEFINE TRANSACTION(TELC) GROUP(TCPIP) PROGRAM(TELNET01) DEFINE TRANSACTION(TELW) GROUP(TCPIP) PROGRAM(TELNET01) DEFINE TRANSACTION(TELR) GROUP(TCPIP) PROGRAM(TELNET01) DEFINE TRANSACTION(FTP) GROUP(TCPIP) PROGRAM(FTP01) DEFINE TRANSACTION(ftp) GROUP(TCPIP) PROGRAM(FTP01) GROUP(TCPIP) DEFINE TRANSACTION (FTPC) PROGRAM(FTP01) DEFINE TRANSACTION(FTPW) GROUP(TCPIP) PROGRAM(FTP01) DEFINE TRANSACTION (FTPR) GROUP(TCPIP) PROGRAM(FTP01) DEFINE TRANSACTION(TCPC) GROUP(TCPIP) PROGRAM(CLIENT01) GROUP(TCPIP) DEFINE TRANSACTION (TCPW) PROGRAM(CLIENT01) DEFINE TRANSACTION (TCPR) GROUP(TCPIP) PROGRAM(CLIENT01) DEFINE TRANSACTION(LPR) GROUP(TCPIP) PROGRAM(CLIENT01) DEFINE TRANSACTION(lpr) GROUP(TCPIP) PROGRAM(CLIENT01) ----------\* END OF TCP/IP MEMBER

18 TCP/IP for VSE/ESA V1R4 IBM Program Setup and Supplementary Information

Figure 3. IPNCSD.Z shippped with TCP/IP for VSE/ESA

## **TCP/IP for VSE/ESA Configuration**

## ICA Token-Ring – Sharing Considerations with VTAM

When using the Token-Ring Integrated Communications Adapter (FC6140) of an ES/9221 processor, the following has to be carefully considered when planning to share this ICA between VTAM and TCP/IP for VSE/ESA.

VTAM requires that the physical configuration of the network is to be defined in terms of the network nodes which can be addressed and therefore used by application programs, and also controlled by the VTAM operator (using VTAM commands).

In order to define a token-ring connection and physical unit resources to VTAM, do the following:

- Code a LAN major node to define local area network physical resources.
- Code a switched major node to define the logical connections over the Token-Ring.

See VTAM V4R2 for MVS/ESA, VM/ESA, VSE/ESA Network Implementation Guide, SC31-6494 for configuration details.

Be aware that there are several problem areas sharing the Token-Ring between VTAM and TCP/IP. The application configuring the Token-Ring first (either VTAM or TCP/IP) defines the Token-Ring parameters like

- the maximum frame size being used
  - MAXDATA for VTAM, in the PORT definition
  - MTU (Maximum Transfer Unit) for TCP/IP

It is essential that the access method configuring the Token-Ring adapter uses compatible frame sizes, e.g. the access method configuring the Token-Ring adapter uses a larger frame size than the access method started afterwards. Otherwise you may suffer random data transmission failures.

the MAC (Medium Access Control) address

Beside the unique burn-in MAC address of a Token-Ring card, it is possible to use self administrated MAC addresses. You can use your service processor to define a default MAC address. Assure this isn't used by another workstation on the network yet or the initialization of the Token-Ring adapter may fail.

If no default address is specified, TCP/IP will use the adapter burn-in address. It currently does not support specifying user maintained MAC addresses as part of the DEFINE LINK definition. If you cannot use the burn-in address use the service processor configuration panel.

VTAM allows to define a user maintained MAC address in the LAN Major Node definition. If VTAM is started first and configures the Token-Ring adapter you will find it using this MAC address if specified.

It is therefore possible to see different MAC addresses depending whether TCP/IP or VTAM was started first.

If the Token-Ring is only accessible to both access methods if either TCP/IP or VTAM is started first, thus "owning" the Token-Ring parameters usually either of the above problem areas applies.

#### **TCP/IP for VSE/ESA Configuration**

Note that the ICA device is slow and therefore it is recommended to not use this device e.g. for FTP of large data sets. Additionally it is not recommended, although it works, to share the ICA between TCP/IP and VTAM. Two separate ICAs should be used instead.

## HTMLINST.Z

To interchange Hyper Text Markup Language (HTML) documents, HTTP is used. An HTML document is a file that contains printable text, interspersed with HTML "tags" that describe the document to be displayed. Additional elements of HTML allow you to include links to other documents, embedded graphics, and special effects.

TCP/IP for VSE/ESA provides special HTML files for security reasons:

- PASSWORD.HTML
- VIOLATED.HTML
- BLANKING.HTML

The member HTMLINST.Z in PRD1.BASE contains a jobstream which generates default members of these special HTML files. The member HTMLINST.Z can be loaded into the VSE/POWER RDR queue using the DTRIINIT utility. An example is shown in the following.

## Example

```
* $$ JOB JNM=HTMLLOAD,CLASS=A,DISP=D
* $$ LST CLASS=A,DISP=D
// JOB HTMLLOAD LOAD HTMLINST.Z INTO POWER
// LIBDEF *,SEARCH=IJSYSRS.SYSLIB
// EXEC DTRIINIT
ACCESS PRD1.BASE
LOAD HTMLINST.Z
/*
/&
* $$ E0J
```

Details on how to use the single HTML members can be found in the section 'Security' of chapter 'Configuring the HTTP Daemon' in the *TCP/IP for VSE 1.4 Installation Guide*.

## Chapter 3. TCP/IP for VSE/ESA Configuration Dialogs

It is important that you have read Chapter 1. Important Considerations - Read this First! before you start configuring your system for TCP/IP for VSE/ESA!

Before you can use TCP/IP for VSE/ESA, some configuration work should be done.

This can be done either manually by providing the necessary definitions in the related TCP/IP for VSE/ESA library members and definition jobs. To assist you some configuration members are provided, e.g. TCPSTART.Z (see "TCP/IP for VSE/ESA Partition Startup" on page 11 for details), TCPAPPL.B (sample VTAM definitions for Telnet daemons), and IPINIT00.L (sample TCP/IP for VSE/ESA initialization member). Or you can use the "TCP/IP for VSE/ESA PC-Based Configuration Dialog" on page 24 or the "Configuring TCP/IP Using the IUI-Based Configuration Dialog" on page 27.

Prior to running TCP/IP for VSE/ESA in production mode, you must have installed your product key as described under "Supplying the Product Key" on page 5.

## Configuring TCP/IP Using the Configuration Dialogs

Before starting TCP/IP for VSE/ESA, you must provide information about your configuration. The following can be specified:

| General information | Some general configuration is necessary. For example, you must specify the HOST IP address of TCP/IP for VSE/ESA.                                                                                                   |
|---------------------|----------------------------------------------------------------------------------------------------|
| Links               | You need to identify each device, controller, and connection mechanism that TCP/IP for VSE/ESA will use for external communication.                                                                                 |
| Daemons             | A definition of the service Daemons must be<br>provided. Daemons are the routines that provide<br>services to the end user. For example, FTP is a<br>service daemon that provides access to the VSE file<br>system. |
| Routing information | Depending on your configuration, it may be<br>necessary to define routing information to the<br>TCP/IP for VSE/ESA product. This information<br>will be used to control connections with other<br>TCP/IP platforms. |

## How To Do It

All configuration information is specified by a series of console operator commands. For this reason, you may simply start the TCP/IP for VSE/ESA product and then provide all configuration data by command or more conveniently — you may place your configuration commands in an initialization library member IPINITxx.L. This is described in detail in the *TCP/IP for VSE 1.4 Installation Guide*.

#### **Performing Configuration Work**

Most conveniently, you may use the "TCP/IP for VSE/ESA PC-Based Configuration Dialog" or the "Configuring TCP/IP Using the IUI-Based Configuration Dialog" on page 27.

A default member IPINIT00.L is shipped with VSE/ESA 2.3 and later releases of VSE/ESA in VSE library PRD1.BASE. It contains many configuration parameters set to their default values. You will find this a good starting point in developing your own configuration.

Your initialization member should be placed in a sub-library that you have reserved for configuration data, e.g. PRD2.CONFIG. In this way, your member will not be accidentally replaced during application of maintenance to the TCP/IP product or to the VSE/ESA system.

## **TCP/IP for VSE/ESA PC-Based Configuration Dialog**

The most convenient way for configuring TCP/IP for VSE/ESA is using the PC based TCP/IP for VSE/ESA Configuration Dialog to perform the configuration on your workstation. This dialog is available for OS/2 and for Windows (Windows 95/98 and Windows NT).

#### Installing the Dialog On Your PC

You can download the configuration support from the VSE/ESA 2.3 (and subsequent releases of VSE/ESA) sublibrary PRD1.BASE. There reside a number of members that belong to the dialog. Their member names are: IPNxCFGy.W

where x indicates the client version (O for OS/2, W for Windows), and y indicates the national language version (E for English, G for German, S for Spanish, and J for Japanese).

Do the following to install the English configuration support for OS/2 on your PC:

- Receive library member IPNOCFGE.W in binary as IPNOCFGE.EXE. This is a self extracting executable file.
- IPNOCFGE.EXE contains trailing blanks which must be removed. To remove them, receive IESOTRNC.W in binary as IESOTRNC.EXE from PRD1.BASE and run it against IPNOCFGE.EXE.

IESOTRNC IPNOCFGE.EXE

• Run IPNOCFGE.EXE with one parameter that specifies the target directory to where the files are to be unpacked. For example

IPNOCFGE . to unpack into the current directory, or IPNOCFGE d:  $\c$ 

• Run INSTALL.EXE, which creates a program object in the VSE Workdesk folder. If the VSE Workdesk folder is not found, it is created.

Installing the Windows version is similar. Receive member IPNWCFGE.W in binary as IPNWCFGE.EXE. Receive IESWTRNC.W in binary as IESWTRNC.EXE from PRD1.BASE and run it against IPNWCFGE.EXE. You need not remove trailing blanks in this case.

You can also download the dialog via the VSE/ESA homepage at *http://www.s390.ibm.com/vse/vsehtmls/iestcp.htm*. This internet page contains latest code, documentation, hints and tips, etc.

#### Using the OS/2 Based Dialog

If you are working in an OS/2 environment, open the VSE Workdesk folder.

There are several ways to invoke the dialog:

- Double-click on the *TCP/IP for VSE/ESA Configuration* icon. This will bring up the dialog box showing default values for any configuration parameters wherever possible.
- Receive any sample TCP/IP for VSE/ESA initialization member, for example IPINIT00.L, from the VSE/ESA sublibrary where TCP/IP for VSE/ESA resides to your PC harddisk. Then open the corresponding OS/2 folder. Then drag the file over the TCP/IP for VSE/ESA Configuration icon and drop it. This will bring up the dialog box showing all definitions from the input file in the various notebook pages.
- Open an OS/2 command prompt and start the IESTCP.EXE either without parameter or with the file name of a TCP/IP for VSE/ESA initialization member as parameter. Examples:

D:\TCPIP start> iestcp D:\TCPIP start> iestcp ipinit00.1 D:\TCPIP start> iestcp d:\tcpip\init\ipinit00.1

This will also invoke the dialog as described above.

#### Using the Windows Based Dialog

If you are working in a Windows environment, open the VSE Workdesk group.

There are several ways to invoke the dialog:

- Double-click on the *TCP/IP for VSE/ESA Configuration* icon. This will bring up the dialog box showing default values for any configuration parameters wherever possible.
- You can also invoke the dialog from a DOS command prompt.

D:\TCPIP>iestcpw D:\TCPIP>iestcpw ipinit00.1 D:\TCPIP>iestcpw d:\tcpip\init\ipinit00.1

You may then complete your definitions on the various notebook pages and save your definitions to your local harddisk by pressing the 'Save as' button, or by leaving the dialog by pressing 'File'.

## **Performing Configuration Work**

|                           | Untitled                                                         | letwork                           |
|---------------------------|------------------------------------------------------------------|-----------------------------------|
|                           |                                                                  | Performance<br>Links<br>Daemons   |
| $\mathbb{R}^{\mathbb{R}}$ | for VSEZESA                                                      | Pr <u>i</u> nter<br><u>F</u> iles |
|                           | IP Address Subnet mask                                           | Messages<br>Security<br>Names     |
| 1-11-11-11-11             | Max segment 32684 576 32684                                      | Mis <u>c</u> .                    |
|                           | Page 1 of 1 💌                                                    | <u>U</u> nknown                   |
|                           | <u>F</u> ile <u>Quit</u> <u>Save as</u> <u>Open</u> <u>E</u> dit | Help                              |

Figure 4. TCP/IP for VSE/ESA Configuration Dialog

## **Dialog Output Files**

The TCP/IP for VSE/ESA Configuration dialog creates a number of output files:

- 1. The input TCP/IP for VSE/ESA initialization file is overwritten with the definitions from the notebook pages.
- 2. A TCP/IP for VSE/ESA Startup Job is created,
- **3**. A VTAM B-book is created to define an APPL statement for each Telnet daemon.
- 4. A job to make the necessary CICS definitions is created (VSE/ESA 2.3 only).
- 5. An OS/2 respectively DOS batch file is created to upload the above output files to your VSE/ESA host. Whether you can really use this file depends on whether your emulator supports a batch interface.

## Keyword Highlighting With OS/2 Enhanced Editor (EPM)

To support keyword highlighting there are two additional files shipped together with the dialog (for OS/2 users only). This is only supported with EPM V6.0 or higher.

1. EPMKWDS.L - contains the TCP/IP for VSE/ESA command keywords and their related colors. When editing a TCP/IP for VSE/ESA initialization member and pressing the *highlight* button in the editor toolbar, the various command keywords and parameters show up in different colors for convenient reading and modifying.

2. TINYTOOL.BAR - an EPM toolbar file that contains the *highlight* button. Just import this toolbar through the EPM *Preferences->Settings* dialog and make it the current toolbar.

#### Downloading from the Internet

The latest version of the TCP/IP configuration dialog can be downloaded from the VSE/ESA home page at *http://www.ibm.com/servers/eserver/zseries/os/vse/*.

## Configuring TCP/IP Using the IUI-Based Configuration Dialog

The Interactive Interface has been enhanced with the dialog **TCP/IP Configuration** (**Fastpath 246**). This dialog also works with the TCP/IP for VSE/ESA initialization member IPINIT00.L. It keeps the existing input and adds the defined updates. The following description shows a list of panels where you can define the values for the parameters shown in the *TCP/IP Configuration* panel (Figure 5)below. Press PF5 (Process) in this panel after you have entered the required values.

```
CON$SEL
                            TCP/IP CONFIGURATION
Enter the required data and press ENTER.
To modify one or more of the following TCP/IP parameters,
place a 1 next to it.
           SET
                       Modify SET IPADDR or SET MASK command
           LINK
                       Modify DEFINE LINK command
     _
           ADAPTER
                       Modify DEFINE ADAPTER command
           ROUTE
                       Modify DEFINE ROUTE command
           TELNETD
                       Modify DEFINE TELNETD command
PF1=HELP
               2=REDISPLAY 3=END
                                                     5=PROCESS
```

Figure 5. TCP/IP Configuration Panel CON\$SEL

If SET is selected, the *TCP/IP Configuration: Set IPADDR and MASK* panel CON\$SIP is displayed. The panel shows the already defined values for the SET statement. These values can be changed.

## **Performing Configuration Work**

| CONP\$SIP          | TCP/IP CONFIGURATION: SET IPADDR AND MASK         |
|--------------------|---------------------------------------------------|
| Enter the required | data and press ENTER.                             |
| Specify the parame | ters for the SET IPADDR and the SET MASK command. |
| IPADDR             |                                                   |
| MASK               | value of the mask                                 |
|                    |                                                   |
|                    |                                                   |
|                    |                                                   |
|                    |                                                   |
| PF1=HELP 2=R       | EDISPLAY 3=END                                    |

Figure 6. TCP/IP Configuration Panel: Set IPADDR and MASK

If LINK is selected in the *TCP/IP Configuration* panel (Figure 5 on page 27), a list of all defined links is displayed in the *TCP/IP Configuration: Link List* panel.

| CON\$LNKS                                   | TCP/I                                                                                 | P CONFIGURA                               | ATION: LINK LI                                      | ST        |  |
|---------------------------------------------|---------------------------------------------------------------------------------------|-------------------------------------------|-----------------------------------------------------|-----------|--|
| Enter the                                   | required data and                                                                     | press ENTEF                               | ۲.                                                  |           |  |
|                                             | 1 = ADD LINK 2 =<br>4 = ADD ADAPTER 5 =                                               |                                           |                                                     | UTE       |  |
| OPT<br><br><br><br><br><br><br><br><br><br> | LINKID<br>VM_TCPIP<br>ELKEL<br>ELKE2<br>ELKE3<br>E234567890123456<br>F234567890123456 | DEVICE<br>E9E<br>180<br>181<br>255<br>181 | TYPE<br>CTCA<br>OSA<br>IPNET<br>3172<br>3172<br>OSA |           |  |
| PF1=HELP                                    | 2=REDISPLAY                                                                           | 3=END                                     |                                                     | 5=PROCESS |  |

Figure 7. TCP/IP Configuration Panel: Link List

If option 1 ADD LINK is entered, the following panel is displayed.

| CON\$LINK            | TCP/IP CON        | FIGURATION: LINK                                                       |
|----------------------|-------------------|------------------------------------------------------------------------|
| Enter the required d | lata and press EN | NTER.                                                                  |
|                      |                   |                                                                        |
| LINK ID              |                   | _ Enter the unique name of the link.                                   |
| ТҮРЕ                 |                   | _ Specify the link type.                                               |
| DEVICE               | ·····             | Enter the unit address at which the network connection device resides. |
|                      |                   |                                                                        |
|                      |                   |                                                                        |
|                      |                   |                                                                        |
|                      |                   |                                                                        |
| PF1=HELP 2=RED       | DISPLAY 3=END     | /                                                                      |

Figure 8. TCP/IP Configuration Panel: Link

If the input was correct, the dialog goes back to panel *TCP/IP Configuration: LINK LIST* (Figure 7 on page 28).

Select ADAPTER on panel *TCP/IP Configuration* (Figure 5 on page 27) to get the following panel (note that this panel is only possible for links of type OSA or 3172):

| PF1=HELP                | 2=REDISPLAY                               | 3=END        |                 |           |  |
|-------------------------|-------------------------------------------|--------------|-----------------|-----------|--|
| CON\$APTS               | TCP/IP                                    | CONFIGURAT   | ION: ADAPTER LI | ST        |  |
| Enter the               | required data and                         | press ENTE   | R.              |           |  |
|                         | 1 = ADD ADAPTER 2 =<br>5 = DELETE ADAPTER |              | PTER            |           |  |
| OPT<br><br><br><br><br> | LINKID<br>UNDER_SCORE                     | TYPE<br>FDDI | NUMBER<br>01    |           |  |
| -<br>-<br>-             |                                           |              |                 |           |  |
| PF1=HELP                | 2=REDISPLAY                               | 3=END        |                 | 5=PROCESS |  |

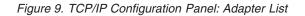

If option 1 ADD ADAPTER is entered, the following panel is displayed.

#### **Performing Configuration Work**

| CON\$APT      | TCP/IP CONFI            | GURATION: ADAPTER            |  |
|---------------|-------------------------|------------------------------|--|
| Enter the rec | quired data and press E | NTER.                        |  |
| LINK ID       |                         | Enter the link id            |  |
| ТҮРЕ          |                         | Specify the type of adapter. |  |
| NUMBER        |                         | Enter the adapter number.    |  |
|               |                         |                              |  |
|               |                         |                              |  |
|               |                         |                              |  |
|               |                         |                              |  |
| PF1=HELP      | 2=REDISPLAY 3=END       |                              |  |
|               |                         |                              |  |

Figure 10. TCP/IP Configuration Panel: Adapter

If the input was correct, the dialog goes back to panel *TCP/IP Configuration: LINK LIST* (Figure 7 on page 28).

You can now select ROUTE on panel *TCP/IP Configuration* (Figure 5 on page 27) and get the following panel:

| CONP\$I                                     | RTS                                 | TCP/IP CONFIGURATIO                              | DN: ROUTE LIST  |              |
|---------------------------------------------|-------------------------------------|--------------------------------------------------|-----------------|--------------|
| Enter                                       | the required data                   | and press ENTER.                                 |                 |              |
| OPTIO                                       | NS: 1 = ADD ROUTE<br>5 = DELETE ROU | TE                                               |                 |              |
| OPT<br><br><br><br><br><br><br><br><br><br> |                                     | LINKID<br>VM_TCPIP<br>L234567890123456<br>ELKEL2 | 155.155.155.155 | 111.222.33.0 |
| PF1=H                                       | ELP 2=REDISP                        | LAY 3=END                                        | 5=PRC           | DCESS        |

Figure 11. TCP/IP Configuration Panel: Route List

Enter Option 1=ADD ROUTE to get the DEFINE ROUTE panel. You can get the same panel by entering 3=ADD ROUTE in panel *TCP/IP Configuration: LINK LIST* (Figure 7 on page 28). In this case the LINKID has already been specified.

| CON\$ROUT      | TCP/IP        | CONFIGURATI | ION: DEFINE ROUTE                |
|----------------|---------------|-------------|----------------------------------|
| Enter the requ | ired data and | press ENTER | ۶.                               |
|                |               |             |                                  |
|                |               |             |                                  |
| ROUTE ID       |               |             | Unique name of the route.        |
| LINK ID        |               |             | Name of the associated link.     |
| IPADDR         |               |             | Associated IP address.           |
| GATEWAY        |               |             | Full network address of a gatewa |
|                |               |             |                                  |
|                |               |             |                                  |
| PF1=HELP       | 2=REDISPLAY   | 3=END       |                                  |

Figure 12. TCP/IP Configuration Panel: Define Route

If TELNET DAEMON is selected on the *TCP/IP Configuration* panel (Figure 5 on page 27 ), the TELNET LIST panel is displayed.

| CON\$TELS                               | TCP/IP                                            | CONFIGURA                           | TION: TELNET LIS                    | ST        |  |
|-----------------------------------------|---------------------------------------------------|-------------------------------------|-------------------------------------|-----------|--|
| Enter the                               | e required data and p                             | oress ENTER                         | ۲.                                  |           |  |
| OPTIONS:                                | 1 = ADD TELNET DAEMO<br>5 = DELETE DAEMON         | IN                                  |                                     |           |  |
| OPT<br><br><br><br><br><br><br><br><br> | DAEMONID<br>T234567890123456<br>TEL2234555X<br>T3 | TARGET<br>TAR45678<br>CICS1<br>TAR3 | TERMNAME<br>TERM1<br>TERM2<br>TERM3 |           |  |
| PF1=HELP                                | 2=REDISPLAY 3                                     | =END                                |                                     | 5=PROCESS |  |

Figure 13. TCP/IP Configuration Panel: TELNET LIST

Enter option 1=ADD TELNET DAEMON to get the following panel:

## **Performing Configuration Work**

| ( | CON\$TELD TCP/IP CONF            | IGURATION: TELNET DAEMON                                              |
|---|----------------------------------|-----------------------------------------------------------------------|
|   | Enter the required data and pres | s ENTER.                                                              |
|   | DAEMON ID                        | Enter the unique name of the daemon                                   |
|   | TARGET                           | Enter the name of the VTAM applica-<br>tion id you are connecting to. |
|   | TERMNAME                         | Enter the VTAM LU name assigned to the remote terminal.               |
|   |                                  |                                                                       |
|   |                                  |                                                                       |
|   | PF1=HELP 2=REDISPLAY 3=EN        | D                                                                     |

Figure 14. TCP/IP Configuration Panel: TELNET DAEMON

You have to press PF5=PROCESS on the *TCP/IP Configuration* panel (Figure 5 on page 27 )to activate the updates. The member IPINIT00.L is then updated with the changed or added definitions.

# Chapter 4. Security Manager Exploitation by TCP/IP for VSE/ESA

This chapter shows how the Basic Security Manager's (BSM) functionality is exploited by TCP/IP for VSE/ESA. This implementation applies to VSE/ESA 2.4 and subsequent releases.

## Using BSM Capabilities for TCP/IP Security Checks

TCP/IP allows various platforms to communicate with VSE. With this new openness for VSE, new security requirements arise. This is the reason why TCP/IP for VSE/ESA provides a number of functions to protect VSE resources (see *TCP/IP for VSE 1.4 Commands*).

The security concept of TCP/IP for VSE/ESA is described in the *TCP/IP for VSE* 1.4 Installation Guide.

Details of VSE security can be found in the *VSE/ESA Planning* manual and *VSE/ESA Administration* manual.

One of the security functions is the TCP/IP security exit point. It can be used via the TCP/IP provided code sample SECEXIT. But neither the TCP/IP internal security functions nor the sample exit code exploits the security functions of the VSE operating system, i.e. the Basic Security Manager (BSM). As a result, the customer has to define and administrate the user IDs and VSE resources twice, once in TCP/IP and once in the security system of the VSE operating system.

To improve this situation phase BSSTISX was introduced and replaced the TCP/IP provided code sample SEXEXIT. This was done by APAR DY45309.

## Note: This APAR applies to VSE/ESA 2.4 users only. Since VSE/ESA 2.5 this is part of the system.

The following figure shows the integration of BSSTISX as a link between TCP/IP and BSM.

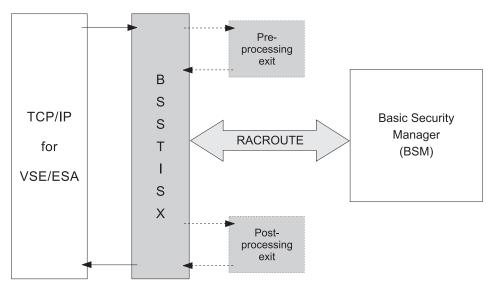

#### **Basic Security Manager**

The phase BSSTISX exploits the BSM capabilities. It issues RACROUTE requests to process user identification and user authentication, and resource access control for VSE files, libraries, and members. It also allows limited access control to POWER spool files and the SITE command.

Access to POWER spool files will be allowed for administrators and users, where the user ID matches the FROM or TO user ID of the requested spool file. The SITE command can only be used by an administrator.

Certainly, there are various other checks possible via the TCP/IP exit point, which are not covered by BSSTISX. Therefore BSSTISX provides a pre- and post-processing exit interface. A customer who needs additional checks, can then write his own pre-/post-processing routines for BSSTISX.

## Activation of The Security Exit

To activate the security exit, you have to enter the following TCP/IP commands:

#### DEFINE SECURITY, DRIVER=BSSTISX[, DATA='data']

The DEFINE SECURITY command loads the security exit BSSTISX.PHASE into the TCP/IP partition.

#### SET SECURITY =ON

The SET SECURITY=ON command activates the security processing and gives control to BSSTISX for initialization. BSSTISX loads additional parts into storage and initializes its control blocks according to the parameters specified in **data**. From now on TCP/IP passes information to the exit routine BSSTISX for verification.

The parameter **DATA=** of the DEFINE SECURITY command contains the initialization parameter for BSSTISX. The syntax is described below.

#### DATA='[anonym\_uid][,[anonym\_pwd][,[preproc][,[postproc][,[mode]]]]]'

| anonym_uid | Here you can specify a user ID, which is defined to BSM. Each<br>time a client logs on with user ID ANONYMOUS your specified<br>user ID and its access rights will be used.                                                                                                    |
|------------|----------------------------------------------------------------------------------------------------|
| anonym_pwd | With this parameter you can specify the password of the BSM defined user ID for user ANONYMOUS.                                                                                                    |
| preproc    | If you like to use a self-written preprocessing exit, specify here the name of your preprocessing exit phase.                                                                                                    |
| postproc   | For a self-written post-processing exit you have to specify here the name of your post-processing exit phase.                                                                                                    |
| mode       | The mode parameter can be used to change the processing options<br>of the BSSTISX exit. Therefore you have to specify the sum of the<br>selected option codes. For example:<br>By default all supported checks are active. If you only want<br>administrator user IDs to be able to access your VSE files/libaries<br>(option code 4) and POWER spool files (option code 8), you have<br>to specify 12 as the mode.<br>The following list shows all option codes and their meaning.<br><b>Option Code</b> |
|            | Meaning                                                                                                    |

1 When this option is selected, the validation of administrator authority for VSE files and libraries is

#### **Basic Security Manager**

**suppressed**. By definition, an administrator can access all VSE files and libraries. Therefore it is first checked whether the client user is an administrator. Only, if the client is not an administrator the BSM for security validations of VSE files or libraries is called. Using option code 1 ensures that the RACROUTE requests for VSE files and libraries will always be sent to the security manager.

- **Note:** When the security manager checks are also suppressed (option code 4), all access to VSE files and libraries is denied.
- When this option is selected, the **validation of administrator authority for POWER spool files is suppressed**. Only an administrator has read/write authority to POWER spool files. If the requestor is not an administrator, read access may be allowed, which depends on the result of the POWER user ID validation. Specifying option code 2, no administrator validation will be done for POWER spool files. The access authority depends on the POWER user ID validation.
  - **Note:** When the POWER user ID validation is also suppressed (option code 8), all access requests to POWER spool files will be denied.
- With this option security manager checks for VSE files and libraries are suppressed. Specifying option code 4, no RACROUTE calls will be issued to check the authorization for VSE files and libraries. When the administrator validation is active, only administrators can access files or libraries. Otherwise, all access requests to files or libraries will be denied.
  - **Note:** This option will be assumed in an environment with SYS SEC=NO.
- 8 With this option **POWER user ID validation is suppressed** Specifying option code 8, all access requests to POWER spool files will be denied. Only administrators can access POWER spool files, as long as the POWER administrator validation is active.

## **Deactivation of the Security Exit**

To deactivate the security exit, you have to enter the following TCP/IP commands:

#### SET SECURITY=OFF

2

4

The SET SECURITY=OFF command stops the security processing and gives control to BSSTISX for cleanup and termination. BSSTISX clears its control blocks and frees the storage of its additional parts.

#### DELETE SECURITY

The DELETE SECURITY frees the security exit BSSTISX.PHASE.

**Note:** If you want to use a new version of the security exit, you should shut down TCP/IP and restart it again before you enter DEFINE SECURITY.

## Using Pre- and Postprocessing Exits

The preprocessing exit gets control after the BSSTISX initialization and later on at the beginning of each request. The post-processing exit gets control at the end of each request except the termination request. Both exits get the required information from the TCP/IP created SXBLOK.

The SXBLOK describes the interface between TCP/IP's exit point and the security exit. The mapping of the SXBLOK is shipped with TCP/IP for VSE/ESA. Be sure that you use the corresponding level of TCP/IP for BSSTISX. This is TCP/IP APAR PQ27252 for the first version of BSSTISX.

Both, preprocessing exit and post-processing exit have to be:

- reentrant
- AMODE(31)
- RMODE(24)

The general register usage is described below.

## **Register Settings for Preprocessing Exit**

#### On entry:

- R1 Address of SXBLOK
- R13 Standard save area
- **R14** Return address
- **R15** Entry point of preprocessing exit phase

#### On return:

The preprocessing exit must restore registers prior to return. Register 15 shows the result:

- **R15 = 0** BSSTISX should continue normal processing
- **R15 = 'E0'x** BSSTISX should skip all checks and terminate with R15=0 (no violation)
- **R15 = 4** BSSTISX should skip all checks and terminate with R15=4 (security violation)

## **Register Settings for Postprocessing Exit**

#### On entry:

- **R10** Current return code value of BSSTISX
- R1 Address of SXBLOK
- R13 Standard save area
- **R14** Return address
- **R15** Entry point of post-processing exit phase

#### On return:

The postprocessing exit must restore registers prior to return. Register 15 shows the result:

- **R15 = 0** BSSTISX should terminate with R15=0 (no violation)
- **R15 = n** BSSTISX should terminate with R15=n. n=4 indicates a security violation
- **R15 = 4** BSSTISX should skip all checks and terminate with R15=4 (security violation)

## **Performance Hints**

Depending on the TCP/IP usage, BSSTISX may have to issue a high number of user verifications with the same user IDs. For this condition it is useful to activate the BSM cache via:

#### MSG xx,DATA=DBSTARTCACHE

where xx stands for the partition ID of the security server partition (default is FB).

## **External Security Managers**

The TCP/IP security exit BSSTISX can also be used together with External Security Managers (ESMs), if these ESMs support the RACROUTE requests issued by BSSTISX. CA-Top Secret (distributed with VSE/ESA 2.4 and subsequent releases and by CA Inc.) supports these RACROUTE calls.

## **Chapter 5. Performance Considerations**

## **Performance and Tuning Considerations**

## **Changing Performance Parameters**

It is highly important to have an optimal selection of performance-relevant setup or operational parameters. There are

| product defaults | Product defaults apply whenever the value has not been explicitly assigned.                                                                                                    |
|------------------|----------------------------------------------------------------------------------------------------|
| shipped defaults | Shipped defaults apply whenever the customer has<br>not changed or overwritten the startup values in<br>the shipped startup job for TCP/IP for VSE/ESA.<br>The shipped specific startup values for a parameter<br>usually represent a good starting point. However,<br>based on specific loads or configurations, there<br>may be good reasons for a change. |

Both values often do not coincide. Be aware before you change a parameter which does not influence the workload(s), you will not see any change.

TCP/IP for VSE/ESA performance is influenced by many different parameters that can be tailored for the specific operating environment.

In general these tuning parameters can be grouped into

- operating system tuning
- TCP/IP tuning
- communication tuning (mainframe end and workstation end)
- TCP/IP application tuning

As operating system tuning is familiar to most VSE/ESA customers, it need not be addressed in more detail here.

To better understand potential effects of TCP/IP tuning, it is very helpful to understand some basic TCP/IP concepts. These concepts include

- · frames, datagrams and segments
- fragmentation and reassembly
- · send and receive buffer management via window sizes and acknowledgements

Communication tuning is closely related to TCP/IP for VSE/ESA tuning. It refers to the configuration (including links etc) of the network and also the parameter selection on the other side, which also is TCP/IP.

As it is true for any type of tuning, make only one change at a time. Changing a parameter in your environment may not produce any improvement as another value may dominate performance. Having changed this value, the same change may improve performance considerably.

## **General Performance Issues**

The following types of performance data exist:

- Resource consumption of an activity
  - How much CPU-time, I/Os are required to perform a certain TCP/IP activity (e.g. to use TELNET for CICS transactions, or to transfer 1M of data)
- Achievable Throughput/Performance Values

How many terminals can be concurrently supported with TN3270, or, what data rate can be achieved for 1 concurrent FTP activity in a certain environment

## Principal Performance Dependencies for TCP/IP for VSE/ESA

The performance you get with TCP/IP applications is very dependent on all the hardware and software products involved. The following is a list of principal parameters which tries to globally categorize performance/tuning impacts. Overall performance is determined by the components shown:

| Parameter (type)                                       | Host CPU<br>time | Host storage | Transfer time | DASD time                       |  |  |  |  |
|--------------------------------------------------------|------------------|--------------|---------------|---------------------------------|--|--|--|--|
| Host CPU speed                                         | Х                | -            | -             | -                               |  |  |  |  |
| S/390 System Control<br>Program and setup              | X                | Х            | -             | x                               |  |  |  |  |
| MTU/MSS used                                           | Х                | x            | Х             | -                               |  |  |  |  |
| Window size                                            | -                | x            | X             | -                               |  |  |  |  |
| Transfer buffers                                       | -                | X            | x             | -                               |  |  |  |  |
| Type of Comm. Adapter                                  | -                | -            | Х             | -                               |  |  |  |  |
| Network/Line speed                                     | -                | -            | Х             | -                               |  |  |  |  |
| Network reliability                                    | Х                | x            | X             | -                               |  |  |  |  |
| #Appl. bytes in/out                                    | X                | X            | X             | X<br>(application<br>dependent) |  |  |  |  |
| TCP/IP implementation                                  | Х                | X            | Х             | Х                               |  |  |  |  |
| TCP/IP application                                     | X                | X            | X             | Х                               |  |  |  |  |
| Other TCP/IP parms                                     | X                | - X          | X<br>-        | x<br>x                          |  |  |  |  |
| DASD I/O subsystem                                     | -                |              |               |                                 |  |  |  |  |
| DASD I/O blocking                                      | x                | -            | -             | Х                               |  |  |  |  |
| Note:<br>X means major impa                            | ct.              |              |               |                                 |  |  |  |  |
| x     means smaller or secondary impact.               |                  |              |               |                                 |  |  |  |  |
| - means no or negligible impact.                       |                  |              |               |                                 |  |  |  |  |
| Transfer time includes wai                             | -                |              |               |                                 |  |  |  |  |
| DASD time only applicable if DASD involved (e.g. FTP). |                  |              |               |                                 |  |  |  |  |

Table 1. Principal Performance Parameters

Overall Capacity is also of interest and of specific importance for multiple concurrent sessions (e.g. Telnet3270).

The following is a list of principal parameters showing performance-relevant settings in TCP/IP for VSE/ESA. It also shows which TCP/IP activities a parameter can influence.

| Scope of TCP/IP Activity       |                                                                                                    |                                                       |                            |                      |                    |               |  |  |
|--------------------------------|----------------------------------------------------------------------------------------------------|-------------------------------------------------------|----------------------------|----------------------|--------------------|---------------|--|--|
| т                              | CP/IP Parameter / Setting                                                                                                    | Any                                                   | Outbound                   | TCP<br>Inbound       | TN3270<br>Out + In | FTP<br>Out+In |  |  |
| DEF                            | INE ADAPTER   LINK MTU<br>TELNETD POOL                                                                                                    |                                                       | X                          |                      | x                  |               |  |  |
| SET                            | ALL_BOUND<br>DISPATCH_TIME<br>REDISPATCH<br>ARP_TIME<br>REUSE_SIZE<br>FULL_SCAN<br>GATEWAY<br>CHECKSUM                                                                                                    | X<br>X3<br>X3<br>X<br>X<br>X<br>X<br>X<br>X<br>X<br>X |                            |                      |                    |               |  |  |
| Set                            | MAX_SEGMENT<br>WINDOW_DEPTH<br>CLOSE_DEPTH<br>WINDOW_RESTART                                                                                                    |                                                       |                            | X1<br>X1<br>X4<br>X1 |                    |               |  |  |
| SET                            | RETRANSMIT<br>FIXED_RETRANS<br>WINDOW<br>ADDITIONAL_WINDOW                                                                                                    |                                                       | X1<br>x1<br>X1<br>x1<br>x1 |                      |                    |               |  |  |
| SET                            | SLOW_START<br>SLOW_RESTART<br>SLOW_INCREMENT                                                                                                    |                                                       | x4<br>x4<br>x4             |                      |                    |               |  |  |
| SET                            | TELNETD_BUFFERS<br>TRANSFER_BUFFERS<br>MAX_BUFFERS                                                                                                    |                                                       |                            |                      | X2                 | X<br>X        |  |  |
| X<br>X<br>X1<br>X2<br>X3<br>X4 | <ul> <li>means smaller or secondary impact</li> <li>x1 only for TCP loads (includes FTP, but not NFS)</li> <li>x2 only for POOL=YES TELNET daemons/sessions</li> <li>x3 parameter influence reduced since Service Pack K</li> </ul> |                                                       |                            |                      |                    |               |  |  |

Table 2. TCP/IP Performance-Relevant Parameters

More specific TCP/IP for VSE/ESA performance information and performance results are available via the VSE/ESA Internet home page at *http://www.ibm.com/servers/eserver/zseries/os/vse/*.

Refer also to the *IBM TCP/IP Performance Tuning Guide* SC31-7188, which addresses concepts, tuning and benchmark data for TCP/IP for MVS, VM, AIX, OS/2, DOS, and OS/400.

See *TCP/IP for VSE 1.4 Commands* for a description of operation and default values of the individual commands.

Part 2. Programming Interfaces

## **Chapter 6. Introducing Socket Programming**

TCP/IP for VSE/ESA provides different access methods connecting to/from a VSE host and interchanging data with the system :

Telnet

Telnet can be used from remote hosts to connect to VTAM applications running on the local VSE/ESA. On the local VSE/ESA host it can be used to connect to other remote systems running Telnet daemons, e.g. connecting to a UNIX workstation.

• File Transfer Protocol (FTP)

FTP is used to get/put data files from/to a remote host system

Web Server

The Web Server can be accessed by arbitrary Web Browsers (Mosaic, Netscape, MS Internet Explorer, ...) retrieving data defined by HTML (Hypertext Markup Language) pages.

- Static page contents : HTML only
- Dynamic page contents : HTML, including JavaScript, Java Applets or calling CGI (Common Gateway Interface) programs.
- Client/Server applications

Distributed applications communicating over an enterprise intranet or the Internet. The application establishes a peer-to-peer communication exploiting the TCP/IP socket programming interface.

This chapter focuses on discussing the requirements of TCP/IP socket based Client/Server applications. It intends to show what aspects are to be considered before deciding which programming interface to use and how to use them.

## What is a TCP/IP Socket Connection ?

A socket programming interface provides the routines required for inter-process communication between applications, either on the local system or spread in a distributed, TCP/IP based network environment. Once a peer-to-peer connection is established, a socket descriptor is used to uniquely identify the connection. The socket descriptor itself is a task specific numerical value.

One end of a peer-to-peer connection of a TCP/IP based distributed network application described by a socket is uniquely defined by

- Internet address
  - e.g. 9.164.178.140
- Communication protocol
  - User Datagram Protocol (UDP)
  - Transmission Control Protocol (TCP)
- Port
  - A numerical value, identifying an application. We distinguish between
  - "well known" ports, e.g. port 23 for Telnet
  - user defined ports

#### **Introducing Socket Programming**

Socket applications were usually C or C++ applications using a variation of the socket API originally defined by the Berkley System Distribution (BSD). Nowadays the JAVA language provides a socket API too. There are already JAVA based Client/Server applications showing up exploiting those socket services.

Socket programming interfaces have been standardized for ease of portability e.g. by The Open Group.

• UNIX considerations

Besides TCP/IP based sockets, UNIX systems provide socket interfaces for inter-process communication (IPC) within the local UNIX host itself. Those UNIX sockets use the local file system for inter-process communication.

• VSE/ESA 2.3 and subsequent releases considerations

VSE/ESA 2.3 and subsequent releases provide TCP/IP based socket services. These can be used for IPC too, although they are primarily aimed for network communication only.

## Socket Application Programming Interfaces Available with TCP/IP for VSE/ESA

VSE/ESA 2.3 and subsequent releases of VSE/ESA provide a series of different socket application programming interfaces (APIs), either provided by TCP/IP for VSE/ESA directly or indirectly by using services provided by the Language Environment 1.4 for VSE/ESA.

- TCP/IP for VSE/ESA 'native' APIs
  - Assembler SOCKET macro interface

This interface supports to code socket applications, but also to dynamically connect to remote systems using TCP/IP built-in Telnet, FTP and LPR application level protocol support. It needs to be specified if used in a batch or CICS environment.

- COBOL and PL/I pre-processor interface

It needs to be specified if used in a batch or CICS environment.

- BSD-C socket interface

You can make the application to dynamically determine the run-time environment (CICS or Batch). This requires APAR PQ14724. Also refer to "CICS Considerations" on page 85 for details.

- REXX socket APIs

There are two types of REXX support for TCP/IP for VSE/ESA available:

- The REXX support within TCP/IP for VSE/ESA (i.e. REXX Socket API) was first time available from IBM with APAR PQ27252 (aka SERV130L from CSI). The documentation of this REXX support can be found in the *TCP/IP for VSE 1.4 Programmer's Reference* manual.
- The REXX/VSE Socket API support within REXX/VSE is described in more detail below.

Refer to *TCP/IP for VSE 1.4 Programmer's Reference* for a detailed description of these interfaces.

- TCP/IP APIs using Language Environment for VSE/ESA
  - LE/VSE 1.4 C socket interface dynamically determines the run-time environment (CICS or Batch). This requires APAR PQ14724. More info

regarding this API can be found within this book. Additionally the manual *Writing Interlanguage Communication Applications*, SC33-6686, provides more details on how to use this interface.

- EZA Interfaces
  - VSE/ESA 2.5 provides the EZASMI macro interface for HLASM programmers and the EZASOKET call interface for COBOL, PL/I, and HLASM programmers. See "Chapter 8. Using the CALL Instruction Application Programming Interface (EZASOKET API)" on page 185 and "Chapter 9. Using the Macro Application Programming Interface (EZASMI API)" on page 271 for a description of these interfaces.
- The REXX/VSE Socket API support within REXX/VSE was first time available with APAR PQ31258. The description of this REXX/VSE Socket API is in the online manual *REXX/VSE Reference*, SC33-6642.

## **Portability Aspects**

## Assembler

While the TCP/IP for VSE/ESA Assembler Socket Macro Interface is undoubtedly the most efficient way of socket programming, its usage ties the program to VSE/ESA. Programs written in Assembler, using the SOCKET macro interface aren't portable to non VSE/ESA operating system environments as there is no API standard for this language.

## COBOL and PL/I

While COBOL and PL/I are the dominant programming languages in the VSE/ESA environment, the "native" language for writing TCP/IP based socket applications is undoubtly "C". Interfaces for languages other than C may exist in specific environments or may be provided by product specific programming toolkits, which potentially are available for multiple platforms.

If portability to non VSE/ESA systems isn't essential, the TCP/IP for VSE/ESA pre-processor API, described in the *TCP/IP for VSE 1.4 Programmer's Reference* manual may be your primary choice. If portability to OS/390 or VM/ESA is essential you should check section "Language Environment" below for further details.

## C Language

As mentioned before, C is the only programming language besides JAVA where very similar programming interfaces are provided in arbitrary operating system environments.

While the C socket interfaces are de-facto standardized by the Berkley System Distribution (BSD), there are other standards to assure cross-system and cross-platform portability, e.g. by The Open Group in their CAE specification :

"System Interfaces and Headers, Issue 4, Version 2", in the literature also being referred to as XPG4.2. The Open Group can be found on the WWW by the following URL: *http://www.opengroup.org/*.

## Language Environment

The Language Environment (LE) on the IBM S/390 platform assures portability across OS/390, VM/ESA and VSE/ESA. Depending on specific needs and portability issues one of the following languages

#### **Introducing Socket Programming**

- C
- COBOL
- PL/I
- Assembler
- REXX

may be appropriate for writing TCP/IP socket interface based Client/Server applications.

LE supports the usage of LE services using any LE enabled High Level Language (C, COBOL, PL/I) or from within a LE conforming Assembler program. This includes support for mixed-language applications.

I.e. while LE based programs, using socket services and written in a programming language other than C are not portable to a non-S/390 system, LE on S/390 provides cross system compatibility as mentioned above.

The new EZASMI macro interface and EZASOKET call interface are (with minor differences) also available within OS/390. Applications using these interfaces on OS/390 can easily be ported to VSE/ESA and vice versa.

#### LE Enabled Applications

This manual mentions "LE enabled" applications in several places. An application is considered to be "LE enabled" (or " LE Conforming" or "LE Compliant") when it conforms to the common execution environment (CEE) model and conforms to this run-time linkage, storage and condition handling model. This is true if the application is compiled, or assembled, using LE conforming compilers or prologue/epilogue macros. These are basically all C for VSE, COBOL for VSE, and PL/I for VSE compiled programs and Assembler programs using CEEENTRY/CEETERM macros. Also C/VSE subroutines including assembler programs using the C prologue/epilogue assembler macros do fulfill this requirement.

## Which API to use ?

As discussed in the previous chapters already, the selection of the appropriate language and API to use depends on

Portability

Ease of cross-platform development (single source code).

Compatibility

The S/390 system platform provides source compatibility between OS/390, VM/ESA and VSE/ESA when using LE programming interfaces.

LE/VSE focuses on the interfaces defined by the C feature test macro \_XOPEN\_SOURCE\_EXTENDED, where e.g. OS/390 additionally provides slightly different interfaces, enabled by the feature test macro OE\_SOCKETS.

Serviceability

By decoupling the socket application from the TCP/IP product allows maintaining (servicing) both parts independently.

Portability, compatibility and serviceability aspects are showing up differently, depending on the programming language chosen :

## Assembler

As mentioned before, the SOCKET macro provided by TCP/IP not only supports to write socket based applications, but grants access to the built-in Telnet, FTP and LPR application level protocols as well. If Telnet, FTP and LPR protocol access isn't required, a LE conforming Assembler program can call the LE/VSE C socket interfaces instead of using the SOCKET macro to gain independence from the TCP/IP service level.

TCP/IP service affecting the SOCKET macro may require to reassemble the application.

The EZASMI macro and the EZASOKET call interface, available with VSE/ESA 2.5, are mostly compatible with the corresponding OS/390 interfaces. This eases cross-platform development. With both interfaces, socket applications are decoupled from the TCP/IP product, which allows both parts to be serviced independently.

Note that the EZASOKET call interface can be used with COBOL for VSE and PL/I for VSE programs as well.

## **COBOL** and PL/I

Using the TCP/IP pre-processor API (EXEC TCP ...) a stub routine linked edited with the user application

- COBOL IPNETXCO.OBJ
- PL/I IPNETXP.OBJ

TCP/IP service affecting those modules may require to re-link the application.

The following figure shows an example of the usage of the pre-processor interface. For the complete example please check the *TCP/IP for VSE 1.4 Programmer's Reference* manual.

```
* Attempt to open a connection

* EXEC TCP OPEN FOREIGNPORT(2000)

FOREIGNIP(IPADDRESS)

LOCALPORT(0)

RESULTAREA(RESULTS)

DESCRIPTOR(MY-DESC)

ACTIVE

WAIT(YES)

ERROR(SECOND-TEST)
```

END-EXEC.

## C Language

When using the native TCP/IP BSD-C interface, every single call, - e.g. socket() - will cause a different stub routine IPNRxxxx.OBJ - e.g. IPNRSOCK.OBJ - to be linked to the application code. The control flow of such an application looks like :

#### **Introducing Socket Programming**

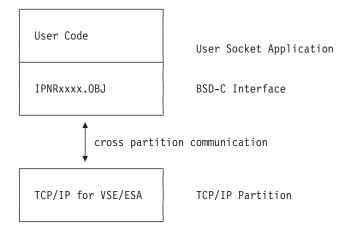

Figure 15. Control Flow when using TCP/IP for VSE/ESA BSD-C Sockets

Acknowledging the dominance of C in TCP/IP environments, LE/VSE provides C socket interfaces only. However, LE/VSE as do the Language Environments in OS/390 and VM/ESA allows to call LE services from Assembler, COBOL and PL/I too.

The figure below shows the logical control flow of a LE/VSE C based socket application. While it is more complex than using TCP/IP's own interfaces directly, it decouples the application from the TCP/IP product.

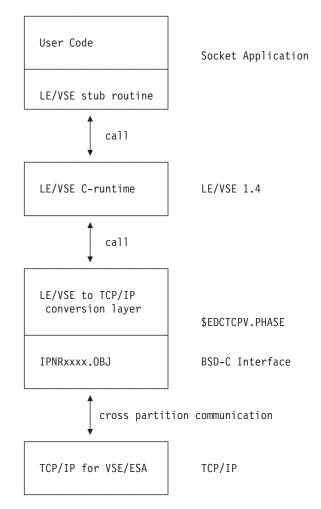

Figure 16. Control Flow when using LE/VSE C Sockets

#### Notes:

- 1. When using a non-LE enabled C compiler, e.g. C/370, you are restricted to use the native TCP/IP for VSE/ESA BSD-C interface. This includes the usage of the **socket.h** include file shipped in VSE library PRD1.BASE.
- 2. When using the C for VSE compiler we strongly recommend to use the socket API provided by the Language Environment 1.4. The C header files required are provided in VSE library PRD2.SCEEBASE.

## **Exploiting the LE/VSE Socket API**

Applications using LE run-time services (C, COBOL and PL/I) or LE enabled Assembler programs can use the LE/VSE C socket routines, either directly (C) or using the LE Interlanguage Communication (ILC) support.

## C Language

LE/VSE provides socket programming interfaces for C only. While the Language Environment has defined the full range of APIs, as described in "Chapter 7. TCP/IP Support for the LE/VSE C Socket Interface" on page 87, it bases on TCP/IP's native C interface too. It uses \$EDCTCPV.PHASE as shipped with VSE/ESA 2.3 and subsequent releases of VSE/ESA and serviced as part of the TCP/IP for VSE/ESA product to adapt LE calls to the interfaces TCP/IP provides.

#### Introducing Socket Programming

That is why only the functions available by TCP/IP itself as described in this manual can actually be used. As soon as TCP/IP for VSE/ESA provides additional functionality LE/VSE will automatically pick this up, without requesting to apply LE service.

While the TCP/IP HLL interfaces basically provide a OPEN, SEND, RECEIVE, CLOSE interface, the C language calls provide a higher granularity. The calls necessary depend on writing a server or a client program.

#### Client

The following figure shows a simplified sample of the code logic for a client application :

```
socket() - create a socket

connect() - bind and connect to server

send() / receive() - data interchange

close() - destroy socket
```

#### Server

The following figure shows how the code logic for a server (Daemon) application may look like :

```
socket() - create a socket using a specific protocol

bind() - bind the socket to a port

listen() - make it a passive socket

[ select() ] - wait for incoming connections

accept() - connect to caller

getsockname() - determine caller

send() / receive() - data interchange

close() - destroy socket
```

The select() call in brackets shown above may be used to operate multiple clients concurrently. It can be used to wait for activity on a series of sockets, similar to a WAITM (wait multiple) operating system call. Therefore the server application can wait for new clients to connect (accept() call) and concurrently wait for requests from clients already connected (receive() call).

## Assembler Language

LE/VSE supports calling C subroutines from an Assembler program.

#### Assembler source

The code snippet in the following figure uses LE macro CEEENTRY to enable the Language Environment. Then it calls TCP/IP subroutine GETHNAM. Here more complex processing may be coded. At the end of the routine it calls CEETERM to disable the Language Environment as not required any longer.

**Note:** You should enable LE at the very beginning and terminate it at the end of your application, but not call this sequence more than required or there will be high overhead introduced by starting/terminating LE more than necessary.

```
GETHOSTN CEEENTRY PPA=MAINPPA, MAIN=YES
*
          LA
                 1, PARMSTR
          CALL
                GETHNAM
*
          LTR
                15,15
          ΒZ
                RETOK
         WTO
                'GETHOSTNAME() FAILED'
         B
                 RTNEND
         WTO
RETOK
                'GETHOSTNAME() SUCCESSFUL'
RTNEND
         CEETERM
CBUFLEN
          EQU 20
         DC A(HNAME)
PARMSTR
              F(CBUFLEN)
         DC
HNAME
         DS
              CL(CBUFLEN)
```

#### C subroutine with OS linkage called from Assembler

The following figure shows how to write a stub routine with OS linkage convention calling the C routine gethostname().

## PL/I

LE/VSE Interlanguage Communication (ILC) between C and PL/I is only provided for

• PL/I for VSE/ESA

Similar to the Assembler example, there must be a C stub routine with PL/I linkage. Note the following:

- A NULL in C is x'00000000' where NULL in PL/I is x'FF000000'. Therefore PL/I programs should check for SYSNULL (x'00000000') where appropriate.
- A character string in C is logically unbound with a x'00' end indicator (last byte).

#### **Introducing Socket Programming**

The stub routine for calling gethostname() could therefore look the following way:

The matching PL/I code fragment, calling the subroutine could look like the following:

```
...
DCL GETHNAM EXTERNAL ENTRY
RETURNS(FIXED BIN(31));
DCL HOSTNAME CHAR(20);
DCL HNSIZE FIXED BIN(31);
DCL CRC FIXED BIN(31);
...
HNSIZE = 20;
CRC = GETHNAM(ADDR(HOSTNAME),(HNSIZE));
...
```

## COBOL

LE/VSE Interlanguage Communication (ILC) between C and COBOL is provided for

COBOL for VSE/ESA Release 1

The following shows how to call the LE C routine gethostname() to retrieve the name of the local host:

IDENTIFICATION DIVISION.

```
PROGRAM-ID. C2COB2.
AUTHOR. INGO ADLUNG.
      INSTALLATION. BOEBLINGEN GERMANY.
      DATE-WRITTEN. MAY 19, 1999.
    DATE-COMPILED.
   ENVIRONMENT DIVISION.
    CONFIGURATION SECTION.
     SOURCE-COMPUTER. IBM-370.
OBJECT-COMPUTER. IBM-370.
  DATA DIVISION.
   WORKING-STORAGE SECTION.
   01 RESULTS.
       05 RVALUEPIC S9(9) BINARY.05 RDETAILPIC S9(9) BINARY.
   01 BUFSIZE PIC S9(9) BINARY.
   01 BUFFER.
       05 WORKAREA
                      PICTURE X(64).
PROCEDURE DIVISION.
MAIN.
*
  Display the name of the host we are running on
     MOVE 64 TO BUFSIZE.
     DISPLAY 'Calling C gethostname()' UPON CONSOLE.
     CALL 'COBGHNAM' USING BY REFERENCE WORKAREA
                             BY CONTENT BUFSIZE
                             BY REFERENCE RVALUE, RDETAIL.
     DISPLAY WORKAREA UPON CONSOLE.
     STOP RUN.
```

The matching C stub routine for calling gethostname() with COBOL linkage could look the following way:

}

#### A COBOL Example using LE C Socket Services

Following you will find an example based on LE's ability to write interlanguage communication applications. The example is split into two figures.

The complete source code can be obtained as cobsock.zip from the VSE/ESA home page at http://www.ibm.com/servers/eserver/zseries/os/vse/ following the FTP download link.

The figure shown below contains the COBOL source code for a very basic server application. To reduce complexity it handles a single client only and doesn't include the error recovery necessary if communication problems show up.

IDENTIFICATION DIVISION.

PROGRAM-ID. C2COB1. AUTHOR. INGO ADLUNG. INSTALLATION. BOEBLINGEN GERMANY. DATE-WRITTEN. MAY 4, 1998. DATE-COMPILED. ENVIRONMENT DIVISION. CONFIGURATION SECTION. SOURCE-COMPUTER. IBM-370. IBM-370. OBJECT-COMPUTER. DATA DIVISION. WORKING-STORAGE SECTION. 01 SOCKET-DATA. PIC S9(9) BINARY. 05 DOMAIN 05 SOCKTYPE PIC S9(9) BINARY. 05PROTOCOLPIC S9(9) BINARY.05LSOCKETPIC S9(9) BINARY.05RSOCKETPIC S9(9) BINARY. 01 SOCKADDR-IN. 05 SIN-FAMILY PIC S9(2) BINARY. 05 SIN-PORT PICTURE S9(4) BINARY. 05 SIN-ADDR PIC S9(9) BINARY. 05 SIN-ZERO PIC S9(2) BINARY OCCURS 4 TIMES VALUE 0. 01 RESULTS. 05RVALUEPICS9(9)BINARY.05RDETAILPICS9(9)BINARY.01BUFSIZEPICS9(9)BINARY.01L-COUNTPICS9(9)BINARY. 01 BUFFER. 05 WORKAREA PICTURE X(512). PROCEDURE DIVISION. MAIN. \* Create a TCP stream socket. The socket value will be \* returned in variable RVALUE. \* \* domain type AF INET is 2 \* \* socket type SOCK STREAM is 1 protocol IPPROTO\_TCP is 6 \* MOVE 2 TO DOMAIN. MOVE 1 TO SOCKTYPE. MOVE 6 TO PROTOCOL. DISPLAY 'Calling C socket()'. CALL 'TCPSOCKT' USING BY CONTENT DOMAIN, SOCKTYPE, PROTOCOL BY REFERENCE RVALUE, RDETAIL. MOVE RVALUE TO LSOCKET.

Figure 17. COBOL Program calling LE C socket routines (Part 1 of 3)

```
*
  Bind the socket to the local port
*
*
    domain type AF_INET is 2 local port is 2000
*
*
     MOVE 2
             TO SIN-FAMILY.
     MOVE 2000 TO SIN-PORT.
     MOVE 0 TO SIN-ADDR.
     MOVE 16 TO BUFSIZE.
     DISPLAY 'Calling C bind()'.
     CALL 'TCPBIND' USING BY CONTENT LSOCKET
                          BY REFERENCE SOCKADDR-IN
                          BY CONTENT BUFSIZE
                          BY REFERENCE RVALUE, RDETAIL.
*
*
  Convert socket to passive mode.
     MOVE 1 TO L-COUNT.
     DISPLAY 'Calling C listen()'.
     CALL 'TCPLIST' USING BY CONTENT LSOCKET, L-COUNT
                          BY REFERENCE RVALUE, RDETAIL.
*
  Wait for incoming clients.
*
*
     INITIALIZE SOCKADDR-IN.
     MOVE 16 TO BUFSIZE.
     DISPLAY 'Calling C accept()'.
     CALL 'TCPACCP' USING BY CONTENT LSOCKET,
                          BY REFERENCE SOCKADDR-IN, BUFSIZE,
                                        RVALUE, RDETAIL.
  Receive a piece of data.
*
     MOVE RVALUE TO RSOCKET.
     MOVE 512 TO BUFSIZE.
     DISPLAY 'Calling C read()'.
     CALL 'TCPREAD' USING BY CONTENT RSOCKET
                          BY REFERENCE WORKAREA
                          BY CONTENT BUFSIZE
                          BY REFERENCE RVALUE, RDETAIL.
```

Figure 17. COBOL Program calling LE C socket routines (Part 2 of 3)

```
Send the data back to the caller
*
*
    MOVE RVALUE TO BUFSIZE.
    DISPLAY 'Calling C write()'.
     CALL 'TCPWRITE' USING BY CONTENT RSOCKET
                           BY REFERENCE WORKAREA
                           BY CONTENT BUFSIZE
                           BY REFERENCE RVALUE, RDETAIL.
*
  Close the connection
*
    DISPLAY 'Calling C close()'.
    CALL 'TCPCLOSE' USING BY CONTENT RSOCKET
                           BY REFERENCE RVALUE, RDETAIL.
   Release the listen socket too.
*
    DISPLAY 'Calling C close()'.
    CALL 'TCPCLOSE' USING BY CONTENT LSOCKET
                           BY REFERENCE RVALUE, RDETAIL.
```

STOP RUN.

Figure 17. COBOL Program calling LE C socket routines (Part 3 of 3)

The next figure shows the corresponding C source, providing the mapping for the socket routines. The generated object deck needs to be link-edited with the generated COBOL object deck.

```
#include <types.h>
#include <unistd.h>
#include <in.h>
#include <socket.h>
#include <errno.h>
#include <stdio.h>
#pragma linkage( cob2c socket, COBOL)
#pragma linkage( cob2c_bind, COBOL)
#pragma linkage( cob2c_listen, COBOL)
#pragma linkage( cob2c_accept, COBOL)
#pragma linkage( cob2c_read , COBOL)
#pragma linkage( cob2c_write, COBOL)
#pragma linkage( cob2c_close, COBOL)
#pragma map( cob2c_socket, "TCPSOCKT")
#pragma map( cob2c_bind, "TCPBIND")
#pragma map( cob2c_listen, "TCPLIST")
#pragma map( cob2c_accept, "TCPACCP")
#pragma map( cob2c_read, "TCPRAD")
#pragma map( cob2c_write, "TCPURITE")
#pragma map( cob2c_close, "TCPCLOSE")
void cob2c socket( int domain,
                           int type,
                           int protocol,
                           int *psocket,
                           int *perr)
{
       printf(
          "socket() called, domain : %d, type : %d, protocol : %d\n",
          domain, type, protocol);
       *psocket = socket( domain, type, protocol);
       *perr = errno;
}
```

Figure 18. LE/VSE C socket interface routines for COBOL (Part 1 of 2)

```
void cob2c bind( int
                                      socket,
                  const struct sockaddr *address,
                  size t
                                       len,
                                       *pvalue,
                  int
                  int
                                       *perr)
  {
      struct sockaddr in * sockin = (struct sockaddr in *)address;
      *pvalue = bind( socket, address, len);
      *perr = errno;
  }
 void cob2c_listen( int socket,
                    int backlog,
                    int *pvalue,
                    int *perr)
  {
      *pvalue = listen( socket, backlog);
      *perr = errno;
  }
 void cob2c_accept( int
                                   socket,
                    struct sockaddr *address,
                    size t *len,
                    int
                                 *pvalue,
                    int
                                  *perr)
  {
      *pvalue = accept( socket, address, len);
      *perr = errno;
  }
 void cob2c_read( int
                        socket,
                  void *buffer,
                  size t len,
                  size t *pvalue,
                  int *perr)
  {
      *pvalue = read( socket, buffer, len);
      *perr = errno;
  }
  void cob2c_write( int
                             socket,
                   const void *buffer,
                   size t len,
                   size_t
                            *pvalue,
                             *perr)
                   int
  {
      *pvalue = write( socket, buffer, len);
      *perr = errno;
  }
 void cob2c_close( int
                             socket,
                   size_t *pvalue,
                   int
                           *perr)
  {
      *pvalue = close( socket);
      *perr = errno;
  }
```

Figure 18. LE/VSE C socket interface routines for COBOL (Part 2 of 2)

# Exploiting the EZASMI/EZASOKET Programming Interfaces

Applications on VSE/ESA 2.5 (and follow-on releases) may use the EZASMI and / or EZASOKET programming interfaces. These programming interfaces are provided both for programming in a batch environment and in a CICS Transaction Server environment (in CICS the application must be LE enabled).

Following are a few sample programs which show a simple usage of these interfaces. To reduce complexity they do not include any error recovery necessary if communication problems show up. The first sample shows a client assembler program which uses the EZASMI macro interface:

```
PRINT NOGEN
*****
                                            *
*
  MODULE NAME: SAMPCLIE
*
*
  FUNCTION: Sample program for usage of EZASMI macro
*
*
        (Client part)
*
 ATTRIBUTES: NON-REUSABLE
*
*
  REGISTER USAGE:
   R3 = BASE REG
*
*
     R13 = SAVE AREA
 INPUT: NONE
*
 OUTPUT: NONE
*
                                            *
```

Figure 19. Sample Program Using EZASMI Macro (Synchronously) (Part 1 of 4)

\*-----\* \* START OF EXECUTABLE CODE \*-----\* SAMPCLIE START X'78' adjust addr behind part savearea SAMPCLIE AMODE ANY USING \*,R15 Use Entry Register for base B SAMPCLST SAMPCLIE RMODE ANY USING \*,R15 DC C'SAMPCLST-00/06/23' SAMPCLST DS 0H DSOHSTMR14,R12,12(R13)Save Caller's RegistersLRR3,R15Change base register to R3DROPR15Done with this registerUSING SAMPCLIE,R3Tell assembler about new baseLAR15,MYSAVEGet addr of own save areaSTR13,MYSAVE+4Save caller's save area addrSTR15,8(R13)Save own save area addrLRR13,R15Load Reg13 \* \* \* Issue INITAPI to connect to interface EZASMI TYPE=INITAPI,Issue INITAPI MacroXMAXSOC=MAXSOC,Max number of sockets (in)XMAXSN0=MAXSNO,Greatest Descr Number used (out)XERRNO=ERRNO,ERRNO fieldXRETCODE=RETCODERETCODE field Issue SOCKET call EZASMI TYPE=SOCKET,Issue SOCKET callXAF='INET',INTERNET familyXSOCTYPE='STREAM',Stream socketXPROTO=PROTOCOL,protocolXERRNO=ERRNO,ERRNO fieldXRETCODE=RETCODERETCODE fieldMVCSOCKET1,RETCODESave the socket descriptor Issue CONNECT EZASMI TYPE=CONNECT,Issue CONNECT callXS=SOCKET1+2,socket descriptor (halfword)XNAME=SAMPSERV,to SAMPSERV programXERRN0=ERRNO,ERRN0 fieldXRETCODE=RETCODERETCODE field Issue WRITE on connected socket EZASMI TYPE=WRITE, Issue WRITE call X S=SOCKET1+2, on this socket X NBYTE=MSG1L, Length of first message X BUF=MSG1, Text of first message X ERRNO=ERRNO, ERRNO field X RETCODE=RETCODE RETCODE field B READ1 go and read MSG1L DC F'40' DC CL40'DATA SENT FROM SAMPCLIE.' MSG1

Figure 19. Sample Program Using EZASMI Macro (Synchronously) (Part 2 of 4)

```
* Issue READ on connected socket
READ1 EZASMI TYPE=READ, Issue READ call
S=SOCKET1+2, on this socket
NBYTE=READBL, length of read buffer
BUF=READB, address of read buffer
ERRNO=ERRNO, ERRNO field
RETCODE=RETCODE RETCODE field
                                             Х
                                              Х
                                              Х
                                             Х
                                              Х
*

    Issue CLOSE on connected socket

                                              *
EZASMI TYPE=CLOSE, Issue CLOSE call
S=SOCKET1+2, on this socket
ERRNO=ERRNO, ERRNO field
RETCODE=RETCODE RETCODE field
                                              Х
                                              Х
                                              Х
*
*
*
     Issue TERMAPI to disconnect interface
                                              *
EZASMI TYPE=TERMAPI Issue TERMAPI call
     EOJ
    EJECT
*-----*
* CONSTANTS/VARIABLES USED BY THIS PROGRAM
*_____
  EZASMI TYPE=TASK,STORAGE=CSECT Task Storage Area
MYSAVE DC 18F'0'
               Register Save Area
ERRNO DC F'0'
RETCODE DC F'0'
*-----*
* INITAPI macro parms *
*----*

        *-----
        MAXSOC
        DC
        H'256'
        MAXSOC parm value

        MΔXSNO
        DC
        F'0'
        Highest socket descriptor avail

*-----*
* SOCKET macro parms *
*----*
PROTOCOL DC F'0'
                        default protocol
SOCKET1 DC F'0'
                         save area for socket descriptor
*
*-----*
* CONNECT Macro Parms*
*----*
  CNOP 0,4
SAMPSERV DC OCL16' ' SOCKET NAME structure of SERVER
DC AL2(2) FAMILY (AF-INET)
DC H'4000' Port of SAMPSERV
     DC AL1(9),AL1(164),AL1(155),AL1(122) IP-Addr of SAMPSERV
     DC XL8'00'
                         RESERVED
*
*-----*
* READ MACRO PARMS *
*----*
READBLDCF'40'SIZEOFREADBUFFERREADBDCCL40'READBUFFER
*
```

Figure 19. Sample Program Using EZASMI Macro (Synchronously) (Part 3 of 4)

| *   | registe | er equates | * |
|-----|---------|------------|---|
| R0  | ĒQU     | 0          |   |
| R1  | EQU     | 1          |   |
| R2  | EQU     | 2          |   |
| R3  | EQU     | 3          |   |
| R4  | EQU     | 4          |   |
| R5  | EQU     | 5          |   |
| R6  | EQU     | 6          |   |
| R7  | EQU     | 7          |   |
| R8  | EQU     | 8          |   |
| R9  | EQU     | 9          |   |
| R10 | EQU     | 10         |   |
| R11 | EQU     | 11         |   |
| R12 | EQU     | 12         |   |
| R13 | EQU     | 13         |   |
| R14 | EQU     | 14         |   |
| R15 | EQU     | 15         |   |
| *   |         |            |   |
|     | END     | SAMPCLIE   |   |

Figure 19. Sample Program Using EZASMI Macro (Synchronously) (Part 4 of 4)

The second sample shows a server assembler program using the asynchronous EZASMI macro interface:

```
PRINT NOGEN
*
*
   MODULE NAME: SAMPSERV
*
                                                                 *
*
                                                                 *
   FUNCTION: Sample Program for EZASMI (asynchronous) macro usage
*
                                                                 *
*
     (Server Part)
*
   ATTRIBUTES: NON-REUSABLE
*
              NON-LE Enabled
*
                                                                 *
*
   REGISTER USAGE:
*
*
      R3 = BASE REG 1
*
       R13 = SAVE AREA
*
                                                                 *
*
   INPUT: NONE
   OUTPUT: NONE
*
*-----*
* START OF EXECUTABLE CODE
*-----*
SAMPSERV START X'78' adjust addr behind part savearea
SAMPSERV AMODE 31
SAMPSERV RMODE ANY
       USING *,R15 Use Entry Register for base
B SAMPSTRT
DC C'SAMPSEST-00/06/23'
SAMPSTRT DS 0H
       DSOHSTMR14,R12,12(R13)Save Caller's RegistersLRR3,R15Change base register to R3DROPR15Done with this registerUSINGSAMPSERV,R3Tell assembler about new baseLAR15,MYSAVEGet addr of own save areaSTR13,MYSAVE+4Save caller's save area addrSTR15,8(R13)Save own save area addrLRR13,R15Load Reg13
```

Figure 20. Sample Program Using EZASMI Macro (Asynchronously) (Part 1 of 5)

| *                                       | Issue INITAPI to connect                                                                                                   |                                                                                                    |                 |
|-----------------------------------------|----------------------------------------------------------------------------------------------------|----------------------------------------------------------------------------------------------------|-----------------|
| *****                                   | **************************************                                                                                     | **************************************                                                                                              |                 |
| *                                       |                                                                                                    |                                                                                                    |                 |
|                                         |                                                                                                    | ***************************************                                                                                             |                 |
| *<br>*                                  | Issue SOCKET call                                                                                                    | *****                                                                                                    | ار<br>ار سار سا |
| ~ ~ ~ ~ ~ ~ ~ ~ ~ ~ ~ ~ ~ ~ ~ ~ ~ ~ ~ ~ | XC ECB,ECB                                                                                                    | ~~~~~~                                                                                                    | ~ ~ /           |
|                                         | EZASMI TYPE=SOCKET,<br>AF='INET',<br>SOCTYPE='STREAM',<br>PROTO=PROTOCOL,<br>ECB=*ECBA,<br>ERRNO=ERRNO,<br>RETCODE=RETCODE | Issue SOCKET call<br>INTERNET family<br>Stream socket<br>protocol<br>wait on this ECB<br>ERRNO field<br>RETCODE field               |                 |
| *                                       |                                                                                                    | Wait on FCP                                                                                                    |                 |
|                                         | WAIT ECB<br>MVC SOCKET1,RETCODE                                                                                            | Wait on ECB<br>Save the socket descriptor                                                                                           |                 |
| ******                                  |                                                                                                    | **************************************                                                                                              | ***             |
| *                                       | Issue BIND call                                                                                                    |                                                                                                    | +               |
| ******                                  | *************************                                                                                                  | ***************************************                                                                                             | **1             |
|                                         | XC ECB,ECB<br>EZASMI TYPE=BIND,                                                                                            | Clear ECB<br>Issue BIND call                                                                                                    |                 |
|                                         | S=SOCKET1+2,                                                                                                    | socket descriptor                                                                                                    |                 |
|                                         | NAME=MYNAME,                                                                                                    | Name structure                                                                                                    |                 |
|                                         | ECB=*ECBA,                                                                                                    | wait on this ECB                                                                                                    |                 |
|                                         | ERRNO=ERRNO,                                                                                                    | ERRNO field<br>RETCODE field                                                                                                    |                 |
| *                                       | RETCODE=RETCODE                                                                                                    | REICODE ITETU                                                                                                    |                 |
|                                         | WAIT ECB                                                                                                    | Wait on ECB                                                                                                    |                 |
| ******                                  | ******                                                                                                    | *****                                                                                                    | ***             |
| *                                       | Issue LISTEN                                                                                                    |                                                                                                    | 4               |
| ******                                  |                                                                                                    | **************************************                                                                                              | ***             |
|                                         | XC ECB,ECB<br>EZASMI TYPE=LISTEN,                                                                                          | Clear ECB<br>Issue LISTEN call                                                                                                    |                 |
|                                         | S=SOCKET1+2,                                                                                                    | socket descriptor                                                                                                    |                 |
|                                         | BACKLOG=BACKLOG,                                                                                                    | max number of backlog msgs                                                                                                    |                 |
|                                         | ECB=*ECBA,                                                                                                    | wait on this ECB                                                                                                    |                 |
|                                         | ERRNO=ERRNO,                                                                                                    | ERRNO field                                                                                                    |                 |
| k                                       | RETCODE=RETCODE                                                                                                    | RETCODE field                                                                                                    |                 |
| •                                       | WAIT ECB                                                                                                    | Wait on ECB                                                                                                    |                 |
| ******                                  | ****                                                                                                    | ****                                                                                                    | ***             |
|                                         | Issue ACCEPT                                                                                                    |                                                                                                    | ,               |
|                                         | ISSUE ACCELL                                                                                                    |                                                                                                    | **4             |
| *                                       | ******                                                                                                    | ***************************************                                                                                             |                 |
| *                                       | XC ECB,ECB                                                                                                    | Clear ECB                                                                                                    |                 |
| *                                       | XC ECB,ECB<br>EZASMI TYPE=ACCEPT,                                                                                          | Clear ECB<br>Issue ACCEPT call                                                                                                    |                 |
| *                                       | XC ECB,ECB<br>EZASMI TYPE=ACCEPT,<br>S=SOCKET1+2,                                                                          | Clear ECB<br>Issue ACCEPT call<br>socket descriptor                                                                                 |                 |
| *                                       | XC ECB,ECB<br>EZASMI TYPE=ACCEPT,                                                                                          | Clear ECB<br>Issue ACCEPT call                                                                                                    |                 |
| *                                       | <pre>************************************</pre>                                                                            | Clear ECB<br>Issue ACCEPT call<br>socket descriptor<br>Name structure of client<br>wait on this ECB<br>ERRNO field                  |                 |
| *                                       | XC ECB,ECB<br>EZASMI TYPE=ACCEPT,<br>S=SOCKET1+2,<br>NAME=NAMECLIE,<br>ECB=*ECBA,                                          | Clear ECB<br>Issue ACCEPT call<br>socket descriptor<br>Name structure of client<br>wait on this ECB                                 |                 |
| *                                       | XC ECB,ECB<br>EZASMI TYPE=ACCEPT,<br>S=SOCKET1+2,<br>NAME=NAMECLIE,<br>ECB=*ECBA,<br>ERRNO=ERRNO,<br>RETCODE=RETCODE       | Clear ECB<br>Issue ACCEPT call<br>socket descriptor<br>Name structure of client<br>wait on this ECB<br>ERRNO field<br>RETCODE field |                 |
| *                                       | <pre>************************************</pre>                                                                            | Clear ECB<br>Issue ACCEPT call<br>socket descriptor<br>Name structure of client<br>wait on this ECB<br>ERRNO field                  |                 |

Figure 20. Sample Program Using EZASMI Macro (Asynchronously) (Part 2 of 5)

| *            | Issue           |                                        | ***************************************         | *    |
|--------------|-----------------|----------------------------------------|-------------------------------------------------|------|
| *******      |                 |                                        | *****                                           | **** |
|              | XC              | ECB,ECB                                | Clear ECB                                       |      |
|              | EZASM           | I TYPE=READ,                           | Issue READ call                                 |      |
|              |                 | S=SOCKETN+2,                           | on this socket                                  |      |
|              |                 | NBYTE=READBUFL,                        | length of read buffer                           |      |
|              |                 | BUF=READBUF,                           | address of read buffer                          |      |
|              |                 | ECB=*ECBA,                             | wait on this ECB                                |      |
|              |                 | ERRNO=ERRNO,                           | ERRNO field                                     | 2    |
|              |                 | RETCODE=RETCODE                        | RETCODE field                                   |      |
| k            |                 | FCD                                    | Wait on FCD                                     |      |
| *******      | WAIT            |                                        | Wait on ECB                                     | **** |
| <del>,</del> | Issue           | WRITE on connecte                      | d socket                                        | *    |
| ******       | ******          | ******                                 | ******                                          | **** |
|              | XC              | ECB,ECB                                | Clear ECB                                       |      |
|              | EZASM           | I TYPE=WRITE,                          | Issue WRITE call                                | 2    |
|              |                 | S=SOCKETN+2,                           | on this socket                                  | 2    |
|              |                 | NBYTE=MSGL,                            | Length of first message                         | 2    |
|              |                 | BUF=MSG,                               | Text of first message                           | 2    |
|              |                 | ECB=*ECBA,                             | wait on this ECB                                |      |
|              |                 | ERRNO=ERRNO,                           | ERRNO field                                     |      |
|              |                 | RETCODE=RETCODE                        | RETCODE field                                   |      |
| *            |                 |                                        |                                                 |      |
|              | WAIT            | ECB                                    | Wait on ECB                                     |      |
|              | В               | CLOSE1                                 |                                                 |      |
|              |                 |                                        |                                                 |      |
| 1SGL         | DC              | F'40'                                  |                                                 |      |
| 1SG          | DC              | CL40'SAMPSERV RECEIVE                  | D YOUR DATA.'                                   |      |
| ******       |                 |                                        | ********************************                |      |
| 4            |                 | CLOSE socket                           |                                                 | *    |
|              |                 |                                        | ***************************************         | **** |
| CLOSE1       |                 | ECB,ECB                                | Clear ECB                                       |      |
|              | EZASM           | I TYPE=CLOSE,                          | Issue CLOSE call                                |      |
|              |                 | S=SOCKETN+2,                           | on this socket                                  |      |
|              |                 | ECB=*ECBA,                             | wait on this ECB                                | 2    |
|              |                 | ERRNO=ERRNO,                           | ERRNO field                                     | 2    |
|              |                 | RETCODE=RETCODE                        | RETCODE field                                   |      |
| <del>k</del> |                 | FOD                                    |                                                 |      |
| *******      | WAIT            |                                        | Wait on ECB<br>******************************** | **** |
| k            |                 | CLOSE socket                           |                                                 | *    |
| ******       | ******          | ******                                 | ******                                          | **** |
|              | XC              | ECB,ECB                                | Clear ECB                                       |      |
|              |                 | I TYPE=CLOSE,                          | Issue CLOSE call                                | 2    |
|              |                 | S=SOCKET1+2,                           | on this socket                                  | 2    |
|              |                 | ECB=*ECBA,                             | wait on this ECB                                |      |
|              |                 | ERRNO=ERRNO,                           | ERRNO field                                     |      |
|              |                 | RETCODE=RETCODE                        | RETCODE field                                   |      |
|              |                 |                                        |                                                 |      |
| *            |                 |                                        |                                                 |      |
| *            | WAIT            | ECB                                    | Wait on ECB                                     |      |
|              | ******          | *****                                  | *****                                           |      |
| *            | ******<br>Issue | ************************************** | **************************************          | *    |
| *******      | Issue           | TERMAPI to disconnect                  | **************************************          | *    |
| *******      | Issue           | ************************************** | **************************************          | *    |

Figure 20. Sample Program Using EZASMI Macro (Asynchronously) (Part 3 of 5)

\*-----\* \* CONSTANTS/VARIABLES USED BY THIS PROGRAM \*-----EZASMI TYPE=TASK,STORAGE=CSECT Task Storage Area MYSAVE DC 18F'0' Register Save Area ERRNO DC F'O' RETCODE DC F'0' ECBADCA(ECB)POINTER to ECBECBDCF'0'ECBECBXDCXL156'00'ECB Extension Area \*-----\* \* INITAPI macro parms \* \*----\* MAXSOC DC H'80' MAXSOC PARM VALUE MAXSNO DC F'0' Highest Socket Descriptor avail \* \*-----\* \* SOCKET macro parms \* \*----default protocol savearea for socket descriptor savearea for socket descriptor PROTOCOL DC F'0' SOCKET1 DC F'0' SOCKETN DC F'0' \*-----\* \* BIND MACRO PARMS \* \*----\* CNUP0,4MYNAMEDCOCL16'SOCKET NAME STRUCTUREDCAL2(2)FAMILY (AF-INET)MYPORTDCH'4000'bind to this portMYADDRDCAL1(9),AL1(164),AL1(155),AL1(122)and IP addressDCY181001DCC000100 CNOP 0.4 DC XL8'00' RESERVED \*-----\* \* LISTEN PARMS \* \*----\* BACKLOG BACKLOG DC F'5' \*-----\* \* ACCEPT PARMS \* \*----\* SOCKET NAME STRUCTURE of client FAMILY NAMECLIE DC 0CL16' ' DC AL2(2) PORTCLIE DC H'0' ADDRCLIE DC F'0' RESERVED DC XL8'00'

Figure 20. Sample Program Using EZASMI Macro (Asynchronously) (Part 4 of 5)

| READBUFL | DC    | F'40'        | SIZE OF READ BUFFER |
|----------|-------|--------------|---------------------|
|          |       |              | READ BUFFER         |
| *        | regis | ster equates |                     |
| R0       |       | 0            |                     |
| R1       | EQU   | 1            |                     |
| R2       | EQU   | 2            |                     |
| R3       | EQU   | 3            |                     |
| R4       | EQU   | 4            |                     |
| R5       | EQU   | 5            |                     |
| R6       | EQU   | 6            |                     |
| R7       | EQU   | 7            |                     |
| R8       | EQU   | 8            |                     |
| R9       | EQU   | 9            |                     |
| R10      | EQU   | 10           |                     |
| R11      | EQU   | 11           |                     |
| R12      | EQU   | 12           |                     |
| R13      | EQU   | 13           |                     |
| R14      | EQU   | 14           |                     |
| R15      | EQU   | 15           |                     |

Figure 20. Sample Program Using EZASMI Macro (Asynchronously) (Part 5 of 5)

Of course, there is no real need for this simple program to use the asynchronous interface. Asynchronous processing may be helpful when the program wants to perform other tasks while waiting on a socket call to complete.

The next sample shows a similar server program written in COBOL and using the EZASOKET call interface:

| CBL LIB APOST RMODE(ANY)<br>IDENTIFICATION DIV<br>PROGRAM-ID.<br>AUTHOR.<br>INSTALLATION.<br>DATE-WRITTEN.<br>DATE-COMPILED.<br>ENVIRONMENT DIVISI<br>CONFIGURATION SECT | ISION.<br>SAMPSERV<br>HEINZ HAGEDORN<br>HIER.<br>June 23, 2000<br>ON.                                                                                                    | SAM00010<br>SAM00020<br>SAM00030<br>SAM00040<br>SAM00050<br>SAM00060<br>SAM00060<br>SAM00070<br>SAM00070<br>SAM00070<br>SAM00100<br>SAM00110<br>SAM00120                                                                                                    |
|----------------------------------------------------------------------------------------------------|----------------------------------------------------------------------------------------------------|----------------------------------------------------------------------------------------------------|
| SOURCE-COMPUTER.<br>OBJECT-COMPUTER.                                                                                                    |                                                                                                    | SAM00130<br>SAM00140<br>SAM00150<br>SAM00160                                                                                                    |
| DATA DIVISION.                                                                                                    |                                                                                                    | SAM00170<br>SAM00180<br>SAM00190                                                                                                    |
| 02 SOCK-FAMILY<br>02 SOCK-PORT<br>02 SOCK-IPADDR<br>02 SOCK-ZERO<br>01 SOKET-ID<br>01 SOKET-ID-NEW<br>01 MAXSOC<br>01 IDENT.                                             | <ul> <li>PIC X(16) VALUE 'ACCEPT<br/>PIC X(16) VALUE 'BIND<br/>PIC X(16) VALUE 'CLOSE</li> <li>T PIC X(16) VALUE 'CONNECT</li> <li>I PIC X(16) VALUE 'INITAPI<br/>PIC X(16) VALUE 'LISTEN<br/>PIC X(16) VALUE 'READ<br/>PIC X(16) VALUE 'SOCKET</li> <li>I PIC X(16) VALUE 'SOCKET</li> <li>I PIC X(16) VALUE 'SOCKET</li> <li>I PIC X(16) VALUE 'WRITE<br/>PIC X(16) VALUE 'WRITE<br/>PIC X(16) VALUE 'WRITE<br/>PIC X(16) VALUE '</li> <li>PIC 9(4) BINARY.<br/>PIC 9(4) BINARY.<br/>PIC 9(4) BINARY.<br/>PIC 9(4) BINARY.<br/>PIC 9(4) BINARY.<br/>PIC 9(4) BINARY.<br/>PIC 9(4) BINARY.<br/>PIC 9(4) BINARY.<br/>PIC 9(4) BINARY.<br/>PIC 9(4) BINARY.<br/>PIC 9(4) BINARY.<br/>PIC 9(4) BINARY.<br/>PIC 9(4) BINARY.<br/>PIC 9(4) BINARY.</li> </ul> | <ul> <li>SAM00230</li> <li>SAM00240</li> <li>SAM00250</li> <li>SAM00260</li> <li>SAM00270</li> <li>SAM00280</li> <li>SAM00290</li> <li>SAM00300</li> <li>SAM00310</li> <li>SAM00310</li> <li>SAM00320</li> <li>SAM00320</li> <li>SAM00310</li> <li>SAM00300</li> <li>SAM00300</li> <li>SAM00310</li> <li>SAM00310</li> <li>SAM0410</li> <li>SAM0410</li> <li>SAM0410</li> <li>SAM0440</li> <li>SAM0440</li> <li>SAM0</li></ul> |

Figure 21. Sample Program Using EZASOKET Call Using COBOL (Part 1 of 4)

 

 01 AF-INET
 PIC 9(8) COMP VALUE 2.

 01 SOCTYPE
 PIC 9(8) COMP VALUE 1.

 01 PROTO
 PIC 9(8) COMP VALUE 0.

 01 BACKLOG
 PIC 9(8) COMP VALUE 5.

 01 RETCODE
 PIC 9(8) BINARY.

 01 ERRNO
 PIC 9(8) BINARY.

 01 MSG001
 PIC X(34)

 SAM00470 SAM00480 SAM00490 SAM00500 SAM00510 SAM00520 SAM00530 VALUE IS 'SAMPSERV received your data.'.SAM0053001 MSG001LPIC 9(8) COMP VALUE 34.SAM0055001 INBUFFPIC X(40) VALUE IS ''.SAM0056001 OPDCEDUPE DIVISIONSAM00560SAM00560 PROCEDURE DIVISION. SAM00590 SAM00600 BEGIN. SAM00610 SAM00620 SAM00630 .....\* CALL EZASOKET - function = INITAPI \* SAM00640 input = SUBTASK blank \* SAM00650 \*-----\* SAM00660 SAM00670 MOVE SOKET-INITAPI TO SOKET-FUNCT. SAM00680 MOVE ' TO TCPNAME. MOVE ' ' TO SUBTASK. SAM00690 SAM00700 MOVE 99 TO MAXSOC. SAM00710 MOVE 0 TO RETCODE. SAM00720 MOVE 0 TO ERRNO. SAM00730 SAM00740 CALL 'EZASOKET' USING SOKET-FUNCT MAXSOC IDENT SUBTASK SAM00750 MAXSNO ERRNO RETCODE. SAM00760 SAM00770 -----\* SAM00780 CALL EZASOKET - function = SOCKET \* SAM00790 \*----\* SAM00800 SAM00810 MOVE SOKET-SOCKET TO SOKET-FUNCT. SAM00820 MOVE 0 TO RETCODE. SAM00830 MOVE 0 TO ERRNO. SAM00840 SAM00850 CALL 'EZASOKET' USING SOKET-FUNCT AF-INET SOCTYPE PROTO SAM00860 ERRNO RETCODE. SAM00870 SAM00880 MOVE RETCODE TO SOKET-ID. SAM00890 SAM00900 \*----- \* SAM00910 CALL EZASOKET - function = BIND \* SAM00920 \* SAM00930 \* input = Soket-id, Soket-addr \* \*-----\* SAM00940 SAM00950 MOVE SOKET-BIND TO SOKET-FUNCT. SAM00960 MOVE AF-INET TO SOCK-FAMILY. SAM00970 MOVE 4000 TO SOCK-PORT. SAM00980 MOVE 0 TO SOCK-IPADDR. SAM00990 MOVE 0 TO RETCODE. SAM01000 MOVE 0 TO ERRNO. SAM01010 SAM01020 CALL 'EZASOKET' USING SOKET-FUNCT SOKET-ID SOKET-ADDR SAM01030 ERRNO RETCODE. SAM01040 SAM01050 SAM01060

Figure 21. Sample Program Using EZASOKET Call Using COBOL (Part 2 of 4)

| * | CALL EZASOKET - function = LISTEN *                    | SAM0<br>SAM0 |
|---|--------------------------------------------------------|--------------|
| * | input = backlog=5 *                                    | SAM0         |
| * | *                                                      | SAM0         |
|   |                                                        | SAM0         |
|   | MOVE SOKET-LISTEN TO SOKET-FUNCT.                      | SAMO         |
|   | MOVE 0 TO RETCODE.                                     | SAM0         |
|   | MOVE 0 TO ERRNO.                                       | SAM0         |
|   |                                                        | SAM0         |
|   | CALL 'EZASOKET' USING SOKET-FUNCT SOKET-ID BACKLOG     | SAM0         |
|   |                                                        |              |
|   | ERRNO RETCODE.                                         | SAMO         |
|   |                                                        | SAM0         |
|   |                                                        | SAM0         |
| * | *                                                      | SAMO         |
| * | CALL EZASOKET - function = ACCEPT *                    | SAMO         |
| * | input = SOKET-ID *                                     | SAM0         |
| * | *                                                      | SAM0         |
|   |                                                        | SAMO         |
|   | MOVE SOKET-ACCEPT TO SOKET-FUNCT.                      | SAM0         |
|   | MOVE 0 TO RETCODE.                                     | SAMO         |
|   | MOVE 0 TO ERRNO.                                       | SAMO         |
|   | HOVE O TO ENTRIO.                                      | SAM0         |
|   |                                                        |              |
|   | CALL 'EZASOKET' USING SOKET-FUNCT SOKET-ID SOKET-ADDR  | SAM0         |
|   | ERRNO RETCODE.                                         | SAMO         |
|   |                                                        | SAM0         |
|   | MOVE RETCODE TO SOKET-ID-NEW.                          | SAM0         |
|   |                                                        | SAMO         |
| * | *                                                      | SAM0         |
| * | CALL EZASOKET - function = READ *                      | SAM0         |
| * | *                                                      | SAM0         |
|   |                                                        | SAM0         |
|   | MOVE SOKET-READ TO SOKET-FUNCT.                        | SAM0         |
|   | MOVE 0 TO RETCODE.                                     | SAM0         |
|   | MOVE 0 TO ERRNO.                                       | SAM0         |
|   |                                                        | SAM0         |
|   | MOVE LOW-VALUES TO INBUFF.                             | SAM0         |
|   | CALL 'EZASOKET' USING SOKET-FUNCT SOKET-ID-NEW INBUFFL | SAMO         |
|   |                                                        |              |
|   | INBUFF ERRNO RETCODE.                                  | SAMO         |
|   |                                                        | SAMO         |
| * | ****                                                   | SAM0         |
| * | CALL EZASOKET - function = WRITE *                     | SAM0         |
| * | *                                                      | SAM0         |
|   |                                                        | SAM0         |
|   | MOVE SOKET-WRITE TO SOKET-FUNCT.                       | SAM0         |
|   | MOVE 0 TO RETCODE.                                     | SAM0         |
|   | MOVE 0 TO ERRNO.                                       | SAM0         |
|   |                                                        | SAM0         |
|   | CALL 'EZASOKET' USING SOKET-FUNCT SOKET-ID-NEW MSG001L | SAMO         |
|   | MSG001 ERRNO RETCODE.                                  | SAMO         |
|   | HOUVELINNO RELOUDE.                                    | SAM0         |
| + | *                                                      | SAMO         |
|   |                                                        |              |
| * | CALL EZASOKET - function = CLOSE *                     | SAM0         |
| * | *                                                      | SAMO         |
|   |                                                        | SAM0         |
|   | MOVE SOKET-CLOSE TO SOKET-FUNCT.                       | SAM0         |
|   | MOVE 0 TO RETCODE.                                     | SAM0         |
|   | MOVE 0 TO ERRNO.                                       | SAM0         |
|   |                                                        | SAM0         |
|   | CALL 'EZASOKET' USING SOKET-FUNCT SOKET-ID-NEW         | SAM0         |
|   |                                                        |              |
|   | ERRNO RETCODE.                                         | SAMO         |

Figure 21. Sample Program Using EZASOKET Call Using COBOL (Part 3 of 4)

| *                                                      | * | SAM01680             |
|--------------------------------------------------------|---|----------------------|
| <pre>* CALL EZASOKET - function = CLOSE *</pre>        | * | SAM01690             |
| *                                                      | * | SAM01700<br>SAM01710 |
| MOVE SOKET-CLOSE TO SOKET-FUNCT.                       |   | SAM01710<br>SAM01720 |
| MOVE 0 TO RETCODE.                                     |   | SAM01720<br>SAM01730 |
| MOVE 0 TO ERRNO.                                       |   | SAM01730             |
| HOVE O TO ERRIFO.                                      |   | SAM01750             |
| CALL 'EZASOKET' USING SOKET-FUNCT SOKET-ID             |   | SAM01760             |
| ERRNO RETCODE.                                         |   | SAM01770             |
|                                                        |   | SAM01780             |
|                                                        |   | SAM01790             |
| *                                                      | * | SAM01800             |
| <ul> <li>CALL EZASOKET - function = TERMAPI</li> </ul> | * | SAM01810             |
| *                                                      | * | SAM01820             |
|                                                        |   | SAM01830             |
| MOVE SOKET-TERMAPI TO SOKET-FUNCT.                     |   | SAM01840             |
|                                                        |   | SAM01850             |
| CALL 'EZASOKET' USING SOKET-FUNCT.                     |   | SAM01860             |
|                                                        |   | SAM01870             |
|                                                        |   | SAM01880             |
| STOP RUN.                                              |   | SAM01890             |
|                                                        |   | SAM01900             |
| END PROGRAM SAMPSERV.                                  |   | SAM01910             |
|                                                        |   |                      |

Figure 21. Sample Program Using EZASOKET Call Using COBOL (Part 4 of 4)

# LE/VSE 1.4 C Socket Programming

### General C Programming Considerations

While the Language Environment intends to cover the same functionality as do OS/390 and z/OS, VM/ESA and z/VM in their Language Environment based C run-time libraries, the actual behavior of the C Socket interface routines is dependent on the TCP/IP for VSE/ESA BSD-C implementation. Therefore a programmer porting an application from another S/390 operating system environment may eventually find that the VSE socket interfaces require special attention. This is also true for the TCP/IP for VSE/ESA BSD-C socket interfaces, however, a programmer porting an application e.g. from OS/390 may not expect that source code modifications are eventually required.

The following list is aimed to identify the programming areas that may require special attention, especially when porting applications.

- Starting with APAR PQ14724, applications using the C socket interfaces can safely be written for CICS environments, as the LE Socket support dynamically determines the execution environment and uses CICS services where appropriate, e.g. *EXEC CICS WAIT* instead of the *VSE WAIT* macro. This implies that different to OS/390 CICS Sockets, no special initialization and termination services need to be called in a C program intending to run in a CICS environment. It is therefore possible to write communication routines, either be called from a batch or CICS application.
- LE/VSE 1.4 does not support multitask environments if more than a single subtask is supposed to run LE enabled code. This is caused by the fact that VSE/ESA doesn't support POSIX threads, nor does it support more than 31 subtasks per VSE partition and imposes a overall system limit of 254 VSE tasks. Nor is it possible to fork() a new process as the necessary UNIX alike system

interfaces are not available. Nevertheless, it is possible to have multiple VSE subtasks running, but only one of them can execute LE enabled code.

Therefore, if coding Daemon applications, intending to serve multiple clients concurrently, it is necessary not to become wait bound during an attempt to read data or when waiting for clients to connect. Instead, it is recommended to use select() or selectex() and check which socket shows activity before calling recv() or accept() as these calls may block if the no outstanding requests can be served on a specific socket connection at the time of the call.

• Other TCP/IP implementations provide ioctl() or fcntl() interfaces that allow to operate the socket interfaces in **blocking** or **non-blocking** mode. In blocking mode, a call e.g. to recv() will suspend the task until data for the Socket used arrives. In non-blocking mode, the routine would return -1 and the *errno* variable would be set to **EWOULDBLOCK**. The application can then choose either to process something different, or use select() or selectex() to wait on one or multiple sockets showing activity.

While TCP/IP for VSE/ESA doesn't provide this mechanism natively, the TCP/IP support for the LE C socket API provides the necessary support. However, the following restrictions apply:

- In a fully BSD conforming stack implementation a default send and receive buffer are allocated for the TCP protocol. If the send buffer was filled faster than the stack being able to transmit the data over the network the send() or sendto() calls would block. In non-blocking mode those calls would return an error value EWOULDBLOCK instead. A call to select() or selectex() with the write bit string set returns immediately if any buffer space is available. TCP/IP for VSE/ESA doesn't work that way, but buffers any unsent data in partition GETVIS until the GETVIS is exhausted. If there isn't any GETVIS space left to buffer the unsent data the send() or sendto() calls block. Calling select() or selectex() with the write bit string do not indicate whether any send buffer space is available, but block until all socket specific unsent data is put on the network.
- Some LE/VSE C socket routines require special attention, as either the TCP/IP implementation behaves differently on VSE/ESA than on other platforms or only a subset of the functionality is implemented.
  - getsockopt() The TCP/IP support for the LE C socket API supports option SO\_LINGER only. The recv() routine by TCP/IP for VSE/ESA doesn't support the recv() MSG\_PEEK and MSG\_OOB options. send() The send() routine by TCP/IP for VSE/ESA doesn't support the MSG\_OOB and MSG\_DONTROUTE options. setsockopt() The TCP/IP support for the LE C socket API supports option SO\_LINGER only. Emulation support for SO\_KEEPALIVE and SO\_REUSEADDR is granted too. – SO KEEPALIVE Support for this option is provided for source code compatibility reasons only. Indeed, setting a keep alive value has no effect on the TCP connection. Instead the user should use the SET PULSE\_TIME TCP/IP setting which manages the keep-alive mechanism for the owning TCP/IP partition, rather than for a single connection only. – SO\_REUSEADDR

This option is used to allow for immediate local address reuse. As TCP/IP always allows for immediate reuse this socket is provided for compatibility reasons only. There is no way to disable socket reuse

- shutdown() The shutdown() options SHUT\_RD and SHUT\_WR to shut down a particular end of a duplex connection are not supported by TCP/IP for VSE/ESA. Only SHUT\_RDWR is supported to shut down both ends. Further, while on other platforms after a call to shutdown() the socket descriptor remains valid, TCP/IP for VSE/ESA acts as if a call to close() has also been issued. Calling close() after shutdown() by the application therefore would cause error EBADF. For compatibility reasons the TCP/IP support for the LE socket API remembers the pending close request after the call to shutdown() and doesn't raise the EBADF error code. However, if a new call to socket() was issued between calling shutdown() and close() the socket descriptor may have been reused by the TCP/IP stack already. This is true for the CICS runtime environment especially, where another transaction outside the program's control may have allocated a socket already. For compatibility reasons and to allow for portability it is therefore not recommended to close a socket by using shutdown(), but close() should be used instead. The call to shutdown() should be avoided all together.
- socket()TCP/IP for VSE/ESA supports TCP and UDP connections in the<br/>AF\_INET domain, i.e. only the IPPROTO\_TCP and<br/>IPPROTO\_UDP protocol options are supported. IPPROTO\_IP<br/>(numeric value 0) causes special processing. According to the<br/>socket type, the matching protocol is automatically chosen.
  - SOCK\_DGRAM causes protocol IPPROTO\_UDP to be chosen.
  - SOCK\_STREAM causes protocol IPPROTO\_TCP to be choosen.

Sockets of type SOCK\_RAW are not supported by TCP/IP for VSE/ESA.

# LE/VSE Sockets versus TCP/IP for VSE/ESA Sockets -Reference List

As mentioned in previous chapters already, the C socket interface provided by the VSE Language Environment 1.4 is not implemented in the Language Environment (LE) itself, but is mapped to the programming interfaces that come with the TCP/IP for VSE/ESA product.

The following list covers the LE C Socket routines documented in the manual *C Run-Time Library Reference*, SC33-6689, and shows whether they are currently available through the TCP/IP for VSE/ESA product. This list bases on the interfaces available with TCP/IP for VSE/ESA 1.4 at APAR level PQ29053. These interfaces are described in "Chapter 7. TCP/IP Support for the LE/VSE C Socket Interface" on page 87.

| Function   | Description                        | C-LE Interface | TCP/IP for<br>VSE/ESA |
|------------|------------------------------------|----------------|-----------------------|
| accept     | accept a new socket connection     | yes            | yes                   |
| aio_cancel | cancel an asynchronous I/O request | yes            | yes                   |

| Function             | Description                                                          | C-LE Interface | TCP/IP for<br>VSE/ESA |
|----------------------|----------------------------------------------------------------------|----------------|-----------------------|
| aio_error            | retrieve error status for an asynchronous I/O operation              | yes            | yes                   |
| aio_read             | asynchronous read from a socket                                      | yes            | yes                   |
| aio_return           | retrieve status for an asynchronous I/O operation                    | yes            | yes                   |
| aio_suspend          | wait for an asynchronous I/O request                                 | yes            | yes                   |
| aio_write            | asynchronous write to a socket                                       | yes            | yes                   |
| bind                 | bind a name to a socket                                              | yes            | yes                   |
| close                | close a socket                                                       | yes            | yes                   |
| connect              | connect a socket                                                     | yes            | yes                   |
| endhostent           | close the host information data set                                  | yes            | no                    |
| endnetent            | close network information data set                                   | yes            | no                    |
| endprotoent          | close protocol information data set                                  | yes            | no                    |
| endservent           | close network services information data sets                         | yes            | no                    |
| fcntl                | control characteristics of socket                                    | yes            | yes (1)               |
| getclientid          | get the identifier for the calling application                       | yes            | yes                   |
| gethostbyaddr        | get a host entry by address                                          | yes            | yes                   |
| gethostbyname        | get a host entry by name                                             | yes            | yes                   |
| gethostent           | get the next host entry                                              | yes            | no                    |
| gethostid            | get unique identifier of current host                                | yes            | yes                   |
| gethostname          | get the name of the host processor                                   | yes            | yes                   |
| getnetbyaddr         | get a network entry by address                                       | yes            | no                    |
| getnetbyname         | get a network entry by name                                          | yes            | no                    |
| getnetent            | get the next network entry                                           | yes            | no                    |
| getpeername          | get the name of the peer connected to a socket                       | yes            | yes                   |
| getprotobyname       | get a protocol entry by name                                         | yes            | no                    |
| getprotobynumber     | get a protocol entry by number                                       | yes            | no                    |
| getprotoent          | get the next protocol entry                                          | yes            | no                    |
| getservbyname        | get a service entry by name                                          | yes            | no                    |
| getservbyport        | get a service entry by port                                          | yes            | no                    |
| getservent           | get the next service entry                                           | yes            | no                    |
| getsockname          | get the name of a socket                                             | yes            | yes                   |
| getsockopt           | get the options associated with a socket                             | yes            | yes (1)               |
| givesocket           | make the specified socket available                                  | yes            | yes                   |
| gsk_free_memory      | free memory allocated by SSL for VSE                                 | yes            | yes                   |
| gsk_get_cipher_info  | request cipher related information for SSL for VSE                   | yes            | yes                   |
| gsk_get_dn _by_label | identify the member name containing the private key and certificates | yes            | yes                   |
| gsk_initialize       | set the overall SSL for VSE environment in the current partition     | yes            | yes                   |

| Function             | Description                                                         | C-LE Interface | TCP/IP for<br>VSE/ESA |
|----------------------|---------------------------------------------------------------------|----------------|-----------------------|
| gsk_secure_soc_close | end a secure socket connection                                      | yes            | yes                   |
| gsk_secure_soc_init  | initialize a secure socket connection                               | yes            | yes                   |
| gsk_secure_soc_read  | receive data on a secure socket connection                          | yes            | yes                   |
| gsk_secure_soc_reset | refresh the security parameters for a session                       | yes            | yes                   |
| gsk_secure_soc_write | send data on a secure socket connection                             | yes            | yes                   |
| gsk_uninitialize     | remove the overall SSL for VSE environment in the current partition | yes            | yes                   |
| htonl                | translate address host to network long                              | yes            | yes                   |
| htons                | translate address host to network short                             | yes            | yes                   |
| inet_addr            | translate an internet address into network byte order               | yes            | yes                   |
| inet_lnaof           | translate a local network address into host byte order              | yes            | yes                   |
| inet_makeaddr        | create an internet host address                                     | yes            | yes                   |
| inet_netof           | get the network number from the internet host address               | yes            | yes                   |
| inet_network         | get the network number from the decimal host address                | yes            | yes                   |
| inet_ntoa            | get the decimal internet host address                               | yes            | yes                   |
| initapi              | connect an application to the TCP/IP interface                      | yes            | no                    |
| ioctl                | specify the socket operating characteristics                        | yes            | yes (1)               |
| listen               | prepare the server for incoming client requests                     | yes            | yes                   |
| ntohl                | translate a long integer into host byte order                       | yes            | yes                   |
| ntohs                | translate a short integer into host byte order                      | yes            | yes                   |
| read                 | read data from a socket into a buffers                              | yes            | yes                   |
| readv                | read data on a socket and store in a set of buffers                 | yes            | no                    |
| recv                 | receive data on a socket                                            | yes            | yes (1)               |
| recvfrom             | receive messages on a socket                                        | yes            | yes                   |
| recvmsg              | receive messages on a socket and store in an array of messages      | yes            | no                    |
| select               | monitor activity on sockets                                         | yes            | yes                   |
| selectex             | monitor activity on sockets                                         | yes            | yes                   |
| send                 | send data on a socket                                               | yes            | yes (1)               |
| sendmsg              | send messages on a socket                                           | yes            | no                    |
| sendto               | send data on a socket                                               | yes            | yes                   |
| sethostent           | open the host information data set                                  | yes            | no                    |
| setnetent            | open the network information data set                               | yes            | no                    |
| setprotoent          | open the protocol information data set                              | yes            | no                    |
| setservent           | open the services information data set                              | yes            | no                    |
| setsockopt           | set options associated with a socket                                | yes            | yes (1)               |
| shutdown             | shut down all or part of a duplex connection                        | yes            | yes (1)               |

| Function    | Description                                | C-LE Interface | TCP/IP for<br>VSE/ESA |
|-------------|--------------------------------------------|----------------|-----------------------|
| socket      | create a socket                            | yes            | yes (1)               |
| socketpair  | create a pair of sockets                   | yes            | no                    |
| takesocket  | acquire a socket from another program      | yes            | yes                   |
| tcp_cleanup | cleanup LE environment used for TCP/IP     | yes            | no                    |
| termapi     | terminate a session created by initapi     | yes            | no                    |
| write       | write data from buffer to connected socket | yes            | yes                   |
| writev      | write data to a socket from an array       | yes            | no                    |

(1) Limited functionality, e.g. certain parameters are not supported. See "Chapter 7. TCP/IP Support for the LE/VSE C Socket Interface" on page 87 for details.

## Messages

The following list covers the messages possibly be issued by the LE C Socket interface routines. The messages may either issued by the C run-time library, or by phase \$EDCTCPV when mapping LE C Socket calls to the TCP/IP for VSE/ESA BSD-C Socket interface routines.

## Messages issued by the LE/VSE 1.4 C Run-time Library

• EDCT001I Unable to load phase \$EDCTCPV

Phase \$EDCTCPV could not be loaded. Application is canceled with message CEE3322C.

Most probably the TCP/IP product library (PRD1.BASE) is missing in the application's partition LIBDEF search chain.

• EDCT002I xxxxxxxx implementation not found

Phase \$EDCTCPV does not contain the body of TCP/IP function xxxxxxx due to a build error. Application is canceled with CEE3322C.

• EDCT003I Unsupported C-Runtime function called

Application contains calls to C run-time functions, that are not supported in LE/VSE 1.4. Application is canceled with CEE3322C.

This should only happen if a program compiled and prelinked on OS/390 or VM/ESA was link-edited on VSE/ESA. The precompile step on OS/390 or VM/ESA has included a stub routine to a C run-time function not supported in the LE/VSE 1.4 run-time environment.

## Message issued by Phase \$EDCTCPV

• EDCV001I TCP/IP function xxxxxxxx not implemented

The application has called a TCP/IP socket routine that is not implemented by the TCP/IP programming interface. The application is passed back an appropriate function specific return code. Program execution continues.

Either the function is currently not supported by TCP/IP for VSE/ESA or the partition LIBDEF chain doesn't list the TCP/IP product library prior to the LE product library. Phase \$EDCTCPV from the TCP/IP for VSE/ESA product library (PRD1.BASE) must be found prior to the same phase found in the LE/VSE product library (PRD2.SCEEBASE).

• EDCV002I Unexpected TCP/IP return code: nnnn

The TCP/IP product returned an unexpected return code, the TCP/IP support for the LE C interfaces is not capable to handle. Error value EOPNOTSUPP is passed back to the calling application instead.

# OS/390 EZASMI and EZASOKET Calls Supported by VSE/ESA

The following table shows which OS/390 EZASMI and EZASOKET Socket Calls are supported since VSE/ESA 2.5, and, if supported, what the differences are (if any) compared to the OS/390 interfaces. These Socket Calls apply both to the EZASMI macro interface and to the EZASOKET call interface, except for the GLOBAL and TASK calls, which apply to the EZASMI interface only. Asynchronous function processing with the ESASMI interface is provided on VSE/ESA as well. But compared to OS/390, only the ECB method is available, and the ECB area must have a length of 160 bytes (compared to 104 bytes in OS/390).

| Function Request | Support/Difference                                                                        |  |  |
|------------------|-------------------------------------------------------------------------------------------|--|--|
| ACCEPT           | <ul><li>Supported with difference:</li><li>Parameter NS ignored</li></ul>                 |  |  |
| BIND             | Supported.                                                                                |  |  |
| CANCEL           | Supported.                                                                                |  |  |
| CONNECT          | Supported.                                                                                |  |  |
| FCNTL            | Supported.                                                                                |  |  |
| GETCLIENTID      | Supported with different CLIENTID structure (total length remains the same):              |  |  |
|                  | • 4 bytes: Domain-ID (is AF_INET)                                                         |  |  |
|                  | • 8 bytes: Address Space Name (partition syslog-id, left adjusted and padded with blanks) |  |  |
|                  | • 8 bytes: Subtask Name (as specified or defaulted with the INITAPI function request)     |  |  |
|                  | • 20 bytes: reserved (binary zeroes)                                                      |  |  |
| GETHOSTBYADDR    | Supported with different HOSTENT structure:<br>• No ALIASes                               |  |  |
|                  | • Max HostName Length = 64                                                                |  |  |
| GETHOSTBYNAME    | Supported with different HOSTENT structure:                                               |  |  |
|                  | No ALIASes                                                                                |  |  |
|                  | • Max HostName Length = 64                                                                |  |  |
| GETHOSTID        | Supported.                                                                                |  |  |
| GETHOSTNAME      | Supported with difference:                                                                |  |  |
|                  | • Max HostName Length = 64                                                                |  |  |
| GETIBMOPT        | Not supported.                                                                            |  |  |
| GETPEERNAME      | Supported.                                                                                |  |  |
| GETSOCKNAME      | Supported.                                                                                |  |  |
| GETSOCKOPT       | Supported with difference:                                                                |  |  |
|                  | • Supported options are SO_LINGER,<br>SO_KEEPALIVE, and SO_REUSEADDR                      |  |  |
| GIVESOCKET       | Supported with difference:                                                                |  |  |
|                  | <ul> <li>see CLIENTID structure with GETCLIENTID<br/>function</li> </ul>                  |  |  |

Table 3. Supported OS/390 Socket Calls since VSE/ESA 2.5

| Function Request | Support/Difference                                                                                                    |
|------------------|----------------------------------------------------------------------------------------------------|
| GLOBAL           | Not supported.                                                                                                    |
| INITAPI          | <ul> <li>Supported with difference:</li> <li>EZASMI only: Parameter APITYPE=3 is ignored.</li> <li>EZASMI only: Parameter ASYNC='EXIT' is rejected with ERRNO=EINVAL</li> <li>EZASMI only: Parameter UUEXIT is ignored</li> <li>Parameter MAXSOC: maximum number = default number = 8001 sockets</li> <li>Parameter SUBTASK: Any 8-char name may be specified. If this parameter is not specified (EZASMI macro) or is specified as 8 blanks, a default subtask name is used:</li> </ul> |
|                  | <ul> <li>byte 0-3 <ul> <li>first 3 chars from JOBNAME (batch environment) or from EIBTRNID (CICS transaction environment)</li> </ul> </li> <li>byte 4 x'F0' (batch environment) or x'F1' (CICS transaction environment)</li> </ul>                                                                                                    |
|                  | transaction environment)<br><b>byte 4-7</b><br>VSE TaskId (batch environment) or CICS<br>EIBTASKN (CICS transaction<br>environment)                                                                                                    |
|                  | <ul> <li>Parameter IDENT:<br/>Both the TCPNAME and the ADSNAME<br/>subparameters are ignored,</li> <li>Output parameter MAXSNO: The socket<br/>descriptor assigned to the application will not be in<br/>consecutive order.</li> </ul>                                                                                                    |
| IOCTL            | Supported with difference: <ul> <li>Only COMMAND=FIONBIO is supported.</li> </ul>                                                                                                    |
| LISTEN           | Supported with difference: <ul> <li>Requires BIND before.</li> </ul>                                                                                                    |
| READ             | Supported with difference:<br>• Parameter ALET ignored.                                                                                                    |
| READV            | Not supported.                                                                                                    |
| RECV             | Supported with difference:<br>• Flags must be ZERO.<br>• Parameter ALET ignored.                                                                                                    |
| RECVFROM         | <ul><li>Supported with difference:</li><li>Flags must be ZERO.</li><li>Parameter ALET ignored.</li><li>EZASMI only: no asynchronous support</li></ul>                                                                                                    |
| RECVMSG          | Not supported.                                                                                                    |
| SELECT           | Supported.                                                                                                    |
| SELECTEX         | Supported with difference:<br>• ECB List may hold 254 ECBs.                                                                                                    |

Table 3. Supported OS/390 Socket Calls since VSE/ESA 2.5 (continued)

| Function Request | Support/Difference                                                                      |  |  |
|------------------|-----------------------------------------------------------------------------------------|--|--|
| SEND             | Supported with difference:                                                              |  |  |
|                  | Flags must be ZERO.                                                                     |  |  |
|                  | Parameter ALET ignored.                                                                 |  |  |
| SENDMSG          | Not supported.                                                                          |  |  |
| SENDTO           | Supported with difference:                                                              |  |  |
|                  | • Flags must be ZERO.                                                                   |  |  |
|                  | Parameter ALET ignored.                                                                 |  |  |
|                  | EZASMI only: no asynchronous support                                                    |  |  |
| SETSOCKOPT       | Supported with difference:                                                              |  |  |
|                  | <ul> <li>Supported options are SO_LINGER,<br/>SO_KEEPALIVE, and SO_REUSEADDR</li> </ul> |  |  |
| SHUTDOWN         | Supported with difference:                                                              |  |  |
|                  | • Only HOW=SHUT_RDWR is supported.                                                      |  |  |
|                  | SHUTDOWN works like CLOSE.                                                              |  |  |
| SOCKET           | Supported with difference:                                                              |  |  |
|                  | • RAW sockets are not supported.                                                        |  |  |
|                  | Parameter NS is ignored.                                                                |  |  |
| TAKESOCKET       | Supported with difference:                                                              |  |  |
|                  | Parameter NS is ignored                                                                 |  |  |
|                  | • For the different CLIENTID refer to GETCLIENTID.                                      |  |  |
| TASK             | Supported.                                                                              |  |  |
| TERMAPI          | Supported.                                                                              |  |  |
| WRITE            | Supported with difference:                                                              |  |  |
|                  | Parameter ALET is ignored.                                                              |  |  |
| WRITEV           | Not supported.                                                                          |  |  |

Table 3. Supported OS/390 Socket Calls since VSE/ESA 2.5 (continued)

# **ERRNO Values**

The following gives an overview on all ERRNO values which are returned by the TCP/IP LE/C and /or by the EZASMI/EZASOKET socket interfaces.

The following table shows the ERRNO values sorted by their decimal value. Table 5 on page 84 shows the same table sorted by ERRNO names.

Table 4. ERRNO Values Sorted by Value

| ERRNO  | Errno<br>Value from<br>LE/C (Note<br>1) | Errno<br>Value<br>from<br>BSD-C<br>(Note 1<br>and Note<br>2) | Description                                  | See<br>Note |
|--------|-----------------------------------------|--------------------------------------------------------------|----------------------------------------------|-------------|
| EBADF  | 113                                     | 2                                                            | Bad socket descriptor.                       |             |
| EFAULT | 118                                     | 17                                                           | Bad Adress or buffer address not accessible. |             |

Table 4. ERRNO Values Sorted by Value (continued)

| ERRNO        | Errno<br>Value from<br>LE/C (Note<br>1 ) | Errno<br>Value<br>from<br>BSD-C<br>(Note 1<br>and Note<br>2) | Description                                                                                                    | See<br>Note |
|--------------|------------------------------------------|--------------------------------------------------------------|----------------------------------------------------------------------------------------------------|-------------|
| EINVAL       | 121                                      | 3                                                            | Invalid parameter.                                                                                                    |             |
| EIO          | 122                                      | 9                                                            | Socket closed.                                                                                                    |             |
| ENFILE       | 127                                      | 6                                                            | Too many open sockets.                                                                                                    |             |
| ENOENT       | 129                                      | 10                                                           | No such socket.                                                                                                    |             |
| ENOMEM       | 132                                      | 15                                                           | Not enough memory to fulfill the request.                                                                                                    |             |
| ENOSYS       | 134                                      | 11                                                           | Function not implemented.                                                                                                    |             |
| EMVSPARM     | 158                                      | 14                                                           | Bad parameters.                                                                                                    |             |
| EVSE         | 183                                      | 12                                                           | Not supported under VSE.                                                                                                    |             |
| EWOULDBLOCK  | 1102                                     | 19                                                           | Request would block. An<br>operation on a socket marked as<br>non-blocking has encountered a<br>situation such as no data<br>available that otherwise would<br>have caused the function to<br>suspend execution.                          |             |
| EINPROGRESS  | 1103                                     | 24                                                           | Socket connection in progress.<br>O_NONBLOCK is set for the<br>socket descriptor and the<br>connection cannot be<br>immediately established.                                                                                              |             |
| EALREADY     | 1104                                     | 22                                                           | Connection request already in<br>progress. A connection request<br>is already in progress for the<br>specified socket.                                                                                                    |             |
| EDESTADDRREQ | 1106                                     | 23                                                           | Destination address required.<br>No bind address was specified.                                                                                                    |             |
| ENOPROTOPT   | 1109                                     | 7                                                            | No Option recognized. The option specified to setsockopt() is not supported.                                                                                                    |             |
| EOPNOTSUPP   | 1112                                     | 4                                                            | Socket call not supported.                                                                                                    |             |
| EAFNOSPPORT  | 1114                                     | 13                                                           | Address family not supported<br>(other than AF_INET). The<br>implementation does not<br>support the specified address<br>family, or the specified address<br>is not a valid address for the<br>address family of the specified<br>socket. |             |
| EADDRINUSE   | 1115                                     | 18                                                           | Specified address or port is already in use.                                                                                                    |             |
| ENETDOWN     | 1117                                     | 1117                                                         | The local interface to use or reach the destination is down.                                                                                                    |             |

| Table 4. ERRNO | Values | Sorted by | Value | (continued) |
|----------------|--------|-----------|-------|-------------|
|----------------|--------|-----------|-------|-------------|

| ERRNO      | Errno<br>Value from<br>LE/C (Note<br>1 ) | Errno<br>Value<br>from<br>BSD-C<br>(Note 1<br>and Note<br>2) | Description                                                                                                    | See<br>Note |
|------------|------------------------------------------|--------------------------------------------------------------|----------------------------------------------------------------------------------------------------|-------------|
| ECONNRESET | 1121                                     | 20                                                           | Connection was forcibly closed/reset by the peer.                                                                                                    |             |
| ENOBUFS    | 1122                                     | 5                                                            | No buffers available. Insufficient<br>buffer resources were available<br>in the system to perform the<br>socket operation.                                                                                                    |             |
| EISCONN    | 1123                                     | 21                                                           | Specified socket is already connected.                                                                                                    |             |
| ENOTCONN   | 1124                                     | 8                                                            | Socket is not connected.                                                                                                    |             |
| ETIMEDOUT  | 1127                                     | 16                                                           | Connection request timed out.<br>The connection to a remote<br>machine has timed out. If the<br>connection timed out during<br>execution of the function that<br>reported this error (as opposed<br>to timing out prior to the<br>function being called), it is<br>unspecified whether the<br>function has completed some or<br>all of the behavior associated<br>with a successful completion of<br>the function. |             |
| ECANCELED  | 1152                                     | 1152                                                         | The asynchronous I/O request has been canceled.                                                                                                    |             |
| EZAINVFU   | 20000                                    | n/a                                                          | Invalid Function used with EZASOKET call                                                                                                    | 4.          |
| EZAINVPA   | 20001                                    | n/a                                                          | Incorrect Parameter with EZASOKET call                                                                                                    | 4.          |
| EZAERL00   | 20100                                    | n/a                                                          | Error loading phase EZASOH00                                                                                                    | 3.          |
| EZAERL03   | 20101                                    | n/a                                                          | Error loading phase EZASOH03                                                                                                    | 3.          |
| EZAERPII   | 20102                                    | n/a                                                          | Initialization of LE CEEPIPI<br>envrionment failed                                                                                                    | 3.          |
| EZAERPIG   | 20103                                    | n/a                                                          | Call to LE CEEPIPI environment failed                                                                                                    | 3.          |
| EZAERPIT   | 20104                                    | n/a                                                          | Termination of LE CEEPIPI<br>environment failed                                                                                                    | 3.          |
| EZAERGIS   | 20105                                    | n/a                                                          | LE storage request call<br>CEEGTST failed                                                                                                    | 3.          |
| EZAERL01   | 20106                                    | n/a                                                          | Error loading phase EZASOH01                                                                                                    | 3.          |
| EZAERGTV   | 20107                                    | n/a                                                          | Not enough partition GETVIS                                                                                                    | 3.          |
| EZAERNIN   | 20108                                    | n/a                                                          | First call not INITAPI                                                                                                    | 3.          |
| EZAERNLE   | 20109                                    | n/a                                                          | Non-LE call under CICS                                                                                                    | 3.          |
| EZAERLPI   | 20110                                    | n/a                                                          | Error loading phase CEEPIPI                                                                                                    | 3           |

### Notes:

- 1. ERRNO values are shown in decimal.
- 2. These ERRNO values are shown in the BSD-C Trace ("\$SOCKDBG trace") provided by TCP/IP for VSE/ESA. See Information APAR II11836 for further details on this trace.
- 3. Used by EZASMI and EZASOKET interfaces only.
- 4. Used by EZASOKET interface only.

### **Programming Notes:**

- 1. C Language definitions for ERRNOs (other than those returned by EZASMI/EZASOKET) can be found in ERRNO.H as shipped in PRD2.SCEEBASE.
- 2. Assembler equates for ERRNOs that may be returned from the EZASMI macro or the EZASOKET call interface can be included in your assembler program by EZASMI TYPE=TASK,STORAGE=DSECT.

| ERRNO        | Value |
|--------------|-------|
| EADDRINUSE   | 1115  |
| EAFNOSUPPORT | 1114  |
| EALREADY     | 1104  |
| EBADF        | 113   |
| ECANCELED    | 1152  |
| ECONNRESET   | 1121  |
| EDESTADDRREQ | 1106  |
| EFAULT       | 118   |
| EINPROGRESSS | 1103  |
| EINVAL       | 121   |
| EIO          | 122   |
| EISCONN      | 1123  |
| EMVSPARM     | 158   |
| ENETDOWN     | 1117  |
| ENFILE       | 127   |
| ENOBUFS      | 1122  |
| ENOENT       | 129   |
| ENOMEM       | 132   |
| ENOPROTOOPT  | 1109  |
| ENOSYS       | 134   |
| ENOTCONN     | 1124  |
| EOPNOTSUPP   | 1112  |
| ETIMEDOUT    | 1127  |
| EVSE         | 183   |
| EWOULDBLOCK  | 1102  |
| EZAERGIS     | 20105 |
| EZAERGTV     | 20107 |
|              |       |

Table 5. ERRNO Values sorted by Name

| ERRNO    | Value |
|----------|-------|
| EZAERL00 | 20100 |
| EZAERL01 | 20106 |
| EZAERL03 | 20101 |
| EZAERLPI | 20110 |
| EZAERNIN | 20108 |
| EZAERNLE | 20109 |
| EZAERPII | 20102 |
| EZAERPIG | 20103 |
| EZAERPIT | 20104 |
| EZAINVFU | 20000 |
| EZAINVPA | 20001 |

Table 5. ERRNO Values sorted by Name (continued)

### **CICS Considerations**

The C Socket programming interface supports writing applications for either a CICS or batch execution environment.

However, while the Assembler SOCKET macro and the TCP/IP for VSE/ESA HLL pre-processor (resolving **EXEC TCP** calls) allow to explicitly specify the execution environments, this is not possible with the BSD- C socket interfaces.

APAR PQ14724 for TCP/IP for VSE/ESA introduced a method that allows TCP/IP to dynamically determine the execution environment. Exploiting this capability, a programmer can write bimodal modules or applications, being called from either a CICS or batch program. The TCP/IP run-time services will act according to the execution environment's requirements, i.e. they will eventually use CICS services (e.g. **EXEC CICS WAIT**) where appropriate.

To force an application to dynamically determine the environment it is running in, you need to include the following 2 OBJ files in the application's link-edit step:

- IPCICSRQ
- DFHECI

Omitting those two files will cause the application to act CICS unfriendly even if running under CICS' control, e.g. by issuing VSE GETVIS requests instead of CICS GETMAIN.

**Note:** This is true for non-LE socket applications using the BSD-C interface of TCP/IP for VSE/ESA. Using the C socket interfaces provided by the VSE Language Environment 1.4 C run-time does not require these modules to be linked for the purpose described above. This is already covered by the TCP/IP for VSE/ESA support for the LE/VSE 1.4 C socket interfaces, transparently to the application. This support is described in "Chapter 7. TCP/IP Support for the LE/VSE C Socket Interface" on page 87.

## Executing TCP/IP Application Programs

## Connecting To TCP/IP

By default, your TCP/IP application (e.g. MQSeries 2.1) will attempt to connect with the TCP/IP for VSE/ESA partition that has been assigned ID=00. This assignment is made in the PARM field of the TCP/IP for VSE/ESA EXEC statement. Its default value is also "00". If you wish to connect with a different TCP/IP for VSE/ESA partition for testing or other purposes, you may do so by including an appropriate OPTION statement in your C program's JCL: // 0PTION SYSPARM='xx'

In the above, xx is the two-digit ID number, coded exactly as in the TCP/IP for VSE/ESA start-up JCL.

## Preparation and Setup for SSL

Before using the new LE/VSE C, EZASMI and EZASOKET function calls for secured socket communication, the VSE system must be prepared to use SSL for VSE.

**Note:** SSL for VSE can only be used together with the TCP/IP for VSE application pak.

This preparation work includes

- (Optional) Creation of the library and sublibrary where private key and certificates are to be stored (if default files on disk are not to be used).
- (Optional) Definition of library, sublibrary and member name to be used for private key and certificates (if default files on disk are not to be used)
- Creation of private key.
- Creation of server certificate.
- Creation of root certificate.
- (Optional) Verification of SSL for VSE Certificate.

Refer to *VSE/ESA e-business Connectors User's Guide* for default SSL setup and to *TCP/IP for VSE 1.4 SSL for VSE User's Guide* (provided by Connectivity Systems, Inc.) for a detailed description of this preparation work.

# Chapter 7. TCP/IP Support for the LE/VSE C Socket Interface

## **Overview**

This chapter describes the LE/VSE C socket interface as provided by TCP/IP for VSE/ESA.

BSD or "Berkeley" Sockets is a method for using TCP/IP programming interfaces that was developed for UNIX platforms. Only a subset of the routines you may know from other, especially UNIX alike platforms is implemented. The BSD-C alike interfaces provided by TCP/IP for VSE/ESA are primarily aimed for users of non-LE enabled C compilers, e.g. the IBM C/370 compiler. This interface is described in the *TCP/IP for VSE 1.4 Programmer's Reference* manual.

If you use the IBM C for VSE/ESA Release 1 (5686-A01) compiler together with the IBM Language Environment for VSE/ESA (LE/VSE) 1.4 C run-time environment we strongly recommend the usage of the LE/VSE 1.4 socket interfaces. These are compatible with the OS/390 X/Open (XPG4.2) compliant socket interfaces. This assures the maximum on compatibility and portability for cross platform development.

#### Notes:

- The LE/VSE 1.4 run-time environment does not implement the socket routines itself, but dynamically calls phase \$EDCTCPV which is part of the TCP/IP for VSE/ESA product stored in PRD1.BASE. Therefore the socket application is decoupled from the TCP/IP product (see Figure 16 on page 51 for details). The LE/VSE 1.4 run-time dynamically picks up new service levels, by calling this phase, while applications using the native TCP/IP BSD- C socket routines eventually need to be relinked when TCP/IP service is applied.
- 2. LE/VSE 1.4 C base ships a default \$EDCTCPV phase in PRD2.SCEEBASE aimed for systems where TCP/IP for VSE/ESA is either not installed (e.g. pre VSE/ESA 2.3) or deleted. This default phase does nothing but defining a function specific return code and issuing message EDCV001I, stating that the called function is not implemented.

When you receive this message check your application's LIBDEF for correctness and check this chapter whether the routine is supposed to be available.

3. While the LE/VSE 1.4 C run-time provides the same range of socket routines as OS/390, TCP/IP for VSE/ESA has only implemented a subset. This means that when you use a LE/VSE C run-time interface, you need this chapter for reference and implementation details.

# **TCP/IP Callable Functions — Function Descriptions**

# accept() — Accept a New Connection on a Socket

#define \_XOPEN\_SOURCE\_EXTENDED 1
#include <socket.h>

int accept(int socket, struct sockaddr \*address, size\_t \*address\_len);

### **General Description**

The accept() call is used by a server to accept a connection request from a client. For details, refer to the functional description of your TCP/IP provider. When a connection is available, the socket created is ready for use to read data from the process that requested the connection. The call accepts the first connection on its queue of pending connections for the given socket *socket*. The accept() call creates a new socket descriptor with the same properties as *socket* and returns it to the caller. The original socket, *socket*, remains available to accept more connection requests.

| Parameter   | Description                                                                                                    |
|-------------|----------------------------------------------------------------------------------------------------|
| socket      | The socket descriptor.                                                                                                    |
| address     | The socket address of the connecting client that is filled in by accept() before it returns. The format of <i>address</i> is determined by the domain that the client resides in. This parameter can be NULL if the caller is not interested in the client address.                     |
| address_len | Must initially point to an integer that contains the size in bytes of the storage pointed to by <i>address</i> . On return, that integer contains the size of the data returned in the storage pointed to by <i>address</i> . If <i>address</i> is NULL, <i>address_len</i> is ignored. |

The *socket* parameter is a stream socket descriptor created with the socket() call. It is usually bound to an address with the bind() call. The listen() call marks the socket as one that accepts connections and allocates a queue to hold pending connection requests. The listen() call places an upper boundary on the size of the queue.

The *address* parameter is a pointer to a buffer into which the connection requester's address is placed. The *address* parameter is optional and can be set to be the NULL pointer. If set to NULL, the requester's address is not copied into the buffer. The exact format of *address* depends on the addressing domain from which the communication request originated. For example, if the connection request originated in the AF\_INET domain, *address* points to a **sockaddr\_in** structure as defined in the include file **in.h.**. The *address\_len* parameter is used only if *name* is not NULL. Before calling accept(), you must set the integer pointed to by *address\_len* to the size of the buffer, in bytes, pointed to by *address*. On successful return, the integer pointed to by *address\_len* contains the actual number of bytes copied into the buffer. If the buffer is not large enough to hold the address, up to *address\_len* bytes of the requester's address are copied. If the actual length of the address is greater than the length of the supplied **sockaddr**, the stored address is truncated. The **sa\_len** member of the store structure contains the length of the untruncated address.

**Note:** This call is used only with SOCK\_STREAM sockets. There is no way to screen requesters without calling accept(). The application cannot tell the

system the requesters from which it will accept connections. However, the caller can choose to close a connection immediately after discovering the identity of the requester.

A socket can be checked for incoming connection requests using the select() call.

#### **Returned Value**

A nonnegative socket descriptor indicates success; the value -1 indicates an error. The value of the error code indicates the specific error.

| Error Code | Description                                                                                                    |
|------------|----------------------------------------------------------------------------------------------------|
| EBADF      | The <i>socket</i> parameter is not within the acceptable range for a socket descriptor.                                                                                           |
| EFAULT     | Using <i>address</i> and <i>address_len</i> would result in an attempt to copy the address into a portion of the caller's address space into which information cannot be written. |
| EINVAL     | listen() was not called for socket descriptor <i>socket</i> .                                                                                                    |
| ENFILE     | The maximum number of socket descriptors in the system are already open.                                                                                                    |
| ENOBUFS    | Insufficient buffer space is available to create the new socket.                                                                                                    |
| EOPNOTSUPP |                                                                                                    |

The socket type of the specified socket does not support accepting connections.

#### EWOULDBLOCK

The socket descriptor *socket* is in nonblocking mode, and no connections are in the queue.

#### Example

The following are two examples of the accept() call. In the first, the caller wishes to have the requester's address returned. In the second, the caller does not wish to have the requester's address returned.

```
int clientsocket;
int s;
struct sockaddr clientaddress;
int address_len;
int accept(int s, struct sockaddr *addr, int *address_len);
/* socket(), bind(), and listen() have been called */
/* EXAMPLE 1: I want the address now */
address_len = sizeof(clientaddress);
clientsocket = accept(s, &clientaddress, &address_len);
```

```
/* EXAMPLE 2: I can get the address later using getpeername() */
clientsocket = accept(s, (struct sockaddr *) 0, (int *) 0);
```

#### **Related Information**

- "bind() Bind a Name to a Socket" on page 102
- "connect() Connect a Socket" on page 106
- "getpeername() Get the Name of the Peer Connected to a Socket" on page 119
- "listen() Prepare the Server for Incoming Client Requests" on page 155
- "socket() Create a Socket" on page 178

# aio\_cancel() — Cancel an Asynchronous I/O Request

#define \_OPEN\_SYS\_SOCK\_EXT
#include <aio.h>

int aio\_cancel(int socket, struct aiocb \*aiocbp);

### **General Description**

The aio\_cancel() function attempts to cancel one or more asynchronous I/O requests currently outstanding against socket descriptor socket. The *aiocbp* argument points to an *aiocb* structure for a particular request to be canceled, or is NULL to cancel all outstanding cancelable requests against *socket*.

Normal asynchronous notification occurs for asynchronous I/O operations that are successfully canceled. The associated error status is set to ECANCELED and the return status is set to -1 for the canceled requests.

For requests that cannot be canceled, the normal asynchronous completion process takes place when their I/O completes. In this case the *aiocb* is not modified by aio\_cancel().

An asynchronous operation is cancelable if it is currently blocked or becomes blocked. Once an outstanding request can be completed, it is allowed to complete. For example, an aio\_read() will be cancelable if there is no data available at the time that aio\_cancel() is called.

*socket* must be a valid socket descriptor, but when *aiocbp* is not NULL, *socket* does not have to match the socket descriptor with which the asynchronous operation was initiated. However, for maximum portability it should match.

The aio\_cancel() function always waits for the request being canceled to either complete or be canceled. When control returns from aio\_cancel(), the program may safely free the original request's aiocb and buffer.

Canceling all requests on a given descriptor does not stop new requests from being made or otherwise effect the descriptor. The program may start again or close the descriptor depending on why it issued the cancel.

An individual request can only be canceled once. Subsequent attempts to explicitly cancel the same request will fail with EALREADY.

#### **Returned Value**

The aio\_cancel() function returns one of the following values:

#### Return Value Description

AIO\_CANCELED

The requested operations were canceled.

#### AIO\_NOTCANCELED

At least one of the requested operations cannot be canceled because it is in progress. In this case, the state of the other operations, if any, referenced in the call to aio\_cancel() is not indicated by the return value of aio\_cancel(). The application can determine the status of these operations by using aio\_error().

#### AIO\_ALLDONE

The operations have already completed. This is returned when there are no outstanding requests found that match the criteria specified. This is also the result returned when a file associated with *socket* does not support the asynchronous I/O function because there are no outstanding requests to be found that match the criteria specified.

-1 An error has occurred. errno is set to indicate the type of error.

The aio\_cancel() function will fail if:

| errno | Description |
|-------|-------------|
|-------|-------------|

**EBADF** The *socket* argument is not a valid socket descriptor.

**EALREADY** The operation to be canceled is already being canceled.

- "aio\_read() Asynchronous Read from a Socket" on page 93
- "aio\_write() Asynchronous Write to a Socket" on page 99
- "aio\_return() Retrieve Status for an Asynchronous I/O Operation" on page 96
- "aio\_error() Retrieve Error Status for an Asynchronous I/O Operation" on page 92

# aio\_error() — Retrieve Error Status for an Asynchronous I/O Operation

#define \_OPEN\_SYS\_SOCK\_EXT
#include <aio.h>

int aio\_error(const struct aiocb \*aiocbp);

#### **General Description**

The aio\_error() function returns the error status associated with the *aiocb* structure referenced by the *aiocbp* argument. The error status for an asynchronous I/O operation is the errno value that would be set by the corresponding read(), or write() operation. If the operation has not yet completed, then the error status will be equal to EINPROGRESS.

#### **Returned Value**

If the asynchronous I/O operation has completed successfully, then 0 is returned. If the asynchronous I/O operation has completed unsuccessfully, then the error status as described for read(), or write() is returned. If the asynchronous I/O operation has not yet completed, then EINPROGRESS is returned.

The aio\_error() function does not set errno.

- "aio\_return() Retrieve Status for an Asynchronous I/O Operation" on page 96
- "aio\_suspend() Wait for an Asynchronous I/O Request" on page 97
- "aio\_read() Asynchronous Read from a Socket" on page 93

## aio\_read() — Asynchronous Read from a Socket

#define \_OPEN\_SYS\_SOCK\_EXT
#include <aio.h>

int aio\_read(struct aiocb \*aiocbp);

#### **General Description**

The aio\_read() function initiates an asynchronous read operation as described by the *aiocb* structure (the asynchronous I/O control block).

The *aiocbp* argument points to the *aiocb* structure. This structure contains the following members:

| aio_ filedes   | socket descriptor         |
|----------------|---------------------------|
| aio_offset     | file offset               |
| aio_buf        | location of buffer        |
| aio_nbytes     | length of transfer        |
| aio_reqprio    | request priority offset   |
| aio_sigevent   | signal number and value   |
| aio_lio_opcode | operation to be performed |
|                |                           |

The operation reads up to *aio\_nbytes* from the socket associated with *aio\_filedes* into the buffer pointed to by *aio\_buf*. The call to aio\_read() returns when the request has been initiated or queued (even when the data cannot be delivered immediately).

Asynchronous I/O is currently only supported for sockets. The *aio\_offset* field may be set but it will be ignored.

With a stream socket an asynchronous read may be completed when the first packet of data arrives and the application may have to issue additional reads, either asynchronously or synchronously, to get all the data it wants. A datagram socket has message boundaries and the operation will not complete until an entire message has arrived.

The *aiocbp* value may be used as an argument to aio\_error() and aio\_return() functions in order to determine the error status and return status, respectively, of the asynchronous operation. While the operation is proceeding, the error status retrieved by aio\_error() is EINPROGRESS; the return status retrieved by aio\_return() however is unpredictable.

If an error condition is encountered during the queuing, the function call returns without having initiated or queued the request.

The program can occasionally poll the *aiocb* with aio\_error() until the result is no longer EINPROGRESS.

Be aware that the operation may complete, before control returns from the call to aio\_read(). Even when the operation does complete this quickly the return value from the call to aio\_read() will be zero, reflecting the queueing of the I/O request not the results of the I/O itself.

An asynchronous operation may be canceled with aio\_cancel() prior to its completion. Canceled operations complete with an error status of ECANCELED. Due to timing, the operation may still complete naturally, either successfully or unsuccessfully, before it can be canceled by aio\_cancel().

#### aio\_read

If the socket descriptor of this operation is closed, the operation will be deleted if it has not completed or is not just about to complete. Close() will wait for asynchronous operations in progress for the descriptor to be deleted or completed.

You may use aio\_suspend() to wait for the completion of asynchronous operations.

Sockets must be in blocking state or the operation may fail with EWOULDBLOCK.

If the control block pointed by aiocbp or the buffer pointed to by *aio\_buf* becomes an illegal address prior to the asynchronous I/O completion, then the behavior of aio\_read() is unpredictable.

Simultaneous asynchronous operations using the same aiocbp, asynchronous operations using an invalid *aiocbp*, or any system action, that changes the process memory space while asynchronous I/O is outstanding to that address range, will produce unpredictable results.

The *aio\_lio\_opcode* field is set to LIO\_READ by the function aio\_read().

\_POSIX-PRIORITIZED\_IO is not supported. The *aio\_reqprio* field may be set but it will be ignored.

\_POSIX\_SYNCHRONIZED\_IO is not supported.

#### **Returned Value**

The aio\_read() function returns the value of zero to the calling process if the I/O operation is successfully queued; otherwise, the function returns the value -1 and sets errno to indicate the error. The aio\_read() function will fail if:

#### errno Description

**ENOSYS** The file associated with *aio\_filedes* does not support the aio\_read() function.

Each of the following conditions may be detected synchronously at the time of the call to aio\_read(), or asynchronously. If any of the conditions below are detected synchronously, the aio\_read() function returns -1 and sets the errno to the corresponding value. If any of the conditions below are detected asynchronously, the return status of the asynchronous operation is set to -1, and the error status of the asynchronous operation will be set to the corresponding value.

#### Error Status Description

**EBADF** The *aio\_filedes* argument is not a valid socket descriptor open for reading.

#### **EWOULDBLOCK**

The file associated with *aio\_filedes* is in non-blocking state and there is no data available.

**EINVAL** *aio\_sigevent* contains an invalid value.

In the case where the aio\_read() function successfully queues the I/O operation but the operation is subsequently canceled or encounters an error, the return status of the asynchronous operations is set to -1, and the error status of the asynchronous operation will be set to the error status normally set by the read() function call, or to the following value:

#### Error Status Description

ECANCELED The requested I/O was canceled before the I/O completed due to an explicit call to aio\_cancel().

- "aio\_write() Asynchronous Write to a Socket" on page 99
  "aio\_cancel() Cancel an Asynchronous I/O Request" on page 90
- "aio\_error() Retrieve Error Status for an Asynchronous I/O Operation" on page 92
- "aio\_return() Retrieve Status for an Asynchronous I/O Operation" on page 96
- "aio\_suspend() Wait for an Asynchronous I/O Request" on page 97

# aio\_return() — Retrieve Status for an Asynchronous I/O Operation

#define \_OPEN\_SYS\_SOCK\_EXT
#include <aio.h>

int aio\_return(const struct aiocb \*aiocbp);

#### **General Description**

The aio\_return() function returns the return status associated with the *aiocb* structure referenced by the *aiocbp* argument. The return status for an asynchronous I/O operation is the value that would be set by the corresponding read() or write() operation. While the operation is proceeding, the error status retrieved by aio\_error() is EINPROGRESS; the return status retrieved by aio\_return() however is unpredictable. The aio\_return() function may be called to retrieve the return status of a given asynchronous operation; once aio\_error() has returned with 0.

#### **Returned Value**

If the asynchronous I/O operation has completed successfully, then the return status as described for read() or write() is returned. If the asynchronous I/O operation has not yet completed, then the return status is unpredictable.

The aio\_return() does not set errno.

- "aio\_read() Asynchronous Read from a Socket" on page 93
- "aio\_suspend() Wait for an Asynchronous I/O Request" on page 97
- "aio\_error() Retrieve Error Status for an Asynchronous I/O Operation" on page 92

## aio\_suspend() — Wait for an Asynchronous I/O Request

#define \_OPEN\_SYS\_SOCK\_EXT
#include <aio.h>

#### **General Description**

The aio\_suspend() function suspends the calling thread when the *timeout* is a null pointer until at least one of the asynchronous I/O operations referenced by the *list* argument has completed. Or, if *timeout* is not null, it is suspended until the time interval specified by *timeout* has passed. If the time interval indicated in the *timespec* structure pointed to by *timeout* passes before any of the I/O operations referenced by *list*, then aio\_suspend() returns with an error. If any of the *aoicb* structures in the list correspond to completed asynchronous I/O operations (that is, the error status for the operation is not equal to EINPROGRESS) at the time of the call, the function returns without suspending the calling thread.

The *list* argument is an array of pointers to asynchronous I/O control blocks (AIOCBs). The *nent* argument indicates the number of elements in the array. Each *aiocb* structure pointed to will have been used in initiating an asynchronous I/O request. This array may contain null pointers, which are ignored. If this array contains pointers that refer to *aiocb* structures that have not been used in submitting asynchronous I/O or *aiocb* structures that are not valid, the results are unpredictable.

#### **Returned Value**

If the aio\_suspend() function returns after one or more asynchronous I/O operation have completed, the function returns zero. Otherwise, the function returns a value of -1 and sets errno to indicate the error. The application may determine which asynchronous I/O completed by scanning the associated error and return status using aio\_error() or aio\_return(), respectively. The value of errno indicates the specific error.

#### errno Description

**EAGAIN** No asynchronous I/O indicated in the *list* referenced by list completed in the time interval indicated by *timeout*.

**ENOSYS** VSE/ESA does not support the aio\_suspend function.

#### **Usage Notes**

- 1. The AIOCBs represented by the list of AIOCB pointers must reside in the same storage key as the key of the invoker of aio\_suspend. If the AIOCB Pointer List or any of the AIOCBs represented in the list are not accessible by the invoker an EFAULT may occur.
- 2. AIOCB pointers in the list with a value of zero will be ignored.
- 3. A timeout value of zero (seconds+nanoseconds) means that the aio\_suspend() call will not wait at all. It will check for any completed asynchronous I/O requests. If none are found it will return with a EAGAIN. If at least one is found aio\_suspend() will return with success.
- 4. A timeout value of a *timespec* with the tv\_sec field set with INT\_MAX, as defined in <limits.h> will cause the aio\_suspend service to wait until a asynchronous I/O request completes.

5. The AIOCBs passed to aio\_suspend() must not be freed or reused while this service is still in progress. This service may use the AIOCBs even after the asynchronous I/O completes. Modifying the AIOCB during an aio\_suspend() will produce unpredictable results.

- "aio\_return() Retrieve Status for an Asynchronous I/O Operation" on page 96
- "aio\_read() Asynchronous Read from a Socket" on page 93
- "aio\_error() Retrieve Error Status for an Asynchronous I/O Operation" on page 92

## aio\_write() — Asynchronous Write to a Socket

#define \_OPEN\_SYS\_SOCK\_EXT
#include <aio.h>

int aio\_write(struct aiocb \*aiocbp);

#### **General Description**

The aio\_write() function initiates an asynchronous write operation as described by the *aiocb* structure (the asynchronous I/O control block).

The *aiocbp* argument points to the *aiocb* structure. This structure contains the following members:

| aio_ filedes   | socket descriptor         |
|----------------|---------------------------|
| aio_offset     | file offset               |
| aio_buf        | location of buffer        |
| aio_nbytes     | length of transfer        |
| aio_reqprio    | request priority offset   |
| aio_sigevent   | signal number and value   |
| aio_lio_opcode | operation to be performed |
|                |                           |

The operation will write *aio\_nbytes* from the buffer pointed to by *aio\_buf* to the socket associated with *aio\_filedes*. The call to aio\_write() returns when the request has been initiated or queued (even when the data cannot be delivered immediately).

Asynchronous I/O is currently only supported for sockets. The *aio\_offset* field may be set but it will be ignored.

The *aiocbp* value may be used as an argument to aio\_error() and aio\_return() functions in order to determine the error status and return status, respectively, of the asynchronous operation. While the operation is proceeding, the error status retrieved by aio\_error() is EINPROGRESS; the return status retrieved by aio\_return() however is unpredictable.

If an error condition is encountered during the queueing, the function call returns without having initiated or queued the request.

The program can occasionally poll the *aiocb* with aio\_error() until the result is no longer EINPROGRESS.

Be aware that the operation may complete before control returns from the call to aio\_read(). Even when the operation does complete this quickly, the return value from the call to aio\_read() will be zero, reflecting the queueing of the I/O request not the results of the I/O itself.

An asynchronous operation may be canceled with aio\_cancel() prior to its completion. Canceled operations complete with an error status of ECANCELED. Due to timing, the operation may still complete naturally, either successfully or unsuccessfully, before it can be canceled by aio\_cancel().

If the socket descriptor of this operation is closed, the operation will be deleted if it has not completed or is not just about to complete. Close() will wait for asynchronous operations in progress for the descriptor to be deleted or completed.

You may use aio\_suspend() to wait for the completion of asynchronous operations. Sockets must be in blocking state or the operation may fail with EWOULDBLOCK.

#### aio\_write

If the control block pointed by *aiocbp* or the buffer pointed to by *aio\_buf* becomes an illegal address prior to the asynchronous I/O completion, then the behavior of *aio\_read()* is unpredictable.

Simultaneous asynchronous operations using the same *aiocbp*, attempting asynchronous operations using an invalid *aiocbp*, or any system action that changes the process memory space while asynchronous I/O is outstanding to that address range, will produce unpredictable results.

The *aio\_lio\_opcode* field is set to LIO\_WRITE by the function aio\_write().

\_POSIX-PRIORITIZED\_IO is not supported. The *aio\_reqprio* field may be set but it will be ignored.

\_POSIX\_SYNCHRONIZED\_I0 is not supported.

#### **Returned Value**

The aio\_write() function returns the value of zero to the calling process if the I/O operation is successfully queued; otherwise, the function returns the value -1 and sets errno to indicate the error. The aio\_write() function will fail if:

| errno  | Description                                                                            |
|--------|----------------------------------------------------------------------------------------|
| ENOSYS | The file associated with <i>aio_filedes</i> does not support the aio_write() function. |

Each of the following conditions may be detected synchronously at the time of the call to aio\_write(), or asynchronously. If any of the conditions below are detected synchronously, the aio\_write() function returns -1 and sets the errno to the corresponding value. If any of the conditions below are detected asynchronously, the return status of the asynchronous operation is set to -1, and the error status of the asynchronous operation will be set to the corresponding value.

#### Error Status / errno

Description

**EBADF** The *aio\_filedes* argument is not a valid socket descriptor open for writing.

#### EWOULDBLOCK

The file associated with *aio\_filedes* is in non-blocking state and there is no data available.

**EINVAL** The *aio\_nbytes* is not a valid value or *aio\_sigevent* contains an invalid value.

In the case where the aio\_write() function successfully queues the I/O operation but the operation is subsequently canceled or encounters an error, the return status of the asynchronous operations is set to -1, and the error status of the asynchronous operation is set to the error status normally set by the write() function call, or to the following value:

#### Error Status Description

**ECANCELED** The requested I/O was canceled before the I/O completed due to an explicit call to aio\_cancel().

- "aio\_read() Asynchronous Read from a Socket" on page 93
- "aio\_cancel() Cancel an Asynchronous I/O Request" on page 90

- "aio\_error() Retrieve Error Status for an Asynchronous I/O Operation" on page 92
- "aio\_return() Retrieve Status for an Asynchronous I/O Operation" on page 96
- "aio\_suspend() Wait for an Asynchronous I/O Request" on page 97

# bind() — Bind a Name to a Socket

#define \_XOPEN\_SOURCE\_EXTENDED 1
#include <socket.h>

int bind(int socket, const struct sockaddr \*name, size\_t namelen);

#### **General Description**

The bind() call binds a unique local name to the socket with descriptor *socket*. After calling socket(), a descriptor does not have a name associated with it. However, it does belong to a particular address family as specified when socket() is called. The exact format of a name depends on the address family.

| Parameter | Description                                                                                           |
|-----------|----------------------------------------------------------------------------------------------------|
| socket    | The socket descriptor returned by a previous socket() call.                                           |
| name      | The pointer to a <b>sockaddr</b> structure containing the name that is to be bound to <i>socket</i> . |
| namelen   | The size of <i>name</i> in bytes.                                                                     |

The *socket* parameter is a socket descriptor of any type created by calling socket().

The *name* parameter is a pointer to a buffer containing the name to be bound to *socket*. The *namelen* parameter is the size, in bytes, of the buffer pointed to by *name*.

The format of the name buffer is expected to be **sockaddr\_in**, as defined in the include file **in.h**:

The *sin\_family* field must be set to AF\_INET.

The *sin\_port* field is set to the port to which the application must bind. It must be specified in network byte order. If *sin\_port* is set to 0, the caller leaves it to the system to assign an available port. The application can call getsockname() to discover the port number assigned.

The *sin\_addr.s\_addr* field is set to the Internet address and must be specified in network byte order. On hosts with more than one network interface (called multihomed hosts), a caller can select the interface to which it is to bind. Subsequently, only UDP packets and TCP connection requests from this interface (which match the bound name) are routed to the application. If this field is set to the constant INADDR\_ANY, as defined in **in.h**, the caller is requesting that the socket be bound to all network interfaces (which match the bound name) are routed to the application. Jupp Packets and TCP connections from all interfaces (which match the bound name) are routed to the application. This becomes important when a server offers a service to multiple networks. By leaving the address unspecified, the server can accept all

UDP packets and TCP connection requests made for its port, regardless of the network interface on which the requests arrived.

The *sin\_zero* field is not used and must be set to all zeros.

#### **Returned Value**

The value 0 indicates success; the value -1 indicates an error. The value of the error code indicates the specific error.

| Error Code   | Description                                                                                                    |
|--------------|----------------------------------------------------------------------------------------------------|
| EADDRINUSE   | The address is already in use.                                                                                                    |
| EAFNOSUPPORT | The address family is not AF_INET.                                                                                                    |
| EBADF        | The <i>socket</i> parameter is not a valid socket descriptor.                                                                                          |
| EINVAL       | The socket is already bound to an address—for<br>example, trying to bind a name to a socket that is<br>already connected. Or the socket was shut down. |
| ENOBUFS      | bind() is unable to obtain a buffer due to insufficient storage.                                                                                       |
| EOPNOTSUPP   | The socket type of the specified socket does not support binding to an address.                                                                        |

#### Example

The following example illustrates the bind() call binding to interfaces in the AF\_INET domain. The Internet address and port must be in network byte order. To put the port into network byte order, the htons() utility routine is called to convert a short integer from host byte order to network byte order. The *address* field is set using another utility routine, inet\_addr(), which takes a character string representing the dotted-decimal address of an interface and returns the binary Internet address representation in network byte order. It is a good idea to zero the structure before using it to ensure that the name requested does not set any reserved fields.

```
int rc;
int s;
struct sockaddr in myname;
/* Bind to a specific interface in the Internet domain */
/* make sure the sin zero field is cleared */
memset(&myname, 0, sizeof(myname));
myname.sin_family = AF_INET;
myname.sin addr.s addr = inet addr("129.5.24.1"); /* specific interface */
myname.sin port = htons(1024);
rc = bind(s, (struct sockaddr *) &myname, sizeof(myname));
/* Bind to all network interfaces in the Internet domain */
/* make sure the sin zero field is cleared */
memset(&myname, 0, sizeof(myname));
myname.sin family = AF INET;
myname.sin_addr.s_addr = INADDR_ANY; /* specific interface */
myname.sin_port = htons(1024);
rc = bind(s, (struct sockaddr *) &myname, sizeof(myname));
aslr.* Bind to a specific interface in the Internet domain.
   Let the system choose a port
                                                       */
/* make sure the sin_zero field is cleared */
memset(&myname, 0, sizeof(myname));
```

```
myname.sin_family = AF_INET;
myname.sin_addr.s_addr = inet_addr("129.5.24.1"); /* specific interface */
myname.sin_port = 0;
:
```

```
rc = bind(s, (struct sockaddr *) &myname, sizeof(myname));
```

- "connect() Connect a Socket" on page 106
- "getsockname() Get the Name of a Socket" on page 120
- "inet\_addr() Translate an Internet Address into Network Byte Order" on page 147
- "listen() Prepare the Server for Incoming Client Requests" on page 155
- "socket() Create a Socket" on page 178

#### close

# close() — Close a Socket

#define \_XOPEN\_SOURCE\_EXTENDED 1
#include <unistd.h>

int close(int socket);

#### **General Description**

close() call shuts down the socket associated with the socket descriptor *socket*, and frees resources allocated to the socket. If *socket* refers to an open TCP connection, the connection is closed. If a stream socket is closed when there is input data queued, the TCP connection is reset rather than being cleanly closed.

ParameterDescriptionsocketThe descriptor of the socket to be closed.

Note: All sockets should be closed before the end of your process.

For AF\_INET stream sockets (SOCK\_STREAM) using SO\_LINGER socket option, the socket does not immediately end if data is still present when a close is issued. The following structure is used to set or unset this option, and it can be found in **socket.h**. It is to be used with the *setsockopt* routine.

```
struct linger {
    int l_onoff;    /* zero=off, nonzero=on */
    int l_linger;    /* time is seconds to linger */
};
```

If the l\_onoff switch is nonzero, the system attempts to deliver any unsent messages. If a linger time is specified, the system waits for n seconds before flushing the data and terminating the socket.

#### **Returned Value**

**EBADF** 

EIO

If successful, close() returns 0. If unsuccessful, it returns -1 and sets errno to one of the following:

The *socket* parameter is not a valid socket descriptor. An I/O error occurred while reading from or writing to the socket.

#### **Related Information**

• "accept() — Accept a New Connection on a Socket" on page 88

# connect() — Connect a Socket

#define \_XOPEN\_SOURCE\_EXTENDED 1
#include <socket.h>

int connect(int socket, const struct sockaddr \*name, size\_t namelen);

#### **General Description**

For stream sockets, the connect() call attempts to establish a connection between two sockets. For datagram sockets, the connect() call specifies the peer for a socket. The *socket* parameter is the socket used to originate the connection request. The connect() call performs two tasks when called for a stream socket. First, it completes the binding necessary for a stream socket (in case it has not been previously bound using the bind() call). Second, it attempts to make a connection to another socket.

| Parameter | Description |
|-----------|-------------|
|           |             |

| socket  | The socket descriptor.                                                                                                    |
|---------|----------------------------------------------------------------------------------------------------|
| name    | The pointer to a socket address structure containing the address of<br>the socket to which a connection will be attempted. |
| namelen | The size of the socket address pointed to by <i>name</i> in bytes.                                                         |

The connect() call on a stream socket is used by the client application to establish a connection to a server. The server must have a passive open pending. A server that is using sockets must successfully call bind() and listen() before a connection can be accepted by the server with accept().

If *socket* is in blocking mode, the connect() call blocks the caller until the connection is set up, or until an error is received. If the socket is in nonblocking mode, connect() returns -1 with the error code set to EINPROGRESS to indicate that the connection has been initiated but is not yet complete (if no errors occurred). The caller can test the completion of the connection setup by calling select() and testing for the ability to write to the socket.

When called for a datagram socket, connect() specifies the peer with which this socket is associated. This gives the application the ability to use data transfer calls reserved for sockets that are in the connected state. In this case, read(), write(), readv(), writev(), send(), and recv() calls are then available in addition to sendto() and recvfrom() calls. Stream sockets can call connect() only once, but datagram sockets can call connect() multiple times to change their association. Datagram sockets can dissolve their association by connecting to an incorrect address, such as the null address (all fields zeroed).

The *name* parameter is a pointer to a buffer containing the name of the peer to which the application needs to connect. The *namelen* parameter is the size, in bytes, of the buffer pointed to by *name*.

The format of the name buffer is expected to be **sockaddr\_in**, as defined in the include file **in.h**.

```
unsigned short sin_port;
struct in_addr sin_addr;
unsigned char sin_zero[8];
```

};

The *sin\_family* field must be set to AF\_INET. The *sin\_port* field is set to the port to which the server is bound. It must be specified in network byte order. The *sin\_zero* field is not used and must be set to all zeros.

#### **Returned Value**

The value 0 indicates success; the value -1 indicates an error. The value of the error code indicates the specific error.

| Error Code   | Description                                                                                                    |
|--------------|----------------------------------------------------------------------------------------------------|
| EAFNOSUPPORT | The address family is not supported.                                                                                                    |
| EALREADY     | The socket descriptor <i>socket</i> is marked nonblocking, and a previous connection attempt has not completed.                                                                                                    |
| EBADF        | The <i>socket</i> parameter is not a valid socket descriptor.                                                                                                    |
| EFAULT       | Using <i>name</i> and <i>namelen</i> would result in an attempt to copy the address into a portion of the caller's address space to which data cannot be written.                                                                            |
| EINPROGRESS  | O_NONBLOCK is set for the socket descriptor for<br>the socket, and the connection cannot be<br>immediately established. The connection will be<br>established asynchronously. The EINPROGRESS<br>value does not indicate an error condition. |
| EINVAL       | The <i>namelen</i> parameter is not a valid length.                                                                                                    |
| EISCONN      | The socket descriptor <i>socket</i> is already connected.                                                                                                    |
| EOPNOTSUPP   | The <i>socket</i> parameter is not of type SOCK_STREAM.                                                                                                    |
| ETIMEDOUT    | The connection establishment timed out before a connection was made.                                                                                                    |

#### Example

The following are examples of the connect() call. The Internet address and port must be in network byte order. To put the port into network byte order, the htons() utility routine is called to convert a short integer from host byte order to network byte order. The *address* field is set using another utility routine, inet\_addr(), which takes a character string representing the dotted-decimal address of an interface and returns the binary Internet address representation in network byte order. Finally, it is a good idea to zero the structure before using it to ensure that the name requested does not set any reserved fields. These examples could be used to connect to the servers shown in the examples listed with the call, "bind() — Bind a Name to a Socket" on page 102.

#include <socket.h>
#include <in.h>

int s; struct sockaddr\_in inet\_server; int rc;

```
/* Connect to server bound to a specific interface in the Internet domain */
/* make sure the sin_zero field is cleared */
memset(&inet_server, 0, sizeof(inet_server));
inet_server.sin_family = AF_INET;
inet_server.sin_addr = inet_addr("129.5.24.1"); /* specific interface */
inet_server.sin_port = htons(1024);
...
```

```
rc = connect(s, (struct sockaddr *) &inet_server, sizeof(inet_server));
```

#### **Related Information**

• "accept() — Accept a New Connection on a Socket" on page 88

- "bind() Bind a Name to a Socket" on page 102
- "inet\_addr() Translate an Internet Address into Network Byte Order" on page 147
- "listen() Prepare the Server for Incoming Client Requests" on page 155
- "select() Monitor Activity on Sockets" on page 164
- "selectex() Monitor Activity on Sockets" on page 168
- "socket() Create a Socket" on page 178

# fcntl() — Control Open Socket Descriptors

#define \_XOPEN\_SOURCE\_EXTENDED 1
#include <types.h>
#include <unistd.h>
#include <fcntl.h>

int fcntl(int socket, int cmd, ... /\* arg \*/);

#### **General Description**

The operating characteristics of sockets can be controlled with the fcntl() call. The operations to be controlled are determined by *cmd*. The *arg* parameter is a variable with a meaning that depends on the value of the *cmd* parameter.

| Parameter | Description                           |
|-----------|---------------------------------------|
| socket    | The socket descriptor.                |
| cmd       | The command to perform.               |
| arg       | The data associated with <i>cmd</i> . |

The *cmd* argument can be one of the following symbols:

- **F\_GETFL** This command gets the status flags of socket descriptor *socket*. With the \_XOPEN\_SOURCE\_EXTENDED 1 feature test macro you can query the O\_NDELAY flag. The O\_NDELAY flagsmarks *socket* as being in nonblocking mode. If data is not present on calls that can block, such as read(), readv(), and recv(), the call returns with -1, and the error code is set to EWOULDBLOCK.
- F\_SETFL This command sets the status flags of socket descriptor *socket*. With the \_XOPEN\_SOURCE\_EXTENDED 1 feature test macro you can set the O\_NDELAY flag.

#### **Returned Value**

If successful, the value returned will depend on the *cmd* that was specified. If unsuccessful, fcntl() returns -1 and sets errno to one of the following:

**EBADF** The *socket* parameter is not a valid socket descriptor.

**EINVAL** The *arg* parameter is no a valid flag, or the *cmd* parameter is not a valid command.

#### Example

```
Sockets example:
#define _XOPEN_SOURCE_EXTENDED 1
int s;
int rc;
int flags;
:
/* Place the socket into nonblocking mode */
rc = fcntl(s, F_SETFL, 0_NDELAY);
/* See if asynchronous notification is set */
flags = fcntl(s, F_GETFL, 0);
if (flags & 0_NDELAY)
    /* it is set */
else
    /* it is not */
```

- "close() Close a Socket" on page 105
- "getsockopt() Get the Options Associated with a Socket" on page 121
- "ioctl() Control Socket" on page 154

- "setsockopt() Set Options Associated with a Socket" on page 174
- "socket() Create a Socket" on page 178

# getclientid() — Get the Identifier for the Calling Application

#define \_OPEN\_SYS\_SOCK\_EXT
#include <socket.h>
#include <types.h>

int getclientid(int domain, struct clientid \*clientid);

#### **General Description**

The getclientid() function call returns the identifier by which the calling application is known to the TCP/IP partition. The *clientid* can be used in the givesocket() and takesocket() calls.

| Parameter | Description |
|-----------|-------------|
|-----------|-------------|

| domain | The address domain requested. |
|--------|-------------------------------|
|--------|-------------------------------|

*clientid* The pointer to a clientid structure to be filled.

The *clientid* structure is filled in by the call and returned as follows:

The clientid structure:

```
struct clientid {
    int domain;
    union {
    char name[8];
     struct {
       int NameUpper;
      pid_t pid;
     } c_pid;
   } c name;
   char subtaskname[8];
   struct {
     char type;
     union {
        char specific[19];
        struct {
          char unused[3];
          int SockToken;
     } c func;
   } c_reserved;
};
```

#### **Element Description**

# ElementDescriptiondomainThe input domain value returned in the domain field of the clientid<br/>structure.c\_name.nameThe application program's partition name, left-justified and padded<br/>with blanks.subtasknameThe calling program's task identifier.c\_reservedSpecifies binary zeros.

#### **Returned Value**

The value 0 indicates success. The value -1 indicates an error. The value of errno indicates the specific error.

errno Description

**EFAULT** Using the *clientid* parameter as specified would result in an attempt to access storage outside the caller's partition, or storage not modifiable by the caller.

# gethostbyaddr() — Get a Host Entry by Address

#define \_XOPEN\_SOURCE\_EXTENDED 1
#include <netdb.h>
extern int h\_errno;

#### **General Description**

The gethostbyaddr() call tries to resolve the host address through a name server, if one is present.

The gethostbyaddr() call returns a pointer to a **hostent** structure for the host address specified on the call.

gethostbyaddr(), and gethostbyname() all use the same static area to return the **hostent** structure. This static area is only valid until the next one of these functions is called on the same thread.

The **netdb.h** include file defines the **hostent** structure and contains the following elements:

| Element    | Description                                                           |
|------------|-----------------------------------------------------------------------|
| h_addr     | A pointer to the network address of the host.                         |
| h_addrtype | The type of address returned; currently, it is always set to AF_INET. |
| h_aliases  | A zero-terminated array of alternative names for the host.            |
| h_length   | The length of the address in bytes.                                   |
| h_name     | The official name of the host.                                        |

The following function is defined in **netdb.h** and should be used by multithreaded applications when attempting to reference  $h_{errno}$  return on error: int \*\_h\_errno(void);

This function returns a pointer to a thread-specific value for the *h\_errno* variable.

#### **Returned Value**

The return value points to static data that is overwritten by subsequent calls. A pointer to a **hostent** structure indicates success. A NULL pointer indicates an error or end-of-file.

On unsuccessful completion, this function sets  $h_{errno}$  to indicate the error as follows:

Error Code Description

HOST\_NOT\_FOUND

No such host is known.

**TRY\_AGAIN** A temporary error such as no response from a server, indicating the information is not available now but may be at a later time.

#### NO\_RECOVERY

- An unexpected server failure occurred from which there is no recovery.
- **NO\_DATA** The server recognized the request and the name but no address is available. Another type of request to the name server might return an answer.

#### **Related Information**

• "gethostbyname() — Get a Host Entry by Name" on page 115

# gethostbyname() — Get a Host Entry by Name

#define \_XOPEN\_SOURCE\_EXTENDED 1
#include <netdb.h>
extern int h\_errno;

struct hostent \*gethostbyname(const char \*name);

#### **General Description**

The gethostbyname() call tries to resolve the host name through a name server, if one is present. When a call is made to convert a symbolic name to an IP address, TCP/IP for VSE/ESA searches the local names table (created by DEFINE NAME) first. If this search fails, the name is passed to the specified DNSs (set with SET DNSx). TCP/IP for VSE/ESA will try each DNS, beginning with DNS1, until an response is received or all servers have been polled. The first server to respond determines if the request succeeds or fails. If the search within a DNS fails, the default domain string (as specified with SET DEFAULT\_DOMAIN) is appended to the name (following a period) and the DNS is consulted the last time for the name resolution.

| Parameter | Description           |
|-----------|-----------------------|
| name      | The name of the host. |

The gethostbyname() call returns a pointer to a **hostent** structure for the host name specified on the call.

gethostent(), gethostbyaddr(), and gethostbyname() all use the same static area to return the **hostent** structure. This static area is only valid until the next one of these functions is called on the same thread.

The **netdb.h** include file defines the **hostent** structure and contains the following elements:

| Element    | Description                                                           |
|------------|-----------------------------------------------------------------------|
| h_addr     | A pointer to the network address of the host.                         |
| h_addrtype | The type of address returned; currently, it is always set to AF_INET. |
| h_aliases  | A zero-terminated array of alternative names for the host.            |
| h_length   | The length of the address in bytes.                                   |
| h_name     | The official name of the host.                                        |

The following function is defined in **netdb.h** and should be used by multithreaded applications when attempting to reference *h\_errno* return on error: int \*\_h\_errno(void);

#### **Returned Value**

The return value points to static data that is overwritten by subsequent calls. A pointer to a **hostent** structure indicates success. A NULL pointer indicates an error or end-of-file.

On unsuccessful completion, this function sets  $h_{errno}$  to indicate the error as follows:

#### Error Code Description

HOST\_NOT\_FOUND

No such host is known.

**TRY\_AGAIN** A temporary error such as no response from a server, indicating the information is not available now but may be at a later time.

#### **NO\_RECOVERY**

An unexpected server failure occurred from which there is no recovery.

**NO\_DATA** The server recognized the request and the name but no address is available. Another type of request to the name server might return an answer.

- "gethostbyaddr() Get a Host Entry by Address" on page 113
- "gethostname() Get the Name of the Host Processor" on page 118

# gethostid() — Get the Unique Identifier of the Current Host

#define \_XOPEN\_SOURCE\_EXTENDED 1
#include <unistd.h>

long gethostid(void);

#### **General Description**

The gethostid() call gets the unique 32-bit identifier for the current host. This value is the default home Internet address.

#### **Returned Value**

The gethostid() call returns the 32-bit identifier of the current host, which should be unique across all hosts.

#### **Related Information**

• "gethostname() — Get the Name of the Host Processor" on page 118

#### gethostname

# gethostname() — Get the Name of the Host Processor

#define \_XOPEN\_SOURCE\_EXTENDED 1
#include <unistd.h>

int gethostname(char \*name, size t namelen);

#### **General Description**

The gethostname() call returns the name of the host processor that the program is running on. Up to *namelen* characters are copied into the name array. The returned name is null-terminated unless there is insufficient room in the name array.

| Parameter | Description                      |
|-----------|----------------------------------|
| name      | The character array to be filled |

*name* The character array to be filled with the host name. *namelen* The length of *name*.

#### **Returned Value**

The value  $\theta$  indicates success; the value -1 indicates an error. The value of the error code indicates the specific error.

**EFAULT** Using *name* and *namelen* would result in an attempt to copy the address into a portion of the caller's address space to which data cannot be written.

**EMVSPARM** Incorrect parameters were passed to the service or function is not implemented.

- "gethostbyname() Get a Host Entry by Name" on page 115
- "gethostid() Get the Unique Identifier of the Current Host" on page 117

# getpeername() — Get the Name of the Peer Connected to a Socket

#define \_XOPEN\_SOURCE\_EXTENDED 1
#include <socket.h>

int getpeername(int socket, struct sockaddr \*name, size\_t \*namelen);

#### **General Description**

The getpeername() call returns the name of the peer connected to socket descriptor *socket. namelen* must be initialized to indicate the size of the space pointed to by *name* and is set to the number of bytes copied into the space before the call returns. The size of the peer name is returned in bytes. If the actual length of the address is greater than the length of the supplied *sockaddr*, the stored address is truncated. The *sa\_len* field of structure *sockaddr* contains the length of the untruncated address.

| Parameter | Description                                                                                                    |
|-----------|----------------------------------------------------------------------------------------------------|
| socket    | The socket descriptor.                                                                                                    |
| name      | The Internet address of the connected socket that is filled by getpeername() before it returns. The exact format of <i>name</i> is determined by the domain in which communication occurs. |
| namelen   | The size of the address structure pointed to by <i>name</i> in bytes.                                                                                                    |

#### **Returned Value**

The value 0 indicates success; the value -1 indicates an error. The value of the error code indicates the specific error.

| Error Code | Description                                                                                                    |
|------------|----------------------------------------------------------------------------------------------------|
| EBADF      | The <i>socket</i> parameter is not a valid socket descriptor.                                                                                        |
| EFAULT     | Using the <i>name</i> and <i>namelen</i> parameters as specified would result in an attempt to access storage outside of the caller's address space. |
| EINVAL     | The <i>namelen</i> parameter is not a valid length.                                                                                                  |
| ENOBUFS    | getpeername() is unable to process the request due to insufficient storage.                                                                          |
| ENOTCONN   | The socket is not in the connected state.                                                                                                    |
| EOPNOTSUPP | The operation is not supported for the socket protocol.                                                                                              |

- "accept() Accept a New Connection on a Socket" on page 88
- "connect() Connect a Socket" on page 106
- "getsockname() Get the Name of a Socket" on page 120
- "socket() Create a Socket" on page 178

# getsockname() — Get the Name of a Socket

#define \_XOPEN\_SOURCE\_EXTENDED 1
#include <socket.h>

int getsockname(int socket, struct sockaddr \*name, size\_t \*namelen);

#### **General Description**

The getsockname() call stores the current name for the socket specified by the *socket* parameter into the structure pointed to by the *name* parameter. It returns the address to the socket that has been bound. If the socket is not bound to an address, the call returns with the family set, and the rest of the structure set to zero. For example, an unbound socket in the Internet domain would cause the name to point to a **sockaddr\_in** structure with the *sin\_family* field set to AF\_INET and all other fields zeroed.

If the actual length of the address is greater than the length of the supplied *sockaddr*, the stored address is truncated. The *sa\_len* field of structure *sockaddr* contains the length of the untruncated address.

#### Parameter Description

| socket  | The socket descriptor.                                                                                                    |
|---------|----------------------------------------------------------------------------------------------------|
| name    | The address of the buffer into which getsockname() copies the name of <i>socket</i> .                                                                                                    |
| namelen | Must initially point to an integer that contains the size in bytes of the storage pointed to by <i>name</i> . Upon return, that integer contains the size of the data returned in the storage pointed to by <i>name</i> . |

The getsockname() call is often used to discover the port assigned to a socket after the socket has been implicitly bound to a port. For example, an application can call connect() without previously calling bind(). In this case, the connect() call completes the binding necessary by assigning a port to the socket. This assignment can be discovered with a call to getsockname().

#### **Returned Value**

The value 0 indicates success; the value -1 indicates an error. The value of the error code indicates the specific error.

| Error Code | Description                                                                                                    |
|------------|----------------------------------------------------------------------------------------------------|
| EBADF      | The socket parameter is not a valid socket descriptor.                                                                                                    |
| EFAULT     | Using the <i>name</i> and <i>namelen</i> parameters as specified would result<br>in an attempt to access storage outside of the caller's address<br>space. |
| ENOBUFS    | getsockname() is unable to process the request due to insufficient storage.                                                                                |
| ENOTCONN   | The socket is not in the connected state.                                                                                                    |
| EOPNOTSUPP |                                                                                                    |

The operation is not supported for the socket protocol.

- "accept() Accept a New Connection on a Socket" on page 88
- "bind() Bind a Name to a Socket" on page 102
- "connect() Connect a Socket" on page 106
- "getpeername() Get the Name of the Peer Connected to a Socket" on page 119
- "socket() Create a Socket" on page 178

# getsockopt() — Get the Options Associated with a Socket

#define XOPEN SOURCE EXTENDED 1 #include <socket.h>

| int | getsockopt(int | socket,                  |
|-----|----------------|--------------------------|
|     | int            | level,                   |
|     | int            | option_name,             |
|     | void           | <pre>*option_value</pre> |
|     | size_t         | <pre>*option_len);</pre> |

#### **General Description**

The getsockopt() call gets options associated with a socket. Not all options are supported by all address families. See each option for details. Options can exist at multiple protocol levels; they are always present at the highest socket level.

| Parameter    | Description                                                          |
|--------------|----------------------------------------------------------------------|
| socket       | The socket descriptor.                                               |
| level        | The level for which the option is set. Only SOL_SOCKET is supported. |
| option_name  | The name of a specified socket option.                               |
| option_value | The pointer to option data.                                          |
| option_len   | The pointer to the length of the option data.                        |

When manipulating socket options, you must specify the level at which the option resides and the name of the option. To manipulate options at the socket level, the *level* parameter must be set to SOL\_SOCKET as defined in **socket.h** 

The *option\_value* and *option\_len* parameters are used to return data used by the particular get command. The option\_value parameter points to a buffer that is to receive the data requested by the get command. The *option\_len* parameter points to the size of the buffer pointed to by the *option\_value* parameter. It must be initially set to the size of the buffer before calling getsockopt(). On return it is set to the actual size of the data returned.

All the socket level options except SO\_LINGER expect option\_value to point to an integer and *option len* to be set to the size of an integer. When the integer is nonzero, the option is enabled. When it is zero, the option is disabled. The SO\_LINGER option expects option\_value to point to a linger structure as defined in **socket.h**. This structure is defined in the following example:

```
struct linger
{
            l_onoff; /* option on/off */
l_linger; /* linger time */
       int
       int
};
```

The *l\_onoff* field is set to zero if the SO\_LINGER option is being disabled. A nonzero value enables the option. The *l\_linger* field specifies the amount of time to linger on close.

The following options are recognized at the socket level:

#### Option Description

SO\_LINGER Lingers on close if data is present. When this option is enabled and there is unsent data present when close() is called, the calling application is blocked during the close() call until the data is

transmitted or the connection has timed out. If this option is disabled, the TCP/IP address space waits to try to send the data. Although the data transfer is usually successful, it cannot be guaranteed, because the TCP/IP address space waits only a finite amount of time trying to send the data. The close() call returns without blocking the caller. This option has meaning only for stream sockets.

#### **Returned Value**

The value 0 indicates success; the value -1 indicates an error. The value of the error code indicates the specific error.

| Error Code  | Description                                                                                                    |
|-------------|----------------------------------------------------------------------------------------------------|
| EBADF       | The <i>socket</i> parameter is not a valid socket descriptor.                                                                               |
| EFAULT      | Using <i>option_value</i> and <i>option_len</i> parameters would result in an attempt to access storage outside the caller's address space. |
| EINVAL      | The specified option is invalid at the specified socket level.                                                                              |
| ENOBUFS     | Buffer space is not available to send the message.                                                                                          |
| ENOPROTOOPT | The <i>option_name</i> parameter is unrecognized, or the <i>level</i> parameter is not SOL_SOCKET.                                          |
| ENOSYS      | The function is not implemented. You attempted to use a function that is not yet available.                                                 |
| EOPNOTSUPP  | The operation is not supported by the socket protocol.                                                                                      |

#### Example

The following are examples of the getsockopt() call. See "setsockopt() — Set Options Associated with a Socket" on page 174 for examples of how the setsockopt() call options are set.

int rc; int s; int option\_value; int option\_len; struct linger l;

```
else
        /* no I do not */
   }
}
```

- "bind() Bind a Name to a Socket" on page 102
  "close() Close a Socket" on page 105
- "setsockopt() Set Options Associated with a Socket" on page 174
- "socket() Create a Socket" on page 178

# givesocket() — Make the Specified Socket Available

#### Format

#define \_OPEN\_SYS\_SOCK\_EXT
#include <socket.h>

int givesocket(int socket,struct clientid \*clientid);

#### **General Description**

The givesocket() call makes the specified socket available to a takesocket() call issued by another program. Any socket can be given. Typically, givesocket() is used by a master program that obtains sockets by means of accept(), and gives them to application programs that handle one socket at a time.

| Parameter | Description                                                                                        |
|-----------|----------------------------------------------------------------------------------------------------|
| socket    | The descriptor of a socket to be given to another application.                                     |
| clientid  | A pointer to a client ID structure which specifies the program to which the socket is to be given. |

To pass a socket, the giving program first calls givesocket() with the client ID structure filled in as follows:

The clientid structure:

```
struct clientid {
   int domain;
  union {
    char name[8];
    struct {
      int NameUpper;
      pid_t pid;
    } c_pid;
   } c_name;
   char subtaskname[8];
   struct {
     char type;
     union {
       char specific[19];
        struct {
         char unused[3];
         int SockToken;
       } c_close;
     } c func;
   } c reserved;
};
```

### **Element Description**

| Element     | Description                                                                                                    |
|-------------|----------------------------------------------------------------------------------------------------|
| domain      | The <i>domain</i> of the input socket descriptor.                                                                                                    |
| c_name.name | If the <i>clientid</i> was set by a getclientid() call, <i>c_name.name</i> can be:                                                                                                    |
|             | • set to the application program's partition name, left-justified and padded with blanks. The application program can run in the same partition as the master program, in which case this field is set to the master program's partition. |
|             | <ul> <li>set to blanks, so any VSE/ESA partition can take the socket.</li> </ul>                                                                                                    |
| subtaskname | If the <i>clientid</i> was set by a getclientid() call, subtaskname can be:                                                                                                    |

- set to the task identifier of the taker. This, combined with a *c\_name.name* value, allows only a process with this *c\_name.name* and *subtaskname* to take the socket.
- set to blanks. If *c\_name.name* has a value and *subtaskname* is blank, any task with that *c\_name.name* can take the socket.
- if *c\_name\_name* is set to blanks, *subtaskname* parameter will be set to blanks.
- c\_reserved.type When set to S0\_CLOSE, this indicates the socket should be automatically closed by givesocket(), and a unique socket identifying token is to be returned in c\_close.SockToken. The c\_close.SockToken should be passed to the taking program to be used as input to takesocket() instead of the socket descriptor. The now closed socket descriptor could be re-used by the time the takesocket() is called, so the c\_close.SockToken should be used for takesocket().

#### c\_close.SockToken

The unique socket identifying token returned by *givesocket* to be used as input to takesocket(), instead of the socket descriptor when *c\_reserved.type* has been set to S0\_CLOSE.

*c\_reserved* Specifies binary zeros if an automatic close of a socket is not to be done by givesocket().

#### Using Name and Subtaskname for Givesocket/Takesocket

- The giving program calls getclientid() to obtain its client ID. The giving
  program calls givesocket() to make the socket available for a takesocket()
  call. The giving program passes its client ID along with the descriptor of the
  socket to be given to the taking program by the taking program's startup
  parameter list.
- 2. The taking program calls takesocket(), specifying the giving program's client ID and socket descriptor.
- 3. Waiting for the taking program to take the socket, the giving program uses select() to test the given socket for an exception condition. When select() reports that an exception condition is pending, the giving program calls close() to free the given socket.
- 4. If the giving program closes the socket before a pending exception condition is indicated, the connection is immediately reset, and the taking program's call to takesocket() is unsuccessful. Calls other than the close() call issued on a given socket return -1, with errno set to EBADF.
- Note: For backward compatibility, a client ID can point to the struct client ID structure obtained when the target program calls getclientid(). In this case, only the target program, and no other programs in the target program's partition, can take the socket.

#### **Returned Value**

The value 0 indicates success. The value -1 indicates an error. The value of errno indicates the specific error.

| Error Code | Description                                                                                                    |
|------------|----------------------------------------------------------------------------------------------------|
| EBADF      | The $d$ parameter is not a valid socket descriptor. The socket has already been given.                                        |
| EFAULT     | Using the <i>clientid</i> parameter as specified would result in an attempt to access storage outside the caller's partition. |

**EINVAL** The *clientid* parameter does not specify a valid client identifier or the *clientid* domain does not match the *domain* of the input socket descriptor.

- "accept() Accept a New Connection on a Socket" on page 88
- "close() Close a Socket" on page 105
- "getclientid() Get the Identifier for the Calling Application" on page 111
- "listen() Prepare the Server for Incoming Client Requests" on page 155
- "select() Monitor Activity on Sockets" on page 164
- "takesocket() Acquire a Socket from Another Program" on page 181

# gsk\_free\_memory() — Free memory allocated for SSL

## Format

#include <gskssl.h>

#### **General Description**

gsk\_free\_memory() frees the memory that is allocated for SSL.

Note: This function is currently not used under VSE.

#### Parameter Description

*pointer* The address of the memory, returned to the application from a previous call to a SSL function, that is to be freed.

*future\_use* Reserved for future use by SSL.

- "gsk\_get\_dn\_by\_label() Get Distinguished Name Based on the Label" on page 130
- For more details refer to TCP/IP for VSE 1.4 SSL for VSE User's Guide.

# gsk\_get\_cipher\_info() — Query Cipher Related Information

#### Format

#include <gskssl.h>

#### **General Description**

Queries cipher related information for SSL. gsk\_get\_cipher\_info() determines the encryption level that the system can support and returns a list of cipher specs SSL can use. This allows an application to determine, at run-time, the level of SSL encryption that the installed application can request. This function is useful for programs that run on systems running across the globe.

You can use gsk\_get\_cipher\_info() to determine the valid values that may be specified in the cipher specs of the *gsk\_soc\_init\_data* structure used by gsk\_secure\_soc\_init().

#### Parameter Description

```
level Determines the type of cipher information returned. Specify either
GSK_LOW_SECURITY or GSK_HIGH_SECURITY.
GSK_LOW_SECURITY causes only exportable cipher information
to be returned. GSK_HIGH_SECURITY causes exportable and
domestic cipher information to be returned. GSK_LOW_SECURITY
is useful when setting up SSL communications with systems that
may be located outside of the US and Canada where strong
cryptographic functions are not available.
```

*sec\_level* The pointer to a *gsk\_sec\_level* structure.

Reserved\_for\_future\_use

Reserved for future use by SSL.

The *gsk\_sec\_level* structure is defined in the *gskssl.h* header file as follows:

| <pre>typedef struct _gsk_sec_level {</pre> |                                               |    |
|--------------------------------------------|-----------------------------------------------|----|
| int version;                               | /* Output - SSL toolkit version               | */ |
| char v3cipher_specs [64];                  | <pre>/* Output - The sslv3 cipher specs</pre> | */ |
| <pre>char v2cipher_specs [32];</pre>       | <pre>/* Output - The sslv2 cipher specs</pre> | */ |
| <pre>int security_level;</pre>             | <pre>/* Output - initially one of</pre>       | */ |
| _                                          | /* GSK_SEC_LEVEL_US,                          | */ |
|                                            | /* GSK_SEC_LEVEL_EXPORT,                      | */ |
|                                            | /* GSK_SEC_LEVEL_EXPORT_FR                    | */ |
| l ack coc lovel.                           |                                               |    |

} gsk\_sec\_level;

The gsk\_sec\_level structure specifies information about the level of cryptography that is available on the system. The application must allocate the memory necessary for this structure. On successful return, the contents of the structure is set.

#### **Returned Value**

The gsk\_get\_cipher\_info() call returns an integer. A value greater or equal to 0 indicates successful completion. A negative value indicates an error.

If GSK\_ERROR\_IO is returned, a general I/O error occurred and the value of errno indicates the specific error.

**Note:** errno may change during this operation. However, errno is not explicitly used by the SSL interface nor can errno be used to determine the cause of the error. The return value is the exclusive indicator of any potential errors from a SSL API.

- "gsk\_secure\_soc\_init() Initialize Data Areas for a Secure Socket Connection" on page 134
- For more details refer to TCP/IP for VSE 1.4 SSL for VSE User's Guide.

# gsk\_get\_dn\_by\_label() — Get Distinguished Name Based on the Label

## Format

#include <gskssl.h>

char \* gsk\_get\_dn\_by\_label(char \*label);

#### **General Description**

Returns the distinguished name for a key based on the label. You can use this value for the DName field of the *gsk\_soc\_init\_data* structure, which is used on calls to gsk\_secure\_soc\_init().

**Note:** gsk\_get\_dn\_by\_label() cannot be called prior to calling gsk\_initialize().

#### Parameter Description

*label* Specifies a null-terminated character string that contains the label for the key.

#### **Returned Value**

The gsk\_get\_dn\_by\_label() call returns a pointer to the distinguished name upon successful completion. A NULL value is returned if an error is encountered finding the specified label.

- "gsk\_free\_memory() Free memory allocated for SSL" on page 127
- "gsk\_initialize() Initialize the SSL Environment" on page 131
- "gsk\_secure\_soc\_init() Initialize Data Areas for a Secure Socket Connection" on page 134
- For more details refer to TCP/IP for VSE 1.4 SSL for VSE User's Guide.

# gsk\_initialize() — Initialize the SSL Environment

### Format

#include <gskssl.h>

int gsk\_initialize(gsk\_init\_data \*init\_data);

#### **General Description**

Sets up the overall SSL environment for the current partition. Upon successful completion of gsk initialize(), the application is ready to call SSL interfaces and to begin creating and using secure socket connections.

Note: Multiple calls to gsk\_initialize() can be made as long as the existing SSL environment is cleaned up by a call to gsk\_uninitialize() before the next call to gsk initialize() is made.

| Parameter | Description |
|-----------|-------------|
|-----------|-------------|

init\_data The pointer to a *gsk\_init\_data* structure.

The *gsk\_init\_data* structure is defined in the *gskssl.h* header file as follows:

| 8                                          | 6                                                       |          |
|--------------------------------------------|---------------------------------------------------------|----------|
| <pre>typedef struct _gsk_init_data {</pre> | /* Basic gsk SSL Toolkit<br>* initialization data       |          |
|                                            | */                                                      |          |
| <pre>char * sec_types;</pre>               | /* Security protocol choice<br>/* (SSLV2 SSLV3  ALL     | */<br>*/ |
| char * keyring;                            | /* Keyring file name<br>/* Default roots used when NULL | */<br>*/ |
| char * keyring_pw;                         | /* Keyring password<br>/* Ignored when keyring=NULL     | */<br>*/ |
| char * keyring stash;                      | /* Ignored when keyring-Noll                            | ^/       |
| <pre>long V2_session_timeout;</pre>        | <pre>/* Number of seconds for SSLV2</pre>               | */       |
|                                            | /* session data to time out. 0-100                      | */       |
| long V3_session_timeout;                   | /* Number of seconds for SSLV3                          | */       |
|                                            | /* session data to time out.                            | */       |
|                                            | /* 0-86400 (1 day)                                      | */       |
| char * LDAP_server;                        | /* Name or IP address of X500 host                      | */       |
| int LDAP_port;                             | /* Port number of X500 host                             | */       |
| char * LDAP_user;                          | /* User name for X500 host                              | */       |
| char * LDAP_password;                      | /* Password of X500 host                                | */       |
| gsk_ca_roots LDAP_CA_roots;                | /* Which CA roots to use                                | */       |
| gsk_auth_type auth_type;                   | <pre>/* Client authentication type</pre>                | */       |
| } gsk_init_data;                           |                                                         |          |

The *sec\_types* field specifies a null-terminated character string that identifies the security protocols that are to be used.

**Note:** SSLV2 is currently not used under VSE.

The keyring field specifies a null-terminated character string that identifies the sub library (format: "lib.sublib") used for keys and certificates.

The *keyring\_pw* field is currently not used under VSE.

The *keyring\_stash* field is currently not used under VSE.

The V2\_session\_timeout field is currently not used under VSE.

The V3\_session\_timeout field specifies the number of seconds for the SSLV3 session identifier to expire. The range is 0-86400 seconds (1 day).

#### gsk\_initialize

The LDAP\_server field is currently not used under VSE.

The LDAP\_port field is currently not used under VSE.

The LDAP\_user field is currently not used under VSE.

The LDAP\_password field is currently not used under VSE.

The *LDAP\_CA\_roots* field specifies which CA roots to use for certificate verification. The supported values are: GSK\_CA\_ROOTS\_LOCAL\_ONLY and GSK\_CA\_ROOTS\_LOCAL\_AND\_X500.

The *auth\_type* field specifies the method to use for verifying the client's certificate. This field is only used when the *LDAP\_CA\_roots* field is set to GSK\_CA\_ROOTS\_LOCAL\_AND\_X500. The supported values are: GSK\_CLIENT\_AUTH\_LOCAL, GSK\_CLIENT\_AUTH\_STRONG\_OVER\_SSL, GSK\_CLIENT\_AUTH\_STRONG and GSK\_CLIENT\_AUTH\_PASSTHRU.

**Note:** The *gsk\_init\_data* structure, along with the data it refers to, should remain accessible for the entire time the application makes use of SSL. In particular, pointers in the *gsk\_init\_data* structure should not point to storage that is freed by the application or that is on the call stack.

#### **Returned Value**

The gsk\_initialize() call returns an integer. The value GSK\_INITIALIZE\_OK indicates successful SSL initialization.

If GSK\_ERROR\_IO is returned, a general I/O error occurred and the value of errno indicates the specific error.

**Note:** errno may change during this operation. However, errno is not explicitly used by the SSL interface nor can errno be used to determine the cause of the error. The return value is the exclusive indicator of any potential errors from a SSL API.

- "gsk\_secure\_soc\_close() Close a Secure Socket Connection" on page 133
- "gsk\_secure\_soc\_init() Initialize Data Areas for a Secure Socket Connection" on page 134
- "gsk\_secure\_soc\_read() Receive Data on a Secure Socket Connection" on page 138
- "gsk\_secure\_soc\_write() Send Data on a Secure Socket Connection" on page 141
- "gsk\_uninitialize() Remove Current Settings for the SSL Environment" on page 143
- For more details refer to TCP/IP for VSE 1.4 SSL for VSE User's Guide.

# gsk\_secure\_soc\_close() — Close a Secure Socket Connection

#### Format

#include <gskssl.h>

```
void gsk_secure_soc_close(gsk_soc_data *user_socket);
```

#### **General Description**

The function gsk\_secure\_soc\_close() ends a secure socket connection and frees all the SSL resources for that secure socket connection.

- **Note:** If you do not call gsk\_secure\_soc\_close(), the storage referenced by the *user\_socket* parameter is not be freed.
- **Note:** The user application must close all socket descriptors opened by any socket API. gsk\_secure\_soc\_close() does not close any open socket descriptors.

#### Parameter Description

*user\_socket* The pointer to a *gsk\_soc\_data* structure.

- "gsk\_initialize() Initialize the SSL Environment" on page 131
- "gsk\_secure\_soc\_init() Initialize Data Areas for a Secure Socket Connection" on page 134
- "gsk\_secure\_soc\_read() Receive Data on a Secure Socket Connection" on page 138
- "gsk\_secure\_soc\_write() Send Data on a Secure Socket Connection" on page 141
- For more details refer to TCP/IP for VSE 1.4 SSL for VSE User's Guide.

# gsk\_secure\_soc\_init() — Initialize Data Areas for a Secure Socket Connection

#### Format

#include <gskssl.h>

gsk\_soc\_data \* gsk\_secure\_soc\_init(gsk\_soc\_init\_data \*soc\_init\_data);

#### **General Description**

The function gsk\_secure\_soc\_init() initializes the data areas necessary for SSL to initiate or accept a secure socket connection. Upon successful completion of gsk\_secure\_soc\_init(), a handle is returned to the application. Then other calls using this secure socket connection can use this handle.

A complete SSL handshake is performed during this call based on the input specified in the *gsk\_soc\_init\_data* structure. While SSL performs the mechanics of the SSL handshake, the application must supply the routines necessary to transport the SSL data during the SSL handshake, as well as for all subsequent read/write operations.

**Note:** These routines must be supplied as an external entry-point generated with fetchep().

#### Parameter Description

*soc\_init\_data* The pointer to a *gsk\_soc\_init\_data* structure.

The *gsk\_soc\_init\_data* structure is defined in the *gskssl.h* header file as follows:

| typedef struct gsk soc init data                         | {                                            |          |
|----------------------------------------------------------|----------------------------------------------|----------|
| int fd;                                                  | /* file descriptor                           | */       |
| gsk_handshake hs_type;                                   | <pre>/* client or server handshake</pre>     | */       |
| char * DName;                                            | /* keyring entry Distinguished               | */       |
|                                                          | /* name. When NULL the default               | */       |
|                                                          | /* keyring entry is used                     | */       |
| char * sec_type;                                         | <pre>/* Type of security protocol used</pre> | */       |
|                                                          | <pre>/* to protect this socket</pre>         | */       |
|                                                          | /* SSLV2 cipher specs preference             | */       |
| char * v3cipher_specs;                                   | /* SSLV3 cipher specs preference             | */       |
|                                                          | /* and order                                 | */       |
|                                                          | /* User supplied READ function ptr           | */       |
| (int fd, void * buffer, i                                |                                              | . /      |
|                                                          | /* User supplied WRITE function ptr          | */       |
| (int fd, void * buffer, i                                |                                              | . /      |
| unsigned char cipherSelected[3                           |                                              | */       |
| unsigned char v3cipherSelected<br>int failureReasonCode; |                                              | */<br>*/ |
|                                                          | /* This information is read from             | */       |
| gsk_cert_into * cert_into;                               | /* from the client certificate               | */       |
|                                                          | /* when client authentication is             | */       |
|                                                          | /* enabled                                   | */       |
| gsk init data * gsk data;                                |                                              |          |
| <pre>} gsk_init_data;</pre>                              |                                              |          |
| , <u></u> ,                                              |                                              |          |

The *gsk\_soc\_init\_data* structure specifies information about the characteristics for the secure sockets connection. In addition, SSL uses this structure to return information about the secure socket connection after it has been established.

The *fd* field specifies the socket descriptor for this connection. The socket descriptor is passed to the application routines specified in the *skread* and *skwrite* fields. These application-supplied routines can use the socket descriptor to perform the required reading/writing of the SSL data.

Note: The socket must be created, opened, and connected prior to calling gsk\_secure\_soc\_init(). This implies that a client must perform the socket() and connect() calls prior to calling gsk\_secure\_soc\_init(). For servers, this imples that the server must perform the socket(), bind(), listen(), and accept() calls prior to calling gsk\_secure\_soc\_init().

The *hs\_type* field specifies how to perform the SSL handshake. The supported values are:

- GSK\_AS\_CLIENT to perform the SSL handshake as a client with authentication.
- GSK\_AS\_SERVER to perform the SSL handshake as a server.
- GSK\_AS\_SERVER\_WITH\_CLIENT\_AUTH to perform the SSL handshake as a server that requires client authentication.
- GSK\_AS\_CLIENT\_NO\_AUTH to perform the SSL handshake as a client without authentication.

The *DName* field specifies a character string that is the Distinguished Name or label of the desired entry (certificate) in the key database file. The default key database file entry can be used by specifying a NULL.

The *sec\_type* field specifies a null-terminated character string that identifies the security protocol that will be used.

The *cipher\_specs* field is currently not used under VSE.

The *v3cipher\_specs* field specifies a null-terminated character string that contains the list of SSL Version 3.0 ciphers in the order of usage preference. Some values may not be valid depending on the level of cryptography that is installed on the system. Any combination of valid values may be used in any order. Refer to "gsk\_get\_cipher\_info() — Query Cipher Related Information" on page 128 for information about determining the cipher specs supported by the system. If you specify a NULL value for cipher\_specs, the default SSL Version 3.0 cipher specs are used.

The *skread* field specifies an entry point of an application provided I/O routine that performs a read function for SSL. This application must use fetchep() to register the entry point of this I/O routine, if this routine or any called subroutine refers to writable static or global variables. Parameters for this routine must be defined as specified in *skread*. SSL uses the *skread* routine while performing the SSL handshake during the gsk\_secure\_soc\_init() call and the gsk\_secure\_soc\_read() call. The *skread* routine can be implemented as follows:

```
int skread(int fd, void *data, int len){
  return(recv(fd, data, len, 0));
}
```

The *skwrite* field specifies an entry point of an application provided I/O routine that performs a write function for SSL. This application must use fetchep() to register the entry point of this I/O routine, if this routine or any called subroutine refers to writable static or global variables. Parameters for this routine must be as defined as specified in *skwrite*. SSL uses the *skwrite* routine while performing the SSL handshake during the gsk\_secure\_soc\_init() call and the

gsk\_secure\_soc\_write() call. The *skwrite* routine can be implemented as follows:

```
int skwrite(int fd, void *data, int len){
  return(send(fd, data, len, 0));
}
```

The cipherSelected field is currently not used under VSE.

The *v3cipherSelected* field specifies the architected SSL version 3.0 cipher spec value selected for this session.

The *failureReasonCode* field specifies the failure reason code for gsk\_secure\_soc\_init().

The *cert\_info* field specifies the Distinguished Name components from the client's certificate. This parameter is only valid when client authentication is requested for a server using SSL. The *gsk\_cert\_info* structure is defined in the *gskssl.h* header file as follows:

| typedef struct gsk cert info { /*           | Client certificate information             | */ |
|---------------------------------------------|--------------------------------------------|----|
| char * cert_body;                           | /* Certificate body                        | */ |
| <pre>int cert_body_len;</pre>               | <pre>/* Lenth of certificate body</pre>    | */ |
| char * sessionID;                           | /* Current session ID                      | */ |
| int newSessionID;                           | /* TRUE if sid is new                      | */ |
| char * serial_num;                          | /* Serial number                           | */ |
| char * common_name;                         | /* Common name of client                   | */ |
| char * locality;                            | /* Locality                                | */ |
| char * state_or_province;                   | /* State or Province                       | */ |
| char * country;                             | /* Country                                 | */ |
| char * org;                                 | /* Organization                            | */ |
| char * org_unit;                            | /* Organizational Unit                     | */ |
| char * issuer_common_name;                  | /* Issuer's common name                    | */ |
| char * issuer_locality;                     | /* Issuer's locality                       | */ |
| <pre>char * issuer_state_or_province;</pre> | /* Issuer's state or province              | */ |
| char * issuer_country;                      | /* Issuer's country                        | */ |
| char * issuer_org;                          | <pre>/* Issuer's organization</pre>        | */ |
| char * issuer_org_unit;                     | <pre>/* Issuer's organizational unit</pre> | */ |
| } gsk_cert_info;                            |                                            |    |

The *gsk\_data* field specifies the *gsk\_init\_data* structure pointer. This field should point to the same *gsk\_init\_data* structure that was used during the gsk\_initialize() function call.

#### **Returned Value**

Upon successful completion, gsk\_secure\_soc\_init() returns a pointer to a structure of type *gsk\_soc\_data*. Save this pointer because this structure is used in subsequent SSL operations. The *gsk\_soc\_data* structure is defined in the *gskssl.h* header file as follows:

```
typedef struct _gsk_soc_data {
    void * sk_SSLHandle; /* gskssl connector to SSLHandlestr */
} gsk soc data;
```

If a failor occurres the *failureReasonCode*field of the *gsk\_soc\_init\_data* structure is used to indicate the error.

If the *failureReasonCode* field is set to GSK\_ERROR\_IO, a general I/O error occurred and the value of errno indicates the specific error.

**Note:** errno may change during this operation. However, errno is not explicitly used by the SSL interface nor can errno be used to determine the cause of the error. The *failureReasonCode* field of the *gsk\_soc\_init\_data* structure is the exclusive indicator of any potential errors from a SSL API.

- "gsk\_get\_cipher\_info() Query Cipher Related Information" on page 128
- "gsk\_get\_dn\_by\_label() Get Distinguished Name Based on the Label" on page 130
- "gsk\_initialize() Initialize the SSL Environment" on page 131

- "gsk\_secure\_soc\_close() Close a Secure Socket Connection" on page 133
- "gsk\_secure\_soc\_read() Receive Data on a Secure Socket Connection" on page 138
- "gsk\_secure\_soc\_reset() Refresh the Security Parameters" on page 140
- "gsk\_secure\_soc\_write() Send Data on a Secure Socket Connection" on page 141
- For more details refer to TCP/IP for VSE 1.4 SSL for VSE User's Guide.

# gsk\_secure\_soc\_read() — Receive Data on a Secure Socket Connection

#### Format

#include <gskssl.h>

#### **General Description**

The function gsk\_secure\_soc\_read() receives data on a secure socket connection using the application specified read routine.

| Parameter     | Description                                                                                                    |
|---------------|----------------------------------------------------------------------------------------------------|
| user_socket   | The pointer to <i>gsk_soc_data</i> returned from gsk_secure_soc_init() that initialized the secure socket connection over which data is to be read. |
| data_buffer   | The pointer to the user-supplied buffer in which the data is to be stored.                                                                          |
| buffer_length | The number of bytes to be read. This must be less or equal to the length of the <i>data_buffer</i> .                                                |

The maximum length of the data returned will not exceed 32KB because SSL is a record level protocol and the largest record allowed is 32KB minus the necessary SSL record headers.

Improperly mixing calls to gsk\_secure\_soc\_read() and any of the sockets read functions (recv(), read(), readv(), ...), while possible, is not recommended. This requires very close matching of operations between client and server programs. If any portion of an SSL record is read using a socket read function, a fatal SSL protocol error is detected when the next gsk\_secure\_soc\_read() is performed.

SSL and socket reads and writes can be mixed, but they must be performed in matched sets. If a client application writes 100 bytes of data using one or more of the socket send() calls, then the server application must read exactly 100 bytes of data using one or more of the socket recv() calls. This is also true for gsk\_secure\_soc\_read() and gsk\_secure\_soc\_write().

Since SSL is a record-oriented protocol, SSL must receive an entire record before it can be decrypted and any data returned to the application. Thus, a select() may indicate that data is available to be read, but a subsequent gsk\_secure\_soc\_read() may hang waiting for the remainder of the SSL record to be received.

#### **Returned Value**

The gsk\_secure\_soc\_read() call returns an integer. A value of 0 or greater indicates the number of bytes read. A value of less than 0 indicates that an error occurred.

If GSK\_ERROR\_IO is returned, a general I/O error occurred and the value of errno indicates the specific error.

**Note:** errno may change during this operation. However, errno is not explicitly used by the SSL interface nor can errno be used to determine the cause of the error. The return value is the exclusive indicator of any potential errors from a SSL API.

- "gsk\_initialize() Initialize the SSL Environment" on page 131
- "gsk\_secure\_soc\_close() Close a Secure Socket Connection" on page 133
  "gsk\_secure\_soc\_init() Initialize Data Areas for a Secure Socket Connection" on page 134
- "gsk\_secure\_soc\_write() Send Data on a Secure Socket Connection" on page 141
- For more details refer to TCP/IP for VSE 1.4 SSL for VSE User's Guide.

# gsk\_secure\_soc\_reset() — Refresh the Security Parameters

#### Format

#include <gskssl.h>

int gsk\_secure\_soc\_reset(gsk\_soc\_data \*user\_socket);

#### **General Description**

The function gsk\_secure\_soc\_reset() refreshes the security parameters, such as encryption keys, for this session.

Use gsk\_secure\_soc\_reset() when a client or server needs to reset the SSL environment. Call gsk\_secure\_soc\_reset() only after a successful call to gsk\_secure\_soc\_init(). Also, use gsk\_secure\_soc\_reset() when resuming or restarting a connection for an SSL session that was cached and when resetting the keys used for that connection.

#### Parameter Description

user\_socket The pointer to gsk\_soc\_data structure returned from gsk\_secure\_soc\_init().

#### **Returned Value**

The gsk\_secure\_soc\_reset() call returns an integer. A value of 0 indicates success. A value less than 0 indicates that an error occurred.

- "gsk\_secure\_soc\_init() Initialize Data Areas for a Secure Socket Connection" on page 134
- For more details refer to TCP/IP for VSE 1.4 SSL for VSE User's Guide.

# gsk\_secure\_soc\_write() — Send Data on a Secure Socket Connection

#### Format

n

#include <gskssl.h>

.

#### **General Description**

Б

. ..

The function gsk\_secure\_soc\_write() sends data on a secure socket connection using the application specified write routine is used to send the data over the secure socket connection.

| Parameter     | Description                                                                                                    |
|---------------|----------------------------------------------------------------------------------------------------|
| user_socket   | The pointer to <i>gsk_soc_data</i> returned from gsk_secure_soc_init() that initialized the secure socket connection over which data is to be written. |
| data_buffer   | The pointer to the user-supplied buffer in which the data to be written is stored.                                                                     |
| buffer_length | The the number of bytes to be written. This must be less or equal to the length of the <i>data_buffer</i> .                                            |
|               | <b>Note:</b> SSL for VSE currently supports a maximum of 64KB to be sent with one gsk_secure_soc_write() call.                                         |

If the application data sent to a SSL application is greater than 32KB, multiple calls to gsk\_secure\_soc\_read() must be made in order to read the entire block of application data.

SSL and socket reads and writes can be mixed, but they must be performed in matched sets. If a client application writes 100 bytes of data using one or more of the socket send calls, then the server application must read exactly 100 bytes of data using one or more of the socket receive calls. This is also true for gsk\_secure\_soc\_read() and gsk\_secure\_soc\_write(). If a write buffer is separated into multiple buffers, the remote site of the secure socket connection must perform enough gsk\_secure\_soc\_read() operations to read the complete buffer.

#### **Returned Value**

The gsk\_secure\_soc\_write() call returns an integer. A value of 0 or greater indicates the number of bytes written. A value of less than 0 indicates that an error occurred.

If GSK\_ERROR\_IO is returned, a general I/O error occurred and the value of errno indicates the specific error.

**Note:** errno may change during this operation. However, errno is not explicitly used by the SSL interface nor can errno be used to determine the cause of the error. The return value is the exclusive indicator of any potential errors from a SSL API.

- "gsk\_initialize() Initialize the SSL Environment" on page 131
- "gsk\_secure\_soc\_close() Close a Secure Socket Connection" on page 133

#### gsk\_secure\_soc\_write

- "gsk\_secure\_soc\_init() Initialize Data Areas for a Secure Socket Connection" on page 134
- "gsk\_secure\_soc\_read() Receive Data on a Secure Socket Connection" on page 138
- For more details refer to TCP/IP for VSE 1.4 SSL for VSE User's Guide.

# gsk\_uninitialize() — Remove Current Settings for the SSL Environment

## Format

#include <gskssl.h>

int gsk\_uninitialize(void);

#### **General Description**

The function gsk\_uninitialize() removes the current overall settings for the SSL environment. gsk\_uninitialize() removes settings such as session timeout values, and SSL protocols.

Use gsk\_uninitialize() when it is required to reset the SSL environment settings. Then, use gsk\_initialize() to create a new set of SSL environment settings.

**Note:** Before calling gsk\_uninitialize(), all SSL sessions created using the current SSL environment should be closed.

#### **Returned Value**

The gsk\_uninitialize() call returns an integer. A value of 0 indicates success. A value less than 0 indicates that an error occurred.

- "gsk\_initialize() Initialize the SSL Environment" on page 131
- "gsk\_secure\_soc\_init() Initialize Data Areas for a Secure Socket Connection" on page 134
- For more details refer to TCP/IP for VSE 1.4 SSL for VSE User's Guide.

# gsk\_user\_set() — Provide Callback Routines

### Format

#include <gskssl.h>

#### **General Description**

The function gsk\_user\_set() allows the SSL application to provide callbacks rather than using the default SSL implementation.

Note: The function gsk\_user\_set() is currently not used under VSE.

#### Parameter Description

*user\_data\_fid* The integer value to specify the action to perform.

user\_input\_data

The pointer to specify the action specific information.

*reserved* Reserved for future use by SSL and should be specified as NULL.

#### **Returned Value**

The gsk\_user\_set() call returns an integer. A value of 0 indicates success. A value less than 0 indicates that an error occurred.

- "gsk\_initialize() Initialize the SSL Environment" on page 131
- "gsk\_secure\_soc\_init() Initialize Data Areas for a Secure Socket Connection" on page 134
- For more details refer to TCP/IP for VSE 1.4 SSL for VSE User's Guide.

# htonl() — Translate Address Host to Network Long

#define \_XOPEN\_SOURCE\_EXTENDED 1

#include <inet.h>
in\_addr\_t htonl (in\_addr\_t hostlong);

# **General Description**

The hton1() call translates a long integer from host byte order to network byte order.

| Parameter | Description                                          |
|-----------|------------------------------------------------------|
| hostlong  | Is typed to the unsigned long integer to be put into |
|           | network byte order.                                  |

**Note:** For S/390, host byte order and network byte order are the same. However, for cross platform portability reasons, it is recommended to use the routine whenever host to network byte order translation is required.

## **Returned Value**

hton1() returns the translated long integer.

- "htons() Translate an Unsigned Short Integer into Network Byte Order" on page 146
- "ntohl() Translate a Long Integer into Host Byte Order" on page 156
- "ntohs() Translate an Unsigned Short Integer into Host Byte Order" on page 157

#### htons

# htons() — Translate an Unsigned Short Integer into Network Byte Order

#define \_XOPEN\_SOURCE\_EXTENDED 1
#include <inet.h>

in\_port\_t htons(in\_port\_t hostshort);

## **General Description**

The htons() call translates a short integer from host byte order to network byte order.

| Parameter | Description                                      |
|-----------|--------------------------------------------------|
| hostshort | Is typed to the unsigned short integer to be put |
|           | into network byte order.                         |

**Note:** For S/390, host byte order and network byte order are the same. However, for cross platform portability reasons, it is recommended to use the routine whenever host to network byte order translation is required.

# **Returned Value**

htons() returns the translated short integer.

- "htonl() Translate Address Host to Network Long" on page 145
- "ntohl() Translate a Long Integer into Host Byte Order" on page 156
- "ntohs() Translate an Unsigned Short Integer into Host Byte Order" on page 157

# inet\_addr() — Translate an Internet Address into Network Byte Order

#define \_XOPEN\_SOURCE\_EXTENDED 1
#include <inet.h>
#include <in.h>

in\_addr\_t inet\_addr(const char \*cp);

## **General Description**

The inet\_addr() call interprets character strings representing host addresses expressed in standard dotted-decimal notation and returns host addresses suitable for use as an Internet address.

| Parameter | Description                                                 |
|-----------|-------------------------------------------------------------|
| ср        | A character string in standard dotted-decimal (.) notation. |

Values specified in standard dotted-decimal notation take one of the following forms:

a.b.c.d a.b.c a.b a

When a 4-part address is specified, each part is interpreted as a byte of data and assigned, from left to right, to one of the 4 bytes of an Internet address.

When a three-part address is specified, the last part is interpreted as a 16-bit quantity and placed in the two rightmost bytes of the network address. This makes the three-part address format convenient for specifying class-B network addresses as **128.net.host**.

When a two-part address is specified, the last part is interpreted as a 24-bit quantity and placed in the three rightmost bytes of the network address. This makes the two-part address format convenient for specifying class-A network addresses as **net.host**.

When a one-part address is specified, the value is stored directly in the network address space without any rearrangement of its bytes.

Numbers supplied as address parts in standard dotted-decimal notation can be decimal, hexadecimal, or octal. Numbers are interpreted in C language syntax. A leading 0x implies hexadecimal; a leading 0 implies octal. A number without a leading 0 implies decimal.

#### **Returned Value**

The Internet address is returned in network byte order. If the Internet address is returned in error—for example, not in the correct format—INADDR\_NONE (-1) is the returned value. INADDR\_NONE is defined in the **in.h** include file.

If there is no TCP/IP product installed or if the TCP/IP product has not implemented this specific function, the corresponding dummy routine in C Run-Time always returns the value INADDR\_NONE (-1).

- "inet\_makeaddr() Create an Internet Host Address" on page 150
- "inet\_netof() Get the Network Number from the Internet Host Address" on page 151

# inet\_addr

- "inet\_network() Get the Network Number from the Decimal Host Address" on page 152
- "inet\_ntoa() Get the Decimal Internet Host Address" on page 153

# inet\_Inaof() — Translate a Local Network Address into Host Byte Order

#define \_XOPEN\_SOURCE\_EXTENDED 1
#include <inet.h>

in\_addr\_t inet\_lnaof(struct in\_addr in);

## **General Description**

The inet\_lnaof() call breaks apart the Internet host address and returns the local network address portion.

Parameter Description

The host Internet address.

#### **Returned Value**

in

The local network address is returned in host byte order.

- "inet\_makeaddr() Create an Internet Host Address" on page 150
- "inet\_netof() Get the Network Number from the Internet Host Address" on page 151
- "inet\_network() Get the Network Number from the Decimal Host Address" on page 152
- "inet\_ntoa() Get the Decimal Internet Host Address" on page 153

### inet\_makeaddr

# inet\_makeaddr() — Create an Internet Host Address

#define \_XOPEN\_SOURCE\_EXTENDED 1
#include <inet.h>

struct in\_addr inet\_makeaddr(in\_addr\_t net, in\_addr\_t lna);

# **General Description**

The inet\_makeaddr() call takes a network number and a local network address and constructs an Internet address.

#### Parameter Description

*net* The network number. *lna* The local network address.

### **Returned Value**

The Internet address is returned in network byte order.

- "inet\_lnaof() Translate a Local Network Address into Host Byte Order" on page 149
- "inet\_netof() Get the Network Number from the Internet Host Address" on page 151
- "inet\_network() Get the Network Number from the Decimal Host Address" on page 152
- "inet\_ntoa() Get the Decimal Internet Host Address" on page 153

# inet\_netof() — Get the Network Number from the Internet Host Address

#define \_XOPEN\_SOURCE\_EXTENDED 1
#include <inet.h>

in\_addr\_t inet\_netof(struct in\_addr in);

## **General Description**

The inet\_netof() call breaks apart the Internet host address and returns the network number portion.

Parameter Description

The Internet address in network byte order.

#### **Returned Value**

in

The network number is returned in host byte order.

- "inet\_lnaof() Translate a Local Network Address into Host Byte Order" on page 149
- "inet\_makeaddr() Create an Internet Host Address" on page 150
- "inet\_ntoa() Get the Decimal Internet Host Address" on page 153

## inet\_network

# inet\_network() — Get the Network Number from the Decimal Host Address

#define \_XOPEN\_SOURCE\_EXTENDED 1
#include <inet.h>

in\_addr\_t inet\_network(const char \*cp);

## **General Description**

The inet\_network() call interprets character strings representing addresses expressed in standard dotted-decimal notation and returns numbers suitable for use as a network number.

#### Parameter Description

*cp* A character string in standard, dotted decimal (.) notation.

#### **Returned Value**

The network number is returned in host byte order.

- "inet\_lnaof() Translate a Local Network Address into Host Byte Order" on page 149
- "inet\_makeaddr() Create an Internet Host Address" on page 150
- "inet\_ntoa() Get the Decimal Internet Host Address" on page 153

# inet\_ntoa() — Get the Decimal Internet Host Address

#define \_XOPEN\_SOURCE\_EXTENDED 1
#include <inet.h>

char \*inet\_ntoa(struct in\_addr in);

## **General Description**

The inet\_ntoa() call returns a pointer to a string expressed in the dotted-decimal notation. inet\_ntoa() accepts an Internet address expressed as a 32-bit quantity in network byte order and returns a string expressed in dotted-decimal notation.

| Parameter | Description |
|-----------|-------------|
|-----------|-------------|

*in* The host Internet address.

## **Returned Value**

Returns a pointer to the Internet address expressed in dotted-decimal notation. The storage pointed to exists on a per-thread basis and is overwritten by subsequent calls.

- "inet\_addr() Translate an Internet Address into Network Byte Order" on page 147
- "inet\_lnaof() Translate a Local Network Address into Host Byte Order" on page 149
- "inet\_makeaddr() Create an Internet Host Address" on page 150
- "inet\_netof() Get the Network Number from the Internet Host Address" on page 151
- "inet\_network() Get the Network Number from the Decimal Host Address" on page 152

# ioctl() — Control Socket

#include <ioctl.h>
int ioctl(int socket int cmd, ... /\* arg \*/);

#### **General Description**

ioctl() performs a variety of control functions on sockets.

The *cmd* argument selects the control function to be performed and will depend on the socket being addressed.

The *arg* argument represents additional information that is needed by this specific device to perform the requested function. The type of *arg* depends upon the particular control request, but it is either an integer or a pointer to a request-specific data structure.

#### Sockets

The following ioctl() commands are used with sockets:

| Command | Description                                                                                                    |
|---------|----------------------------------------------------------------------------------------------------|
| FIONBIO | Sets or clears nonblocking I/O for a socket. <i>arg</i> is a pointer to an integer. If the integer is $0$ , nonblocking I/O on the socket is cleared. Otherwise, the socket is set for nonblocking I/O. |

## **Terminal and Sockets Returned Value**

The value 0 indicates success; the value -1 indicates an error. The value of the error code indicates the specific error.

| Error Code | Description                                            |
|------------|--------------------------------------------------------|
| EBADF      | The socket parameter is not a valid socket descriptor. |
| EINVAL     | The request is invalid or not supported.               |
| EMVSPARM   | Incorrect parameters were passed to the service.       |

#### Example

The following is an example of the ioctl() call.

```
int s;
int dontblock;
int rc;
...
/* Place the socket into nonblocking mode */
dontblock = 1;
rc = ioctl(s, FIONBIO, (char *) &dontblock);
...
```

- "close() Close a Socket" on page 105
- "fcntl() Control Open Socket Descriptors" on page 109
- "read() Read From a Socket" on page 158
- "write() Write Data on a Socket" on page 182

# listen() — Prepare the Server for Incoming Client Requests

#define \_XOPEN\_SOURCE\_EXTENDED 1
#include <socket.h>

int listen(int socket, int backlog);

### **General Description**

The listen() call applies only to stream sockets. It establishes a readiness to accept client connection requests, and creates a connection request queue of length *backlog* to queue incoming connection requests. Once full, additional connection requests are rejected.

#### Parameter Description

*socket* The socket descriptor.

*backlog* Defines the maximum length for the queue of pending connections.

The listen() call indicates a readiness to accept client connection requests. It transforms an active socket into a passive socket. Once called, *socket* can never be used as an active socket to initiate connection requests. Calling listen() is the third of four steps that a server performs to accept a connection. It is called after allocating a stream socket with socket(), and after binding a name to *socket* with bind(). It must be called before calling accept().

If the backlog is less than 0, *backlog* is set to 0. If the backlog is greater than SOMAXCONN, as defined in **socket.h**, *backlog* is set to SOMAXCONN.

The value cannot exceed the maximum number of connections allowed by the installed TCP/IP.

#### **Returned Value**

The value 0 indicates success; the value -1 indicates an error. The value of the error code indicates the specific error.

| Error Code   | Description                                                                                                    |
|--------------|----------------------------------------------------------------------------------------------------|
| EBADF        | The <i>socket</i> parameter is not a valid socket descriptor.                                                                                                    |
| EDESTADDRREQ | The socket is not bound to a local address, and the protocol does not support listening on an unbound socket.                                                                                                    |
| EINVAL       | An invalid argument was supplied. The socket is<br>not named (a bind() has not been done), or the<br>socket is ready to accept connections (a listen()<br>has already been done). The socket is already<br>connected. |
| ENOBUFS      | Insufficient system resources are available to complete the call.                                                                                                    |
| EOPNOTSUPP   | The <i>socket</i> parameter is not a socket descriptor that supports the listen() call.                                                                                                    |

- "accept() Accept a New Connection on a Socket" on page 88
- "bind() Bind a Name to a Socket" on page 102
- "connect() Connect a Socket" on page 106
- "socket() Create a Socket" on page 178

# ntohl() — Translate a Long Integer into Host Byte Order

#define \_XOPEN\_SOURCE\_EXTENDED 1
#include <inet.h>

in\_addr\_t ntohl(in\_addr\_t netlong);

# **General Description**

The ntohl() call translates a long integer from network byte order to host byte order.

| Parameter | Description                                          |
|-----------|------------------------------------------------------|
| netlong   | Is typed to the unsigned long integer to be put into |
|           | host byte order.                                     |

**Note:** For S/390, host byte order and network byte order are the same. However, for cross platform portability reasons, it is recommended to use the routine whenever host to network byte order translation is required.

## **Returned Value**

ntoh1() returns the translated long integer.

- "htonl() Translate Address Host to Network Long" on page 145
- "htons() Translate an Unsigned Short Integer into Network Byte Order" on page 146
- "ntohs() Translate an Unsigned Short Integer into Host Byte Order" on page 157

# ntohs() — Translate an Unsigned Short Integer into Host Byte Order

#define \_XOPEN\_SOURCE\_EXTENDED 1
#include <inet.h>

in port t ntohs(in port t netshort);

# **General Description**

The ntohs() call translates a short integer from network byte order to host byte order.

| Parameter | Description |
|-----------|-------------|
|-----------|-------------|

Is typed to the unsigned short integer to be put into host byte order.

**Note:** For S/390, host byte order and network byte order are the same. However, for cross platform portability reasons, it is recommended to use the routine whenever host to network byte order translation is required.

# **Returned Value**

netshort

ntohs() returns the translated short integer.

- "htonl() Translate Address Host to Network Long" on page 145
- "htons() Translate an Unsigned Short Integer into Network Byte Order" on page 146
- "ntohl() Translate a Long Integer into Host Byte Order" on page 156

#### read

# read() — Read From a Socket

#define \_XOPEN\_SOURCE\_EXTENDED 1
#include <unistd.h>

ssize\_t read(int fs, void \*buf, ssize\_t N );

## **General Description**

From the socket indicated by the socket descriptor *fs*, the read() function reads *N* bytes of input into the memory area indicated by *buf*. If successful, read() changes the file offset by the number of bytes read. *N* should not be greater than INT\_MAX (defined in the limits.h header file).

Read() is equivalent to recv() with no flags set.

### Parameter Description

| fs  | The socket descriptor.                                                    |
|-----|---------------------------------------------------------------------------|
| buf | The pointer to the buffer that receives the data.                         |
| N   | The length in bytes of the buffer pointed to by the <i>buf</i> parameter. |

#### **Behavior for Sockets**

The read() call reads data on a socket with descriptor *fs* and stores it in a buffer. The read() all applies only to connected sockets. This call returns up to *N* bytes of data. If there are fewer bytes available than requested, the call returns the number currently available. If data is not available for the socket *fs*, and the socket is in blocking mode, the read() call blocks the caller until data arrives. If data is not available, and the socket is in nonblocking mode, read() returns a -1 and sets the error code to EWOULDBLOCK. See "ioctl() — Control Socket" on page 154 or "fcntl() — Control Open Socket Descriptors" on page 109 for a description of how to set nonblocking mode.

For datagram sockets, this call returns the entire datagram that was sent, provided that the datagram fits into the specified buffer. Excess datagram data is discarded. Stream sockets act like streams of information with no boundaries separating data. For example, if applications A and B are connected with a stream socket and application A sends 1000 bytes, each call to this function can return 1 byte, or 10 bytes, or the entire 1000 bytes. Therefore, applications using stream sockets should place this call in a loop, calling this function until all data has been received.

#### **Returned Value**

If successful, read() returns the number of bytes actually read and placed in *buf*. This number is less than or equal to *N*. The value -1 indicates an error. The value 0 indicates the connection is closed.

If read() fails, it returns the value -1 and sets errno to one of the following:

| EBADF      | fs is not a valid socket descriptor.                                                                                                    |
|------------|----------------------------------------------------------------------------------------------------|
| ECONNRESET | A connection was forcibly closed by a peer.                                                                                                    |
| EFAULT     | Using the <i>buf</i> and $N$ parameters would result in an attempt to access memory outside the caller's address space.                                                                                           |
| EINVAL     | <i>N</i> contains a value that is less than 0, or the request is invalid or not supported, or the STREAM or multiplexer referenced by <i>fs</i> is linked (directly or indirectly) downstream from a multiplexer. |

| EIO         | An I/O error occurred.                                                                                                 |
|-------------|----------------------------------------------------------------------------------------------------|
| ENOBUFS     | Insufficient system resources are available to complete the call.                                                      |
| ENOTCONN    | A receive was attempted on a connection-oriented socket that is not connected.                                         |
| ETIMEDOUT   | The connection timed out during connection<br>establishment, or due to a transmission timeout on<br>active connection. |
| EWOULDBLOCK | The socket is in nonblocking mode and data is not available to read.                                                   |

read

If there is no TCP/IP product installed or if the TCP/IP product has not implemented this specific function, the corresponding dummy routine in C Run-Time always returns the value -1 and errno is set to ENOTCONN.

#### Example

The following are examples of the read() call.

#include <stdio.h>

```
/* Read from the socket aSocket
   and print number of byte read and string read.
   Return number of bytes read or -1 for no success.
 */
int readFromSocket(int aSocket)
{ int numberOfBytesReceived;
                                    /* data to read */
  char dataBuffer 255 ;
  numberOfBytesReceived=
    read(aSocket, dataBuffer, sizeof(dataBuffer));
  if (numberOfBytesReceived < 0)
  { perror("read"); return -1; }
  else
  { dataBuffer numberOfBytesReceived =0;
    printf("Read string '%s' (length %d).\n",
           dataBuffer,numberOfBytesReceived);
    return numberOfBytesReceived;
  }
}
```

- "close() Close a Socket" on page 105
- "connect() Connect a Socket" on page 106
- "fcntl() Control Open Socket Descriptors" on page 109
- "getsockopt() Get the Options Associated with a Socket" on page 121
- "ioctl() Control Socket" on page 154
- "recv() Receive Data on a Socket" on page 160
- "recvfrom() Receive Messages on a Socket" on page 162
- "select() Monitor Activity on Sockets" on page 164
- "selectex() Monitor Activity on Sockets" on page 168
- "send() Send Data on a Socket" on page 170
- "sendto() Send Data on a Socket" on page 172
- "setsockopt() Set Options Associated with a Socket" on page 174
- "socket() Create a Socket" on page 178
- "write() Write Data on a Socket" on page 182

# recv() — Receive Data on a Socket

## **General Description**

The recv() call receives data on a socket with descriptor *socket* and stores it in a buffer. The recv() call applies only to connected sockets.

| Parameter | Description                                                               |
|-----------|---------------------------------------------------------------------------|
| socket    | The socket descriptor.                                                    |
| buf       | The pointer to the buffer that receives the data.                         |
| len       | The length in bytes of the buffer pointed to by the <i>buf</i> parameter. |
| flags     | reserved zero                                                             |

This call returns the length of the incoming message or data. If a datagram packet is too long to fit in the supplied buffer, datagram sockets discard excess bytes. If data is not available for the socket *socket*, and *socket* is in blocking mode, the recv() call blocks the caller until data arrives. If data is not available and *socket* is in nonblocking mode, recv() returns a -1 and sets the error code to EWOULDBLOCK. See "fcntl() — Control Open Socket Descriptors" on page 109 or "ioctl() — Control Socket" on page 154 for a description of how to set nonblocking mode.

For datagram sockets, this call returns the entire datagram that was sent, provided that the datagram fits into the specified buffer. Stream sockets act like streams of information with no boundaries separating data. For example, if applications A and B are connected with a stream socket and application A sends 1000 bytes, each call to this function can return 1 byte, or 10 bytes, or the entire 1000 bytes. Therefore, applications using stream sockets should place this call in a loop, calling this function until all data has been received.

#### **Returned Value**

If successful, the length of the message or datagram in bytes is returned. The value -1 indicates an error. The value 0 indicates the connection is closed. The value of the error code indicates the specific error.

| Error Code | Description                                                                                                    |
|------------|----------------------------------------------------------------------------------------------------|
| EBADF      | socket is not a valid socket descriptor.                                                                                        |
| ECONNRESET | A connection was forcibly closed by a peer.                                                                                     |
| EFAULT     | Using the <i>buf</i> and <i>len</i> parameters would result in an attempt to access storage outside the caller's address space. |
| EINVAL     | The request is invalid or not supported. The MSG_OOB flag is set and no out-of-band data is available.                          |
| ENOBUFS    | Insufficient system resources are available to complete the call.                                                               |
| ENOTCONN   | A receive is attempted on a connection-oriented socket that is not connected.                                                   |

| EOPNOTSUPP  | The specified flags are not supported for this socket type or protocol.                                          |
|-------------|----------------------------------------------------------------------------------------------------|
| ETIMEDOUT   | The connection timed out during connection establishment, or due to a transmission timeout on active connection. |
| EWOULDBLOCK | <i>socket</i> is in nonblocking mode and data is not available to read.                                          |

- "connect() Connect a Socket" on page 106
- "fcntl() Control Open Socket Descriptors" on page 109
- "getsockopt() Get the Options Associated with a Socket" on page 121
- "ioctl() Control Socket" on page 154
- "read() Read From a Socket" on page 158
- "recvfrom() Receive Messages on a Socket" on page 162
- "select() Monitor Activity on Sockets" on page 164
- "selectex() Monitor Activity on Sockets" on page 168
- "send() Send Data on a Socket" on page 170
- "sendto() Send Data on a Socket" on page 172
- "setsockopt() Set Options Associated with a Socket" on page 174
- "socket() Create a Socket" on page 178
- "write() Write Data on a Socket" on page 182

# recvfrom() — Receive Messages on a Socket

| <pre>#define _XOPEN_SOURCE_EXTENDED #include <socket.h></socket.h></pre> | 1                                                  |
|--------------------------------------------------------------------------|----------------------------------------------------|
| int recvfrom(int<br>void<br>size_t<br>int<br>struct sockaddr             | socket,<br>*buffer,<br>length,<br>flags,<br>*name, |
| size t                                                                   | *namelen);                                         |

# **General Description**

The recvfrom() call receives data on a socket named by descriptor *socket* and stores it in a buffer. The recvfrom() call applies to any datagram socket, whether connected or unconnected.

| Parameter | Description                                                                                                    |
|-----------|----------------------------------------------------------------------------------------------------|
| socket    | The socket descriptor.                                                                                                    |
| buffer    | The pointer to the buffer that receives the data.                                                                                       |
| length    | The length in bytes of the buffer pointed to by the <i>buffer</i> parameter.                                                            |
| flags     | reserved zero                                                                                                    |
| name      | A pointer to a socket address structure from which data is received. If <i>name</i> is a nonzero value, the source address is returned. |
| namelen   | The size of <i>name</i> in bytes.                                                                                                    |

If *name* is nonzero, the source address of the message is filled. *namelength* must first be initialized to the size of the buffer associated with *name*, and is then modified on return to indicate the actual size of the address stored there.

This call returns the length of the incoming message or data. If a datagram packet is too long to fit in the supplied buffer, datagram sockets discard excess bytes. If data is not available for the socket *socket*, and *socket* is in blocking mode, the recvfrom() call blocks the caller until data arrives. If data is not available and *socket* is in nonblocking mode, recvfrom() returns a -1 and sets the error code to EWOULDBLOCK. See "fcntl() — Control Open Socket Descriptors" on page 109 or "ioctl() — Control Socket" on page 154 for a description of how to set nonblocking mode.

For datagram sockets, this call returns the entire datagram that was sent, provided that the datagram fits into the specified buffer. Stream sockets act like streams of information with no boundaries separating data. For example, if applications A and B are connected with a stream socket and application A sends 1000 bytes, each call to this function can return 1 byte, or 10 bytes, or the entire 1000 bytes. Therefore, applications using stream sockets should place this call in a loop, calling this function until all data has been received.

#### **Returned Value**

If successful, the length of the message or datagram in bytes is returned. The value  $\theta$  indicates the connection is closed, the value -1 indicates an error. The value of the error code indicates the specific error.

| Error Code | Description                                   |
|------------|-----------------------------------------------|
| EBADF      | socket is not a valid socket descriptor.      |
| ECONNRESET | The connection was forcibly closed by a peer. |

| EFAULT      | Using the <i>buffer</i> and <i>length</i> parameters would result<br>in an attempt to access storage outside the caller's<br>address space. |
|-------------|----------------------------------------------------------------------------------------------------|
| EINVAL      | The request is invalid or not supported. The MSG_OOB flag is set and no out-of-band data is available.                                      |
| ENOBUFS     | Insufficient system resources are available to complete the call.                                                                           |
| ENOTCONN    | A receive is attempted on a connection-oriented socket that is not connected.                                                               |
| EOPNOTSUPP  | The specified flags are not supported for this socket type.                                                                                 |
| ETIMEDOUT   | The connection timed out during connection<br>establishment, or due to a transmission timeout on<br>active connection.                      |
| EWOULDBLOCK | <i>socket</i> is in nonblocking mode and data is not available to read.                                                                     |

- "fcntl() Control Open Socket Descriptors" on page 109
- "getsockopt() Get the Options Associated with a Socket" on page 121
  - "ioctl() Control Socket" on page 154
  - "read() Read From a Socket" on page 158
  - "recv() Receive Data on a Socket" on page 160
- "select() Monitor Activity on Sockets" on page 164
- "selectex() Monitor Activity on Sockets" on page 168
- "send() Send Data on a Socket" on page 170
- "sendto() Send Data on a Socket" on page 172
- "setsockopt() Set Options Associated with a Socket" on page 174
- "socket() Create a Socket" on page 178
- "write() Write Data on a Socket" on page 182

# select() — Monitor Activity on Sockets

#define \_XOPEN\_SOURCE\_EXTENDED 1
#include <types.h>
#include <time.h>

int select(int num, fd\_set \*readlist, fd\_set \*writelist, fd\_set \*exceptlist, struct timeval \*timeout);

## **General Description**

The select() call monitors activity on a set of sockets until a timeout occurs, to see if any of the sockets have read, write, or exception processing conditions pending.

| Parameter    | Description |
|--------------|-------------|
| I uluilletel | Description |

*num* The number of socket descriptors to check.

If your application allocates sockets 3, 4, 5, 6, and 7 and you want to check all of your allocations, *num* should be set to 8, the highest descriptor you specified + 1. If your application checks sockets 3 and 4, *num* should be set to 5.

readlist,writelist,exceptlist

Pointers to fd\_set types, arrays of message queue identifiers, or sellist structures to check for reading, writing, and exceptional conditions, respectively. The type of parameter to pass depends on whether you want to monitor file/socket descriptors, message queue identifiers, or both. To monitor socket descriptors, set the high-order halfword of *nmsgsfds* to 0, the low-order halfword to (highest descriptor number + 1), and use fd\_set pointers.

*timeout* The pointer to the time to wait for the select() call to complete.

If *timeout* is not a NULL pointer, it specifies a maximum interval to wait for the selection to complete. If *timeout* is a NULL pointer, the select() call blocks until a socket or message becomes ready. To poll the sockets and return immediately, *timeout* should be a non-NULL pointer to a zero-valued **timeval** structure.

To allow you to test more than one socket at a time, the sockets to test are placed into a bit set of type  $fd\_set$ . A bit set is a string of bits such that if x is an element of the set, the bit representing x is set to 1. If x is not an element of the set, the bit representing x is set to 0. For example, if socket 33 is an element of a bit set, then bit 33 is set to 1. If socket 33 is not an element of a bit set, then bit 33 is set to 0.

Because the bit sets contain a bit for every socket that a process can allocate, the size of the bit sets is constant. If your program needs to allocate a large number of sockets, you may need to increase the size of the bit sets. Increasing the size of the bit sets should be done when you compile the program. To increase the size of the bit sets, define FD\_SETSIZE before including **time.h**. FD\_SETSIZE is the largest value of any socket that your program expects to use select() on. It is defined to be 2048 in **time.h**. However, TCP/IP for VSE allows for 8000 sockets.

Note: FD\_SETSIZE may only be defined by the application program if the extended version of select() is used (by defining \_OPEN\_MSGQ\_EXT). Do NOT define FD\_SETSIZE in your program if a sellist structure will be used.

- **Note:** If your application program requires a large number of socket descriptors, you should protect your code from possible run-time errors by:
  - Adding a check before your select() or selectex() calls to see if *num* is larger than FD\_SETSIZE.
  - Dynamically allocate bit strings large enough to hold the largest descriptor value in your application program, rather than rely on the static bit strings created at compile time. When allocating your own bit strings, use malloc() to define an area large enough to represent each bit, rounded up to the next 4-byte multiple. For example, if your largest descriptor value is 31, you need 4 bytes; if your largest descriptor is 32, you need 8 bytes.
  - If you dynamically allocate your own bit strings, the FD\_ZERO() macro will *not* work. The application must zero that storage, by using the memset function—that is, memset (*ptr*, *0*, *mallocsize*). The other macros can be used with the dynamically allocated bit strings, as long as the descriptor you are manipulating is within the bit string. If the descriptor number is larger than the bit string, unpredictable results can occur.

The application program must make sure that the parameters *readlist, writelist,* and *exceptlist* point to bit strings that are as large as the bit string size in parameter *num.* TCP/IP services will try to access bits 0 through *num-1*–1, for each of the bit strings. If the bit strings are too short, you will receive unpredictable results when you run your application program.

The following macros are provided to manipulate bit sets.

### Macro Description

### FD\_ZERO(&fdset)

Sets all bits in the bit set *fdset* to zero. After this operation, the bit set does not contain sockets as elements. This macro should be called to initialize the bit set before calling FD\_SET() to set a socket as a member.

Note: If you used malloc() to dynamically allocate a new area, the FD\_ZERO() macro can cause unpredictable results and should *not* be used. You should zero the area using the memset() function.

### FD\_SET(sock, &fdset)

Sets the bit for the socket *sock* to a 1, making *sock* a member of the bit set *fdset*.

### FD\_CLR(sock, &fdset)

Clears the bit for the socket *sock* in bit set *fdset*. This operation sets the appropriate bit to a zero.

### FD\_ISSET(sock, &fdset)

Returns > 0 if *sock* is a member of the bit set *fdset*. Returns zero if *sock* is not a member of *fdset*. (This operation returns the bit representing *sock*.)

The following macros are provided to manipulate the *nmsgsfds* parameter and the return value from select():

### Macro Description

select

\_SET\_FDS\_MSGS(nmsgsfds, nmsgs, nfds)

Sets the high-order halfword of *nmsgsfds* to *nmsgs*, and sets the low-order halfword of *nmsgsfds* to *nfds*.

- \_NFDS(*n*) If the return value *n* from select() is non-negative, returns the number of descriptors that meet the read, write, and exception criteria. A descriptor may be counted multiple times if it meets more than one given criterion.
- \_NMSGS(*n*) If the return value *n* from select() is non-negative, returns the number of message queues that meet the read, write, and exception criteria.

A socket is ready for reading when incoming data is buffered for it or when a connection request is pending. To test whether any sockets are ready for reading, use either FD\_ZERO() or memset(), if the function was dynamically allocated, to initialize the fdset bit set in *readlist* and invoke FD\_SET() for each socket to test.

A socket is ready for writing if there is buffer space for outgoing data. A nonblocking stream socket in the process of connecting (connect() returned EINPROGRESS) is selected for write when the connect() completes. A call to write(), send(), or sendto() does not block provided that the amount of data is less than the amount of buffer space. To test whether any sockets are ready for writing, initialize the fdset bit set in *writelist* with either FD\_ZERO() or memset(), if dynamically allocated, and use FD\_SET() for each socket to test.

The programmer can pass NULL for any of the *readlist, writelist,* and *exceptlist* parameters. However, when they are not NULL, they must all point to the same type of structures.

Because the sets of sockets passed to select() are bit sets, the select() call must test each bit in each bit set before polling the socket for its status. The select() call tests only sockets in the range 0 to num-1.

### **Returned Value**

The value –1 indicates the error code should be checked for an error. The value zero indicates an expired time limit.

When the return value is greater than 0, then it is similar to *nmsgsfds* in that the high-order 16 bits give the number of message queues, and the low-order 16 bits give the number of descriptors. These values indicate the sum total that meet each of the read, write, and exception criteria. Should the return value for socket descriptors be greater than 65,535, only 65,535 will be reported.

If the return value is greater than zero, the sockets that are ready in each bit set are set to 1. Sockets in each bit set that are not ready are set to zero. Use the macro FD\_ISSET() with each socket to test its status.

| Error Code | Description                                                                                                    |
|------------|----------------------------------------------------------------------------------------------------|
| EBADF      | One of the bit sets specified an invalid socket or a message queue identifier is invalid. FD_ZERO() was probably not called to clear the bit set before the sockets were set. |
| EFAULT     | One of the parameters contained an invalid address.                                                                                                    |
| EINVAL     | One of the fields in the <b>timeval</b> structure is invalid, or there was an invalid <i>nmsgsfds</i> value.                                                                  |
| EIO        | One of the sockets being selected has become inoperative due to a                                                                                                    |

network problem. This can occur for a socket if TCP/IP is shutdown. To find out which descriptor is bad, you can code a loop to individually select() on each descriptor, without waiting, until you get a failure.

### Example

The following are examples of the select() call.

```
#define _OPEN_MSGQ_EX
                            /* needed for _SET_FDS_MSGS macro */
#include <time.h>
#include <types.h>
#include <stdio.h>
/* This function returns
 -1 if an error occurred
  0 if aSocket is NOT ready for read
  1 if aSocket is ready for read.
*/
int testSocketReadyForRead(int aSocket)
 fd set socketSet;
 struct timeval timeout;
 int rc, number;
  /* Initialize timeout structure. */
 timeout.tv_sec=1; */ seconds */
  /* Initialize socket set bits and add sockets to be examined. */
 FD ZERO(&socketSet)
 FD_SET(aSocket, &socketSet);
 /* Set the number parameter. */
  _SET_FDS_MSGS(number,
                0, /* don't monitor message queues */
                aSocket+1);
  /* check for READ availability on this socket */
 rc=select(number,
            &socketSet, /* set of sockets to check for readability */
            NULL, /* set of sockets to check whether ready to write */
            NULL, /* set of sockets to check for pending exceptions */
            &timeout);
 if (rc<0)
  { perror("select");
   return rc;
 else return (FD ISSET(aSocket,&socketSet) > 0);
}
```

### **Related Information**

"selectex() — Monitor Activity on Sockets" on page 168

# selectex() — Monitor Activity on Sockets

## **General Description**

The selectex() call provides an extension to the select() call by allowing you to use an ECB that defines an event not described by *readlist*, *writelist*, or *exceptlist*.

The selectex() call monitors activity on a set of sockets until a timeout occurs, or until the ECB is posted, to see if any of the sockets have read, write, or exception processing conditions pending.

See select() for more information.

| Parameter  | Description                                                                                                    |
|------------|----------------------------------------------------------------------------------------------------|
| пит        | The number of socket descriptors to check. (Refer to select() for a full description of this and other parameters below.)     |
| readlist   | A pointer to an fd_set type to check for reading.                                                                             |
| writelist  | A pointer to an fd_set type to check for writing.                                                                             |
| exceptlist | A pointer to an fd_set type to be checked for exceptional pending conditions.                                                 |
| timeout    | The pointer to the time to wait for the selectex() call to complete.                                                          |
| ecbptr     | This variable can contain one of the following values:                                                                        |
|            | 1. A pointer to a user event control block. To specify this usage of <i>ecbptr</i> , the high-order bit must be set to '0'B.  |
|            | 2. A pointer to a list of ECBs. To specify this usage of <i>ecbptr</i> , the high order bit must be set to '1'B.              |
|            | The list can contain the pointers for up to 254 ECBs. The high-order bit of the last pointer in the list must be set to '1'B. |
|            | <b>3</b> . A NULL pointer. This indicates no ECBs are specified.                                                              |

## **Returned Value**

The value -1 indicates the error code should be checked for an error. The value 0 indicates an expired time limit or that the ECB is posted.

When the return value is greater than 0, this value indicates the sum total that meet each of the read, write, and exception criteria. Note that a descriptor may be counted multiple times if it meets more than one requested criterion. Should the return value for socket descriptors be greater than 65,535, only 65,535 will be reported.

If the return value is greater than zero, the sockets that are ready in eachbit set are set to 1. Sockets in each bit set that are not ready are set to zero. Use the macro FD\_ISSET() with each socket to test its status.

### selectex

- "accept() Accept a New Connection on a Socket" on page 88
- "connect() Connect a Socket" on page 106
- "recv() Receive Data on a Socket" on page 160
- "selectex() Monitor Activity on Sockets" on page 168
- "send() Send Data on a Socket" on page 170

# send() — Send Data on a Socket

#define \_XOPEN\_SOURCE\_EXTENDED 1
#include <socket.h>

ssize\_t send(int socket, const void \*msg, size\_t length, int flags);

## **General Description**

The send() call sends data on the socket with descriptor *socket*. The send() call applies to all connected sockets.

| Parameter | Description                                                                                                    |
|-----------|----------------------------------------------------------------------------------------------------|
| socket    | The socket descriptor.                                                                                                  |
| msg       | The pointer to the buffer containing the message to transmit.                                                           |
| length    | The length of the message pointed to by the <i>msg</i> parameter.<br>The maximum numer of bytes to be specified is 64K. |
| flags     | reserved zero                                                                                                    |

If there is not enough available buffer space to hold the socket data to be transmitted, and the socket is in blocking mode, send() blocks the caller until additional buffer space becomes available. If the socket is in nonblocking mode, send() returns a -1 and sets the error code to EWOULDBLOCK. See "fcntl() — Control Open Socket Descriptors" on page 109 or "ioctl() — Control Socket" on page 154 for a description of how to set nonblocking mode.

For datagram sockets, this call sends the entire datagram, provided that the datagram fits into the TCP/IP buffers. Stream sockets act like streams of information with no boundaries separating data. For example, if an application wishes to send 1000 bytes, each call to this function can send 1 byte, or 10 bytes, or the entire 1000 bytes. Therefore, applications using stream sockets should place this call in a loop, calling this function until all data has been sent.

## **Returned Value**

The value -1 indicates locally detected errors. The value of the error code indicates the specific error. No indication of failure to deliver is implicit in a send() routine.

A value of 0 or greater indicates the number of bytes sent, however, this does not assure that data delivery was complete.

| Error Code   | Description                                                                                                    |
|--------------|----------------------------------------------------------------------------------------------------|
| EBADF        | socket is not a valid socket descriptor.                                                                                                 |
| ECONNRESET   | A connection was forcibly closed by a peer.                                                                                              |
| EDESTADDRREQ | The socket is not connection-oriented and no peer address is set.                                                                        |
| EFAULT       | Using the <i>msg</i> and <i>length</i> parameters would result<br>in an attempt to access storage outside the caller's<br>address space. |
| ENOBUFS      | Buffer space is not available to send the message.                                                                                       |
| ENOTCONN     | The socket is not connected.                                                                                                    |
| EOPNOTSUPP   | The <i>socket</i> argument is associated with a socket that does not support one or more of the values set in <i>flags</i> .             |

### EWOULDBLOCK

*socket* is in nonblocking mode and no data buffers are available.

- "connect() Connect a Socket" on page 106
- "fcntl() Control Open Socket Descriptors" on page 109
- "getsockopt() Get the Options Associated with a Socket" on page 121
- "ioctl() Control Socket" on page 154
- "read() Read From a Socket" on page 158
- "recv() Receive Data on a Socket" on page 160
- "recvfrom() Receive Messages on a Socket" on page 162
- "select() Monitor Activity on Sockets" on page 164
- "selectex() Monitor Activity on Sockets" on page 168
- "sendto() Send Data on a Socket" on page 172
- "socket() Create a Socket" on page 178
- "write() Write Data on a Socket" on page 182

# sendto() — Send Data on a Socket

| <pre>#define _XOPEN_ #include <sock@< pre=""></sock@<></pre> | _SOURCE_EXTENDED 1<br>et.h>                                            |                                                                    |
|--------------------------------------------------------------|------------------------------------------------------------------------|--------------------------------------------------------------------|
| ssize_t sendto                                               | (int<br>const void<br>size_t<br>int<br>const struct sockaddr<br>size_t | <pre>socket, *msg, length, flags, *address, address_length);</pre> |

## **General Description**

The sendto() call sends data on the socket with descriptor *socket*. The sendto() call applies to either connected or unconnected sockets.

| Parameter      | Description                                                                                                    |
|----------------|----------------------------------------------------------------------------------------------------|
| socket         | The socket descriptor.                                                                                                    |
| msg            | The pointer to the buffer containing the message to transmit.                                                                         |
| length         | The length of the message in the buffer pointed to by the <i>msg</i> parameter.<br>The maximum numer of bytes to be specified is 64K. |
| flags          | reserved zero                                                                                                    |
| address        | The address of the target.                                                                                                    |
| address_length | The size of the address pointed to by <i>address</i> .                                                                                |

If there is not enough available buffer space to hold the socket data to be transmitted, and the socket is in blocking mode, sendto() blocks the caller until additional buffer space becomes available. If the socket is in nonblocking mode, sendto() returns a -1 and sets the error code to EWOULDBLOCK. See "fcntl() — Control Open Socket Descriptors" on page 109 or "ioctl() — Control Socket" on page 154 for a description of how to set nonblocking mode.

For datagram sockets, this call sends the entire datagram, provided that the datagram fits into the TCP/IP buffers. Stream sockets act like streams of information with no boundaries separating data. For example, if an application wishes to send 1000 bytes, each call to this function can send 1 byte, or 10 bytes, or the entire 1000 bytes. Therefore, applications using stream sockets should place this call in a loop, calling this function until all data has been sent.

## **Returned Value**

If successful, the number of characters sent is returned. The value –1 indicates an error. The value of the error code indicates the specific error. No indication of failure to deliver is implied in the return value of this call when used with datagram sockets.

A value of 0 or greater indicates the number of bytes sent, however, this does not assure that data delivery was complete.

| Error Code   | Description                                              |
|--------------|----------------------------------------------------------|
| EAFNOSUPPORT | The address family is not supported (it is not AF_INET). |
| EBADF        | socket is not a valid socket descriptor.                 |
| ECONNRESET   | A connection was forcibly closed by a peer.              |

| EFAULT      | Using the <i>msg</i> and <i>length</i> parameters would result<br>in an attempt to access storage outside the caller's<br>address space. |
|-------------|----------------------------------------------------------------------------------------------------|
| EINVAL      | <i>address_length</i> is not the size of a valid address for the specified address family.                                               |
| ENOBUFS     | Buffer space is not available to send the message.                                                                                       |
| ENOTCONN    | The socket is not connected.                                                                                                    |
| EOPNOTSUPP  | The <i>socket</i> argument is associated with a socket that does not support one or more of the values set in <i>flags</i> .             |
| EWOULDBLOCK | <i>socket</i> is in nonblocking mode and no data buffers are available.                                                                  |

- "read() Read From a Socket" on page 158
- "recv() Receive Data on a Socket" on page 160
- "recvfrom() Receive Messages on a Socket" on page 162
- "select() Monitor Activity on Sockets" on page 164
  "send() Send Data on a Socket" on page 170
- "socket() Create a Socket" on page 178
- "write() Write Data on a Socket" on page 182

# setsockopt() — Set Options Associated with a Socket

## **General Description**

The setsockopt() call sets options associated with a socket. Options can exist at multiple protocol levels; they are always present at the highest socket level.

| Parameter     | Description                                                                |
|---------------|----------------------------------------------------------------------------|
| socket        | The socket descriptor.                                                     |
| level         | The level for which the option is being set. Only SOL_SOCKET is supported. |
| option_name   | The name of a specified socket option.                                     |
| option_value  | The pointer to option data.                                                |
| option_length | The length of the option data.                                             |

When manipulating socket options, you must specify the level at which the option resides and the name of the option. To manipulate options at the socket level, the *level* parameter must be set to SOL\_SOCKET, as defined in **socket.h** 

The *option\_value* and *option\_length* parameters are used to pass data used by the particular set command. The *option\_value* parameter points to a buffer containing the data needed by the set command. The *option\_value* parameter is optional and can be set to the NULL pointer, if data is not needed by the command. The *option\_length* parameter must be set to the size of the data pointed to by *option\_value*.

All of the socket-level options except SO\_LINGER expect *option\_value* to point to an integer and *option\_length* to be set to the size of an integer. When the integer is nonzero, the option is enabled. When it is zero, the option is disabled. The SO\_LINGER option expects *option\_value* to point to a **linger** structure, as defined in **socket.h**. This structure is defined in the following example:

struct linger

```
{
    int l_onoff; /* option on/off */
    int l_linger; /* linger time */
};
```

The  $l_onoff$  field is set to 0 if the SO\_LINGER option is begin disabled. A nonzero value enables the option. The  $l_linger$  field specifies the amount of time to linger on close. The units of  $l_linger$  are seconds.

The following options are recognized at the socket level:

### Option Description

**SO\_LINGER** Lingers on close if data is present. When this option is enabled and there is unsent data present when close() is called, the calling application program is blocked during the close() call, until the data is transmitted or the connection has timed out. If this option

is disabled, the TCP/IP address space waits to try to send the data. Although the data transfer is usually successful, it cannot be guaranteed, because the TCP/IP address space waits only a finite amount of time trying to send the data. The close() call returns without blocking the caller. This option has meaning only for stream sockets.

#### SO\_KEEPALIVE

This option is provided for source compatibility reasons only. It will not perform any action, but the user should instead use the common TCP/IP setting : SET PULSE\_TIME=nnn . This TCP/IP option has the same effect on the entire TCP/IP partition as SO\_KEEPALIVE is supposed to have for a single TCP connection.

### SO\_REUSEADDR

This option is provided for source compatibility reasons only. It will not perform any action, but TCP/IP implicitly allows for immediate address reuse.

### **Returned Value**

The value 0 indicates success; the value -1 indicates an error. The value of the error code indicates the specific error.

| Error Code  | Description                                                                                                    |
|-------------|----------------------------------------------------------------------------------------------------|
| EBADF       | The <i>socket</i> parameter is not a valid socket descriptor.                                                                                  |
| EFAULT      | Using <i>option_value</i> and <i>option_length</i> parameters would result in an attempt to access storage outside the caller's address space. |
| EINVAL      | The specified option is invalid at the specified socket level or the socket has been shut down.                                                |
| ENOBUFS     | Insufficient system resources are available to complete the call.                                                                              |
| ENOPROTOOPT | The <i>option_name</i> parameter is unrecognized, or the <i>level</i> parameter is not SOL_SOCKET.                                             |
| ENOSYS      | The function is not implemented. You attempted to use a function that is not yet available.                                                    |

### Example

The following are examples of the setsockopt() call. See "getsockopt() — Get the Options Associated with a Socket" on page 121 for examples of how the getsockopt() options set are queried.

#include <socket.h>

```
int rc;
int s;
int option_value;
struct linger l;
:
/* I want to linger on close */
l.l_onoff = 1;
l.l_linger = 100;
rc = setsockopt(s, SOL_SOCKET, SO_LINGER, &l, sizeof(l));
```

- "fcntl() Control Open Socket Descriptors" on page 109
- "getsockopt() Get the Options Associated with a Socket" on page 121
  "ioctl() Control Socket" on page 154
- "socket() Create a Socket" on page 178

# shutdown() — Shut Down a Connection

#define \_XOPEN\_SOURCE\_EXTENDED 1
#include <socket.h>

long shutdown(int socket, int how);

## **General Description**

The shutdown() call shuts down a connection.

### Parameter Description

*socket* The socket descriptor.

The condition of the shutdown. *how* can have a value of **SHUT\_RDWR**, which ends communication both to and from socket *socket*.

### **Returned Value**

how

The value 0 indicates success; the value -1 indicates an error. The value of the error code indicates the specific error.

| Error Code | Description                                                       |
|------------|-------------------------------------------------------------------|
| EBADF      | socket is not a valid socket descriptor.                          |
| EINVAL     | The <i>how</i> parameter was not set to one of the valid values.  |
| ENOBUFS    | Insufficient system resources are available to complete the call. |
| ENOTCONN   | The socket is not connected.                                      |

- "accept() Accept a New Connection on a Socket" on page 88
- "close() Close a Socket" on page 105
- "connect() Connect a Socket" on page 106
- "socket() Create a Socket" on page 178

# socket() — Create a Socket

#define \_XOPEN\_SOURCE\_EXTENDED 1
#include <socket.h>
#include <in.h>
int socket(int domain, int type, int protocol);

### **General Description**

The socket() call creates an endpoint for communication and returns a socket descriptor representing the endpoint. Different types of sockets provide different communication services.

| Parameter | Description                                                                      |
|-----------|----------------------------------------------------------------------------------|
| domain    | The address domain requested, AF_INET.                                           |
| type      | The type of socket created, either SOCK_STREAM or SOCK_DGRAM.                    |
| protocol  | The protocol requested. Some possible values are 0, IPPROTO_UDP, or IPPROTO_TCP. |

The *domain* parameter specifies a communication domain within which communication is to take place. This parameter selects the address family (format of addresses within a domain) that is used. The family supported is AF\_INET, which is the Internet domain. This constant is defined in the **socket.h** include file.

The *type* parameter specifies the type of socket created. The type is analogous with the semantics of the communication requested. These socket type constants are defined in the **socket.h** include file. The types supported are:

| Socket Type | Description                                                                                                    |
|-------------|----------------------------------------------------------------------------------------------------|
| SOCK_DGRAM  | Provides datagrams, which are connectionless<br>messages of a fixed maximum length whose<br>reliability is not guaranteed. Datagrams can be<br>corrupted, received out of order, lost, or delivered<br>multiple times. This type is supported in the<br>AF_INET domain. |
| SOCK_STREAM | Provides sequenced, two-way byte streams that are<br>reliable and connection-oriented. They support a<br>mechanism for out-of-band data. This type is<br>supported in the AF_INET domain.                                                                               |

#### Understanding the socket() Parameters

The *protocol* parameter specifies a particular protocol to be used with the socket. In most cases, a single protocol exists to support a particular type of socket in a particular address family. If the *protocol* parameter is set to 0, the system selects the default protocol number for the domain and socket type requested. The getprotobyname() call can be used to get the protocol number for a protocol with a known name.

SOCK\_STREAM sockets model duplex-byte streams. They provide reliable, flow-controlled connections between peer application programs. Stream sockets are either active or passive. Active sockets are used by clients who start connection requests with connect(). By default, socket() creates active sockets. Passive sockets are used by servers to accept connection requests with the connect() call. You can transform an active socket into a passive socket by binding a name to the socket with the bind() call and by indicating a willingness to accept connections with the listen() call. After a socket is passive, it cannot be used to start connection requests.

In the AF\_INET domain, the bind() call applied to a stream socket lets the application program specify the networks from which it is willing to accept connection requests. The application program can fully specify the network interface by setting the *Internet address* field in the **address** structure to the Internet address of a network interface. Alternatively, the application program can use a *wildcard* to specify that it wants to receive connection requests from any network. This is done by setting the *Internet address* field in the **address** structure to the constant INADDR\_ANY, as defined in **in.h**.

After a connection has been established between stream sockets, any of the data transfer calls can be used: (read(), readv(), recv(), recvfrom(), , send(), , sendto(), write(), and writev()). Usually, the read()-write() or send()-recv() pairs are used for sending data on stream sockets. If out-of-band data is to be exchanged, the send()-recv() pair is normally used.

SOCK\_DGRAM sockets model datagrams. They provide connectionless message exchange without guarantees of reliability. Messages sent have a maximum size.

There is no active or passive analogy to stream sockets with datagram sockets. Servers must still call bind() to name a socket and to specify from which network interfaces it wishes to receive packets. Wildcard addressing, as described for stream sockets, applies for datagram sockets also. Because datagram sockets are connectionless, the listen() call has no meaning for them and must not be used with them.

After an application program has received a datagram socket, it can exchange datagrams using the sendto() and recvfrom(), or sendmsg() and recvmsg(), calls. If the application program goes one step further by calling connect() and fully specifying the name of the peer with which all messages will be exchanged, then the other data transfer calls read(), write(), readv(), writev(), send(), and recv() can also be used. For more information on placing a socket into the connected state, see "connect() — Connect a Socket" on page 106.

Datagram sockets allow messages to be broadcast to multiple recipients. Setting the destination address to be a broadcast address is network-interface-dependent (it depends on the class of address and whether *subnets*—logical networks divided into smaller physical networks to simplify routing—are used).

Sockets are deallocated with the close() call.

### **Returned Value**

A nonnegative socket descriptor indicates success. The value –1 indicates an error. The value of the error code indicates the specific error.

| Error Code   | Description                                                       |
|--------------|-------------------------------------------------------------------|
| EAFNOSUPPORT | The address family is not supported (it is not AF_INET).          |
| EINVAL       | The request is invalid or not supported.                          |
| ENOBUFS      | Insufficient system resources are available to complete the call. |

## Example

The following are examples of the socket() call.

```
int s;
char *name;
:
/* Get stream socket in Internet domain with default protocol */
s = socket (AF_INET, SOCK_STREAM, 0);
:
```

- "accept() Accept a New Connection on a Socket" on page 88
- "bind() Bind a Name to a Socket" on page 102
- "close() Close a Socket" on page 105
- "connect() Connect a Socket" on page 106
- "fcntl() Control Open Socket Descriptors" on page 109
- "getsockname() Get the Name of a Socket" on page 120
- "getsockopt() Get the Options Associated with a Socket" on page 121
- "ioctl() Control Socket" on page 154
- "read() Read From a Socket" on page 158
- "recv() Receive Data on a Socket" on page 160
- "recvfrom() Receive Messages on a Socket" on page 162
- "select() Monitor Activity on Sockets" on page 164
- "selectex() Monitor Activity on Sockets" on page 168
- "send() Send Data on a Socket" on page 170
- "shutdown() Shut Down a Connection" on page 177
- "write() Write Data on a Socket" on page 182

# takesocket() — Acquire a Socket from Another Program

#define \_OPEN\_SYS\_SOCK\_EXT
#include <socket.h>

int takesocket(struct clientid \*clientid,int sdesc);

## **General Description**

The takesocket() call acquires a socket from another program. Typically, the other program passes its client ID and socket descriptor to your program through your program's startup parameter list.

| scription |
|-----------|
|           |

*clientid* A pointer to the *clientid* of the application from which you are taking a socket.

*sdesc* The descriptor of the socket to be taken.

If the *c\_reserved.type* field of the *clientid* structure was set to S0\_CLOSE on the givesocket() call, *c\_close.SockToken* of *clientid* structure should be used as input to takesocket(), instead of the normal socket descriptor. See "givesocket() — Make the Specified Socket Available" on page 124 for a description of the *clientid* structure.

## **Returned Value**

The value -1 indicates an error. The value of errno indicates the specific error. If not -1, the return value is the new socket descriptor.

| Error Code | Description                                                                                                    |
|------------|----------------------------------------------------------------------------------------------------|
| EBADF      | The <i>sdesc</i> parameter does not specify a valid socket descriptor owned by the other application, or the socket has already been taken.                                         |
| EFAULT     | Using the <i>clientid</i> parameter as specified would result in an attempt to access storage outside the caller's partition.                                                       |
| EINVAL     | The <i>clientid</i> parameter does not specify a valid client identifier.<br>Either the client process cannot be found, or the client exists but<br>has no outstanding givesockets. |
| ENFILE     | The socket descriptor table is already full.                                                                                                    |

- "getclientid() Get the Identifier for the Calling Application" on page 111
- "givesocket() Make the Specified Socket Available" on page 124

# write() — Write Data on a Socket

#define \_XOPEN\_SOURCE\_EXTENDED 1
#include <unistd.h>

ssize\_t write(int fs, const void \*buf, ssize\_t N);

## **General Description**

The write() call writes data from a buffer on a socket with descriptor *fs*. The write() call can only be used with connected sockets. This call writes up to N bytes of data.

write() is equivalent to send() with no flags set.

| Parameter | Description                                                               |
|-----------|---------------------------------------------------------------------------|
| socket    | The socket descriptor.                                                    |
| buf       | The pointer to the buffer holding the data to be written.                 |
| N         | The length in bytes of the buffer pointed to by the <i>buf</i> parameter. |
|           | The maximum numer of bytes to be specified is 64K.                        |

If there is not enough available buffer space to hold the socket data to be transmitted, and the socket is in blocking mode, write() blocks the caller until additional buffer space becomes available. If the socket is in nonblocking mode, write() returns a -1 and sets the error code to EWOULDBLOCK. See "fcntl() — Control Open Socket Descriptors" on page 109 or "ioctl() — Control Socket" on page 154 for a description of how to set the nonblocking mode.

When the socket is not ready to accept data and the process is trying to write data to the socket:

- Unless O\_NDELAY is set, write() blocks until the socket is ready to accept data.
- If O\_NDELAY is set, write() returns a 0.

For datagram sockets, this call sends the entire datagram, provided that the datagram fits into the TCP/IP buffers. Stream sockets act like streams of information with no boundaries separating data. For example, if an application program wishes to send 1000 bytes, each call to this function can send 1 byte or 10 bytes or the entire 1000 bytes. Therefore, application programs using stream sockets should place this call in a loop, calling this function until all data has been sent.

### **Returned Value**

If successful, write() returns the number of bytes actually written, less than or equal to N. If unsuccessful, it returns the value -1 and sets errno to one of the following:

A value of 0 or greater indicates the number of bytes sent. However, this does not assure that data delivery was complete.

| EBADF        | <i>fs</i> is not a valid socket descriptor.                                                                            |
|--------------|----------------------------------------------------------------------------------------------------|
| ECONNRESET   | A connection was forcibly closed by a peer.                                                                            |
| EDESTADDRREQ | The socket is not connection-oriented and no peer address is set.                                                      |
| EFAULT       | Using the <i>buf</i> and N parameters would result in an attempt to access storage outside the caller's address space. |
| EINVAL       | The request is invalid or not supported.                                                                               |

| EIO         | An I/O error occurred.                                                |
|-------------|-----------------------------------------------------------------------|
| ENOBUFS     | Buffer space is not available to send the message.                    |
| ENOTCONN    | The socket is not connected.                                          |
| EWOULDBLOCK | The socket is in nonblocking mode and data is not available to write. |

### Example

The following are examples of the write() call.

```
#include <stdio.h>
#include <string.h>
```

```
/*Write the zero terminated string aString to the socket aSocket and
print number of bytes written. Return number of bytes written or -1
for no success.
*/
int writeToSocket(int aSocket, char* aString)
{ int numberOfBytesWritten;
number ofBytesWritten=
    write(aSocket, aString, strlen(aString));
    if (numberOfBytesWritten < 0)
    { perror("write"); return -1; }
    else
    { printf("number of bytes written is %d.\n", numberOfBytesWritten);
        return numberOfBytesWritten:
    }
}
```

- "connect() Connect a Socket" on page 106
- "fcntl() Control Open Socket Descriptors" on page 109
- "getsockopt() Get the Options Associated with a Socket" on page 121
- "ioctl() Control Socket" on page 154
- "read() Read From a Socket" on page 158
- "recv() Receive Data on a Socket" on page 160
- "recvfrom() Receive Messages on a Socket" on page 162
- "select() Monitor Activity on Sockets" on page 164
- "selectex() Monitor Activity on Sockets" on page 168
- "send() Send Data on a Socket" on page 170
- "sendto() Send Data on a Socket" on page 172
- "setsockopt() Set Options Associated with a Socket" on page 174
- "socket() Create a Socket" on page 178

write

# Chapter 8. Using the CALL Instruction Application Programming Interface (EZASOKET API)

This chapter describes the CALL Instruction API for TCP/IP Application programs and includes the following topics:

- Environmental Restrictions and Programming Requirements
- CALL instruction API
- Understanding COBOL, Assembler, and PL/I call formats

## **Environmental Restrictions and Programming Requirements**

The following restrictions apply to the Callable Socket API:

- VSE/ESA 2.5 or later installed
- CICS TS required (if running under CICS)
- The EZASOKET API cannot be used with programs running in an ICCF Pseudo Partition.
- Locks

No locks should be held when issuing these calls.

INITAPI/TERMAPI macros

The INITAPI/TERMAPI macros must be issued under the same task.

• Storage

Storage acquired for the purpose of containing data returned from a socket call must be obtained in the same key as the application program status word (PSW) at the time of the socket call.

Addressability mode (Amode) considerations

The EZASOKET Call API must be invoked while the caller is in 31-bit Amode.

• When using the CALL API in CICS transactions while CICS operates with storage protection, these transactions must be defined with TASKDATAKEY(CICS). The related programs need to be defined with EXECKEY (CICS).

# CALL Instruction Application Programming Interface (API)

This section describes the CALL instruction API for TCP/IP application programs written in the COBOL, PL/I, or High Level Assembler language. The format and parameters are described for each socket call.

### Notes:

- 1. Reentrant code is supported by this interface.
- 2. When your program is running in a CICS environment, the CALL instruction API needs an LE run-time environment.
- **3**. For a PL/I program, include the following statement before your first call instruction.

DCL EZASOKET ENTRY OPTIONS(RETCODE, ASM, INTER) EXT;

4. Register conventions:

Register 0, 1, 14, and 15 are used by the interface and must be, if necessary, saved prior to invocation.

Register 13 must point to a 72–byte save area provided by the caller.

## Understanding COBOL, Assembler, and PL/I Call Formats

This API is invoked by calling the EZASOKET program and performs the same functions as the C language calls. The parameters look different because of the differences in the programming languages.

## COBOL Language Call Format

► CALL 'EZASOKET' USING SOC-FUNCTION—parm1 parm2 ...—ERRNO RETCODE.

### **SOC-FUNCTION**

A 16-byte character field, left-justified and padded on the right with blanks. Set to the name of the call. SOC-FUNCTION is case specific. It must be in uppercase.

**parm***n* A variable number of parameters depending on the type call.

#### ERRNO

If RETCODE is negative, there is an error number in ERRNO. This field is used in most, but not all, of the calls.

### RETCODE

A fullword binary variable containing a code returned by the EZASOKET call. This value corresponds to the normal return value of a C function.

## Assembler Language Call Format

The following is the 'EZASOKET' call format for assembler language programs.

►►—CALL EZASOKET, (SOC-FUNCTION, — parm1, parm2, ... — ERRNO, RETCODE), VL — ►◄

## PL/I Language Call Format

►►—CALL EZASOKET (SOC-FUNCTION, —parm1, parm2, ... —ERRNO, RETCODE); —

### SOC-FUNCTION

A 16-byte character field, left-justified and padded on the right with blanks. Set to the name of the call.

**parm***n* A variable number of parameters depending on the type call.

#### ERRNO

If RETCODE is negative, there is an error number in ERRNO. This field is used in most, but not all, of the calls.

### RETCODE

A fullword binary variable containing a code returned by the EZASOKET call. This value corresponds to the normal return value of a C function.

## **Converting Parameter Descriptions**

The parameter descriptions in this chapter are written using the COBOL VSE language syntax and conventions, but you should use the syntax and conventions that are appropriate for the language you want to use.

Figure 22 shows examples of storage definition statements for COBOL, PL/I, and assembler language programs.

COBOL PIC

F

|                        | 9(4) COMP<br>9(8) COMP<br>X(n) |                | HALFWORD BINARY<br>FULLWORD BINARY<br>CHARACTER FIELD | VALUE      |
|------------------------|--------------------------------|----------------|-------------------------------------------------------|------------|
| PL/I DECLARE STATEMENT |                                |                |                                                       |            |
|                        |                                |                |                                                       |            |
| DCL                    | HALF                           | FIXED BIN(15), | HALFWORD BINARY                                       |            |
| DCL                    | FULL                           |                | FULLWORD BINARY                                       |            |
| DCL                    | CHARACTER                      | CHAR(n)        | CHARACTER FIELD                                       | OF N BYTES |

ASSEMBLER DECLARATION

| DS | Н   | HALFWORD BINARY VALUE      |
|----|-----|----------------------------|
| DS | F   | FULLWORD BINARY VALUE      |
| DS | CLn | CHARACTER FIELD OF n BYTES |

Figure 22. Storage Definition Statement Examples

## **Error Messages and Return Codes**

For information about error messages, see *VSE/ESA Messages and Codes* and *TCP/IP for VSE 1.4 Messages and Codes*.

For information about error codes that are returned by TCP/IP, see "ERRNO Values" on page 81.

# Debugging

See "Appendix C. Debugging Facility for EZASMI and EZASOKET Interfaces (EZAAPI Trace)" on page 449.

## **Code CALL Instructions**

This section contains the description, syntax, parameters, and other related information for each call instruction included in this API.

## ACCEPT

A server issues the ACCEPT call to accept a connection request from a client. The call points to a socket that was previously created with a SOCKET call and marked by a LISTEN call.

The ACCEPT call is a blocking call. When issued, the ACCEPT call:

- 1. Accepts the first connection on a queue of pending connections
- Creates a new socket with the same properties as s, and returns its descriptor in RETCODE. The original sockets remain available to the calling program to accept more connection requests.
- **3**. The address of the client is returned in NAME for use by subsequent server calls.

#### Notes:

- 1. The blocking or nonblocking mode of a socket affects the operation of certain commands. The default is blocking; nonblocking mode can be established by use of the FCNTL and IOCTL calls. When a socket is in blocking mode, an I/O call waits for the completion of certain events. For example, a READ call will block until the buffer contains input data. When an I/O call is issued: if the socket is blocking, program processing is suspended until the event completes; if the socket is nonblocking, program processing continues.
- 2. If the queue has no pending connection requests, ACCEPT blocks the socket unless the socket is in nonblocking mode. The socket can be set to nonblocking by calling FCNTL or IOCTL.
- **3**. When multiple socket calls are issued, a SELECT call can be issued prior to the ACCEPT to ensure that a connection request is pending. Using this technique ensures that subsequent ACCEPT calls will not block.
- 4. TCP/IP does not provide a function for screening clients. As a result, it is up to the application program to control which connection requests it accepts, but it can close a connection immediately after discovering the identity of the client.

Figure 23 shows an example of ACCEPT call instructions.

| WORKING   | STORAGE       |                              |
|-----------|---------------|------------------------------|
| 01        | SOC-FUNCTION  | PIC X(16) VALUE IS 'ACCEPT'. |
| 01        | S             | PIC 9(4) BINARY.             |
| 01        | NAME.         |                              |
|           | 03 FAMILY     | PIC 9(4) BINARY.             |
|           | 03 PORT       | PIC 9(4) BINARY.             |
|           | 03 IP-ADDRESS | PIC 9(8) BINARY.             |
|           | 03 RESERVED   | PIC X(8).                    |
| 01        | ERRNO         | PIC 9(8) BINARY.             |
| 01        | RETCODE       | PIC S9(8) BINARY.            |
|           |               |                              |
| PROCEDURE |               |                              |

CALL 'EZASOKET' USING SOC-FUNCTION S NAME ERRNO RETCODE.

Figure 23. ACCEPT Call Instructions Example

For equivalent PL/I and assembler language declarations, see "Converting Parameter Descriptions" on page 187.

## Parameter Values Set by the Application

### SOC-FUNCTION

A 16-byte character field containing 'ACCEPT'. Left justify the field and pad it on the right with blanks.

**S** A halfword binary number specifying the descriptor of a socket that was previously created with a SOCKET call. In a concurrent server, this is the socket upon which the server listens.

## Parameter Values Returned to the Application

### NAME

A socket address structure that contains the client's socket address.

### FAMILY

A halfword binary field specifying the addressing family. The call returns the value 2 for AF\_INET.

**PORT** A halfword binary field that is set to the client's port number.

### **IP-ADDRESS**

A fullword binary field that is set to the 32-bit internet address, in network-byte-order, of the client's host machine.

### RESERVED

Specifies eight bytes of binary zeros. This field is required, but not used.

### ERRNO

A fullword binary field. If RETCODE is negative, the field contains an error number. See "ERRNO Values" on page 81 for information about ERRNO return codes.

### RETCODE

If the RETCODE value is positive, the RETCODE value is the new socket number.

If the RETCODE value is negative, check the ERRNO field for an error number.

# BIND

In a typical server program, the BIND call follows a SOCKET call and completes the process of creating a new socket.

The BIND call can either specify the required port or let the system choose the port. A listener program should always bind to the same well-known port, so that clients know what socket address to use when attempting to connect.

In the AF\_INET domain, the BIND call for a stream socket can specify the networks from which it is willing to accept connection requests. The application can fully specify the network interface by setting the ADDRESS field to the internet address of a network interface. Alternatively, the application can use a *wildcard* to specify that it wants to receive connection requests from any network interface. This is done by setting the ADDRESS field to a fullword of zeros.

Figure 24 shows an example of BIND call instructions.

| WORKING | STORAGE       |                            |
|---------|---------------|----------------------------|
| 01      | SOC-FUNCTION  | PIC X(16) VALUE IS 'BIND'. |
| 01      | S             | PIC 9(4) BINARY.           |
| 01      | NAME.         |                            |
|         | 03 FAMILY     | PIC 9(4) BINARY.           |
|         | 03 PORT       | PIC 9(4) BINARY.           |
|         | 03 IP-ADDRESS | PIC 9(8) BINARY.           |
|         | 03 RESERVED   | PIC X(8).                  |
| 01      | ERRNO         | PIC 9(8) BINARY.           |
| 01      | RETCODE       | PIC S9(8) BINARY.          |
|         |               |                            |
| PROCEDU | RE            |                            |

CALL 'EZASOKET' USING SOC-FUNCTION S NAME ERRNO RETCODE.

Figure 24. BIND Call Instruction Example

For equivalent PL/I and assembler language declarations, see "Converting Parameter Descriptions" on page 187.

## Parameter Values Set by the Application

### **SOC-FUNCTION**

A 16-byte character field containing BIND. The field is left justified and padded to the right with blanks.

**S** A halfword binary number specifying the socket descriptor for the socket to be bound.

#### NAME

Specifies the socket address structure for the socket that is to be bound.

### FAMILY

A halfword binary field specifying the addressing family. The value is always set to 2, indicating AF\_INET.

- **PORT** A halfword binary field that is set to the port number to which you want the socket to be bound.
  - **Note:** If PORT is set to 0 when the call is issued, the system assigns the port number for the socket. The application can call the GETSOCKNAME macro after the BIND macro to discover the assigned port number.

BIND

### **IP-ADDRESS**

A fullword binary field that is set to the 32-bit internet address (network byte order) of the socket to be bound.

### RESERVED

Specifies an eight-byte character field that is required but not used.

# Parameter Values Returned to the Application

### **ERRNO**

A fullword binary field. If RETCODE is negative, this field contains an error number. See "ERRNO Values" on page 81, for information about ERRNO return codes.

### RETCODE

A fullword binary field that returns one of the following:

#### Value Description

- 0 Successful call
- -1 Check ERRNO for an error code

# CLOSE

The CLOSE call performs the following functions:

- The CLOSE call shuts down a socket and frees all resources allocated to it. If the socket refers to an open TCP connection, the connection is closed.
- The CLOSE call is also issued by a concurrent server after it gives a socket to a child server program. After issuing the GIVESOCKET and receiving notification that the client child has successfully issued a TAKESOCKET, the concurrent server issues the close command to complete the passing of ownership. In high-performance, transaction-based systems the timeout associated with the CLOSE call can cause performance problems.

### Notes:

- If a stream socket is closed while input or output data is queued, the TCP connection is reset and data transmission may be incomplete. The SETSOCKOPT call can be used to set a *linger* condition, in which TCP/IP will continue to attempt to complete data transmission for a specified period of time after the CLOSE call is issued. See SO-LINGER in the description of "SETSOCKOPT" on page 251.
- 2. A concurrent server differs from an iterative server. An iterative server provides services for one client at a time; a concurrent server receives connection requests from multiple clients and creates child servers that actually serve the clients. When a child server is created, the concurrent server obtains a new socket, passes the new socket to the child server, and then dissociates itself from the connection. The CICS Listener is an example of a concurrent server.
- **3**. After an unsuccessful socket call, a close should be issued and a new socket should be opened. An attempt to use the same socket with another call results in a nonzero return code.

Figure 25 shows an example of CLOSE call instructions.

| WORKING | STORAGE      |     |                         |
|---------|--------------|-----|-------------------------|
| 01      | SOC-FUNCTION | PIC | X(16) VALUE IS 'CLOSE'. |
| 01      | S            | PIC | 9(4) BINARY.            |
| 01      | ERRNO        | PIC | 9(8) BINARY.            |
| 01      | RETCODE      | PIC | S9(8) BINARY.           |

CALL 'EZASOKET' USING SOC-FUNCTION S ERRNO RETCODE.

### Figure 25. CLOSE Call Instruction Example

For equivalent PL/I and assembler language declarations, see "Converting Parameter Descriptions" on page 187.

## Parameter Values Set by the Application

### SOC-FUNCTION

A 16-byte field containing CLOSE. Left justify the field and pad it on the right with blanks.

**S** A halfword binary field containing the descriptor of the socket to be closed.

## Parameter Values Returned to the Application

### ERRNO

A fullword binary field. If RETCODE is negative, this field contains an error number. See "ERRNO Values" on page 81 for information about ERRNO return codes.

### RETCODE

A fullword binary field that returns one of the following:

### Value Description

- 0 Successful call
- -1 Check ERRNO for an error code

# CONNECT

The CONNECT call is issued by a client to establish a connection between a local socket and a remote socket.

### Stream Sockets

For stream sockets, the CONNECT call is issued by a client to establish connection with a server. The call performs two tasks:

- 1. It completes the binding process for a stream socket if a BIND call has not been previously issued.
- 2. It attempts to make a connection to a remote socket. This connection is necessary before data can be transferred.

### **UDP Sockets**

For UDP sockets, a CONNECT call need not precede an I/O call, but if issued, it allows you to send messages without specifying the destination.

The call sequence issued by the client and server for stream sockets is:

- 1. The server issues BIND and LISTEN to create a passive open socket.
- 2. The *client* issues CONNECT to request the connection.
- **3.** The *server* accepts the connection on the passive open socket, creating a new connected socket.

The blocking mode of the CONNECT call conditions its operation.

- If the socket is in blocking mode, the CONNECT call blocks the calling program until the connection is established, or until an error is received.
- If the socket is in nonblocking mode the return code indicates whether the connection request was successful.
  - A zero RETCODE indicates that the connection was completed.
  - A nonzero RETCODE with an ERRNO EINPROGRESS indicates that the connection is not completed but since the socket is nonblocking, the CONNECT call returns normally.

The caller must test the completion of the connection setup by calling SELECT and testing for the ability to write to the socket.

The completion cannot be checked by issuing a second CONNECT. For more information, see "SELECT" on page 239.

Figure 26 shows an example of CONNECT call instructions.

| WORKING | STORAGE       |                               |
|---------|---------------|-------------------------------|
| 01      | SOC-FUNCTION  | PIC X(16) VALUE IS 'CONNECT'. |
| 01      | S             | PIC 9(4) BINARY.              |
| 01      | NAME.         |                               |
|         | 03 FAMILY     | PIC 9(4) BINARY.              |
|         | 03 PORT       | PIC 9(4) BINARY.              |
|         | 03 IP-ADDRESS | PIC 9(8) BINARY.              |
|         | 03 RESERVED   | PIC X(8).                     |
| 01      | ERRNO         | PIC 9(8) BINARY.              |
| 01      | RETCODE       | PIC S9(8) BINARY.             |

CALL 'EZASOKET' USING SOC-FUNCTION S NAME ERRNO RETCODE.

Figure 26. CONNECT Call Instruction Example

For equivalent PL/I and assembler language declarations, see "Converting Parameter Descriptions" on page 187.

## Parameter Values Set by the Application

### SOC-FUNCTION

A 16-byte field containing CONNECT. Left justify the field and pad it on the right with blanks.

**S** A halfword binary number specifying the socket descriptor of the socket that is to be used to establish a connection.

### NAME

A structure that contains the socket address of the target to which the local, client socket is to be connected.

### FAMILY

A halfword binary field specifying the addressing family. The value must be 2 for AF\_INET.

**PORT** A halfword binary field that is set to the server's port number in network byte order. For example, if the port number is 5000 in decimal, it is stored as X'1388' in hex.

### **IP-ADDRESS**

A fullword binary field that is set to the 32-bit internet address of the server's host machine in network byte order. For example, if the internet address is 129.4.5.12 in dotted decimal notation, it would be represented as '8104050C' in hex.

### RESERVED

Specifies an eight-byte reserved field. This field is required, but is not used.

## Parameter Values Returned to the Application

### ERRNO

A fullword binary field. If RETCODE is negative, this field contains an error number. See "ERRNO Values" on page 81 for information about ERRNO return codes.

### RETCODE

A fullword binary field that returns one of the following:

## Value Description

- 0 Successful call
- -1 Check ERRNO for an error code

## FCNTL

# FCNTL

The blocking mode of a socket can either be queried or set to nonblocking using the FNDELAY flag described in the FCNTL call. You can query or set the FNDELAY flag even though it is not defined in your program.

See "IOCTL" on page 230 for another way to control a socket's blocking mode.

Figure 27 shows an example of FCNTL call instructions.

| WORKING | STORAGE      |                             |  |
|---------|--------------|-----------------------------|--|
| 01      | SOC-FUNCTION | PIC X(16) VALUE IS 'FCNTL'. |  |
| 01      | S            | PIC 9(4) BINARY.            |  |
| 01      | COMMAND      | PIC 9(8) BINARY.            |  |
| 01      | REQARG       | PIC 9(8) BINARY.            |  |
| 01      | ERRNO        | PIC 9(8) BINARY.            |  |
| 01      | RETCODE      | PIC S9(8) BINARY.           |  |
|         |              |                             |  |

PROCEDURE CALL 'EZASOKET' USING SOC-FUNCTION S COMMAND REQARG ERRNO RETCODE.

Figure 27. FCNTL Call Instruction Example

For equivalent PL/I and assembler language declarations, see "Converting Parameter Descriptions" on page 187.

## Parameter Values Set by the Application

### SOC-FUNCTION

A 16-byte character field containing FCNTL. The field is left justified and padded on the right with blanks.

**S** A halfword binary number specifying the socket descriptor for the socket that you want to unblock or query.

### COMMAND

A fullword binary number with the following values.

### Value Description

- 3 Query the blocking mode of the socket
- 4 Set the mode to blocking or nonblocking for the socket

### REQARG

A fullword binary field containing a mask that TCP/IP uses to set the FNDELAY flag.

- If COMMAND is set to 3 ('query') the REQARG field should be set to 0.
- If COMMAND is set to 4 ('set')
  - Set REQARG to 4 to turn the FNDELAY flag on. This places the socket in nonblocking mode.
  - Set REQARG to 0 to turn the FNDELAY flag off. This places the socket in blocking mode.

## Parameter Values Returned to the Application

### ERRNO

A fullword binary field. If RETCODE is negative, the field contains an error number. See "ERRNO Values" on page 81 for information about ERRNO return codes.

### RETCODE

A fullword binary field that returns one of the following.

- If COMMAND was set to 3 (query), a bit string is returned.
  - If RETCODE contains X'00000004', the socket is nonblocking. (The FNDELAY flag is on).
  - If RETCODE contains X'0000000', the socket is blocking. (The FNDELAY flag is off).
- If COMMAND was set to 4 (set), a successful call is indicated by 0 in this field. In both cases, a RETCODE of -1 indicates an error (check the ERRNO field for the error number).

## GETCLIENTID

# GETCLIENTID

GETCLIENTID call returns the identifier by which the calling application is known to the TCP/IP address space in the calling program. The CLIENT parameter is used in the GIVESOCKET and TAKESOCKET calls. See "GIVESOCKET" on page 212 for a discussion of the use of GIVESOCKET and TAKESOCKET calls.

Do not be confused by the terminology; when GETCLIENTID is called by a server, the identifier of the *caller* (not necessarily the *client*) is returned.

Figure 28 shows an example of GETCLIENTID call instructions.

```
WORKING STORAGE

01 SOC-FUNCTION PIC X(16) VALUE IS 'GETCLIENTID'.

01 CLIENT.

03 DOMAIN PIC 9(8) BINARY.

03 NAME PIC X(8).

03 TASK PIC X(8).

03 RESERVED PIC X(20).

01 ERRNO PIC 9(8) BINARY.

01 RETCODE PIC S9(8) BINARY.

PROCEDURE

CALL 'EZASOKET' USING SOC-FUNCTION CLIENT ERRNO RETCODE.
```

Figure 28. GETCLIENTID Call Instruction Example

For equivalent PL/I and assembler language declarations, see "Converting Parameter Descriptions" on page 187.

## Parameter Values Set by the Application

### SOC-FUNCTION

A 16-byte character field containing 'GETCLIENTID'. The field is left justified and padded to the right with blanks.

### Parameter Values Returned to the Application

### CLIENT

A client-ID structure that describes the application that issued the call.

### DOMAIN

A fullword binary number specifying the caller's domain. For TCP/IP the value is set to 2 for AF\_INET.

#### NAME

An 8-byte character field. It is built with the partition's partition ID, which is left adjusted and padded with blanks.

**TASK** An 8-byte character field. This task identifier can be specified by the user with the INITAPI call or defaulted by the system (see the description of the INITAPI call for details).

#### RESERVED

Specifies 20-byte character reserved field. This field is required and internally used by TCP/IP.

#### ERRNO

A fullword binary field. If RETCODE is negative, the field contains an error number. See "ERRNO Values" on page 81 for information about ERRNO return codes.

## RETCODE

A fullword binary field that returns one of the following:

- 0 Successful call
- -1 Check ERRNO for an error code

# GETHOSTBYADDR

The GETHOSTBYADDR call returns the domain name and alias name of a host whose internet address is specified in the call. A given TCP/IP host can have multiple alias names and multiple host internet addresses.

Figure 29 shows an example of GETHOSTBYADDR call instructions.

| WORK  | ING  | STORAGE      |                                             |   |
|-------|------|--------------|---------------------------------------------|---|
| (     | 91   | SOC-FUNCTION | PIC X(16) VALUE IS 'GETHOSTBYADDR'.         |   |
| (     | 91   | HOSTADDR     | PIC 9(8) BINARY.                            |   |
| (     | 91   | HOSTENT      | PIC 9(8) BINARY.                            |   |
| (     | 91   | RETCODE      | PIC S9(8) BINARY.                           |   |
|       |      |              |                                             |   |
| PROCI | EDUF | RE           |                                             |   |
|       | CAL  | L 'EZASOKET' | USING SOC-FUNCTION HOSTADDR HOSTENT RETCODE | • |

Figure 29. GETHOSTBYADDR Call Instruction Example

For equivalent PL/I and assembler language declarations, see "Converting Parameter Descriptions" on page 187.

## Parameter Values Set by the Application

## **SOC-FUNCTION**

A 16-byte character field containing 'GETHOSTBYADDR'. The field is left justified and padded on the right with blanks.

### HOSTADDR

A fullword binary field set to the internet address (specified in network byte order) of the host whose name is being sought. See "ERRNO Values" on page 81 for information about ERRNO return codes.

## Parameter Values Returned to the Application

## HOSTENT

A fullword containing the address of the HOSTENT structure.

## RETCODE

A fullword binary field that returns one of the following:

### Value Description

- 0 Successful call
- -1 An error occurred

GETHOSTBYADDR returns the HOSTENT structure shown in Figure 30 on page 201.

## **GETHOSTBYADDDR**

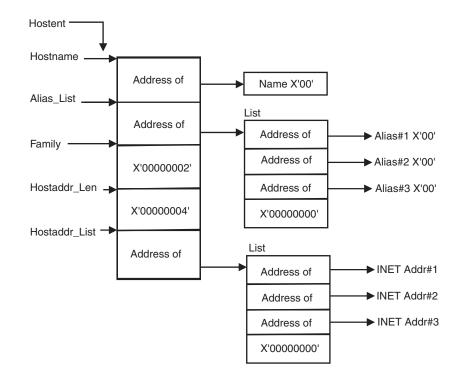

Figure 30. HOSTENT Structure Returned by the GETHOSTBYADDR Call

This structure contains:

- The address of the host name that is returned by the call. The name length is variable and is ended by X'00'.
- The address of a list of addresses that point to the alias names returned by the call. This list is ended by the pointer X'00000000'. Each alias name is a variable length field ended by X'00'.

Note: ALIAS names are not supported with TCP/IP for VSE/ESA.

- The value returned in the FAMILY field is always 2 for AF\_INET.
- The length of the host internet address returned in the HOSTADDR\_LEN field is always 4 for AF\_INET.
- The address of a list of addresses that point to the host internet addresses returned by the call. The list is ended by the pointer X'00000000'

The HOSTENT structure uses indirect addressing to return a variable number of alias names and internet addresses. If you are coding in PL/I or assembler language, this structure can be processed in a relatively straight-forward manner. If you are coding in COBOL, this structure may be difficult to interpret. You can use the subroutine EZACIC08 to simplify interpretation of the information returned by the GETHOSTBYADDR and GETHOSTBYNAME calls. For more information about EZACIC08, see "EZACIC08" on page 267.

# GETHOSTBYNAME

The GETHOSTBYNAME call returns the alias name and the internet address of a host whose domain name is specified in the call. A given TCP/IP host can have multiple alias names and multiple host internet addresses.

TCP/IP tries to resolve the host name through a name server, if one is present. When a call is made to convert a symbolic name to an IP address, TCP/IP for VSE/ESA searches the local names table (created by DEFINE NAME) first. If this search fails, the name is passed to the specified DNSs (set with SET DNSx). TCP/IP for VSE/ESA will try each DNS, beginning with DNS1, until an response is received or all servers have been polled. The first server to respond determines if the request succeeds or fails. If the search within a DNS fails, the default domain string (as specified with SET DEFAULT\_DOMAIN) is appended to the name (following a period) and the DNS is consulted the last time for the name resolution.

Figure 31 shows an example of GETHOSTBYNAME call instructions.

|         | 0700405       |                                    |
|---------|---------------|------------------------------------|
| WORKING | STORAGE       |                                    |
| 01      | SOC-FUNCTION  | PIC X(16) VALUE IS 'GETHOSTBYNAME' |
| 01      | NAMELEN       | PIC 9(8) BINARY.                   |
| 01      | NAME          | PIC X(24).                         |
| 01      | HOSTENT       | PIC 9(8) BINARY.                   |
| 01      | RETCODE       | PIC S9(8) BINARY.                  |
|         |               |                                    |
| PROCEDU | RE            |                                    |
| CA      | LL 'EZASOKET' | USING SOC-FUNCTION NAMELEN NAME    |
|         |               | HOSTENT RETCODE.                   |

Figure 31. GETHOSTBYNAME Call Instruction Example

For equivalent PL/I and assembler language declarations, see "Converting Parameter Descriptions" on page 187.

## Parameter Values Set by the Application

### **SOC-FUNCTION**

A 16-byte character field containing 'GETHOSTBYNAME'. The field is left justified and padded on the right with blanks.

## NAMELEN

A value set to the length of the host name.

### NAME

A character string, up to 24 characters, set to a host name. This call returns the address of the HOSTENT structure for this name.

## Parameter Values Returned to the Application

### HOSTENT

A fullword binary field that contains the address of the HOSTENT structure.

### RETCODE

A fullword binary field that returns one of the following:

- 0 Successful call
- -1 An error occurred

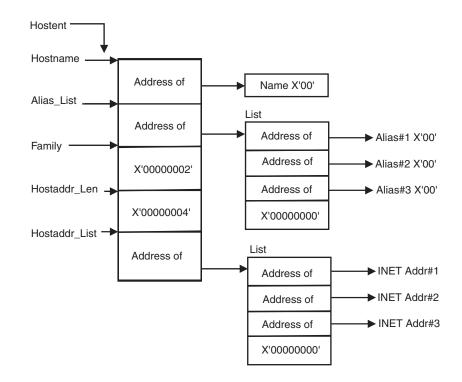

Figure 32. HOSTENT Structure Returned by the GETHOSTYBYNAME Call

GETHOSTBYNAME returns the HOSTENT structure shown in Figure 32. This structure contains:

- The address of the host name that is returned by the call. The name length is variable and is ended by X'00'.
- The address of a list of addresses that point to the alias names returned by the call. This list is ended by the pointer X'00000000'. Each alias name is a variable length field ended by X'00'.

Note: Alias names are not supported with TCP/IP for VSE/ESA.

- The value returned in the FAMILY field is always 2 for AF\_INET.
- The length of the host internet address returned in the HOSTADDR\_LEN field is always 4 for AF\_INET.
- The address of a list of addresses that point to the host internet addresses returned by the call. The list is ended by the pointer X'00000000'.

The HOSTENT structure uses indirect addressing to return a variable number of alias names and internet addresses. If you are coding in PL/I or assembler language, this structure can be processed in a relatively straight-forward manner. If you are coding in COBOL, this structure may be difficult to interpret. You can use the subroutine EZACIC08 to simplify interpretation of the information returned by the GETHOSTBYADDR and GETHOSTBYNAME calls. For more information about EZACIC08, see "EZACIC08" on page 267.

# GETHOSTID

The GETHOSTID call returns the 32-bit internet address for the current host.

Figure 33 shows an example of GETHOSTID call instructions.

WORKING STORAGE 01 SOC-FUNCTION PIC X(16) VALUE IS 'GETHOSTID'. 01 RETCODE PIC S9(8) BINARY. PROCEDURE CALL 'EZASOKET' USING SOC-FUNCTION RETCODE.

Figure 33. GETHOSTID Call Instruction Example

For equivalent PL/I and assembler language declarations, see "Converting Parameter Descriptions" on page 187.

## Parameter Values Set by the Application

## **SOC-FUNCTION**

A 16-byte character field containing 'GETHOSTID'. The field is left justified and padded on the right with blanks.

## RETCODE

Returns a fullword binary field containing the 32-bit internet address of the host. A -1 in RETCODE indicates an error. A possible reason can be that TCP/IP has not been started. There is no ERRNO parameter for this call.

## GETHOSTNAME

The GETHOSTNAME call returns the domain name of the local host.

Figure 34 shows an example of GETHOSTNAME call instructions.

| 01<br>01<br>01<br>01 | STORAGE<br>SOC-FUNCTION<br>NAMELEN<br>NAME<br>ERRNO<br>RETCODE | PIC X(16) VALUE IS 'GETHOSTNAME'.<br>PIC 9(8) BINARY.<br>PIC X(24).<br>PIC 9(8) BINARY.<br>PIC S9(8) BINARY. |
|----------------------|----------------------------------------------------------------|----------------------------------------------------------------------------------------------------|
| PROCEDUI<br>CA       |                                                                | USING SOC-FUNCTION NAMELEN NAME<br>ERRNO RETCODE.                                                            |

Figure 34. GETHOSTNAME Call Instruction Example

For equivalent PL/I and assembler language declarations, see "Converting Parameter Descriptions" on page 187.

## Parameter Values Set by the Application

#### SOC-FUNCTION

A 16-byte character field containing GETHOSTNAME. The field is left justified and padded on the right with blanks.

### NAMELEN

A fullword binary field set to the length of the NAME field.

### Parameter Values Returned to the Application

#### NAMELEN

A fullword binary field set to the length of the host name.

### NAME

Indicates the receiving field for the host name. TCP/IP for VSE/ESA allows a maximum length of 64-characters. The internet standard is a maximum name length of 255 characters. The actual length of the NAME field is found in NAMELEN.

### ERRNO

A fullword binary field. If RETCODE is negative, the field contains an error number. See "ERRNO Values" on page 81 for information about ERRNO return codes.

#### RETCODE

A fullword binary field that returns one of the following:

- 0 Successful call
- -1 Check ERRNO for an error code

## GETPEERNAME

The GETPEERNAME call returns the name of the remote socket to which the local socket is connected.

Figure 35 shows an example of GETPEERNAME call instructions.

| WORKING | STORAGE       |                                   |
|---------|---------------|-----------------------------------|
| 01      | SOC-FUNCTION  | PIC X(16) VALUE IS 'GETPEERNAME'. |
| 01      | S             | PIC 9(4) BINARY.                  |
| 01      | NAME.         |                                   |
|         | 03 FAMILY     | PIC 9(4) BINARY.                  |
|         | 03 PORT       | PIC 9(4) BINARY.                  |
|         | 03 IP-ADDRESS | PIC 9(8) BINARY.                  |
|         | 03 RESERVED   | PIC X(8).                         |
| 01      | ERRNO         | PIC 9(8) BINARY.                  |
| 01      | RETCODE       | PIC S9(8) BINARY.                 |
|         |               |                                   |

PROCEDURE

CALL 'EZASOKET' USING SOC-FUNCTION S NAME ERRNO RETCODE.

Figure 35. GETPEERNAME Call Instruction Example

For equivalent PL/I and assembler language declarations, see "Converting Parameter Descriptions" on page 187.

## Parameter Values Set by the Application

#### **SOC-FUNCTION**

A 16-byte character field containing GETPEERNAME. The field is left justified and padded on the right with blanks.

**S** A halfword binary number set to the socket descriptor of the local socket connected to the remote peer whose address is required.

## Parameter Values Returned to the Application

### NAME

A structure to contain the peer name. The structure that is returned is the socket address structure for the remote socket that is connected to the local socket specified in field S.

### FAMILY

A halfword binary field containing the connection peer's addressing family. The call always returns the value 2, indicating AF\_INET.

**PORT** A halfword binary field set to the connection peer's port number.

#### **IP-ADDRESS**

A fullword binary field set to the 32-bit internet address of the connection peer's host machine.

### RESERVED

Specifies an eight-byte reserved field. This field is required, but not used.

#### ERRNO

A fullword binary field. If RETCODE is negative, the field contains an error number. See "ERRNO Values" on page 81 for information about ERRNO return codes.

## GETPEERNAME

## RETCODE

A fullword binary field that returns one of the following:

- 0 Successful call
- -1 Check ERRNO for an error code

## GETSOCKNAME

## GETSOCKNAME

The GETSOCKNAME call returns the address currently bound to a specified socket. If the socket is not currently bound to an address the call returns with the FAMILY field set, and the rest of the structure set to 0.

Since a stream socket is not assigned a name until after a successful call to either BIND, CONNECT, or ACCEPT, the GETSOCKNAME call can be used after an implicit bind to discover which port was assigned to the socket.

Figure 36 shows an example of GETSOCKNAME call instructions.

WORKING STORAGE OI SOC-FUNCTION PIC X(16) VALUE IS 'GETSOCKNAME'. OI S PIC 9(4) BINARY. OI NAME. O3 FAMILY PIC 9(4) BINARY. O3 PORT PIC 9(4) BINARY. O3 IP-ADDRESS PIC 9(8) BINARY. O3 RESERVED PIC X(8). OI ERRNO PIC 9(8) BINARY. OI RETCODE PIC S9(8) BINARY. PROCEDURE

CALL 'EZASOKET' USING SOC-FUNCTION S NAME ERRNO RETCODE.

### Figure 36. GETSOCKNAME Call Instruction Example

For equivalent PL/I and assembler language declarations, see "Converting Parameter Descriptions" on page 187.

## Parameter Values Set by the Application

## SOC-FUNCTION

A 16-byte character field containing GETSOCKNAME. The field is left justified and padded on the right with blanks.

**S** A halfword binary number set to the descriptor of local socket whose address is required.

## Parameter Values Returned to the Application

## NAME

Specifies the socket address structure returned by the call.

### FAMILY

A halfword binary field containing the addressing family. The call always returns the value 2, indicating AF\_INET.

**PORT** A halfword binary field set to the port number bound to this socket. If the socket is not bound, zero is returned.

### **IP-ADDRESS**

A fullword binary field set to the 32-bit internet address of the local host machine.

### RESERVED

Specifies eight bytes of binary zeros. This field is required but not used.

## ERRNO

A fullword binary field. If RETCODE is negative, the field contains an error number. See "ERRNO Values" on page 81 for information about ERRNO return codes.

## RETCODE

A fullword binary field that returns one of the following:

- 0 Successful call
- -1 Check ERRNO for an error code

## GETSOCKOPT

# GETSOCKOPT

The GETSOCKOPT call queries the options that are set by the SETSOCKOPT call.

Several options are associated with each socket. These options are described below. You must specify the option to be queried when you issue the GETSOCKOPT call.

Figure 37 shows an example of GETSOCKOPT call instructions.

| WORKING | STORAGE                                       |
|---------|-----------------------------------------------|
| 01      | SOC-FUNCTION PIC X(16) VALUE IS 'GETSOCKOPT'. |
| 01      | S PIC 9(4) BINARY.                            |
| 01      | OPTNAME PIC 9(8) BINARY.                      |
|         | 88 SO-REUSEADDR VALUE 4.                      |
|         | 88 SO-KEEPALIVE VALUE 8.                      |
|         | 88 SO-LINGER VALUE 128.                       |
| 01      | OPTVAL PIC X(16) BINARY.                      |
| 01      | OPTLEN PIC 9(8) BINARY.                       |
| 01      |                                               |
| 01      | RETCODE PIC S9(8) BINARY.                     |
|         |                                               |
| PROCEDU | RE                                            |
| CAI     | L 'EZASOKET' USING SOC-FUNCTION S OPTNAME     |
|         | OPTVAL OPTLEN ERRNO RETCODE.                  |

### Figure 37. GETSOCKOPT Call Instruction Example

For equivalent PL/I and assembler language declarations, see "Converting Parameter Descriptions" on page 187.

## Parameter Values Set by the Application

## **SOC-FUNCTION**

A 16-byte character field containing GETSOCKOPT. The field is left justified and padded on the right with blanks.

**S** A halfword binary number specifying the socket descriptor for the socket requiring options.

#### **OPTNAME**

Set OPTNAME to the required option before you issue GETSOCKOPT. The option are as follows:

### SO-REUSEADDR

Returns the status of local address reuse. When enabled, this option allows local addresses that are already in use to be bound. Instead of checking at BIND time (the normal algorithm) the system checks at CONNECT time to ensure that the local address and port do not have the same remote address and port. If the association already exists, EADDRINUSE is returned when the CONNECT is issued.

#### **SO-KEEPALIVE**

Requests the status of the TCP keep-alive mechanism for a stream socket. When activated, the keep-alive mechanism periodically sends a packet on an otherwise idle connection. If the remote TCP does not respond to the packet or to retransmissions of the packet, the connection is terminated with the error ETIMEDOUT.

**SO-LINGER** Requests the status of LINGER.

- When the LINGER option has been enabled, and data transmission has not been completed, a CLOSE call blocks the calling program until the data is transmitted or until the connection has timed out.
- If LINGER is not enabled, a CLOSE call returns without blocking the caller. TCP/IP attempts to send the data; although the data transfer is usually successful, it cannot be guaranteed, because TCP/IP only attempts to send the data for a specified amount of time.

## Parameter Values Returned to the Application

## OPTVAL

- For all values of OPTNAME other than SO-LINGER, OPTVAL is a 32-bit fullword, containing the status of the specified option.
  - If the requested option is enabled, the fullword contains a positive value; if the requested option is disabled, the fullword contains zero.
- If SO-LINGER is specified in OPTNAME, the following structure is returned:

| ONOFF  | PIC | X(8) |
|--------|-----|------|
| LINGER | PIC | 9(8) |

- A nonzero value returned in ONOFF indicates that the option is enabled; a zero value indicates that it is disabled.
- The LINGER value indicates the amount of time (in seconds) TCP/IP will continue to attempt to send the data after the CLOSE call is issued. To *set* the Linger time, see "SETSOCKOPT" on page 251.

## OPTLEN

A fullword binary field containing the length of the data returned in OPTVAL.

- For all values of OPTNAME except SO-LINGER, OPTLEN will be set to 4 (one fullword).
- For OPTNAME of SO-LINGER, OPTVAL contains two fullwords, so OPTLEN will be set to 8 (two fullwords).

### **ERRNO**

A fullword binary field. If RETCODE is negative, the field contains an error number. See "ERRNO Values" on page 81 for information about ERRNO return codes.

## RETCODE

A fullword binary field that returns one of the following:

- 0 Successful call
- -1 Check ERRNO for an error code

## GIVESOCKET

## GIVESOCKET

The GIVESOCKET call is used to pass a socket from one process to another.

TCP/IP normally uses GETCLIENTID, GIVESOCKET, and TAKESOCKET calls in the following sequence:

- 1. A process issues a GETCLIENTID call to get the jobname of its region and its VSE subtask identifier. This information is used in a GIVESOCKET call.
- **2.** The process issues a GIVESOCKET call to prepare a socket for use by a child process.
- **3**. The child process issues a TAKESOCKET call to get the socket. The socket now belongs to the child process, and can be used by TCP/IP to communicate with another process.
  - **Note:** The TAKESOCKET call returns a new socket descriptor in RETCODE. The child process must use this new socket descriptor for all calls which use this socket. The socket descriptor that was passed to the TAKESOCKET call must not be used.
- 4. After issuing the GIVESOCKET command, the parent process issues a SELECT command that waits for the child to get the socket.
- 5. When the child gets the socket, the parent receives an exception condition that releases the SELECT command.
- 6. The parent process closes the socket.

The original socket descriptor can now be reused by the parent.

Figure 38 shows an example of GIVESOCKET call instructions.

| WORKING | STORAGE          |                                           |
|---------|------------------|-------------------------------------------|
| 01      | SOC-FUNCTION     | PIC X(16) VALUE IS 'GIVESOCKET'.          |
| 01      | S                | PIC 9(4) BINARY.                          |
| 01      | CLIENT.          |                                           |
|         | 03 DOMAIN        | PIC 9(8) BINARY.                          |
|         | 03 NAME          | PIC X(8).                                 |
|         | 03 TASK          | PIC X(8).                                 |
|         | 03 RESERVED      | PIC X(20).                                |
| 01      | ERRNO            | PIC 9(8) BINARY.                          |
| 01      | RETCODE          | PIC S9(8) BINARY.                         |
|         |                  |                                           |
| PROCEDU | RE               |                                           |
| CA      | LL 'EZASOKET' US | SING SOC-FUNCTION S CLIENT ERRNO RETCODE. |

Figure 38. GIVESOCKET Call Instruction Example

For equivalent PL/I and assembler language declarations, see "Converting Parameter Descriptions" on page 187.

## Parameter Values Set by the Application

#### SOC-FUNCTION

A 16-byte character field containing 'GIVESOCKET'. The field is left justified and padded on the right with blanks.

**S** A halfword binary number set to the socket descriptor of the socket to be given.

### CLIENT

A structure containing the identifier of the application to which the socket should be given.

### DOMAIN

A fullword binary number that must be set to 2, indicating AF\_INET.

### NAME

Specifies an 8-character field, left-justified, padded to the right with blanks set to the address space name of the application (partition ID) going to take the socket. If this field is left blank, any VSE/ESA partition can take the socket.

**TASK** Specifies an eight-character field that can be set to blanks, or to the identifier of the socket-taking VSE subtask. If this field is set to blanks, any subtask in the partition specified in the NAME field can take the socket.

### RESERVED

A 20-byte reserved field. This field is required, but only used internally.

## Parameter Values Returned to the Application

### ERRNO

A fullword binary field. If RETCODE is negative, the field contains an error number. See "ERRNO Values" on page 81 for information about ERRNO return codes.

### RETCODE

A fullword binary field that returns one of the following:

- 0 Successful call
- Check ERRNO for an error code

## GSKFREEMEM

## GSKFREEMEM

The GSKFREEMEM call frees memory passed to the application on a a previous call to an SSL function.

For example, the distinguished name returned in the null-terminated string by the GSKGETDNBYLAB call must be freed using GSKFREEMEM.

Figure 39 shows an example of the GSKFREEMEM call instruction:

WORKING-STORAGE SECTION. 01 SOC-FUNCTION PIC X(16) VALUE 'GSKFREEMEM 01 AREA PIC 9(8) BINARY. 01 ERRNO PIC 9(8) BINARY. 01 RETCODE PIC S9(8) BINARY. PROCEDURE DIVISION. CALL 'EZASOKET' USING SOC-FUNCTION AREA ERRNO RETCODE.

Figure 39. GSKFREEMEM Call Instruction Example

### Parameter Values set by the Application

### **SOC-FUNCTION**

A 16-byte character field containing 'GSKFREEMEM'. The field is left-justified and padded on the right with blanks.

۰.

## AREA

### Parameter Values returned to the Application

**ERRNO** A fullword binary field. May show detailed error information.

- **RETCODE** A fullword binary field that returns one of the following
  - 0 Successful call.

less than 0 An error occurred.

## GSKGETCIPHINF

The GSKGETCIPHINF call requests cipher related information for SSL for VSE. This information determines the encryption level that the system can support and returns a list of cipher specifications that SSL can use. This allows an application to determine, at run time, the level of SSL encryption that the installed application can request.

Figure 40 shows an example of the GSKGETCIPHINF call instruction:

WORKING-STORAGE SECTION. 01 SOC-FUNCTION PIC X(16) VALUE 'GSKGETCIPHINF '. 01 CIPHLEVEL PIC 9(8) BINARY. 01 SECLEVEL PIC X(104). 01 ERRNO PIC 9(8) BINARY. 01 RETCODE PIC S9(8) BINARY. PROCEDURE DIVISION. CALL 'EZASOKET' USING SOC-FUNCTION CIPHLEVEL SECLEVEL ERRNO RETCODE.

Figure 40. GSKGETCIPHINF Call Instruction Example

### Parameter Values set by the Application

#### SOC-FUNCTION

A 16-byte character field containing 'GSKGETCIPHINF'. The field is left-justified and padded on the right with blanks.

- **CIPHLEVEL** A fullword binary field with a number that determines the type of cipher information to be returned. Valid values are
  - 1 only exportable cipher information is to be returned (GSK\_LOW\_SECURITY)
  - 2 exportable and domestic cipher information is to be returned (GSK\_HIGH\_SECURITY)

### Parameter Values returned to the Application

| SECLEVEL | A 104 byte area information:                                                                                                    | e area where the system returns the following on:                                                                 |                                                                  |  |
|----------|----------------------------------------------------------------------------------------------------|----------------------------------------------------------------------------------------------------|------------------------------------------------------------------|--|
|          | 4 bytes                                                                                                    | System SSL version (always 3 for GSK_VERSION3)                                                                    |                                                                  |  |
|          | 64 bytes A character string (terminated with x00) w<br>SSL Version 3 cipher specs allowed for use<br>system (these are passable on the V3CIPH<br>parameter on the GSKSSOCINIT call). |                                                                                                    | cipher specs allowed for use on the are passable on the V3CIPHER |  |
|          | 32 bytes                                                                                                    | This field will always be filled with binary ze<br>because SSL for VSE does not support SSL Ve<br>2 cipher specs. |                                                                  |  |
|          | 4 bytes                                                                                                    | One of the foll                                                                                                   | owing                                                            |  |
|          |                                                                                                    | 1GSK_SEC_LEVEL_US2GSK_SEC_LEVEL_EXPORT                                                                            |                                                                  |  |
|          |                                                                                                    |                                                                                                    |                                                                  |  |
|          |                                                                                                    | 3                                                                                                    | GSK_SEC_LEVEL_EXPORT_FR                                          |  |
| ERRNO    | A fullword binary field. May show detailed error information.                                                                                                    |                                                                                                    |                                                                  |  |

## GSKGETCIPHINF

| RETCODE | A fullword binary field that returns one of the following |                                                                                                    |  |
|---------|-----------------------------------------------------------|----------------------------------------------------------------------------------------------------|--|
|         | 0 Successful call.                                        |                                                                                                    |  |
|         | less than 0                                               | An error occurred. Please refer to VSE library member SSLVSE.A or to the <i>TCP/IP for VSE 1.4 SSL for VSE User's Guide</i> for a detailed description of error return codes. |  |

# GSKGETDNBYLAB

The GSKGETDNBYLAB call returns the complete distinguished name for a key based on the label the key has in the key database file. This value can be used for the DNAME field in the GSKSSOCINIT call.

Figure 41 shows an example of the GSKGETDNBYLAB call instruction:

WORKING-STORAGE SECTION. 01 SOC-FUNCTION PIC X(16) VALUE 'GSKGETDNBYLAB '. 01 KEYLABEL PIC X(Length of key label). 01 ERRNO PIC 9(8) BINARY. 01 RETCODE PIC S9(8) BINARY. PROCEDURE DIVISION. CALL 'EZASOKET' USING SOC-FUNCTION KEYLABEL ERRNO RETCODE.

Figure 41. GSKGETDNBYLAB Call Instruction Example

Parameter Values set by the Application

### **SOC-FUNCTION**

A 16-byte character field containing 'GSKGETDNBYLAB'. The field is left-justified and padded on the right with blanks.

### KEYLABEL

### Parameter Values returned to the Application

| ERRNO   | A fullword binary field. May show detailed error information.       |                                                                                             |  |
|---------|---------------------------------------------------------------------|---------------------------------------------------------------------------------------------|--|
| RETCODE | <b>DE</b> A fullword binary field that returns one of the following |                                                                                             |  |
|         | greater 0                                                           | Successful call. RETCODE denotes a pointer to character string with the distinguished name. |  |
|         | 0 or less than                                                      | 0                                                                                           |  |
|         | Unsuccessful call.                                                  |                                                                                             |  |

Chapter 8. Using the CALL Instruction Application Programming Interface (EZASOKET API) 217

## **GSKINIT**

## GSKINIT

The GSKINIT call sets the overall SSL for VSE environment for the current partition. After the function completes successfully, the application is ready to call SSL for VSE interfaces and to create and use secure socket connections.

Figure 42 shows an example of the GSKINIT call instruction:

WORKING-STORAGE SECTION. ١. 01 SOC-FUNCTION PIC X(16) VALUE 'GSKINIT 01 SECTYPE. 05 SECTYPE1 PIC X(5) VALUE IS 'SSL30'. 05 SECTPYE2 PIC 9(1) BINARY VALUE 0. 01 KEYRING. 05 KEYRING1 PIC X(11) VALUE IS 'PRIMARY.GSK'. 05 KEYRING2 PIC 9(1) COMP VALUE 0. 01 V3TIMEOUT PIC 9(8) COMP VALUE 86400. 
 01
 CAROOTS
 PIC 9(8)
 COMP VAL

 01
 AUTHTYPE
 PIC 9(8)
 COMP VAL

 01
 ERRNO
 PIC 9(8)
 BINARY.

 01
 RETCODE
 PIC S9(8)
 BINARY.
 01 CAROOTS PIC 9(8) COMP VALUE 0. PIC 9(8) COMP VALUE 0. PROCEDURE DIVISION. CALL 'EZASOKET' USING SOC-FUNCTION SECTYPE KEYRING V3TIMEOUT CAROOTS AUTHTYPE ERRNO RETCODE.

Figure 42. GSKINIT Call Instruction Example

#### Parameter Values set by the Application

#### SOC-FUNCTION

A 16-byte character field containing 'GSKINIT'. The field is left-justified and padded on the right with blanks.

- **SECTYPE** A character string that identifies the minimum acceptable security protocol. The value must be entered in upper case characters and terminated with a X00. Valid values are (without double-quotes):
  - "SSL30" for SSL Version 3.0
  - "TLS31" for TLS Version 1.0
- **KEYRING** A character string specifying the "lib.sublib" where the private key and certificates are stored. The string must be terminated with x00. Provide a string of 8 blanks, if you want to use the default "SSL for VSE" files as defined in procedure \$SSL4VSE.PROC. Refer to *TCP/IP for VSE 1.4 SSL for VSE User's Guide* for details on this procedure.
- **V3TIMEOUT** The number of seconds for the SSL V3 session Identifier to expire. The valid range is 0 to 86400 (1 day). If this parameter is not specified, a default value of 86400 is applied.
- **CAROOTS** A value that specifies which CA (Certificate Authority) root to use for certificate verification. The supported values are:
  - **0** Use the CA roots from the local key database file for certificate verifcation.
  - **1** Allow client authentication with certificates issued by the same certificate authority as VSE.

- **AUTHTYPE** A value that specifies the method to use for verifying the client's certificate. This field is only used when CAROOTS is set to 1. The supported values are:
  - **0** the client's certificate is verified using the local key database file.
  - 1 currently the same meaning as with value 0
  - 2 currently the same meaning as with value 0
  - 3 the client's certifcate is not verified.

## Parameter Values returned to the Application

## ERRNO

A fullword binary field. May show detailed error information.

## RETCODE

A fullword binary field that returns one of the following

- 0 Successful call.
- **not equal 0** An error occurred. Please refer to VSE library member SSLVSE.A or to the *TCP/IP for VSE 1.4 SSL for VSE User's Guide* for a detailed description of error return codes.

## GSKSSOCCLOSE

# GSKSSOCCLOSE

The GSKSSOCCLOSE call ends a secure socket connection and frees all SSL for VSE resources for that connection.

Figure 43 shows an example of the GSKSSOCCLOSE call instruction:

| WORKING-STORAGE S                           | ECTION.                              |  |  |  |  |
|---------------------------------------------|--------------------------------------|--|--|--|--|
| 01 SOC-FUNCT                                | ION PIC X(16) VALUE 'GSKSSOCCLOSE '. |  |  |  |  |
| 01 SSOCDATA                                 | PIC 9(8) BINARY.                     |  |  |  |  |
| 01 ERRNO                                    | PIC 9(8) BINARY.                     |  |  |  |  |
| 01 RETCODE                                  | PIC S9(8) BINARY.                    |  |  |  |  |
|                                             |                                      |  |  |  |  |
| PROCEDURE DIVISION.                         |                                      |  |  |  |  |
| CALL 'EZASOKET' USING SOC-FUNCTION SSOCDATA |                                      |  |  |  |  |
| ERRNO RETCODE.                              |                                      |  |  |  |  |

Figure 43. GSKSSOCCLOSE Call Instruction Example

### Parameter Values set by the Application

#### SOC-FUNCTION

A 16-byte character field containing 'GSKSSOCCLOSE'. The field is left-justified and padded on the right with blanks.

**SSOCDATA** Address of GSKSOCDATA structure as returned in RETCODE by the GSKSSOCINIT call.

### Parameter Values returned to the Application

0

- **ERRNO** A fullword binary field. May show detailed error information.
- **RETCODE** A fullword binary field that returns one of the following
  - Successful call.

**less than 0.** An error occurred. Please refer to VSE library member SSLVSE.A or to the *TCP/IP for VSE 1.4 SSL for VSE User's Guide* for a detailed description of error return codes.

## GSKSSOCINIT

The GSKSSOCINIT call initializes the data areas for SSL for VSE to initiate or accept a secure socket connection. After the function is completed successfully, a pointer to a secured socket control block (in the following referred to as GSKSOCDATA) is returned to the application. Other calls using this secure socket connection must refer to this pointer.

During the call a complete handshake is performed based on the input specified with the GSKSSOCINIT call. While SSL for VSE performs the mechanics of the SSL handshake, "normal" RECV and SEND routines (provided by the EZAAPI processing environment) will be used to transport the SSL data during the SSL handshake, as well as for all subsequent read/write operations.

Figure 44 shows an example of the GSKSSOCINIT call instruction:

WORKING-STORAGE SECTION.

| 01                  | SOC-FUNCTION   | PIC X(16) VALUE 'GSKSSOCINIT '.          |  |  |
|---------------------|----------------|------------------------------------------|--|--|
| 01                  | S              | PIC 9(4) BINARY.                         |  |  |
| 01                  | HANDSHAKE      | PIC 9(8) BINARY.                         |  |  |
| 01                  | DNAME.         |                                          |  |  |
|                     | 05 DNAME1      | PIC X(n) VALUE IS ''.                    |  |  |
|                     | 05 DNAME2      | PIC 9(1) BINARY VALUE 0.                 |  |  |
| 01                  | V3CIPHER.      |                                          |  |  |
|                     | 05 V3CIPHER1   | PIC X(6) VALUE IS '0A0908'.              |  |  |
|                     | 05 V3CIPHER2   | PIC 9(1) COMP VALUE 0.                   |  |  |
| 01                  | SECTYPE        | USAGE IS POINTER.                        |  |  |
| 01                  | V3CIPHSEL      | PIC X(2).                                |  |  |
| 01                  | CERTINFO       | USAGE IS POINTER.                        |  |  |
| 01                  | REASCODE       | PIC 9(8) BINARY.                         |  |  |
| 01                  | ERRNO          | PIC 9(8) BINARY.                         |  |  |
| 01                  | RETCODE        | PIC S9(8) BINARY.                        |  |  |
|                     |                |                                          |  |  |
| PROCEDURE DIVISION. |                |                                          |  |  |
| CAL                 | L 'EZASOKET' U | SING SOC-FUNCTION S HANDSHAKE DNAME      |  |  |
|                     | SECT           | YPE V3CIPHER V3CIPHSEL CERTINFO REASCODE |  |  |
|                     | ERRN           | O RETCODE.                               |  |  |

Figure 44. GSKSSOCINIT Call Instruction Example

## Parameter Values set by the Application

### SOC-FUNCTION

A 16-byte character field containing 'GSKSSOCINIT'. The field is left-justified and padded on the right with blanks.

**S** A halfword binary field with the descriptor of the socket that is going to be used for a secure socket connection.

### HANDSHAKE

A halfword binary number that specifies how the handshake is performed:

- 0 Perform the SSL handshake as a client (GSK\_AS\_CLIENT).
- 1 Perform the SSL handshake as a server (GSK\_AS\_SERVER).
- 2 Perform the SSL handshake as a server that requires client authentication (GSK\_AS\_SERVER\_WITH\_CLIENT\_AUTH).
- **3** Perform the SSL handshake as a client without authentication (GSK\_AS\_CLIENT\_NO\_AUTH).

## GSKSSOCINIT

### DNAME

A character that is the Distinguished name or label of the desired entry (certificate) in the key database file. This character string must be terminated with x00. To use the default key database file entry, point to a string of 8 blanks. The distinguished name for a key database file entry may be determined via the EZASOKET GETDNBYLAB function call.

### **V3CIPHER**

A character string that contains the list of SSL Version 3.0 ciphers in order of usage preference. Valid values as supported by TCP/IP for VSE are:

- 01 for NULL MDT
- 02 for NULL SHA
- 08 for DES40 SHA for Export.
- 09 for DES SHA for US.
- 0A for Triple DES SHA for US.
- 62 for RSA\_EXPORT1024\_DESCBC\_SHA.

You can use any combination of these values in any order. The list of values must be terminated with x00. The exportable cipher suites 01,02,08,62 can only be used with SSL30, and will not work with TLS1.0. To use the default SSL V3 cipher specs (which is 0A0908) specify a string of 8 blanks.

### Parameter Values returned to the Application

### SECTYPE

A fullword binary field where where the address of a character string is stored that identifies the minimum acceptable security protocol. The character string is terminated with x00. Valid values are (without double-quotes):

- "SSL30" for SSL Version 3.0
- "TLS31" for TLS Version 1.0

### **V3CIPHSEL**

A 2-byte area (provided by the application) where the architected SSL Version 3.0 cipher spec value selected for this session is stored (for example: x0009).

### CERTINFO

A fullword binary field where the address of the Distinguished Name components from the client's certificate is stored. This parameter is only valid when client authentication is requested for a server using SSL. The layout of this area is as follows:

| 4 bytes | Pointer to base64 certificate body        |  |  |
|---------|-------------------------------------------|--|--|
| 4 bytes | Length of base64 certificate body         |  |  |
| 4 bytes | Pointer to session ID for this connection |  |  |
| 4 bytes | Flag to indicate if new session           |  |  |
| 4 bytes | Pointer to certificate serial number      |  |  |
| 4 bytes | Pointer to common name of client          |  |  |
| 4 bytes | Pointer to locality                       |  |  |
| 4 bytes | Pointer to state or province              |  |  |
| 4 bytes | Pointer to country                        |  |  |

| 4 bytes | Pointer to organization                 |
|---------|-----------------------------------------|
| 4 bytes | Pointer to organizational unit          |
| 4 bytes | Pointer to issuer's common name         |
| 4 bytes | Pointer to issuer's locality            |
| 4 bytes | Pointer to issuer's state or province   |
| 4 bytes | Pointer to issuer's country             |
| 4 bytes | Pointer to issuer's organization        |
| 4 bytes | Pointer to issuer's organizational unit |

### REASCODE

A fullword binary field where the failure reason code for the GSKSSOCINIT call is stored. A value of 0 indicates the successful completion of the function.

### ERRNO

A fullword binary field. May show detailed error information.

## RETCODE

When REASCODE is 0, the RETCODE parameter contains the pointer to a GSKSOCDATA structure which needs to be used in subsequent SSL for VSE operations.

# GSKSSOCREAD

The GSKSSOCREAD call receives data on a secure socket connection.

Figure 45 shows an example of the GSKSSOCREAD call instruction:

| WORKING        | -STORAGE SECT  | [ON.  |                                 |
|----------------|----------------|-------|---------------------------------|
| 01             | SOC-FUNCTION   | PIC   | X(16) VALUE 'GSKSSOCREAD '.     |
| 01             | SSOCDATA       | PIC   | 9(8) BINARY.                    |
| 01             | NBYTE          | PIC   | 9(8) BINARY.                    |
| 01             | BUF            | PIC   | X(length of buffer).            |
| 01             | ERRNO          | PIC   | 9(8) BINARY.                    |
| 01             | RETCODE        | PIC   | S9(8) BINARY.                   |
|                |                |       |                                 |
| PROCEDU        | RE DIVISION.   |       |                                 |
| CAL            | L 'EZASOKET' l | JSING | SOC-FUNCTION SSOCDATA NBYTE BUF |
| ERRNO RETCODE. |                |       |                                 |

Figure 45. GSKSSOCREAD Call Instruction Example

### Parameter Values set by the Application

### SOC-FUNCTION

A 16-byte character field containing 'GSKSSOCREAD'. The field is left-justified and padded on the right with blanks.

- **SSOCDATA** Address of GSKSOCDATA structure as returned in RETCODE by the GSKSSOCINIT call.
- **NBYTE** A fullword binary number set to the size of BUF. GSKSSOCREAD will not return more than the number of bytes specified in NBYTE even if more data is available. The length of the data buffer must be either 64 Kb or at least 32 bytes larger than the largest send buffer that is to be received.
- **BUF** A buffer to be filled by completion of the call. The length of BUF must be at least as long as the value of NBYTE.

### Parameter Values returned to the Application

- **ERRNO** A fullword binary field. May show detailed error information.
- **RETCODE** A fullword binary field that returns one of the following
  - **0 or greater 0.** Successful call. RETCODE denotes the number of bytes which have been received.
    - **less than 0.** An error occurred. Please refer to VSE library member SSLVSE.A or to the *TCP/IP for VSE 1.4 SSL for VSE User's Guide* for a detailed description of error return codes.

# GSKSSOCRESET

The GSKSSOCRESET call refreshes the security parameters, such as encryption keys, for a session.

Figure 46 shows an example of the GSKSSOCRESET call instruction:

WORKING-STORAGE SECTION. 01 SOC-FUNCTION PIC X(16) VALUE 'GSKSSOCRESET '. 01 SSOCDATA PIC 9(8) BINARY. 01 ERRNO PIC 9(8) BINARY. 01 RETCODE PIC S9(8) BINARY. PROCEDURE DIVISION. CALL 'EZASOKET' USING SOC-FUNCTION SSOCDATA ERRNO RETCODE.

Figure 46. GSKSSOCRESET Call Instruction Example

### Parameter Values set by the Application

### SOC-FUNCTION

A 16-byte character field containing 'GSKSSOCRESET'. The field is left-justified and padded on the right with blanks.

**SSOCDATA** Address of GSKSOCDATA structure as returned in RETCODE by the GSKSSOCINIT call.

### Parameter Values returned to the Application

| ERRNO   | A fullword bir                                            | nary field. May show detailed error information. |
|---------|-----------------------------------------------------------|--------------------------------------------------|
| RETCODE | A fullword binary field that returns one of the following |                                                  |
|         | 0                                                         | Successful call.                                 |
|         | 1                                                         | A second a Discourse for the VCE 1:1 second      |

**less than 0.** An error occurred. Please refer to VSE library member SSLVSE.A or to the *TCP/IP for VSE 1.4 SSL for VSE User's Guide* for a detailed description of error return codes.

# GSKSSOCWRITE

The GSKSSOCWRITE call sends data on a secure socket connection.

Figure 47 shows an example of the GSKSSOCWRITE call instruction:

| WORKING        | -STORAGE SECTI | ION.                                |    |
|----------------|----------------|-------------------------------------|----|
| 01             | SOC-FUNCTION   | PIC X(16) VALUE 'GSKSSOCWRITE       | ۰. |
| 01             | SSOCDATA       | PIC 9(8) BINARY.                    |    |
| 01             | NBYTE          | PIC 9(8) BINARY.                    |    |
| 01             | BUF            | PIC X(length of buffer).            |    |
| 01             | ERRNO          | PIC 9(8) BINARY.                    |    |
| 01             | RETCODE        | PIC S9(8) BINARY.                   |    |
|                |                |                                     |    |
| PROCEDU        | RE DIVISION.   |                                     |    |
| CAL            | L 'EZASOKET' l | JSING SOC-FUNCTION SSOCDATA NBYTE B | UF |
| ERRNO RETCODE. |                |                                     |    |

Figure 47. GSKSSOCWRITE Call Instruction Example

## Parameter Values set by the Application

# SOC-FUNCTION

| SOC-FUNCTION                                 | ON                                                                                                    |  |
|----------------------------------------------|----------------------------------------------------------------------------------------------------|--|
|                                              | A 16-byte character field containing 'GSKSSOCWRITE'. The field is left-justified and padded on the right with blanks. |  |
| SSOCDATA                                     | Address of GSKSOCDATA structure as returned in RETCODE by the GSKSSOCINIT call.                                       |  |
| NBYTE                                        | A fullword binary number set to the number of bytes to transmit.<br>The maximum supported number of bytes is 64Kb.    |  |
| BUF                                          | Specifies the buffer containing the data to be transmitted. BUF should have the size specified in NBYTE.              |  |
| Parameter Values returned to the Application |                                                                                                    |  |
| ERRNO                                        | A fullword binary field. May show detailed error information.                                                         |  |
| RETCODE                                      | A fullword binary field that returns one of the following                                                             |  |

**0 or greater 0.** Successful call. RETCODE denotes the number of bytes which have been sent.

**less than 0.** An error occurred. Please refer to VSE library member SSLVSE.A or to the *TCP/IP for VSE 1.4 SSL for VSE User's Guide* for a detailed description of error return codes.

۰.

## GSKUNINIT

The GSKUNINIT call removes the current overall settings for the SSL environment. It removes fields such as session timeout values and SSL protocols.

Figure 48 shows an example of the GSKUNINIT call instruction:

WORKING-STORAGE SECTION. 01 SOC-FUNCTION PIC X(16) VALUE 'GSKUNINIT 01 ERRNO PIC 9(8) BINARY. 01 RETCODE PIC S9(8) BINARY. PROCEDURE DIVISION. CALL 'EZASOKET' USING SOC-FUNCTION ERRNO RETCODE.

Figure 48. GSKUNINIT Call Instruction Example

### Parameter Values set by the Application

## **SOC-FUNCTION**

A 16-byte character field containing 'GSKUNINIT'. The field is left-justified and padded on the right with blanks.

### Parameter Values returned to the Application

| ERRNO   | A fullword binary field. May show detailed error information. |                                                                                                    |
|---------|---------------------------------------------------------------|----------------------------------------------------------------------------------------------------|
| RETCODE | A fullword binary field that returns one of the following     |                                                                                                    |
|         | 0 Successful call.                                            |                                                                                                    |
|         | not equal 0                                                   | An error occurred. Please refer to VSE library<br>member SSLVSE.A or to the <i>TCP/IP for VSE 1.4 SSL</i><br><i>for VSE User's Guide</i> for a detailed description of<br>error return codes. |

## INITAPI

The INITAPI call connects an application to the TCP/IP interface. Almost all sockets programs that are written in COBOL, PL/I, or assembler language must issue the INITAPI macro before they issue other sockets macros.

The exceptions to this rule are the following calls, which, when issued first, will generate a default INITAPI call.

- GETCLIENTID
- GETHOSTID
- GETHOSTNAME
- SELECT
- SELECTEX
- SOCKET
- TAKESOCKET

Figure 49 shows an example of INITAPI call instructions.

| WORKING | STORAGE      |                               |
|---------|--------------|-------------------------------|
| 01      | SOC-FUNCTION | PIC X(16) VALUE IS 'INITAPI'. |
| 01      | MAXSOC       | PIC 9(4) BINARY.              |
| 01      | IDENT.       |                               |
|         | 02 TCPNAME   | PIC X(8).                     |
|         | 02 ADSNAME   | PIC X(8).                     |
| 01      | SUBTASK      | PIC X(8).                     |
| 01      | MAXSNO       | PIC 9(8) BINARY.              |
| 01      | ERRNO        | PIC 9(8) BINARY.              |
| 01      | RETCODE      | PIC S9(8) BINARY.             |
|         |              |                               |

PROCEDURE

CALL 'EZASOKET' USING SOC-FUNCTION MAXSOC IDENT SUBTASK MAXSNO ERRNO RETCODE.

### Figure 49. INITAPI Call Instruction Example

For equivalent PL/I and assembler language declarations, see "Converting Parameter Descriptions" on page 187.

## Parameter Values Set by the Application

## SOC-FUNCTION

A 16-byte character field containing INITAPI. The field is left justified and padded on the right with blanks.

### MAXSOC

Optional input parameter. A halfword binary field specifying the maximum number of sockets supported for this application.

Currently, TCP/IP for VSE/ESA ignores this input and defaults the maximum number of sockets supported to 8001. Socket descriptor numbers are in the range 0 – 8000.

### IDENT

A structure containing the identities of the TCP/IP address space and the calling program's address space. Specify IDENT on the INITAPI call from an address space.

## TCPNAME

An eight-byte character field which is ignored.

### ADSNAME

An eight-byte character field which is ignored.

### SUBTASK

Indicates an eight-byte field, containing a unique subtask identifier which is used to distinguish between multiple subtasks within a single address space. Use your own jobname as part of your subtask name. This will ensure that, if you issue more than one INITAPI command from the same address space, each SUBTASK parameter will be unique. If not specified or specified as 8 blanks, a default subtask name is used. In a batch environment we have

### byte 0-2

first 3 characters of the JOBNAME

```
byte 3
```

hex F0

byte 4-7

the VSE Task Identifier

In a CICS transaction environment we have

### byte 0-2

the CICS EIBTRNID (transaction identifier)

```
byte 3 hex F1
```

```
byte 4-7
```

the CICS EIBTASKN (task number)

## Parameter Values Returned to the Application

### MAXSNO

Output parameter. A fullword binary field containing the greatest descriptor number that may get assigned to this application. Currently, TCP/IP for VSE/ESA always returns 8000.

### ERRNO

A fullword binary field. If RETCODE is negative, the field contains an error number. See "ERRNO Values" on page 81 for information about ERRNO return codes.

### RETCODE

A fullword binary field that returns one of the following:

- 0 Successful call
- -1 Check ERRNO for an error code

## IOCTL

# IOCTL

The IOCTL call is used to control certain operating characteristics for a socket.

Before you issue an IOCTL macro, you must load a value representing the characteristic that you want to control into the COMMAND field.

The variable length parameters REQARG and RETARG are arguments that are passed to and returned from IOCTL. The length of REQARG and RETARG is determined by the value that you specify in COMMAND.

۰.

Figure 50 shows an example of IOCTL call instructions.

| WORKING-STORAGE SECTION.<br>01 SOKET-FUNCTION<br>01 S<br>01 COMMAND                                |                                                                                     |
|----------------------------------------------------------------------------------------------------|-------------------------------------------------------------------------------------|
| 01 IFREQ,<br>3 NAME<br>3 FAMILY<br>3 PORT<br>3 ADDRESS<br>3 RESERVED                               | PIC X(16).<br>PIC 9(4) BINARY.<br>PIC 9(4) BINARY.<br>PIC 9(8) BINARY.<br>PIC X(8). |
| 01 IFREQOUT,<br>3 NAME<br>3 FAMILY<br>3 PORT<br>3 ADDRESS<br>3 RESERVED                            | PIC X(16).<br>PIC 9(4) BINARY.<br>PIC 9(4) BINARY.<br>PIC 9(8) BINARY.<br>PIC X(8). |
| 01 GRP_IOCTL_TABLE(100)<br>02 IOCTL_ENTRY,<br>3 NAME<br>3 FAMILY<br>3 PORT<br>3 ADDRESS<br>3 NULLS | PIC X(16).<br>PIC 9(4) BINARY.<br>PIC 9(4) BINARY.<br>PIC 9(8) BINARY.<br>PIC X(8). |
| 01 IOCTL_REQARG<br>01 IOCTL_RETARG<br>01 ERRNO<br>01 RETCODE                                       | POINTER ;<br>POINTER ;<br>PIC 9(8) BINARY.<br>PIC 9(8) BINARY.                      |

PROCEDURE

CALL 'EZASOKET' USING SOC-FUNCTION S COMMAND REQARG RETARG ERRNO RETCODE.

Figure 50. IOCTL Call Instruction Example

For equivalent PL/I and assembler language declarations, see "Converting Parameter Descriptions" on page 187.

## Parameter Values Set by the Application

### **SOC-FUNCTION**

A 16-byte character field containing IOCTL. The field is left justified and padded to the right with blanks.

**S** A halfword binary number set to the descriptor of the socket to be controlled.

### COMMAND

To control an operating characteristic, set this field to the value shown in Table 6 on page 324.

## **REQARG and RETARG**

REQARG is used to pass arguments to IOCTL and RETARG receives arguments from IOC. For the lengths and meanings of **REQARG** and **RETARG** see Table 6 on page 324.

## Parameter Values Returned to the Application

### RETARG

Returns an array whose size is based on the value in COMMAND.

### **ERRNO**

A fullword binary field. If RETCODE is negative, the field contains an error number. See "ERRNO Values" on page 81 for information about ERRNO return codes.

### RETCODE

A fullword binary field that returns one of the following:

### Value Description

0 Successful call

-1 Check ERRNO for an error code

## LISTEN

## LISTEN

The LISTEN call:

• Creates a connection-request queue of a specified length for incoming connection requests.

Note: The LISTEN call is not supported for datagram sockets or raw sockets.

The LISTEN call is typically used by a server to receive connection requests from clients. When a connection request is received, a new socket is created by a subsequent ACCEPT call, and the original socket continues to listen for additional connection requests. The LISTEN call converts an active socket to a passive socket and conditions it to accept connection requests from clients. Once a socket becomes passive it cannot initiate connection requests.

Figure 51 shows an example of LISTEN call instructions.

| WORKING | STORAGE      |                              |
|---------|--------------|------------------------------|
| 01      | SOC-FUNCTION | PIC X(16) VALUE IS 'LISTEN'. |
| 01      | S            | PIC 9(4) BINARY.             |
| 01      | BACKLOG      | PIC 9(8) BINARY.             |
| 01      | ERRNO        | PIC 9(8) BINARY.             |
| 01      | RETCODE      | PIC S9(8) BINARY.            |
|         |              |                              |
| PROCEDU | RE           |                              |

CALL 'EZASOKET' USING SOC-FUNCTION S BACKLOG ERRNO RETCODE.

Figure 51. LISTEN Call Instruction Example

For equivalent PL/I and assembler language declarations, see "Converting Parameter Descriptions" on page 187.

## Parameter Values Set by the Application

### **SOC-FUNCTION**

A 16-byte character field containing LISTEN. The field is left-justified and padded to the right with blanks.

**S** A halfword binary number set to the socket descriptor.

### BACKLOG

A fullword binary number set to the number of communication requests to be queued.

## Parameter Values Returned to the Application

### ERRNO

A fullword binary field. If RETCODE is negative, the field contains an error number. See "ERRNO Values" on page 81 for information about ERRNO return codes.

### RETCODE

A fullword binary field that returns one of the following:

- 0 Successful call
- -1 Check ERRNO for an error code

## READ

The READ call reads the data on socket s. This is the conventional TCP/IP read data operation. If a datagram packet is too long to fit in the supplied buffer, datagram sockets discard extra bytes.

For stream sockets, data is processed as streams of information with no boundaries separating the data. For example, if programs A and B are connected with a stream socket and program A sends 1000 bytes, each call to this function can return any number of bytes, up to the entire 1000 bytes. The number of bytes returned will be contained in RETCODE. Therefore, programs using stream sockets should place this call in a loop that repeats until all data has been received.

**Note:** See "EZACIC05" on page 264 for a subroutine that will translate ASCII input data to EBCDIC.

Figure 52 shows an example of READ call instructions.

| WORKING         | STORAGE      |                                                  |
|-----------------|--------------|--------------------------------------------------|
| 01              | SOC-FUNCTION | PIC X(16) VALUE IS 'READ'.                       |
| 01              | S            | PIC 9(4) BINARY.                                 |
| 01              | NBYTE        | PIC 9(8) BINARY.                                 |
| 01              | BUF          | PIC X(length of buffer).                         |
| 01              | ERRNO        | PIC 9(8) BINARY.                                 |
| 01              | RETCODE      | PIC S9(8) BINARY.                                |
| PROCEDUI<br>CAI |              | USING SOC-FUNCTION S NBYTE BUF<br>ERRNO RETCODE. |

Figure 52. READ Call Instruction Example

For equivalent PL/I and assembler language declarations, see "Converting Parameter Descriptions" on page 187.

## Parameter Values Set by the Application

#### **SOC-FUNCTION**

A 16-byte character field containing READ. The field is left justified and padded to the right with blanks.

**S** A halfword binary number set to the socket descriptor of the socket that is going to read the data.

#### NBYTE

A fullword binary number set to the size of BUF. READ does not return more than the number of bytes of data in NBYTE even if more data is available.

## Parameter Values Returned to the Application

**BUF** On input, a buffer to be filled by completion of the call. The length of BUF must be at least as long as the value of NBYTE.

### ERRNO

A fullword binary field. If RETCODE is negative, the field contains an error number. See "ERRNO Values" on page 81 for information about ERRNO return codes.

### RETCODE

A fullword binary field that returns one of the following:

- **0** A zero return code indicates that the connection is closed and no data is available.
- >0 A positive value indicates the number of bytes copied into the buffer.
- -1 Check ERRNO for an error code.

# RECV

The RECV call, like READ receives data on a socket with descriptor S. RECV applies only to connected sockets. If a datagram packet is too long to fit in the supplied buffers, datagram sockets discard extra bytes.

For stream sockets, data is processed as streams of information with no boundaries separating the data. For example, if programs A and B are connected with a stream socket and program A sends 1000 bytes, each call to this function can return any number of bytes, up to the entire 1000 bytes. The number of bytes returned will be contained in RETCODE. Therefore, programs using stream sockets should place RECV in a loop that repeats until all data has been received.

If data is not available for the socket, and the socket is in blocking mode, RECV blocks the caller until data arrives. If data is not available and the socket is in nonblocking mode, RECV returns a -1 and sets ERRNO EWOULDBLOCK. See "FCNTL" on page 196 or "IOCTL" on page 230 for a description of how to set nonblocking mode.

Figure 53 shows an example of RECV call instructions.

| WORKING | STORAGE       |                                      |
|---------|---------------|--------------------------------------|
| 01      | SOC-FUNCTION  | PIC X(16) VALUE IS 'RECV'.           |
| 01      | S             | PIC 9(4) BINARY.                     |
| 01      | FLAGS         | PIC 9(8) BINARY.                     |
|         | 88 NO-FLAG    | VALUE IS 0                           |
| 01      | NBYTE         | PIC 9(8) BINARY.                     |
| 01      | BUF           | PIC X(length of buffer).             |
| 01      | ERRNO         | PIC 9(8) BINARY.                     |
| 01      | RETCODE       | PIC S9(8) BINARY.                    |
|         |               |                                      |
| PROCEDU | RE            |                                      |
| CA      | LL 'EZASOKET' | USING SOC-FUNCTION S FLAGS NBYTE BUF |
|         |               | ERRNO RETCODE.                       |

#### Figure 53. RECV Call Instruction Example

For equivalent PL/I and assembler language declarations, see "Converting Parameter Descriptions" on page 187.

## Parameter Values Set by the Application

### SOC-FUNCTION

A 16-byte character field containing RECV. The field is left justified and padded to the right with blanks.

**S** A halfword binary number set to the socket descriptor of the socket to receive the data.

#### FLAGS

A fullword binary field which must be zet to NO-FLAG or 0.

### NBYTE

A value or the address of a fullword binary number set to the size of BUF. RECV does not receive more than the number of bytes of data in NBYTE even if more data is available.

**Note:** See "EZACIC05" on page 264 for a subroutine that will translate ASCII input data to EBCDIC.

# Parameter Values Returned to the Application

**BUF** The input buffer to receive the data.

## ERRNO

A fullword binary field. If RETCODE is negative, the field contains an error number. See "ERRNO Values" on page 81 for information about ERRNO return codes.

## RETCODE

A fullword binary field that returns one of the following:

- 0 The socket is closed
- >0 A positive return code indicates the number of bytes copied into the buffer.
- -1 Check ERRNO for an error code

# RECVFROM

The RECVFROM call receives data on a socket with descriptor S and stores it in a buffer. The RECVFROM call applies to both connected and unconnected sockets. The socket address is returned in the NAME structure. If a datagram packet is too long to fit in the supplied buffers, datagram sockets discard extra bytes.

For datagram protocols, recvfrom() returns the source address associated with each incoming datagram. For connection-oriented protocols like TCP, getpeername() returns the address associated with the other end of the connection.

If NAME is nonzero, the call returns the address of the sender. The NBYTE parameter should be set to the size of the buffer.

On return, NBYTE contains the number of data bytes received.

For stream sockets, data is processed as streams of information with no boundaries separating the data. For example, if programs A and B are connected with a stream socket and program A sends 1000 bytes, each call to this function can return any number of bytes, up to the entire 1000 bytes. The number of bytes returned will be contained in RETCODE. Therefore, programs using stream sockets should place RECVFROM in a loop that repeats until all data has been received.

If data is not available for the socket, and the socket is in blocking mode, RECVFROM blocks the caller until data arrives. If data is not available and the socket is in nonblocking mode, RECVFROM returns a –1 and sets ERRNO EWOULDBLOCK. See "FCNTL" on page 196 or "IOCTL" on page 230 for a description of how to set nonblocking mode.

**Note:** See "EZACIC05" on page 264 for a subroutine that will translate ASCII input data to EBCDIC.

Figure 54 shows an example of RECVFROM call instructions.

WORKING STORAGE 01 SOC-FUNCTION PIC X(16) VALUE IS 'RECVFROM'. 01 S PIC 9(4) BINARY. 01 FLAGS PIC 9(8) BINARY. 01 NBYTE PIC 9(8) BINARY. 01 BUF PIC X(length of buffer). 01 NAME. 03 FAMILY PIC 9(4) BINARY. 03 PORT PIC 9(4) BINARY. 03 IP-ADDRESS PIC 9(8) BINARY. 03 RESERVED PIC X(8). 01 ERRNO PIC 9(8) BINARY. 01 RETCODE PIC S9(8) BINARY. 01 RETCODE PIC S9(8) BINARY. 01 RETCODE PIC S9(8) BINARY.

Figure 54. RECVFROM Call Instruction Example

For equivalent PL/I and assembler language declarations, see "Converting Parameter Descriptions" on page 187.

# Parameter Values Set by the Application

## **SOC-FUNCTION**

A 16-byte character field containing RECVFROM. The field is left justified and padded to the right with blanks.

**S** A halfword binary number set to the socket descriptor of the socket to receive the data.

## FLAGS

A fullword binary field which must be set to NO-FLAG or 0.

### NBYTE

A fullword binary number specifying the length of the input buffer.

# Parameter Values Returned to the Application

**BUF** Defines an input buffer to receive the input data.

### NAME

A structure containing the address of the socket that sent the data. The structure is:

### FAMILY

A halfword binary number specifying the addressing family. The value is always 2, indicating AF\_INET.

**PORT** A halfword binary number specifying the port number of the sending socket.

## **IP-ADDRESS**

A fullword binary number specifying the 32-bit internet address of the sending socket.

### RESERVED

An 8-byte reserved field. This field is required, but is not used.

### ERRNO

A fullword binary field. If RETCODE is negative, the field contains an error number. See "ERRNO Values" on page 81 for information about ERRNO return codes.

## RETCODE

A fullword binary field that returns one of the following:

- 0 The socket is closed.
- >0 A positive return code indicates the number of bytes of data transferred by the read call.
- -1 Check ERRNO for an error code.

# SELECT

In a process where multiple I/O operations can occur it is necessary for the program to be able to wait on one or several of the operations to complete.

For example, consider a program that issues a READ to multiple sockets whose blocking mode is set. Because the socket would block on a READ call, only one socket could be read at a time. Setting the sockets nonblocking would solve this problem, but would require polling each socket repeatedly until data became available. The SELECT call allows you to test several sockets and to execute a subsequent I/O call only when one of the tested sockets is ready; thereby ensuring that the I/O call will not block.

To use the SELECT call as a timer in your program, do one of the following:

- Set the read, write, and except arrays to zeros.
- Specify MAXSOC <= 0.

## **Defining Which Sockets to Test**

The SELECT call monitors for read operations, write operations, and exception operations:

- When a socket is ready to read, one of the following has occurred:
  - A buffer for the specified sockets contains input data. If input data is available for a given socket, a read operation on that socket will not block.
  - A connection has been requested on that socket.
- When a socket is ready to write, TCP/IP can accommodate additional output data. If TCP/IP can accept additional output for a given socket, a write operation on that socket will not block.
- When an exception condition has occurred on a specified socket it is an indication that a TAKESOCKET has occurred for that socket.

Each socket descriptor is represented by a bit in a bit string. The bit strings are contained in 32-bit fullwords, numbered from right to left. The right-most bit represents socket descriptor zero; the left-most bit represents socket descriptor 31, and so on. If your process uses 32 or fewer sockets, the bit string is one fullword. If your process uses 33 sockets, the bit string is two full words. The first fullword represents socket descriptors 0 to 31, the second fullword is for socket descriptors 32 to 63. You define the sockets that you want to test by turning on bits in the string.

**Note:** To simplify string processing in COBOL, you can use the program EZACIC06 to convert each bit in the string to a character. For more information, see "EZACIC06" on page 265.

## **Read Operations**

Read operations include ACCEPT, READ, RECV, or RECVFROM calls. A socket is ready to be read when data has been received for it, or when a connection request has occurred.

To test whether any of several sockets is ready for reading, set the appropriate bits in RSNDMSK to one before issuing the SELECT call. When the SELECT call returns, the corresponding bits in the RRETMSK indicate sockets ready for reading.

## Write Operations

A socket is selected for writing (ready to be written) when:

• TCP/IP can accept additional outgoing data.

• The socket is marked nonblocking and a previous CONNECT did not complete immediately. In this case, CONNECT returned an ERRNO with a value EINPROGRESS. This socket will be selected for write when the CONNECT completes.

A call to WRITE, SEND, or SENDTO blocks when the amount of data to be sent exceeds the amount of data TCP/IP can accept. To avoid this, you can precede the write operation with a SELECT call to ensure that the socket is ready for writing.

To test whether any of several sockets is ready for writing, set the WSNDMSK bits representing those sockets to one before issuing the SELECT call. When the SELECT call returns, the corresponding bits in the WRETMSK indicate sockets ready for writing.

## **Exception Operations**

For each socket to be tested, the SELECT call can check for an existing exception condition. Two exception conditions are supported:

- The calling program (concurrent server) has issued a GIVESOCKET command and the target child server has successfully issued the TAKESOCKET call. When this condition is selected, the calling program (concurrent server) should issue CLOSE to dissociate itself from the socket.
- A socket has received out-of-band data. On this condition, a READ will return the out-of-band data ahead of program data.

To test whether any of several sockets have an exception condition, set the ESNDMSK bits representing those sockets to one. When the SELECT call returns, the corresponding bits in the ERETMSK indicate sockets with exception conditions.

## **MAXSOC** Parameter

The SELECT call must test each bit in each string before returning results. For efficiency, the MAXSOC parameter can be used to specify the largest socket descriptor number that needs to be tested for any event type. The SELECT call tests only bits in the range zero through the MAXSOC value.

## **TIMEOUT** Parameter

If the time specified in the TIMEOUT parameter elapses before any event is detected, the SELECT call returns, RETCODE is set to 0.

Figure 55 on page 241 shows an example of SELECT call instructions.

WORKING STORAGE 01 SOC-FUNCTION PIC X(16) VALUE IS 'SELECT'. 01 MAXSOC PIC 9(8) BINARY. 01 TIMEOUT. 03 TIMEOUT-SECONDS PIC 9(8) BINARY. 03 TIMEOUT-MICROSEC PIC 9(8) BINARY. 01 RSNDMSK PIC X(\*). 01 WSNDMSK PIC X(\*). 01 RRETMSK PIC X(\*). 01 RRETMSK PIC X(\*). 01 RRETMSK PIC X(\*). 01 ERETMSK PIC X(\*). 01 ERETMSK PIC X(\*). 01 ERETMSK PIC X(\*). 01 ERETMSK PIC X(\*). 01 RETCODE PIC 9(8) BINARY. 01 RETCODE PIC S9(8) BINARY. PROCEDURE CALL 'EZASOKET' USING SOC-FUNCTION MAXSOC TIMEOUT RSNDMSK WSNDMSK ESNDMSK RRETMSK WRETMSK ERETMSK ERRNO RETCODE.

\* The bit mask lengths can be determined from the expression: ((maximum socket number +32)/32 (drop the remainder))\*4

#### Figure 55. SELECT Call Instruction Example

Bit masks are 32-bit fullwords with one bit for each socket. Up to 32 sockets fit into one 32-bit mask [PIC X(4)]. If you have 33 sockets, you must allocate two 32-bit masks [PIC X(8)].

For equivalent PL/I and assembler language declarations, see "Converting Parameter Descriptions" on page 187.

## Parameter Values Set by the Application

### **SOC-FUNCTION**

A 16-byte character field containing SELECT. The field is left justified and padded on the right with blanks.

### MAXSOC

Input parameter. A fullword binary field specifying the largest socket descriptor number to be checked plus 1 (remember, TCP/IP for VSE/ESA supports socket descriptor numbers from 0 to 8000).

### TIMEOUT

If TIMEOUT is a positive value, it specifies the maximum interval to wait for the selection to complete. If TIMEOUT-SECONDS is a negative value, the SELECT call blocks until a socket becomes ready. To poll the sockets and return immediately, specify the TIMEOUT value to be zero.

TIMEOUT is specified in the two-word TIMEOUT as follows:

- TIMEOUT-SECONDS, word one of the TIMEOUT field, is the seconds component of the time-out value.
- TIMEOUT-MICROSEC, word two of the TIMEOUT field, is the microseconds component of the time-out value (0—999999).

For example, if you want SELECT to timeout after 3.5 seconds, set TIMEOUT-SECONDS to 3 and TIMEOUT-MICROSEC to 500000.

#### **RSNDMSK**

A bit string sent to request read event status.

- For each socket to be checked for pending read events, the corresponding bit in the string should be set to 1.
- For sockets to be ignored, the value of the corresponding bit should be set to 0.

If this parameter is set to all zeros, the SELECT will not check for read events.

### WSNDMSK

A bit string sent to request write event status.

- For each socket to be checked for pending write events, the corresponding bit in the string should be set to set.
- For sockets to be ignored, the value of the corresponding bit should be set to 0.

If this parameter is set to all zeros, the SELECT will not check for write events.

## ESNDMSK

A bit string sent to request exception event status.

- For each socket to be checked for pending exception events, the corresponding bit in the string should be set to set.
- For each socket to be ignored, the corresponding bit should be set to 0.

If this parameter is set to all zeros, the SELECT will not check for exception events.

# Parameter Values Returned to the Application

## RRETMSK

A bit string returned with the status of read events. The length of the string should be equal to the maximum number of sockets to be checked. For each socket that is ready to read, the corresponding bit in the string will be set to 1; bits that represent sockets that are not ready to read will be set to 0.

## WRETMSK

A bit string returned with the status of write events. The length of the string should be equal to the maximum number of sockets to be checked. For each socket that is ready to write, the corresponding bit in the string will be set to 1; bits that represent sockets that are not ready to be written will be set to 0.

## ERETMSK

A bit string returned with the status of exception events. The length of the string should be equal to the maximum number of sockets to be checked. For each socket that has an exception status, the corresponding bit will be set to 1; bits that represent sockets that do not have exception status will be set to 0.

### **ERRNO**

A fullword binary field. If RETCODE is negative, the field contains an error number. See "ERRNO Values" on page 81 for information about ERRNO return codes.

### RETCODE

A fullword binary field that returns one of the following:

- >0 Indicates the sum of all ready sockets in the three masks
- 0 Indicates that the SELECT time limit has expired
- -1 Check ERRNO for an error code

## SELECTEX

# SELECTEX

The SELECTEX call monitors a set of sockets, a time value and an ECB or list of ECBs. It completes when either one of the sockets has activity, the time value expires, or one of the ECBs is posted.

To use the SELECTEX call as a timer in your program, do either of the following: • Set the read, write, and except arrays to zeros

• Specify MAXSOC <= 0

For a detailed description on testing sockets, refer to the description of "SELECT" on page 239.

Figure 56 shows an example of SELECTEX call instructions.

WORKING STORAGE 01 SOC-FUNCTION PIC X(16) VALUE IS 'SELECTEX'. 01 MAXSOC PIC 9(8) BINARY. 01 TIMEOUT. 03 TIMEOUT-SECONDS PIC 9(8) BINARY. 03 TIMEOUT-MINUTES PIC 9(8) BINARY. 01 RSNDMSK PIC X(\*). 01 WSNDMSK PIC X(\*). 01 ESNDMSK PIC X(\*). 01 RRETMSK PIC X(\*). 01 RRETMSK PIC X(\*). 01 ERETMSK PIC X(\*). 01 ERETMSK PIC X(\*). 01 SELECB PIC X(4). 01 ERRNO PIC 9(8) BINARY. 01 RETCODE PIC S9(8) BINARY. 01 RETCODE PIC S9(8) BINARY. 01 RETCODE PIC S9(8) BINARY. Where \* is the size of the select mask PROCEDURE CALL 'EZASOKET' USING SOC-FUNCTION MAXSOC TIMEOUT RSNDMSK WSNDMSK ESNDMSK RRETMSK WRETMSK ERETMSK SELECB ERRNO RETCODE.

\* The bit mask lengths can be determined from the expression: ((maximum socket number +32)/32 (drop the remainder))\*4

Figure 56. SELECTEX Call Instruction Example

## Parameter Values Set by the Application

### MAXSOC

Input parameter. A fullword binary field specifying the largest socket descriptor number to be checked plus 1 (remember, TCP/IP for VSE/ESA supports socket descriptor numbers from 0 to 8000).

## TIMEOUT

If TIMEOUT is a positive value, it specifies a maximum interval to wait for the selection to complete. If TIMEOUT-SECONDS is a negative value, the SELECT call blocks until a socket becomes ready. To poll the sockets and return immediately, set TIMEOUT to be zeros.

TIMEOUT is specified in the two-word TIMEOUT as follows:

- TIMEOUT-SECONDS, word one of the TIMEOUT field, is the seconds component of the time-out value.
- TIMEOUT-MICROSEC, word two of the TIMEOUT field, is the microseconds component of the time-out value (0—999999).

For example, if you want SELECTEX to timeout after 3.5 seconds, set TIMEOUT-SECONDS to 3 and TIMEOUT-MICROSEC to 500000.

### RSNDMSK

The bit-mask array to control checking for read interrupts. If this parameter is not specified or the specified bit-mask is zeros, the SELECT will not check for read interrupts. The length of this bit-mask array is dependent on the value in MAXSOC.

#### WSNDMSK

The bit-mask array to control checking for write interrupts. If this parameter is not specified or the specified bit-mask is zeros, the SELECT will not check for write interrupts. The length of this bit-mask array is dependent on the value in MAXSOC.

#### **ESNDMSK**

The bit-mask array to control checking for exception interrupts. If this parameter is not specified or the specified bit-mask is zeros, the SELECT will not check for exception interrupts. The length of this bit-mask array is dependent on the value in MAXSOC.

#### SELECB

An ECB which, if posted, causes completion of the SELECTEX.

If an ECB list is specified, you must set the high-order bit of the last entry in the ECB list to one to signify it is the last entry, and you must add the LIST keyword. The ECBs must reside in the caller primary address space.

Note: The maximum number of ECBs that can be specified in a list is 254.

## Parameter Values Returned to the Application

## ERRNO

A fullword binary field; if RETCODE is negative, this contains an error number. See "ERRNO Values" on page 81 for information about ERRNO return codes.

#### RETCODE

A fullword binary field

## Value Meaning

- >0 The number of ready sockets.
- **0** Either the SELECTEX time limit has expired (ECB value will be zero) or one of the caller's ECBs has been posted (ECB value will be non-zero and the caller's descriptor sets will be set to 0). The caller must initialize the ECB values to zero before issuing the SELECTEX macro.
- -1 Error; check ERRNO.

#### RRETMSK

The bit-mask array returned by the SELECT if RSNDMSK is specified. The length of this bit-mask array is dependent on the value in MAXSOC.

## WRETMSK

The bit-mask array returned by the SELECT if WSNDMSK is specified. The length of this bit-mask array is dependent on the value in MAXSOC.

## ERETMSK

The bit-mask array returned by the SELECT if ESNDMSK is specified. The length of this bit-mask array is dependent on the value in MAXSOC.

# SEND

The SEND call sends data on a specified connected socket.

For datagram sockets, SEND transmits the entire datagram if it fits into the receiving buffer. Extra data is discarded.

For stream sockets, data is processed as streams of information with no boundaries separating the data. For example, if a program is required to send 1000 bytes, each call to this function can send any number of bytes, up to the entire 1000 bytes, with the number of bytes sent returned in RETCODE. Therefore, programs using stream sockets should place this call in a loop, reissuing the call until all data has been sent.

**Note:** See "EZACIC04" on page 263 for a subroutine that will translate EBCDIC input data to ASCII.

Figure 57 shows an example of SEND call instructions.

| WORKING            | STORAGE            |                               |  |  |  |
|--------------------|--------------------|-------------------------------|--|--|--|
| 01                 | SOC-FUNCTION F     | PIC X(16) VALUE IS 'SEND'.    |  |  |  |
| 01                 |                    | PIC 9(4) BINARY.              |  |  |  |
| 01                 | FLAGS F            | PIC 9(8) BINARY.              |  |  |  |
|                    | 88 NO-FLAG         | VALUE IS 0.                   |  |  |  |
|                    | 88 00B             | VALUE IS 1.                   |  |  |  |
|                    | 88 DONT-ROUTE      | VALUE IS 4.                   |  |  |  |
| 01                 | NBYTE F            | PIC 9(8) BINARY.              |  |  |  |
| 01                 | BUF F              | PIC X(length of buffer).      |  |  |  |
| 01                 | ERRNO F            | PIC 9(8) BINARY.              |  |  |  |
| 01                 | RETCODE F          | PIC S9(8) BINARY.             |  |  |  |
|                    |                    |                               |  |  |  |
| PROCEDU            | RE                 |                               |  |  |  |
| CAI                | LL 'EZASOKET' USIN | NG SOC-FUNCTION S FLAGS NBYTE |  |  |  |
| BUF ERRNO RETCODE. |                    |                               |  |  |  |

Figure 57. SEND Call Instruction Example

For equivalent PL/I and assembler language declarations, see "Converting Parameter Descriptions" on page 187.

## Parameter Values Set by the Application

#### SOC-FUNCTION

A 16-byte character field containing SEND. The field is left justified and padded on the right with blanks.

**S** A halfword binary number specifying the socket descriptor of the socket that is sending data.

#### FLAGS

A fullword binary field which must be set to 0.

#### NBYTE

A fullword binary number set to the number of bytes of data to be transferred. The maximum supported number of bytes is 64Kb.

**BUF** The buffer containing the data to be transmitted. BUF should be the size specified in NBYTE.

# Parameter Values Returned to the Application

## ERRNO

A fullword binary field. If RETCODE is negative, the field contains an error number. See "ERRNO Values" on page 81 for information about ERRNO return codes.

## RETCODE

A fullword binary field that returns one of the following:

- ≥0 A successful call. The value is set to the number of bytes transmitted.
- -1 Check ERRNO for an error code

# SENDTO

SENDTO is similar to SEND, except that it includes the destination address parameter. The destination address allows you to use the SENDTO call to send datagrams on a UDP socket, regardless of whether the socket is connected.

For datagram sockets SENDTO transmits the entire datagram if it fits into the receiving buffer. Extra data is discarded.

For stream sockets, data is processed as streams of information with no boundaries separating the data. For example, if a program is required to send 1000 bytes, each call to this function can send any number of bytes, up to the entire 1000 bytes, with the number of bytes sent returned in RETCODE. Therefore, programs using stream sockets should place SENDTO in a loop that repeats the call until all data has been sent.

**Note:** See "EZACIC04" on page 263 for a subroutine that will translate EBCDIC input data to ASCII.

Figure 58 shows an example of SENDTO call instructions.

WORKING STORAGE

| nonnana                                          | OTOTATOL      |                              |  |
|--------------------------------------------------|---------------|------------------------------|--|
| 01                                               | SOC-FUNCTION  | PIC X(16) VALUE IS 'SENDTO'. |  |
| 01                                               | S             | PIC 9(4) BINARY.             |  |
| 01                                               | FLAGS.        | PIC 9(8) BINARY.             |  |
|                                                  | 88 NO-FLAG    | VALUE IS 0.                  |  |
| 01                                               | NBYTE         | PIC 9(8) BINARY.             |  |
| 01                                               | BUF           | PIC X(length of buffer).     |  |
| 01                                               | NAME          |                              |  |
|                                                  | 03 FAMILY     | PIC 9(4) BINARY.             |  |
|                                                  | 03 PORT       | PIC 9(4) BINARY.             |  |
|                                                  | 03 IP-ADDRESS | PIC 9(8) BINARY.             |  |
|                                                  | 03 RESERVED   | PIC X(8).                    |  |
| 01                                               | ERRNO         | PIC 9(8) BINARY.             |  |
| 01                                               | RETCODE       | PIC S9(8) BINARY.            |  |
|                                                  |               |                              |  |
| PROCEDU                                          | RE            |                              |  |
| CALL 'EZASOKET' USING SOC-FUNCTION S FLAGS NBYTE |               |                              |  |
|                                                  | BUF           | NAME ERRNO RETCODE.          |  |
|                                                  |               |                              |  |

#### Figure 58. SENDTO Call Instruction Example

For equivalent PL/I and assembler language declarations, see "Converting Parameter Descriptions" on page 187.

## Parameter Values Set by the Application

#### **SOC-FUNCTION**

A 16-byte character field containing SENDTO. The field is left justified and padded on the right with blanks.

**S** A halfword binary number set to the socket descriptor of the socket sending the data.

## FLAGS

A fullword field that must be set to 0.

#### NBYTE

A fullword binary number set to the number of bytes to transmit. The maximum supported number of bytes is 64Kb.

## SENDTO

**BUF** Specifies the buffer containing the data to be transmitted. BUF should be the size specified in NBYTE.

## NAME

Specifies the socket name structure as follows:

#### FAMILY

A halfword binary field containing the addressing family. For TCP/IP the value must be 2, indicating AF\_INET.

**PORT** A halfword binary field containing the port number bound to the socket.

#### **IP-ADDRESS**

A fullword binary field containing the socket's 32-bit internet address.

### RESERVED

Specifies eight-byte reserved field. This field is required, but not used.

# Parameter Values Returned to the Application

## ERRNO

A fullword binary field. If RETCODE is negative, the field contains an error number. See "ERRNO Values" on page 81 for information about ERRNO return codes.

### RETCODE

A fullword binary field that returns one of the following:

- ≥0 A successful call. The value is set to the number of bytes transmitted.
- -1 Check ERRNO for an error code

# SETSOCKOPT

The SETSOCKOPT call sets the options associated with a socket. SETSOCKOPT can be called only for sockets in the AF\_INET domain.

The OPTVAL and OPTLEN parameters are used to pass data used by the particular set command. The OPTVAL parameter points to a buffer containing the data needed by the set command. The OPTVAL parameter is optional and can be set to 0, if data is not needed by the command. The OPTLEN parameter must be set to the size of the data pointed to by OPTVAL.

Figure 59 shows an example of SETSOCKOPT call instructions.

| WORKING | STORAGE                                     |    |
|---------|---------------------------------------------|----|
| 01      | SOC-FUNCTION PIC X(16) VALUE IS 'SETSOCKOPT | ۰. |
| 01      | S PIC 9(4) BINARY.                          |    |
| 01      | OPTNAME PIC 9(8) BINARY.                    |    |
|         | 88 SO-REUSEADDR VALUE 4.                    |    |
|         | 88 SO-KEEPALIVE VALUE 8.                    |    |
|         | 88 SO-LINGER VALUE 128.                     |    |
| 01      | OPTVAL PIC 9(16) BINARY.                    |    |
| 01      | OPTLEN PIC 9(8) BINARY.                     |    |
| 01      | ERRNO PIC 9(8) BINARY.                      |    |
| 01      | RETCODE PIC S9(8) BINARY.                   |    |
|         |                                             |    |
| PROCEDU | RE                                          |    |
| CA      | LL 'EZASOKET' USING SOC-FUNCTION S OPTNAME  |    |
|         | OPTVAL OPTLEN ERRNO RETCODE.                |    |

Figure 59. SETSOCKOPT Call Instruction Example

For equivalent PL/I and assembler language declarations, see "Converting Parameter Descriptions" on page 187.

### Parameter Values Set by the Application

### SOC-FUNCTION

A 16-byte character field containing 'SETSOCKOPT'. The field is left justified and padded to the right with blanks.

**S** A halfword binary number set to the socket whose options are to be set.

#### **OPTNAME**

Specify one of the following values.

#### SO-REUSEADDR

Toggles local address reuse. The default is disabled. This alters the normal algorithm used in the BIND call.

The normal BIND call algorithm allows each internet address and port combination to be bound only once. If the address and port have been bound already, a subsequent BIND will fail and result error EADDRINUSE.

After the 'SO\_REUSEADDR' option is active, the following situations are supported:

 A server can BIND the same port multiple times as long as every invocation uses a different local IP address, and the wildcard address INADDR\_ANY is used only one time per port. • A server with active client connections can be restarted and can bind to its port, without having to close all of the client connections.

## SO-KEEPALIVE

Toggles the TCP keep-alive mechanism for a stream socket. The default is disabled. When activated, the keep-alive mechanism periodically sends a packet on an otherwise idle connection. If the remote TCP does not respond to the packet or to retransmissions of the packet, the connection is terminated with the error ETIMEDOUT.

## **SO-LINGER**

Controls how TCP/IP deals with data that it has not been able to transmit when the socket is closed. This option has meaning only for stream sockets.

- When LINGER is enabled and CLOSE is called, the calling program is blocked until the data is successfully transmitted or the connection has timed out.
- When LINGER is disabled, the CLOSE call returns without blocking the caller, and TCP/IP continues to attempt to send the data for a specified period of time. Although this usually provides sufficient time to complete the data transfer, use of the LINGER option does not guarantee successful completion because TCP/IP only waits the amount of time specified in OPTVAL LINGER.

The default is DISABLED.

## OPTVAL

Contains data which further defines the option specified in OPTNAME.

- For OPTNAME of SO-REUSEADDR, OPTVAL is a one-word binary integer. Set OPTVAL to a nonzero positive value to enable the option; set OPTVAL to zero to disable the option.
- For SO-LINGER, OPTVAL assumes the following structure:

| ONOFF  | PIC | X(4). |         |
|--------|-----|-------|---------|
| LINGER | PIC | 9(8)  | BINARY. |

Set ONOFF to a nonzero value to enable the option; set it to zero to disable the option. Set the LINGER value to the amount of time (in seconds) TCP/IP will linger after the CLOSE call.

# **OPTLEN**

A fullword binary number specifying the length of the data returned in OPTVAL.

# Parameter Values Returned to the Application

## ERRNO

A fullword binary field. If RETCODE is negative, the field contains an error number. See "ERRNO Values" on page 81 for information about ERRNO return codes.

## RETCODE

A fullword binary field that returns one of the following:

- 0 Successful call
- -1 Check ERRNO for an error code

# SHUTDOWN

One way to terminate a network connection is to issue the CLOSE call which attempts to complete all outstanding data transmission requests prior to breaking the connection. The HOW parameter determines the direction of traffic to shutdown.

When the CLOSE call is used, the SETSOCKOPT OPTVAL LINGER parameter determines the amount of time the system will wait before releasing the connection. For example, with a LINGER value of 30 seconds, system resources will remain in the system for up to 30 seconds after the CLOSE call is issued. In high volume, transaction-based systems this can impact performance severely.

If the SHUTDOWN call is issued, when the CLOSE call is received, the connection can be closed immediately, rather than waiting for the 30 second delay.

Figure 60 shows an example of SHUTDOWN call instructions.

| IORKING | STORAGE      |                                |  |
|---------|--------------|--------------------------------|--|
| 01      | SOC-FUNCTION | PIC X(16) VALUE IS 'SHUTDOWN'. |  |
| 01      | S            | PIC 9(4) BINARY.               |  |
| 01      | HOW          | PIC 9(8) BINARY.               |  |
|         | 88 END-BOTH  | VALUE 2.                       |  |
| 01      | ERRNO        | PIC 9(8) BINARY.               |  |
| 01      | RETCODE      | PIC S9(8) BINARY.              |  |
|         |              |                                |  |
|         |              |                                |  |

PROCEDURE

W

CALL 'EZASOKET' USING SOC-FUNCTION S HOW ERRNO RETCODE.

#### Figure 60. SHUTDOWN Call Instruction Example

For equivalent PL/I and assembler language declarations, see "Converting Parameter Descriptions" on page 187.

## Parameter Values Set by the Application

#### SOC-FUNCTION

A 16-byte character field containing SHUTDOWN. The field is left justified and padded on the right with blanks.

- **S** A halfword binary number set to the socket descriptor of the socket to be shutdown.
- **HOW** A fullword binary field. The following value can be set:

Value Description

2 (END-BOTH)

Ends further send and receive operations.

## Parameter Values Returned to the Application

#### ERRNO

A fullword binary field. If RETCODE is negative, the field contains an error number. See "ERRNO Values" on page 81 for information about ERRNO return codes.

#### RETCODE

A fullword binary field that returns one of the following:

- Value Description
- 0 Successful call

# -1 Check ERRNO for an error code

# SOCKET

The SOCKET call creates an endpoint for communication and returns a socket descriptor representing the endpoint.

Figure 61 shows an example of SOCKET call instructions.

| WORKING              | STORAGE         |                              |  |
|----------------------|-----------------|------------------------------|--|
| 01                   | SOC-FUNCTION    | PIC X(16) VALUE IS 'SOCKET'. |  |
| 01                   | AF              | PIC 9(8) COMP VALUE 2.       |  |
| 01                   | SOCTYPE         | PIC 9(8) BINARY.             |  |
|                      | 88 STREAM       | VALUE 1.                     |  |
|                      | 88 DATAGRAM     | VALUE 2.                     |  |
| 01                   | PROTO           | PIC 9(8) BINARY.             |  |
| 01                   | ERRNO           | PIC 9(8) BINARY.             |  |
| 01                   | RETCODE         | PIC S9(8) BINARY.            |  |
|                      |                 |                              |  |
| PROCEDU              | RE              |                              |  |
| CAI                  | LL 'EZASOKET' U | SING SOC-FUNCTION AF SOCTYPE |  |
| PROTO ERRNO RETCODE. |                 |                              |  |

Figure 61. SOCKET Call Instruction Example

For equivalent PL/I and assembler language declarations, see "Converting Parameter Descriptions" on page 187.

# Parameter Values Set by the Application

## SOC-FUNCTION

A 16-byte character field containing 'SOCKET'. The field is left justified and padded on the right with blanks.

**AF** A fullword binary field set to the addressing family. For TCP/IP the value is set to 2 for AF\_INET.

## SOCTYPE

A fullword binary field set to the type of socket required. The types are:

## Value Description

- 1 Stream sockets provide sequenced, two-way byte streams that are reliable and connection-oriented. They support a mechanism for out-of-band data.
- 2 Datagram sockets provide datagrams, which are connectionless messages of a fixed maximum length whose reliability is not guaranteed. Datagrams can be corrupted, received out of order, lost, or delivered multiple times.

# PROTO

A fullword binary field set to the protocol to be used for the socket. If this field is set to 0, the default protocol is used. For streams, the default is TCP; for datagrams, the default is UDP. If this field is set to 1, the UDP Protocol is used. If it is set to 2, the TCP protocol is used.

# Parameter Values Returned to the Application

# ERRNO

A fullword binary field. If RETCODE is negative, the field contains an error number. See "ERRNO Values" on page 81, for information about ERRNO return codes.

## RETCODE

A fullword binary field that returns one of the following:

# Value Description

> or = 0

- Contains the new socket descriptor
- -1 Check ERRNO for an error code

# TAKESOCKET

The TAKESOCKET call acquires a socket from another program and creates a new socket. Typically, a child server issues this call using client ID and socket descriptor data which it obtained from the concurrent server. See "GIVESOCKET" on page 212 for a discussion of the use of GIVESOCKET and TAKESOCKET calls.

**Note:** When TAKESOCKET is issued, a new socket descriptor is returned in RETCODE. You should use this new socket descriptor in subsequent calls such as GETSOCKOPT, which require the S (socket descriptor) parameter.

Figure 62 shows an example of TAKESOCKET call instructions.

WORKING STORAGE 01 SOC-FUNCTION PIC X(16) VALUE IS 'TAKESOCKET'. 01 SOCRECV PIC 9(4) BINARY. 01 CLIENT. 03 DOMAIN PIC 9(8) BINARY. 03 NAME PIC X(8). 03 TASK PIC X(8). 03 RESERVED PIC X(20). 01 ERRNO PIC 9(8) BINARY. 01 RETCODE PIC S9(8) BINARY. PROCEDURE CALL 'EZASOKET' USING SOC-FUNCTION SOCRECV CLIENT ERRNO RETCODE.

#### Figure 62. TAKESOCKET Call Instruction Example

For equivalent PL/I and assembler language declarations, see "Converting Parameter Descriptions" on page 187.

## Parameter Values Set by the Application

#### SOC-FUNCTION

A 16-byte character field containing TAKESOCKET. The field is left justified and padded to the right with blanks.

#### SOCRECV

A halfword binary field set to the descriptor of the socket to be taken. The socket to be taken is passed by the concurrent server.

#### **CLIENT**

Specifies the client ID of the program that is giving the socket. In CICS , these parameters are passed by the Listener program to the program that issues the TAKESOCKET call.

• In CICS, the information is obtained using EXEC CICS RETRIEVE.

#### DOMAIN

A fullword binary field set to domain of the program giving the socket. It is always 2, indicating AF\_INET.

#### NAME

Specifies an 8-byte character field set to the VSE partition identifier of the program that gave the socket.

**TASK** Specifies an eight-byte character field set to the task identifier of the task that gave the socket.

## RESERVED

A 20-byte reserved field. This field is required, and only used internally.

# Parameter Values Returned to the Application

## ERRNO

A fullword binary field. If RETCODE is negative, the field contains an error number. See "ERRNO Values" on page 81 for information about ERRNO return codes.

# RETCODE

A fullword binary field that returns one of the following:

# Value Description

> or = 0

- Contains the new socket descriptor
- -1 Check ERRNO for an error code

# TERMAPI

This call terminates the session created by INITAPI.

Figure 63 shows an example of TERMAPI call instructions.

WORKING STORAGE 01 SOC-FUNCTION PIC X(16) VALUE IS 'TERMAPI'. PROCEDURE CALL 'EZASOKET' USING SOC-FUNCTION.

Figure 63. TERMAPI Call Instruction Example

For equivalent PL/I and assembler language declarations, see "Converting Parameter Descriptions" on page 187.

# Parameter Values Set by the Application

### **SOC-FUNCTION**

A 16-byte character field containing TERMAPI. The field is left justified and padded to the right with blanks.

# WRITE

# WRITE

The WRITE call writes data on a connected socket. This call is similar to SEND, except that it lacks the control flags available with SEND.

For datagram sockets the WRITE call writes the entire datagram if it fits into the receiving buffer.

Stream sockets act like streams of information with no boundaries separating data. For example, if a program wishes to send 1000 bytes, each call to this function can send any number of bytes, up to the entire 1000 bytes. The number of bytes sent will be returned in RETCODE. Therefore, programs using stream sockets should place this call in a loop, calling this function until all data has been sent.

See "EZACIC04" on page 263 for a subroutine that will translate EBCDIC output data to ASCII.

Figure 64 shows an example of WRITE call instructions.

| WORKING | STORAGE       |                                |
|---------|---------------|--------------------------------|
| 01      | SOC-FUNCTION  | PIC X(16) VALUE IS 'WRITE'.    |
| 01      | S             | PIC 9(4) BINARY.               |
| 01      | NBYTE         | PIC 9(8) BINARY.               |
| 01      | BUF           | PIC X(length of buffer).       |
| 01      | ERRNO         | PIC 9(8) BINARY.               |
| 01      | RETCODE       | PIC S9(8) BINARY.              |
|         |               |                                |
| PROCEDU | RE            |                                |
| CAI     | _L 'EZASOKET' | USING SOC-FUNCTION S NBYTE BUF |
|         |               | ERRNO RETCODE.                 |

Figure 64. WRITE Call Instruction Example

For equivalent PL/I and assembler language declarations, see "Converting Parameter Descriptions" on page 187.

## Parameter Values Set by the Application

## SOC-FUNCTION

A 16-byte character field containing WRITE. The field is left justified and padded on the right with blanks.

**S** A halfword binary field set to the socket descriptor.

#### NBYTE

A fullword binary field set to the number of bytes of data to be transmitted. The maximum supported number of bytes is 64 Kb.

**BUF** Specifies the buffer containing the data to be transmitted.

## Parameter Values Returned to the Application

### ERRNO

A fullword binary field. If RETCODE is negative, the field contains an error number. See "ERRNO Values" on page 81 for information about ERRNO return codes.

## RETCODE

A fullword binary field that returns one of the following:

- A successful call. A return code greater than zero indicates the ≥0 number of bytes of data written. Check ERRNO for an error code.
- -1

In addition to the socket calls, you can use the following utility programs to translate data:

# **Data Translation**

TCP/IP hosts and networks use ASCII data notation; TCP/IP for VSE/ESA and its subsystems use EBCDIC data notation. In situations where data must be translated from one notation to the other, you can use the following utility programs:

- EZACIC04—Translates EBCDIC data to ASCII data
- EZACIC05—Translates ASCII data to EBCDIC data

# **Bit String Processing**

In C-language, bit strings are often used to convey flags, switch settings, and so on; TCP/IP makes frequent uses of bit strings. However, since bit strings are difficult to decode in COBOL, TCP/IP includes:

- EZACIC06—Translates bit-masks into character arrays and character arrays into bit-masks.
- EZACIC08—Interprets the variable length address list in the HOSTENT structure returned by GETHOSTBYNAME or GETHOSTBYADDR.

## EZACIC04

Purpose: The EZACIC04 program is used to translate EBCDIC data to ASCII data.

Figure 65 shows an example of EZACIC04 call instructions.

WORKING STORAGE 01 OUT-BUFFER PIC X(length of output). 01 LENGTH PIC 9(8) BINARY. PROCEDURE CALL 'EZACICO4' USING OUT-BUFFER LENGTH.

Figure 65. EZACIC04 Call Instruction Example

For equivalent PL/I and assembler language declarations, see "Converting Parameter Descriptions" on page 187.

## **OUT-BUFFER**

- A buffer that contains the following:
- When called EBCDIC data
- Upon return ASCII data

## LENGTH

Specifies the length of the data to be translated.

# EZACIC05

**Purpose:** The EZACIC05 program is used to translate ASCII data to EBCDIC data. EBCDIC data is required by COBOL, PL/I, and assembler language programs.

Figure 66 shows an example of EZACIC05 call instructions.

WORKING STORAGE 01 IN-BUFFER PIC X(length of output) 01 LENGTH PIC 9(8) BINARY VALUE PROCEDURE CALL 'EZACIC05' USING IN-BUFFER LENGTH.

Figure 66. EZACIC05 Call Instruction Example

For equivalent PL/I and assembler language declarations, see "Converting Parameter Descriptions" on page 187.

## **IN-BUFFER**

A buffer that contains the following:

- When called ASCII data
- Upon return EBCDIC data.

## LENGTH

Specifies the length of the data to be translated.

## EZACIC06

**Purpose:** The SELECT call uses bit strings to specify the sockets to test and to return the results of the test. Because bit strings are difficult to manage in COBOL, you might want to use the assembler language program EZACIC06 to translate them to character strings to be used with the SELECT call.

Figure 67 shows an example of EZACIC06 call instructions.

|    | STORAGE<br>CHAR-MASK.<br>05 CHAR-STRING PIC X(nn).                                                                                |
|----|----------------------------------------------------------------------------------------------------|
| 01 | CHAR-ARRAY REDEFINES CHAR-MASK.<br>05 CHAR-ENTRY-TABLE OCCURS nn TIMES.<br>10 CHAR-ENTRY PIC X(1).                                |
| 01 | BIT-MASK.<br>05 BIT-ARRAY-FWDS PIC 9(16) COMP.                                                                                    |
| 01 | BIT-FUNCTION-CODES.<br>05 CTOB PIC X(4) VALUE 'CTOB'.<br>05 BTOC PIC X(4) VALUE 'BTOC'.                                           |
| 01 | BIT-MASK-LENGTH PIC 9(8) COMP VALUE 50 .                                                                                          |
|    | RE CALL (to convert from character to binary)<br>LL 'EZACICO6' USING CTOB<br>BIT-MASK<br>CHAR-MASK<br>BIT-MASK-LENGTH<br>RETCODE. |
|    | RE CALL (to convert from binary to character)<br>LL 'EZACICO6' USING BTOC<br>BIT-MASK<br>CHAR-MASK<br>BIT-MASK-LENGTH             |

RETCODE.

Figure 67. EZACIC06 Call Instruction Example

For equivalent PL/I and assembler language declarations, see "Converting Parameter Descriptions" on page 187.

#### TOKEN

Specifies a 16 character identifier. This identifier is required and it must be the first parameter in the list.

### CH-MASK

Specifies the character array where *nn* is the maximum number of sockets in the array.

#### **BIT-MASK**

Specifies the bit string to be translated for the SELECT call. The bits are ordered right-to-left with the right-most bit representing socket 0. The socket positions in the character array are indexed starting with one making socket zero index number one in the character array. You should keep this in mind when turning character positions on and off.

## COMMAND

BTOC—Specifies bit string to character array translation.

CTOB—Specifies character array to bit string translation.

## **BIT-MASK-LENGTH**

Specifies the length of the bit-mask.

## RETCODE

A binary field that returns one of the following:

### Value Description

- 0 Successful call
- -1 Check ERRNO for an error code

**Examples:** If you want to use the SELECT call to test sockets zero, five, and nine, and you are using a character array to represent the sockets, you must set the appropriate characters in the character array to one. In this example, index positions one, six and ten in the character array are set to 1. Then you can call EZACIC06 with the COMMAND parameter set to CTOB. When EZACIC06 returns, BIT-MASK contains a fullword with bits zero, five, and nine (numbered from the right) turned on as required by the SELECT call. These instructions process the bit string shown in the following example.

```
MOVE ZEROS TO CHAR-STRING.
```

```
MOVE '1'TO CHAR-ENTRY(1), CHAR-ENTRY(6), CHAR-ENTRY(10).
CALL 'EZACICO6' USING TOKEN CTOB BIT-MASK CH-MASK
BIT-LENGTH RETCODE.
MOVE BIT-MASK TO ....
```

When the select call returns and you want to check the bit-mask string for socket activity, enter the following instructions.

```
MOVE .... TO BIT-MASK.
CALL 'EZACICO6' USING TOKEN BTOC BIT-MASK CH-MASK
BIT-LENGTH RETCODE.
PERFORM TEST-SOCKET THRU TEST-SOCKET-EXIT VARYING IDX
FROM 1 BY 1 UNTIL IDX EQUAL 10.
TEST-SOCKET.
IF CHAR-ENTRY(IDX) EQUAL '1'
THEN PERFORM SOCKET-RESPONSE THRU SOCKET-RESPONSE-EXIT
ELSE NEXT SENTENCE.
TEST-SOCKET-EXIT.
EXIT.
```

## EZACIC08

**Purpose:** The GETHOSTBYNAME and GETHOSTBYADDR calls were derived from C socket calls that return a structure known as HOSTENT. A given TCP/IP host can have multiple alias names and host internet addresses.

TCP/IP uses indirect addressing to connect the variable number of alias names and internet addresses in the HOSTENT structure that is returned by the GETHOSTBYADDR AND GETHOSTBYNAME calls.

If you are coding in PL/I or assembler language, the HOSTENT structure can be processed in a relatively straight-forward manner. However, if you are coding in COBOL, HOSTENT can be more difficult to process and you should use the EZACIC08 subroutine to process it for you.

It works as follows:

- GETHOSTBYADDR or GETHOSTBYNAME returns a HOSTENT structure that indirectly addresses the lists of alias names and internet addresses.
- Upon return from GETHOSTBYADDR or GETHOSTBYNAME your program calls EZACIC08 and passes it the address of the HOSTENT structure. EZACIC08 processes the structure and returns the following:
  - 1. The length of host name, if present
  - 2. The host name
  - 3. The number of alias names for the host
  - 4. The alias name sequence number
  - 5. The length of the alias name
  - 6. The alias name
  - 7. The host internet address type, always two for AF\_INET
  - 8. The host internet address length, always 4 for AF\_INET
  - 9. The number of host internet addresses for this host
  - 10. The host internet address sequence number
  - 11. The host internet address
- If the GETHOSTBYADDR or GETHOSTBYNAME call returns more than one alias name or host internet address (steps 3 and 9 above), the application program should repeat the call to EZACIC08 until all alias names and host internet addresses have been retrieved.

Figure 68 on page 268 shows an example of EZACIC08 call instructions.

WORKING STORAGE

| 01 | HOSTENT-ADDR     | PIC | 9(8) | BINARY. |
|----|------------------|-----|------|---------|
| 01 | HOSTNAME-LENGTH  | PIC | 9(4) | BINARY. |
| 01 | HOSTNAME-VALUE   | PIC | X(25 | 5)      |
| 01 | HOSTALIAS-COUNT  | PIC | 9(4) | BINARY. |
| 01 | HOSTALIAS-SEQ    | PIC | 9(4) | BINARY. |
| 01 | HOSTALIAS-LENGTH | PIC | 9(4) | BINARY. |
| 01 | HOSTALIAS-VALUE  | PIC | X(25 | 5)      |
| 01 | HOSTADDR-TYPE    | PIC | 9(4) | BINARY. |
| 01 | HOSTADDR-LENGTH  | PIC | 9(4) | BINARY. |
| 01 | HOSTADDR-COUNT   | PIC | 9(4) | BINARY. |
| 01 | HOSTADDR-SEQ     | PIC | 9(4) | BINARY. |
| 01 | HOSTADDR-VALUE   | PIC | 9(8) | BINARY. |
| 01 | RETURN-CODE      | PIC | 9(8) | BINARY. |

PROCEDURE

CALL 'EZASOKET' USING 'GETHOSTBYxxxx' HOSTENT-ADDR RETCODE.

Where xxxx is ADDR or NAME.

CALL 'EZACICO8' USING HOSTENT-ADDR HOSTNAME-LENGTH HOSTNAME-VALUE HOSTALIAS-COUNT HOSTALIAS-SEQ HOSTALIAS-LENGTH HOSTALIAS-VALUE HOSTADDR-TYPE HOSTADDR-LENGTH HOSTADDR-COUNT HOSTADDR-SEQ HOSTADDR-VALUE RETURN-CODE

Figure 68. EZAZIC08 Call Instruction Example

For equivalent PL/I and assembler language declarations, see "Converting Parameter Descriptions" on page 187.

## Parameter Values set by the Application

### HOSTENT-ADDR

This fullword binary field must contain the address of the HOSTENT structure (as returned by the GETHOSTBY*xxxx* call). This variable is the same as the variable HOSTENT in the GETHOSTBYADDR and GETHOSTBYNAME socket calls.

### **HOSTALIAS-SEQ**

This halfword field is used by EZACIC08 to index the list of alias names. When EZACIC08 is called, it adds one to the current value of HOSTALIAS-SEQ and uses the resulting value to index into the table of alias names. Therefore, for a given instance of GETHOSTBYxxxx, this field should be set to 0 for the initial call to EZACIC08. For all subsequent calls to EZACIC08, this field should contain the HOSTALIAS-SEQ number returned by the previous invocation.

### HOSTADDR-SEQ

This halfword field is used by EZACIC08 to index the list of IP addresses. When EZACIC08 is called, it adds one to the current value of HOSTADDR-SEQ and uses the resulting value to index into the table of IP addresses. Therefore, for a given instance of GETHOSTBYxxxx, this field should be set to 0 for the initial call to EZACIC08. For all subsequent calls to EZACIC08, this field should contain the HOSTADDR-SEQ number returned by the previous call.

## Parameter Values Returned to the Application

#### HOSTNAME-LENGTH

This halfword binary field contains the length of the host name (if host name was returned).

## **HOSTNAME-VALUE**

This 255-byte character string contains the host name (if host name was returned).

### **HOSTALIAS-COUNT**

This halfword binary field contains the number of alias names returned.

### **HOSTALIAS-SEQ**

This halfword binary field is the sequence number of the alias name currently found in HOSTALIAS-VALUE.

### **HOSTALIAS-LENGTH**

This halfword binary field contains the length of the alias name currently found in HOSTALIAS-VALUE.

#### HOSTALIAS-VALUE

This 255-byte character string contains the alias name returned by this instance of the call. The length of the alias name is contained in HOSTALIAS-LENGTH.

### HOSTADDR-TYPE

This halfword binary field contains the type of host address. For FAMILY type AF\_INET, HOSTADDR-TYPE is always 2.

## HOSTADDR-LENGTH

This halfword binary field contains the length of the host internet address currently found in HOSTADDR-VALUE. For FAMILY type AF\_INET, HOSTADDR-LENGTH is always set to 4.

#### HOSTADDR-COUNT

This halfword binary field contains the number of host internet addresses returned by this instance of the call.

## HOSTADDR-SEQ

This halfword binary field contains the sequence number of the host internet address currently found in HOSTADDR-VALUE.

### HOSTADDR-VALUE

This fullword binary field contains a host internet address.

#### **RETURN-CODE**

This fullword binary field contains the EZACIC08 return code:

- **0** Successful completion
- -1 Invalid HOSTENT address

## Chapter 9. Using the Macro Application Programming Interface (EZASMI API)

This chapter describes the macro API for TCP/IP application programs written in System/390 assembler language.

The macro interface can be used to produce reentrant modules.

The following topics are included:

- · Environmental restrictions and programming requirements
- Defining storage for the API macro
- · Understanding common parameter descriptions
- · Characteristics of stream sockets
- · Task management and asynchronous function processing
- · Using an unsolicited event exit routine
- Error messages and return codes
- Macros for assembler programs

### **Environmental Restrictions and Programming Requirements**

The following restrictions apply to the Macro Socket API:

- VSE/ESA 2.5 or later installed.
- CICS/TS (if running under CICS)
- The EZASOKET API cannot be used with programs running in an ICCF Pseudo Partition.
- Locks
  - No locks should be held when issuing these calls.
- INITAPI/TERMAPI macros The INITAPI/TERMAPI macros must be issued under the same task.
- Storage

Storage acquired for the purpose of containing data returned from a socket call must be obtained in the same key as the application program status word (PSW) at the time of the socket call.

- When using the macro socket API in CICS transactions while CICS operates with storage protection, these transactions must be defined with TASKDATAKEY (CICS). The related programs need to be defined with EXECKEY (CICS).
- Addressability mode (Amode) considerations
   The EZASMI macro API must be invoked while the caller is in 31-bit Amode.

## EZASMI Macro Application Programming Interface(API)

This section describes the EZASMI Macro API for TCP/IP application programs written in the High Level Assembler language. The format and parameters are described for each socket call.

#### Notes:

1. Reentrant code is supported by this interface.

#### Using the EZASMI API

- 2. When your program is running in a CICS environment , the application must be LE-enabled to use the EZASMI macro API.
- **3**. Register conventions: Register 0, 1, 14, 15 are used by the interface and must be, if necessary, saved prior to invocation. Register 13 must point to a 72-byte save area provided by the caller.

## **Defining Storage for the API Macro**

The macro API requires a task storage area.

The task storage area must be known to and addressable by all socket users communicating across a specified connection. A connection runs between the application and TCP/IP. The most common way to organize storage is to assign one connection to each VSE subtask. If there are multiple modules using sockets within a single task or connection, you must provide the address of the task storage to every user.

The following describes two alternatives how to define the address of the task storage:

- Code the instruction EZASMI TYPE=TASK with STORAGE=CSECT as part of the program code. This makes the program nonreentrant, but simplifies the code.
- Code the instruction EZASMI TYPE=TASK with STORAGE=DSECT as part of the program code. The expansion of this instruction generates the equate field, TIELENTH, which is equal to the length of the storage area. This can be used to issue a VSE GETVIS request to allocate the required storage.

The defining program must make the address of this storage available to all other programs using this connection. Programs running in these tasks must define the storage mapping with an EZASMI TYPE=TASK with STORAGE=DSECT.

The EZASMI TYPE=TASK macro generates only one parameter list for a connection. A program can use the following format to build unique parameter list storage areas for each function call:

| BINDPRML | EZASMI | MF=L       | This will genera<br>building the par | 5 | used for<br>ollowing BIND call |
|----------|--------|------------|--------------------------------------|---|--------------------------------|
|          | EZASMI | TYPE=BIND, |                                      |   | *                              |
|          |        | S=SOCKDESC | ,                                    |   | *                              |
|          |        | NAME=NAMEI | D,                                   |   | *                              |
|          |        | ERRNO=ERRN | 0,                                   |   | *                              |
|          |        | RETCODE=RE | TCODE,                               |   | *                              |
|          |        | ECB=ECB1,  |                                      |   | *                              |
|          |        | MF=(E,BIND | PRML)                                |   |                                |

This example of an asynchronous BIND macro would use the MF=L macro to generate the parameter list. The fields that are common across all macro calls, for example, RETCODE and ERRNO, must be unique for each outstanding call.

You can create multiple connections to TCP/IP from a single task. Each of these connections functions independently of the other and is identified by its own task interface element (TIE). The TASK parameter can be used to explicitly reference a TIE. If you do not include the TASK parameter, the macro uses the TIE generated by the EZASMI TYPE=TASK macro.

| TIE1   | DS XL(TIELENTH)                | Length of TIE |
|--------|--------------------------------|---------------|
| EZASMI | TYPE=INITAPI,<br>MAXSOC=MAX75, |               |

#### Using the EZASMI API

|        | ERRNO=ERRNO,      | * |
|--------|-------------------|---|
|        | RETCODE=RETCODE,  | * |
|        | APITYPE=2,        | * |
|        | MAXSNO=MAXS,      | * |
|        | TASK=TIE1         | * |
|        |                   |   |
| EZASMI | TYPE=SOCKET,      | * |
|        | AF='INET',        | * |
|        | SOCTYPE='STREAM', | * |
|        | ERRNO=ERRNO,      | * |
|        | RETCODE=RETCODE,  |   |
|        | TASK=TIE1         |   |

In this example, the TIE TIE1 is used for the connection, not the TIE generated by the EZASMI TYPE=TASK macro.

## **Understanding Common Parameter Descriptions**

This section describes the parameters and concepts common to the macros described in this section.

| Parameter | Description                                                                                                    |
|-----------|----------------------------------------------------------------------------------------------------|
| address   | The name of the field that contains the value of the parameter. The following example illustrates a BIND macro where SOCKNO is set to 2.                                                    |
|           | MVC SOCKNO,=H'2'<br>EZASMI TYPE=BIND,S=SOCKNO                                                                                                    |
| *indaddr  | The name of the address field that contains the address of the field<br>containing the parameter. The following example produces the<br>same result as the example above.                   |
|           | MVC SOCKNO,=H'2'<br>LA 0,SOCKNO<br>ST 0,SOCKADD<br>EZASMI TYPE=BIND,S=*SOCKADD                                                                                                    |
| (reg)     | The name (equated to a number) or the number of a general purpose register. Do not use a register 0, 1, 14, or 15. The following example produces the same result as the previous examples. |
|           | MVC SOCKNO,=H'2'<br>LA 3,SOCKNO<br>EZASMI TYPE=BIND,SOCKNO=(3)                                                                                                    |
| 'value'   | A literal value for the parameter; for example, AF='INET'                                                                                                    |

### **Characteristics of Stream Sockets**

For stream sockets, data is processed as streams of information with no boundaries separating data. For example, if applications A and B are connected with a stream socket and application A sends 1000 bytes, each call to the SEND function can return one byte, ten bytes, or the entire 1000 bytes, with the number of bytes sent returned in the RETCODE call. Therefore, applications using stream sockets should place the READ call and the SEND call in a loop that repeats until all of the data has been sent or received.

### Task Management and Asynchronous Function Processing

The EZASMI socket interface allows asynchronous operation, although by default the task issuing a macro request is put into a WAIT state until the requested function is completed. At that time, the issuing task resumes and continues execution.

If you do not want the issuing task to be placed into a WAIT while its request is processed, use asynchronous function processing.

### **How It Works**

The macro API provides for asynchronous function processing in two forms. Both forms cause the system to return control to the application immediately after the function request has been sent to TCP/IP. The difference between the two forms is in how the application is notified when the function is completed:

#### ECB method

Enables you to pass an VSE event control block (ECB) on each socket call. The socket call returns control to the program immediately and posts the ECB when the call has completed.

#### EXIT method

Enables you to specify the entry point of an exit routine using the INITAPI call. The individual socket calls immediately return control to the program and the socket call drives the specified exit routine when the socket call is complete.

Note: This method is not supported with TCP/IP for VSE/ESA.

In either case, the function is completed when the notification is delivered. Note that the notification may be delivered at any time, in some cases even before the application has received control back from the EZASMI macro call. It is therefore important that the application is ready to handle a notification as soon as it issues the EZASMI macro call.

Using the EZASMI macro you can specify an APITYPE parameter. APITYPE=2 is the only supported (and default) type. It allows to have more than one outstanding asynchronous socket call per socket descriptor (for example, a RECV and a SEND call).

It requires the ECB method when asynchronous macro calls are used.

The ECB input parameter for asynchronous calls must point to a 160- byte storage area:

| ECB<br>(4 bytes) |
|------------------|
|------------------|

#### Figure 69. ECB Input Parameter

The 156-byte storage area following the ECB is used during asynchronous function processing and must not be changed by the application program until the asynchronous function call completes (that is, until the ECB is posted).

Asynchronous functions are processed in the following sequence:

- 1. The application must issue the EZASMI TYPE=INITAPI with ASYNC='ECB'. The ASYNC parameter notifies the API that asynchronous processing is eventually used for this connection.
- 2. When an asynchronous function request with an ECB is issued by the application, the request is queued for processing and the API returns control to the application immediately. A successful function queuing returns with RETCODE=0 and ERRNO set to EINPROGRESS. If an error condition is encountered during function queuing, the API returns with RETCODE=-1 and ERRNO showing the error status of the asynchronous operation. The ECB is posted as well.
- **3**. When the function completes (this may even occur before the function call returns to the application), the ECB is posted and function specific return (RETCODE) and error (ERRNO) information is returned.

The following example shows how to code an asynchronous macro function:

| EZASMI TYPE=READ, | , READ A BUFFER OF DATA FROM THE    | * |
|-------------------|-------------------------------------|---|
| S=SOCKNO,         | CONNECTION PEER. I MAY NEED TO      | * |
| NBYTES=COUN       | NT, WAIT SO GIVE CONTROL BACK TO ME | * |
| BUF=DATABUF       | , AND LET ME ISSUE MY OWN WAIT.     | * |
| ERRNO=ERROR       | R, IT COULD BE PART OF A WAIT WHICH | * |
| RETCODE=RCC       | DDE, WOULD INCLUDE OTHER EVENTS.    | * |
| ECB=MYECB,        |                                     | * |
| ERROR=ERROR       | (RTN                                |   |
| WAIT MYECB        | TELL VSE TO WAIT UNTIL READ IS DONE |   |

## **Error Messages and Return Codes**

For information about error messages, see VSE/ESA Messages and Codes and TCP/IP for VSE 1.4 Messages and Codes.

For information about error codes that are returned by TCP/IP, see "ERRNO Values" on page 81.

## Debugging

See "Appendix C. Debugging Facility for EZASMI and EZASOKET Interfaces (EZAAPI Trace)" on page 449.

### **Macros for Assembler Programs**

This section contains the description, syntax, parameters, and other related information for every macro included in this API.

## ACCEPT

The ACCEPT macro is issued when the server receives a connection request from a client. ACCEPT points to a socket that was created with a SOCKET macro and marked by a LISTEN macro. If a process waits for the completion of connection requests from several peer processes, a later ACCEPT macro can block until one of the CONNECT macros completes. To avoid this, issue a SELECT macro between the CONNECT and the ACCEPT macros. Concurrent server programs use the ACCEPT macro to pass connection requests to subtasks.

When issued, the ACCEPT macro:

- 1. Accepts the first connection on a queue of pending connections
- 2. Creates a new socket with the same properties as the socket used in the macro and returns the address of the client for use by subsequent server macros. The new socket cannot be used to accept new connections, but can be used by the calling program for its own connection. The original socket remains available to the calling program for more connection requests.
- 3. Returns the new socket descriptor to the calling program.

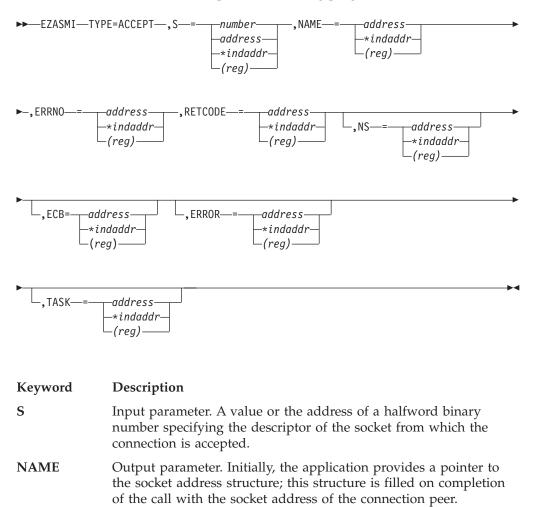

|         | Field                                 | Description                                                                                                    |
|---------|---------------------------------------|----------------------------------------------------------------------------------------------------|
|         | FAMIL                                 | Y                                                                                                    |
|         |                                       | A halfword binary field specifying the addressing family.<br>For TCP/IP the value is always 2, indicating AF_INET.                                                                              |
|         | PORT                                  | A halfword binary field that is set to the client port number.                                                                                                    |
|         | IP-ADI                                | <b>DRESS</b><br>A fullword binary field that is set to the 32-bit internet<br>address, in network byte order, of the client host machine.                                                       |
|         | RESER                                 | VED                                                                                                    |
|         |                                       | Specifies eight bytes of binary zeros. This field is required, but not used.                                                                                                    |
| ERRNO   |                                       | parameter. A fullword binary field. If <b>RETCODE</b> is e, <b>ERRNO</b> contains a valid error number. Otherwise, ignore <b>D</b> .                                                            |
|         | See "EF<br>return o                   | RRNO Values" on page 81 for information about <b>ERRNO</b> codes.                                                                                                    |
| RETCODE | Output<br>socket 1                    | parameter. If <b>RETCODE</b> is positive, <b>RETCODE</b> is the new number.                                                                                                    |
|         | If RETO                               | CODE is negative, check ERRNO for an error number.                                                                                                    |
| NS      | Not sup                               | pported for TCP/IP for VSE/ESA.                                                                                                    |
| ECB     | <ul><li>A for</li><li>A 156</li></ul> | arameter. It points to a 160-byte field containing:<br>ur-byte <b>ECB</b> posted by TCP/IP when the macro completes.<br>6-byte storage field used by the interface to save the state<br>mation. |
|         |                                       | This storage must not be modified until the macro function has completed and the <b>ECB</b> has been posted.                                                                                    |
| ERROR   | when the                              | arameter. The location in your program to receive control<br>he application programming interface (API) processing<br>e cannot be loaded.                                                       |
| TASK    | Input p<br>prograr                    | arameter. The location of the task storage area in your n.                                                                                                    |

## BIND

In a server program, the BIND macro normally follows a SOCKET macro to complete the new socket creation process.

The BIND macro can specify the port or let the system choose the port. A listener program should always bind to the same well-known port so that clients know the socket address to use when issuing a CONNECT macro.

In the AF\_INET domain, the BIND macro for a stream socket can specify the networks from which it is willing to accept connection requests. Your application can select the network interface by setting **ADDRESS** to the internet address of the network from which you want to accept connection requests. Alternatively, your application can accept connection requests from any network if you set the address field to a fullword of zeros.

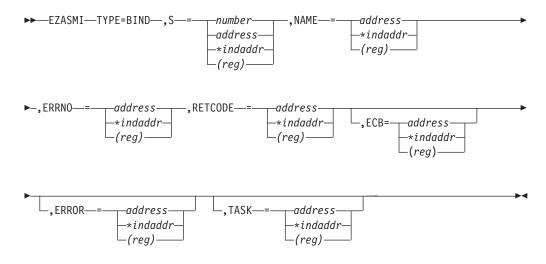

| Keyword Description | Keyword | Description |
|---------------------|---------|-------------|
|---------------------|---------|-------------|

**S** Input parameter. A value or the address of a halfword binary number specifying the socket descriptor.

**NAME** Input parameter. The application provides a pointer to the socket address structure, from which it specifies the port number and IP address the application can accept connections.

#### Field Description

#### FAMILY

A halfword binary field specifying the addressing family. For TCP/IP the value is always 2, indicating AF\_INET.

**PORT** A halfword binary field set to the port number that will bind to the socket. If you set the port number to zero, TCP/IP assigns the port. The application can call the GETSOCKNAME macro after the BIND macro to discover the assigned port number.

#### **IP-ADDRESS**

A fullword binary field that is set to the 32-bit internet address, in network byte order, of the client host machine. If zero is specified, the application accepts connections from any network address.

|         | <b>RESERVED</b><br>Specifies eight bytes of binary zeros. This field is required, but not used.                                                                                                    |
|---------|----------------------------------------------------------------------------------------------------|
| ERRNO   | Output parameter. A fullword binary field. If <b>RETCODE</b> is negative, <b>ERRNO</b> contains a valid error number. Otherwise, ignore <b>ERRNO</b> .                                                                                    |
|         | See "ERRNO Values" on page 81 for information about <b>ERRNO</b> return codes.                                                                                                    |
| RETCODE | Output parameter. A fullword binary field that returns one of the following:                                                                                                    |
|         | ValueDescription0Successful call-1Check ERRNO for an error code                                                                                                    |
| ECB     | <ul> <li>Input parameter. It points to a 160-byte field containing:</li> <li>A four-byte ECB posted by TCP/IP when the macro completes.</li> <li>A 156-byte storage field used by the interface to save the state information.</li> </ul> |
|         | <b>Note:</b> This storage must not be modified until the macro function has completed and the <b>ECB</b> has been posted.                                                                                                    |
| ERROR   | Input parameter. The location in your program to receive control<br>when the application programming interface (API) processing<br>module cannot be loaded.                                                                               |
| TASK    | Input parameter. The location of the task storage area in your program.                                                                                                    |

### CANCEL

## CANCEL

The CANCEL function terminates a call in progress. The call being cancelled must have specified **ECB** or **REQAREA**.

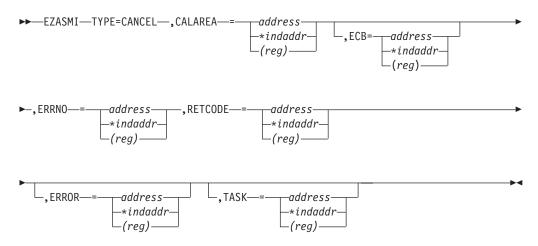

| Keyword | Description                                                                                                    |
|---------|----------------------------------------------------------------------------------------------------|
| CALAREA | Input parameter. The <b>ECB</b> or <b>REQAREA</b> specified in the call being cancelled.                                                                                                    |
| ECB     | <ul> <li>Input parameter. It points to a 160-byte field containing:</li> <li>A four-byte ECB posted by TCP/IP when the macro completes.</li> <li>A 156-byte storage field used by the interface to save the state information.</li> </ul>                                                                                                    |
|         | <b>Note:</b> This storage must not be modified until the macro function has completed and the <b>ECB</b> has been posted.                                                                                                    |
| ERRNO   | Output parameter. A fullword binary field. If <b>RETCODE</b> is negative, this contains an error number.                                                                                                    |
| RETCODE | Output parameter. A fullword binary field. If <b>RETCODE</b> is 0, the CANCEL was successful. The error status (ERRNO) of the cancelled call is sent to ECANCELED. If RETCODE is –1, the CANCEL failed. Check ERRNO for an error code. For example, ERRNO is set to EINPROGRESS if the selected request cannot be cancelled because it is in progress, or set to EINVAL if the selected request cannot be cancelled because it has already been completed. |
| ERROR   | Input parameter. The location in your program to receive control<br>when the application programming interface (API) processing<br>module cannot be loaded.                                                                                                    |
| TASK    | Input parameter. The location of the task storage area in your program.                                                                                                    |

## CLOSE

The CLOSE macro shuts down the socket and frees the resources that are allocated to the socket. Issue the SHUTDOWN macro before you issue the CLOSE macro.

CLOSE can also be issued by a concurrent server after it gives a socket to a subtask program. After issuing GIVESOCKET and receiving notification that the client child has successfully issued TAKESOCKET, the concurrent server issues the CLOSE macro to complete the transfer of ownership.

**Note:** If a stream socket is closed while input or output data is queued, the stream connection is reset and data transmission can be incomplete. SETSOCKET can be used to set a SO\_LINGER condition, in which TCP/IP continues to send data for a specified period of time after the CLOSE macro is issued. For information about SO\_LINGER, see "SETSOCKOPT" on page 345.

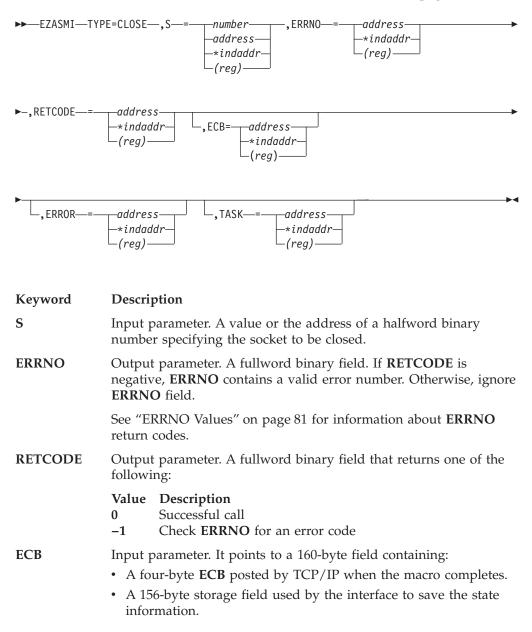

**Note:** This storage must not be modified until the macro function has completed and the **ECB** has been posted..

| ERROR | Input parameter. The location in your program to receive control<br>when the application programming interface (API) processing<br>module cannot be loaded. |
|-------|----------------------------------------------------------------------------------------------------|
| TASK  | Input parameter. The location of the task storage area in your program.                                                                                     |

## CONNECT

The CONNECT macro is used by a client to establish a connection between a local socket and a remote socket.

For stream sockets, the CONNECT macro:

- Completes the binding process for a stream socket if BIND has not been previously issued.
- Attempts connection to a remote socket. This connection must be completed before data can be transferred.

For datagram sockets, CONNECT is not essential, but you can use it to send messages without specifying the destination.

For both types of sockets, the following CONNECT macro sequence applies:

- 1. The server issues BIND and LISTEN (stream sockets only) to create a passive open socket.
- 2. The client issues CONNECT to request a connection.
- **3**. The server creates a new connected socket by accepting the connection on the passive open socket.

If the socket is in blocking mode, CONNECT blocks the calling program until the connection is established, or until an error is received.

If the socket is in nonblocking mode, the return code indicates the success of the connection request.

- A zero RETCODE indicates that the connection was completed.
- A nonzero RETCODE with an ERRNO EINPROGRESS indicates that the connection could not be completed, but since the socket is nonblocking, the CONNECT macro completes its processing.

The caller must test the completion of the connection setup by calling SELECT and testing for the ability to write to the socket. The completion cannot be checked by issuing a second CONNECT.

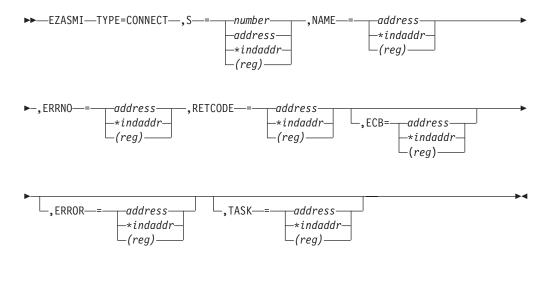

Keyword Description

| S       | Input parameter. A value or the address of a halfword binary number specifying the socket descriptor.                                                                                                    |  |  |
|---------|----------------------------------------------------------------------------------------------------|--|--|
| NAME    | Input parameter. The NAME parameter for CONNECT specifies the socket address of the connection peer.                                                                                                    |  |  |
|         | Field Description                                                                                                    |  |  |
|         | FAMILY                                                                                                    |  |  |
|         | A halfword binary field specifying the addressing family.<br>For TCP/IP the value is always 2, indicating AF_INET.                                                                                                    |  |  |
|         | <b>PORT</b> A halfword binary field that is set to the server port number in network byte order. For example, if the port number is 5000 in decimal it is set to X'1388'.                                                          |  |  |
|         | IP-ADDRESS                                                                                                    |  |  |
|         | A fullword binary field specifying the 32-bit internet<br>address of the server host machine in network byte order.<br>For example, if the internet address is 129.4.5.12 in dotted<br>decimal notation, it is set to X'8104050C'. |  |  |
|         | <b>RESERVED</b><br>Specifies eight bytes of binary zeros. This field is required, but not used.                                                                                                    |  |  |
| ERRNO   | Output parameter. A fullword binary field. If <b>RETCODE</b> is negative, <b>ERRNO</b> contains a valid error number. Otherwise, ignore <b>ERRNO</b> .                                                                             |  |  |
|         | See "ERRNO Values" on page 81 for information about <b>ERRNO</b> return codes.                                                                                                    |  |  |
| RETCODE | Output parameter. A fullword binary field that returns one of the following:                                                                                                    |  |  |
|         | Value Description                                                                                                    |  |  |
|         | 0 Successful call                                                                                                    |  |  |
|         | -1 Check ERRNO for an error code                                                                                                    |  |  |
| ECB     | Input parameter. It points to a 160-byte field containing:                                                                                                    |  |  |
|         | • A four-byte <b>ECB</b> posted by TCP/IP when the macro completes.                                                                                                    |  |  |
|         | • A 156-byte storage field used by the interface to save the state information.                                                                                                    |  |  |
|         | <b>Note:</b> This storage must not be modified until the macro function has completed and the <b>ECB</b> has been posted.                                                                                                    |  |  |
| ERROR   | Input parameter. The location in your program to receive control<br>when the application programming interface (API) processing<br>module cannot be loaded.                                                                        |  |  |
| TASK    | Input parameter. The location of the task storage area in your program.                                                                                                    |  |  |

## **FCNTL**

The blocking mode for a socket can be queried or set to nonblocking using the FNDELAY flag. You can query or set the FNDELAY flag even though it is not defined in your program.

See "IOCTL" on page 323 for another way to control socket blocking.

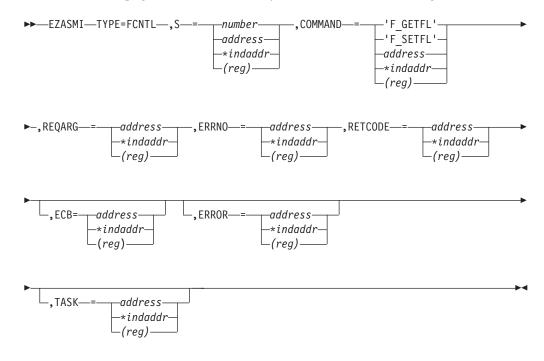

| Keyword | Description                                                                                                    |
|---------|----------------------------------------------------------------------------------------------------|
| S       | Input parameter. A value or the address of a halfword binary<br>number specifying the socket descriptor for the socket that you<br>want to unblock or query.                                      |
| COMMAND | Input parameter. A fullword binary field or a literal that sets the FNDELAY flag to one of the following values:                                                                                  |
|         | Value Description                                                                                                    |
|         | <b>3 or 'F_GETFL'</b><br>Query the blocking mode for the socket.                                                                                                    |
|         | 4 or 'F_SETFL'<br>Set the mode to nonblocking for the socket. REQARG is<br>set by TCP/IP.                                                                                                    |
|         | The FNDELAY flag sets the nonblocking mode for the socket. If data is not present on calls that can block (READ, READV, and RECV), the call returns a -1, and <b>ERRNO</b> is set to EWOULDBLOCK. |
| REQARG  | A fullword binary field containing a mask that TCP/IP uses to set the FNDELAY flag.                                                                                                    |
|         | • If <b>COMMAND</b> is set to 3 (query) the <b>REQARG</b> field should be set to 0.                                                                                                    |
|         | • If <b>COMMAND</b> is set to 4 (set),                                                                                                    |
|         | Chapter 9. Using the Macro Application Programming Interface (EZASMI API) 285                                                                                                    |

### FCNTL

|         | <ul> <li>Set <b>REQARG</b> to 4 to turn the FNDELAY flag on. This places<br/>the socket in nonblocking mode.</li> </ul>                                                                                                    |
|---------|----------------------------------------------------------------------------------------------------|
|         | <ul> <li>Set <b>REQARG</b> to 0 to turn the FNDELAY flag off. This places<br/>the socket in blocking mode.</li> </ul>                                                                                                    |
| ERRNO   | Output parameter. A fullword binary field. If <b>RETCODE</b> is negative, <b>ERRNO</b> contains a valid error number. Otherwise, ignore the <b>ERRNO</b> field.                                                                           |
|         | See "ERRNO Values" on page 81 for information about <b>ERRNO</b> return codes.                                                                                                    |
| RETCODE | Output parameter. A fullword binary field that returns one of the following:                                                                                                    |
|         | • If <b>COMMAND</b> was set to 3 (query), a bit string is returned.                                                                                                    |
|         | <ul> <li>If <b>RETCODE</b> contains X'00000004', the socket is nonblocking.<br/>The FNDELAY flag is on.</li> </ul>                                                                                                    |
|         | <ul> <li>If <b>RETCODE</b> contains X'00000000', the socket is blocking. The<br/>FNDELAY flag is off.</li> </ul>                                                                                                    |
|         | • If the <b>COMMAND</b> field was 4 (set), a successful call returns zero in <b>COMMAND</b> . For either <b>COMMAND</b> , a <b>RETCODE</b> of -1 indicates an error. Check <b>ERRNO</b> for the error number.                             |
| ECB     | <ul> <li>Input parameter. It points to a 160-byte field containing:</li> <li>A four-byte ECB posted by TCP/IP when the macro completes.</li> <li>A 156-byte storage field used by the interface to save the state information.</li> </ul> |
|         | <b>Note:</b> This storage must not be modified until the macro function has completed and the <b>ECB</b> has been posted.                                                                                                    |
| ERROR   | Input parameter. The location in your program to receive control<br>when the application programming interface (API) processing<br>module cannot be loaded.                                                                               |
| TASK    | Input parameter. The location of the task storage area in your program.                                                                                                    |

## GETCLIENTID

The GETCLIENTID macro returns the identifier by which the calling application is known to the TCP/IP address space. The client ID structure returned is used by the GIVESOCKET and TAKESOCKET macros.

When GETCLIENTID is called by a server or client, the identifier of the calling application is returned.

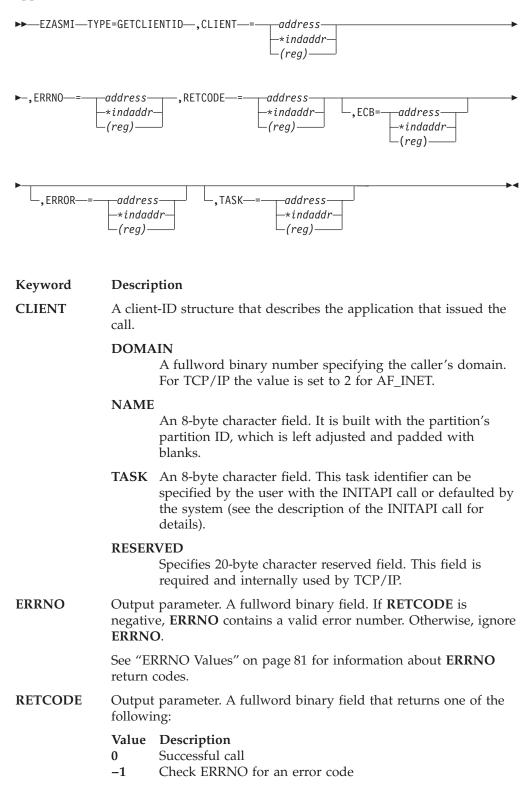

## GETCLIENTID

| ECB   | <ul><li>Input parameter. It points to a 160-byte field containing:</li><li>A four-byte ECB posted by TCP/IP when the macro completes.</li></ul>             |
|-------|----------------------------------------------------------------------------------------------------|
|       | • A 156-byte storage field used by the interface to save the state information.                                                                             |
|       | Note: This storage must not be modified until the macro function has completed and the $ECB$ has been posted .                                              |
| ERROR | Input parameter. The location in your program to receive control<br>when the application programming interface (API) processing<br>module cannot be loaded. |
| TASK  | Input parameter. The location of the task storage area in your program.                                                                                     |

### GETHOSTBYADDR

## GETHOSTBYADDR

The GETHOSTBYADDR macro returns domain and alias names of the host whose internet address is specified by the macro. A TCP/IP host can have multiple alias names and host internet addresses.

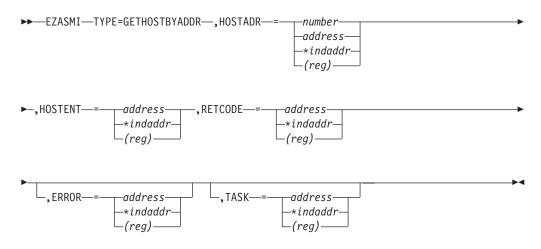

**Note:** GETHOSTBYADDR and GETHOSTBYNAME all use the same static area to return the **hostent** structure. This static area is only valid until the next one of these functions is called on the same thread or till TERMAPI.

| Keyword | Description                                                                                                    |
|---------|----------------------------------------------------------------------------------------------------|
| HOSTADR | Input parameter. A fullword unsigned binary field set to the internet address of the host whose name you want to find.                                                          |
| HOSTENT | Input parameter. A fullword word containing the address of the HOSTENT structure returned by the macro. For information about the HOSTENT structure, see Figure 70 on page 290. |
| RETCODE | Output parameter. A fullword binary field that returns one of the following:                                                                                                    |
|         | ValueDescription>0Successful call-1An error occurred                                                                                                    |
| ERROR   | Input parameter. The location in your program to receive control<br>when the application programming interface (API) processing<br>module cannot be loaded.                     |
| TASK    | Input parameter. The location of the task storage area in your program.                                                                                                    |

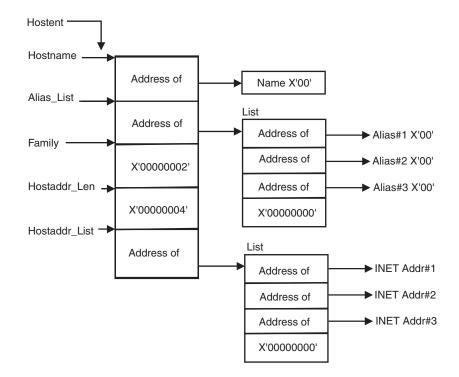

Figure 70. HOSTENT Structure Returned by the GETHOSTBYADDR Macro

GETHOSTBYADDR returns the HOSTENT structure shown in Figure 70. This structure contains:

- The address of the host name returned by the macro. The name length is variable and is ended by X'00'.
- The address of a list of addresses that point to the alias names returned by the GETHOSTBYADDR. This list is ended by the pointer X'00000000'. Each alias name is a variable length field ended by X'00'

Note: Alias names are not supported.

- The value returned in the FAMILY field is always 2 to signify AF\_INET.
- The length of the host internet address returned in the HOSTADDR\_LEN field is always 4 to signify AF\_INET.
- The address of a list of addresses that point to the host internet addresses returned by the macro. The list is ended by the pointer X'00000000'.

The HOSTENT structure uses indirect addressing to return a variable number of alias names and internet addresses.

## GETHOSTBYNAME

The GETHOSTBYNAME macro returns the alias names and the internet addresses of a host whose domain name is specified in the macro.

TCP/IP tries to resolve the host name through a name server, if one is present. If a name server is not present, the system searches the HOSTS.SITEINFO data set until a matching host name is found, or until an EOF marker is reached.

When a call is made to convert a symbolic name to an IP address, TCP/IP for VSE/ESA searches the local names table (created by DEFINE NAME) first. If this search fails, the name is passed to the specified DNSs (set with SET DNSx). TCP/IP for VSE/ESA will try each DNS, beginning with DNS1, until an response is received or all servers have been polled. The first server to respond determines if the request succeeds or fails. If the search within a DNS fails, the default domain string (as specified with SET DEFAULT\_DOMAIN) is appended to the name (following a period) and the DNS is consulted the last time for the name resolution.

If the host name is not found, the return code is -1.

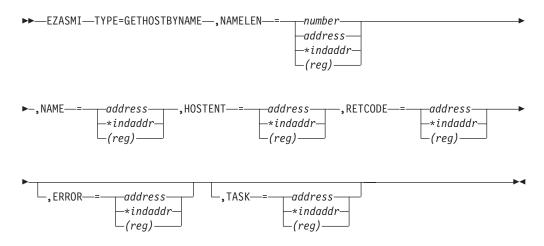

**Note:** GETHOSTBYADDR and GETHOSTBYNAME all use the same static area to return the **hostent** structure. This static area is only valid until the next one of these functions is called on the same thread or till TERMAPI.

| Keyword | Description                                                                                                    |
|---------|----------------------------------------------------------------------------------------------------|
| NAMELEN | Input parameter. A value or the address of a fullword binary field specifying the length of the name and alias fields. This length has a maximum value of 255 bytes. |
| NAME    | A character string, up to 24 characters, set to a host name. This call returns the address of HOSTENT for this name.                                                 |
| HOSTENT | Output parameter. A fullword word containing the address of HOSTENT returned by the macro. For information about the HOSTENT structure, see Figure 71 on page 292.   |
| RETCODE | A fullword binary field that returns one of the following:                                                                                                    |
|         | ValueDescription0Successful call-1An error occurred                                                                                                    |

#### GETHOSTBYNAME

**ERROR** Input parameter. The location in your program to receive control when the application programming interface (API) processing module cannot be loaded.

**TASK** Input parameter. The location of the task storage area in your program.

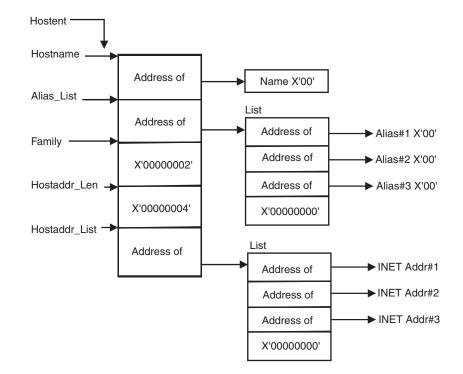

Figure 71. HOSTENT Structure Returned by the GETHOSTBYNAME Macro

GETHOSTBYNAME returns the HOSTENT structure shown in Figure 71. This structure contains:

- The address of the host name returned by the macro. The name length is variable and is ended by X'00'.
- The address of a list of addresses that point to the alias names returned by GETHOSTBYNAME. This list is ended by the pointer X'00000000'. Each alias name is a variable length field ended by X'00'.

Note: Alias names are not supported.

- The value returned in the FAMILY field is always 2 to signify AF\_INET.
- The length of the host internet address returned in the HOSTADDR\_LEN field is always 4 to signify AF\_INET.
- The address of a list of addresses that point to the host internet addresses returned by the macro. The list is ended by the pointer X'00000000'.

The HOSTENT structure uses indirect addressing to return a variable number of alias names and internet addresses.

## GETHOSTID

The GETHOSTID macro returns the 32-bit identifier for the current host. This value is the default home internet address.

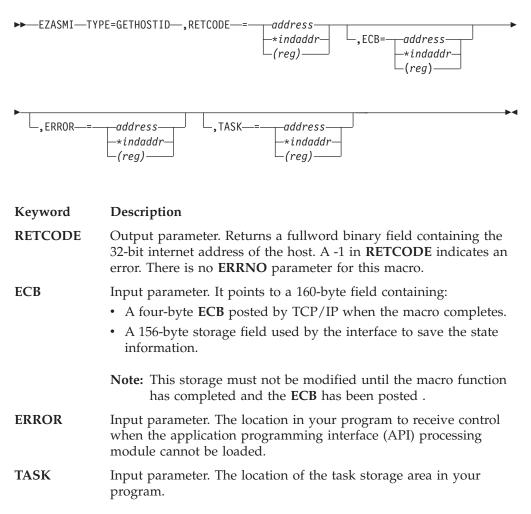

#### GETHOSTNAME

## GETHOSTNAME

The GETHOSTNAME macro returns the name of the host processor on which the program is running. As many as NAMELEN characters are copied into the NAME field.

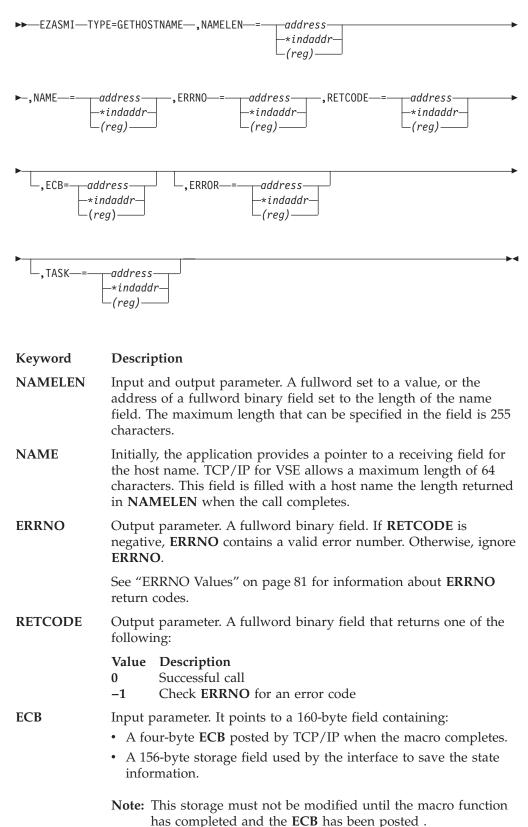

- **ERROR** Input parameter. The location in your program to receive control when the application programming interface (API) processing module cannot be loaded.
- **TASK** Input parameter. The location of the task storage area in your program.

## GETPEERNAME

The GETPEERNAME macro returns the name of the remote socket to which the local socket is connected.

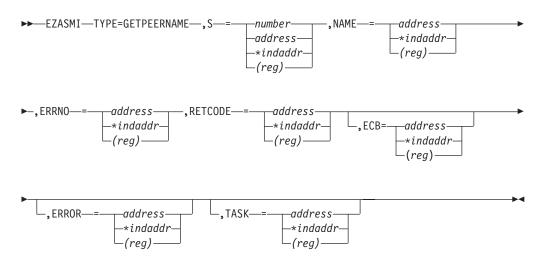

| Keyword | Description                                                                                                    |  |
|---------|----------------------------------------------------------------------------------------------------|--|
| S       | A value, or the address of a halfword binary number specifying the local socket connected to the remote peer whose address is required.                                                       |  |
| NAME    | Initially points to the peer name structure, filled when the call completes with the address structure for the remote socket connected to the local socket specified by <i>s</i> .            |  |
|         | Field Description                                                                                                    |  |
|         | <b>FAMILY</b><br>A halfword binary field set to the connection peer<br>addressing family. The value is always 2 indicating<br>AF_INET.                                                        |  |
|         | <b>PORT</b> A halfword binary field set to the connection peer port number.                                                                                                    |  |
|         | <b>IP-ADDRESS</b><br>A fullword binary field set to the 32-bit internet address of the connection peer host machine.                                                                          |  |
|         | <b>RESERVED</b><br>Input parameter. Specifies an eight-byte reserved field. This field is required, but not used.                                                                             |  |
| ERRNO   | Output parameter. A fullword binary field. If <b>RETCODE</b> is negative, this field contains an error number. See "ERRNO Values" on page 81 for information about <b>ERRNO</b> return codes. |  |
| RETCODE | Output parameter. A fullword binary field.                                                                                                    |  |
|         | ValueDescription0Successful call-1Check ERRNO for an error code                                                                                                    |  |
| ECB     | Input parameter. It points to a 160-byte field containing:                                                                                                    |  |

- A four-byte **ECB** posted by TCP/IP when the macro completes.
- A 156-byte storage field used by the interface to save the state information.
- **Note:** This storage must not be modified until the macro function has completed and the **ECB** has been posted .
- **ERROR** Input parameter. The location in your program to receive control when the application programming interface (API) processing module cannot be loaded.
- **TASK** Input parameter. The location of the task storage area in your program.

#### GETSOCKNAME

## GETSOCKNAME

The GETSOCKNAME macro stores the name of the socket into the structure pointed to by NAME and returns the address to the socket that has been bound. If the socket is not bound to an address, the macro returns with the FAMILY field completed and the rest of the structure set to zeros.

Stream sockets are not assigned a name until after a successful call to BIND, CONNECT, or ACCEPT.

Use the GETSOCKNAME macro to determine the port assigned to a socket after that socket has been implicitly bound to a port. If an application calls CONNECT without previously calling BIND, the CONNECT macro completes the binding necessary by assigning a port to the socket. You can determine the port assigned to the socket by issuing GETSOCKNAME.

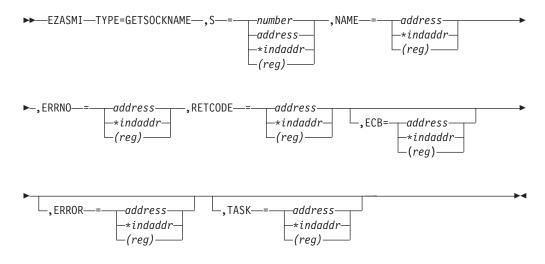

| Keyword  | Description |
|----------|-------------|
| 110,0101 |             |

- **S** Input parameter. A value, or the address of a halfword binary number specifying the socket descriptor.
- **NAME** Initially, the application provides a pointer to the socket name structure, which is filled in on completion of the call with the socket name.

#### Field Description

#### FAMILY

Output parameter. A halfword binary field containing the addressing family. The macro always returns the value 2, indicating AF\_INET.

**PORT** Output parameter. A halfword binary field set to the port number bound to this socket. If the socket is not bound, a zero is returned.

#### **IP-ADDRESS**

Output parameter. A fullword binary field set to the 32-bit internet address of the local host machine.

#### RESERVED

Input parameter. Specifies eight bytes of binary zeros. This field is required, but not used.

| ERRNO   | Output parameter. A fullword binary field. If <b>RETCODE</b> is<br>negative, this field contains an error number. See "ERRNO Values"<br>on page 81 for information about <b>ERRNO</b> return codes.                                       |
|---------|----------------------------------------------------------------------------------------------------|
| RETCODE | Output parameter. A fullword binary field that returns one of the following:                                                                                                    |
|         | ValueDescription0Successful call-1Check ERRNO for an error code                                                                                                    |
| ECB     | <ul> <li>Input parameter. It points to a 160-byte field containing:</li> <li>A four-byte ECB posted by TCP/IP when the macro completes.</li> <li>A 156-byte storage field used by the interface to save the state information.</li> </ul> |
|         | <b>Note:</b> This storage must not be modified until the macro function has completed and the <b>ECB</b> has been posted .                                                                                                    |
| ERROR   | Input parameter. The location in your program to receive control<br>when the application programming interface (API) processing<br>module cannot be loaded.                                                                               |
| TASK    | Input parameter. The location of the task storage area in your program.                                                                                                    |

### GETSOCKOPT

## GETSOCKOPT

The GETSOCKOPT macro gets the options associated with a socket that were set using the SETSOCKOPT macro.

The options for each socket are described by the following parameters. You must specify the option that you want when you issue the GETSOCKOPT macro.

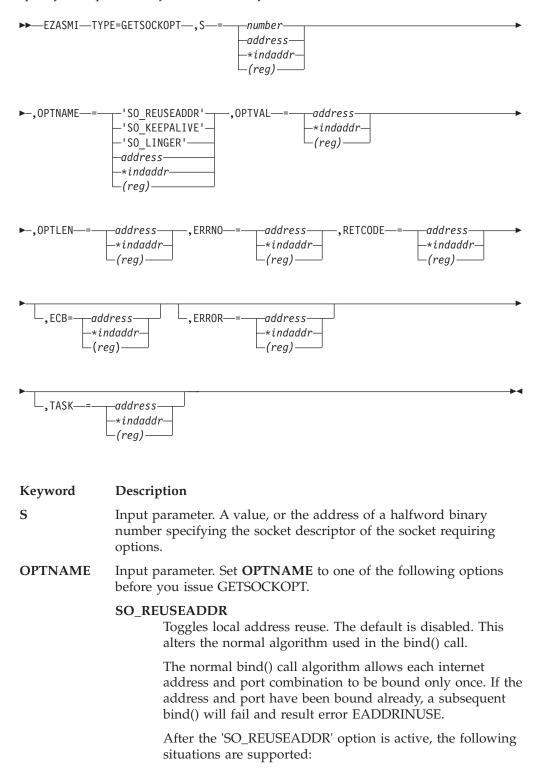

- A server can bind() the same port multiple times as long as every invocation uses a different local IP address, and the wildcard address INADDR\_ANY is used only one time per port.
- A server with active client connections can be restarted and can bind to its port, without having to close all of the client connections.
- For datagram sockets, multicasting is supported so multiple bind() calls can be made to the same class D address and port number.

### SO\_KEEPALIVE

Requests the status of the TCP keep-alive mechanism for a stream socket. When activated, the keep-alive mechanism periodically sends a packet on an otherwise idle connection. If the remote TCP does not respond to the packet or to retransmissions of the packet, the connection is terminated with the error ETIMEDOUT.

#### SO\_LINGER

Requests the status of SO\_LINGER.

- When the SO\_LINGER option is enabled, and data transmission has not been completed, a CLOSE macro blocks the calling program until the data is transmitted or until the connection has timed out.
- If SO\_LINGER is not enabled, a CLOSE call returns without blocking the caller and TCP/IP continues to try the send data function. Normally the send data function completes and the data is sent, but it cannot be guaranteed because TCP/IP can timeout before the send has been completed.

#### **OPTVAL** Output parameter.

- For all values of **OPTNAME** except SO\_LINGER, OPTVAL is a 32-bit fullword, containing the status of the requested option.
  - If the requested option is enabled, the field contains a positive value. If the requested option is disabled, the field contains a zero.
- If SO\_LINGER is specified in **OPTNAME**, the following structure is returned:

| ONOFF  | DS | F |  |
|--------|----|---|--|
| LINGER | DS | F |  |

- A nonzero value returned in ONOFF indicates that the option is enabled and a zero value indicates that it is disabled.
- The LINGER value indicates the time in seconds that TCP/IP continues to try to send the data after the CLOSE call is issued. For information about how to set the LINGER time, see "SETSOCKOPT" on page 251.

# **OPTLEN** Input parameter. A fullword binary field containing the length of the data returned in OPTVAL.

- For all values of **OPTNAME** except SO\_LINGER, OPTVAL is one fullword and OPTLEN is set to 4 (one fullword).
- For SO\_LINGER, OPTVAL contains two fullwords and OPTLEN is set to 8 (two fullwords).

## Chapter 9. Using the Macro Application Programming Interface (EZASMI API) **301**

|         | on page 81 for information about <b>ERRNO</b> return codes.                                                                                                    |
|---------|----------------------------------------------------------------------------------------------------|
| RETCODE | Output parameter. A fullword binary field that returns one of the following:                                                                                                    |
|         | ValueDescription0Successful call-1Check ERRNO for an error code                                                                                                    |
| ECB     | <ul> <li>Input parameter. It points to a 160-byte field containing:</li> <li>A four-byte ECB posted by TCP/IP when the macro completes.</li> <li>A 156-byte storage field used by the interface to save the state information.</li> </ul> |
|         | <b>Note:</b> This storage must not be modified until the macro function has completed and the <b>ECB</b> has been posted .                                                                                                    |
| ERROR   | Input parameter. The location in your program to receive control<br>when the application programming interface (API) processing<br>module cannot be loaded.                                                                               |
| TASK    | Input parameter. The location of the task storage area in your program.                                                                                                    |

### GIVESOCKET

The GIVESOCKET macro makes the socket available for a TAKESOCKET macro issued by another program. The GIVESOCKET macro can specify any connected stream socket. Typically, the GIVESOCKET macro is issued by a concurrent server program that creates sockets to be passed to a subtask.

After a program has issued a GIVESOCKET macro for a socket, it can only issue a CLOSE macro for the same socket.

**Note:** Both concurrent servers and iterative servers use this interface. An iterative server handles one client at a time. A concurrent server receives connection requests from multiple clients and creates subtasks that process the client requests. When a subtask is created, the concurrent server gets a new socket, passes the new socket to the subtask, and dissociates itself from the connection. The CICS Listener program is an example of a concurrent server.

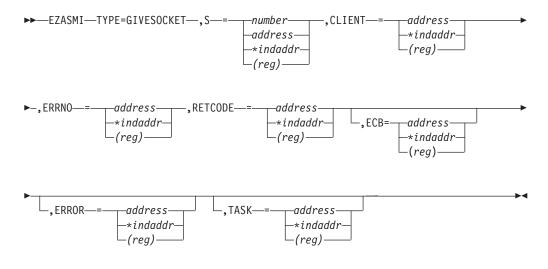

| Keyword | Description                                                                                                    |
|---------|----------------------------------------------------------------------------------------------------|
| S       | Input parameter. A value, or the address of a halfword binary number specifying the descriptor of the socket to be given.                                                                                                    |
| CLIENT  | A structure containing the identifier of the application to which the socket should be given.                                                                                                    |
|         | <b>DOMAIN</b><br>A fullword binary number that must be set to 2, indicating<br>AF_INET.                                                                                                    |
|         | NAME<br>Specifies an 8-character field, left-justified, padded to the<br>right with blanks set to the address space name of the<br>application (partition ID) going to take the socket. If this<br>field is left blank, any VSE/ESA partition can take the<br>socket. |
|         | <b>TASK</b> Specifies an eight-character field that can be set to blanks, or to the identifier of the socket-taking VSE subtask. If this field is set to blanks, any subtask in the partition specified in the NAME field can take the socket.                        |

|         | RESERVED<br>A 20-byte reserved field. This field is required, but only<br>used internally.                                                                                                    |
|---------|----------------------------------------------------------------------------------------------------|
| ERRNO   | Output parameter. A fullword binary field. If <b>RETCODE</b> is negative, <b>ERRNO</b> contains a valid error number. Otherwise, ignore <b>ERRNO</b> .                                                                                    |
|         | See "ERRNO Values" on page 81 for information about <b>ERRNO</b> return codes.                                                                                                    |
| RETCODE | Output parameter. A fullword binary field that returns one of the following:                                                                                                    |
|         | ValueDescription0Successful call-1Check ERRNO for an error code                                                                                                    |
| ECB     | <ul> <li>Input parameter. It points to a 160-byte field containing:</li> <li>A four-byte ECB posted by TCP/IP when the macro completes.</li> <li>A 156-byte storage field used by the interface to save the state information.</li> </ul> |
|         | <b>Note:</b> This storage must not be modified until the macro function has completed and the <b>ECB</b> has been posted .                                                                                                    |
| ERROR   | Input parameter. The location in your program to receive control<br>when the application programming interface (API) processing<br>module cannot be loaded.                                                                               |
| TASK    | Input parameter. The location of the task storage area in your program.                                                                                                    |

### **GSKFREEMEM**

This function frees memory passed to the application on a previous call to an SSL function.

#### **EZASMI** macro

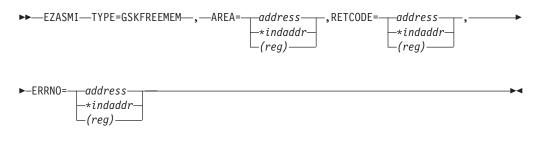

- AREA
   Input parameter. Specifies the address of the memory, returned to the application from a previous SSL call, that is to be freed.

   DETECODE
   Output to the application from a previous for the second second s
- **RETCODE** Output parameter. A value of 0 indicates the successful completion of the function. If RETCODE is negative, an error has occurred.
- **ERRNO** Output parameter. May show detailed error information.
- **Note:** The distinguished name returned in the null-terminated string by the GSKGETDNBYLAB call must be freed using GSKFREEMEM.

## GSKGETCIPHINF

This function requests cipher related information for SSL for VSE. This information determines the encryption level that the system can support and returns a list of cipher specifications that SSL can use. This allows an application to determine, at run time, the level of SSL encryption that the installed application can request.

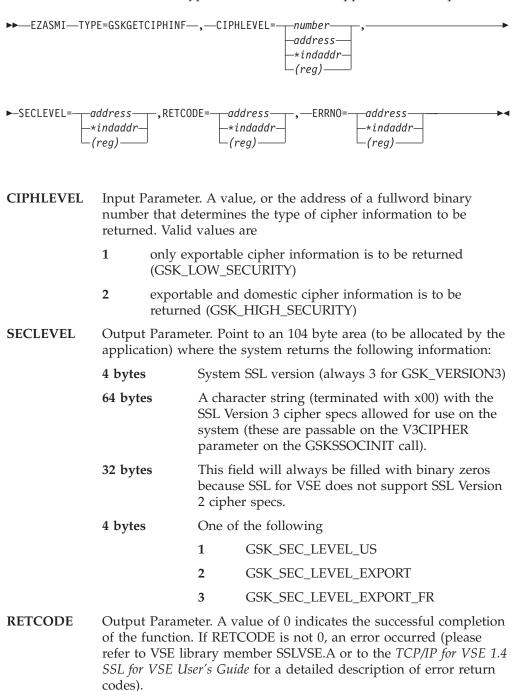

### GSKGETDNBYLAB

## GSKGETDNBYLAB

This function returns the complete distinguished name for a key based on the label the key has in the key database file. This value can be used for the DNAME field in the GSKSSOCINIT call.

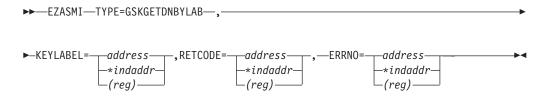

- **KEYLABEL** Input Parameter. Point to a character string that contains the label for the key in the key database file. The string must be terminated with x00.
- **RETCODE** Output parameter. A value greater 0 indicates the successful completion of the function and denotes a pointer to the character string with the distinguished name. A value of 0 indicates an error.
- **ERRNO** Output parameter. May show detailed error information.
- **Note:** The distinguished name returned in the null-terminated string must be freed using the GSKFREEMEM call.

## GSKINIT

This function sets the overall SSL for VSE environment for the current partition. After the function completes successfully, the application is ready to call SSL for VSE interfaces and to create and use secure socket connections.

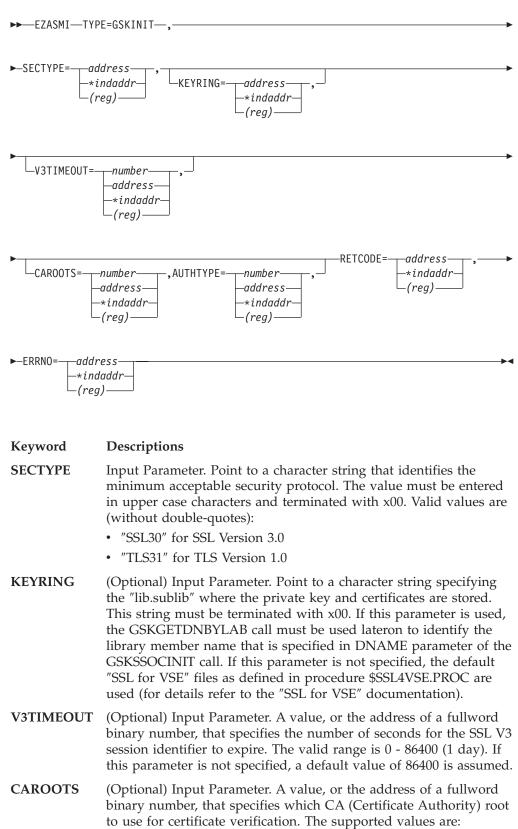

- **0** Use the CA roots from the local key database file for certificate verifcation.
- 1 Allow client authentication with certificates issued by the same certificate authority as VSE.
- If this parameter is not specified, a default value of 0 is assumed.
- **AUTHTYPE** (Optional) Input Parameter. A value, or the address of a fullword binary number, that specifies the method to use for verifying the client's certificate. This field is mandatory when the CAROOTS field is set to 1. It is ignored when CAROOTS is set to 0. The supported values are:
  - **0** the client's certificate is verified using the local key database file.
  - 1 currently the same meaning as with value 0
  - **2** currently the same meaning as with value 0
  - 3 the client's certifcate is not verified.
- **RETCODE** Output Parameter. A value of 0 indicates the successful completion of the function. If RETCODE is not 0, an error occurred (please refer to VSE library member SSLVSE.A or to the *TCP/IP for VSE 1.4 SSL for VSE User's Guide* for a detailed description of error return codes.).
- **ERRNO** Output Parameter. May show detailed error information.
- **Note:** Subsequent calls for GSKINIT without corresponding GSKUNINIT calls in between will be rejected.

# GSKSSOCCLOSE

This function ends a secure socket connection and frees all SSL for VSE resources for that connection.

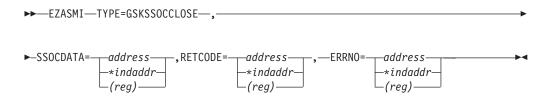

### SSOCDATA

Input Parameter. Pointer to GSKSOCDATA as returned in RETCODE by EZASMI TYPE=GSKSSOCINIT.

### RETCODE

Output parameter. A value of 0 indicates the successful completion of the function. If RETCODE is negative, an error has occurred (please refer to VSE library member SSLVSE.A or to the *TCP/IP for VSE 1.4 SSL for VSE User's Guide* for a detailed description of error return codes).

### ERRNO

Output parameter. May show detailed error information.

## GSKSSOCINIT

This function initializes the data areas necessary for SSL for VSE to initiate or accept a secure socket connection. After the function is completed successfully, a pointer to a secured socket control block (in the following referred to as GSKSOCDATA) is returned to the application. Other calls using this secure socket connection must use this pointer.

During the call a complete handshake is performed based on the input specified with the GSKSSOCINIT call. While SSL for VSE performs the mechanics of the SSL handshake, "normal" RECV and SEND routines (either provided by the EZAAPI processing environment or provided by the application with the SKREAD and SKWRITE parameters) will be used to transport the SSL data during the SSL handshake, as well as for all subsequent read/write operations.

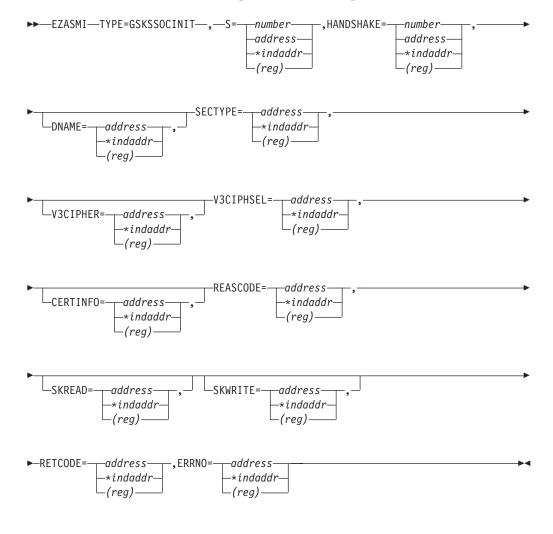

S

Input Parameter. A value, or the address of a halfword binary number specifying the socket descriptor of the socket which is to be initialized for a secure socket connection.

#### HANDSHAKE

Input parameter. A value, or the address of a fullword binary number that specifies how the handshake is performed:

**0** Perform the SSL handshake as a client (GSK\_AS\_CLIENT).

## GSKSSOCINIT

- 1 Perform the SSL handshake as a server (GSK\_AS\_SERVER).
- 2 Perform the SSL handshake as a server that requires client authentication (GSK\_AS\_SERVER\_WITH\_CLIENT\_AUTH).
- 3 Perform the SSL handshake as a client without authentication (GSK\_AS\_CLIENT\_NO\_AUTH).
- **DNAME** (Optional) Input Parameter. Point to a character string that is the Distinguished name or label of the desired entry (certificate) in the key database file. This character string must be terminated with x00. To use the default key database file entry, omit the parameter. The distinguished name for a key database file entry may be determined via the EZASMI TYPE=GETDNBYLAB function call.
- **SECTYPE** Output Parameter. Point to a fullword where the address of a character string is stored that identifies the minimum acceptable security protocol. The character string is terminated with x00. Valid values are (without double-quotes):
  - "SSL30" for SSL Version 3.0
  - "TLS31" for TLS Version 1.0
- **V3CIPHER** (Optional) Input Parameter. Points to a character string that contains the list of SSL Version 3.0 ciphers in order of usage preference. Valid values as supported by TCP/IP for VSE are:
  - 01 for NULL MDT
  - 02 for NULL SHA
  - 08 for DES40 SHA for Export.
  - 09 for DES SHA for US.
  - 0A for Triple DES SHA for US.
  - 62 for RSA\_EXPORT1024\_DESCBC\_SHA.

You can use any combination of these values in any order. The list of values must be terminated with x00. The exportable cipher suites 01,02,08,62 can only be used with SSL30, and will not work with TLS31. To use the default SSL V3 cipher specs (which is 0A0908) omit this parameter.

- **V3CIPHSEL** Output parameter. Point to a 2-byte area (provided by the application) where the architected SSL Version 3.0 cipher spec value selected for this session is stored (for example: x0009).
- **CERTINFO** (Optional) Output parameter. Point to a fullword where the address of the Distinguished Name components from the client's certificate is stored. This parameter is only valid when client authentication is requested for a server using SSL. The layout of this area is as follows:
  - 4 bytes Pointer to base64 certificate body
  - 4 bytes Length of base64 certificate body
  - 4 bytes Pointer to session ID for this connection
  - 4 bytes Flag to indicate if new session
  - 4 bytes Pointer to certificate serial number
  - 4 bytes Pointer to common name of client
  - 4 bytes Pointer to locality

- 4 bytes Pointer to state or province
- 4 bytes Pointer to country
- 4 bytes Pointer to organization
- 4 bytes Pointer to organizational unit
- 4 bytes Pointer to issuer's common name
- 4 bytes Pointer to issuer's locality
- 4 bytes Pointer to issuer's state or province
- 4 bytes Pointer to issuer's country
- 4 bytes Pointer to issuer's organization
- 4 bytes Pointer to issuer's organizational unit
- **SKREAD** (Optional) Input parameter. Point to an application-provided routine that performs a socket read function for SSL for VSE. This routine must fulfill the following requirements:
  - It must be an HLASM LE Subroutine.
  - It must use the EZASMI READ or RECV call for the actual read.
  - It must use an own TIE (Task Interface Element) which is in its first bytes (use the TIECLEN equate from the EZASMI TYPE=TASK,STORAGE=DSECT/CSECT macro) copied from the TIE used with the GSK calls.

If this parameter is not provided, a "read" routine provided by the EZAAPI processing environment will be used.

#### **Example:**

| MAIN ROL      |                                                                                                    |                                                                                               |     |
|---------------|----------------------------------------------------------------------------------------------------|-----------------------------------------------------------------------------------------------|-----|
| ======        |                                                                                                    |                                                                                               | ==  |
| •••••         | EZASMI TYPE=GSKSSOCIN                                                                                                    | IT, Issue GSKSSOCINIT call                                                                    | Х   |
|               | SKREAD=*SKREADA                                                                                                    | ,                                                                                             | Х   |
|               | DC V(SKREAD)<br>EZASMI TYPE=TASK,STOR<br>ENTRY MTIE                                                                              | AGE=CSECT Task Interface Element                                                              |     |
| • • • • • • • | •••••                                                                                                    |                                                                                               |     |
|               | CEEENTRY PPA=MYPPA,MA                                                                                                    | ain routine)<br>====================================                                          | *== |
|               | L R6,AMTIE<br>MVC SKRDTIE(TIECLEN<br>L R6,0(R1)<br>MVC RSOCK,0(R6)<br>L R6,4(R1)<br>ST R6,RBUFA<br>L R6,8(R1)<br>MVC RBUFL,0(R6) | Get addr of buffer<br>Move to local field<br>Get addr of buffer length<br>Move to local field |     |
|               | EZASMI TYPE=READ,                                                                                                    |                                                                                               | Х   |
|               | S=RSOCK+2,                                                                                                    | for this socket descriptor                                                                    | Х   |
|               | -                                                                                                    | to this buffer                                                                                | Х   |
|               | NBYTE=RBUFL,                                                                                                    | with this length                                                                              | Х   |

|          | *                                                                                                    | L<br>CEETE                                                         | TASK=SKRDTIE,<br>ERRNO=MERRNO,<br>RETCODE=MRETCODE<br>R15,MRETCODE<br>RM RC=(15)             | own task storage<br>own ERRNO<br>own RETCODE<br>Move RETCODE to Register 15<br>Back to caller | X<br>X |
|----------|----------------------------------------------------------------------------------------------------|--------------------------------------------------------------------|----------------------------------------------------------------------------------------------|-----------------------------------------------------------------------------------------------|--------|
|          | AMTIE<br>MYPPA                                                                                               | CEEPP<br>CEEDS<br>CEECA                                            | A                                                                                            | Address of main TIE<br>LE PPA<br>LE DSA Dsect<br>LE CAA Dsect<br>=DSECT TIE DSECT             |        |
|          | SKREADWK<br>SKRDTIE<br>RSOCK<br>RBUFA                                                                        | ORG<br>DS<br>DC                                                    | *+CEEDSASZ<br>XL(TIELENTH)<br>F'0'<br>F'0'                                                   | Own LE Work area DSECT<br>Leave space for the DSA fix part<br>Own TIE                         |        |
|          | RBUFL<br>MERRNO<br>MRETCODE<br>SKREADSZ                                                                      | DC<br>DC<br>DC<br>EQU                                              | F'0'<br>F'0'<br>F'0'<br>*-SKREADWK                                                           | Size of own ork area                                                                          |        |
|          | *<br>R0<br>R1<br>R2<br>R3<br>R4<br>R5<br>R6<br>R7<br>R8<br>R9<br>R10<br>R11<br>R12<br>R13<br>R14<br>R15<br>* | EQU<br>EQU<br>EQU<br>EQU<br>EQU<br>EQU<br>EQU<br>EQU<br>EQU<br>EQU | 0<br>1<br>2<br>3<br>4<br>5<br>6<br>7<br>8<br>9<br>10<br>11<br>12<br>13<br>14<br>15<br>SKREAD |                                                                                               | -*     |
| SKWRITE  | routine                                                                                                    | that pe                                                            |                                                                                              | t to an application-provided<br>rite function for SSL for VSE. This<br>requirements:          |        |
|          |                                                                                                    |                                                                    | IN HLASM LE Sub                                                                              |                                                                                               |        |
|          | <ul> <li>It mus write.</li> </ul>                                                                            |                                                                    | the EZASMI WRIT                                                                              | E or SEND call for the actual                                                                 |        |
|          | first b<br>TYPE:                                                                                             | ytes (ı<br>=TASk                                                   | use the TIECLEN e                                                                            | Interface Element) which is in its quate from the EZASMI T/CSECT macro) copied from the       |        |
|          |                                                                                                    |                                                                    | ter is not provided,<br>essing environment                                                   | a "write" routine provided by the will be used.                                               |        |
|          | Example                                                                                                    | 2:                                                                 |                                                                                              |                                                                                               |        |
|          | Similar t                                                                                                    | to the                                                             | SKREAD example.                                                                              |                                                                                               |        |
| REASCODE | code for                                                                                                    | the G                                                              |                                                                                              | word where the failure reason<br>s stored. A value of 0 indicates the<br>tion.                |        |
| DETCODE  | Outerst                                                                                                    |                                                                    | aton Mile on DEACC                                                                           | ODE to 0 the DETCODE                                                                          |        |

Output parameter. When REASCODE is 0, the RETCODE RETCODE

parameter contains the pointer to a GSKSOCDATA structure which needs to be used in subsequent SSL for VSE operations.

**ERRNO** Output parameter. May show detailed error information.

# GSKSSOCREAD

This function receives data on a secure socket connection.

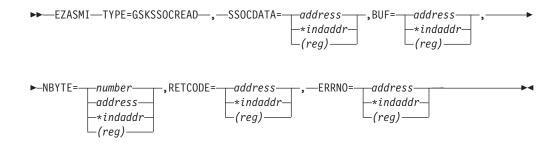

- **SSOCDATA** Input parameter. Address of GSKSOCDATA as returned in RETCODE by EZASMI TYPE=GSKSSOCINIT.
- **BUF** Input parameter. The address of the user-supplied buffer in which the data is to be stored.
- **NYBTE** Input parameter. A value, or the address of a fullword binary number specifying the length of the data buffer. The length of the data buffer must be either 64Kb or at least 32 bytes larger than the largest send buffer that is to be received.
- **RETCODE** Output parameter. A value of 0 or greater 0 indicates the successful completion of the function and denotes the number of bytes which have been read. If RETCODE is negative, an error has occurred (please refer to VSE library member SSLVSE.A or to the *TCP/IP for VSE 1.4 SSL for VSE User's Guide* for a detailed description of error return codes).
- **ERRNO** Output parameter. May show detailed error information. For non-blocking sockets, if no data is received, the GSKSSOCREAD may return with ERRNO set to EWOULDBLOCK.

### GSKSSOCRESET

## GSKSSOCRESET

This function refreshes the security parameters, such as encryption keys, for a session.

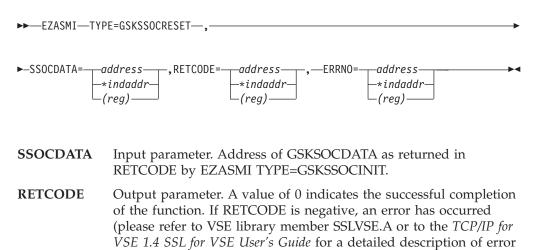

return codes).ERRNOOutput parameter. May show detailed error information.

# GSKSSOCWRITE

This function sends data on a secure socket connection.

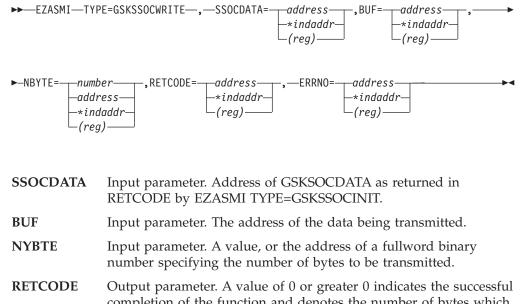

- completion of the function and denotes the number of bytes which have been sent. If RETCODE is negative, an error has occurred (please refer to VSE library member SSLVSE.A or to the *TCP/IP for VSE 1.4 SSL for VSE User's Guide* for a detailed description of error return codes).
- **ERRNO** Output parameter. May show detailed error information.

## GSKUNINIT

The GSKUNINIT call removes the current overall settings for the SSL environment. It removes fields such as session timeout values and SSL protocols.

| ► EZASMI—TYPE=GSKUNINIT—, —RETCODE=— |                | address        |
|--------------------------------------|----------------|----------------|
|                                      | —*indaddr—     | —*indaddr—     |
|                                      | ( <i>reg</i> ) | ( <i>reg</i> ) |

**RETCODE** Output Parameter. A value of 0 indicates the successful completion of the function. If RETCODE is not 0, an error occurred (please refer to VSE library member SSLVSE.A or to the *TCP/IP for VSE 1.4 SSL for VSE User's Guide* for a detailed description of error return codes.).

**ERRNO** Output Parameter. May show detailed error information.

### INITAPI

## INITAPI

The INITAPI macro connects an application to the TCP/IP interface. Almost all sockets programs that are written in COBOL, PL/I, or assembler language must issue the INITAPI macro before they issue other sockets macros.

**Note:** Because the default INITAPI still requires the TERMAPI to be issued, it is recommended that you always code the INITAPI command.

The exceptions to this rule are the following calls, which, when issued first, will generate a default INITAPI call:

- GETCLIENTID
- GETHOSTID
- GETHOSTNAME
- SELECT
- SELECTEX
- SOCKET
- TAKESOCKET

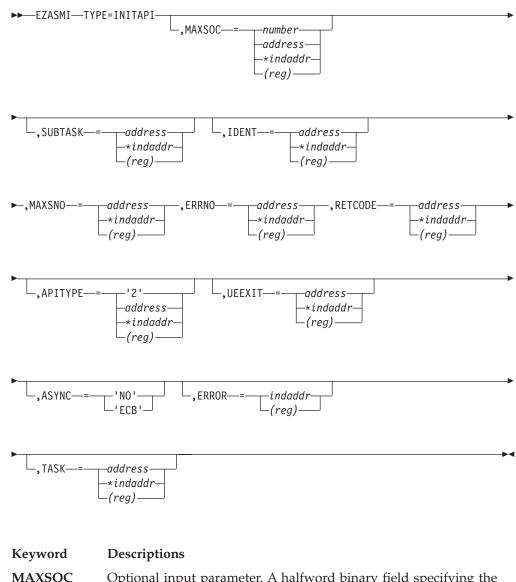

2 Optional input parameter. A halfword binary field specifying the maximum number of sockets supported for this application.

Currently, TCP/IP for VSE/ESA ignores this input and defaults the maximum number of sockets supported to 8001. Socket descriptor numbers are in the range 0 - 8000.

**SUBTASK** Indicates an eight-byte field, containing a unique subtask identifier which is used to distinguish between multiple subtasks within a single address space. Use your own jobname as part of your subtask name. This will ensure that, if you issue more than one INITAPI command from the same address space, each SUBTASK parameter will be unique. If not specified or specified as 8 blanks, a default subtask name is used. In a batch environment we have

#### byte 0-2

first 3 characters of the JOBNAME

| byte 3  |        |  |
|---------|--------|--|
| -       | hex F0 |  |
| byte 4- | 7      |  |

the VSE Task Identifier

In a CICS transaction environment we have

#### byte 0-2

the CICS EIBTRNID (transaction identifier)

byte 3 hex F1

byte 4-7

the CICS EIBTASKN (task number)

**IDENT** A structure containing the identities of the TCP/IP address space and the calling program's address space. Specify IDENT on the INITAPI call from an address space.

### TCPNAME

An eight-byte character field which is ignored.

### ADSNAME

An eight-byte character field which is ignored.

- MAXSNO Output parameter. A fullword binary field containing the greatest descriptor number that may get assigned to this application. Currently, TCP/IP for VSE/ESA always returns 8000.
- **ERRNO** Output parameter. A fullword binary field. If **RETCODE** is negative, **ERRNO** field contains a valid error number. Otherwise, ignore **ERRNO**.

See "ERRNO Values" on page 81 for information about **ERRNO** return codes.

**RETCODE** Output parameter. A fullword binary field that returns one of the following:

### Value Description

- 0 Successful call
- -1 Check **ERRNO** for an error code
- **APITYPE** Optional input parameter. A halfword binary field specifying the APITYPE:
  - Value Meaning
  - **2** APITYPE 2 (AF\_INET). This is the default.

## INITAPI

| UEEXIT | Any parameter will be ignored.                                                                                                    |
|--------|----------------------------------------------------------------------------------------------------|
| ASYNC  | Optional input parameter. One of the following:                                                                                                    |
|        | • The literal 'NO' indicating no asynchronous support.                                                                                                    |
|        | • The literal 'ECB' indicating the asynchronous support using ECBs is to be used.                                                                           |
| ERROR  | Input parameter. The location in your program to receive control<br>when the application programming interface (API) processing<br>module cannot be loaded. |
| TASK   | Input parameter. The location of the task storage area in your program.                                                                                     |

## IOCTL

The IOCTL macro is used to control certain operating characteristics for a socket.

Before you issue an IOCTL macro, you must load a value representing the characteristic that you want to control in **COMMAND**.

**Note:** IOCTL can only be used with programming languages that support address pointers

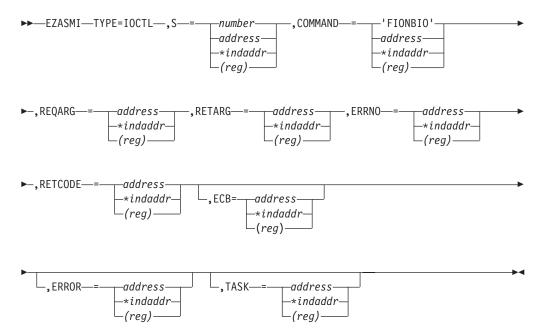

#### Keyword Description

S

Input parameter. A value, or the address of a halfword binary number specifying the socket to be controlled.

**COMMAND** Input parameter. To control an operating characteristic, set this field to one of the following symbolic names. A value in a bit mask is associated with each symbolic name. By specifying one of these names, you are turning on a bit in a mask which communicates the requested operating characteristic to TCP/IP.

'FIONBIO' Sets or clears blocking status..

### **REQARG and RETARG**

Point to arguments that are passed between the calling program and IOCTL. The length of the argument is determined by the **COMMAND** request. **REQARG** is an input parameter and is used to pass arguments to IOCTL. **RETARG** is an output parameter and is used for arguments returned by IOCTL.

For the lengths and meanings of **REQARG** and **RETARG** see Table 6 on page 324.

| Table 6. IOCTL Macro Arguments |                                        |                   |                                                                              |            |                                             |
|--------------------------------|----------------------------------------|-------------------|------------------------------------------------------------------------------|------------|---------------------------------------------|
| COMMAND/C                      | ODE                                    | SIZE              | REQARG                                                                       | SIZE       | RETARG                                      |
| FIONBIO X'800                  | 4A77E'                                 | 4                 | Set socket mode to:<br>X'00'=blocking;<br>X'01'=nonblocking                  | 0          | Not used                                    |
| ERRNO                          |                                        | ve, ERR           | eter. A fullword binary<br>NO contains a valid er                            |            | f <b>RETCODE</b> is aber. Otherwise, ignore |
|                                |                                        | CRRNO V<br>codes. | Values" on page 81 for                                                       | informa    | tion about ERRNO                            |
| RETCODE                        | Outpu<br>follow                        | 1                 | eter. A fullword binary                                                      | / field th | nat returns one of the                      |
|                                | Value<br>0<br>–1                       |                   | <b>ption</b><br>sful call<br><b>ERRNO</b> for an error o                     | code       |                                             |
| ECB                            | <ul> <li>A fo</li> <li>A 15</li> </ul> | our-byte          | er. It points to a 160-by<br>ECB posted by TCP/I<br>storage field used by th | P when     | the macro completes.                        |
|                                |                                        |                   | rage must not be mod pleted and the <b>ECB</b> h                             |            |                                             |
| ERROR                          | when                                   | the appl          | er. The location in you<br>lication programming i<br>t be loaded.            |            |                                             |
| TASK                           | Input                                  | paramet           | er. The location of the                                                      | task sto   | rage area in your                           |

program.

# LISTEN

Only servers use the LISTEN macro. The LISTEN macro:

- Establishes the readiness to accept client connection requests.
- Creates a connection-request queue of a specified number of entries for incoming connection requests.

The LISTEN macro is typically used by a concurrent server to receive connection requests from clients. When a connection request is received, a new socket is created by a later ACCEPT macro. The original socket continues to listen for additional connection requests.

**Note:** Concurrent servers and iterative servers use this macro. An iterative server handles one client at a time. A concurrent server receives connection requests from multiple clients and creates subtasks that process the client requests. When a subtask is created, the concurrent server gets a new socket, passes the new socket to the subtask, and dissociates itself from the connection. The CICS Listener program is an example of a concurrent server.

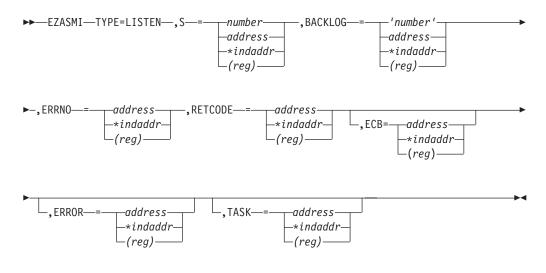

| Keyword | Description                                                                                                    |  |  |
|---------|----------------------------------------------------------------------------------------------------|--|--|
| S       | Input parameter. A value, or the address of a halfword binary number specifying the socket descriptor.                                                                   |  |  |
| BACKLOG | Input parameter. A value (enclosed in single quotation marks) or<br>the address of a fullword binary number specifying the number of<br>messages that can be backlogged. |  |  |
| ERRNO   | Output parameter. A fullword binary field. If <b>RETCODE</b> is negative, <b>ERRNO</b> contains a valid error number. Otherwise, ignore <b>ERRNO</b> .                   |  |  |
|         | See "ERRNO Values" on page 81 for information about <b>ERRNO</b> return codes.                                                                                           |  |  |
| RETCODE | Output parameter. A fullword binary field that returns one of the following:                                                                                             |  |  |
|         | ValueDescription0Successful call-1Check ERRNO for an error code                                                                                                    |  |  |

## LISTEN

| ECB   | Input parameter. It points to a 160-byte field containing:                                                                                                  |  |  |  |
|-------|----------------------------------------------------------------------------------------------------|--|--|--|
|       | - A four-byte $\ensuremath{ECB}$ posted by TCP/IP when the macro completes.                                                                                 |  |  |  |
|       | • A 156-byte storage field used by the interface to save the state information.                                                                             |  |  |  |
|       | <b>Note:</b> This storage must not be modified until the macro function has completed and the <b>ECB</b> has been posted .                                  |  |  |  |
| ERROR | Input parameter. The location in your program to receive control<br>when the application programming interface (API) processing<br>module cannot be loaded. |  |  |  |
| TASK  | Input parameter. The location of the task storage area in your program.                                                                                     |  |  |  |

## READ

The READ macro reads data on a socket and stores it in a buffer. The READ macro applies only to connected sockets.

For datagram sockets, the READ call returns the entire datagram that was sent. If a datagram packet is too long to fit in the supplied buffer, datagram sockets discard extra bytes.

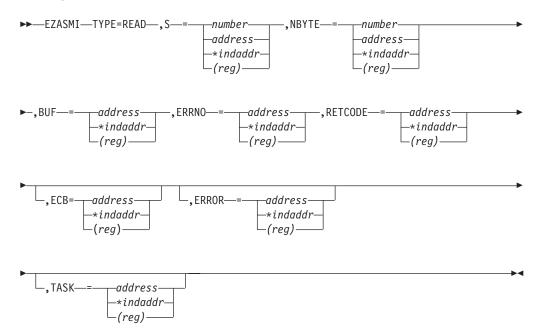

| Keyword | Description                                                                                                    |                                                                                      |  |
|---------|----------------------------------------------------------------------------------------------------|--------------------------------------------------------------------------------------|--|
| S       | Input parameter. A value, or the address of a halfword binary number specifying the socket that is going to read the data.                                                           |                                                                                      |  |
| NBYTE   | Input parameter. A fullword binary number set to the size of <b>BUF</b> . READ does not return more than the number of bytes of data in <b>NBYTE</b> even if more data is available. |                                                                                      |  |
| BUF     | On input, a buffer to be filled by completion of the call. The length of <b>BUF</b> must be at least as long as the value of <b>NBYTE</b> .                                          |                                                                                      |  |
| ERRNO   | Output parameter. A fullword binary field. If <b>RETCODE</b> is negative, <b>ERRNO</b> contains a valid error number. Otherwise, ignore the <b>ERRNO</b> field.                      |                                                                                      |  |
|         | See "ERRNO Values" on page 81 for information about ERI return codes.                                                                                                    |                                                                                      |  |
| RETCODE | A fullword binary field that returns one of the following:                                                                                                    |                                                                                      |  |
|         | Value                                                                                                    | Description                                                                          |  |
|         | 0                                                                                                    | A zero return code indicates that the connection is closed and no data is available. |  |
|         | >0                                                                                                    | A positive value indicates the number of bytes copied into the buffer.               |  |
|         | -1                                                                                                    | Check <b>ERRNO</b> for an error code.                                                |  |

READ

| ECB   | <ul> <li>Input parameter. It points to a 160-byte field containing:</li> <li>A four-byte ECB posted by TCP/IP when the macro completes.</li> <li>A 156-byte storage field used by the interface to save the state information.</li> </ul> |  |  |
|-------|----------------------------------------------------------------------------------------------------|--|--|
|       | <b>Note:</b> This storage must not be modified until the macro function has completed and the <b>ECB</b> has been posted .                                                                                                    |  |  |
| ERROR | Input parameter. The location in your program to receive control<br>when the application programming interface (API) processing<br>module cannot be loaded.                                                                               |  |  |
| TASK  | Input parameter. The location of the task storage area in your program.                                                                                                    |  |  |

READ returns up to the number of bytes specified by **NBYTE**. If less than the number of bytes requested is available, the READ macro returns the number currently available.

If data is not available for the socket and the socket is in blocking mode, the READ macro blocks the caller until data arrives. If data is not available, and the socket is in nonblocking mode, READ returns a -1 and sets **ERRNO** EWOULDBLOCK. See "IOCTL" on page 323 or "FCNTL" on page 285 for a description of how to set the nonblocking mode.

## RECV

The RECV macro receives data on a socket and stores it in a buffer. The RECV macro applies only to connected sockets.

RECV returns the length of the incoming message or data. If a datagram packet is too long to fit in the supplied buffer, datagram sockets discard extra bytes.

For stream sockets, the data is processed like streams of information with no boundaries separating data. For example, if applications A and B are connected with a stream socket and Application A sends 1000 bytes, each call to RECV can return one byte, or 10 bytes, or the entire 1000 bytes. Therefore, applications using stream sockets should place RECV in a loop that repeats the call until all data has been received.

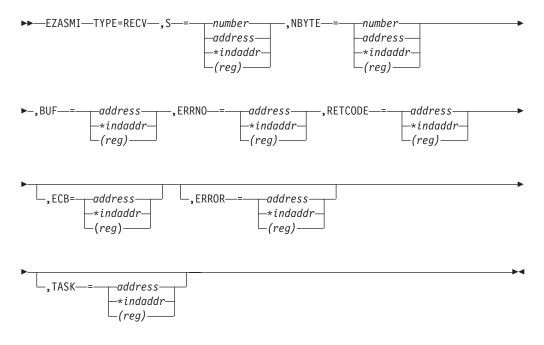

| Keyword | Description                                                                                                    |                                                                                      |  |
|---------|----------------------------------------------------------------------------------------------------|--------------------------------------------------------------------------------------|--|
| S       | Input parameter. A value, or the address of a halfword binary number specifying the socket descriptor.                                                                                             |                                                                                      |  |
| NBYTE   | Input parameter. A fullword binary number set to the size of <b>BUF</b> . RECV does not receive more than the number of bytes of data in <b>NBYTE</b> even if more data is available.              |                                                                                      |  |
| BUF     | On input, a buffer to be filled by completion of the call. The length of <b>BUF</b> must be at least as long as the value of <b>NBYTE</b> .                                                        |                                                                                      |  |
| ERRNO   | Ouput parameter. A fullword binary field. If <b>RETCODE</b> is<br>negative, this field contains an error number. See "ERRNO Values"<br>on page 81 for information about <b>ERRNO</b> return codes. |                                                                                      |  |
| RETCODE | A fullword binary field that returns one of the following:                                                                                                    |                                                                                      |  |
|         | Value                                                                                                    | Description                                                                          |  |
|         | 0                                                                                                    | A zero return code indicates that the connection is closed and no data is available. |  |

RECV

|       | >0                                                                                                    | A positive value indicates the number of bytes copied into the buffer.                                                                  |
|-------|----------------------------------------------------------------------------------------------------|----------------------------------------------------------------------------------------------------|
|       | -1                                                                                                    | Check ERRNO for an error code.                                                                                                    |
| ECB   | <ul> <li>Input parameter. It points to a 160-byte field containing:</li> <li>A four-byte ECB posted by TCP/IP when the macro completes.</li> <li>A 156-byte storage field used by the interface to save the state information.</li> </ul> |                                                                                                    |
|       |                                                                                                    | This storage must not be modified until the macro function has completed and the $\mathbf{ECB}$ has been posted .                       |
| ERROR | when the                                                                                                    | arameter. The location in your program to receive control<br>ne application programming interface (API) processing<br>cannot be loaded. |
| TASK  | Input p<br>program                                                                                                    | arameter. The location of the task storage area in your<br>n.                                                                           |

If data is not available for the socket and the socket is in blocking mode, the RECV macro blocks the caller until data arrives. If data is not available and the socket is in nonblocking mode, RECV returns a –1 and sets **ERRNO** to EWOULDBLOCK. See "FCNTL" on page 285 or "IOCTL" on page 323 for a description of how to set nonblocking mode.

## RECVFROM

The RECVFROM macro receives data for a socket and stores it in a buffer. RECVFROM returns the length of the incoming message or data stream.

If data is not available for the socket designated by descriptor S, and socket S is in blocking mode, the RECVFROM call blocks the caller until data arrives.

If data is not available and socket S is in nonblocking mode, RECVFROM returns a -1 and sets **ERRNO** to EWOULDBLOCK. Because RECVFROM returns the socket address in the **NAME** structure, it applies to any datagram socket, whether connected or unconnected. See "FCNTL" on page 285 or "IOCTL" on page 323 for a description of how to set nonblocking mode. If a datagram packet is too long to fit in the supplied buffer, datagram sockets discard extra bytes.

For stream sockets, the data is processed as streams of information with no boundaries separating data. For example, if applications A and B are connected with a stream socket and Application A sends 1000 bytes, each call to this function can return one byte, or 10 bytes, or the entire 1000 bytes. Applications using stream sockets should place RECVFROM in a loop that repeats until all of the data has been received.

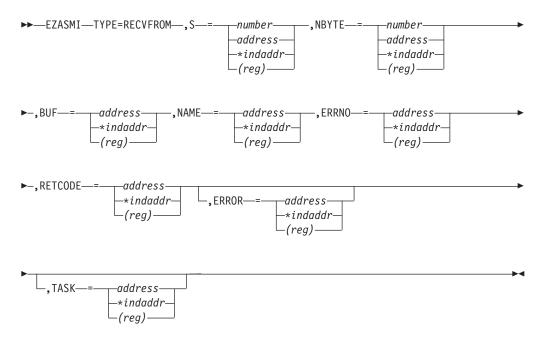

| Keyword | Description                                                                                                    |
|---------|----------------------------------------------------------------------------------------------------|
| S       | Input parameter. A value, or the address of a halfword binary number specifying the socket to receive the data.                                                                                                    |
| NBYTE   | Input parameter. A value, or the address of a fullword binary<br>number specifying the length of the input buffer. <b>NBYTE</b> must first<br>be initialized to the size of the buffer associated with <b>NAME</b> . On<br>return the <b>NBYTE</b> contains the number of bytes of data received. |
| BUF     | On input, a buffer to be filled by completion of the call. The length of <b>BUF</b> must be at least as long as the value of <b>NBYTE</b> .                                                                                                    |
| NAME    | Initially, the application provides a pointer to a structure that will contain the peer socket name on completion of the call.                                                                                                    |

|         | If the <b>NAME</b> parameter value is nonzero, the source address of the message is filled. |                                                                                                    |
|---------|---------------------------------------------------------------------------------------------|----------------------------------------------------------------------------------------------------|
|         | Field                                                                                       | Description                                                                                                    |
|         | FAMILY                                                                                      |                                                                                                    |
|         |                                                                                             | Output parameter. A halfword binary number specifying<br>the addressing family. The value is always 2, indicating<br>AF_INET.                                                   |
|         | PORT                                                                                        | Output parameter. A halfword binary number specifying the port number of the sending socket.                                                                                    |
|         | IP-ADI                                                                                      | DRESS                                                                                                    |
|         |                                                                                             | Output parameter. A fullword binary number specifying the 32-bit internet address of the sending socket.                                                                        |
|         | RESER                                                                                       | VED                                                                                                    |
|         |                                                                                             | Output parameter. An eight-byte reserved field. This field<br>is required, but is not used.                                                                                     |
| ERRNO   | negativ                                                                                     | parameter. A fullword binary field. If <b>RETCODE</b> is<br>e, this field contains an error number. See "ERRNO Values"<br>e 81 for information about <b>ERRNO</b> return codes. |
| RETCODE | A fullword binary field that returns one of the following:                                  |                                                                                                    |
|         | Value                                                                                       | Description                                                                                                    |
|         | 0                                                                                           | A zero return code indicates that the connection is closed and no data is available.                                                                                            |
|         | >0                                                                                          | A positive value indicates the number of bytes transferred<br>by the RECVFROM call.                                                                                             |
|         | -1                                                                                          | Check ERRNO for an error code.                                                                                                    |
| ERROR   | when the                                                                                    | arameter. The location in your program to receive control<br>he application programming interface (API) processing<br>e cannot be loaded.                                       |
| TASK    | Input p<br>prograr                                                                          | arameter. The location of the task storage area in your n.                                                                                                    |

## SELECT

In a process where multiple I/O operations can occur it is necessary for the program to be able to wait on one or several of the operations to complete. For example, consider a program that issues a READ to multiple sockets whose blocking mode is set. Because the socket would block on a READ macro, only one socket could be read at a time. Setting the sockets to nonblocking would solve this problem, but would require polling each socket repeatedly until data becomes available. The SELECT macro allows you to test several sockets and to process a later I/O macro only when one of the tested sockets is ready. This ensures that the I/O macro does not block.

To use the SELECT macro as a timer in your program, do either of the following:

- Set the read, write, and except arrays to zeros
- Do not specify MAXSOC.

### **Testing Sockets**

Read, write, and exception operations can be tested. The select () call monitors activity on selected sockets to determine whether:

- A buffer for the specified sockets contains input data. If input data is available for a given socket, a read operation on that socket does not block.
- TCP/IP can accommodate additional output data. If TCP/IP can accept additional output for a socket, a write operation on the socket does not block.
- An exceptional condition occurs on a socket.
- A timeout occurs on the SELECT macro itself. A TIMEOUT period can be specified when the SELECT macro is issued.

Each socket descriptor is represented by a bit in a bit string. The bit strings are contained in 32-bit fullwords, numbered from right to left. The right-most bit represents socket descriptor zero; the left-most bit represents socket descriptor 31, and so on. If your process uses 32 or fewer sockets, the bit string is one fullword. If your process uses 33 sockets, the bit string is two full words. The first fullword represents socket descriptors 0 to 31, the second fullword is for socket descriptors 32 to 63. You define the sockets that you want to test by turning on bits in the string.

### **Read Operations**

The ACCEPT, READ, RECV, and RECVFROM macros are read operations. A socket is ready for reading when data is received on it, or when an exception condition occurs.

To determine if a socket is ready for the read operation, set the appropriate bit in RSNDMSK to '1' before issuing the SELECT macro. When the SELECT macro returns, the corresponding bits in the RRETMSK indicate sockets ready for reading.

### Write Operations

A socket is selected for writing, ready to be written, when:

- TCP/IP can accept additional outgoing data.
- A connection request is received in response to an ACCEPT macro.
- A CONNECT call for a nonblocking socket, that has previously returned ERRNO EINPROGRESS, completes the connection.

The WRITE, SEND, or SENDTO macros block when the data to be sent exceeds the amount that TCP/IP can accept. To avoid this, you can precede the write operation with a SELECT macro to ensure that the socket is ready for writing.

To determine if a socket is ready for the write operation, set the appropriate bit in WSNDMSK to '1'.

### **Exception Operations**

For each socket to be tested, the SELECT macro can check for an exception condition. The exception conditions are:

- The calling program (concurrent server) has issued a GIVESOCKET command and the target subtask has successfully issued the TAKESOCKET call. When this condition is selected, the calling program (concurrent server) should issue CLOSE to dissociate itself from the socket.
- A socket has received out-of-band data. For this condition, a READ macro returns the out-of-band data before the program data.

To determine if a socket has an exception condition, use the ESNDMSK character string and set the appropriate bits to '1'.

### **Returning the Results**

For each event tested by a *x*SNDMSK, a bit string records the results of the check. The bit strings are RRETMSK, WRETMSK, and ERETMSK for read, write, and exceptional events. On return from the SELECT macro, each bit set to '1' in the xRETMSK is a read, write, or exceptional event for the associated socket.

### **MAXSOC** Parameter

The SELECT call must test each bit in each string before returning any results. For efficiency, the MAXSOC parameter can be set to the largest socket number for any event type. The SELECT call tests only bits in the range 0 through the MAXSOC value.

### **TIMEOUT** Parameter

If the time in the TIMEOUT parameter elapses before an event is detected, the SELECT call returns and RETCODE is set to 0.

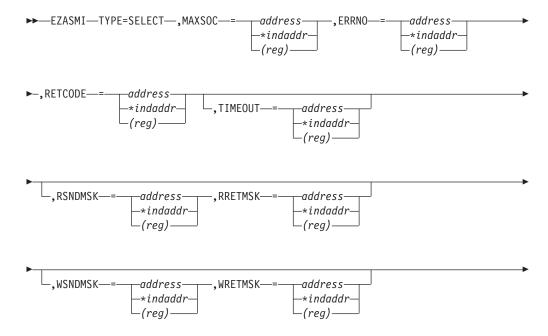

## SELECT

| └,ESNDMSK—=             | address,ERETMSK_=address<br>*indaddr(reg)(reg)                                                                                                    |
|-------------------------|----------------------------------------------------------------------------------------------------|
| ▶,ECB=add<br>*in<br>(re | ress,ERROR_=address<br>daddr<br>g)(reg)                                                                                                    |
| ▶, TASK—=               | -address                                                                                                    |
| Keyword                 | Description                                                                                                    |
| MAXSOC                  | Input parameter. A fullword binary field specifying the largest socket descriptor number to be checked plus 1 (remember, TCP/IP for VSE/ESA supports socket descriptor numbers from 0 to 8000).                                                                                          |
| ERRNO                   | Output parameter. A fullword binary field. If <b>RETCODE</b> is negative, <b>ERRNO</b> contains a valid error number. Otherwise, ignore <b>ERRNO</b> .                                                                                                    |
|                         | See "ERRNO Values" on page 81, for information about <b>ERRNO</b> return codes.                                                                                                    |
| RETCODE                 | Output parameter. A fullword binary field that returns one of the following:                                                                                                    |
|                         | <ul> <li>Value Description</li> <li>&gt;0 Indicates the number of ready sockets in the three return masks.</li> <li>=0 Indicates that the SELECT time limit has expired.</li> </ul>                                                                                                    |
| TIMEOUT                 | <ul> <li>-1 Check ERRNO for an error code</li> <li>Input parameter.</li> </ul>                                                                                                    |
| TIMLOUT                 | If <b>TIMEOUT</b> is not specified, the SELECT call blocks until a socket becomes ready.                                                                                                    |
|                         | If <b>TIMEOUT</b> is specified, <b>TIMEOUT</b> is the maximum interval for<br>the SELECT call to wait until completion of the call. If you want<br>SELECT to poll the sockets and return immediately, <b>TIMEOUT</b><br>should be specified to point to a zero-valued TIMEVAL structure. |
|                         | <ul><li>TIMEOUT is specified in the two-word TIMEOUT as follows:</li><li>TIMEOUT-SECONDS, word one of TIMEOUT, is the seconds component of the time-out value.</li></ul>                                                                                                    |
|                         | • TIMEOUT-MICROSEC, word two of <b>TIMEOUT</b> , is the microseconds component of the time-out value (0–999999).                                                                                                    |
|                         | For example, if you want SELECT to timeout after 3.5 seconds, set TIMEOUT-SECONDS to 3 and TIMEOUT-MICROSEC to 500000.                                                                                                    |
| RSNDMSK                 | Input parameter. A bit string sent to request read event status.                                                                                                    |

|         | <ul><li>For each socket to be checked for pending read events, the corresponding bit in the string should be set to 1.</li><li>For sockets to be ignored, the value of the corresponding bit should be set to 0.</li></ul> |
|---------|----------------------------------------------------------------------------------------------------|
|         | If this parameter is set to 0, the SELECT will not check for read<br>events. The length of this bit-mask array is dependent on the value<br>in MAXSOC and must be a multiple of 4 bytes.                                   |
| RRETMSK | Output parameter. A bit string that returns the status of read events.                                                                                                    |
|         | • For each socket that is ready for to read, the corresponding bit in the string will be set to 1.                                                                                                    |
|         | • For sockets to be ignored, the corresponding bit in the string will be set to 0.                                                                                                    |
| WSNDMSK | Input parameter. A bit string sent to request write event status.                                                                                                    |
|         | • For each socket to be checked for pending write events, the corresponding bit in the string should be set to 1.                                                                                                    |
|         | • For sockets to be ignored, the value of the corresponding bit should be set to 0.                                                                                                    |
| WRETMSK | Output parameter. A bit string that returns the status of write events.                                                                                                    |
|         | • For each socket that is ready to write, the corresponding bit in the string will be set to 1.                                                                                                    |
|         | • For sockets that are not ready to be written, the corresponding bit in the string will be set to 0.                                                                                                    |
| ESNDMSK | Input parameter. A bit string sent to request exception event status.<br>The length of the string should be equal to the maximum number<br>of sockets to be checked.                                                       |
|         | • For each socket to be checked for pending exception events, the corresponding bit in the string should be set to 1.                                                                                                    |
|         | • For each socket to be ignored, the corresponding bit should be set to 0.                                                                                                    |
| ERETMSK | Output parameter. A bit string that returns the status of exception<br>events. The length of the string should be equal to the maximum<br>number of sockets to be checked.                                                 |
|         | • For each socket for which exception status has been set, the corresponding bit will be set to 1.                                                                                                    |
|         | • For sockets that do not have exception status, the corresponding bit will be set to 0.                                                                                                    |
| ECB     | Input parameter. It points to a 160-byte field containing:                                                                                                    |
|         | • A four-byte <b>ECB</b> posted by TCP/IP when the macro completes.                                                                                                    |
|         | • A 156-byte storage field used by the interface to save the state information.                                                                                                    |
|         | <b>Note:</b> This storage must not be modified until the macro function has completed and the <b>ECB</b> has been posted .                                                                                                 |
| ERROR   | Input parameter. The location in your program to receive control<br>when the application programming interface (API) processing<br>module cannot be loaded.                                                                |

**TASK** Input parameter. The location of the task storage area in your program.

## SELECTEX

## SELECTEX

The SELECTEX macro monitors a set of sockets, a time value, and an ECB or list of ECBs. It completes when either one of the sockets has activity, the time value expires, or the ECBs are posted.

To use the SELECTEX call as a timer in your program, do either of the following:

- Set the read, write, and except arrays to zeros
- Do not specify MAXSOC.

For a detailed description on testing sockets, refer to the description of "SELECT" on page 333.

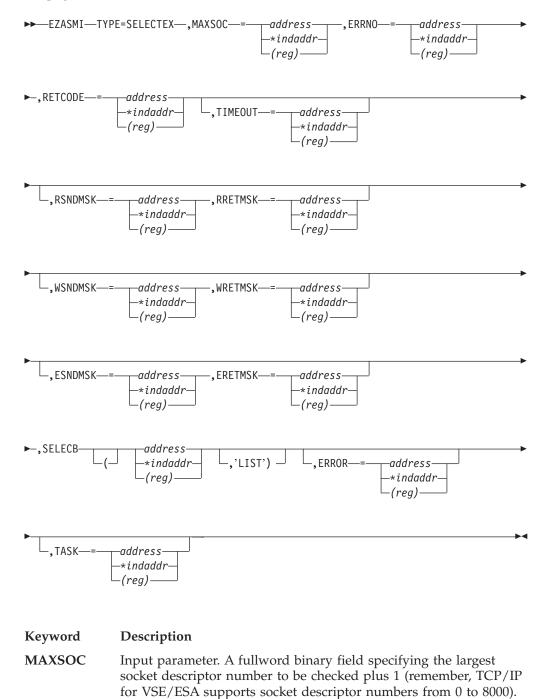

| ERRNO | Output parameter. A fullword binary field. If RETCODE is |
|-------|----------------------------------------------------------|
|       | negative, this contains an error number.                 |

**RETCODE** Output parameter. A fullword binary field.

#### Value Meaning

- >0 The number of ready sockets.
- 0 Either the SELECTEX time limit has expired (ECB value will be 0) or one of the caller's ECBs has been posted (ECB value will be nonzero and the caller's descriptor sets will be set to 0). The caller must initialize the ECB values to zero before issuing the SELECTEX macro.
- -1 Check ERRNO.

#### **TIMEOUT** Input parameter.

If **TIMEOUT** is not specified, the SELECTEX call blocks until a socket becomes ready or until a user **ECB** is posted.

If a **TIMEOUT** value is specified, **TIMEOUT** is the maximum interval for the SELECTEX call to wait until completion of the call. If you want SELECTEX to poll the sockets and return immediately, **TIMEOUT** should be specified to point to a zero-valued TIMEVAL structure.

**TIMEOUT** is specified in the two-word TIMEOUT as follows:

- TIMEOUT-SECONDS, word one of **TIMEOUT**, is the seconds component of the time-out value.
- TIMEOUT-MICROSEC, word two of TIMEOUT, is the microseconds component of the time-out value (0—999999).

For example, if you want SELECT to timeout after 3.5 seconds, set TIMEOUT-SECONDS to 3 and TIMEOUT-MICROSEC to 500000. TIMEOUT, SELECTEX returns to the calling program.

- **RSNDMSK** Input parameter. The bit-mask array to control checking for read interrupts. If this parameter is not specified or the specified bit-mask is zeros, the SELECT will not check for read interrupts. The length of this bit-mask array is dependent on the value in MAXSOC and must be a multiple of 4 bytes.
- **RRETMSK** Output parameter. The bit-mask array returned by the SELECT if **RSNDMSK** is specified. The length of this bit-mask array is dependent on the value in MAXSOC and must be a multiple of 4 bytes.
- **WSNDMSK** Input parameter. The bit-mask array to control checking for write interrupts. If this parameter is not specified or the specified bit-mask is zeros, the SELECT will not check for write interrupts. The length of this bit-mask array is dependent on the value in MAXSOC and must be a multiple of 4 bytes.
- **WRETMSK** Output parameter. The bit-mask array returned by the SELECT if **WSNDMSK** is specified. The length of this bit-mask array is dependent on the value in MAXSOC and must be a multiple of 4 bytes.
- **ESNDMSK** Input parameter. The bit-mask array to control checking for exception interrupts. If this parameter is not specified or the

|         | specified bit-mask is zeros, the SELECT will not check for<br>exception interrupts. The length of this bit-mask array is dependent<br>on the value in MAXSOC and must be a multiple of 4 bytes.                                            |
|---------|----------------------------------------------------------------------------------------------------|
| ERETMSK | Output parameter. The bit-mask array returned by the SELECT if<br>ESNDMSK is specified. The length of this bit-mask array is<br>dependent on the value in MAXSOC and must be a multiple of 4<br>bytes                                      |
| SELECB  | Input parameter. An <b>ECB</b> or list of <b>ECB</b> addresses which, if posted, causes completion of the SELECTEX.                                                                                                    |
|         | If the address of an <b>ECB</b> list is specified you must set the high-order bit of the last entry in the <b>ECB</b> list to one and you must also add the LIST keyword. The <b>ECB</b> s must reside in the caller's home address space. |
|         | <b>Note:</b> The maximum number of <b>ECB</b> s that can be specified in a list is 254.                                                                                                    |
| ERROR   | Input parameter. The location in your program to receive control<br>when the application programming interface (API) processing<br>module cannot be loaded.                                                                                |
| TASK    | Input parameter. The location of the task storage area in your program.                                                                                                    |

## SEND

The SEND macro sends datagrams on a specified connected socket.

For datagram sockets, SEND transmits the entire datagram if it fits into the receiving buffer. Extra data is discarded.

For stream sockets, data is processed as streams of information with no boundaries separating the data. For example, if a program is required to send 1000 bytes, each call to this function can send any number of bytes, up to the entire 1000 bytes, with the number of bytes sent returned in **RETCODE**. Therefore, programs using stream sockets should place this call in a loop, and reissue the call until all data has been sent.

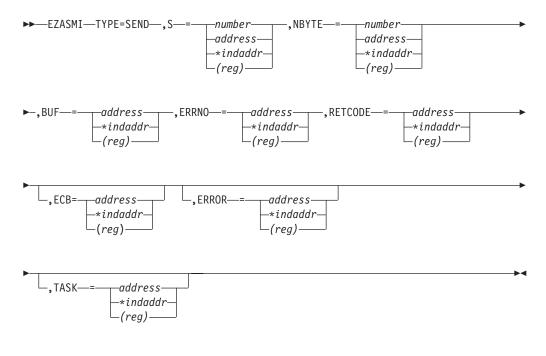

| Keyword | Description                                                                                                    |
|---------|----------------------------------------------------------------------------------------------------|
| S       | Input parameter. A value, or the address of a halfword binary<br>number specifying the socket descriptor of the socket that is<br>sending data.                                                |
| NBYTE   | Input parameter. A value, or the address of a fullword binary<br>number specifying the number of bytes to transmit. The maximum<br>supported number of bytes is 64Kb.                          |
| BUF     | The address of the data being transmitted. The length of <b>BUF</b> must be at least as long as the value of <b>NBYTE</b> .                                                                    |
| ERRNO   | Output parameter. A fullword binary field. If <b>RETCODE</b> is negative, this field contains an error number. See "ERRNO Values" on page 81, for information about <b>ERRNO</b> return codes. |
| RETCODE | Output parameter. A fullword binary field.                                                                                                    |
|         | Value Description                                                                                                    |
|         | <b>0 or &gt;0</b> A successful call. The value is set to the number of bytes transmitted.                                                                                                    |

## SEND

|       | -1 Check <b>ERRNO</b> for an error code                                                                                                    |  |
|-------|----------------------------------------------------------------------------------------------------|--|
| ECB   | <ul> <li>Input parameter. It points to a 160-byte field containing:</li> <li>A four-byte ECB posted by TCP/IP when the macro completes.</li> <li>A 156-byte storage field used by the interface to save the state information.</li> </ul> |  |
|       | <b>Note:</b> This storage must not be modified until the macro function has completed and the <b>ECB</b> has been posted .                                                                                                    |  |
| ERROR | Input parameter. The location in your program to receive control<br>when the application programming interface (API) processing<br>module cannot be loaded.                                                                               |  |
| TASK  | Input parameter. The location of the task storage area in your program.                                                                                                    |  |

# SENDTO

SENDTO is similar to SEND, except that it includes the destination address parameter. You can use the destination address on the SENDTO macro to send datagrams on a UDP socket that is connected or not connected.

For datagram sockets, the SENDTO macro sends the entire datagram if the datagram fits into the buffer.

For stream sockets, data is processed as streams of information with no boundaries separating the data. For example, if a program is required to send 1000 bytes, each SENDTO macro call can send any number of bytes, up to the entire 1000 bytes, with the number of bytes sent returned in RETCODE. Therefore, programs using stream sockets should place SENDTO in a loop that repeats the macro until all data has been sent.

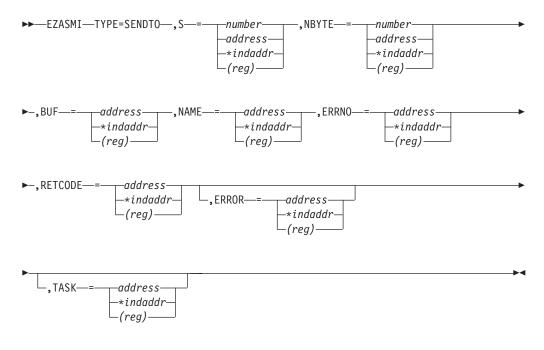

| Keyword | Description                                                                                                    |  |
|---------|----------------------------------------------------------------------------------------------------|--|
| S       | Output parameter. A value, or the address of a halfword binary<br>number specifying the socket descriptor of the socket sending the<br>data.                          |  |
| NBYTE   | Input parameter. A value, or the address of a fullword binary<br>number specifying the number of bytes to transmit. The maximum<br>supported number of bytes is 64Kb. |  |
| BUF     | Input parameter. The address of the data being transmitted. The length of <b>BUF</b> must be at least as long as the value of <b>NBYTE</b> .                          |  |
| NAME    | Input parameter. The address of the target.                                                                                                    |  |
|         | Field Description                                                                                                    |  |
|         | <b>FAMILY</b><br>A halfword binary field containing the addressing family.                                                                                            |  |
|         | The value is always 2, indicating AF_INET.                                                                                                    |  |

|  |         | <b>PORT</b> A halfword binary field containing the port number bound to the socket.                                                                         |  |  |
|--|---------|----------------------------------------------------------------------------------------------------|--|--|
|  |         | <b>IP-ADDRESS</b><br>A fullword binary field containing the 32-bit internet<br>address of the socket.                                                       |  |  |
|  |         | <b>RESERVED</b><br>Specifies an eight-byte reserved field. This field is required,<br>but is not used.                                                      |  |  |
|  | ERRNO   | Output parameter. A fullword binary field. If <b>RETCODE</b> is negative, <b>ERRNO</b> contains a valid error number. Otherwise, ignore <b>ERRNO</b> .      |  |  |
|  |         | See "ERRNO Values" on page 81 for information about <b>ERRNO</b> return codes.                                                                              |  |  |
|  | RETCODE | Output parameter. A fullword binary field that returns one of the following:                                                                                |  |  |
|  |         | Value Description                                                                                                    |  |  |
|  |         | 0 or >0                                                                                                    |  |  |
|  |         | A successful call. The value is set to the number of bytes transmitted.                                                                                     |  |  |
|  |         | -1 Check <b>ERRNO</b> for an error code                                                                                                    |  |  |
|  | ERROR   | Input parameter. The location in your program to receive control<br>when the application programming interface (API) processing<br>module cannot be loaded. |  |  |
|  | TASK    | Input parameter. The location of the task storage area in your program.                                                                                     |  |  |
|  |         |                                                                                                    |  |  |

# SETSOCKOPT

The SETSOCKOPT macro sets the options associated with a socket. SETSOCKOPT can be called only for sockets in the AF\_INET domain.

The **OPTVAL** and **OPTLEN** parameters are used to pass data used by the particular set command. The **OPTVAL** parameter points to a buffer containing the data needed by the set command. The **OPTLEN** parameter must be set to the size of the data pointed to by **OPTVAL**.

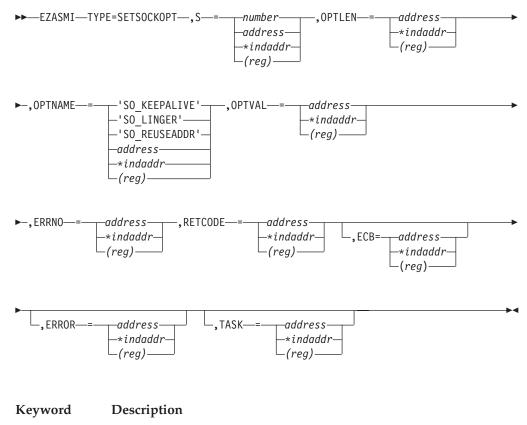

- **S** A value, or the address of a halfword binary number specifying the socket sending the data.
- **OPTLEN** Input parameter. A fullword binary number specifying the length of the field specified by **OPTVAL**.
- **OPTNAME** Input parameter. Indicates the following values:

### Value Description

### SO\_KEEPALIVE

Toggles the TCP keep-alive mechanism for a stream socket. The default is disabled. When activated, the keep-alive mechanism periodically sends a packet on an otherwise idle connection. If the remote TCP does not respond to the packet or to retransmissions of the packet, the connection is terminated with the error ETIMEDOUT.

**SO\_LINGER** Controls how TCP/IP processes data that has not been transmitted when a CLOSE macro is issued for the socket. This option has meaning only for stream sockets.

- When **SO\_LINGER** is set and CLOSE is called, the calling program is blocked until the data is successfully transmitted or the connection has timed out.
- When SO\_LINGER is not set, the CLOSE macro returns without blocking the caller, and TCP/IP continues to attempt to send data for a specified time. This usually allows sufficient time to complete the data transfer. Use of the SO\_LINGER option does not guarantee successful completion because TCP/IP only waits the amount of time specified in **OPTVAL** for SO\_LINGER.

The default is DISABLED.

### SO\_REUSEADDR

Toggles local address reuse. The default is disabled. This alters the normal algorithm used in the BIND call.

The normal BIND call algorithm allows each internet address and port combination to be bound only once. If the address and port have been bound already, a subsequent BIND will fail and result error EADDRINUSE.

After the 'SO\_REUSEADDR' option is active, the following situations are supported:

- A server can BIND the same port multiple times as long as every invocation uses a different local IP address, and the wildcard address INADDR\_ANY is used only one time per port.
- A server with active client connections can be restarted and can bind to its port, without having to close all of the client connections.
- **OPTVAL** Input parameter. Contains data about the option specified in **OPTNAME**.
  - **OPTVAL** is a 32-bit binary number for all values of **OPTNAME**, except SO\_LINGER. Set **OPTVAL** to a nonzero positive value to enable the option. set **OPTVAL** to zero to disable the option.
  - For SO\_LINGER, **OPTVAL** is:

| ONOFF  | DS | F | ON OR OFF       |
|--------|----|---|-----------------|
| LINGER | DS | F | TIME IN SECONDS |

Set ONOFF to a nonzero value to enable the option and set it to zero to disable the option. Set the LINGER value to the time in seconds that TCP/IP lingers after the CLOSE macro is issued.

**ERRNO** Output parameter.

A fullword binary field. If **RETCODE** is negative, **OPTVAL** contains an error number. See "ERRNO Values" on page 81, for information about **ERRNO** return codes.

**RETCODE** Output parameter.

A fullword binary field that returns one of the following:

## SETSOCKOPT

|       | ValueDescription0Successful call-1Check ERRNO for an error code                                                                                                    |  |
|-------|----------------------------------------------------------------------------------------------------|--|
| ECB   | <ul> <li>Input parameter. It points to a 160-byte field containing:</li> <li>A four-byte ECB posted by TCP/IP when the macro completes.</li> <li>A 156-byte storage field used by the interface to save the state information.</li> </ul> |  |
|       | <b>Note:</b> This storage must not be modified until the macro function has completed and the <b>ECB</b> has been posted .                                                                                                    |  |
| ERROR | Input parameter. The location in your program to receive control<br>when the application programming interface (API) processing<br>module cannot be loaded.                                                                               |  |
| TASK  | Input parameter. The location of the task storage area in your program.                                                                                                    |  |
|       | and <b>OPTLEN</b> parameters are used to pass data used by the command. The <b>OPTVAL</b> parameter points to a buffer containing the                                                                                                    |  |

particular set command. The **OPTVAL** parameters are used to pass data used by the particular set command. The **OPTVAL** parameter points to a buffer containing the data needed by the set command. It is optional and can be set to the NULL pointer, if data is not needed by the command. The **OPTLEN** parameter must be set to the size of the data pointed to by **OPTVAL**.

# SHUTDOWN

One way to terminate a network connection is to issue a CLOSE macro that attempts to complete all outstanding data transmission requests prior to breaking the connection. The SHUTDOWN macro can be used to close one-way traffic while completing data transfer in the other direction. The HOW parameter determines the direction of the traffic to shutdown.

A client program can use the SHUTDOWN macro to reuse a given socket with a different connection.

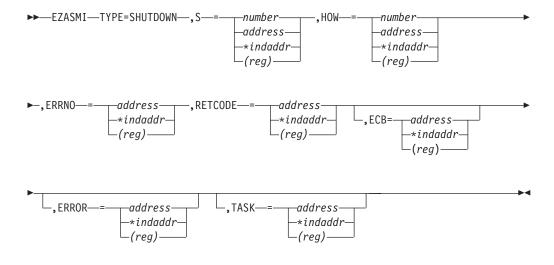

| Keyword | Description                                                                                                    |  |
|---------|----------------------------------------------------------------------------------------------------|--|
| S       | Input parameter. A value, or the address of a halfword binary number specifying the socket to be shutdown.                                                                                                    |  |
| HOW     | Input parameter. A fullword binary field specifying the shutdown method.                                                                                                    |  |
|         | ValueDescription2Ends further send and receive operations.                                                                                                    |  |
| ERRNO   | Output parameter. A fullword binary field. If <b>RETCODE</b> is negative, this field contains an error number. See "ERRNO Values" on page 81 for information about <b>ERRNO</b> return codes.                                             |  |
| RETCODE | Output parameter. A fullword binary field that returns the following:                                                                                                    |  |
|         | ValueDescription0Successful call-1Check ERRNO for an error code                                                                                                    |  |
| ECB     | <ul> <li>Input parameter. It points to a 160-byte field containing:</li> <li>A four-byte ECB posted by TCP/IP when the macro completes.</li> <li>A 156-byte storage field used by the interface to save the state information.</li> </ul> |  |
|         | <b>Note:</b> This storage must not be modified until the macro function has completed and the <b>ECB</b> has been posted .                                                                                                    |  |

- **ERROR** Input parameter. The location in your program to receive control when the application programming interface (API) processing module cannot be loaded.
- **TASK** Input parameter. The location of the task storage area in your program.

# SOCKET

The SOCKET macro creates an endpoint for communication and returns a socket descriptor representing the endpoint. Different types of sockets provide different communication services.

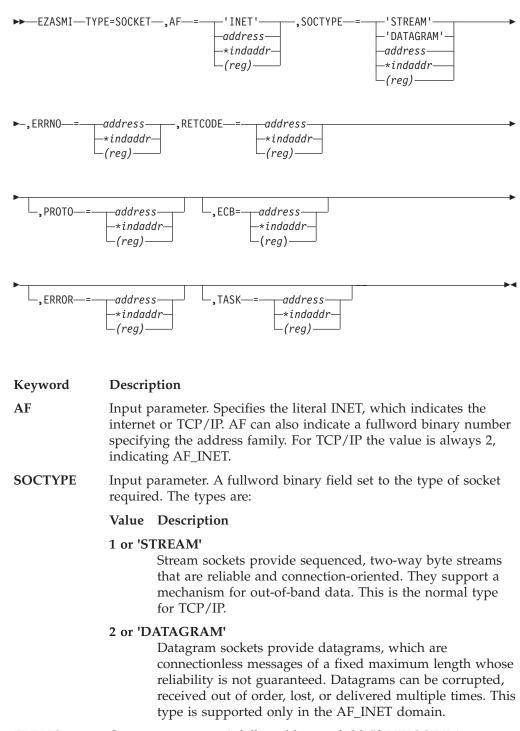

- ERRNO Output parameter. A fullword binary field. If RETCODE is negative, this field contains an error number. See "ERRNO Values" on page 81 for information about ERRNO return codes.
- **RETCODE** Output parameter. A fullword binary field that returns one of the following:

|       | Value     Description       > or = 0     Contains the new socket descriptor       -1     Check ERRNO for an error code                                                                                                    |  |
|-------|----------------------------------------------------------------------------------------------------|--|
| PROTO | Input parameter. A fullword binary number specifying the protocol supported.                                                                                                    |  |
| ECB   | <ul> <li>Input parameter. It points to a 160-byte field containing:</li> <li>A four-byte ECB posted by TCP/IP when the macro completes.</li> <li>A 156-byte storage field used by the interface to save the state information.</li> </ul> |  |
|       | <b>Note:</b> This storage must not be modified until the macro function has completed and the <b>ECB</b> has been posted .                                                                                                    |  |
| ERROR | Input parameter. The location in your program to receive control<br>when the application programming interface (API) processing<br>module cannot be loaded.                                                                               |  |
| TASK  | Input parameter. The location of the task storage area in your program.                                                                                                    |  |

**PROTO** specifies a particular protocol to be used with the socket. If **PROTO** is set to 0, the system selects the default protocol number for the domain and socket type requested. The **PROTO** defaults are TCP for stream sockets and UDP for datagram sockets. If PROTO is set to 1, the UDP Protocol is used. If it is set to 2, the TCP protocol is used.

SOCK\_STREAM sockets model duplex byte streams. They provide reliable, flow-controlled connections between peer applications. Stream sockets are either active or passive. Active sockets are used by clients who initiate connection requests with CONNECT. By default, SOCKET creates active sockets. Passive sockets are used by servers to accept connection requests with the CONNECT macro. An active socket is transformed into a passive socket by binding a name to the socket with the BIND macro and by indicating a willingness to accept connections with the LISTEN macro. Once a socket is passive, it cannot be used to initiate connection requests.

In the AF\_INET domain, the BIND macro, applied to a stream socket, lets the application specify the networks from which it is willing to accept connection requests. The application can fully specify the network interface by setting the internet address field in the address structure to the internet address of a network interface. Alternatively, the application can set the address in the name structure to zeros to indicate that it wants to receive connection requests from any network.

Once a connection has been established between stream sockets, the data transfer macros READ, WRITE, SEND, RECV, SENDTO, and RECVFROM can be used. Usually, the READ-WRITE or SEND-RECV pairs are used for sending data on stream sockets.

SOCK\_DGRAM sockets are used to model datagrams. They provide connectionless message exchange without guarantees of reliability. Messages sent have a maximum size.

The active or passive concepts for stream sockets do not apply to datagram sockets. Servers must still call BIND to name a socket and to specify from which

## SOCKET

network interfaces it wants to receive datagrams. Wildcard addressing, as described for stream sockets, also applies to datagram sockets. Because datagram sockets are connectionless, the LISTEN macro has no meaning for them and must not be used.

After an application receives a datagram socket, it can exchange datagrams using the SENDTO and RECVFROM macros. If the application goes one step further by calling CONNECT and fully specifying the name of the peer with which all messages are exchanged, then the other data transfer macros READ, WRITE, SEND, and RECV can be used as well. For more information about placing a socket into the connected state, see "CONNECT" on page 194.

Datagram sockets allow message broadcasting to multiple recipients. Setting the destination address to a broadcast address depends on the network interface (address class and whether subnets are used).

Outgoing datagrams have an IP header prefixed to them. Your program receives incoming datagrams with the IP header intact. You can set and inspect IP options by using the SETSOCKOPT and GETSOCKOPT macros.

Use the CLOSE macro to deallocate sockets.

# TAKESOCKET

The TAKESOCKET macro acquires a socket from another program and creates a new socket. Typically, a subtask issues this macro using client ID and socket descriptor data which it obtained from the concurrent server.

### Notes:

- 1. When TAKESOCKET is issued, a new socket descriptor is returned in **RETCODE**. You should use this new socket descriptor in later macros such as GETSOCKOPT, which require the S (socket descriptor) parameter.
- 2. Both concurrent servers and iterative servers use this interface. An iterative server handles one client at a time. A concurrent server receives connection requests from multiple clients and creates subtasks that process the client requests. When a subtask is created, the concurrent server gets a new socket, passes the new socket to the subtask, and dissociates itself from the connection. The CICS Listener program is an example of a concurrent server.

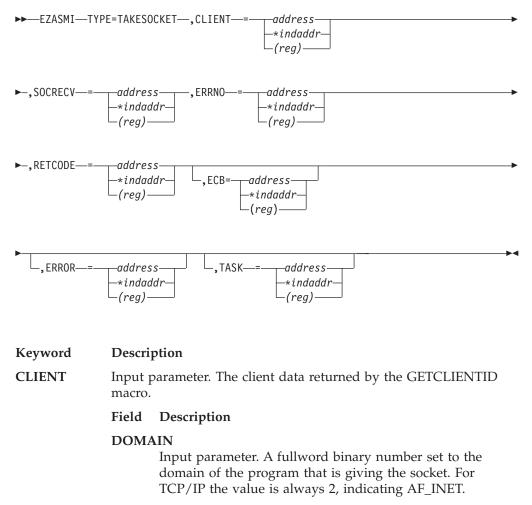

#### NAME

An eight-byte character field set to the VSE partition identifier of the program giving the socket.

**TASK** Input parameter. Specifies an eight-byte character field. This field must match the value of the SUBTASK parameter on the INITAPI for the VSE task that issued the GIVESOCKET request.

|         | RESERVED                                                                                                    |
|---------|----------------------------------------------------------------------------------------------------|
|         | Input parameter. A 20-byte reserved field. This field is required and only used internally.                                                                                                    |
| SOCRECV | Input parameter. A halfword binary field containing the socket descriptor number assigned by the application that called GIVESOCKET.                                                                                                    |
| ERRNO   | Output parameter. A fullword binary field. If <b>RETCODE</b> is<br>negative, this field contains an error number. See "ERRNO Values"<br>on page 81, for information about <b>ERRNO</b> return codes.                                                                                                    |
| RETCODE | Output parameter. A fullword binary field.                                                                                                    |
| ECB     | <ul> <li>Value Description 0 or &gt;0 Contains the new socket descriptor -1 Check ERRNO for an error code Input parameter. It points to a 160-byte field containing: A four-byte ECB posted by TCP/IP when the macro completes. A 156-byte storage field used by the interface to save the state information.</li> </ul> |
|         | Note: This storage must not be modified until the macro function has completed and the ECB has been posted .                                                                                                    |
| ERROR   | Input parameter. The location in your program to receive control<br>when the application programming interface (API) processing<br>module cannot be loaded.                                                                                                    |
| TASK    | Input parameter. The location of the task storage area in your program.                                                                                                    |

# TASK

The TASK macro allocates a task storage area addressable to all socket users within a task. If more than one module is using sockets within a task, it is your responsibility to provide the task storage address to each module. These modules should use the instruction EZASMI TYPE=TASK with STORAGE=DSECT to define the storage mapping.

If this macro is not named, the default name EZASMTIE is used for the storage mapping.

| ► EZASMI—TYPE=TASK—,STORAGE—=— |  |
|--------------------------------|--|
|                                |  |
|                                |  |

| Keyword | Description                                                        |                                                                                                    |  |
|---------|--------------------------------------------------------------------|----------------------------------------------------------------------------------------------------|--|
| STORAGE | Input parameter. Defines one of the following storage definitions: |                                                                                                    |  |
|         | Keyword                                                            | Description                                                                                                   |  |
|         | <b>DSECT</b> Generates a DSECT.                                    |                                                                                                    |  |
|         | CSECT                                                              | Generates an in-line storage definition that can be<br>used within a CSECT or as a part of a larger<br>DSECT. |  |

## TERMAPI

# **TERMAPI**

The TERMAPI macro ends the session created by the INITAPI macro.

Note: The INITAPI and TERMAPI macros must be issued under the same task.

►►—EZASMI—TYPE=TERMAPI-

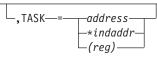

-►∢

| Keyword | Description                                                             |
|---------|-------------------------------------------------------------------------|
| TASK    | Input parameter. The location of the task storage area in your program. |

## WRITE

The WRITE macro writes data on a connected socket. The WRITE macro is similar to the SEND macro.

For datagram sockets, this macro writes the entire datagram, if it will fit into one TCP/IP buffer.

For stream sockets, the data is processed as streams of information with no boundaries separating the data. For example, if you want to send 1000 bytes of data, each call to the write macro can send one byte, ten bytes, or the entire 1000 bytes. You should place the WRITE macro in a loop that cycles until all of the data has been sent.

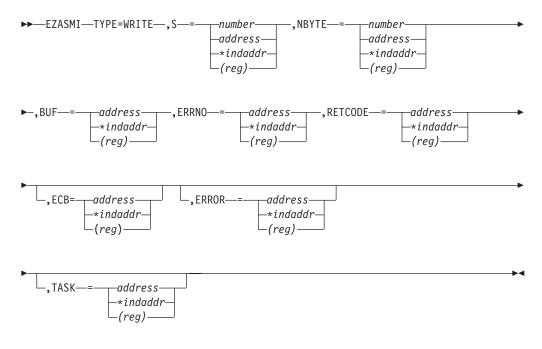

| Keyword | Description                                                                                                    |                                                                         |  |
|---------|----------------------------------------------------------------------------------------------------|-------------------------------------------------------------------------|--|
| S       | Input parameter. A value, or the address of a halfword binary<br>number specifying the socket descriptor of the socket to receive the<br>data.                                         |                                                                         |  |
| NBYTE   | Input parameter. A value, or the address of a fullword binary field specifying the number of bytes of data to transmit. The maximum supported number of bytes is 64Kb.                 |                                                                         |  |
| BUF     | The address of the data being transmitted. The length of <b>BUF</b> must be at least as long as the value of <b>NBYTE</b> .                                                            |                                                                         |  |
| ERRNO   | Output parameter. A fullword binary field. If RETCODE is negative, this field contains an error number. See "ERRNO Values" on page 81 for information about <b>ERRNO</b> return codes. |                                                                         |  |
| RETCODE | Output parameter. A fullword binary field.                                                                                                    |                                                                         |  |
|         | Value Description                                                                                                    |                                                                         |  |
|         | >0                                                                                                    | A successful call. The value is set to the number of bytes transmitted. |  |
|         | 0                                                                                                    | Connection partner has closed connection.                               |  |

## WRITE

|                              | -1 Check <b>ERRNO</b> for an error code                                                                                                    |
|------------------------------|----------------------------------------------------------------------------------------------------|
| ECB                          | <ul> <li>Input parameter. It points to a 160-byte field containing:</li> <li>A four-byte ECB posted by TCP/IP when the macro completes.</li> <li>A 156-byte storage field used by the interface to save the state information.</li> </ul>                                          |
|                              | <b>Note:</b> This storage must not be modified until the macro function has completed and the <b>ECB</b> has been posted .                                                                                                    |
| ERROR                        | Input parameter. The location in your program to receive control<br>when the application programming interface (API) processing<br>module cannot be loaded.                                                                                                    |
| TASK                         | Input parameter. The location of the task storage area in your program.                                                                                                    |
| buffer space for mode, WRITE | tes up to <b>NBYTE</b> bytes of data. If there is not enough available<br>r the socket data to be transmitted, and the socket is in blocking<br>blocks the caller until additional buffer space is available. If the<br>blocking mode, WRITE returns a -1 and sets <b>ERRNO</b> to |

EWOULDBLOCK. See "FCNTL" on page 285 or "IOCTL" on page 323 for a

description of how to set the nonblocking mode.

Part 3. CICS Listener Support

# Chapter 10. Setting Up and Configuring CICS Listener Support

## **Overview**

This chapter describes the steps required to configure the CICS Listener Support. The error messages are included in the *VSE/ESA Messages and Codes, Volume 1.* 

**Note:** The CICS Listener Support requires CICS/TS and VSE/ESA 2.5. First of all, the CICS Listener Support requires starting CICS/TS with SIT parameter SVA=YES.

Before you can start the CICS Listener Support, you need to do the following:

| Task                                                                                                    | Refer to                                                      |  |
|----------------------------------------------------------------------------------------------------|---------------------------------------------------------------|--|
| Define additional files, programs, maps, and transient data to CICS using RDO.                                                   | "CICS — Defining CICS Resources"                              |  |
| Use the configuration macro (EZACICD), to<br>build the CICS Listener Configuration<br>dataset                                    | "Building the Configuration Dataset with EZACICD" on page 365 |  |
| Use the configuration transaction to customize the Configuration dataset                                                         | "Customizing the Configuration Dataset" on page 369           |  |
| <b>Note:</b> You can modify the dataset while CICS is running by using EZAC. See "Configuration Transaction (EZAC)" on page 369. |                                                               |  |

# **CICS** — Defining CICS Resources

The following definitions are required for the CICS Listener Support:

- Transactions
- Programs (see "Program Definitions" on page 362)
- Files (see "File Definitions" on page 363)
- Transient data queues (see "Transient Data Definition" on page 363)
- **Note:** For VSE/ESA 2.5 all these definitions have been activated using member IESCSEZA.Z and IESZDCT.A in IJSYSRS.SYSLIB. This setup includes the definition of TASKDATAKEY(CICS) for transactions and EXECKEY(CICS) for programs which is required when running with CICS storage protection. These definitions are ignored when running without CICS storage protection.

For information on defining transactions, programs, and files to the CICS Resource Definition Online (RDO) facility, refer to *CICS/ESA Resource Definition (Online)* (SC33–0666)

# **Transaction Definitions**

The following four transactions are required to support the CICS Listener:

- **EZAC** Configure the socket interface
- **EZAO** Enable the socket interface

- **EZAP** Internal transaction that is invoked during termination of the socket interface
- EZAL Listener task
  - **Note:** This is a single listener. Each listener in the same CICS partition needs a unique transaction ID.
- **Note:** For transactions EZAL, EZAO, and EZAP we have suggested a priority of 255. This ensures timely transaction dispatching, and in case of EZAL maximizes the connection rate of clients requesting service.

### **Using Storage Protection**

When running with CICS storage protection, the EZAP, EZAO, and EZAL transactions must be defined with TASKDATAKEY(CICS). If this is not done, EZAO fails with an ASRA abend code indicating an incorrect attempt to overwrite the CDSA by EZACIC01.

Note that, if the machine does not support storage protection or is not enabled for storage protection, TASKDATAKEY(CICS) is ignored and does not cause an error.

#### Notes:

- 1. Use of the IBM-supplied Listener is not required.
- 2. You may use a transaction name other than EZAL.
- **3**. The TASKDATALoc values for EZAO and EZAP and the TASKDATALoc value for EZAL must all be the same.

## **Program Definitions**

The following programs and one mapset are required:

#### EZACIC00

is the connection manager program. It provides the enabling and disabling of CICS TCP/IP through the transactions EZAO and EZAP.

### EZACIC01

is the task related user exit (TRUE).

### EZACIC02

is the Listener program that is used by the transaction EZAL. This transaction is started when you enable CICS TCP/IP Listener through the EZAO transaction.

**Note:** While you do not need to use the IBM-supplied Listener, you do need to provide a Listener function.

### EZACIC20

is the initialization/termination front-end module for CICS Listener Interface.

### EZACIC21

is the initialization module for CICS Listener Interface.

### EZACIC22

is the termination module for CICS Listener Interface.

#### EZACIC23

is the primary module for the configuration transaction (EZAC).

#### EZACIC24

is the message delivery module for transactions EZAC and EZAO.

#### EZACIC25

is the Domain Name Server (DNS) cache module.

### EZACICME

is the US English text delivery module.

### EZACICM

has all the maps used by the transactions.

### EZASOH00, EZASOH01, EZASOH03

Interface modules for the TCP/IP API used by the CICS Listener.

#### Using Storage Protection

When running with CICS Storage Protection, all the required CICS Listener programs must have EXECKEY=CICS as part of their CEDA definitions.

Note that, if the machine does not support storage protection or is not enabled for storage protection, EXECKEY(CICS) is ignored and does not cause an error.

## **File Definitions**

The updates to CICS include two files: EZACONF, the CICS Listener configuration file, and EZACACH, which is required if you want to use the Domain Name Server Cache function (EZACIC25).

## **Transient Data Definition**

The CICS Listener Support uses a transient data queue for messages. With VSE/ESA, the EZAM transient data queue is predefined and can be used by the CICS Listener Support as well as by your own socket applications. The name of the transient data queue may be changed.

If so, it must match the name specified in the ERRORTD parameter of the EZAC DEFINE CICS and/or the EZACICD TYPE=CICS (refer to "Configuration Macro" on page 365).

The Listener transaction can start a server using a transient data queue, as described in "Listener Input Format" on page 420. Following is an DCT entry for an application that is started using the trigger-level mechanism of the DCT.

```
DFHDCT TYPE=INTRA,
DESTID=TRAA,
DESTFAC=FILE,
TRIGLEV=1,
TRANSID=TRAA
...
```

X X X X

Figure 72. Addition to the DCT Required by CICS TCP/IP

## **CICS Monitoring**

Optionally, the CICS Listener Interface uses the CICS Monitoring Facility to collect data about its operation. Event Monitoring Points (EMPs) with identifier 'EZA02' are used by the Listener to collect performance class data.

### Event Monitoring Points for the Listener

The Listener monitors the activities associated with connection acceptance and server task startup.

The listener counts the following events:

- Number of Connection Requested Accepted
- Number of Transactions Started
- · Number of Transactions Rejected Due To Invalid Transaction ID
- Number of Transactions Rejected Due To Disabled Transaction
- · Number of Transactions Rejected Due To Disabled Program
- · Number of Transactions Rejected Due To Givesocket Failure
- Number of Transactions Rejected Due To Negative Response from Security Exit
- · Number of Transactions Not Authorized to Run
- Number of Transactions Rejected Due to I/O Error
- · Number of Transactions Rejected Due to No Space
- · Number of Transactions Rejected Due to TD Length Error

The following Monitor Control Table (MCT) entries make use of the event-monitoring points in the performance class used by the Listener.

| DFHMCT | TYPE=EMP,ID=(EZA02.01),CLASS=PERFORM,                           | Х |
|--------|-----------------------------------------------------------------|---|
|        | PERFORM=ADDCNT(1,1)                                             |   |
| DFHMCT | TYPE=EMP,ID=(EZA02.02),CLASS=PERFORM,                           | Х |
|        | PERFORM=ADDCNT(2,1)                                             |   |
| DFHMCT | TYPE=EMP,ID=(EZA02.03),CLASS=PERFORM,                           | Х |
|        | PERFORM=ADDCNT(3,1)                                             |   |
| DFHMCT | TYPE=EMP,ID=(EZA02.04),CLASS=PERFORM,                           | Х |
|        | PERFORM=ADDCNT(4,1)                                             |   |
| DFHMCT | TYPE=EMP,ID=(EZA02.05),CLASS=PERFORM,                           | Х |
|        | PERFORM=ADDCNT(5,1)                                             |   |
| DFHMCT | TYPE=EMP, ID=(EZA02.06), CLASS=PERFORM,                         | Х |
|        | PERFORM=ADDCNT(6,1)                                             |   |
| DFHMCT | TYPE=EMP, ID=(EZA02.07), CLASS=PERFORM,                         | Х |
|        | PERFORM=ADDCNT(7,1)                                             |   |
| DFHMCT | TYPE=EMP, ID=(EZA02.08), CLASS=PERFORM,                         | Х |
|        | PERFORM=ADDCNT(8,1)                                             |   |
| DFHMCT | TYPE=EMP, ID=(EZA02.09), CLASS=PERFORM,                         | Х |
|        | PERFORM=ADDCNT(9,1)                                             |   |
| DFHMCT | TYPE=EMP, ID=(EZA02.10), CLASS=PERFORM,                         | Х |
|        | PERFORM=ADDCNT(10,1)                                            |   |
| DFHMCT | TYPE=EMP, ID=(EZA02.11), CLASS=PERFORM,                         | Х |
|        | PERFORM=ADDCNT(11,1)                                            |   |
| DFHMCT | TYPE=EMP, ID=(EZA02.12), CLASS=PERFORM,                         | Х |
|        | PERFORM=(MLTCNT(1,11)),                                         | Х |
|        | COUNT=(1,CONN,STARTED,INVALID,DISTRAN,DISPROG,GIVESOKT,SECEXIT) |   |
|        |                                                                 |   |

#### Figure 73. The Monitor Control Table (MCT) for Listener

In the ID parameter, the following specifications are used:

#### (EZA02.01)

Completion of ACCEPT call.

#### (EZA02.02)

Completion of CICS transaction initiation.

### (EZA02.03)

Detection of Invalid Transaction ID.

### (EZA02.04)

Detection of Disabled Transaction.

(EZA02.05)

Detection of Disabled Program.

(EZA02.06)

Detection of Givesocket Failure.

## (EZA02.07)

Transaction Rejection by Security Exit.

### (EZA02.08)

Transaction Not Authorized

### (EZA02.09)

I/O Error on Transaction Start.

### (EZA02.10)

No Space Available for TD Start Message

### (EZA02.11)

TD Length Error

### (EZA02.12)

Program Termination.

# CICS Program List Table (PLT)

You can allow automatic startup/shutdown of the CICS Listener Interface through updates to the PLT. This is achieved through placing the EZACIC20 module in the appropriate PLT.

To start the CICS Listener Interface interface automatically, make the following entry in PLTPI *after* the DFHDELIM entry: DFHPLT TYPE=ENTRY, PROGRAM=EZACIC20

To shut down the CICS Listener Interface interface automatically, make the following entry in PLTSD *before* the DFHDELIM entry: DFHPLT TYPE=ENTRY, PROGRAM=EZACIC20

# Configuring the CICS TCP/IP Environment

The Configuration File contains information about the CICS Listener environment. The file is organized by two types of objects—CICS instances and listeners within those instances. The creation of this dataset is done in three stages:

- 1. Create the empty dataset using VSAM IDCAMS (Access Method Services). For VSE/ESA the configuration file is pre-allocated, but empty.
- 2. Initialize the dataset using the program generated by the EZACICD macro. See member SKCICSLI in ICCF library 59 for a sample job to initialize the configuration file.
- **3**. Add to or modify the dataset using the configuration transaction EZAC. This step is described in "Customizing the Configuration Dataset" on page 369.<sup>1</sup>

# **Building the Configuration Dataset with EZACICD**

## **Configuration Macro**

The configuration macro (EZACICD) is used to build the configuration dataset. This dataset can then be incorporated into CICS using RDO and modified using

<sup>1.</sup> The EZAC transaction is modeled after the CEDA transaction used by CICS Resource Definition Online (RDO).

the configuration transactions (see "Configuration Transaction (EZAC)" on page 369 ). The macro is keyword-driven with the TYPE keyword controlling the specific function request. The dataset contains one record for each instance of CICS it supports, and one record for each listener. The following is an example of the macros required to create a configuration file for one instance of the CICS Listener interface using one listener:

| PRGNAME=EZACONFP,      | INITIALIZE GENERATION ENVIRONMENT<br>GENERATE THIS PROGRAM<br>name of the configuration file | X<br>X |
|------------------------|----------------------------------------------------------------------------------------------|--------|
|                        | GENERATE CONFIGURATION RECORD                                                                | Х      |
| APPLID=DBDCCICS,       |                                                                                              | Х      |
| -                      | MINIMUM REFRESH TIME FOR CACHE                                                               | Х      |
| CACHMAX=20,            | MAXIMUM REFRESH TIME FOR CACHE                                                               | Х      |
| CACHRES=5,             | MAXIMUM NUMBER OF ACTIVE RESOLVERS                                                           | Х      |
| ERRORTD=EZAM           | NAME OF TD QUEUE FOR ERROR MESSAGES                                                          |        |
| EZACICD TYPE=LISTENER, | CREATE LISTENER RECORD                                                                       | Х      |
| APPLID=DBDCCICS,       | APPLID OF CICS                                                                               | Х      |
| TRANID=EZAL,           | USE STANDARD TRANSACTION ID                                                                  | Х      |
| PORT=3010,             | USE PORT NUMBER 3010                                                                         | Х      |
| BACKLOG=40,            | SET BACKLOG VALUE TO 40                                                                      | Х      |
| ACCTIME=30,            | SET TIMEOUT VALUE TO 30 SECONDS                                                              | Х      |
| GIVTIME=10,            | SET GIVESOCKET TIMEOUT TO 10 SECONDS                                                         | Х      |
|                        | SET READ TIMEOUT TO 5 MINUTES                                                                | Х      |
| NUMSOCK=100,           | SUPPORT 99 CONCURRENT CONNECTIONS                                                            | Х      |
| MINMSGL=4,             | MINIMUM INPUT MESSAGE IS 4 BYTES                                                             | Х      |
| IMMED=NO,              | DO NOT START LISTENER IMMEDIATELY                                                            | Х      |
| FASTRD=NO              | READ AFTER ACCEPT (NO SELECT)                                                                |        |
| EZACICD TYPE=FINAL     |                                                                                              |        |

**TYPE Parameter:** The TYPE parameter controls the function requests. It may have the following values:

### Value Meaning

#### INITIAL

Initialize the generation environment. This value should only be used once per generation and it should be in the first invocation of the macro. For sub-parameters, refer to "TYPE=INITIAL".

**CICS** Identify a CICS object. This corresponds to a specific instance of CICS and will create a configuration record. For sub-parameters, refer to "TYPE=CICS".

### LISTENER

Identify a Listener object. This will create a listener record. For sub-parameters, refer to "TYPE=LISTENER" on page 367.

### FINAL

indicates the end of the generation. There are no sub-parameters.

*TYPE=INITIAL:* When TYPE=INITIAL is specified, the following parameters apply:

### Value Meaning

### PRGNAME

The name of the generated initialization program. The default value is EZACONFP.

#### **FILNAME**

The file name used for the Configuration File in the execution of the initialization program. The default value is EZACONF.

*TYPE=CICS:* When TYPE=CICS is specified, the following parameters apply:

### Value Meaning

### APPLID

The APPLID of the CICS address space in which this instance of CICS Listener is to run. This field is mandatory.

### CACHMIN

The minimum refresh time for the Domain Name Server cache in minutes. This value depends on the stability of your network, that is, the time you would expect a domain name to have the same internet address. Higher values improve performance but increase the risk of getting an incorrect (expired) address when resolving a name. The value must be less than cachmax. The default value is 15.

### CACHMAX

The maximum refresh time for the Domain Name Server cache in minutes. This value depends on the stability of your network, that is, the time you would expect a domain name to have the same internet address. Higher values improve performance but increase the risk of getting an incorrect (expired) address when resolving a name. The value must be greater than cachmin. The default value is 30.

### CACHRES

The maximum number of concurrent resolvers desired. If the number of concurrent resolvers is equal to or greater than this value, refresh of cache records will not happen unless their age is greater than the CACHMAX value. The default value is 10.

#### ERRORTD

The name of a Transient Data destination to which error messages will be written. The default value is EZAM.

*TYPE=LISTENER:* When TYPE=LISTENER is specified the following parameters apply:

### Value Meaning

### APPLID

The APPLID value of the CICS object for which this listener is being defined. If this is omitted, the APPLID from the previous TYPE=CICS macro is used.

### TRANID

The transaction name for this listener. The default is EZAL.

**PORT** The port number this listener will use for accepting connections. This parameter is mandatory. The value should be between 2049 and 65535. The ports may be shared.

### BACKLOG

The number of unaccepted connections that can be queued to this listener. The default value is 20.

### ACCTIME

The time in seconds this listener will wait for a connection request before checking for a CICS Listener interface shutdown or CICS shutdown. The default value is 60. Setting this value high will minimize CPU consumption on a lightly loaded system but will lengthen shutdown processing. Setting this value low will use more CPU but facilitate shutdown processing.

### GIVTIME

The time in seconds this listener will wait for a response to a

GIVESOCKET. If this time expires, the listener will assume that either the server transaction did not start or the TAKESOCKET failed. At this time, the listener will send the client a message indicating the server failed to start and close the socket (connection). If this parameter is not specified, the ACCTIME value is used.

### REATIME

The time in seconds this listener will wait for a response to a READ request. If this time expires, the listener will assume that the client has failed and will terminate the connection by closing the socket. If this parameter is not specified, no checking for read timeout is done.

### NUMSOCK

The number of sockets supported by this listener. One socket is the listening socket. The others are used to pass connections to the servers using the GIVESOCKET call so, in effect, one less than this number is the maximum number of concurrent GIVESOCKET requests that can be active. The default value is 50.

### MINMSGL

The minimum length of the Transaction Initial Message from the client to the listener. The default value is 4. The listener will continue to read on the connection until this length of data has been received. FASTRD (below) handles blocking.

### IMMED

Specify YES or NO. YES indicates this listener is to be started when the interface starts. No indicates this Listener is to be started independently using the EZAO transaction. The default is YES.

### FASTRD

Specify YES or NO. YES indicates this listener will issue a READ immediately after completion of the ACCEPT, i.e. without issuing an intervening SELECT. NO indicates this listener will issue a SELECT between the ACCEPT and the READ. YES improves performance but relies on the client sending data immediately after its connect request. NO assumes the client may connect without sending data immediately.

The default is YES.

**Note:** FASTRD=YES acts as a blocking (synchronous) read. FASTRD=NO causes the system to ensure that data is present before issuing a read (that is, it does not block).

### TRANTRN

Specify YES or NO. YES indicates that the translation of the user data is based on the character format of the transaction code. That is, with YES specified for TRANTRN, the user data is translated if and only if TRANUSR is YES and the transaction code is not uppercase EBCDIC. With NO specified for TRANTRN, the user data is translated if and only if TRANUSR is YES. The default value for TRANTRN is YES.

**Note:** Regardless of how TRANTRN is specified, translation of the transaction code occurs if and only if the first character is not upper case EBCDIC.

### TRANUSR

Specify YES or NO. NO indicates that the user data from the Transaction Initial Message should not be translated from ASCII to EBCDIC. YES

indicates that the user data may be translated depending on TRANTRN and whether the transaction code is upper case EBCDIC. The default value for TRANUSR is YES.

**Note:** Previous implementations functioned as if TRANTRN and TRANUSR were both set to YES. Normally, data on the internet is ASCII and should be translated. The exceptions are data coming from an EBCDIC client or binary data in the user fields. In those cases, you should set these values accordingly. If you are operating in a mixed environment, use of multiple listeners on multiple ports is recommended.

Table 7 shows how the listener handles translation with different combinations of TRANTRN, TRANSUSR, and character format of the transaction code:

| TRANUSR | Tranid format                              | Translate tranid?                                         | Translate user<br>data?                                                    |
|---------|--------------------------------------------|-----------------------------------------------------------|----------------------------------------------------------------------------|
| YES     | EBCDIC                                     | NO                                                        | NO                                                                         |
| NO      | EBCDIC                                     | NO                                                        | NO                                                                         |
| YES     | EBCDIC                                     | NO                                                        | YES                                                                        |
| NO      | EBCDIC                                     | NO                                                        | NO                                                                         |
| YES     | ASCII                                      | YES                                                       | YES                                                                        |
| NO      | ASCII                                      | YES                                                       | NO                                                                         |
| YES     | ASCII                                      | YES                                                       | YES                                                                        |
| NO      | ASCII                                      | YES                                                       | NO                                                                         |
|         | YES<br>NO<br>YES<br>NO<br>YES<br>NO<br>YES | YESEBCDICNOEBCDICYESEBCDICNOEBCDICYESASCIINOASCIIYESASCII | YESEBCDICNONOEBCDICNOYESEBCDICNONOEBCDICNOYESASCIIYESNOASCIIYESYESASCIIYES |

Table 7. Conditions for Translation of Tranid and User Data

### SECEXIT

The name of the security exit used by this listener. The default is no security exit.

# **Customizing the Configuration Dataset**

There is a CICS object for each CICS that uses the CICS Listener Support and is controlled by the Configuration File. The CICS object is identified by the APPLID of the CICS it references.

There is a Listener object for each Listener defined for a CICS. It is possible that a CICS may have no Listener but this is not common practice. A CICS may have multiple listeners which are either multiple instances of the supplied Listener with different specifications, multiple user-written listeners or some combination.

## **Configuration Transaction (EZAC)**

The EZAC transaction is a panel-driven interface that lets you add, delete, or modify the Configuration file. The following table lists and describes the functions supported by the EZAC transaction.

| Command | Object        | Function                                                                                                    |  |
|---------|---------------|----------------------------------------------------------------------------------------------------|--|
| ALTER   | CICS/Listener | Modifies the attributes of an existing resource definition                                                                                                    |  |
| СОРҮ    | CICS/Listener | <ul> <li>CICS - Copies the CICS object and its associated listeners to create another CICS object. COPY will fail if the new CICS object already exists.</li> <li>Listener - Copies the Listener object to create another Listener object. COPY will fail if the new Listener object already exists.</li> </ul> |  |
| DEFINE  | CICS/Listener | Create a new resource definition                                                                                                    |  |
| DELETE  | CICS/Listener | <ul> <li>CICS - Deletes the CICS object and all o its associated listeners.</li> <li>Listener - Deletes the Listener object.</li> </ul>                                                                                                    |  |
| DISPLAY | CICS/Listener | Shows the parameters specified for the CICS/Listener object.                                                                                                    |  |
| RENAME  | CICS/Listener | Performs a COPY followed by a DELETE of the original object.                                                                                                    |  |

If you enter EZAC, the following screen is displayed:

| EZAC<br>ENTER ONE<br>ALter<br>COpy<br>DEFine<br>DELete<br>DISplay<br>REName | OF THE FOLLOWIN | ŝ      |       |                            |   |
|-----------------------------------------------------------------------------|-----------------|--------|-------|----------------------------|---|
| PF 1 HELP                                                                   | 3 END           | 6 CRSR | 9 MSG | APPLID=DBDCCICS<br>12 CNCL | , |

Figure 74. EZAC Initial Screen

**ALTER Function:** The ALTER function is used to change CICS objects and/or their Listener objects. If you specify ALter on the EZAC Initial Screen or enter EZAC AL on a blank screen, the following screen is displayed:

| EZAC ALTER<br>ENTER ONE | OF THE FOLLOWING |                              |                 |
|-------------------------|------------------|------------------------------|-----------------|
| CICS<br>LIStener        | ===><br>===>     | Enter Yes No<br>Enter Yes No |                 |
|                         |                  |                              |                 |
|                         |                  |                              |                 |
|                         |                  |                              |                 |
|                         |                  |                              |                 |
|                         |                  |                              | APPLID=DBDCCICS |
| PF                      | 3 END            | 9 MS                         | G 12 CNCL       |

Figure 75. EZAC ALTER Screen

**Note:** You can short-cut this by entering either EZAC ALTER CICS or EZAC ALTER LISTENER.

ALTER CICS: For alteration of a CICS object, the following screen is displayed:

| EZAC ALTER CICS |       |                       |   |
|-----------------|-------|-----------------------|---|
| APPLID =        | ===>  | APPLID of CICS System |   |
|                 |       |                       |   |
|                 |       |                       |   |
|                 |       |                       |   |
|                 |       |                       |   |
|                 |       |                       |   |
|                 |       |                       |   |
|                 |       |                       |   |
|                 |       | APPLID=DBDCCICS       |   |
| PF              | 3 END | 12 CNCL               | , |
|                 |       |                       |   |

Figure 76. EZAC ALTER CICS screen

After the APPLID is entered, the following screen is displayed.

| EZAC ALTER<br>OVERTYPE T                 |                      |                      |                                                                                     |                 |  |
|------------------------------------------|----------------------|----------------------|-------------------------------------------------------------------------------------|-----------------|--|
| APPLID                                   | ===>                 | APPLID o             | f CICS System                                                                       |                 |  |
| CACHMIN<br>CACHMAX<br>CACHRES<br>ERRortd | ===><br>===><br>===> | Maximum  <br>Maximum | Refresh Time for C<br>Refresh Time for C<br>Number of Resolver<br>for Error Message | ache<br>'s      |  |
|                                          |                      |                      |                                                                                     | APPLID=DBDCCICS |  |
| PF 1 HELP                                | 3 END                | 6 CRSR               | 9 MSG                                                                               | 12 CNCL         |  |

### Figure 77. EZAC ALTER CICS Detail Screen

The system will request a confirmation of the values displayed. After the changes are confirmed, the changed values will be in effect for the next initialization of the CICS sockets interface.

ALTER LISTENER: For alteration of a Listener, the following screen is displayed:

| (              |              |                                                       |
|----------------|--------------|-------------------------------------------------------|
| EZAC ALTER     | TELDS        |                                                       |
| APPLID<br>NAME | ===><br>===> | APPLID of CICS System<br>Transaction Name of Listener |
|                |              |                                                       |
|                |              |                                                       |
|                |              |                                                       |
|                |              |                                                       |
|                |              |                                                       |
|                |              | APPLID=DBDCCICS                                       |
| PF             | 3 END        | 12 CNCL                                               |

Figure 78. ALTER LISTENER screen

After the names are entered, the following screen is displayed:

| EZAC ALTER<br>OVERTYPE T                                                                                                    |                                              |                                                                                                    |                                                                                                    |                                                                     |         |  |
|----------------------------------------------------------------------------------------------------|----------------------------------------------|----------------------------------------------------------------------------------------------------|----------------------------------------------------------------------------------------------------|---------------------------------------------------------------------|---------|--|
| APPLID<br>TRanid<br>POrt<br>IMMEDiate<br>BAcklog<br>NUMsock<br>MINmsgl<br>ACCTime<br>GIVTime<br>REATime<br>FASTrd<br>TRANTrn<br>TRANUsr<br>SECexit | ===><br>===><br>===><br>===><br>===><br>===> | Transact<br>Port Num<br>Immediat<br>Backlog<br>Number o<br>Minimum<br>Timeout<br>Timeout<br>Read imm<br>Translat<br>Translat | f CICS System<br>ion Name of Lis<br>ber of Listener<br>e Startup<br>Value for Liste<br>f Sockets in Li<br>Message Length<br>Value for Accep<br>Value for Read<br>ediately<br>e Trans. Name<br>e User Data<br>Exit Name | Yes   No<br>ener<br>istener<br>ot<br>socket<br>Yes   No<br>Yes   No |         |  |
| PF 1 HELP                                                                                                    | 3 END                                        | 6 CRSR                                                                                                    | 9 MSG                                                                                                    |                                                                     | 12 CNCL |  |

### Figure 79. EZAC ALTER LISTENER Detail Screen

The system will request a confirmation of the values displayed. After the changes are confirmed, the changed values will be in effect for the next initialization of the CICS sockets interface.

**COPY Function:** The COPY function is used to copy an object into a new object. If you specify COpy on the EZAC Initial Screen or enter EZAC CO on a blank screen, the following screen is displayed:

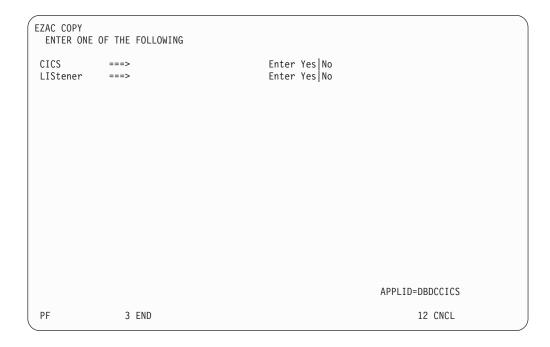

Figure 80. EZAC COPY Screen

**Note:** You can short-cut this by entering either EZAC COPY CICS or EZAC COPY LISTENER.

*COPY CICS:* If you specify CICS on the previous screen, the following screen is displayed:

| EZAC COPY<br>ENTER ALL | FIELDS       |                                                |
|------------------------|--------------|------------------------------------------------|
|                        | ===><br>===> | APPLID of Source CICS<br>APPLID of Target CICS |
|                        |              |                                                |
|                        |              |                                                |
|                        |              |                                                |
|                        |              |                                                |
|                        |              |                                                |
|                        |              |                                                |
|                        |              |                                                |
|                        |              |                                                |
|                        |              |                                                |
|                        |              | APPLID=DBDCCICS                                |
| PF                     | 3 END        | 9 MSG 12 CNCL                                  |

Figure 81. EZAC COPY Screen

After the APPLIDs of the source CICS object and the target CICS object are entered, confirmation is requested. When confirmation is entered, the copy is performed.

*COPY LISTENER:* If you specify COPY LISTENER, the following screen is displayed:

| EZAC COPY<br>ENTER ALL | FIELDS       |                                                              |
|------------------------|--------------|--------------------------------------------------------------|
|                        | ===>         | APPLID of Source CICS<br>Transaction Name of Source Listener |
|                        | ===><br>===> | APPLID of Target CICS                                        |
| TLISTener              |              | Transaction Name of Target Listener                          |
|                        |              |                                                              |
|                        |              |                                                              |
|                        |              |                                                              |
|                        |              |                                                              |
|                        |              |                                                              |
|                        |              |                                                              |
|                        |              |                                                              |
|                        |              |                                                              |
|                        |              |                                                              |
|                        |              |                                                              |
|                        |              | APPLID=DBDCCICS                                              |
| PF                     | 3 END        | 12 CNCL                                                      |

Figure 82. EZAC COPY Screen

After the APPLIDs of the source and target CICS objects and the names of the source and target listeners are entered, confirmation is requested. When the confirmation is entered, the copy is performed.

**DEFINE Function:** The DEFINE function is used to create CICS objects and their Listener objects. If you specify DEFine on the EZAC Initial Screen or enter EZAC DEF on a blank screen, the following screen is displayed:

| EZAC DEFINE<br>ENTER ONE OF THE FOLLOWING |       |                              |  |
|-------------------------------------------|-------|------------------------------|--|
| CICS<br>LIStener                          | ===>  | Enter Yes No<br>Enter Yes No |  |
|                                           |       |                              |  |
|                                           |       |                              |  |
|                                           |       |                              |  |
|                                           |       |                              |  |
|                                           |       |                              |  |
|                                           |       | APPLID=DBDCCICS              |  |
| PF                                        | 3 END | 12 CNCL                      |  |

Figure 83. EZAC DEFINE Screen

**Note:** You can short-cut this by entering either EZAC DEFINE CICS or EZAC DEFINE LISTENER.

DEFINE CICS: For definition of a CICS object, the following screen is displayed:

| EZAC DEFIN<br>ENTER AL |       |                       |
|------------------------|-------|-----------------------|
| APPLID                 | ===>  | APPLID of CICS System |
|                        |       |                       |
|                        |       |                       |
|                        |       |                       |
|                        |       |                       |
|                        |       |                       |
|                        |       |                       |
|                        |       |                       |
|                        |       | APPLID=DBDCCICS       |
| PF                     | 3 END | 12 CNCL               |

Figure 84. EZAC DEFINE CICS screen

After the APPLID is entered, the following screen is displayed.

| EZAC DEFINE |          |                                |             |  |
|-------------|----------|--------------------------------|-------------|--|
| OVERTYPE    | TO ENTER |                                |             |  |
| APPLID      | ===>     | APPLID of CICS System          |             |  |
|             |          |                                |             |  |
| CACHMIN     | ===>     | Minimum Refresh Time for Cache |             |  |
| CACHMAX     | ===>     | Maximum Refresh Time for Cache |             |  |
| CACHRES     | ===>     | Maximum Number of Resolvers    |             |  |
| ERRortd     | ===>     | TD queue for Error Messages    |             |  |
|             |          |                                |             |  |
|             |          |                                |             |  |
|             |          |                                |             |  |
|             |          |                                |             |  |
|             |          |                                |             |  |
|             |          |                                |             |  |
|             |          |                                |             |  |
|             |          |                                |             |  |
|             |          | APPL                           | ID=DBDCCICS |  |
| PF          | 3 END    | 9 MSG                          | 12 CNCL     |  |

Figure 85. EZAC DEFINE CICS Detail Screen

After the definition is entered, confirmation is requested. When confirmation is entered, the object is created on the configuration file.

DEFINE LISTENER: For definition of a Listener, the following screen is displayed:

| EZAC DEFINE LIS<br>ENTER ALL FIE |       |                                                       | , |
|----------------------------------|-------|-------------------------------------------------------|---|
| 7.0.1 210                        | ==>   | APPLID of CICS System<br>Transaction Name of Listener |   |
|                                  |       |                                                       |   |
|                                  |       |                                                       |   |
|                                  |       |                                                       |   |
|                                  |       |                                                       |   |
|                                  |       |                                                       |   |
|                                  |       | APPLID=DBDCCICS                                       |   |
| PF                               | 3 END | 12 CNCL                                               | ) |

### Figure 86. EZAC DEFINE LISTENER screen

After the names are entered, the following screen is displayed:

| EZAC DEFINE<br>OVERTYPE T                                                                                                    |                                                                                          |                                                                                                    |
|----------------------------------------------------------------------------------------------------|------------------------------------------------------------------------------------------|----------------------------------------------------------------------------------------------------|
| APPLID<br>TRanname<br>POrt<br>IMMediate<br>BAcklog<br>NUMsock<br>MINmsgl<br>ACCTime<br>GIVTime<br>REATime<br>FASTread<br>TRANTrn<br>TRANUsr<br>SECexit | ===> Yes<br>===> 020<br>===> 50<br>===> 04<br>===> 60<br>===> 10<br>===> Yes<br>===> Yes | APPLID of CICS System<br>Transaction Name of Listener<br>Port Number of Listener<br>Immediate Startup Yes No<br>Backlog Value for Listener<br>Number of Sockets in Listener<br>Minimum Message Length<br>Timeout Value for Accept<br>Timeout Value for Accept<br>Timeout Value for Read<br>Read immediately Yes No<br>Translate Trans. Name Yes No<br>Translate User Data Yes No<br>Security Exit Name |
| PF                                                                                                    | 3 END                                                                                    | 12 CNCL                                                                                                    |

Figure 87. EZAC DEFINE LISTENER Detail Screen

After the definition is entered, confirmation is requested. When confirmation is entered, the object is created on the configuration file.

**DELETE Function:** The DELETE function is used to delete a CICS object or a Listener object. Deleting a CICS object deletes all Listener objects within that CICS

object. If you specify DELete on the EZAC initial screen or enter EZAC DEL on a blank screen, the following screen is displayed:

| EZAC DELETE<br>ENTER ONE ( | OF THE FOLLOWING |                              |  |
|----------------------------|------------------|------------------------------|--|
| CICS<br>LISTener           | ===><br>===>     | Enter Yes No<br>Enter Yes No |  |
|                            |                  |                              |  |
|                            |                  |                              |  |
|                            |                  |                              |  |
|                            |                  |                              |  |
|                            |                  |                              |  |
|                            |                  | APPLID=DBDC(                 |  |
| PF                         | 3 END            | 12 CI                        |  |

Figure 88. EZAC DELETE Screen

DELETE CICS: If you specify DELETE CICS, the following screen is displayed:

| EZAC DELET<br>ENTER AL | E CICS<br>L FIELDS |                       |
|------------------------|--------------------|-----------------------|
| APPLID                 | ===>               | APPLID of CICS System |
|                        |                    |                       |
|                        |                    |                       |
|                        |                    |                       |
|                        |                    |                       |
|                        |                    |                       |
|                        |                    |                       |
|                        |                    | APPLID=DBDCCICS       |
| PF                     | 3 END              | 12 CNCL               |

Figure 89. EZAC DELETE CICS screen

After the APPLID is entered, confirmation is requested. When the confirmation is entered, the CICS object is deleted.

*DELETE LISTENER:* If you specify DELETE LISTENER, the following screen is displayed:

| EZAC DELETE<br>ENTER ALL |              |                                                       |
|--------------------------|--------------|-------------------------------------------------------|
| APPLID<br>NAME           | ===><br>===> | APPLID of CICS System<br>Transaction Name of Listener |
|                          |              |                                                       |
|                          |              |                                                       |
|                          |              |                                                       |
|                          |              |                                                       |
|                          |              |                                                       |
|                          |              | APPLID=DBDCCICS                                       |
| PF                       | 3 END        | 12 CNCL                                               |

Figure 90. EZAC DELETE LISTENER screen

After the APPLID and listener name are entered, confirmation is requested. When confirmation is entered, the Listener object is deleted

**DISPLAY Function:** The DISPLAY function is used to display the specification of an object. If you specify DISplay on the initial EZAC screen or enter EZAC DIS on a blank screen, the following screen is displayed:

| EZAC DISPLAY<br>ENTER ONE | OF THE FOLLOWIN | G                            |
|---------------------------|-----------------|------------------------------|
| CICS<br>LIStener          | ===>            | Enter Yes No<br>Enter Yes No |
|                           |                 |                              |
|                           |                 |                              |
|                           |                 |                              |
|                           |                 |                              |
|                           |                 |                              |
|                           |                 | APPLID=DBDCCICS              |
| PF                        | 3 END           | 12 CNCL                      |

Figure 91. EZAC DISPLAY Screen

**Note:** You can short-cut this by entering either EZAC DISPLAY CICS or EZAC DISPLAY LISTENER.

*DISPLAY CICS:* If you specify DISPLAY CICS, the following screen is displayed:

| EZAC DISPLAY<br>ENTER ALL |       |                            |
|---------------------------|-------|----------------------------|
| APPLID                    | ===>  | APPLID of CICS System      |
|                           |       |                            |
|                           |       |                            |
|                           |       |                            |
|                           |       |                            |
|                           |       |                            |
|                           |       |                            |
| PF                        | 3 END | APPLID=DBDCCICS<br>12 CNCL |
|                           |       |                            |

Figure 92. EZAC DISPLAY CICS screen

After the APPLID is entered, the following screen is displayed:

| EZAC DISPLA                              | Y CICS               |                                                                                                    |                 |
|------------------------------------------|----------------------|----------------------------------------------------------------------------------------------------|-----------------|
| APPLID                                   | ===>                 | APPLID of CICS System                                                                                                |                 |
| CACHMIN<br>CACHMAX<br>CACHRES<br>ERRortd | ===><br>===><br>===> | Minimum Refresh Time for C<br>Maximum Refresh Time for C<br>Maximum Number of Resolver<br>TD queue for Error Message | ache<br>s       |
|                                          |                      |                                                                                                    | APPLID=DBDCCICS |
| PF                                       | 3 END                | 9 MSG                                                                                                    | 12 CNCL         |

Figure 93. EZAC DISPLAY CICS Detail Screen

*DISPLAY LISTENER:* If you specify DISPLAY LISTENER, the following screen is displayed:

| EZAC DISPLA<br>ENTER ALL |       |                                                       |
|--------------------------|-------|-------------------------------------------------------|
| APPLID<br>NAME           | ===>  | APPLID of CICS System<br>Transaction Name of Listener |
|                          |       |                                                       |
|                          |       |                                                       |
|                          |       |                                                       |
|                          |       |                                                       |
|                          |       |                                                       |
|                          |       | APPLID=DBDCCICS                                       |
| PF                       | 3 END | 12 CNCL                                               |

Figure 94. EZAC DISPLAY LISTENER screen

After the APPLID and name are entered, the following screen is displayed

| EZAC DISPLAY                                                                                                    | LISTENER                                                                                             |                                                                                                    |
|----------------------------------------------------------------------------------------------------|----------------------------------------------------------------------------------------------------|----------------------------------------------------------------------------------------------------|
| APPLID<br>TRanname<br>POrt<br>IMMediate<br>BAcklog<br>NUMsock<br>MINmsgl<br>ACCTime<br>GIVTime<br>REATime<br>FASTread<br>TRANTrn<br>TRANUsr<br>SECexit | ===> Yes<br>===> 020<br>===> 50<br>===> 04<br>===> 60<br>===> 10<br>===> Yes<br>===> Yes<br>===> Yes | APPLID of CICS System<br>Transaction Name of Listener<br>Port Number of Listener<br>Immediate Startup Yes No<br>Backlog Value for Listener<br>Number of Sockets in Listener<br>Minimum Message Length<br>Timeout Value for Accept<br>Timeout Value for Givesocket<br>Timeout Value for Read<br>Read immediately Yes No<br>Translate Trans. Name Yes No<br>Translate User Data Yes No<br>Security Exit Name |
| PF                                                                                                    | 3 END                                                                                                | 12 CNCL                                                                                                    |

Figure 95. EZAC DISPLAY LISTENER Detail Screen

**RENAME Function:** The RENAME function is used to rename a CICS or Listener object. It consists of a COPY followed by a DELETE of the source object. For a CICS object, the object and all of its associated listeners are renamed. For a listener object, only that listener is renamed.

If you specify REName on the initial EZAC screen or enter EZAC REN on a blank screen, the following screen is displayed:

| EZAC RENAME<br>ENTER ONE C | OF THE FOLLOWIN | G |                              |                 |  |
|----------------------------|-----------------|---|------------------------------|-----------------|--|
| CICS<br>LIStener           | ===><br>===>    |   | Enter Yes No<br>Enter Yes No |                 |  |
|                            |                 |   |                              |                 |  |
|                            |                 |   |                              |                 |  |
|                            |                 |   |                              |                 |  |
|                            |                 |   |                              |                 |  |
|                            |                 |   |                              |                 |  |
|                            |                 |   |                              |                 |  |
|                            |                 |   |                              | APPLID=DBDCCICS |  |
| PF                         | 3 END           |   |                              | 12 CNCL         |  |

Figure 96. EZAC RENAME Screen

**Note:** You can short-cut this by entering either EZAC RENAME CICS or EZAC RENAME LISTENER.

*RENAME CICS:* If you specify CICS on the previous screen, the following screen is displayed:

| EZAC RENAM<br>ENTER AL | IE<br>L FIELDS |                                                |                 |
|------------------------|----------------|------------------------------------------------|-----------------|
| SCICS<br>TCICS         | ===>           | APPLID of Source CICS<br>APPLID of Target CICS |                 |
|                        |                |                                                |                 |
|                        |                |                                                |                 |
|                        |                |                                                |                 |
|                        |                |                                                |                 |
|                        |                |                                                | APPLID=DBDCCICS |
| PF                     | 3 END          | 9 MSG                                          | 12 CNCL         |

Figure 97. EZAC RENAME CICS Screen

After the APPLIDs of the source CICS object and the target CICS object are entered, confirmation is requested. When confirmation is entered, the rename is performed.

*RENAME LISTENER:* If you specify RENAME LISTENER, the following screen is displayed:

| EZAC RENAME<br>ENTER ALL | FIELDS |                                                                                                    |   |
|--------------------------|--------|----------------------------------------------------------------------------------------------------|---|
| SLISTener<br>TCICS       |        | APPLID of Source CICS<br>Transaction Name of Source Listener<br>APPLID of Target CICS<br>Transaction Name of Target Listener |   |
|                          |        | APPLID=DBDCCICS                                                                                                    |   |
| PF                       | 3 END  | 12 CNCL                                                                                                    | , |

Figure 98. EZAC RENAME LISTENER Screen

After the APPLIDs of the source and target CICS objects and the names of the source and target listeners are entered, confirmation is requested. When the confirmation is entered, the rename is performed.

## Chapter 11. Configuring the CICS Domain Name Server Cache

### **Overview of the Domain Name Server Cache**

The Domain Name Server (DNS) is like a telephone book that contains a person's name, address, and telephone number. The name server maps a host name to an IP address, or an IP address to a host name. For each host, the name server can contain IP addresses, nicknames, mailing information, and available well-known services (for example, SMTP, FTP, or Telnet).

Translating host names into IP addresses is just one way of using the DNS. Other types of information related to hosts may also be stored and queried. The different possible types of information are defined via input data to the name server in the resource records.

While the CICS Domain Name Server Cache function is optional, it is useful in a highly active CICS client environment. It combines the gethostbyname() call supported in TCP/IP for VSE and a cache that saves results from the gethostbyname() for future reference. If your system gets repeated requests for the same set of domain names, using the DNS will improve performance significantly.

## **Function Components**

The function consists of three parts.

- A VSAM file which is used for the cache.
- A macro, EZACICR which is used to initialize the cache file.
- A CICS application program, EZACIC25, which is invoked by the CICS application in place of the gethostbyname socket call.

### **VSAM Cache File**

The cache file is a VSAM KSDS (Key Sequenced Data Set) with a key of the host name padded to the right with binary zeros. The cache records contain a compressed version of the hostent structure returned by the domain name server plus a time of last refresh field. When a record is retrieved, EZACIC25 determines if it is usable based on the difference between the current time and the time of last refresh.

### **EZACICR** macro

The EZACICR macro builds an initialization module for the cache file, because the cache file must start with at least one record to permit updates by the EZACIC25 module. To optimize performance, you can preload 'dummy' records for the hosts names which you expect to be used frequently. This results in a more compact file and minimizes the I/O required to use the cache. If you do not specify at least one dummy record, the macro will build a single record of binary zeros. See "Step 1: Create the Initialization Module" on page 387.

### EZACIC25 Module

This module is a normal CICS application program which is invoked by an EXEC CICS LINK command. The COMMAREA passes information between the invoking CICS program and the DNS Module. If domain name resolves successfully, EZACIC25 obtains storage from CICS and builds a hostent structure in that storage. When finished with the hostent structure, release this storage using the EXEC CICS FREEMAIN command.

The EZACIC25 module uses four parameters plus the information passed by the invoking application to manage the cache. These parameters are as follows:

#### **Error Destination**

The Transient Data destination to which error messages are sent.

#### Minimum Refresh Time

The minimum time in minutes between refreshes of a cache record. If a cache record is 'younger' than this time, it will be used. This value is set to 15 (minutes).

#### Maximum Refresh Time

The maximum time in minutes between refreshes of a cache record. If a cache record is 'older' than this time, it will be refreshed. This value is set to 30 (minutes).

#### Maximum Resolver Requests

The maximum number of concurrent requests to the resolver. It is set at 10. See "How the DNS Cache Handles Requests".

### How the DNS Cache Handles Requests

When a request is received where cache retrieval is specified, the following takes place:

- 1. Attempt to retrieve this entry from the cache. If not successful, issue gethostbyname unless request specifies cache only.
- 2. If cache retrieval is successful, calculate the 'age' of the record (the difference between the current time and the time this record was created or refreshed).
  - If the age is not greater than minimum cache refresh, use the cache information and build the Hostent structure for the requestor. Then return to the requestor.
  - If the age is greater than the maximum cache refresh, go issue the gethostbyname call and refresh the cache record with the results.
  - If the age is between the minimum and maximum cache refresh values, do the following:
    - a. Calculate the difference between the maximum and minimum cache refresh times and divide it by the maximum number of concurrent resolver requests. The result is called the time increment.
    - b. Multiply the time increment by the number of currently active resolver requests. Add this time to the minimum refresh time giving the adjusted refresh time.
    - **c.** If the age of the record is less than the adjusted refresh time, use the cache record.
    - d. If the age of the record is greater than the adjusted refresh time, issue the gethostbyname call and refresh the cache record with the results.
  - If the gethostbyname is issued and is successful, the cache is updated and the update time for the entry is changed to the current time.

### Using the DNS Cache

There are three steps to using the DNS cache.

1. Create the initialization module, which in turn defines and initializes the file and the EZACIC25 module. See "Step 1: Create the Initialization Module" on page 387.

- Define the cache files to CICS. See "Step 2: Define the Cache File to CICS" on page 389.
- **3.** Use EZACIC25 to replace gethostbyname calls in CICS application modules. See "Step 3: Execute EZACIC25" on page 389.

### Step 1: Create the Initialization Module

The initialization module is created using the EZACICR macro. A minimum of two invocations of the macro are coded and assembled and the assembly produces the module. An example follows:

EZACICR TYPE=INITIAL EZACICR TYPE=FINAL

This produces an initialization module which creates one record of binary zeros. If you wish to preload the file with dummy records for frequently referenced domain names, it would look like this:

> EZACICR TYPE=INITIAL EZACICR TYPE=RECORD,NAME=HOSTA EZACICR TYPE=RECORD,NAME=HOSTB EZACICR TYPE=RECORD,NAME=HOSTC EZACICR TYPE=FINAL

where HOSTA, HOSTB, AND HOSTC are the host names you want in the dummy records. The names can be specified in any order.

The specifications for the EZACICR macro are as follows:

#### Operand

#### Meaning

**TYPE** There are three acceptable values:

#### Value Meaning

INITIAL

Indicates the beginning of the generation input. This value should only appear once and should be the first entry in the input stream.

#### RECORD

Indicates a dummy record the user wants to generate. There can be from 0 to 4096 dummy records generated and each of them must have a unique name. Generating dummy records for frequently used host names will improve the performance of the cache file. A TYPE=INITIAL must precede a TYPE=RECORD statement.

#### FINAL

Indicates the end of the generation input. This value should only appear once and should be the last entry in the input stream. A TYPE=INITIAL must precede a TYPE=FINAL.

#### AVGREC

The length of the average cache record. This value is specified on the TYPE=INITIAL macro and has a default value of 500. It is recommended that you use the default value until you have adequate statistics to determine a better value. This parameter is the same as the first sub-parameter in the RECORDSIZE parameter of the IDCAMS DEFINE statement. Accurate definition of this parameter along with use of dummy records will minimize control interval and control area splits in the cache file.

#### NAME

Specifies the host name for a dummy record. The name must be from 1 to 255 bytes long. The NAME operand is required for TYPE=RECORD entries.

Within VSE/ESA 2.5 the DNS cache file is pre-defined, but empty. It is defined as VSAM cluster VSE.EZACICS.CACHE within catalog VSESP.USER.CATALOG. Its filename is EZACACH.

For a minimum initialization of this file, the following JCL may be used:

Be aware that file EZACACH must be closed when running this job.

Once the cache file has been created, it has the following layout:

#### Field Name

#### Description

#### Host Name

A 255-byte character field specifying the host name. This field is the key to the file.

#### **Record Type**

A 1-byte binary field specifying the record type. The value is X'00000001'.

#### Last Refresh Time

A 4-byte field specifying the last refresh time. It is expressed in seconds since 0000 hours on January 1, 1990 and is derived by taking the ABSTIME value obtained from an EXEC CICS ASKTIME and subtracting the value for January 1, 1990.

#### Number of Alias Entries

A halfword binary field specifying the number of entries in the Alias array.

#### Offset to Alias Array List

A halfword binary field specifying the offset in the record to the Alias array. The Alias array consists of alias names each followed by a  $\times '00'$  byte.

#### Number of INET Addresses

A halfword binary field specifying the number of INET addresses in the record..

#### **INET Addresses**

One or more fullword binary fields specifying INET addresses returned from gethostbyname().

#### Alias Names

An array of variable length character fields specifying the alias name(s) returned from the domain name server cache. These fields are delimited by a byte of binary zeros. Each of these fields have a maximum length of 255 bytes.

### Step 2: Define the Cache File to CICS

All CICS definitions required to add this function to a CICS system are already provided within VSE/ESA 2.5.

This includes the definitions for file EZACACH as well as for program EZACIC25.

### Step 3: Execute EZACIC25

EZACIC25 replaces the gethostbyname socket call. It is invoked by a EXEC CICS LINK PROGRAM (EZACIC25) COMMAREA(com-area) where com-area is defined as follows:

#### Field Name

Description

#### **Return Code**

A fullword binary variable specifying the results of the function:

#### Value Meaning

- -1 ERRNO value returned from gethostbyname() call. Check ERRNO field.
- **0** Host name could not be resolved either within the cache or by use of the gethostbyname call.
- 1 Host name was resolved using cache.
- 2 Host name was resolved using gethostbyname call.

#### ERRNO

A fullword binary field specifying the ERRNO returned from the GETHOSTBYNAME call.

#### **HOSTENT Address**

The address of the returned HOSTENT structure.

#### Command

A 4-byte character field specifying the requested operation.

#### Value Meaning

#### GHBN

gethostbyname. This is the only function supported.

#### Namelen

A fullword binary variable specifying the actual length of the host name for the query.

#### Query\_Type

A 1-byte character field specifying the type of query:

#### Value Meaning

- **0** Attempt query using cache. If unsuccessful, attempt using gethostbyname() call.
- 1 Attempt query using gethostbyname() call. This forces a cache refresh for this entry.
- 2 Attempt query using cache only.
- **Note:** If the cache contains a matching record, the contents of that record will be returned regardless of its age.

Name A 256-byte character variable specifying the host name for the query.

#### **HOSTENT Structure**

The returned HOSTENT structure is shown in Figure 99.

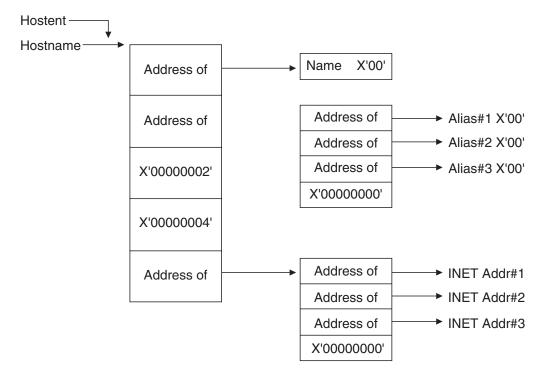

Figure 99. The DNS Hostent

## Chapter 12. Starting and Stopping the CICS Listener Support

### **Overview**

This chapter explains how to start and stop (enable and disable) the CICS Listener Support. It describes:

- You can customize your system so that the CICS Listener Support starts and stops automatically. See "Starting/Stopping CICS Listener Support Automatically".
- An operator can also start and stop CICS Listener Support manually after CICS has been initialized. See "Starting/Stopping CICS Manually".
- You can also start and stop CICS Listener Support from a CICS application program. See "Starting/Stopping CICS Listener Support with Program Link" on page 396.

This section describes all three methods.

**Note:** The listener interface must be started first before any listener is started. Listener transactions should be started only via transaction EZAO or via program EZACIC20.

## Starting/Stopping CICS Listener Support Automatically

You can start and stop the CICS Listener Support automatically by modifying the CICS Program List Table (PLT).

• Startup (PLTPI)

To start the CICS Listener Support automatically, make the following entry in the PLTPI **after** the DFHDELIM entry:

DFHPLT TYPE=ENTRY, PROGRAM=EZACIC20

• Shutdown (PLTSD)

To shut down the CICS Listener Support automatically, make the following entry in the PLTSD **before** the DFHDELIM entry:

DFHPLT TYPE=ENTRY, PROGRAM=EZACIC20

### Starting/Stopping CICS Manually

You can start CICS Listener Support manually by using the EZAO transaction. This operational transaction has four functions:

#### **CICS Listener Support Startup**

Starts the CICS Listener Support in a CICS address space and starts all listeners which are identified for immediate start.

**Note:** The EZAO transaction **must** be running on the CICS where you want to start the CICS Listener Support. You may not start a CICS Listener Support from a different CICS.

#### **CICS Listener Support Shutdown**

Stops the interface in a CICS address space.

#### Listener Startup

Starts a Listener in a CICS address space.

#### Listener Shutdown

Stops a Listener in a CICS address space.

When you enter EZAO, the following screen displays.

| EZAO<br>ENTER<br>STArt<br>STOp | ONE OF THE | FOLLOWING |        |       |             |  |
|--------------------------------|------------|-----------|--------|-------|-------------|--|
|                                |            |           |        |       | ID=DBDCCICS |  |
| PF 1 HE                        | LP 3       | END       | 6 CRSR | 9 MSG | 12 CNCL     |  |

Figure 100. EZAO Initial Screen

## **START Function**

The START function starts either the CICS Listener Support or a single Listener. When the CICS Listener Support is started, all Listeners marked for immediate start will be started as well. If you enter STA on the previous screen or enter EZAO STA on a blank screen, the following screen displays.

| EZAO START<br>ENTER ONE OF | THE FOLLOWING |                            |       |                 |   |
|----------------------------|---------------|----------------------------|-------|-----------------|---|
| CICS<br>LIStener           | ===><br>===>  | Enter Yes N<br>Enter Yes N | 0     |                 |   |
|                            |               |                            |       |                 |   |
|                            |               |                            |       |                 |   |
|                            |               |                            |       |                 |   |
|                            |               |                            |       |                 |   |
|                            |               |                            |       |                 |   |
|                            |               |                            |       | APPLID=DBDCCICS |   |
| PF 1 HELP                  | 3 END         | 6 CRSR                     | 9 MSG | 12 CNCL         | ) |

Figure 101. EZAO START Screen

**START CICS Listener Support** If you enter EZAO START CICS, the following screen displays.

| EZAO STAF | RT CICS              |           |        |                 |   |
|-----------|----------------------|-----------|--------|-----------------|---|
| CICS      | ===> APPLID          | APPLID of | F CICS |                 |   |
|           |                      |           |        |                 |   |
|           |                      |           |        |                 |   |
|           |                      |           |        |                 |   |
|           |                      |           |        |                 |   |
|           |                      |           |        |                 |   |
| RESULT N  | IESSAGE APPEARS HERI | Ē         |        |                 |   |
|           |                      |           |        | APPLID=DBDCCICS |   |
| PF 1 HEL  | P 3 END              | 6 CRSR    | 9 MSG  | 12 CNCL         | , |

Figure 102. EZAO START CICS Response Screen

### **START A LISTENER**

If you enter EZAO START LISTENER, the following screen displays.

|    |       | Al          | PPLID=DBDCCICS |
|----|-------|-------------|----------------|
| PF | 3 END | Al<br>9 MSG | 12 CNCL        |

Figure 103. EZAO START LISTENER Screen

After you enter the listener name, the listener is started. The following screen displays; the results appear in the message area.

| EZAO STAR    | T LISTENER               |                                                       |             |
|--------------|--------------------------|-------------------------------------------------------|-------------|
| CICS<br>NAME | ===> APPLID<br>===> XXXX | APPLID of CICS system<br>Transaction Name of Listener |             |
|              |                          |                                                       |             |
|              |                          |                                                       |             |
|              |                          |                                                       |             |
| RESULT M     | ESSAGE APPEARS HERE      | 400.1                                                 |             |
|              |                          | APPL.                                                 | ID=DBDCCICS |
| PF           | 3 END                    | 9 MSG                                                 | 12 CNCL     |

Figure 104. EZAO START LISTENER Result Screen

## **STOP Function**

The STOP function is used to stop either the CICS Listener Support or a single Listener within the interface. If the CICS Listener Support is stopped, all Listeners will be stopped before the CICS Listener Support is stopped. If you enter STO on the previous screen or enter EZAO STO on a blank screen, the following screen will be displayed:

| EZAO STOP<br>ENTER ONE OF | THE FOLLOWING |                              |       |                 |   |
|---------------------------|---------------|------------------------------|-------|-----------------|---|
| CICS<br>LIStener          | ===><br>===>  | Enter Yes No<br>Enter Yes No |       |                 |   |
|                           |               |                              |       |                 |   |
|                           |               |                              |       |                 |   |
|                           |               |                              |       |                 |   |
|                           |               |                              |       |                 |   |
|                           |               |                              |       |                 |   |
|                           |               |                              |       | APPLID=DBDCCICS |   |
| PF 1 HELP                 | 3 END         | 6 CRSR                       | 9 MSG | 12 CNCL         | ) |

Figure 105. EZAO STOP Screen

### **STOP CICS Listener Support**

If you specify EZAO STOP CICS, the following screen is displayed

| EZAO STOP CI      | CS    |                        |       |                 |  |
|-------------------|-------|------------------------|-------|-----------------|--|
| CICS<br>IMMEDIATE |       | APPLID of<br>Enter Yes |       |                 |  |
|                   |       |                        |       |                 |  |
|                   |       |                        |       |                 |  |
|                   |       |                        |       |                 |  |
|                   |       |                        |       |                 |  |
|                   |       |                        |       | APPLID=DBDCCICS |  |
| PF 1 HELP         | 3 END | 6 CRSR                 | 9 MSG | 12 CNCL         |  |

Figure 106. EZAO STOP CICS Screen

Two options are available to stop CICS Listener Support:

#### IMMEDIATE=NO

This should be used in most cases, because it causes the graceful termination of the CICS Listener Support. It has the following effects on applications using this API:

- The Listener transaction (EZAL) quiesces after a maximum wait of 3 minutes provided that no other socket applications are active or suspended.
- If there are active or suspended sockets applications, the Listener will allow them to continue processing. When all of these tasks are completed, then the Listener terminates.
- New listeners cannot be started.

#### IMMEDIATE=YES

This option is reserved for unusual situations and causes the abrupt termination of the CICS Listener Support. It has the following effect on applications using this API:

• It force purges the master server (Listener) EZAL.

After you choose an option, the stop will be attempted. The screen re-displays; the results appear in the message line.

### **STOP A LISTENER**

If you specify STOP LISTENER, the following screen displays. When you enter the listener named, that listener will be stopped. The screen

|           | TENER<br>===> DBDCCICS<br>===> |        | this CICS<br>e of Listener |                 |  |
|-----------|--------------------------------|--------|----------------------------|-----------------|--|
|           |                                |        |                            |                 |  |
|           |                                |        |                            |                 |  |
|           |                                |        |                            |                 |  |
|           |                                |        |                            |                 |  |
|           |                                |        |                            | APPLID=DBDCCICS |  |
| PF 1 HELP | 3 END                          | 6 CRSR | 9 MSG                      | 12 CNCL         |  |

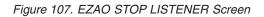

re-displays; the results appear in the message line.

### Starting/Stopping CICS Listener Support with Program Link

You can start or stop the CICS TCP/IP Listener Support by issuing an EXEC CICS LINK to program EZACIC20. Make sure you include the following steps in the LINKing program:

 Define the COMMAREA for EZACIC20. This can be done by including the following instruction within your DFHEISTG definition: EZACICA AREA=P20,TYPE=CSECT

The length of the area is equated to P20PARML and the name of the structure is P20PARMS.

2. Initialize the COMMAREA values as follows:

P20TYPE

- I Initialization
- **T** Immediate Termination
- **D** Deferred Termination

### P20OBJ

- C CICS Listener Support
- L Listener

#### P20LIST

- Name of listener if this is listener initialization/termination.
- **3**. Issue the EXEC CICS LINK to program EZACIC20. EZACIC20 *will not* return until the function is complete.
- 4. Check the P20RET field for the response from EZACIC20.

Note: The following user abend codes may be issued by EZACIC20:

- E20L is issued if the CICS Listener Support is not in startup or termination and no COMMAREA was provided.
- E20T is issued if CICS Listener Support is not active.

## **Chapter 13. Writing Your Own Listener**

### **Basic Requirements**

The CICS Listener Support provides a structure which supports up to 255 listeners. These listeners may be multiple copies of the IBM-supplied listener, user-written listeners, or a combination of the two. You may choose to run without a listener as well.

For each listener (IBM-Supplied or user-written), there are certain basic requirements that enable the interface to manage the listeners correctly; particularly during initialization and termination. They are:

- Each listener instance must have a unique transaction name, even if you are running multiple copies of the same listener.
- Each listener should have an entry in the CICS Listener Configuration Dataset. Even if you don't use automatic initiation for your listener, the lack of an entry would prevent correct termination processing and could prevent CICS from completing a normal shutdown.

For information on the IBM-supplied Listener, see "The Listener" on page 420.

### **Pre-Requisites**

Some installations may require a customized, user-written listener. Writing your own listener has the following prerequisites:

- 1. Determine what capability is required which is not supplied by the IBM-supplied listener. Is this capability a part of the listener or a part of the server?
- 2. Knowledge of the CICS-Assembler environment is required.
- **3**. Knowledge of multi-threading applications is required. A listener must be able to perform multiple functions concurrently to achieve good performance.
- 4. Knowledge of the CICS Listener Interface is required.

### Using IBM's Environmental Support

A user-written listener may use the environmental support supplied and used by the IBM-Supplied Listener. To employ this support, the user-written listener must do the following in addition to the requirements described above (a detailed description of the referenced storage areas is given in "Chapter 14. External Data Structures" on page 405:

- The user-written listener must be written in Assembler.
- The RDO definitions for the listener transaction and program should be identical to those for the IBM-supplied listener with the exception of the transaction/program names.
- In the program, define an input area for configuration file records. If you are going to read the configuration file using MOVE mode you can define the area as by making the following entry in your DFHEISTG area:

EZACICA AREA=CFG,TYPE=CSECT

If you are going to read the configuration file using LOCATE mode you can define a DSECT for the area as follows: EZACICA AREA=CFG.TYPE=DSECT

In either case, the length of the area is represented by the EQUATE label CFGLEN. The name of the area/DSECT is CFG0000.

• The CICS TCP/IP Listener Support requires a LE run-time environment. Since LE-enabled HLASM main routines are not supported under CICS, a (simple) front-end module written in C/VSE, COBOL/VSE or PL/I for VSE is needed to be linked with a listener (subroutine) module.

```
Front-end Module MYLIST
#include <stdio.h>
#include <stdlib.h>
#include <string.h>
#pragma linkage(MYLISTA, OS)
main ()
MYLISTA ();
EXEC CICS RETURN;
}
HLASM Soubroutine MYLISTA
_____
*ASM XOPTS(CICS NOPROLOG NOEPILOG SP)
MYLISTA CEEENTRY PPA=MAINPPA, MAIN=NO, BASE=(3,4,5), RMODE=ANY,
                                                           C
            AUTO=MYSTORL
       USING MYSTOR, R13
       USING DFHEIBLK, DFHEIBR
* ---- code starts here ------
* ...
* ...
       CALL EZASOKET, (SSOCKET, SAF, SSOCTYPE, SPROT, SERRNO, SRETCD), VL, C
           MF=(E,TCSOKET)
* ...
* ...
* ---- return to caller ------
      CEETERM
      EJECT
*-----*
* CONSTANTS USED TO RUN PROGRAM
*-----*
     LTORG ,
MAINPPA CEEPPA
MAINFFACEEFFASSOCKETDCCL16'SOCKETSAFDCF'2'Addressing family TCP/IPSPROTDCF'1'Stream socketsSSOCTYPEDCF'0'Socket Protocol (default)
*-----*
      COPY DFHEIBLK
       DSECT My working storage
ORG *+CEEDSASZ include LE working storage
MYSTOR DSECT
```

Figure 108. Sample Frame for User Written Listener (Part 1 of 2)

```
*-----*
    Execute Interface Dynamic Storage
*-----*
     DFHEISTG DSECT=NO
*-----*
TCSOKET DS 30F
                        Parameter list for EZASOKET calls
*

SERRNO DS F

SRETCD DS F

DC CL8'&SYSDATE'

DC CL8'&SYSTIME'

* MYSTOR length of my working storage
SERRNO DS F Field for ERRNO
DFHEIBR EQU 11
DFHEIPLR EQU 13
*
      END MYLIST
Linkjob MYLISTL
// JOB MYLISTL
// LIBDEF PHASE,CATALOG=lib.sublib
// OPTION CATAL,LIST
 ACTION MAP, SMAP
 PHASE MYLIST,*
MODE AMODE(31), RMODE(ANY)
 INCLUDE DFHELII
 INCLUDE MYLIST
 INCLUDE MYLISTA
/*
// EXEC EDCPRLK,SIZE=EDCPRLK
/*
// EXEC LNKEDT, PARM='MSHP'
/*
/&
```

Figure 108. Sample Frame for User Written Listener (Part 2 of 2)

 In the program, define a DSECT for mapping the Global Work Area (GWA). This is done by issuing the following macro: EZACICA AREA=GWA,TYPE=DSECT

The name of the DSECT is GWA0000.

• In the program define a DSECT for mapping the Listener Control Area (LCA). This is done by issuing the following macro: EZACICA AREA=LCA, TYPE=DSECT

The name of the DSECT is LCA0000.

• Obtain address of the Global Work Area (GWA). This can be done using the following CICS command:

EXEC CICS EXTRACT EXIT PROGRAM(EZACICO1) GASET(ptr) GALEN(len)

where *ptr* is a register and *len* is a halfword binary variable. The address of the GWA is returned in *ptr* and the length of the GWA is returned in *len*.

- Read the configuration file during initialization of the listener. The configuration file is identified as EZACONF in the CICS Configuration file. The record key for the user-written listener is as follows:
  - APPLID

An 8 byte character field set to the APPLID value for this CICS. This value can be obtained from the field GWACAPPL in the GWA or using the following CICS command:

EXEC CICS ASSIGN APPLID(applid)

where *applid* is an 8 byte character field.

- Record Type
  - A 1 byte character field set to the record type. It must have the value 'L'.
- Reserved Field
  - A 3 byte hex field set to binary zeros.
- Transaction

A 4 byte character field containing the transaction name for this listener. It can be obtained from the EIBTRNID field in the Execute Interface Block.

The configuration record provides the information entered via either the configuration macro or the EZAC transaction. The user-written listener may use this information selectively but it is highly recommended it uses the port, backlog and number of sockets data.

- For shared files: If the user-written listener reads the configuration file, it must first issue an EXEC CICS SET command to enable and open the file. When the file operation is complete, the user-written listener must issue an EXEC CICS SET command to disable and close the file. Failure to do so will result in file errors in certain shared-file situations.
- The user-written listener should locate its Listener Control Area (LCA). The LCAs are located contiguously in storage with the first one pointed to by the GWALCAAD field in the GWA. The correct LCA has the transaction name of the listener in the field LCATRAN.
- The user-written listener should monitor either the LCASTAT field in the LCA or the GWATSTAT field in the GWA for shutdown status. If either field shows an immediate shutdown in progress, the user-written listener should terminate by issuing an EXEC CICS RETURN and allow the interface to clean up any socket connections. If either field shows a deferred termination in progress, the user-written listener should do the following:
  - 1. Accept any pending connections and then close the passive (listen) socket.
  - 2. Complete processing of any sockets involved in transaction initiation, i.e. processing the GIVESOCKET command. When processing is complete, close these sockets.
  - 3. When all sockets are closed, issue an EXEC CICS RETURN.
- The user-written listener should avoid socket calls which imply blocks dependent on external events such as ACCEPT or READ. These calls should be preceded by a single SELECTEX call which waits on the ECB LCATECB in the LCA. This ECB is posted when an immediate termination is detected and its posting will cause the SELECTEX to complete with a RETCODE of 0 and an ERRNO of 0. The program should check the ECB when the SELECTEX completes when a timeout happens. The ECB may be checked by looking for a X'80' in the third byte (post bit).

This SELECTEX should specify a timeout value. This provides the listener with a way to periodically check for a deferred termination request. Without this, CICS Listener Deferred Termination or CICS Deferred Termination cannot complete.

# **Chapter 14. External Data Structures**

## **External Data Structures**

The data structures available for customer use are as follows:

## **Configuration Data Set Record Formats**

DSECT/Structure Name CFG0000

Length of Structure CFGLEN

### Macro Expansion

EZACICA AREA=CFG,TYPE=DSECT EZACICA AREA=CFG,TYPE=CSECT

Table 8. Configuration File Format

| Field Name        | Field Type       | Description                                                 | Default Value |
|-------------------|------------------|-------------------------------------------------------------|---------------|
| CFHAPPL           | 8 byte char      | APPLID of CICS Object to which this record refers.          |               |
| CFHRTYPE          | 1 byte char      | Record type                                                 |               |
|                   |                  | • C = CICS Object Record                                    |               |
|                   |                  | • L = Listener Object Record                                |               |
| (Reserved)        | 3 byte hex       | Reserved for IBM Use                                        | 00            |
| CICS Record Form  | nat              |                                                             |               |
| CFCTRAN           | 4 byte char      | Transaction name for Configuration Record                   | <<<<          |
| CFCTCPIP          | 8-byte char      | Address space name of TCP/IP (1)                            |               |
| CFCNOTSK          | Halfword bin     | Number of reusable tasks (1)                                | 20            |
| CFCSTIME          | Halfword bin     | Resolver Cache minimum refresh time                         | 15            |
| CFCLTIME          | Halfword bin     | Resolver Cache maximum refresh time                         | 30            |
| CFCNORES          | Halfword bin     | Resolver Cache number of concurrent resolvers               | 10            |
| CFCDPRTY          | Halfword bin     | Limit Priority of Subtask (LPMOD value in ATTACH macro) (1) | 0             |
| CFCENAME          | 4-byte character | Name of Transient Data Message Queue                        | EZAM          |
| Listener Record F | ormat            | ·                                                           |               |
| CFLTRAN           | 4 byte char      | Transaction name for this listener                          | EZAL          |
| CFLPORT           | Halfword bin     | Port number for this listener                               |               |
| CFLBKLOG          | Halfword bin     | Backlog value for listen call                               | 10            |
| CFLNSOCK          | Halfword bin     | Number of sockets used by listener                          | 50            |
| CFLMMIN           | Halfword bin     | Minimum length of input message                             | 4             |
| CFLLTIM           | Halfword bin     | Timeout value (seconds) for accept                          | 60            |
| CFLRTIM           | Halfword bin     | Timeout value (seconds) for read                            | 0             |
| CFLGTIM           | Halfword bin     | Timeout value (seconds) for givesocket                      | 30            |

Table 8. Configuration File Format (continued)

| Field Name | Field Type   | Description                                               | Default Value |
|------------|--------------|-----------------------------------------------------------|---------------|
| CFLOPT     | 1 byte hex   | Listener Options                                          | B'00001111'   |
|            |              | Value Description                                         |               |
|            |              | B'00000001'<br>Immediate Startup                          |               |
|            |              | <b>B'00000110'</b><br>Translate entire message            |               |
|            |              | <b>B'00000010'</b><br>Translate trans code only           |               |
|            |              | <b>B'00000100'</b><br>Translate user data only            |               |
|            |              | <b>B'00001000'</b><br>Issue READ immediately after ACCEPT |               |
| CFLSECXT   | 8-byte char  | Name of Security Exit (1)                                 |               |
| CFLWLMN1   | 12-byte char | WLM Group Name 1 (1)                                      |               |
| CFLWLMN2   | 12-byte char | WLM Group Name 2 (1)                                      |               |
| CFLWLMN3   | 12-byte char | WLM Group Name 3                                          |               |

(1) Not used within VSE/ESA.

## **Global Work Area**

DSECT/Structure Name GWA0000

### Length of Structure GWALENTH (Length of Fixed Area)

Macro Expansion

EZACICA AREA=GWA,TYPE=DSECT EZACICA AREA=GWA,TYPE=CSECT

Table 9. Global Work Area Format

| Field Name                                        | Field Type           | Description                                         | Default Value |  |
|---------------------------------------------------|----------------------|-----------------------------------------------------|---------------|--|
| Beginning of Globa                                | l Work Area Eyecato  | her                                                 |               |  |
| GWACMDSC                                          | 8 byte char          | Identifier                                          | EZACICGW      |  |
| Beginning of Starts                               | up Module Heritage   |                                                     | ·             |  |
| GWACMNAM                                          | 8 byte hex           | Startup Module Name                                 | EZACIC21      |  |
|                                                   | 1 byte char          | Delimiter                                           |               |  |
| GWACMVER 3 byte char Startup Service Level        |                      | Startup Service Level                               |               |  |
|                                                   | 1 byte char          | Delimiter                                           |               |  |
| GWACMREL 11 byte char Startup Module Date or APAR |                      |                                                     |               |  |
|                                                   | 6 byte char          | Reserved                                            |               |  |
| End of Startup Mo                                 | dule Heritage        |                                                     |               |  |
| Beginning of Task-                                | Related User Exit He | rritage                                             |               |  |
| GWATRNAM                                          | 8 byte hex           | Task Related User Exit Module Name         EZACIC01 |               |  |

Table 9. Global Work Area Format (continued)

| Field Name         | Field Type            | Description                                                | Default Value |
|--------------------|-----------------------|------------------------------------------------------------|---------------|
| GWATRVER           | 2 byte char           | Task Related User Exit Version Number (1)                  |               |
| GWATRREL           | 2 byte char           | Task Related User Exit Release Number (1)                  |               |
| GWATRMOD           | 2 byte char           | Task Related User Exit Mod Number (1)                      |               |
| GWATRDAT           | 8 byte char           | Task Related User Exit Assembled Date (1)                  |               |
| GWATRTIM           | 8 byte char           | Task Related User Exit Assembled Time (1)                  |               |
| End of Task-Relate | d User Exit Heritage  |                                                            |               |
| Beginning of IBM   | Listener Heritage     |                                                            |               |
| GWAMSNAM           | 8 byte hex            | IBM Listener Module Name                                   | EZACIC02      |
| GWAMSVER           | 2 byte char           | IBM Listener Version Number                                |               |
| GWAMSREL           | 2 byte char           | IBM Listener Release Number                                |               |
| GWAMSMOD           | 2 byte char           | IBM Listener Mod Number                                    |               |
| GWAMSDAT           | 8 byte char           | IBM Listener Assembled Date                                |               |
| GWAMSTIM           | 8 byte char           | IBM Listener Assembled Time                                |               |
| End of IBM Listen  | er Heritage           |                                                            |               |
| Beginning of Attac | ched Subtask Heritage |                                                            |               |
| GWASTNAM           | 8 byte hex            | Attached Subtask Module Name (1)                           |               |
| GWASTVER           | 2 byte char           | Attached Subtask Version Number (1)                        |               |
| GWASTREL           | 2 byte char           | Attached Subtask Release Number (1)                        |               |
| GWASTMOD           | 2 byte char           | Attached Subtask Mod Number (1)                            |               |
| GWASTDAT           | 8 byte char           | Attached Subtask Assembled Date (1)                        |               |
| GWASTTIM           | 8 byte char           | Attached Subtask Assembled Time (1)                        |               |
| End of Attached St | ubtask Heritage       | ·                                                          |               |
| GWACMIBM           | 154 byte char         | Copyright Statement                                        |               |
|                    | 42 byte char          | Reserved Area                                              |               |
| End of Global Wor  | k Area Eyecatcher     |                                                            |               |
| GWAUSCNT           | Fullword bin          | Use count for this GWA                                     |               |
| GWABKWRD           | Fullword bin          | Attached (non-pool) task chain anchor backward address (1) |               |
| GWAFOWRD           | Fullword bin          | Attached (non-pool) task chain anchor forward address (1)  |               |
| GWACAPPL           | 8 byte char           | VTAM APPLID of the CICS System                             |               |
| GWATRUEN           | 8 byte char           | Name of Task Related User Exit Load Module                 |               |
| GWASTSKN           | 8 byte char           | Name of Attached Subtask Load Module (1)                   |               |
| GWATCPID           | 8 byte char           | TCPIP Address Space Name (1)                               |               |
| GWALCAAD           | Fullword bin          | Address of First Listener Control Area                     |               |
| GWA03PSA           | Fullword bin          | Address of EZASOH03 Load Module (1)                        |               |
| GWANTASK           | Halfword bin          | Number of Reusable Tasks (1)                               |               |
| GWANLIST           | Halfword bin          | Number of Listeners                                        |               |

| Table 9. | Global | Work Area | Format | (continued) |
|----------|--------|-----------|--------|-------------|
|----------|--------|-----------|--------|-------------|

| Field Name        | Field Type         | Description                               | Default Value       |
|-------------------|--------------------|-------------------------------------------|---------------------|
| GWATSTAT          | 1 byte char        | 1 byte char Task Related User Exit Status |                     |
|                   |                    | Value Meaning                             |                     |
|                   |                    | E TRUE is enabled                         |                     |
|                   |                    | I Immediate Shutdown R                    | equested/Processing |
|                   |                    | Q Quiescent Shutdown Re                   | equested/Processing |
| GWARSHUT          | 1 byte char        | EZAO Shutdown Request Indica              | itor                |
|                   |                    | Value Meaning                             |                     |
|                   |                    | I Immediate Shutdown R                    | equested/Processing |
|                   |                    | Q Quiescent Shutdown Re                   | equested/Processing |
| GWACSTAT          | 1 byte bin         | CICS Execution Status (1)                 |                     |
| GWAVOSYS          | 1 byte bin         | MVS Version (1)                           |                     |
| GWAOPREL          | 2 byte bin         | MVS Release                               |                     |
| GWACIVER          | 2 byte char        | CICS Version (1)                          |                     |
| GWACIREL          | 1 byte char        | CICS Release (1)                          |                     |
| GWACIMOD          | 1 byte char        | CICS Modification (1)                     |                     |
| GWATOKEN          | 8 byte char        | Token for OS/390 Registration/E           | Deregistration (1)  |
| GWAMSGMD          | 8 byte char        | Name of Message Module                    |                     |
| End of Global Wor | rk Area Eyecatcher |                                           |                     |
| GWATDMSG          | 4 byte char        | Name of TD Queue for Message              | Delivery            |
| End of Fixed Part | of GWA             |                                           |                     |

(1) Not used within VSE/ESA

## Parameter List (COMMAREA) for EZACIC20

DSECT/Structure Name P20PARMS

Length of Structure P20PARML

Macro Expansion

EZACICA AREA=P20,TYPE=DSECT EZACICA AREA=P20,TYPE=CSECT

#### Table 10. COMMAREA Format for EZACIC20

| Field Name | Field Type  | Descript | ion                   | Default Value |
|------------|-------------|----------|-----------------------|---------------|
| P20TYPE    | 1 byte char | Type of  | Function              |               |
|            |             | Value    | Meaning               |               |
|            |             | Ι        | Initialization        |               |
|            |             | Т        | Immediate Termination |               |
|            |             | D        | Deferred Termination  |               |

#### Table 10. COMMAREA Format for EZACIC20 (continued)

| Field Name | Field Type  | Description                                                   | Default Value |
|------------|-------------|---------------------------------------------------------------|---------------|
| P20OBJ     | 1 byte char | Type of Function                                              |               |
|            |             | Value Meaning                                                 |               |
|            |             | C CICS Listener Support                                       |               |
|            |             | L Listener                                                    |               |
| P20LIST    | 4 byte char | Transaction Name of Listener                                  |               |
| P20RET     | 1 byte bin  | Return Code                                                   |               |
|            |             | Value Meaning                                                 |               |
|            |             | B'0000000'<br>No Errors Encountered                           |               |
|            |             | B'00000001'<br>Errors in CICS Listener Support Initialization | L             |
|            |             | <b>B'00000010'</b><br>Errors in Listener Initialization       |               |
|            |             | B'00000100'<br>Errors in CICS Listener SupportTermination     |               |
|            |             | <b>B'00001000'</b><br>Errors in Listener Termination          |               |
|            |             | B'00010000'<br>Errors in COMMAREA Contents.                   |               |
|            |             | <b>B'00100000'</b><br>Errors in CICS/TS for VSE/ESA.          |               |

## Listener Control Area (LCA)

DSECT/Structure Name LCA0000

Length of Structure LCALEN

### **Macro Expansion**

EZACICA AREA=LCA,TYPE=DSECT EZACICA AREA=LCA,TYPE=CSECT

Table 11. Listener Control Area (LCA)

| Field Name | Field Type   | Description                        | Default Value |
|------------|--------------|------------------------------------|---------------|
| LCATECB    | Fullword bin | ECB Posted by Termination Manager  |               |
| LCATRAN    | 4 byte char  | Transaction Name for this Listener |               |

| Table 11. | Listener | Control Area | (LCA) | (continued) |
|-----------|----------|--------------|-------|-------------|
|-----------|----------|--------------|-------|-------------|

| Field Name | Field Type  | Description                                             | Default Value |
|------------|-------------|---------------------------------------------------------|---------------|
| LCASTAT    | 1 byte bin  | Status of this Listener                                 |               |
|            |             | Value Meaning                                           |               |
|            |             | B'00000000'<br>Listener Not in Operation                |               |
|            |             | B'00000001'<br>Listener in Initialization               |               |
|            |             | B'00000010'<br>Listener in SELECT                       |               |
|            |             | B'00000100'<br>Listener Processing                      |               |
|            |             | <b>B'00001000'</b><br>Listener Had Initialization Error |               |
|            |             | B'00010000'<br>Immediate Termination in Progress        |               |
|            |             | B'00100000'<br>Deferred Termination in Progress         |               |
| LCAPHASE   | 1 byte char | Execution Phase for IBM Listener                        |               |

## **Chapter 15. CICS Listener Programming Considerations**

### **Overview**

This chapter describes typical sequences of calls for client, concurrent server (with associated child server processes), and iterative server programs. The contents of the chapter are:

- Four setups for writing CICS TCP/IP applications:
  - 1. Concurrent server (the supplied Listener transaction) and child server processes run under CICS TCP/IP
  - 2. The same as 1 but with a user-written concurrent server
  - 3. An iterative server running under CICS TCP/IP
  - 4. A client application running under CICS TCP/IP
- Socket addresses
- GETCLIENTID, GIVESOCKET, and TAKESOCKET commands
- The Listener program

### Writing CICS TCP/IP Applications

This chapter considers in detail 4 TCP/IP setups in which CICS TCP/IP applications are used in various parts of the client/server system.

The setups are:

1. The Client-Listener-Child Server Application Set. The concurrent server and child server processes run under CICS TCP/IP. The concurrent server is the supplied Listener transaction. The client might be running TCP/IP under the OS/2 operating system or one of the various UNIX operating systems such as AIX.

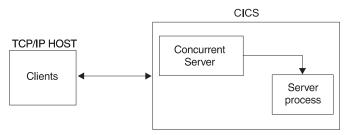

2. Writing Your Own Concurrent Server. This is the same setup as the first except that a user-written concurrent server is being used instead of the IBM Listener.

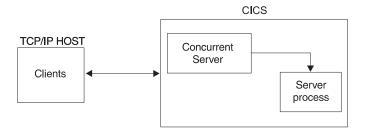

### **CICS Listener Programming Considerations**

**3.** The Iterative Server CICS TCP/IP Application. This setup is designed to process one socket at a time.

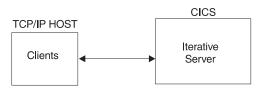

4. **The Client CICS TCP/IP Application**. In this setup, the CICS application is the client and the server is the remote TCP/IP process.

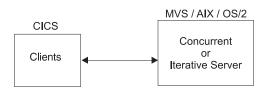

## 1. The Client-Listener-Child-Server Application Set

Figure 109 shows the sequence of CICS commands and socket calls involved in this setup. CICS commands are prefixed by EXEC CICS; all other numbered items in the figure are CICS TCP/IP calls.

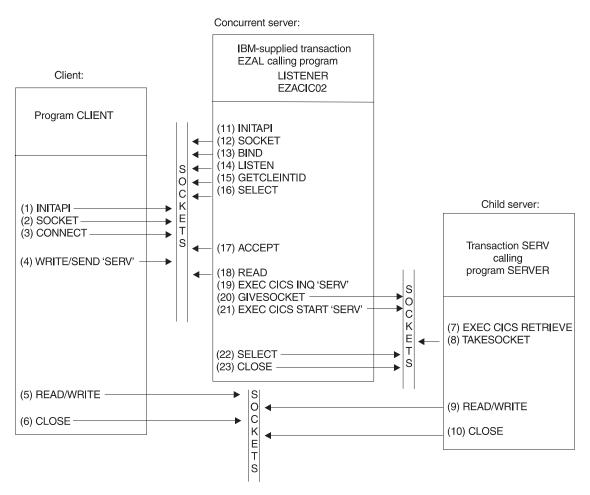

Figure 109. The Sequence of Sockets Calls

### **CICS Listener Programming Considerations**

#### **Client Call Sequence**

Table 12 explains the functions of each of the calls listed in Figure 109 on page 412.

Table 12. Calls for the Client Application

| (1) INITAPI    | Connect the CICS application to the TCP/IP interface. Use the MAX-SOC parameter to specify the maximum number of sockets to be used by the application.                                                                                                    |
|----------------|----------------------------------------------------------------------------------------------------|
| (2) SOCKET     | <ul><li>This obtains a socket. You define a socket with 3 parameters:</li><li>The domain, or addressing family</li><li>The type of socket</li><li>The protocol</li></ul>                                                                                                    |
|                | For VSE TCP/IP, the domain can only be the TCP/IP internet domain (2 in COBOL, AF_INET in C). The type can be stream sockets (1 in COBOL, SOCK_STREAM in C), or datagram sockets (2 in COBOL, SOCK_DGRAM in C). The protocol can be either TCP or UDP. Passing 0 for the protocol selects the default protocol.                                                                                                    |
|                | If successful, the SOCKET call returns a socket descriptor, s, which<br>is always a small integer. Notice that the socket obtained is not yet<br>attached to any local or destination address.                                                                                                    |
| (3) CONNECT    | Client applications use this to establish a connection with a remote<br>server. You must define the local socket s (obtained above) to be<br>used in this connection and the address and port number of the<br>remote socket. The system supplies the local address, so on<br>successful return from CONNECT, the socket is completely defined,<br>and is associated with a TCP connection (if stream) or UDP<br>connection (if datagram). |
| (4) WRITE      | This sends the first message to the Listener. The message contains<br>the CICS transaction code as its first 4 bytes of data. You must also<br>specify the buffer address and length of the data to be sent.                                                                                                    |
| (5) READ/WRITE | These calls continue the conversation with the server until it is complete.                                                                                                    |
| (6) CLOSE      | This closes a specified socket and so ends the connection. The socket resources are released for other applications.                                                                                                    |

#### Listener Call Sequence

The Listener transaction EZAL is provided as part of CICS TCP/IP. These are the calls issued by the CICS Listener. Your client and server call sequences must be prepared to work with this sequence. These calls are documented in "2. Writing Your Own Concurrent Server" on page 414, where the Listener calls in Figure 109 are explained.

#### Child Server Call Sequence

Table 13 explains the functions of each of the calls listed in Figure 109 on page 412.

Table 13. Calls for the Server Application

| (7) EXEC CICS | This retrieves the data passed by the EXEC CICS START command      |
|---------------|--------------------------------------------------------------------|
| RETRIEVE      | in the concurrent server program. This data includes the socket    |
|               | descriptor and the concurrent server client ID as well as optional |
|               | additional data from the client.                                   |

#### **CICS Listener Programming Considerations**

| (8) TAKESOCKET | This acquires the newly created socket from the concurrent server.<br>The TAKESOCKET parameters must specify the socket descriptor to<br>be acquired and the client id of the concurrent server. This<br>information was obtained by the EXEC CICS RETRIEVE command.<br><b>Note:</b> If TAKESOCKET is the first call, it issues an implicit INITAPI<br>with default values. |
|----------------|----------------------------------------------------------------------------------------------------|
| (9) READ/WRITE | The conversation with the client continues until complete.                                                                                                    |
| (10) CLOSE     | Terminates the connection and releases the socket resources when finished.                                                                                                    |

Table 13. Calls for the Server Application (continued)

## 2. Writing Your Own Concurrent Server

The overall setup is the same as the first scenario, but your concurrent server application performs many of the functions performed by the Listener. Obviously, the client and child server applications have the same functions.

#### **Concurrent Server Call Sequence**

Table 14 explains the functions of each of the steps listed in Figure 109 on page 412.

Table 14. Calls for the Concurrent Server Application

| (11) INITAPI     | Connects the application to TCP/IP, as in Table 12.                                                                                                    |
|------------------|----------------------------------------------------------------------------------------------------|
| (12) SOCKET      | This obtains a socket, as in Table 12.                                                                                                    |
| (13) BIND        | Once a socket has been obtained, a concurrent server uses this call<br>to attach itself to a specific port at a specific address so that the<br>clients can connect to it. The socket descriptor and a local address<br>and port number are passed as arguments.                                                                                      |
|                  | On successful return of the BIND call, the socket is <i>bound</i> to a port at the local address, but not (yet) to any remote address.                                                                                                    |
| (14) LISTEN      | After binding an address to a socket, a concurrent server uses the LISTEN call to indicate its readiness to accept connections from clients. LISTEN tells TCP/IP that all incoming connection requests should be held in a queue until the concurrent server can deal with them. The BACKLOG parameter in this call sets the maximum queue size.      |
| (15) GETCLIENTID | This command returns the identifiers (VSE/ESA partition name and subtask name) by which the concurrent server is known by TCP/IP. This information will be needed by the EXEC CICS START call.                                                                                                    |
| (16) SELECT      | The SELECT call monitors activity on a set of sockets. In this case, it<br>is used to interrogate the queue (created by the LISTEN call) for<br>connections. It will return when an incoming CONNECT call is<br>received, or else will time out after an interval specified by one of<br>the SELECT parameters.                                       |
| (17) ACCEPT      | The concurrent server uses this call to accept the first incoming<br>connection request in the queue. ACCEPT obtains a new socket<br>descriptor with the same properties as the original. The original<br>socket remains available to accept more connection requests. The<br>new socket is associated with the client that initiated the connection. |
| (18) READ        | This reads one message from the client to determine what service is required. This message contains, at a minimum, the CICS transaction ID of the server.                                                                                                    |

| TRANSIDERR exceptional condition is raised), and, if so, that i status is ENABLED. If either check fails, the Listener does not attempt to start the SERV transaction.         (20) GIVESOCKET       This makes the socket obtained by the ACCEPT call available t child server program.         (21) CICS START       This initiates the CICS transaction for the child server applicati and passes the ID of the concurrent server, obtained with GETCLIENTID, to the server. For example, in "Listener Output Format" on page 421, the parameter LSTN-CLIENTID defines the Listener.         (22) SELECT <sup>2</sup> Again, the SELECT call is used to monitor TCP/IP activity. Thi time, SELECT returns when the child server issues a TAKESOC call. |                          |                                                                                                    |
|----------------------------------------------------------------------------------------------------|--------------------------|----------------------------------------------------------------------------------------------------|
| child server program.         (21) CICS START         This initiates the CICS transaction for the child server applicati<br>and passes the ID of the concurrent server, obtained with<br>GETCLIENTID, to the server. For example, in "Listener Output<br>Format" on page 421, the parameter LSTN-CLIENTID defines the<br>Listener.         (22) SELECT <sup>2</sup> Again, the SELECT call is used to monitor TCP/IP activity. Thi<br>time, SELECT returns when the child server issues a TAKESOC<br>call.                                                                                                    | (19) CICS INQ            |                                                                                                    |
| <ul> <li>and passes the ID of the concurrent server, obtained with GETCLIENTID, to the server. For example, in "Listener Output Format" on page 421, the parameter LSTN-CLIENTID defines the Listener.</li> <li>(22) SELECT <sup>2</sup> Again, the SELECT call is used to monitor TCP/IP activity. Thi time, SELECT returns when the child server issues a TAKESOC call.</li> </ul>                                                                                                    | (20) GIVESOCKET          | This makes the socket obtained by the ACCEPT call available to a child server program.                                               |
| time, SELECT returns when the child server issues a TAKESOC call.                                                                                                    | (21) CICS START          | GETCLIENTID, to the server. For example, in "Listener Output<br>Format" on page 421, the parameter LSTN-CLIENTID defines the         |
| (23) CLOSE This releases the new socket to avoid conflicts with the child set                                                                                                    | (22) SELECT <sup>2</sup> | Again, the SELECT call is used to monitor TCP/IP activity. This time, SELECT returns when the child server issues a TAKESOCKET call. |
|                                                                                                    | (23) CLOSE               | This releases the new socket to avoid conflicts with the child server.                                                               |

Table 14. Calls for the Concurrent Server Application (continued)

#### **Passing Sockets**

Sockets can be passed between programs within the same task, by passing the descriptor number. However, passing a socket between CICS tasks does require a GIVESOCKET/TAKESOCKET sequence of calls.

# 3. The Iterative Server CICS TCP/IP Application

Figure 110 shows the sequence of socket calls involved in a simple client-iterative server setup.

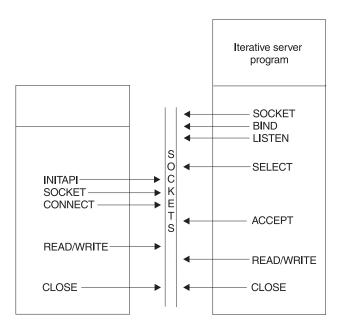

Figure 110. Sequence of Socket Calls with an Iterative Server

The setup with an iterative server is much simpler than the previous cases with concurrent servers.

<sup>2.</sup> This SELECT is the same as the SELECT call in Step 16. They are shown as two calls to clarify the functions being performed.

#### **Iterative Server Use of Sockets**

The iterative server need only obtain 2 socket descriptors. The iterative server makes the following calls:

- 1. As with the concurrent servers, SOCKET, BIND, and LISTEN calls are made to inform TCP/IP that the server is ready for incoming requests, and is listening on socket 0.
- **2**. The SELECT call then returns when a connection request is received. This prompts the issuing of an ACCEPT call.
- **3**. The ACCEPT call obtains a new socket (1). Socket 1 is used to handle the transaction. Once this completed, socket 1 closes.
- 4. Control returns to the SELECT call, which then waits for the next connection request.

The disadvantage of an iterative server is that it remains blocked for the duration of a transaction.

# 4. The Client CICS TCP/IP Application

Figure 111 shows the sequence of calls in a CICS client-remote server setup. The calls are similar to the previous examples.

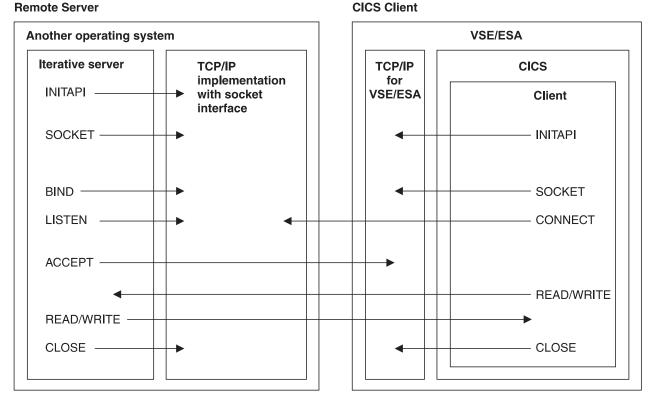

Figure 111. Sequence of Socket Calls between a CICS Client and a Remote Iterative Server

Figure 111 shows that the server can be on any processor and can run under any operating system, provided that the combined software-hardware configuration supports a TCP/IP server.

For simplicity, the figure shows an iterative server. A concurrent server would need a child server in the remote processor and an adjustment to the calls according to the model in Figure 109 on page 412.

A CICS server issues a READ call to read the client's first message, which contains the CICS transaction name of the required child server. When the server is in a non-CICS system, application design must specify how the first message from the CICS client indicates the service required (in Figure 111, the first message is sent by a WRITE call).

If the server is a concurrent server, this indication is typically the name of the child server. If the server is iterative as in Figure 111, and all client calls require the same service, this indication might not be necessary.

### **Socket Addresses**

Socket addresses are defined by specifying the address family and the address of the socket in the internet. In VSE TCP/IP, the address is specified by the IP address and port number of the socket.

### Address Family (Domain)

VSE TCP/IP supports only one TCP/IP addressing family (or domain, as it is called in the UNIX system). This is the internet domain, denoted by AF\_INET in C. Many of the socket calls require you to define the domain as one of their parameters.

A socket address is defined by the IP address of the socket and the port number allocated to the socket.

#### **IP Addresses**

IP addresses are allocated to each TCP/IP address on a TCP/IP internet. Each address is a unique 32-bit quantity defining the host's network and the particular host. A host can have more than one IP address if it is connected to more than one network (a so-called multi-homed host).

#### Ports

A host can maintain several TCP/IP connections at a time. One or more applications using TCP/IP on the same host are identified by a port number. The port number is an additional qualifier used by the system software to get data to the correct application. Port numbers are 16-bit integers; some numbers are reserved for particular applications and are called well-known ports (for example, 23 is for TELNET).

### Address Structures

A socket address in an IP addressing family comprises 4 fields: the address family, an IP address, a port, and a character array (zeros), set as follows:

- The family field is set to AF\_INET in C, or to 2 in other languages.
- The port field is the port used by the application, in network byte order (which is explained on page 418).
- The address field is the IP address of the network interface used by the application. It is also in network byte order.
- The character array field should always be set to all zeros.

#### For COBOL and Assembler Language Programs

The address structure of an internet socket address should be defined as follows:

| Parameter  | Assembler | COBOL    |
|------------|-----------|----------|
| NAME       |           |          |
| STRUCTURE: |           |          |
| FAMILY     | Н         | PIC 9(4) |
|            |           | BINARY   |
| PORT       | Н         | PIC 9(4) |
|            |           | BINARY   |
| ADDRESS    | F         | PIC 9(8) |
|            |           | BINARY   |
| ZEROS      | XL8       | PIC X(8) |

#### For C Programs

The structure of an internet socket address is defined by the *sockaddr\_in* structure, which is found in the IN.H header file.

## **Network Byte Order**

Ports and addresses are specified using the TCP/IP network byte ordering convention, which is known as *big endian*.

In a big endian system, the most significant byte comes first. By contrast, in a *little endian* system, the least significant byte comes first. VSE/ESA uses the big endian convention; because this is the same as the network convention, CICS TCP/IP applications do not need to use any conversion routines, such as hton1, htons, ntoh1, and ntohs.

**Note:** The socket interface does not handle differences in data byte ordering within application data. Sockets application writers must handle these differences themselves.

## GETCLIENTID, GIVESOCKET, and TAKESOCKET

The socket calls GETCLIENTID, GIVESOCKET, and TAKESOCKET are in CICS used with the EXEC CICS START and EXEC CICS RETRIEVE commands to make a socket available to a new process. This is shown in Figure 112 on page 419.

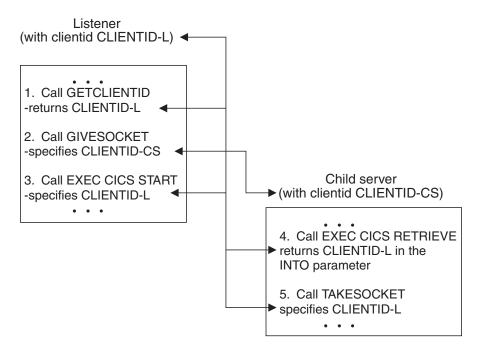

Figure 112. Transfer of CLIENTID Information

Figure 112 shows the calls used to make a Listener socket available to a child server process. It shows the following steps:

- The Listener calls GETCLIENTID. This returns the Listener's own CLIENTID (CLIENTID-L), which comprises the VSE/ESA partition name and subtask identifier of the Listener. The Listener transaction needs access to its own CLIENTID for step 3.
- 2. The Listener calls GIVESOCKET, specifying a socket descriptor and the CLIENTID of the child server.

If the Listener and child server processes are in the same CICS region (and so in the same address space), the VSE/ESA partition name identifier in CLIENTID can be set to blanks. This means that the Listener's address space is also the child's address space.

If the Listener and child server processes are in different CICS regions, enter the new address space and subtask.

In the CLIENTID structure, the supplied listener enters its own VSE/ESA partition name and sets the subtask identifier to blanks. This makes the socket available to a TAKESOCKET command from any task in the Listener's address space, but only the child server receives the socket descriptor number, so the exposure is minimal. For total integrity, the child server's subtask identifier should be entered.

- **3**. The Listener performs an EXEC CICS START. In the FROM parameter, the CLIENTID-L, obtained by the previous GETCLIENTID, is specified. The Listener is telling the new child server where it will get its socket from in step 5.
- 4. The child server performs an EXEC CICS RETRIEVE. In the INTO parameter, CLIENTID-L is retrieved.
- 5. The child server calls TAKESOCKET, specifying CLIENTID-L as the process from which it wants to take a socket.

# The Listener

In a CICS system based on SNA terminals, the CICS terminal management modules perform the functions of a concurrent server. Because the TCP/IP interface does not use CICS terminal management, CICS provides these functions in the form of a CICS application transaction, the Listener. The CICS transaction ID of the Listener is EZAL.

The Listener performs the following functions:

- 1. It issues appropriate TCP/IP calls to "listen" on the port specified in the Configuration file and waits for incoming connection requests issued by clients.
- 2. When an incoming connection request arrives, the Listener accepts it and obtains a new socket to pass to the CICS child server application program.
- 3. It starts the CICS child server transaction based on information in the first message on the new connection. The format of this information is given in "Listener Input Format".
- 4. It waits for the child server transaction to take the new socket and then issues the close call. When this occurs, the receiving application assumes ownership of the socket and the Listener has no more interest in it.

The Listener program is written so that some of this activity goes on in parallel. For example, while the program is waiting for a new server to accept a new socket, it listens for more incoming connections. The program can be in the process of starting 49 child servers simultaneously. The starting process begins when the Listener accepts the connection and ends when the Listener closes the socket it has given to the child server.

## **Listener Input Format**

The Listener requires the following input format from the client in its first transmission. The client should then wait for a response before sending any subsequent transmissions. Input can be in uppercase or lowercase. The commas are required.

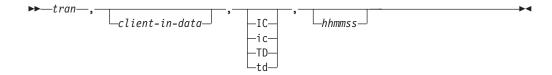

#### tran

The CICS transaction ID (in uppercase) that the Listener is going to start. This field can be 1 to 4 characters.

#### client-in-data

Optional. Application data, used by the optional security exit <sup>3</sup> or the server transaction. The maximum length of this field is 35 characters.

#### IC/TD

Optional. Startup type that can be either IC for CICS interval control or TD for CICS transient data. These can also be entered in lowercase (ic or td). If this field is left blank, startup is immediate.

<sup>3. (</sup>See "Writing Your Own Security Link Module for the Listener" on page 422)

#### hhmmss

Optional. Hours, minutes, and seconds for interval time if the transaction is started using interval control. All 6 digits must be given.

**Note:** TD ignores the timefield.

#### **Examples**

The following are examples of client input and the Listener processing that results from them. The data fields referenced can be found in "Listener Output Format". Note that parameters are separated by commas.

| Example                | Listener Response                                                                                                    |  |  |
|------------------------|----------------------------------------------------------------------------------------------------|--|--|
| TRN1,userdataishere    | It starts the CICS transaction TRN1 using task control, and passes to it the data userdataishere in the field CLIENT-IN-DATA.                                                                                                    |  |  |
| TRN2,,IC,000003        | It starts the CICS transaction TRN2 using interval control, without user data. There is a 3-second delay between the initiation request from the Listener and the transaction startup in CICS.                                                                                                    |  |  |
| TRN3,userdataishere,TD | It writes a message to the transient data queue named TRN3 in<br>the format described by the structure TCPSOCKET-PARM,<br>described in "Listener Output Format". The data contained in<br>userdataishere is passed to the field CLIENT-IN-DATA. This<br>queue must be an intrapartition queue with trigger-level set to 1.<br>It causes the initiation of transaction TRN3 if it is not already<br>active. This transaction should be written to read the transient<br>data queue and process requests until the queue is empty.<br>This mechanism is provided for those server transactions that are<br>used very frequently and for which the overhead of initiating a<br>separate CICS transaction for each server request could be a<br>performance concern. |  |  |
| TRN3,,TD               | It causes data to be placed on transient data queue TRN3, which<br>in turn causes the start or continued processing of the CICS<br>transaction TRN3, as described in the TRN3 previous example.<br>There is no user data passed.                                                                                                    |  |  |
| TRN4                   | It starts the CICS transaction TRN4 using task control. There is<br>no user data passed to the new transaction.                                                                                                    |  |  |

# Listener Output Format

Table 15 on page 422 shows the format of the Listener output data area passed to the child server. This output data area has a total length of 96 bytes. The Listener program uses the following COBOL definition:

01 TCPSOCKET-PARM.

| 101 | oooner ranna       |                |
|-----|--------------------|----------------|
| 05  | GIVE-TAKE-SOCKET   | PIC 9(8) COMP. |
| 05  | LSTN-CLIENTID.     |                |
|     | 15 LSTN-CID-DOMAIN | PIC 9(8) COMP. |
|     | 15 LSTN-CID-NAME   | PIC X(8)       |
|     | 15 LSTN-CID-TASK   | PIC X(8)       |
|     | 15 LSTN-CID-RSVD   | PIC X(20)      |
| 05  | CLIENT-IN-DATA     | PIC X(35).     |
| 05  | FILLER             | PIC $X(1)$ .   |
| 05  | SOCKADDR-IN-PARM.  |                |
|     | 15 SIN-FAMILY      | PIC 9(4) COMP. |
|     | 15 SIN-PORT        | PIC 9(4) COMP. |
|     | 15 SIN-ADDRESS     | PIC 9(8) COMP. |
|     | 15 SIN-ZERO        | PIC X(8).      |
|     |                    |                |

| Description              | Format                                     | Value                                                                                                  |
|--------------------------|--------------------------------------------|----------------------------------------------------------------------------------------------------|
| Socket descriptor        | Fullword binary                            | The socket descriptor to be used by the child server in the TAKESOCKET command                         |
| Listener Client ID       | 40 bytes                                   | Client ID of Listener                                                                                  |
| Data area                | 35-byte character plus<br>1-byte filler    | Client-in-data from Listener input received from the client                                            |
| Socket address           | Structure containing<br>remaining 4 fields | See each field                                                                                         |
| TCP/IP addressing family | Halfword binary                            | 2, indicating AF-INET                                                                                  |
| Port descriptor          | Halfword binary                            | Descriptor of the port bound to the socket<br>(Listener's port number from the<br>configuration file). |
| 32-bit IP address        | Fullword binary                            | IP address of the socket's host machine in network byte order                                          |
| Unused                   | Doubleword                                 | Binary zeros                                                                                           |

Table 15. Listener Output Format

# Writing Your Own Security Link Module for the Listener

The Listener process provides an exit point for those users who want to write and include a module that performs a security check before a CICS transaction is initiated. The exit point is implemented so that if a module is not provided, all valid transactions are initiated.

If you write a security module, you can name it anything you want, as long as you define it in the configuration dataset. You can write this program in COBOL, PL/I, or assembler language and must provide an appropriate entry in the CICS program processing table (PPT).

**Specifying in EZAC:** Specify the name of the security module in the SECexit field in Alter or Define. If you don't name the module, CICS will assume you don't have one. See Figure 87 on page 377 for more information.

Just before the task creation process, the Listener invokes the security module by a conditional CICS LINK passing a COMMAREA. The Listener passes a data area to the module that contains information for the module to use for security checking and a 1-byte switch. Your security module should perform a security check and set the switch accordingly.

When the security module returns, the Listener checks the state of the switch and initiates the transaction if the switch indicates security clearance. The module can perform any function that is valid in the CICS environment. Excessive processing, however, could cause performance degradation.

Table 16 shows the data area used by the security module.

Table 16. Security Exit Data

| Description                 | Format           | Value                                    |
|-----------------------------|------------------|------------------------------------------|
| CICS transaction identifier | 4-byte character | CICS transaction requested by the client |

| Description             | Format            | Value                                                                                                    |  |  |
|-------------------------|-------------------|----------------------------------------------------------------------------------------------------|--|--|
| Data area               | 40-byte character | User data received from the client                                                                                                    |  |  |
| Action                  | 2-byte character  | Method of starting the task:ICInterval controlKCTask controlTDTransient data                                                                                              |  |  |
| Interval control time   | 6-byte character  | Interval requested for IC start<br>Has the form <i>hhmmss</i>                                                                                                    |  |  |
| Address family          | Halfword binary   | Network address family. A value of 2 must be set.                                                                                                    |  |  |
| Port                    | Halfword binary   | The port number of the requester's port.                                                                                                    |  |  |
| Address                 | Fullword binary   | The IP address of the requester's host.                                                                                                    |  |  |
| Switch                  | 1-byte character  | Switch:1Permit the transactionNot 1Prohibit the transaction                                                                                                    |  |  |
| Switch-2                | 1-byte character  | Switch:1Listener sends message to Client.Not 1Security Exit program sends<br>message to client.                                                                           |  |  |
| Terminal identification | 4-byte character  | LOW-VALUES and binary zeros if a CICS<br>terminal is not associated with the new task.<br>CICS terminal identifier if a CICS terminal is<br>associated with the new task. |  |  |
| Socket descriptor       | Halfword binary   | Current socket descriptor                                                                                                    |  |  |
| User ID                 | 8-byte character  | A USERID value which is used in starting the server transaction.                                                                                                    |  |  |

Table 16. Security Exit Data (continued)

#### **Data Conversion Routines**

CICS uses the EBCDIC data format, whereas TCP/IP networks use ASCII. When moving data between CICS and the TCP/IP network, your application programs must initiate the necessary data conversion. CICS programs can use routines provided by VSE/ESA for:

- Converting data from EBCDIC to ASCII and back, when sending and receiving data to and from the TCP/IP network, with the SEND, RECEIVE, READ, and WRITE calls.
- Converting between bit arrays and character strings when using the SELECT call.

For details of these routines, refer to EZACIC04, EZACIC05, and EZACIC06 in Figure 113 on page 440.

Part 4. Appendixes

# Appendix A. TCP/IP for VSE/ESA (5686-A04) History

This table provides an overview of the APARs/PTFs available from IBM for the TCP/IP for VSE/ESA product (5686-A04) in relation to Service Packs from Connectivity Systems Incorporated (CSI), the provider of the TCP/IP for VSE product.

This table also shows the APARs/PTFs for the TCP/IP-C-LE Interface used e.g. by MQSeries for VSE/ESA V2.1. You will also find the APARs/PTFs providing the TCP/IP for VSE/ESA PC-based Configuration Dialog.

| GA    | CSI's Service<br>Pack | 5686-A04 (12)      |                                         |                    | Product Highlights                                                                                  |
|-------|-----------------------|--------------------|-----------------------------------------|--------------------|----------------------------------------------------------------------------------------------------|
|       |                       | TCP/IP             | TCP/IP-C-LE<br>Interface<br>(1) (2) (3) | Conf.Dialog<br>(4) |                                                                                                    |
| mm/yy | name                  | APAR<br>PTF        | APAR<br>PTF                             | APAR<br>PTF        |                                                                                                    |
| 10/97 | SERV130B              | n/a                | n/a                                     | n/a                | GA level 12/97 with<br>VSE/ESA 2.3.0                                                                |
| 12/97 | SERV130C              | PQ11216<br>UQ12233 | n/a                                     | PQ11589<br>UQ13250 | NLS Configuration<br>Dialog                                                                         |
| 01/98 | SERV130D              | PQ11981<br>UQ13349 | n/a                                     | n/a                |                                                                                                    |
| 02/98 | SERV130E              | PQ12876<br>UQ14494 | n/a                                     | n/a                |                                                                                                    |
| 04/98 | SERV130F              | PQ14724<br>UQ16791 | n/a                                     | n/a                |                                                                                                    |
| 07/98 | SERV130G<br>NFS0110E  | PQ14716<br>UQ19196 | PQ16251<br>UQ18646                      | PQ14718<br>UQ18722 | NFS GA, SC33-6601-01,<br>cut off VSE/ESA 2.3.1                                                      |
| 08/98 | SERV130H<br>NFS0110F  | PQ18295<br>UQ20719 | n/a                                     | n/a                | DBCS enablement (step<br>1), II11362 for AUTOFTF                                                    |
|       | DBCS01                | PQ18354<br>UQ20720 | n/a                                     | n/a                | DBCS table for Japan                                                                                |
| 10/98 | n/a                   | PQ19603<br>UQ21823 | n/a                                     | n/a                | OME update for<br>TCP/IP ,<br>cut off VSE/ESA<br>2.4.0-LA                                           |
| 11/98 | SERV130I<br>NFS0110G  | PQ19496<br>UQ22503 | PQ19507<br>UQ22957                      | n/a                | DBCS enablement (step<br>2),MQSeries V2.1 prereq                                                    |
|       | DBCS01                | PQ19780<br>UQ22956 | n/a                                     | n/a                | DBCS tables for China<br>and Korea                                                                  |
|       | n/a (5)               | PQ21691<br>UQ23952 | n/a                                     | n/a                | EURO translate tables                                                                               |
| 02/99 | SERV130J<br>NFS0110H  | PQ20942<br>UQ26288 | n/a                                     | n/a                | full 31-bit exploitation,<br>II11596 for FTPBATCH,<br>cut off VSE/ESA 2.3.2<br>and VSE/ESA 2.4.0-GA |

Table 17. TCP/IP for VSE/ESA History

# TCP/IP for VSE/ESA (5686-A04) History

| GA    | CSI's Service<br>Pack | 5686-A04 (12)                 |                                         |                               | Product Highlights                                                                                                    |
|-------|-----------------------|-------------------------------|-----------------------------------------|-------------------------------|----------------------------------------------------------------------------------------------------|
|       |                       | TCP/IP                        | TCP/IP-C-LE<br>Interface<br>(1) (2) (3) | Conf.Dialog<br>(4)            |                                                                                                    |
| 06/99 | SERV130K<br>NFS0110I  | PQ24008<br>UQ30758            | PQ26600<br>UQ32767                      | PQ25507<br>UQ28847            | New Command<br>Processor, Conf.Diag. for<br>VSE/ESA 2.4                                                                            |
| 07/99 | GPS130L               | PQ27233<br>UQ32439<br>(6)     | n/a                                     | n/a                           | GPS GA                                                                                                    |
|       | n/a                   | PQ29052<br>UQ32704            | PQ28760<br>UQ32767                      | PQ28003<br>UQ31626            | II11836 for TCP/IP-C-LE<br>Interface                                                                                               |
| 10/99 | n/a                   | n/a                           | n/a                                     | n/a                           | (7), cut off VSE/ESA<br>2.4.1                                                                                                    |
| 01/00 | SERV130L              | PQ27252<br>UQ38659            | n/a                                     | n/a                           | REXX/VSE Socket API<br>(8)<br>(with APAR PQ31258)                                                                                  |
| 03/00 | n/a                   | n/a                           | n/a                                     | n/a                           | BSM and TCP/IP for<br>VSE/ESA (VSE/ESA 2.4<br>only), DY45309 /<br>UD51306, cut off<br>VSE/ESA 2.4.2                                |
| 06/00 | TCPIP140              | PQ29053<br>UQ44071            | PQ34615 (9)<br>UQ44071                  | n/a                           | TCP/IP for VSE/ESA<br>1.4, SC33-6601-02, (10)<br>CD-ROM SK2T-1336                                                                  |
| 06/00 | n/a (11)              | PQ39048<br>UQ44312            | n/a                                     | n/a                           | correction of problem<br>with TCP/IP for VSE<br>1.4                                                                                |
| 06/00 | n/a (11)              | PQ39540<br>UQ44757            | n/a                                     | n/a                           | correction of problem<br>with TCP/IP for VSE<br>1.4 and MQSeries V2.1<br>(AEIP)                                                    |
| 07/00 | n/a                   | PQ39277<br>UQ44872            | n/a                                     | n/a                           | Configuration Dialog<br>Update for TCP/IP for<br>VSE 1.4, cut off<br>VSE/ESA 2.5.0                                                 |
| 11/00 | SERV140A              | PQ40278<br>UQ48729<br>UQ48724 | n/a                                     | n/a                           | Email client,<br>SC33-6601-03 (10)                                                                                                 |
| 11/00 | n/a                   | n/a                           | n/a                                     | PQ43707<br>UD49003<br>UD49004 | Updated configuration dialog                                                                                                    |
| 12/00 | n/a (13)              | PQ43576<br>UQ49528<br>UQ49529 | n/a                                     | n/a                           | CICS ABEND 233 with<br>VSE/ESA 2.5 and CWS,<br>TCPIP documentation<br>now on VSE/ESA<br>CD-ROM SK2T-0060, cut<br>off VSE/ESA 2.5.1 |
| 02/01 | n/a (13)              | n/a                           | PQ45531<br>UQ50852<br>UQ50853           | n/a                           | IPT318W after close of<br>sockets in multiple VSE<br>subtasks                                                                      |

#### TCP/IP for VSE/ESA (5686-A04) History

| GA CSI's Service<br>Pack TCP/IP TCP/IP-C-LE Conf.Dia<br>Interface (4) (4) | CSI's Service      | 5686-A04 (12)                 |     |     | Product Highlights                                                          |
|---------------------------------------------------------------------------|--------------------|-------------------------------|-----|-----|-----------------------------------------------------------------------------|
|                                                                           | Conf.Dialog<br>(4) |                               |     |     |                                                                             |
| 06/01                                                                     | SERV140B           | PQ45314<br>UQ55343<br>UQ55354 | n/a | n/a | multi thread event<br>processsing,<br>SC33–6601–04, cut off<br>VSE/ESA 2.52 |
| 07/01                                                                     | n/a                | n/a                           | n/a | n/a | (14)                                                                        |
| 09/01                                                                     | SERV140C           | PQ52348                       | n/a | n/a | SSL for VSE available<br>with Application Pak,<br>Storage Manager           |
| 12/01                                                                     | n/a                | n/a                           | n/a | n/a | SC33-6601-05 (10)                                                           |

Table 17. TCP/IP for VSE/ESA History (continued)

#### Notes:

- The TCP/IP-C-LE Interface relies on the API provided by TCP/IP for VSE/ESA and has to be adapted via a PTF only if the BSD-C API has changed.. The documentation of the TCP/IP-C-LE Interface can be found in "Chapter 7. TCP/IP Support for the LE/VSE C Socket Interface" on page 87.
- 2. To use this interface from CICS also APAR PQ16795/PTF UQ18733 for LE/VSE C (first time contained in VSE/ESA 2.3.1) is required.
- **3.** The contents of these APARs/PTFs are distributed by Connectivity Systems Inc. together with their Service Packs since SERV130L starting 01/2000. See Info APAR II11836 for more information.
- The most current version of the TCP/IP for VSE/ESA Configuration Dialog is also available from the Internet at http://www.s390.ibm.com/products/vse/vsehtmls/iestcp.htm
- 5. The Euro tables are included in CSI's TCP/IP for VSE product since SERV130J.
- 6. For use of GPS the old command processor for TCP/IP for VSE/ESA is reinstalled again with this APAR. A new command processor for TCP/IP for VSE/ESA was included in the product with APAR PQ24008 (SERV130K). If the customer has (after installing this APAR) the need for the new command processor again it can be started through the NEWPARS parameter during TCP/IP startup (e.g. use of // EXEC IPNET,PARM='NEWPARS'). In contrast to the documentation the following commands are different for GPS when using the new command processor:

| 01d         | New        | Meaning                |
|-------------|------------|------------------------|
| RETRY_COUNT | RETRY      | number of retries      |
| RETRY       | RETRY_TIME | time of retry interval |

This behaviour is adjusted with APAR PQ27252 for TCP/IP for VSE/ESA (SERV130L).

- 7. For proper IBM key validation, APAR DY45306 with PTF UD51171 (VSE/ESA 2.3) or UD51172 (VSE/ESA 2.4) for VSE Central Functions is required.
- 8. Documentation on the REXX/VSE Socket API can be found e.g. at the VSE/ESA Home Page as *http://www.s390.ibm.com/ftp/vse/docs/vserxsoc.pdf* or in the manual *REXX/VSE Reference*, SC33-6642.
- Also requires LE-C-Runtime APARs/PTFs PQ34038/UQ40116 and PQ36618/UQ44201 to use the enhanced API functions included in TCP/IP for VSE 1.4 (i.e. getclientid, give/takesocket, asynch. I/O functions).

#### TCP/IP for VSE/ESA (5686-A04) History

- 10. Softcopy only.
- 11. Contained in SERV140A from CSI.
- 12. The TCP/IP for VSE/ESA product has for service purposes the CLC 1IP in VSE/ESA 2.3 and 2.4, in VSE/ESA 2.5 it has the CLC 5IP.
- **13**. Contained in SERV140B from CSI.
- 14. For proper use of the Basic Security Manager with TCP/IP's SERV140B APAR DY45739 / PTFs UD51874 (VSE/ESA 2.4) or UD51875 (VSE/ESA 2.5) is required.

For the EZASMI/EZASOKET programming interfaces following APARs/PTFs are recommended:

- DY45556 with PTF UD51626
- DY45684 with PTFs UD51843 and UD51844
- DY45767 with PTF UD51843

For the CICS Listener Support APAR PQ41225 with PTF UQ47022 should be installed.

# **Appendix B. Examples**

# Autonomous FTP

#### **Overview**

Under normal circumstances, the VSE FTP Daemon performs all file transfers. For this reason, all files must be defined to the TCP/IP for VSE/ESA partition.

Under some circumstances, this can be inconvenient. For example, when a batch process creates a new file which is to be sent to a remote workstation, several interactions with TCP/IP for VSE/ESA are required to define the new file. Rather than force operator intervention in this manner, an extension to the FTP commands is provided that will permit specification of a locally-defined DLBL, without the TCP/IP partition having any advance knowledge of the data set. This operation mode can be considered as 'Autonomous FTP'.

To transfer a file in this mode, use a command of the following format:

PUT %dlbl,type,recfm,lrecl,blksize filespec GET filespec %dlbl,type,recfm,lrecl,blksize

The percent sign (%) indicates that a DLBL has been supplied rather than a file name. The other parameters are as follows:

| filespec | The file name on the remote system. |
|----------|-------------------------------------|
| type     | The file's type.                    |
| recfm    | The file's record format.           |
| lrecl    | The file's logical record length.   |
| blksize  | The file's block size.              |

A detailed discussion of all the parameters to be used for Autonomous FTP can be found in the *TCP/IP for VSE 1.4 User's Guide*.

#### Example

In the following example a SAM-ESDS working file 'A.KRUS.X1', ('X1' results from the partition-id) is defined indirectly, here via IDCAMS REPRO. This file is transferred via Autonomous FTP to a workstation and after successfully processing it is deleted via IDCAMS. The advantage is that you don't have to define the actual file explicitly and to remember its file name.

Х

```
// EXEC FTP,PARM='IP=KRUSE'
KRUS
DAGI
DD
DD
LCD ESCAT1
CD VSE230/TEMP
PUT %TEST,SAM,F,120 FTPPUT.X1
QUIT
/*
IF $RC > 0 THEN
GOTO $EOJ
// EXEC IDCAMS,SIZE=AUTO
                                                   ) -
DELETE (%A.KRUS
     CLUSTER
                    _
     PURGE -
     CATALOG (ESCAT1.USER.CATALOG
                                                             )
/*
/&
* $$ EOJ
```

#### Notes:

- 1. In the job listing the workfile has a dynamic name, here PUT %X1SAM,SAM,F,120 FTPPUT.X1
- **2**. Following is not possible with autonomous FTP, but with the FTPBATCH program:
  - a DLBL statement with the DISP option
  - SAM-ESDS '%%working' files

#### AUTOLPR – Printing with the CICS Report Controller Feature (RCF)

This section shows an example how to use the CICS Report Controller Feature (RCF) along with the TCP/IP for VSE/ESA AUTOLPR feature.

In addition to printing from batch using the LPR client application or the AUTOLPR feature, TCP/IP for VSE/ESA also supports automatically printing files generated with CICS RCF. Similar to printing from batch, you must specify the name of a Script file within the VSE/POWER *user-information* field or the HOSTNAME parameter of the DEFINE EVENT definition. This Script file must specify the remote IP address of the system hosting the LPD (Line Printer Daemon) and the name of the printer to print on the specified host.

With this information in place, TCP/IP for VSE/ESA will send the print output off the VSE/POWER list queue to the specified destination, assuming an **EVENT** (see example below in this section) was defined to TCP/IP for VSE/ESA covering the specified VSE/POWER class.

A detailed discussion of AUTOLPR can be found in the *TCP/IP for VSE 1.4 User's Guide*.

### Specification in the CICS RCF Program

In the CICS RCF Program you need to specify the VSE/POWER class, and the name of the Script file in the user-information field. These required values will be passed to VSE/POWER.

In the following example those values are

- CLASS('T') for the VSE/POWER class
- USERDATA(SCRIPTNM) for the user information

but they may also contain other values matching your requirements.

```
DFHEISTG DSECT

SCRIPTNM DS CL16

...

TESTLPR CSECT

* Open output spoolfile

MVC SCRIPTNM,=CL16'SCRIPT2' Set Script Name

* Script-Name-Field should be 16 characters long

* Script-Name-Field should be padded with blanks

EXEC CICS SPOOLOPEN REPORT('LPRTEST') USERDATA(SCRIPTNM)

TOKEN(OUTTOKEN) NOCC CLASS('T') NOSEP

RESP(RESPFLD) RESP2(RESP2FLD)
```

### **TCP/IP** Definitions

Your TCP/IP for VSE/ESA configuration file IPINITxx.L should contain the following (or similar) definitions. If you have not defined them in your startup configuration, you can also specify those definitions interactively to TCP/IP for VSE/ESA.

- Definition of AUTOLPR for VSE/POWER LST Queue, CLASS T DEFINE EVENT, ID=LPR, TYPE=POWER, CLASS=T, QUEUE=LST
- Symbolic name **REMHOST** for IP address **9.1.2.3** DEFINE NAME,**NAME=REMHOST,IPADDR=9.1.2.3**

Script File Definition for Script SCRIPT2, backed by VSE library member
 PRTLOCAL.L

DEFINE NAME, NAME=SCRIPT2, SCRIPT=PRTLOCAL

# **Script File Definition**

The Script file needs to be catalogued as L source book in a VSE library, accessible through the **// LIBDEF SOURCE,SEARCH** chain. In the preceding example the member name is **PRTLOCAL.L**. The Script file contains the required host and printer definitions.

```
* $$ JOB JNM=CATAL,CLASS=A,DISP=D
// JOB CATAL CATALOG SCRIPT MEMBER PRTLOCAL.L
// EXEC LIBR
ACC S=PRD2.CONFIG
CAT PRTLOCAL.L R=Y
SET HOST=REMHOST SYMBOLIC HOST NAME
SET PRINTER=PRINTER1
/+
/*
/&
* $$ E0J
```

## **GPS and RCF**

#### **Overview**

The following example shows the definitions to be done for TCP/IP-GPS, VTAM and CICS for use of the GPS by the Report Controller Feature (RCF) of CICS.

A detailed description of all parameters to define a GPS daemon can be found in *TCP/IP for VSE 1.4 Optional Products*.

### **Defining to VTAM**

| TCPPRT | VBUILD TYPE=APPL              |
|--------|-------------------------------|
| GPS1   | APPL AUTH=(ACQ),DLOGMOD=DSC2K |
| GPS2   | APPL AUTH=(ACQ),DLOGMOD=DSC2K |

### **Defining to CICS**

| CEDA D | DEFine | TYpeterm:              | GPSPRT | Group: | VSETERM1             |
|--------|--------|------------------------|--------|--------|----------------------|
|        |        | TErminal:<br>TErminal: |        |        | VSETERM1<br>VSETERM1 |

# **Defining to TCP/IP**

```
DEFINE FILE,PUBLIC='PRD2.GPSWORK',DLBL=PRD2,TYPE=LIBRARY
*
* GPS1 is a IBM4248
DEFINE GPSD,ID=GPS001,STORAGE='PRD2.GPSWORK',TERMNAME=GPS1,-
IPADDR=nnn.nnn.nnn,PRINTER=LOCAL
*
* GPS2 is a IBM3130
DEFINE GPSD,ID=GPS002,STORAGE='PRD2.GPSWORK',TERMNAME=GPS2,-
IPADDR=nnn.nnn.nnn,PRINTER=printername
```

Note that the 'printername' is case sensitive.

# **Defining to RCF**

| PRINTER | DESTINATION |
|---------|-------------|
| GPS1    | GPS1        |
| GPS2    | GPS2        |

### **TELNET** and Subnetting in a Class-C Network

The following example shows how a Class-C network can be divided to provide different subnets for Telnet usage. This is done by using different subnet masks for the different subnets.

Requirement/Question:

CICS Terminal Id = TA31xx -> IPaddress 9.222.66.1 - 27 = TA03xx -> IPaddress 9.222.66.65 - 91 = TA06xx -> IPaddress 9.222.66.129 - 155

How can I differ between the different terminal-ids so that each user is identifiable ?

Answer:

DEFINE MASK,ID=net1mask,NETWORK=9.222.66.0,MASK=255.255.255.224 DEFINE MASK,ID=net2mask,NETWORK=9.222.66.64,MASK=255.255.255.224 DEFINE MASK,ID=net3mask,NETWORK=9.222.66.128,MASK=255.255.255.224 DEFINE TELNETD,ID=teln1,MENU=MENU3,COUNT=30,TERMNAME=TA31, -IPADDR=9.222.66.0 DEFINE TELNETD,ID=teln2,MENU=MENU4,COUNT=30,TERMNAME=TA03, -IPADDR=9.222.66.64 DEFINE TELNETD,ID=teln3,MENU=MENU5,COUNT=30,TERMNAME=TA06, -IPADDR=9.222.66.128

#### VSAMCAT Usage

Instead of defining every VSAM file that you want to access via FTP, NFS, or HTTP, you can instead simply define the VSAM catalog to TCP/IP for VSE/ESA and let it dynamically build DLBL and file control block information for every cluster in the catalog.

A detailed description of the VSAMCAT parameter of the DEFINE FILE command can be found in *TCP/IP for VSE 1.4 Commands*.

### Step 1: Defining the catalog to VSE

The first step in using a VSAM catalog is to have a DLBL defining the catalog. The VSAMCAT fileIO driver will read the catalog sequentially in order to acquire cluster attribute information. Because of that, the DLBL must have a ",CAT=" parameter pointing back to itself. For example, let's take IJSYSUC: // DLBL IJSYSUC, 'VSAM.USER.CATALOG', VSAM,CAT=IJSYSUC

You can either modify the entry in standard labels, or create a new one and put it in the TCP/IP startup JCL. In either case, it is important that TCP/IP find the DLBL for the catalog and the catalog entry has a ",CAT=" pointing back to itself.

### Step 2: Defining the catalog to TCP/IP

Now that VSE knows about the catalog, let's tell TCP/IP. Here is a sample definition for that same catalog: DEFINE FILE,PUBLIC='IJSYSUC',DLBL=IJSYSUC,TYPE=VSAMCAT

Of course, the public name can be anything you want, but for this example, we'll make it the same as the DLBL name.

### Step 3: Using the catalog

Now that you have the VSE and TCP/IP systems know about the catalog (and if it actually exist!), you can access it with FTP by issuing a "ChDir" into (in this case) IJSYSUC. The first time that you do this, you will see a message on SYSLOG indicating that the fileIO module, IPNFVCAT has been loaded into partition storage. When you perform a DirList, IPNFVCAT will read the catalog information and return a listing of information. When you issue a RETRieve against a specific entry, IPNFVCAT will check the partition to see if a DLBL already exists. If it does not, then one will be dynamically added to the partition for you. After that, the file is transferred for you.

The only exception to this are VSAM-controlled-SAM files. Because the VSAM catalog is not updated with information such as the number of records, you will not be able to retrieve these files using VSAMCAT. In this case you will need to define each of these files individually to TCP/IP as "TYPE=SAM" and retrieve these using the DTFSD methodology.

Performing a PUT to the VSAM catalog is different. For FTP, you need either have the cluster already defined or the cluster can be dynamically defined or a REXX program can be run from FTP to define the file. For NFS, a dynamic DEFINE CLUSTER is automatically performed for you.

Finally, you can perform a DELEte against the VSAM files, and IDCAMS will be dynamically invoked to perform a DELETE CLUSTER for you. However, a

RENAME will not work for VSAMCAT files.

### Using the Command Pre-Processor

#### **Overview**

EXEC TCP based programs require the TCP/IP for VSE/ESA pre-processor program IPNETRAN to generate language specific code constructs.

When you execute IPNETRAN, you specify two options by way of the PARM field of the EXEC statement. E.g.

```
// EXEC IPNETRAN,SIZE=IPNETRAN,PARM='LANG=COBOL,ENV=CICS'
* $$ SLI MEM=COBSRC.C,S=PRD3.INGO
/*
```

#### LANG

The LANG=xxx parameter tells the preprocessor the language being processed. Supported values for xxx are:

**COBOL** COBOL for VSE

PL1 PL/I for VSE

**ENV** The **ENV=xxx** parameter indicates the environment that the finished program will execute in. There are two acceptable values for xxx.

**BATCH** The program will execute in batch mode.

**CICS** The program will be executed under CICS.

#### Notes:

1. For ENV=CICS programs always run the TCP/IP pre-processor before the CICS pre-processor. You must execute them in this order because the TCP/IP pre-processor will generate EXEC CICS statements that must be replaced by the CICS pre-processor.

A detailed description of the TCP/IP for VSE/ESA preprocessor can be found in *TCP/IP for VSE 1.4 Programmer's Reference*.

#### Sample Programs

The following sample programs provide the same functionality presented in a variety of languages. In each case, note any "special" techniques shown for manipulating data.

### **COBOL Example**

IDENTIFICATION DIVISION.

|                                            |                                                                                                    | COBSRC.<br>JOHN RANKIN.<br>WORTHINGTON OHIO.<br>AUGUST 2, 1995.                                                                                                    |  |  |
|--------------------------------------------|----------------------------------------------------------------------------------------------------|----------------------------------------------------------------------------------------------------|--|--|
| ENVIRON                                    | MENT DIVISI                                                                                                    | DN.                                                                                                    |  |  |
| CONFIGU                                    | IRATION SECT                                                                                                    | ION.                                                                                                    |  |  |
|                                            | COMPUTER.                                                                                                    |                                                                                                    |  |  |
| DATA DIVISION.                             |                                                                                                    |                                                                                                    |  |  |
| EXEC TO<br>END-EXE                         | CP CONTROL D                                                                                                    | OUBLE(NO)                                                                                                    |  |  |
| 01 WOF<br>05<br>05<br>05<br>05<br>05<br>05 | 10 IPAD2<br>10 IPAD3<br>10 IPAD4<br>HALFWORD<br>HALFWORD-X<br>10 BYTEX1<br>10 BYTEX2<br>RESULTS.<br>10 RECB<br>10 RLOPORT | PICTURE 9(4) COMP.<br>PICTURE 9(4) COMP.<br>PICTURE 9(4) COMP.<br>PICTURE 9(4) COMP.<br>PICTURE X.<br>PICTURE X.<br>PICTURE X.<br>PICTURE X.<br>PICTURE 9(4) COMP.<br>REDEFINES HALFWORD.<br>PICTURE X.<br>PICTURE X.<br>PICTURE X. |  |  |
| 01 LOC<br>01 BUF                           | 10 RFOPORT<br>10 RFOIP<br>10 RCOUNT<br>10 RFLAGS<br>10 RCODE<br>10 RTERMTY<br>MY-DESC<br>CAL-PORT<br>FER.                 | PICTURE 9(4) COMP.<br>PICTURE X(4).<br>PICTURE 9(4) COMP.<br>PICTURE X.<br>PICTURE X.<br>PICTURE X(40).<br>PICTURE X(4).<br>PICTURE 9(4) COMP.<br>PICTURE X(512).                                                                   |  |  |

Figure 113. COBOL Example (Part 1 of 3)

PROCEDURE DIVISION.

```
BEGIN.
*-----*
*
                                      *
*
          First Test
                                      *
*
                                      *
*-----*
*
    Setup IPADDRESS to hold 172.20.10.10 in binary
*
*
    MOVE 172 TO HALFWORD.
    MOVE BYTEX2 TO IPAD1.
    MOVE 20 TO HALFWORD.
    MOVE BYTEX2 TO IPAD2.
    MOVE 10 TO HALFWORD.
    MOVE BYTEX2 TO IPAD3.
    MOVE 10 TO HALFWORD.
    MOVE BYTEX2 TO IPAD4.
    Attempt to open a connection at 172.20.10.10 port 2000
*
EXEC TCP OPEN FOREIGNPORT (2000)
              FOREIGNIP(IPADDRESS)
              LOCALPORT(0)
              RESULTAREA (RESULTS)
              DESCRIPTOR(MY-DESC)
              ACTIVE
              WAIT(YES)
              ERROR(SECOND-TEST)
END-EXEC.
    DISPLAY 'Open has completed'.
*
    Receive a piece of data
*
EXEC TCP RECEIVE
              TO(BUFFER)
              LENGTH(512)
              RESULTAREA (RESULTS)
              DESCRIPTOR (MY-DESC)
              WAIT(YES)
              ERROR(SECOND-TEST)
END-EXEC.
    DISPLAY 'Receive has completed'.
*
*
    Close the connection
*
EXEC TCP CLOSE
              RESULTAREA (RESULTS)
              DESCRIPTOR (MY-DESC)
              WAIT(YES)
              ERROR(SECOND-TEST)
END-EXEC.
    DISPLAY 'Close has completed'.
```

Figure 113. COBOL Example (Part 2 of 3)

```
*----*
*
            Second Test
                                      *
*
                                      *
*----*
SECOND-TEST.
*
    Attempt to open another connection
*
*
    MOVE 2000 TO LOCAL-PORT.
EXEC TCP OPEN FOREIGNPORT(0)
              FOREIGNIP(0)
              LOCALPORT (LOCAL-PORT)
              RESULTAREA (RESULTS)
              DESCRIPTOR (MY-DESC)
              PASSIVE
              WAIT(YES)
              ERROR (ERROR-SPOT)
END-EXEC.
    DISPLAY 'Second Open has completed'.
*
    Display the foreign IP address
*
    MOVE RFOIP TO IPADDRESS.
    MOVE IPAD1 TO BYTE2.
    MOVE HALFWORD TO PART1.
    MOVE IPAD2 TO BYTE2.
    MOVE HALFWORD TO PART2.
    MOVE IPAD3 TO BYTE2.
    MOVE HALFWORD TO PART3.
    MOVE IPAD4 TO BYTE2.
    MOVE HALFWORD TO PART4.
    DISPLAY PART1 '.' PART2 '.' PART3 '.' PART4
*
    Send another piece of data
EXEC TCP SEND
              FROM(BUFFER)
              LENGTH(512)
              RESULTAREA (RESULTS)
              DESCRIPTOR(MY-DESC)
              WAIT(YES)
              ERROR (ERROR-SPOT)
END-EXEC.
    DISPLAY 'Second Send has completed'.
*
*
    Close the second connection
*
EXEC TCP CLOSE
              RESULTAREA (RESULTS)
              DESCRIPTOR (MY-DESC)
              WAIT(YES)
              ERROR(ERROR-SPOT)
END-EXEC.
    DISPLAY 'Second Close has completed'.
    STOP RUN.
ERROR-SPOT.
    STOP RUN.
```

Figure 113. COBOL Example (Part 3 of 3)

#### **PL/I Example**

```
SAMPLE4: PROCEDURE OPTIONS(MAIN);
DCL IPADDRESS
                 BINARY FIXED(31,0);
DCL MY-DESC
                 CHAR(4);
DCL 1 RESULTS,
       2 RECB
                 CHAR(4),
       2 RLOPORT BINARY FIXED(15,0),
       2 RFOPORT BINARY FIXED(15,0),
       2 RFOIP
                 CHAR(4),
       2 RCOUNT BINARY FIXED(15,0),
       2 RFLAGS CHAR(1),
       2 RCODE
                 CHAR(1),
       2 RTERMTY CHAR(40);
                 CHAR(4);
DCL MY-DESC
DCL LOCAL-PORT
                 BINARY FIXED(15,0);
DCL BUFFER
                 CHAR(512);
/*-----*
*
                                    *
            First Test
*
                                     *
*
                                     *
*----*/
/*
     Attempt to open a connection at 172.20.10.10 port 2000
*
*/
      EXEC TCP OPEN FOREIGNPORT (2000)
                   FOREIGNIP(IPADDRESS)
                   LOCALPORT(0)
                   RESULTAREA (RESULTS)
                   DESCRIPTOR (MY-DESC)
                   ACTIVE
                   WAIT(YES)
                   ERROR(SECOND-TEST);
/*
     Receive a piece of data
*
*/
      EXEC TCP RECEIVE
                   TO(BUFFER)
                   LENGTH(512)
                   RESULTAREA (RESULTS)
                   DESCRIPTOR(MY-DESC)
                   WAIT(YES)
                   ERROR(SECOND-TEST);
/*
*
     Close the connection
 */
      EXEC TCP CLOSE
                   RESULTAREA (RESULTS)
                   DESCRIPTOR(MY-DESC)
                   WAIT(YES)
                   ERROR(SECOND-TEST);
```

Figure 114. PL/I Example (Part 1 of 2)

```
SECOND-TEST:
/*-----*
*
                                     *
            Second Test
*
                                      *
*
 *-----*
*
*
     Attempt to open a connection
*/
          LOCAL-PORT = 2000;
      EXEC TCP OPEN FOREIGNPORT(0)
                  FOREIGNIP(0)
                   LOCALPORT (LOCAL-PORT)
                   RESULTAREA (RESULTS)
                   DESCRIPTOR (MY-DESC)
                   PASSIVE
                   WAIT(YES)
                   ERROR(ERROR-SPOT);
/*
     Display the foreign IP address
*
*/
/* Need code here..... */
/*
     Receive a piece of data
*
*/
      EXEC TCP SEND
                   FROM(BUFFER)
                   LENGTH(512)
                   RESULTAREA (RESULTS)
                   DESCRIPTOR (MY-DESC)
                   WAIT(YES)
                   ERROR(ERROR-SPOT);
/*
     Close the connection
*
*/
      EXEC TCP CLOSE
                   RESULTAREA (RESULTS)
                   DESCRIPTOR (MY-DESC)
                   WAIT(YES)
                   ERROR(ERROR-SPOT);
RETURN;
END SAMPLE4;
```

Figure 114. PL/I Example (Part 2 of 2)

### **Compiling Your Program**

Once you have coded your application program and it has passed through the pre-processor, it must then be submitted to the appropriate compiler. In many instances, you will also need to pass the output from our pre-compiler through one or more pre-compilers. The following examples shows one method for doing this. They use the COBOL example COBSRC.C as shown in Figure 113 on page 440.

#### Compiling a COBOL Program for Batch

The first example shows how to compile source COBSRC.C (see Figure 113 on page 440) stored in library PRD3.INGO and generating phase SAMPLEB.

**Step 1 - Main Job:** The main job frame work will be the same for BATCH as well as CICS run-time environment. It will call procedure COMSTP1.PROC stored in PRD3.INGO.

```
* $$ JOB JNM=COMPILE,CLASS=4,DISP=D
* $$ LST CLASS=W,DISP=D
* $$ PUN CLASS=4,DISP=I
// JOB COMPILE TCPIP PROGRAM
// LIBDEF *,SEARCH=(PRD3.ING0,PRD1.BASE,PRD2.PROD,PRD2.SCEEBASE)
// EXEC PROC=COMSTP1
/&
* $$ E0J
```

**Step 2 - Processing EXEC TCP Statements:** Procedure COMSTP1.PROC calls the TCP/IP pre-processor **IPNETRAN** and generates a new JOB using utility program **IESINSRT**. This new JOB is named CATAL1 and is aimed to catalog the TCP/IP pre-processor output as PRETCP.DAT into PRD3.INGO. Then it calls procedure COMSTP2.PROC for further processing.

```
// ASSGN SYSIPT,SYSRDR
// EXEC IESINSRT
$ $$ JOB JNM=CATAL1,CLASS=4,DISP=D
$ $$ LST CLASS=W,DISP=D
$ $$ PUN CLASS=4,DISP=I
// JOB CATAL1 CATALOG OUTPUT OF THE TCPIP PRE-PROCESSOR
// LIBDEF *,SEARCH=(PRD3.INGO,PRD1.BASE,PRD2.PROD,PRD2.SCEEBASE)
// LIBDEF *,CATALOG=PRD3.INGO
// EXEC LIBR
   ACC S=PRD3.INGO
  CATALOG PRETCP.DAT EOD=/(
                                 REPLACE=YES
* $$ END
// OPTION DECK
* Process EXEC TCP source for CICS
// EXEC IPNETRAN,SIZE=IPNETRAN,PARM='LANG=COBOL,ENV=BATCH'
* $$ SLI MEM=COBSRC.C,S=PRD3.INGO
/*
// EXEC IESINSRT
/(
/*
// EXEC PROC=COMSTP2
#&
$ $$ EOJ
* $$ END
```

**Step 3 - Compiling and Link-Editing:** Procedure COMSTP2.PROC invokes the **COBOL for VSE** Compiler and calls the Linkage Editor to link the OBJ deck generated by the compiler. The resulting phase SAMPLEB is stored into PRD3.INGO as

// LIBDEF \*,CATALOG=PRD3.INGO

is still active.

#### **Compiling a COBOL Program for CICS**

The second example shows how to compile source COBSRC.C (see Figure 113 on page 440) stored in library PRD3.INGO and generating phase SAMPLEC.

**Step 1 - Main Job:** The main job frame work is the same as already shown for the BATCH environment. It will call procedure COMSTP1.PROC stored in PRD3.INGO.

```
* $$ JOB JNM=COMPILE,CLASS=4,DISP=D
* $$ LST CLASS=W,DISP=D
* $$ PUN CLASS=4,DISP=I
// JOB COMPILE TCPIP PROGRAM
// LIBDEF *,SEARCH=(PRD3.ING0,PRD1.BASE,PRD2.PROD,PRD2.SCEEBASE)
// EXEC PROC=COMSTP1
/&
* $$ E0J
```

**Step 2 - Processing EXEC TCP Statements:** Procedure COMSTP1.PROC calls the TCP/IP pre-processor **IPNETRAN** and generates a new JOB using utility program **IESINSRT**. This new JOB is named CATAL1 and is aimed to catalog the TCP/IP pre-processor output as PRETCP.DAT into PRD3.INGO. Then it calls procedure COMSTP2.PROC for further processing.

```
// ASSGN SYSIPT,SYSRDR
// EXEC IESINSRT
$ $$ JOB JNM=CATAL1,CLASS=4,DISP=D
$ $$ LST CLASS=W,DISP=D
$ $$ PUN CLASS=4,DISP=I
// JOB CATAL1 CATALOG OUTPUT OF THE TCPIP PRE-PROCESSOR
// LIBDEF *,SEARCH=(PRD3.INGO,PRD1.BASE,PRD2.PROD,PRD2.SCEEBASE)
// LIBDEF *,CATALOG=PRD3.INGO
// EXEC LIBR
  ACC S=PRD3.INGO
  CATALOG PRETCP.DAT EOD=/(
                                 REPLACE=YES
* $$ END
// OPTION DECK
* Process EXEC TCP source for CICS
// EXEC IPNETRAN,SIZE=IPNETRAN,PARM='LANG=COBOL,ENV=CICS'
* $$ SLI MEM=COBSRC.C,S=PRD3.INGO
/*
// EXEC IESINSRT
/(
/*
// EXEC PROC=COMSTP2
#&
$ $$ EOJ
* $$ END
```

**Step 3 - Processing EXEC CICS Statements:** As the TCP/IP pre-processor has generated EXEC CICS statements where appropriate, e.g. to allocate storage or to WAIT according to the CICS programming model we have to invoke the CICS pre-processor before calling the COBOL compiler.

As shown in step 2 already, COMSTP2.PROC again dynamically generates a new job named CATAL2. It is aimed to store the output from the CICS pre-processor as PRECICS.DAT before calling COMSTP3.PROC for the final compile and link-edit steps.

```
// ASSGN SYSIPT,SYSRDR
// EXEC IESINSRT
$ $$ JOB JNM=CATAL2,CLASS=4,DISP=D
$ $$ LST CLASS=W,DISP=D
$ $$ PUN CLASS=4,DISP=I
// JOB CATALOG OUTPUT OF THE CICS PRE-PROCESSOR
// LIBDEF *,SEARCH=(PRD3.ING0,PRD1.BASE,PRD2.PROD,PRD2.SCEEBASE)
// LIBDEF *, CATALOG=PRD3.INGO
// EXEC LIBR
  ACC S=PRD3.INGO
   CATALOG PRECICS.DAT EOD=/(
                                  REPLACE=YES
* $$ END
* Starting CICS command pre-processor
// EXEC DFHECP1$,PARM='CICS'
* $$ SLI MEM=PRETCP.DAT,S=PRD3.INGO
/*
// EXEC IESINSRT
/(
/*
// EXEC PROC=COMSTP3
#&
$ $$ EOJ
* $$ END
```

**Step 4 - Compiling and Link-Editing:** Procedure COMSTP3.PROC invokes the **COBOL for VSE** Compiler and calls the Linkage Editor to link the OBJ deck generated by the compiler. The resulting phase SAMPLEC is stored into PRD3.INGO as

// LIBDEF \*,CATALOG=PRD3.INGO

is still active.

```
*
* Compile and link phase SAMPLEC for CICS
*
// OPTION CATAL
PHASE SAMPLEC
INCLUDE DFHECI
// EXEC IGYCRCTL,SIZE=IGYCRCTL
CBL TEST APOST
* $$ SLI MEM=PRECICS.DAT,S=PRD3.INGO
/*
// EXEC LNKEDT
```

# Appendix C. Debugging Facility for EZASMI and EZASOKET Interfaces (EZAAPI Trace)

The EZA TCP/IP HLL APIs (that is the EZASMI macro and the EZASOKET call interface) have a trace facility integrated. This trace facility, available since VSE/ESA 2.5, generates one (or more) trace messages for each EZASMI or EZASOKET socket call. It allows to trace these calls either for all partitions in the system or for selected partitions and/or dynamic classes. Trace messages may be directed to SYSLOG or to SYSLST.

For short, this trace facility is named "EZAAPI trace" in the following.

### **Requirements for Usage**

The EZAAPI trace needs module EZASOHTR loaded into the SVA (which is default since VSE/ESA 2.5).

# Setup

The EZAAPI trace can be activated and controlled with the AR command EZAAPI.

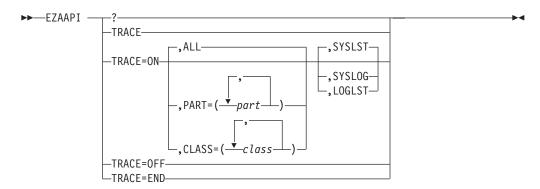

| EZAAPI ?        | Display                         | the command syntax                                                                            |  |
|-----------------|---------------------------------|-----------------------------------------------------------------------------------------------|--|
| EZAAPI TRACE    | Display currrent trace settings |                                                                                               |  |
| EZAAPI TRACE=ON | Define                          | and start or resume starting                                                                  |  |
|                 | (defaul                         | <b>t with no trace defined yet)</b><br>Define and start trace with defaults ALL<br>and SYSLST |  |
|                 | (defaul                         | t after EZAAPI TRACE=OFF)<br>Resume trace                                                     |  |
|                 | All                             | Define and start trace for all partitions in the system                                       |  |
|                 | PART=                           | (part,)<br>Define and start trace for selected<br>partitions                                  |  |

#### **Debugging Facility for EZASMI / EZASOKET Interfaces**

|                  | <b>CLASS=(class,)</b><br>Define and start trace for selected dynamic classes            |
|------------------|-----------------------------------------------------------------------------------------|
| EZAAPI TRACE=OFF | Suspend current trace                                                                   |
| EZAAPI TRACE=END | End tracing and clear all trace definitions                                             |
| SYSLST           | trace output is send to SYSLST (if SYSLST is assigned)                                  |
| SYSLOG           | trace output is send to SYSLOG                                                          |
| LOGLST           | trace output is send to SYSLOG and SYSLST. This is available starting with VSE/ESA 2.6. |

**Note:** (Applies to VSE/ESA 2.5 only). Although the EZAAPI command accepts SYSLOG for a CICS partition, trace output from a CICS partition is always directed to SYSLST (if SYSLST is assigned) and to the IUI message log.

### Output

The EZAAPI trace generates self-explanatory messages.

Each EZASMI or EZASOKET socket call produces

- one (or more) start messages, like EZASOH03 PROCESSING ------(LEVEL DY45556)----EZASOH03 ..CONNECT...ON SOCKET 0000
- 2. eventually some messages showing additional input/output information (for example for a SEND socket call, the first 30 bytes of data will be shown in character representation)
- and an ending message, like EZASOH03 ..CONNECT RETURNED RC/ERRNO=0000/0000

Each message is prefixed with the name of the originating module. Currently, only module EZASOH03 is generating trace messages (EZASOH03 is the main processing module for the EZASMI/EZASOKET API). Thus, all messages start with prefix EZASOH03.

With the activation of the EZAAPI trace, the BSD–C trace of TCP/IP for VSE/ESA (called \$SOCKDBG trace) is automatically activated in addition. In all those cases where the TCP/IP socket call is passed over to the underlying TCP/IP for VSE/ESA product, this BSD–C trace produces additional messages, like

 BSD001I
 IPNRCONN
 01.04.00
 10/25/00
 22.41
 01DB0590
 00800080

 BSD004I
 CONNECTING
 009.164.155.122,00000
 TO
 009.164.155.122,0400

 BSD002I
 IPNRCONN
 R15=00000000
 RETCD=GOOD
 ERRNO=NONE

These messages (all starting with prefix BSD) are generated by the TCP/IP for VSE/ESA product and go both to SYSLST (if SYSLST is asssigned) and to SYSLOG.

The deactivation of the EZAAPI trace triggers a deactivation of the BSD-C trace.

# Index

# Α

abend codes E20L 397 397 E20T accept() use in server 414 accept() library function 88 ACCEPT (call) 188 address family (domain) 417 structures 417 address, host 113 AF\_INET domain example 103 socket descriptor created in 102 AF\_INET domain parameter 417 AF parameter on call interface, on SOCKET 255 AF parameter on macro interface, on socket 350 aio\_cancel() library function 90 aio\_error() library function 92 aio\_read() library function 93 aio\_return() library function 96 aio\_suspend() library function 97 aio\_write() library function 99 ALTER 370 APITYPE parameter on macro interface, INITAPI call 321 ASCII data format 423 asynch I/O op., retrieve error status 92 asynch I/O op., retrieve status 96 asynch I/O request, cancel 90 asynch I/O request, wait for 97 asynch read from socket 93 asynch write to a socket 99 asynchronous ECB routine 274 asynchronous exit routine 274 asynchronous macro, coding example 275 AUTOLPR and CICS RCF 433 automatic startup 391 autonomous FTP 431

# В

BACKLOG parameter on call interface, LISTEN call 232 Basic Security Manager (BSM) 33 big endian 418 bind () use in server 414 bind() library function 102 BIND (call) 190 bit-mask-length on call interface, on EZACIC06 call 266 bit-mask on call interface, on EZACIC06 call 265 BLANKING.HTML 21 BSM (Basic Security Manager) 33 BUF parameter on call socket interface on READ 233 on RECV 236 on RECVFROM 238 on SEND 247 on SENDTO 250 on WRITE 260 BUF parameter on macro socket interface on READ 327 on RECVFROM 331 on SEND 341 on SENDTO 343 on WRITE 357 buffers receive data and store in 160 receive messages and store in 162

# С

cache file, VSAM 385 CALAREA parameter on CANCEL 280 CALL Instruction Interface for Assembler, PL/1, and COBOL 185 Call Instructions for Assembler, PL/1, and COBOL Programs EZACIC04 263 EZACIC05 264 EZACIC06 265 EZACIC08 267 GETHOSTNAME 205 GETPEERNAME 206 GETSOCKNAME 208 GETSOCKOPT 210 GIVESOCKET 212 INITAPI 228 IOCTL 230 LISTEN 232 READ 233 RECV 235 RECVFROM 237 SELECT 239 SELECTEX 244 SENDTO 249 SETSOCKOPT 251 SHUTDOWN 253 SOCKET 255 TAKESOCKET 257 TERMAPI 259 WRITE 260 callable functions 88 CANCEL (macro) 280 CH-MASK parameter on call interface, on EZACIC06 265 child server 413 CICS 391 starting automatically 391 starting manually 391 starting with program link 396 CICS Report Controller Feature (RCF) and AUTOLPR 433

CICS Report Controller Feature (RCF) and GPS 435 client incoming requests, preparing server for 155 socket calls used in 413 CLIENT parameter on call socket interface on GIVESOCKET 213 on TAKESOCKET 257 CLIENT parameter on macro socket interface on TAKESOCKET 353 close() library function 105 CLOSE (macro) use in child server 414 use in client 413 use in server 415 COMMAND parameter on call interface, IOCTL call 231 COMMAND parameter on call socket interface on EZACIC06 266 COMMAND parameter on macro interface on IOCTL 323 COMMAREA 408 concurrent server 411 writing your own 414 configuration macro 365 configuration transaction 369 configuring CICS TCP/IP 361 configuring TCP/IP for VSE/ESA configuring CICS 13 configuring TCP/IP using the IUI-based configuration dialog 27 configuring TCP/IP using the PC-based configuration dialog 24 IESTCP.EXE (OS/2 version) 24 IESTCPW.EXE (Windows version) 24 supplying the product key 5 TCP/IP for VSE/ESA - Configuration notebook 25 connect() use in client 413 connect() library function 106 connection duplex, shutting down 177 connection between sockets 106 connection request 88 conversion routines 423 COPY 373 creating socket 178 CSKL transaction 420 current host address 117 CUSTDEF phase 8

# D

data receiving 160 sending on socket 172 store in buffers 160 data conversion 423 data structures, external configuration data set 405 global work area 406 listener control area 409 parameter list for EZACIC20 408 data translation, socket interface 262 ASCII to EBCDIC 264 bit-mask to character 265 character to bit-mask 265 EBCDIC to ASCII 263 datagram sending on socket 170 Debugging Facility for EZASMI / EZASOKET Interfaces 449 decimal host address from network number 152 DEFINE 375 defining customer information 6 DELETE 377 demonstration mode 4 descriptor, socket 102 Destination Control Table 363 DFHPCTIP 15 DFHPPTIP 14 DISPLAY 379 DNS EZACIC25, adding to RDO 363 domain address family 417 Domain Name Server Cache 385 cache file 385 EZACICR macro 385 initialization module, creating 387 duplex connection 177

# Ε

EBCDIC data format 423 ECB parameter on macro interface on ACCEPT 299, 302, 304, 324, 326, 328, 330, 336, 342, 347, 348, 351, 354, 358 EDCT001I message 78 EDCT002I message 78 EDCT003I message 78 EDCV001I message 78, 87 EDCV002I message 78 environmental support 399 ERETMSK parameter on call interface, on SELECT 242 ERETMSK parameter on macro interface, on SELECT 336 ERRNO parameter on call socket interface on BIND 191 on CLOSE 193 on CONNECT 195 on FCNTL 196 on GETCLIENTID 198 on GETHOSTNMAE 205

ERRNO parameter on call socket interface (continued) on GETPEERNAME 206 on GETSOCKNAME 209 on GETSOCKOPT 211 on GIVESOCKET 213 on INITAPI 229 on IOCTL 231 on LISTEN 232 on READ 233 on RECV 236 on RECVFROM 238 on SELECT 242 on SELECTEX 245 on SEND 248 on SENDTO 250 on SETSOCKOPT 252 on SHUTDOWN 253 on SOCKET 255 on TAKESOCKET 258 on WRITE 260 ERRNO parameter on macro socket interface on CANCEL 280 on GETSPCKNAME 299 on RECVFROM 332 on SELECT 335 on SELECTEX 339 on SEND 341 on SENDTO 344 on SETSOCKOPT 346 on SHUTDOWN 348 on SOCKET 350 on TAKESOCKET 354 on WRITE 357 ERRNO values sorted by name 84 sorted by value 81 ERROR parameter on macro interface on GETHOSTID 293 on GETSOCKNAME 299 on GETSOCKOPT 302 on GIVESOCKET 304 on INITAPI 322 on IOCTL 324 on LISTEN 326 on READ 328 on RECV 330 on SELECT 336 on SEND 342 on SETSOCKOPT 347 on SHUTDOWN 349 on SOCKET 351 on TAKESOCKET 354 on WRITE 358 ERROR parameter on macro socket interface on CANCEL 280 on SELECTEX 340 ESDNMASK parameter on call interface, on SELECT 242 ESNDMSK parameter on macro interface, on SELECT 336 EWOULDBLOCK error return, call interface calls

EWOULDBLOCK error return, macro interface calls 331 EXEC CICS LINK 396 EXEC CICS RETRIEVE 418 EXEC CICS START 418 Executing C Programs 86 EZAAPI trace 449 EZAC (configuration transaction) 369 EZAC start screen 393 EZACIC04, call interface, EBCDIC to ASCII translation 263 EZACIC05, call interface, ASCII to EBCDIC translation 264 EZACIC06, call interface, bit-mask translation 265 EZACIC08, HOSTENT structure interpreter utility 267 EZACIC20, parameter list 408 EZACICD (configuration macro) 365 EZACICR macro 385, 387 EZACICSE program 422 EZACICxx programs defining in CICS 362 EZACIC25 Domain Name Server Cache 385 EZAO transaction manual startup/shutdown 391 EZASMI, programming interface 61 EZASMI, debugging facility 449 EZASOKET, debugging facility 449 EZASOKET, programming interface 61

# F

fcntl() library function 109 FCNTL (call) 196 files, defining to RDO 363 FLAGS parameter on call socket interface on RECV 235 on RECVFROM 238 on SEND 247 on SENDTO 249 FNDELAY flag on call interface, on FCNTL 196 Functions ALTER 370 COPY 373 DEFINE 375 DELETE 377

# G

get identifier for calling application 111 getclientid() use in server 414, 418 getclientid() library function 111 GETCLIENTID (call) 198 gethostbyaddr() library function 113 GETHOSTBYADDR (call) 200 gethostbyname() library function 115 GETHOSTBYNAME (call) 202 gethostid() library function 117 GETHOSTID (call) 204 gethostname() library function 118 GETHOSTNAME (call) 205 getpeername() library function 119

RECV 235

RECVFROM 237

GETPEERNAME (call) 206 getsockname() library function 120 GETSOCKNAME (call) 208 GETSOCKNAME (macro) 298 getsockopt() library function 121 GETSOCKOPT (call) 210 GETSOCKOPT (macro) 300 givesocket()

use in server 415, 418 givesocket() library function 124 GIVESOCKET (call) 212 GIVESOCKET (macro) 303 GPS and CICS RCF 435 gsk\_free\_memory() SSL function 127 gsk\_get\_cipher\_info() SSL function 128 gsk\_get\_dn\_by\_label() SSL function 130 gsk\_initialize() SSL function 131 gsk\_secure\_soc\_close() SSL function 133 gsk\_secure\_soc\_init() SSL function 134 gsk\_secure\_soc\_read() SSL function 138 gsk\_secure\_soc\_reset() SSL function 140 gsk\_secure\_soc\_write() SSL function 141 gsk uninitialize() SSL function 143 gsk\_user\_set() SSL function 144 GSKFREEMEM (macro) 305 GSKFREEMEM(call) 214 GSKGETCIPHINF (macro) 306 GSKGETCIPHINF(call) 215 GSKGETDNBYLAB (macro) 307 GSKGETDNBYLAB(call) 217 GSKINIT (macro) 308 GSKINIT(call) 218 GSKSSOCCLOSE (macro) 310 GSKSSOCCLOSE(call) 220 GSKSSOCINIT (macro) 311 GSKSSOCINIT(call) 221 GSKSSOCREAD 316 GSKSSOCREAD(call) 224 GSKSSOCRESET(call) 225 GSKSSOCWRITE 226 GSKSSOCWRITE (macro) 318 GSKUNINIT (macro) 319 GSKUNINIT(call) 227

# Η

headers ioctl() 154 history for TCP/IP for VSE/ESA 427 host address 113 host byte order short integer translated to 157 translating long integer to 156 host name 115 HOSTADDR parameter on call interface, on GETHOSTBYADDR 200 HOSTENT parameter on call socket interface on GETHOSTBYADDR 200 on GETHOSTBYNAME 202 HOSTENT structure interpreter parameters, on EZACIC08 268 HOW parameter on call interface, on SHUTDOWN 253 HOW parameter on macro interface, on SHUTDOWN 348 HTMLINST.Z 21

htonl() library function 145 htons() library function 146

IDENT parameter on call interface, INITAPI call 228, 321 IESTCP.EXE, configuration EXE (OS/2 version) 24 IESTCPW.EXE, configuration EXE (Windows version) 24 immediate=no 396 immediate=yes 396 IN-BUFFER parameter on call interface, EZACIC05 call 264 inet\_addr() library function 147 inet\_lnaof() library function 149 inet\_makeaddr() library function 150 inet\_netof() library function 151 inet\_network() library function 152 inet\_ntoa() library function 153 INITAPI(call) 228 INITAPI(macro) 320 installing CICS TCP/IP 361 installing product keys 6 integer short translated to host byte order 157 translating 146 translating long to host byte order 156 unsigned short 146 Internet address host 150, 151, 153 into network byte order 147 interval control 420 ioctl() library function 154 IOCTL (call) 230 IOCTL (macro) 323 IPNCSD.Z 18 IPNCSDUP.Z 17 iterative server socket calls in 415

# L

LE enabling, definition of 48 LENGTH parameter on call socket interface on EZACIC04 263 on EZACIC05 264 link, program 396 listen () use in server 414 listen() library function 155 LISTEN (call) 232 Listener control area 409 input format 420 monitor control table 363 output format 421 security module 422 starting and stopping 420, 423 user-written 399 listener/server, socket call (general) 414 listener/server call sequence 413

little endian 418 local network address into host byte order 149 long integer, translating 145

# Μ

macro, EZACICR 385 macro instructions for assembler programs CANCEL 280 GETSOCKNAME 298 GETSOCKOPT 300 GIVESOCKET 303 INITAPI 320 IOCTL 323 **RECV 329** RECVFROM 331 SELECT 333 SELECTEX 338 SEND 341 SHUTDOWN 348 SOCKET 350 WRITE 357 manual startup 391 MAXSNO parameter on call interface, INITAPI call 229 MAXSNO parameter on macro interface, INITAPI call 321 MAXSOC parameter on call socket interface on INITAPI 228 on SELECT 241 on SELECTEX 244 MAXSOC parameter on macro socket interface on INITAPI 320 on SELECT 335 on SELECTEX 338 messages receive and store in buffers 162 migration considerations 8 MQSeries 86

# Ν

name, binding to a socket 102 NAME parameter on call socket interface on BIND 190 on CONNECT 195 on GETHOSTBYNAME 202 on GETHOSTNAME 205 on GETPEERNAME 206 on GETSOCKNAME 208 on RECVFROM 238 on SENDTO 250 NAME parameter on macro interface on GETSOCKNAME 298 on RECVFROM 331 on SENDTO 343 NAMELEN parameter on call socket interface on GETHOSTBYNAME 202 on GETHOSTNAME 205 NBYTE parameter on call socket interface on READ 233

NBYTE parameter on call socket interface (continued) on RECV 235 on RECVFROM 238 on SEND 247 on SENDTO 249 on WRITE 260 NBYTE parameter on macro socket interface on READ 327 on RECV 329 on RECVFROM 331 on SEND 341 on SENDTO 343 on WRITE 357 network byte order 145, 146, 147, 418 network number getting decimal host address 152 getting Internet host address 151 ntohl() library function 156 ntohs() library function 157

# 0

OPTION SYSPARM 86 options, socket 174 OPTLEN parameter on call socket interface on GETSOCKOPT 211 on SETSOCKOPT 252 OPTLEN parameter on macro socket interface on GETSOCKOPT 301 on SETSOCKOPT 345 OPTNAME parameter on call socket interface on GETSOCKOPT 210 on SETSOCKOPT 251 OPTNAME parameter on macro socket interface on GETSOCKOPT 300 on SETSOCKOPT 345 OPTVAL parameter on call socket interface on GETSOCKOPT 211 on SETSOCKOPT 252 OPTVAL parameter on macro socket interface on GETSOCKOPT 301 on SETSOCKOPT 346 OUT-BUFFER parameter on call interface, on EZACIC04 263

## Ρ

partition startup 11 passing sockets 415 PASSWORD.HTML 21 performance and tuning considerations 39 phase CUSTDEF 8 PRODKEYS 8 PL/I programs, required statement 187 PLT 391 PLT entry 365 port numbers definition 417 ports numbers 417 Preparation and Setup for SSL 86 PRODKEYS phase 8 product key 5 program link 396 Program List Table 391 programs, defining in CICS 362 PROTO parameter on call interface, on SOCKET 255 PROTO parameter on macro interface, on SOCKET 351

# R

RDO configure the socket interface (EZAC) 362 read() use in child server 414 use in client 413 read() library function 158 READ (call) 233 receiving data and store in buffers 160 messages and store in buffers 162 recv() library function 160 RECV (call) 235 RECV (macro) 329 recvfrom() use in server 414 recvfrom() library function 162 RECVFROM (call) 237 RECVFROM (macro) 331 RENAME 382 REQARG and RETARG parameter on call socket interface on IOCTL 231 REQARG parameter on macro socket interface on IOCTL 323 resource definition in CICS 361 RETARG parameter on call interface, on IOCTL 231 RETARG parameter on macro interface, IOCTL call 323 **RETCODE** parameter on call socket interface on ACCEPT 189 on CLOSE 193 on CONNECT 195 on EZACIC06 266 on FCNTL 197 on GETCLIENTID 199 on GETHOSTBYADDR 200 on GETHOSTBYNAME 202 on GETHOSTID 204 on GETHOSTNAME 205 on GETPEERNAME 207 on GETSOCKNAME 209 on GETSOCKOPT 211 on GIVESOCKET 213 on INITAPI 229 on IOCTL 231 on LISTEN 232

RETCODE parameter on call socket interface (continued) on READ 233 on RECV 236 on RECVFROM 238 on SELECT 242 on SELECTEX 245 on SEND 248 on SENDTO 250 on SETSOCKOPT 252 on SHUTDOWN 253 on SOCKET 256 on TAKESOCKET 258 on WRITE 260 RETCODE parameter on macro socket interface on CANCEL 280 on GETSOCKNAME 299 on RECV 329 on RECVFROM 332 on SELECT 335 on SELECTEX 339 on SEND 341 on SENDTO 344 on SETSOCKOPT 346 on SHUTDOWN 348 on TAKESOCKET 354 on WRITE 357 RRETMSK parameter on call interface, on SELECT 242 RRETMSK parameter on macro interface, on SELECT 336 RSNDMSK parameter on call interface, on SELECT 241

# S

S, defines socket descriptor on macro interface on GETSOCKNAME 298 on GETSOCKOPT 300 on GIVESOCKET 303 on IOCTL 323 on READ 327 on RECV 329 on RECVFROM 331 on SEND 341 on SENDTO 343 on SETSOCKOPT 345 on SHUTDOWN 348 on WRITE 357 S, defines socket descriptor on socket call interface on ACCEPT 189 on BIND 190 on CLOSE 192 on CONNECT 195 on FCNTL 196 on GETPEERNAME 206 on GETSOCKNAME 208 on GETSOCKOPT 210 on GIVESOCKET 212 on IOCTL 230 on LISTEN 232 on READ 233 on RECV 235 on RECVFROM 238

S, defines socket descriptor on socket call interface (continued) on SEND 247 on SENDTO 249 on SETSOCKOPT 251 on SHUTDOWN 253 on WRITE 260 secure socket close connection 133 initialize connection 134 initialize environment 131 provide callback routines 144 query information 128 receive data 138 refresh parameters 140 remove current settings 143 send data 141 Security Manager 33 security module 422 select() use in server 414, 415 select() library function 164 SELECT (call) 239 SELECT (macro) 333 selectex() library function 168 SELECTEX (call) 244 SELECTEX (macro) 338 send() library function 170 SEND (call) 247 SEND (macro) 341 sendto() library function 172 SENDTO (call) 249 server incoming client requests 155 socket calls in child server 413 socket calls in concurrent server 414 socket calls in iterative server 415 setsockopt() library function 174 SETSOCKOPT (call) 251 sharing considerations with VTAM 20 shutdown duplex connection 177 shutdown() library function 177 SHUTDOWN (call) 253 shutdown, immediate 396 SHUTDOWN (macro) 348 shutdown, manual 391 socket acquire from another program 181 creating 178 data, sending on 172 datagrams, sending on 170 descriptor in AF\_INET domain 102 getting name 120 make available 124 operating characteristics, specifying 154 options, getting 121 options, setting 174 peer connected to 119 send data on 170, 172 shutdown 177 socket() use in client 413 use in server 414 socket() library function 178 SOCKET (call) 255

SOCKET (macro) 350 sockets passing 415 SOCRECV parameter on call interface, TAKESOCKET call 257 SOCRECV parameter on macro interface, TAKESOCKET call 354 SOCTYPE parameter on call interface, on SOCKET 255 SOCTYPE parameter on macro interface, on SOCKET 350 SSL for VSE preparation andsSetup 86 usable / not usable with 5 SSL function gsk\_free\_memory() 127 gsk\_get\_cipher\_info() 128 gsk\_get\_dn\_by\_label() 130 gsk\_initialize() 131 gsk\_secure\_soc\_close() 133 gsk\_secure\_soc\_init() 134 gsk\_secure\_soc\_read() 138 gsk\_secure\_soc\_reset() 140 gsk\_secure\_soc\_write() 141 gsk\_uninitialize() 143 gsk\_user\_set() 144 startup automatic 391 manually 391 program link 396 startup member TCPSTART.Z 11 STORAGE parameter on macro interface on TASK call 355 storage protection machines 362, 363 stropts.h 154 SUBTASK parameter on call interface, INITAPI call 229, 321 support, environmental 399 SYSPARM 86

## Т

takesocket() use in child server 414, 418 takesocket() library function 181 TAKESOCKET (call) 257 task control 420 TCP/IP for VSE/ESA callable functions 88 demonstration mode 4 history 427 migration considerations 8 partition startup 11 TCP/IP for VSE/ESA - Configuration notebook 25 TCPM td queue 363 TCPSTART.Z, startup member 11 TERMAPI (call) 259 TIMEOUT parameter on call interface, on SELECT 241 TIMEOUT parameter on call socket interface on SELECTEX 244 TIMEOUT parameter on macro interface, on SELECT 335

TIMEOUT parameter on macro socket interface on SELECTEX 339 TOKEN parameter on call interface, on EZACIC06 265 transaction identifier 420 transactions, defining in CICS 361 transient data 363 type parameter 366 TYPE=CICS 366 TYPE=LINITIAL 366 TYPE=LISTENER 367

# U

unsigned short integer 146 use of HOSTENT structure interpreter, EZACIC08 267 utility programs 262 EZACIC04 263 EZACIC05 264 EZACIC05 264 EZACIC06 265 EZACIC08 267

# V

VIOLATED.HTML 21 VSAM cache file 385 VSAMCAT usage 437

# W

WRETMSK parameter on call interface, on SELECT 242
WRETMSK parameter on macro interface, on SELECT 336
write()
use in child server 414
use in client 413
write() library function 182
WRITE (call) 260
WRITE (macro) 357
WSNDMSK parameter on call interface, on SELECT 242
WSNDMSK parameter on macro interface, on SELECT 336

# IBM.

Program Number: 5686-A04

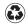

Printed in the United States of America on recycled paper containing 10% recovered post-consumer fiber.

SC33-6601-05

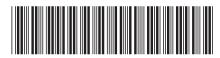